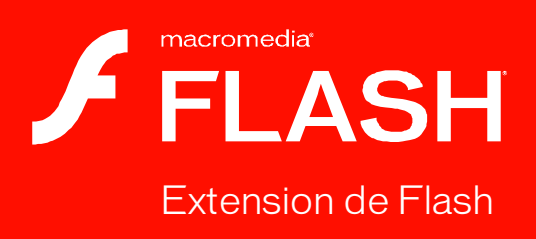

8

#### **Marques**

1 Step RoboPDF, ActiveEdit, ActiveTest, Authorware, Blue Sky Software, Blue Sky, Breeze, Breezo, Captivate, Central, ColdFusion, Contribute, Database Explorer, Director, Dreamweaver, Fireworks, Flash, FlashCast, FlashHelp, Flash Lite, FlashPaper, Flash Video Encoder, Flex, Flex Builder, Fontographer, FreeHand, Generator, HomeSite, JRun, MacRecorder, Macromedia, MXML, RoboEngine, RoboHelp, RoboInfo, RoboPDF, Roundtrip, Roundtrip HTML, Shockwave, SoundEdit, Studio MX, UltraDev et WebHelp sont des marques de commerce ou des marques déposées de Macromedia, Inc. qui peuvent être déposées aux Etats-Unis et/ou dans d'autres juridictions ou pays. Les autres noms de produits, logos, graphiques, mises en page, titres, mots ou expressions mentionnés dans cette publication peuvent être des marques de commerce, des marques de service ou des noms de marque appartenant à Macromedia, Inc. ou à d'autres entités et peuvent être déposés dans certaines juridictions ou pays.

#### **Autres marques mentionnées**

Ce guide contient des liens vers des sites Web qui ne sont pas sous le contrôle de Macromedia, qui n'est donc aucunement responsable de leur contenu. Si vous accédez à l'un de ces sites, vous le faites à vos propres risques. Macromedia mentionne ces liens pour référence, ce qui n'implique pas son soutien, accord ou responsabilité quant au contenu des sites.

Technologie de compression et décompression audio discours utilisée sous licence de Nellymoser, Inc. (www.nellymoser.com).

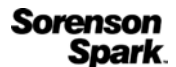

Technologie de compression et décompression vidéo Sorenson™ Spark™ utilisée sous licence de Sorenson Media, Inc.

Navigateur Opera ® Copyright © 1995-2002 Opera Software ASA et ses fournisseurs. Tous droits

réservés.

La vidéo Macromedia Flash 8 repose sur la technologie vidéo On2 TrueMotion. © 1992-2005 On2 Technologies, Inc. Tous droits réservés.<http://www.on2.com>.

Visual SourceSafe est une marque déposée ou une marque commerciale de Microsoft Corporation aux États-Unis et/ou dans d'autres pays.

**Copyright © 2005 Macromedia, Inc. Tous droits réservés. La copie, photocopie, reproduction, traduction ou conversion de ce manuel, sous quelque forme que ce soit, mécanique ou électronique, est interdite sans une autorisation préalable écrite de Macromedia, Inc. Le propriétaire ou l'utilisateur autorisé d'une copie valide du logiciel qu'accompagne ce manuel peut néanmoins imprimer une copie de ce dernier à partir d'une version électronique afin d'apprendre à utiliser le logiciel, à condition qu'aucune partie de ce manuel ne soit imprimée, reproduite, distribuée, revendue ou cédée dans un autre but, y compris, mais sans limitation aucune, dans un but commercial, tel que la revente de copies de cette documentation ou l'offre de services de maintenance rémunérés.** 

#### **Remerciements**

Gestion de projet : Sheila McGinn

Rédaction : Jay Armstrong

Rédactrice en chef : Rosana Francescato

Éditeur principal : Lisa Stanziano

Révision : Geta Carlson, Evelyn Eldridge, Mark Nigara

Gestion de la production : Patrice O'Neill, Kristin Conradi, Yuko Yagi

Conception et production : Adam Barnett, Aaron Begley, Paul Benkman. John Francis, Geeta Karmarkar, Masayo Noda, Paul Rangel, Arena Reed, Mario Reynoso

Remerciements particuliers à Jody Bleyle, Mary Burger, Lisa Friendly, Stephanie Gowin, Bonnie Loo, Mary Ann Walsh, Erick Vera, les testeurs bêta et toutes les équipes d'ingénirerie et d'assurance qualité de Flash et Flash Player.

Première édition : septembre 2005

Macromedia, Inc. 601 Townsend St. San Francisco, CA 94103 Etats-Unis

# Table des matières

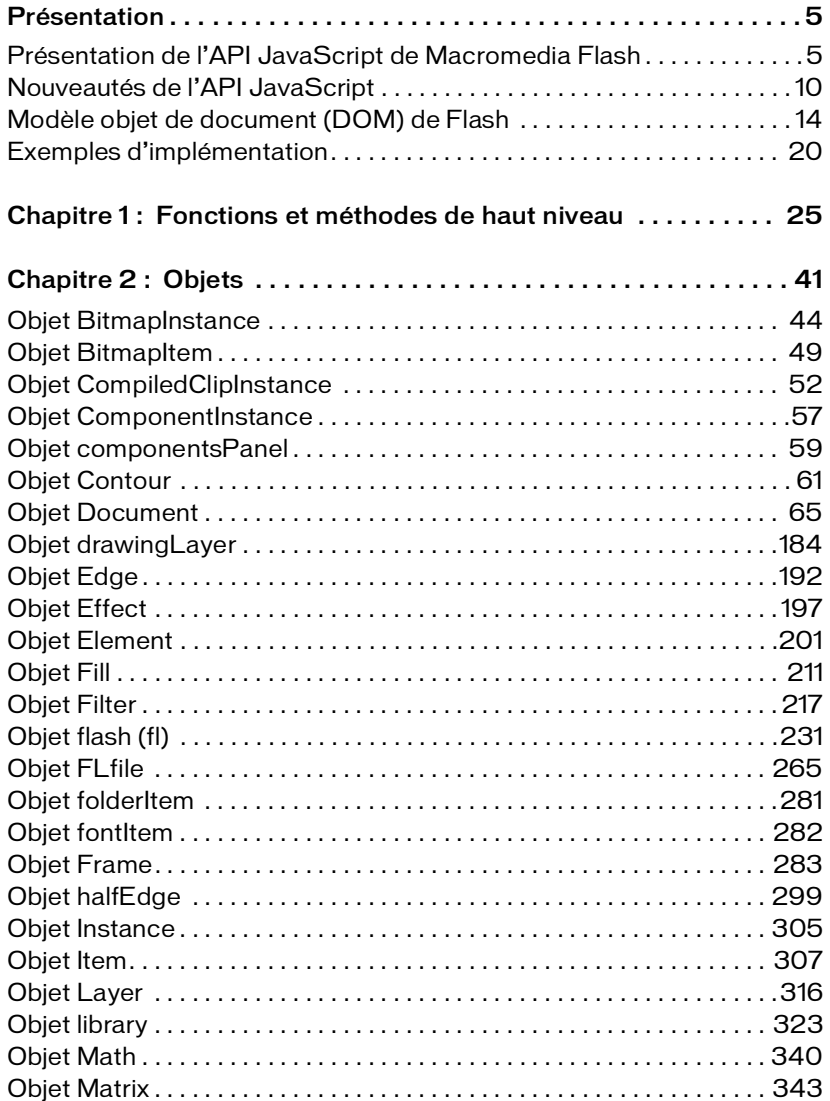

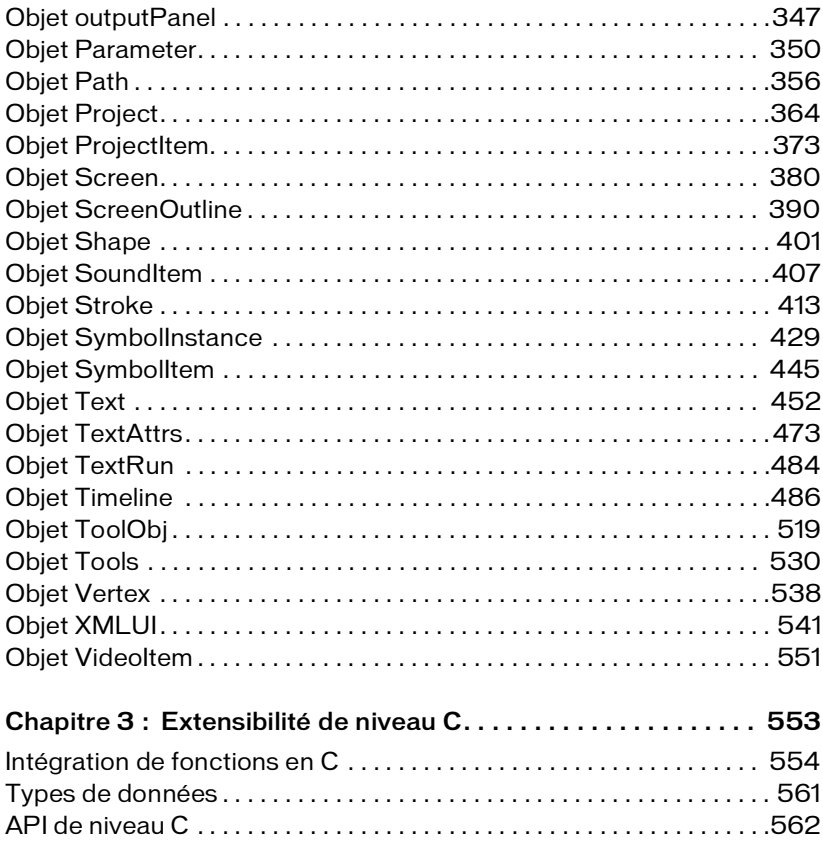

# <span id="page-4-0"></span>Présentation

En tant qu'utilisateur de Macromedia Flash, vous connaissez peut-être le code ActionScript, qui permet de créer des scripts qui s'exécutent dans Macromedia Flash Player en cours d'exécution. L'interface de programmation d'applications JavaScript (API JavaScript) Flash est un outil de programmation complémentaire qui permet de créer des scripts tournant dans l'environnement de programmation.

Ce document décrit les objets, méthodes et propriétés disponibles dans l'API JavaScript. Il suppose la maîtrise des commandes de l'environnement de programmation. Pour toute question au sujet du rôle d'une commande spécifique, consultez d'autres documents dans l'aide de Flash, comme *Utilisation de Flash*.

Ce document suppose également que vous connaissez la syntaxe JavaScript ou ActionScript et les concepts de base de la programmation (fonctions, paramètres et types de données).

Ce chapitre contient les sections suivantes :

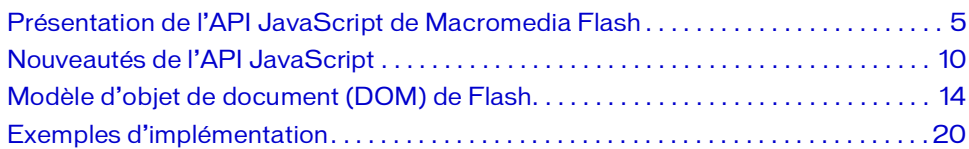

## <span id="page-4-1"></span>Présentation de l'API JavaScript de Macromedia Flash

Le langage ActionScript permet d'écrire des scripts destinés à effectuer des actions dans l'environnement Flash Player (pendant la lecture d'un fichier SWF). L'API Flash JavaScript permet d'écrire des scripts destinés à effectuer plusieurs actions dans l'environnement de développement Flash (pendant que le programme Flash est en cours d'exécution). Ils permettent donc d'optimiser le processus de création. Par exemple, vous pouvez écrire des scripts pour automatiser des tâches répétitives, ajouter des outils personnalisés au panneau Outils ou ajouter des effets au scénario.

L'API JavaScript de Flash a été conçue sur le même modèle que les API JavaScript de Macromedia Dreamweaver et Macromedia Fireworks (qui sont elles-mêmes basées sur l'API JavaScript de Netscape). L'API JavaScript de Flash repose sur un modèle d'objet de document (DOM, Document Object Model) qui permet d'accéder aux documents Flash à l'aide d'objets créés en JavaScript. Elle comporte tous les éléments de l'API JavaScript de Netscape, ainsi que le DOM de Flash. Les objets qui sont ajoutés à l'aide de ce dernier, ainsi que leurs méthodes et propriétés, sont décrits dans le présent document. Vous pouvez utiliser tous les éléments du langage JavaScript natif dans un script Flash, mais seuls les éléments dont l'utilisation est logique dans le contexte d'un document Flash prendront effet.

L'API JavaScript contient également certaines méthodes qui permettent d'implémenter des extensions par une combinaison de code JavaScript et C. Pour plus d'informations, consultez le Chapitre 3, *[Extensibilité de niveau C, page 553](#page-552-1)*.

L'interpréteur JavaScript de Flash est la version 1.5 du moteur SpiderMonkey de Mozilla, disponible sur le Web à l'adresse [www.mozilla.org/js/spidermonkey/.](http://www.mozilla.org/js/spidermonkey/) SpiderMonkey, l'une des deux implémentations de référence du langage JavaScript développé par Mozilla.org, est intégré au navigateur Mozilla.

SpiderMonkey implémente le langage JavaScript de base tel qu'il est défini par la spécification ECMAScript (ECMA-262) édition 3 et est conforme à tous les niveaux à celle-ci. Seuls les objets hôtes spécifiques au navigateur (qui ne figurent pas dans la spécification ECMA-262) ne sont pas pris en charge. De même, de nombreux guides de référence JavaScript établissent une distinction entre le langage JavaScript de base et le langage JavaScript côté client (associé au navigateur). Seul le langage JavaScript de base s'applique à l'interpréteur Flash JavaScript.

### Création de fichiers JSFL

Pour créer et modifier les fichiers Flash JavaScript (JSFL), utilisez Macromedia Flash 8 ou un éditeur de texte. Ces fichiers auront par défaut l'extension .jsfl si vous utilisez Flash.

Il est également possible de créer un fichier JSFL en sélectionnant des commandes dans le panneau Historique, puis en cliquant sur le bouton Enregistrer du panneau Historique ou en choisissant Enregistrer comme commande dans le menu contextuel des options. Le fichier de commandes est alors enregistré dans le répertoire Commands avec l'extension JSFL (voir *[Enregistrement de fichiers JSFL, page 7](#page-6-0)*). Vous pouvez ensuite l'ouvrir et le modifier comme tout autre fichier script.

Le panneau Historique fournit lui aussi d'autres options utiles. Vous pouvez copier les commandes sélectionnées dans le presse-papiers et visualiser les commandes JavaScript qui sont générées pendant votre travail dans Flash.

#### Pour copier des commandes dans le presse-papiers à partir du panneau Historique :

- 1. Sélectionnez une ou plusieurs commandes dans le panneau Historique.
- 2. Utilisez l'une des méthodes suivantes :
	- Cliquez sur le bouton Copier.
	- Sélectionnez Copier ces étapes dans le menu contextuel.

#### Pour visualiser les commandes JavaScript dans le panneau Historique :

■ Choisissez Affichage > JavaScript dans le panneau dans le menu contextuel.

### <span id="page-6-1"></span><span id="page-6-0"></span>Enregistrement de fichiers JSFL

Vous pouvez rendre les scripts JSFL disponibles dans l'environnement de programmation Flash en les stockant dans un ou plusieurs sous-dossiers du dossier Configuration. Par défaut, le dossier Configuration se trouve à l'emplacement suivant :

■ Windows 2000 ou Windows XP :

*lecteur d'amorçage*\Documents and Settings\*utilisateur*\Local Settings\Application Data\Macromedia\ Flash 8\*langue*\Configuration\

 $\blacksquare$  Mac OS X :

Disque dur Macintosh/Utilisateurs/*utilisateur*/Library/Application Support/ Macromedia/Flash 8/*langue*/Configuration/

Pour déterminer l'emplacement du dossier Configuration, utilisez [fl.configDirectory](#page-238-0) ou [fl.configURI](#page-239-0).

Dans le dossier Configuration, les dossiers suivants peuvent contenir des scripts auxquels vous pouvez accéder dans l'environnement de programmation : Behaviors, Commands (pour les scripts qui figurent dans le menu Commandes), Effects (pour les effets de scénario), JavaScript (pour les scripts utilisés par l'Assistant de script), Tools (pour les outils extensibles du panneau Outils) et WindowSWF (pour les panneaux qui s'affichent dans le menu Fenêtres). Ce document va étudier les scripts utilisés pour les commandes, les effets et les outils.

Si vous modifiez un script dans le dossier Commands, il est immédiatement disponible dans Flash. Si vous modifiez le script d'un effet ou d'un outil extensible, vous devez fermer Flash et le redémarrer, ou employer la commande [fl.reloadEffects\(\)](#page-255-0) ou [fl.reloadTools\(\)](#page-256-0).

Toutefois, si vous avez utilisé un script pour ajouter un outil extensible au panneau Outils puis que vous modifiez ce script, vous devez supprimer l'outil du panneau Outils puis l'ajouter de nouveau, ou fermer Flash et le redémarrer, pour que l'outil modifié soit disponible.

Pour être accessibles à partir de l'environnement de programmation, les fichiers de commandes, d'effets et d'outils peuvent être stockés à trois endroits différents.

- Pour les scripts qui prendront la forme d'éléments du menu Commandes, enregistrez les fichiers JSFL dans le dossier Commands qui se trouve à l'emplacement suivant :
	- Windows 2000 ou Windows XP : *lecteur d'amorçage*\Documents and Settings\*utilisateur*\Local Settings\Application Data\Macromedia\ Flash 8\*langue*\Configuration\Commands
	- $Mac OS X:$ Disque dur Macintosh/Utilisateurs/*utilisateur*/Library/Application Support/ Macromedia/Flash 8/*langue*/Configuration/Commands
- Pour les scripts qui prendront la forme d'outils extensibles dans le panneau Outils, enregistrez les fichiers JSFL dans le dossier Tools qui se trouve à l'emplacement suivant :
	- Windows 2000 ou Windows XP : *lecteur d'amorçage*\Documents and Settings\*utilisateur*\Local Settings\Application Data\Macromedia\Flash 8\*langue*\Configuration\Tools
	- $\n **Mac OS X**$ :

Disque dur Macintosh/Utilisateurs/*utilisateur*/Library/Application Support/ Macromedia/Flash 8/*langue*/Configuration/Tools

- Pour les scripts qui prendront la forme d'effets de scénario dans le panneau Effets, enregistrez les fichiers JSFL dans le dossier Effects, qui réside à l'emplacement suivant :
	- Windows 2000 ou Windows XP:

*lecteur d'amorçage*\Documents and Settings\*utilisateur*\Local Settings\Application Data\Macromedia\Flash 8\*langue*\Configuration\Effects

 $Mac OS X:$ 

Disque dur Macintosh/Utilisateurs/*utilisateur*/Library/Application Support/ Macromedia/Flash 8/*langue*/Configuration/Effects

Si d'autres fichiers doivent accompagner un fichier JSFL, par exemple des fichiers XML, ils doivent être enregistrés dans le même répertoire que ce fichier JSFL.

### Exécution de fichiers JSFL

Il existe plusieurs manières d'exécuter des fichiers JSFL. Les plus courantes sont abordées dans la section ci-dessous.

#### Pour exécuter un script qui réside dans le dossier Commands, effectuez l'une des actions suivantes :

- Choisissez Commandes > *nom du script*.
- Utilisez un raccourci clavier que vous aurez attribué au script. Pour attribuer un raccourci clavier, utilisez Edition > Raccourcis clavier puis choisissez Commandes du menu dessin dans la liste déroulante Commandes. Développez le noeud Commandes de l'arborescence afin d'afficher la liste des scripts disponibles.

#### Pour exécuter un script de commande qui ne réside pas dans le dossier Commands, effectuez l'une des actions suivantes :

- Dans l'environnement de programmation, choisissez Commandes > Exécuter la commande, puis sélectionnez le script à exécuter.
- Depuis un script, utilisez la commande [fl.runScript\(\)](#page-257-0).
- Dans le système de fichiers, double-clique sur le fichier de script.

#### Pour ajouter dans le panneau Outils un élément mis en oeuvre dans un fichier JSFL :

- 1. Copiez le fichier JSFL de cet outil (ainsi que les éventuels fichiers associés) dans le dossier Tools (consultez la section *[Enregistrement de fichiers JSFL, page 7](#page-6-0)*).
- 2. Choisissez Edition > Personnaliser le panneau Outils (Windows) ou Flash > Personnaliser le panneau Outils (Macintosh).
- 3. Ajoutez le nouvel outil à la liste des outils disponibles.
- 4. Cliquez sur OK.

Vous pouvez ajouter des commandes individuelles de l'API JavaScript dans un fichier ActionScript, à l'aide de la fonction MMExecute(), qui est décrite dans le *Guide de référence du langage ActionScript 2.0*. Toutefois, la fonction MMExecute() n'est exécutée que dans le contexte d'un élément d'interface utilisateur personnalisé, par exemple comme composant de l'inspecteur des propriétés, ou dans un panneau SWF au sein de l'environnement de programmation. Même si elles sont appelées en ActionScript, les commandes API JavaScript sont inopérantes dans Flash Player ou hors de l'environnement de programmation.

#### Pour lancer une commande à partir d'un script ActionScript :

■ Employez la syntaxe suivante (vous pouvez concaténer plusieurs commandes au sein d'une chaîne) :

```
MMExecute(chaîne de commande JavaScript);
```
Vous pouvez également exécuter un script à partir de la ligne de commande.

#### Pour exécuter un script à partir de la ligne de commande de Windows :

■ Utilisez la syntaxe suivante (en ajoutant les informations requises au sujet du chemin d'accès) :

```
"flash.exe" myTestFile.jsfl
```
#### Pour exécuter un script à partir de la ligne de commande sur Macintosh :

■ Utilisez la syntaxe suivante (en ajoutant les informations requises au sujet du chemin d'accès) :

```
osascript -e 'tell application "flash" to open alias "Mac OS 
  X:Users:user:myTestFile.jsfl" '
```
La commande osascript peut elle aussi exécuter du code AppleScript dans un fichier. Par exemple, vous pouvez placer le texte suivant dans un fichier nommé myScript :

```
tell application "flash"
   open alias "Mac OS X:Users:user:myTestFile.jsfl"
end tell
```
Ensuite, pour lancer le script, employez la commande suivante : osascript myScript

## <span id="page-9-0"></span>Nouveautés de l'API JavaScript

Plusieurs fonctions et objets de haut niveau ont été ajoutés à Flash 8. Par ailleurs, certains objets existants possèdent désormais des méthodes ou propriétés supplémentaires. Ces ajouts, ainsi que d'autres modifications, sont récapitulés ci-dessous. De nouveaux exemples sont également proposés (voir *[Exemples d'implémentation, page 20](#page-19-0)*).

Si vous n'avez jamais utilisé l'API JavaScript, vous pouvez passer directement à la section *[Modèle d'objet de document \(DOM\) de Flash, page 14](#page-13-0)*.

### Nouvelles méthodes de haut niveau

La nouvelle méthode de haut niveau suivante a été intégrée à Flash 8 :

```
confirm()
```
Les méthodes de haut niveau suivantes ont été implémentées dans Flash MX 2004, mais apparaissent pour la première fois dans la documentation :

```
alert()
prompt()
```
### Nouveaux objets

Les objets suivants sont une nouveauté de Flash 8 :

- [Objet Filter](#page-216-1)
- [Objet Project](#page-363-1)
- [Objet ProjectItem](#page-372-1)

L'objet suivant a été implémenté dans une version de mise à jour de Flash MX 2004, mais apparaît pour la première fois dans cette version :

[Objet FLfile](#page-264-1)

### Nouvelles méthodes et propriétés

Les méthodes et propriétés suivantes sont une nouveauté de Flash 8 :

```
componentsPanel.reload()
document.addFilter()
document.changeFilterOrder()
document.crop()
document.deleteEnvelope()
document.disableAllFilters()
document.disableFilter()
document.disableOtherFilters()
document.enableAllFilters()
document.enableFilter()
document.exportPNG()
document.getBlendMode()
document.getFilters()
```

```
document.getMetadata()
document.importFile()
document.intersect()
document.punch()
document.removeAllFilters()
document.removeFilter()
document.setBlendMode()
document.setFilterProperty()
document.setFilters()
document.setMetadata()
document.swapStrokeAndFill()
document.union()
document.zoomFactor
element.layer
element.selected
fill.focalPoint
fill.linearRGB
fill.overflow
fl.browseForFolderURL()
fl.closeProject()
fl.contactSensitiveSelection
fl.createProject()
fl.objectDrawingMode
fl.getAppMemoryInfo()
fl.getProject()
fl.objectDrawingMode
fl.showIdleMessage()
frame.getCustomEase()
frame.hasCustomEase
frame.setCustomEase()
frame.useSingleEaseCurve
shape.isDrawingObject
stroke.capType
```
[stroke.joinType](#page-419-0) [stroke.miterLimit](#page-420-0) [stroke.strokeHinting](#page-423-0) [stroke.scaleType](#page-422-0) [stroke.shapeFill](#page-422-1) [symbolInstance.blendMode](#page-431-0) [symbolInstance.cacheAsBitmap](#page-433-0) [symbolInstance.filters](#page-438-0) [symbolItem.scalingGrid](#page-447-0) [symbolItem.scalingGridRect](#page-447-1) [text.antiAliasSharpness](#page-453-0) [text.antiAliasThickness](#page-454-0) [textAttrs.letterSpacing](#page-479-0) [text.fontRenderingMode](#page-457-0) [videoItem.sourceFilePath](#page-550-1) [videoItem.videoType](#page-551-0) [xmlui.getControlItemElement\(\)](#page-543-0) [xmlui.getEnabled\(\)](#page-544-0) [xmlui.getVisible\(\)](#page-544-1) [xmlui.setControlItemElement\(\)](#page-546-0) [xmlui.setControlItemElements\(\)](#page-547-0) [xmlui.setEnabled\(\)](#page-548-0) [xmlui.setVisible\(\)](#page-548-1)

### Autres modifications

Les éléments suivants possèdent de nouveaux paramètres, des valeurs admises supplémentaires pour des paramètres existants, ou ont subi d'autres modifications de mise en oeuvre dans Flash 8 :

```
document.setSelectionBounds()
document.setSelectionRect()
instance.instanceType
outputPanel.save()
fl.openProject()
text.bordertext.useDeviceFontstextAttrs.autoKern (ne s'applique plus
uniquement au texte statique)
```
### Propriétés déconseillées

La propriété suivante est déconseillée dans cette version :

```
textAttrs.characterSpacing La propriété à utiliser de préférence est 
textAttrs.letterSpacing.
```
## <span id="page-13-0"></span>Modèle objet de document (DOM) de Flash

Le DOM de l'API JavaScript de Flash se compose d'un ensemble de fonctions de haut niveau (voir *[Fonctions et méthodes de haut niveau, page 25](#page-24-1)*) et de deux objets de haut niveau, l'objet FLfile et l'objet flash (fl). La disponibilité de chaque objet dans les scripts est assurée, puisqu'il existe dès l'exécution de l'environnement de programmation de Flash. Pour plus d'informations, consultez les sections [Objet FLfile](#page-264-1) et [Objet flash \(fl\).](#page-230-1)

La référence à l'objet flash peut être flash ou fl. Par exemple, pour fermer tous les fichiers ouverts, vous pouvez utiliser l'une ou l'autre de ces deux instructions :

```
flash.closeAll();
fl.closeAll();
```
L'objet flash contient les objets *enfants* suivants :

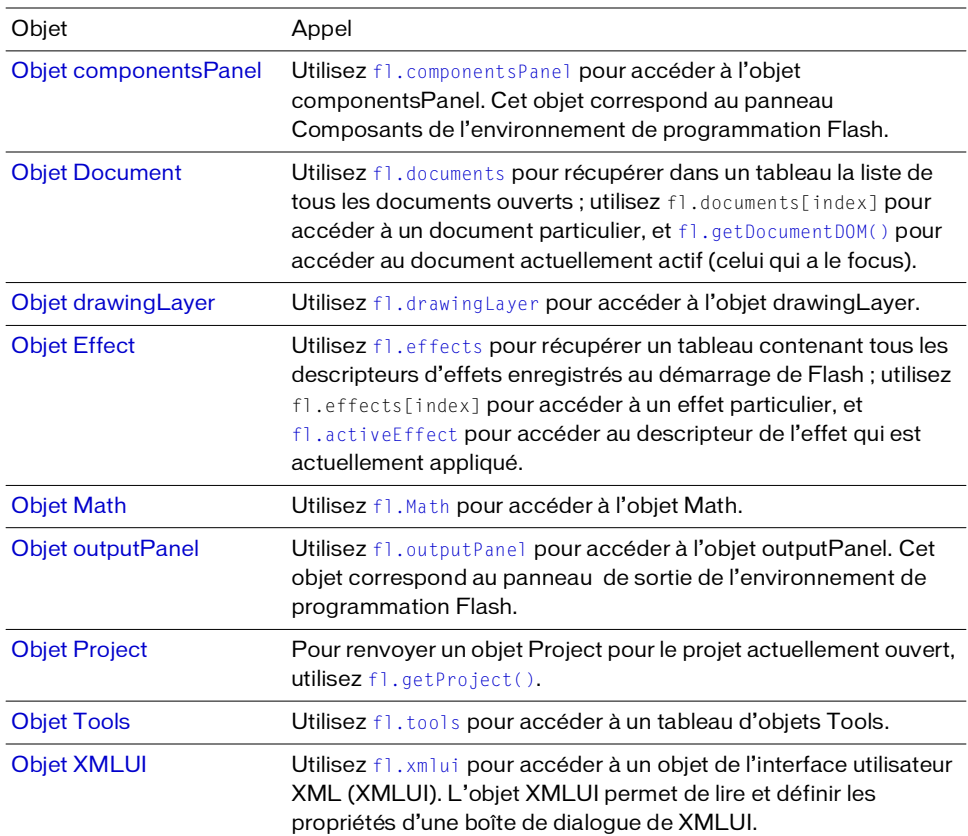

## Objet Document

La propriété fl. documents est l'une des plus importantes de l'objet de haut niveau flash (consultez la propriété [fl.documents](#page-243-0)). La propriété fl.documents contient un tableau des objets Document, dont chacun représente l'un des fichiers FLA actuellement ouverts dans l'environnement de programmation. Les propriétés de chaque objet Document représentent la plupart des éléments que peut contenir un fichier FLA. Une grande partie du DOM est donc composée d'objets et propriétés enfants de l'objet Document. Pour plus d'informations, consultez la section [Objet Document](#page-64-1).

Ainsi, pour vous référer au premier document ouvert, vous pouvez utiliser l'instruction flash.documents[0] ou fl.documents[0]. Le premier document est le premier document Flash qui a été ouvert dans l'environnement de programmation au cours de la session actuelle. Lors de la fermeture du premier document, les indices des autres documents ouverts sont décrémentés.

Pour connaître l'indice d'un document particulier, utilisez l'instruction

flash.findDocumentIndex(nameOfDocument) ou

fl.findDocumentIndex(nameOfDocument) Voir [fl.findDocumentIndex\(\)](#page-246-1).

Pour accéder au document qui a le focus, utilisez l'instruction flash.getDocumentDOM() ou fl.getDocumentDOM() Voir [fl.getDocumentDOM\(\)](#page-247-0). Cette dernière est la syntaxe utilisée dans la plupart des exemples de ce guide.

Pour trouver un document particulier dans le tableau fl. documents, créez une boucle qui testera la propriété document.name de chaque document (voir [fl.documents](#page-243-0) et [document.name](#page-132-0)).

Vous pouvez accéder à tous les objets du DOM qui ne figurent pas dans la liste ci-dessus (voir *[Modèle d'objet de document \(DOM\) de Flash, page 14](#page-13-0)*) à l'aide de l'objet Document. Par exemple, pour accéder à la bibliothèque d'un document, utilisez la propriété document.library, qui renvoie un objet library :

fl.getDocumentDOM().library

Pour accéder au tableau des éléments de la bibliothèque, utilisez la propriété library.items ; chaque élément de ce tableau est un objet Item :

fl.getDocumentDOM().library.items

Pour accéder à un élément spécifique de la bibliothèque, spécifiez un membre du tableau library.items :

fl.getDocumentDOM().library.items[0]

Autrement dit, l'objet Item est un enfant de l'objet library, qui est lui-même un enfant de l'objet Document. Pour plus d'informations, consultez document. library, [Objet library,](#page-322-1) [library.items](#page-332-0) et [Objet Item.](#page-306-1)

### Indication de la cible d'une action

Sauf indication contraire, les méthodes affectent la sélection ou le document qui a le focus. Par exemple, le script ci-dessous double la taille de la sélection actuelle, car aucun objet précis n'est spécifié :

```
fl.getDocumentDOM().scaleSelection(2, 2);
```
Il peut être nécessaire de définir comme cible d'une action l'élément actuellement sélectionné dans le document Flash. Pour ce faire, utilisez le tableau renvoyé par la propriété document.selection (voir [document.selection](#page-146-0)). Le premier élément de ce tableau représente l'élément actuellement sélectionné, comme le montre l'exemple ci-dessous : var accDescription = fl.getDocumentDOM().selection[0].description;

Le script ci-dessous double la taille du premier élément de la scène contenu dans le tableau d'éléments, et non pas l'élément sélectionné :

```
var element = 
  fl.getDocumentDOM().getTimeline().layers[0].frames[0].elements[0];
if (element) {
  element.width = element.width*2;
  element.height = element.height*2;
}
```
Il est également possible de parcourir en boucle la liste de tous les éléments de la scène pour augmenter leur largeur et leur hauteur d'un pourcentage spécifique, comme dans l'exemple suivant :

```
var elementArray =
  fl.getDocumentDOM().getTimeline().layers[0].frames[0].elements;
  for (var i=0; i < elementArray.length; i++) {
    var offset = 10;
    elementArray[i].width += offset;
    elementArray[i].height += offset;
  }
```
### Résumé de la structure du DOM

La liste suivante présente la structure arborescente du DOM. Les chiffres qui apparaissent au début de chaque ligne représentent le niveau de chaque objet. Par exemple, un objet précédé de « 03 » est un enfant de l'objet de niveau « 02 » qui le précède immédiatement, et celui-ci est lui-même un enfant de l'objet de niveau « 01 » qui le précède.

Dans certains cas, il est possible de référencer un objet en à travers une propriété de son objet parent. Par exemple, la propriété document.timelines contient un tableau d'objets Timeline (voir [document.timelines](#page-176-0) et [Objet Timeline\)](#page-485-1). Ces propriétés sont indiquées dans l'arborescence ci-dessous.

Enfin, certains objets sont des sous-classes (et non pas des enfants) d'autres objets. Un objet qui est une sous-classe d'un autre objet possède ses propres méthodes et/ou propriétés, en sus des méthodes et propriétés de l'objet dont il est dérivé (superclasse). Dans la hiérarchie des objets, les sous-classes sont au même niveau que leur superclasse. Par exemple, l'objet Item est une superclasse de l'objet BitmapItem (voir [Objet Item](#page-306-1) et [Objet BitmapItem](#page-48-1)). Ces relations sont indiquées dans l'arborescence ci-dessous :

- [Fonctions et méthodes de haut niveau](#page-24-1)
- [Objet FLfile](#page-264-1)
- [Objet flash \(fl\)](#page-230-1)
	- [Objet componentsPanel](#page-58-1)
	- [Objet Document](#page-64-1) (plage [fl.documents](#page-243-0))
		- [Objet Filter](#page-216-1)
		- [Objet Matrix](#page-342-1)
		- [Objet Fill](#page-210-1)
		- [Objet Stroke](#page-412-1)
		- [Objet library](#page-322-1)
			- [Objet Item](#page-306-1) (plage [library.items](#page-332-0))
			- [Objet BitmapItem](#page-48-1) (sous-classe de [Objet Item\)](#page-306-1)
			- [Objet folderItem](#page-280-1) (sous-classe de [Objet Item\)](#page-306-1)
			- [Objet fontItem](#page-281-1) (sous-classe de [Objet Item](#page-306-1))
			- [Objet SoundItem](#page-406-1) (sous-classe de [Objet Item](#page-306-1))
			- [Objet SymbolItem](#page-444-1) (sous-classe de [Objet Item](#page-306-1))
			- [Objet VideoItem](#page-550-2) (sous-classe de [Objet Item](#page-306-1))
		- [Objet Timeline](#page-485-1) (plage [document.timelines](#page-176-0))
			- [Objet Layer](#page-315-1) (plage [timeline.layers](#page-507-0))
				- [Objet Frame](#page-282-1) (plage [layer.frames](#page-317-0))
					- [Objet Element](#page-200-1) (plage [frame.elements](#page-285-0))
						- [Objet Matrix](#page-342-1) (Element.matrix)
					- [Objet Instance](#page-304-2) (classe abstraite, sous-classe de [Objet Element](#page-200-1))
					- [Objet BitmapInstance](#page-43-1) (sous-classe de [Objet Instance\)](#page-304-2)
					- [Objet CompiledClipInstance](#page-51-1) (sous-classe de [Objet Instance](#page-304-2))
					- [Objet ComponentInstance](#page-56-1) (sous-classe de [Objet SymbolInstance\)](#page-428-1)

 [Objet Parameter](#page-349-1) (component Instance.parameters) [Objet SymbolInstance](#page-428-1) (sous-classe de [Objet Instance](#page-304-2)) [objet Text](#page-451-1) (sous-classe de [Objet Element](#page-200-1))  [objet TextRun](#page-483-1) (plage [text.textRuns](#page-469-0))  [Objet TextAttrs](#page-472-1) (plage[textRun.textAttrs](#page-484-0)) [Objet Shape](#page-400-1) (sous-classe de [Objet Element](#page-200-1))  [Objet Contour](#page-60-1) (plage [shape.contours](#page-401-0))  [Objet halfEdge](#page-298-1)  [Objet Vertex](#page-537-1)  [Objet Edge](#page-191-1)  [Objet Edge](#page-191-1) (plage [shape.edges](#page-403-0))  [Objet halfEdge](#page-298-1)  [Objet Vertex](#page-537-1)  [Objet Edge](#page-191-1)  [Objet Vertex](#page-537-1) (plage [shape.vertices](#page-405-0))  [Objet halfEdge](#page-298-1)  [Objet Vertex](#page-537-1)  [Objet Edge](#page-191-1)  [Objet ScreenOutline](#page-389-1)  [Objet Screen](#page-379-1) (plage [screenOutline.screens](#page-397-0))  [Objet Parameter](#page-349-1) (plage [screen.parameters](#page-384-0)) [Objet drawingLayer](#page-183-1)  [Objet Path](#page-355-1)  [Objet Contour](#page-60-1) [Objet Effect](#page-196-1) (plage [fl.effects](#page-244-0)) [Objet Math](#page-339-1) [Objet outputPanel](#page-346-1) [Objet Project](#page-363-1)  [Objet ProjectItem](#page-372-1) (plage [project.items](#page-368-0)) [Objet Tools](#page-529-1) (plage [fl.tools](#page-262-0))  [Objet ToolObj](#page-518-1) (plage [tools.toolObjs](#page-536-0)) [Objet XMLUI](#page-540-1)

## <span id="page-19-0"></span>Exemples d'implémentation

Plusieurs exemples d'implémentation JSFL sont proposés dans Flash 8. Vous pouvez passer en revue et installer ces fichiers pour vous familiariser avec l'API JavaScript. Ils résident dans le sous-dossier Samples/Extending Flash du dossier d'installation de Flash. Ainsi, si vous avez installé Flash sans modifier la configuration par défaut, les exemples résident à l'emplacement suivant :

- Sous Windows : *lecteur d'amorçage*\Program Files\Macromedia\Flash 8\Samples and Tutorials\Samples\ExtendingFlash
- Sous Macintosh : disque dur Macintosh/Applications/Macromedia/Flash 8/Samples and Tutorials/Samples/ExtendingFlash

### Exemple de commande Shape

Un exemple de script d'API JavaScript nommé Shape.jsfl se trouve dans le dossier ExtendingFlash/Shape (voir *[Exemples d'implémentation](#page-19-0)* ci-dessus). Ce script affiche des informations sur les contours de la forme dans le panneau Sortie.

#### Pour installer et exécuter le script Shape :

- 1. Copiez le fichier Shape.jsfl dans le dossier Configuration/Commands (voir *[Enregistrement](#page-6-0)  [de fichiers JSFL, page 7](#page-6-0)*).
- 2. Dans un document Flash (fichier FLA), sélectionnez un objet shape.
- 3. Sélectionnez Commandes > Forme pour exécuter le script.

### Exemple de commande d'extraction et de définition de filtres

Un exemple de script d'API JavaScript nommé filtersGetSet.jsfl se trouve dans le dossier ExtendingFlash/filtersGetSet (voir *[Exemples d'implémentation, page 20](#page-19-0)*). Ce script ajoute des filtres à un objet sélectionné et affiche des informations sur les filtres en cours d'ajout dans le panneau Sortie.

#### Pour installer et exécuter le script filtersGetSet :

- 1. Copiez le fichier filtersGetSet.jsfl dans le dossier Configuration/Commands (voir *[Enregistrement de fichiers JSFL, page 7](#page-6-0)*).
- 2. Dans un document Flash (fichier FLA), sélectionnez un objet de type texte, clip ou bouton.
- 3. Sélectionnez Commandes > filtersGetSet pour exécuter le script.

### Exemple d'outil Polygone

Un exemple de script d'API JavaScript nommé PolyStar.jsfl se trouve dans le dossier ExtendingFlash/PolyStar (voir *[Exemples d'implémentation, page 20](#page-19-0)*).

Le fichier PolyStar.jsfl duplique l'outil Polygone intégré au panneau Outils de Flash. Le script illustre la compilation de l'outil Polygone à l'aide de l'API JavaScript et comprend des commentaires détaillés sur l'action du code. La lecture attentive de ce fichier permet de mieux comprendre l'utilisation de l'API JavaScript. Consultez également le fichier PolyStar.xml dans le répertoire Tools pour vous familiariser avec la compilation de votre propre outil.

Flash comprend une version antérieure (obscurcie) du script PolyStar.jsfl. Celle-ci doit être supprimée pour que vous puissiez utiliser le nouveau fichier PolyStar.jsfl.

#### Pour supprimer la version antérieure du script PolyStar.jsfl installée avec Flash :

- 1. Choisissez Edition > Personnaliser le panneau Outils (Windows) ou Flash > Personnaliser le panneau Outils (Macintosh).
- 2. Dans la partie gauche de la boîte de dialogue Personnaliser le panneau Outils, cliquez sur l'outil Rectangle.

L'outil Rectangle et l'outil Polygone doivent maintenant apparaître dans la liste Sélection actuelle, à droite de la boîte de dialogue.

- 3. Sélectionnez l'outil Polygone dans la liste Sélection actuelle.
- 4. Cliquez sur **Supprimer**.
- 5. Cliquez sur OK.
- 6. Fermez Flash.
- 7. Dans le dossier Configuration/Tools, ne supprimez que le fichier PolyStar.jsfl (voir *[Enregistrement de fichiers JSFL, page 7](#page-6-0)*). Les fichiers PolyStar.xml et PolyStar.png sont nécessaires au nouveau fichier PolyStar.jsfl que vous allez ensuite installer. Au redémarrage de Flash, l'outil Polygone n'apparaît plus dans la boîte de dialogue Personnaliser le panneau Outils.

#### Pour installer les nouveaux fichiers d'exemple PolyStar :

- 1. Si Flash est en cours d'exécution, quittez l'application.
- 2. Copiez le nouveau fichier PolyStar.jsfl dans le dossier Configuration/Tools (voir *[Enregistrement de fichiers JSFL, page 7](#page-6-0)*). Les fichiers PolyStar.xml et PolyStar.png qui figurent déjà dans ce dossier sont nécessaires au nouveau fichier PolyStar.jsfl.
- 3. Redémarrez Flash.
- 4. Choisissez Edition > Personnaliser le panneau Outils (Windows) ou Flash > Personnaliser le panneau Outils (Macintosh). L'outil Polygone doit apparaître à nouveau dans la liste Sélection actuelle.
- 5. Dans la partie gauche de la boîte de dialogue Personnaliser le panneau Outils, cliquez sur l'outil Rectangle. L'outil Rectangle apparaît dans la liste Sélection actuelle, à droite de la boîte de dialogue.
- 6. Sélectionnez l'outil Polygone dans la liste Sélection actuelle.
- 7. Cliquez sur Ajouter.
- 8. Cliquez sur OK.

L'outil Polygone apparaît maintenant dans le menu déroulant de l'outil Rectangle.

### Exemple de panneau de tracé de bitmap

Un jeu de fichiers nommés TraceBitmap.fla et TraceBitmap.swf se trouvent dans le dossier ExtendingFlash/TraceBitmapPanel (voir *[Exemples d'implémentation, page 20](#page-19-0)*). Ces fichiers illustrent la manière de concevoir et créer un panneau de contrôle des fonctions de Flash. Ils montrent également l'emploi de la fonction MMExecute() pour appeler des commandes JavaScript depuis un script ActionScript.

#### Pour exécuter l'exemple TraceBitmap :

- 1. Si Flash est en cours d'exécution, quittez l'application.
- 2. Copiez le fichier TraceBitmap.swf dans le dossier Configuration/WindowSWF (voir *[Enregistrement de fichiers JSFL, page 7](#page-6-0)*).
- 3. Démarrez Flash.
- 4. Créez ou ouvrez un document Flash (fichier FLA), puis importez-y un fichier bitmap ou une image JPEG.

Vous pouvez utiliser le fichier flower.jpg qui se trouve dans le dossier TraceBitmapPanel, ou toute autre image de votre choix.

- 5. Lorsque l'image importée est sélectionnée, choisissez Fenêtre > Autres panneaux > TraceBitmap.
- 6. Cliquez sur Envoyer.

L'image est convertie en un groupe de formes.

### Exemple de DLL

Un exemple de déploiement DLL se trouve dans le dossier ExtendingFlash/ dllSampleComputeSum (voir *[Exemples d'implémentation, page 20](#page-19-0)*). Pour plus d'informations sur la création de DLL, consultez le Chapitre 3, *[Extensibilité de niveau C, page 553](#page-552-1)*.

## <span id="page-24-1"></span><span id="page-24-0"></span>CHAPITRE 1 Fonctions et méthodes de haut niveau

Ce chapitre décrit les fonctions et méthodes de haut niveau disponibles dans l'interface de programmation d'application JavaScript (API JavaScript) de Macromedia Flash. Pour plus d'informations sur l'emplacement de stockage des fichiers de l'API JavaScript, consultez la section *[Enregistrement de fichiers JSFL, page 7](#page-6-1)*.

Les listes suivantes présentent les domaines de l'environnement de programmation concernés par chaque fonction ou méthode. Les fonctions et méthodes sont ensuite énumérées par ordre alphabétique.

### Méthodes globales

Vous pouvez appeler les méthodes suivantes à partir de tout script de l'API JavaScript :

```
alert()
confirm()
prompt()
```
### Effets de scénario

Les fonctions suivantes sont spécifiques aux effets de scénario :

```
configureEffect()
executeEffect()
removeEffect()
```
### Outils extensibles

Les fonctions suivantes sont disponibles dans les scripts qui créent des outils extensibles :

```
activate()
configureTool()
deactivate()
keyDown()
keyUp()
mouseDoubleClick()
mouseDown()
mouseMove()
mouseUp()
notifySettingsChanged()
setCursor()
```
## <span id="page-25-0"></span>activate()

#### **Disponibilité**

Flash MX 2004.

#### **Utilisation**

```
function activate() {
  // statements
}
```
#### Paramètres

Aucun.

#### Valeur renvoyée

Aucune.

#### **Description**

Fonction appelée lorsque l'outil extensible est activé (c'est-à-dire lorsqu'il est sélectionné dans le panneau Outils). Cette fonction vous permet d'exécuter toute tâche d'initialisation requise par l'outil.

#### Exemple

L'exemple suivant définit la valeur de [tools.activeTool](#page-530-0) lorsque l'outil extensible est sélectionné dans le panneau Outils :

```
function activate() {
  var theTool = fl.tools.activeTool
}
```
Voir aussi [tools.activeTool](#page-530-0)

## <span id="page-26-1"></span><span id="page-26-0"></span>alert()

#### **Disponibilité**

Flash MX 2004.

Utilisation alert ( alertText )

#### Paramètres

a lert Text Cette chaîne spécifie le message qui apparaît dans la boîte de dialogue Alerte.

#### Valeur renvoyée

Aucune.

#### **Description**

Cette méthode affiche une chaîne et un bouton OK dans une boîte de dialogue modale.

#### Exemple

L'exemple suivant affiche le message « Process Complete » (Traitement terminé) dans une boîte de dialogue d'alerte.

alert("Process Complete");

#### Voir aussi

[confirm\(\)](#page-28-1), [prompt\(\)](#page-36-1)

## <span id="page-26-2"></span>configureEffect()

#### Disponibilité

Flash MX 2004.

#### **Utilisation**

```
function configureEffect() {
  // Statements
}
```
#### Paramètres

Aucun.

#### Valeur renvoyée

Aucune.

#### **Description**

Fonction appelée une fois au chargement de Flash. Placez toute instruction d'initialisation globale associée à vos effets dans cette fonction. Elle ne peut pas être utilisée pour accéder aux paramètres des données propres à chaque instance d'un effet.

#### Voir aussi

[executeEffect\(\)](#page-29-0), [removeEffect\(\)](#page-37-0)

## <span id="page-27-0"></span>configureTool()

#### **Disponibilité**

Flash MX 2004.

#### **Utilisation**

```
function configureTool() {
  // statements
}
```
#### Paramètres

Aucun.

#### Valeur renvoyée

Aucune.

#### **Description**

Fonction appelée à l'ouverture de Flash et lorsque l'outil extensible est chargé dans le panneau Outils. Elle permet de définir toutes informations nécessaires à Flash à propos de cet outil.

#### Exemple

Les exemples suivants montrent deux implémentations possibles de cette fonction:

```
function configureTool() {
  theTool = fl.tools.activeTool;
  theTool.setToolName("myTool");
  theTool.setIcon("myTool.png");
  theTool.setMenuString("My Tool's menu string");
  theTool.setToolTip("my tool's tool tip");
  theTool.setOptionsFile( "mtTool.xml" );
}
```

```
function configureTool() {
  theTool = fl.tools.activeTool; 
  theTool.setToolName("ellipse"); 
  theTool.setIcon("Ellipse.png");
  theTool.setMenuString("Ellipse");
  theTool.setToolTip("Ellipse");
  theTool.showTransformHandles( true );
\mathfrak{g}
```
## <span id="page-28-1"></span><span id="page-28-0"></span>confirm()

#### Disponibilité

Flash 8.

#### **Utilisation**

confirm ( strAlert )

#### Paramètres

strAlert Cette chaîne spécifie le message qui apparaît dans la boîte de dialogue d'alerte.

#### Valeur renvoyée

Valeur booléenne : true si l'utilisateur clique sur OK, false s'il clique sur Annuler.

#### **Description**

Cette méthode affiche dans une boîte de dialogue modale une chaîne accompagnée des boutons OK et Annuler.

#### Exemple

L'exemple suivant affiche le message « Sort data? » (Trier les données ?) dans une boîte de dialogue d'alerte.

confirm("Sort data?");

#### Voir aussi

[alert\(\)](#page-26-1), [prompt\(\)](#page-36-1)

## <span id="page-29-1"></span>deactivate()

#### **Disponibilité**

Flash MX 2004.

#### **Utilisation**

```
function deactivate() {
  // statements
}
```
#### Paramètres

Aucun.

#### Valeur renvoyée

Aucune.

#### **Description**

Cette fonction est appelée lorsque l'outil extensible est désactivé (c'est-à-dire lorsque l'utilisateur sélectionne un autre outil). Elle permet d'effectuer toute éventuelle opération nécessaire avant la désactivation de cet outil.

#### Exemple

L'exemple suivant affiche un message dans le panneau Sortie lorsque l'outil devient inactif :

```
function deactivate() {
  fl.trace( "Tool is no longer active" );
\mathfrak{g}
```
## <span id="page-29-0"></span>executeEffect()

#### Disponibilité

Flash MX 2004.

#### **Utilisation**

```
function executeEffect() {
  // statements
}
```
#### Paramètres

Aucun.

#### Valeur renvoyée

Aucune.

#### **Description**

Cette fonction est appelée lorsque l'utilisateur applique un effet pour la première fois ou modifie les propriétés d'un effet. Le code de cette fonction modifie le ou les objets originaux pour obtenir l'effet désiré. Il est également responsable de la copie de l'original dans un calque masqué si la fonction removeEffect le nécessite.

#### Voir aussi

```
configureEffect(), removeEffect()
```
<span id="page-30-0"></span>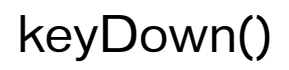

#### **Disponibilité**

Flash MX 2004.

#### **Utilisation**

```
function keyDown() {
  // statements
}
```
#### Paramètres

Aucun.

#### Valeur renvoyée

Aucune.

#### **Description**

Cette fonction est appelée si l'outil extensible est actif lorsque l'utilisateur appuie sur une touche. Le script doit alors appeler [tools.getKeyDown\(\)](#page-532-0) pour identifier la touche en question.

#### Exemple

L'exemple suivant affiche des informations sur la touche sur laquelle a appuyé l'utilisateur lorsque l'outil extensible est actif.

```
function keyDown() {
  fl.trace("key " + fl.tools.getKeyDown() + " was pressed");
}
```
#### Voir aussi

[keyUp\(\)](#page-31-0), [tools.getKeyDown\(\)](#page-532-0)

## <span id="page-31-0"></span>keyUp()

#### **Disponibilité**

Flash MX 2004.

#### **Utilisation**

```
function keyUp() {
  // statements
}
```
#### Paramètres

Aucun.

#### Valeur renvoyée

Aucune.

#### **Description**

Cette fonction est appelée si l'outil extensible est actif lorsque l'utilisateur relâche une touche.

#### Exemple

L'exemple suivant affiche un message dans le panneau Sortie lorsque l'outil extensible est actif et que l'utilisateur relâche une touche.

```
function keyUp() {
  fl.trace("Key is released");
\mathfrak{g}
```
#### Voir aussi

[keyDown\(\)](#page-30-0)

## <span id="page-32-0"></span>mouseDoubleClick()

#### **Disponibilité**

Flash MX 2004.

#### **Utilisation**

```
function mouseDoubleClick() {
  // statements
}
```
#### Paramètres

Aucun.

#### Valeur renvoyée

Aucune.

#### **Description**

Fonction appelée lorsque l'outil extensible est actif et que l'utilisateur double-clique sur la scène.

#### Exemple

L'exemple suivant affiche un message dans le panneau Sortie lorsque l'outil extensible est actif et que l'utilisateur double-clique sur le bouton de la souris.

```
function mouseDoubleClick() {
  fl.trace("Mouse was double-clicked");
}
```
## <span id="page-32-1"></span>mouseDown()

#### Disponibilité

Flash MX 2004.

#### **Utilisation**

```
function mouseDown( [ pt ] ) {
  // statements
}
```
#### Paramètres

 $pt$  Point indiquant les coordonnées de la souris lors du clic. Il est transmis à la fonction lors de l'appui sur le bouton de la souris. Ce paramètre est facultatif.

#### Valeur renvoyée

Aucune.

#### **Description**

Cette fonction est appelée si l'outil extensible est actif lors d'un clic souris alors que le pointeur se trouve dans la scène.

#### Exemple

Les exemples suivants illustrent l'utilisation de cette fonction lorsque l'outil extensible est actif. Le premier exemple affiche un message dans le panneau Sortie pour indiquer un clic souris. Le second exemple affiche les coordonnées *x* et *y* de la souris lors du clic.

```
function mouseDown() { 
  fl.trace("Mouse button has been pressed");
}
function mouseDown(pt) { 
  fl.trace("x = "+ pt.x+" :: y = "+pt.y);
}
```
## <span id="page-33-0"></span>mouseMove()

#### **Disponibilité**

Flash MX 2004.

#### **Utilisation**

```
function mouseMove( [ pt ] ) {
  // statements
}
```
#### Paramètres

 $pt$  Point indiquant les coordonnées actuelles de la souris. Il est transmis à la fonction lors de tout mouvement de la souris, ce qui permet de connaître l'emplacement de celle-ci. Si la scène est en mode Modification ou Modification en place, les coordonnées du point sont relatives à l'objet en cours de modification. Sinon, les coordonnées du point sont relatives à la scène. Ce paramètre est facultatif.

#### Valeur renvoyée

Aucune.

#### **Description**

Fonction appelée lorsque l'outil extensible est actif et que l'utilisateur passe au-dessus d'un point précis de la scène. Le ou les boutons de la souris peuvent être enfoncés ou non.

#### Exemple

Les exemples suivants illustrent les utilisations possibles de cette fonction. Le premier exemple affiche un message dans le panneau Sortie pour indiquer un déplacement de la souris. Le second exemple affiche les coordonnées *x* et *y* de la souris lors de son déplacement.

```
function mouseMove() {
  fl.trace("moving");
} 
function mouseMove(pt) {
  fl.trace("x = "+ pt.x + " :: y = " + pt.y);
}
```
## <span id="page-34-0"></span>mouseUp()

#### **Disponibilité**

Flash MX 2004.

#### Utilisation

```
function mouseUp() {
  // statements
}
```
#### Paramètres

Aucun.

#### Valeur renvoyée

Aucune.

#### **Description**

Fonction appelée lorsque l'outil extensible est actif et que l'utilisateur relâche le bouton de la souris après avoir cliqué sur la scène.

#### Exemple

L'exemple suivant affiche un message dans le panneau Sortie lorsque l'outil extensible est actif et que l'utilisateur relâche le bouton de la souris.

```
function mouseUp() {
  fl.trace("mouse is up");
}
```
## <span id="page-35-0"></span>notifySettingsChanged()

#### **Disponibilité**

Flash MX 2004.

#### **Utilisation**

```
function notifySettingsChanged() {
  // statements
}
```
#### Paramètres

Aucun.

#### Valeur renvoyée

Aucune.

#### **Description**

Cette fonction est appelée lorsqu'un outil est actif et que l'utilisateur modifie les options de cet outil dans l'inspecteur des propriétés. La propriété tools.activeTool vous permet d'identifier les valeurs actuelles des options (voir [tools.activeTool](#page-530-0)).

#### Exemple

L'exemple suivant affiche un message dans le panneau Sortie lorsque l'outil extensible est actif et que l'utilisateur modifie les options correspondantes dans l'inspecteur des propriétés.

```
function notifySettingsChanged() {
  var theTool = fl.tools.activeTool;
  var newValue = theTool.myProp;
}
```
# prompt()

#### **Disponibilité**

Flash MX 2004.

#### **Utilisation**

prompt( promptMsg, [ text ] )

#### Paramètres

message\_d'invite Chaîne affichée dans la boîte de dialogue d'invite (taille maximale de 256 caractères avec Macintosh OS X).

texte Chaîne facultative à afficher par défaut dans le champ texte.

#### Valeur renvoyée

La chaîne saisie par l'utilisateur si celui-ci a ensuite cliqué sur OK, ou null si l'utilisateur a cliqué sur Annuler.

#### **Description**

Cette méthode affiche dans une boîte de dialogue modale une invite et un texte facultatif, accompagnés des boutons OK et Annuler.

#### Exemple

L'exemple suivant invite l'utilisateur à taper son nom. Si l'utilisateur saisit du texte et clique sur OK, le texte s'affiche dans le panneau de sortie.

```
var userName = prompt("Enter user name", "Type user name here");
fl.trace(userName);
```
#### Voir aussi

[alert\(\)](#page-26-0), [confirm\(\)](#page-28-0)

# removeEffect()

#### **Disponibilité**

Flash MX 2004.

#### **Utilisation**

```
function removeEffect() { 
  // statements
}
```
#### Paramètres

Aucun.

Valeur renvoyée

Aucune.

#### **Description**

Cette fonction est appelée lorsque l'utilisateur modifie les propriétés d'un effet ou choisit l'élément Supprimer l'effet dans le menu contextuel. Le code de cette fonction rétablit l'état d'origine du ou des objets. Par exemple, si l'effet sépare un texte en plusieurs fragments, la méthode removeEffect() restaure le texte d'origine.

#### Voir aussi

```
configureEffect(), executeEffect()
```
# setCursor()

Disponibilité Flash MX 2004.

```
Utilisation
function setCursor() { 
  // statements
}
```
#### Paramètres

Aucun.

#### Valeur renvoyée

Aucune.

#### **Description**

Cette fonction est appelée lorsque l'outil extensible est actif et que l'utilisateur déplace la souris, ce qui permet au script de définir des pointeurs personnalisés. Le script doit appeler tools.setCursor() pour indiquer le pointeur à utiliser. La liste des pointeurs et des valeurs entières correspondantes figure dans la section [tools.setCursor\(\)](#page-534-0).

#### Exemple

```
function setCursor() {
  fl.tools.setCursor( 1 );
}
```
# <span id="page-40-0"></span>2 CHAPITRE 2 Objets

Ce chapitre décrit brièvement chacun des objets disponibles dans l'interface de programmation d'application JavaScript de Flash (API JavaScript). Ces objets sont classés par ordre alphabétique dans le tableau suivant.

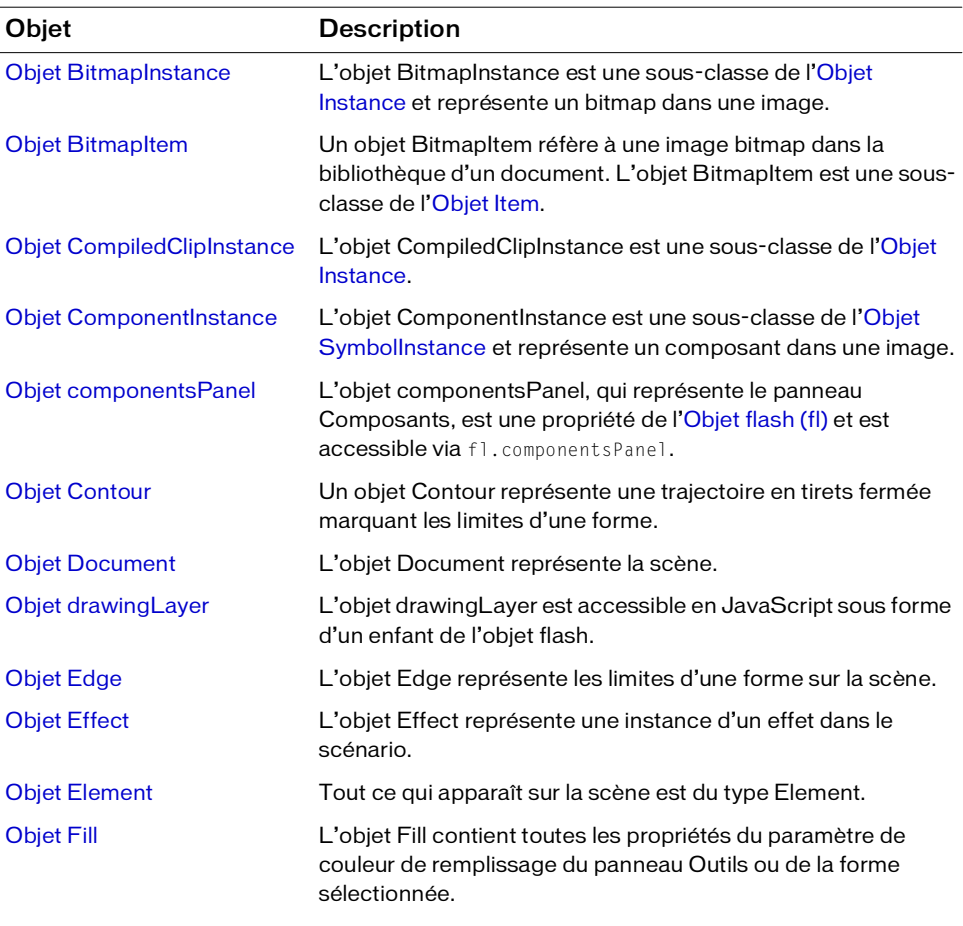

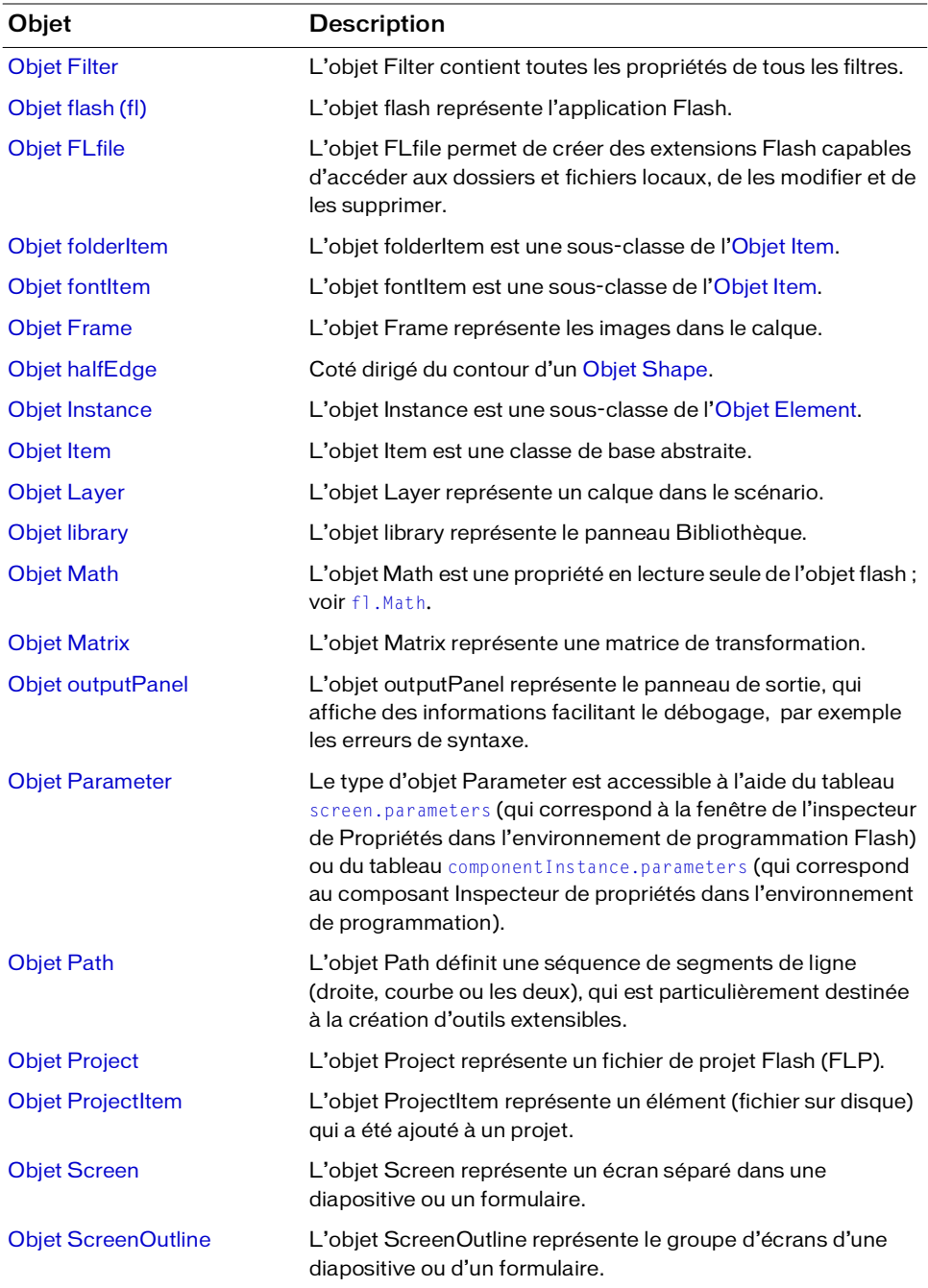

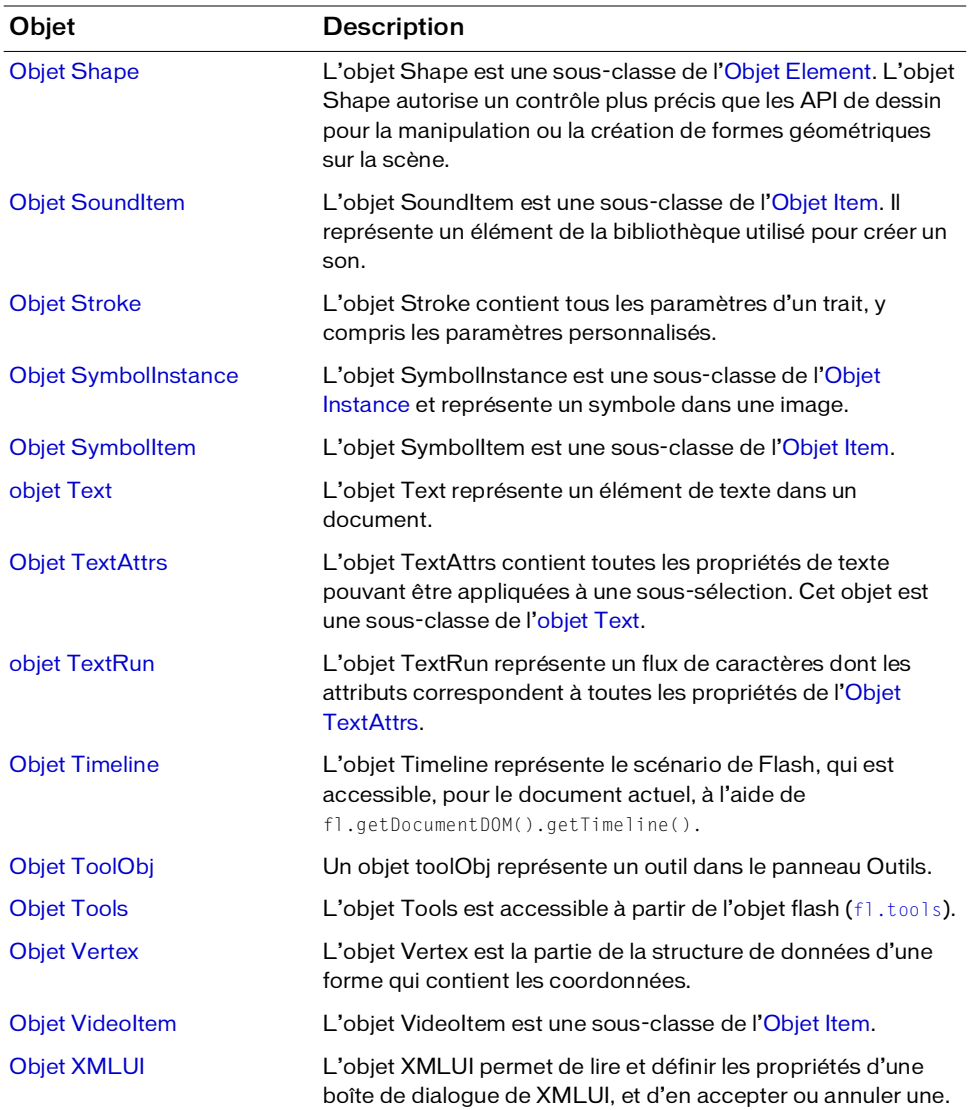

## <span id="page-43-0"></span>Objet BitmapInstance

Héritage [Objet Element](#page-200-0) > [Objet Instance](#page-304-0) > objet BitmapInstance

#### Disponibilité

Flash MX 2004.

#### **Description**

L'objet BitmapInstance est une sous-classe de l'objet Instance et représente un bitmap dans une image (voir [Objet Instance\)](#page-304-0).

### Résumé des méthodes de l'objet BitmapInstance

Outre les méthodes de l'[Objet Instance,](#page-304-0) les méthodes suivantes sont disponibles avec l'objet BitmapInstance :

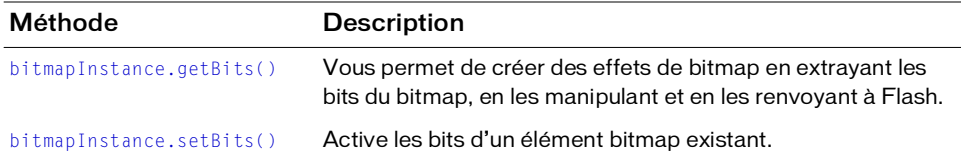

### Résumé des propriétés de l'objet BitmapInstance

Outre les propriétés de l'[Objet Instance,](#page-304-0) les propriétés suivantes sont disponibles avec l'objet BitmapInstance :

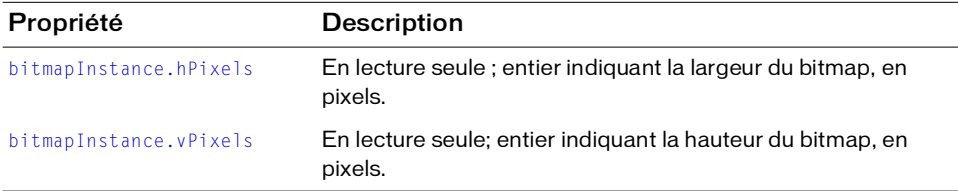

### <span id="page-43-1"></span>bitmapInstance.getBits()

#### **Disponibilité**

Flash MX 2004.

#### **Utilisation**

bitmapInstance.getBits()

#### Paramètres

Aucun.

#### Valeur renvoyée

Un objet qui contient les propriétés width (largeur), height (hauteur), depth (profondeur), bits et, si le bitmap comporte une table de couleurs, cTab. L'élément bits est un tableau d'octets. L'élément cTab est un tableau de valeurs colorimétriques sous la forme "#RRGGBB". La longueur du tableau est celle de la table de couleurs.

Le tableau d'octets n'est utilisable que s'il est référencé par une DLL ou une bibliothèque partagée. En règle générale, il est uniquement destiné à la création d'un outil extensible ou d'un effet. Pour plus d'informations sur la création de DLL en vue de les utiliser avec du code JavaScript Flash, consultez le [Chapitre 3, "Extensibilité de niveau C."](#page-552-0).

#### **Description**

Méthode permettant de créer des effets de bitmap en extrayant les bits du bitmap, en les manipulant et en les renvoyant à Flash. Voir aussi [bitmapInstance.setBits\(\)](#page-45-1).

#### Exemple

Le code suivant crée une référence à l'objet sélectionné, teste s'il est de type bitmap, et lit la hauteur, la largeur et la profondeur de couleurs du bitmap :

```
var isBitmap = fl.getDocumentDOM().selection[0].instanceType;
if(isBitmap == "bitmap"){
  var bits = fl.getDocumentDOM().selection[0].getBits(); 
  fl.trace("height = " + bits.height);
  fl.trace("width = " + bits<u>.width);</u>
  fl.trace("depth = " + bits.depth);\mathfrak{g}
```
#### Voir aussi

[bitmapInstance.setBits\(\)](#page-45-1)

### <span id="page-45-0"></span>bitmapInstance.hPixels

#### Disponibilité

Flash MX 2004.

#### **Utilisation**

bitmapInstance.hPixels

#### **Description**

Propriété en lecture seule ; entier indiquant la largeur du bitmap, c'est-à-dire le nombre de pixels dans la dimension horizontale.

#### Exemple

Le code suivant lit la largeur du bitmap, en pixels :

```
// obtenir le nombre de pixels sur l'axe horizontal.
var bmObj = fl.getDocumentDOM().selection[0]; 
var isBitmap = bmObj.instanceType;
if(isBitmap == "bitmap"){
  var numHorizontalPixels = bmObj.hPixels; 
}
```
#### Voir aussi

[bitmapInstance.vPixels](#page-47-0)

### <span id="page-45-1"></span>bitmapInstance.setBits()

#### Disponibilité

Flash MX 2004.

#### **Utilisation**

bitmapInstance.setBits(bitmap)

#### Paramètres

bitmap Un objet qui contient les propriétés height (hauteur), width (largeur), depth (profondeur), bits et cTab. Les propriétés height, width et depth sont des entiers. L'élément bits est un tableau d'octets. La propriété cTab n'est nécessaire que pour les bitmaps ayant une profondeur de couleurs égale ou inférieure à 8 bits. C'est une chaîne qui représente une valeur colorimétrique sous la forme "#RRGGBB".

Le tableau d'octets n'est utilisable que s'il est référencé par une bibliothèque externe. En règle générale, il est uniquement destiné à la création d'un outil extensible ou d'un effet.

#### Valeur renvoyée

Aucune.

#### **Description**

Méthode activant les bits d'un élément bitmap existant. Elle permet de créer des effets de bitmap en extrayant les bits du bitmap, en les manipulant et en renvoyant le bitmap à Flash.

#### Exemple

Le code suivant teste si la sélection est de type bitmap, puis fixe la hauteur de ce bitmap à 150 pixels :

```
var isBitmap = fl.getDocumentDOM().selection[0].instanceType;
if(isBitmap == "bitmap"){
    var bits = fl.getDocumentDOM().selection[0].getBits(); 
    bits.height = 150:
    fl.getDocumentDOM().selection[0].setBits(bits);
} 
Media d'octets n'est<br>
Media de générale, il est uniq<br>
Prègle générale, il est uniq<br>
Del prégle générale, il est uniq<br>
Description<br>
Méthode activant les bits d'un<br>
bitmap en extrayant les bits du<br>
Exemple<br>
Le code suivant t
```
#### Voir aussi

### <span id="page-47-0"></span>bitmapInstance.vPixels

#### Disponibilité

Flash MX 2004.

#### **Utilisation**

bitmapInstance.vPixels

#### **Description**

Propriété en lecture seule ; entier indiquant la hauteur du bitmap, c'est-à-dire le nombre de pixels dans la dimension verticale.

#### Exemple

Le code suivant lit la hauteur du bitmap, en pixels :

```
// Obtenir le nombre de pixels sur l'axe vertical. 
var bmObj = fl.getDocumentDOM().selection[0]; 
var isBitmap = bmObj.instanceType;
if(isBitmap == "bitmap"){
  var numVerticalPixels = bmObj.vPixels; 
}
```
#### Voir aussi

[bitmapInstance.hPixels](#page-45-0)

# <span id="page-48-0"></span>Objet BitmapItem

Héritage [Objet Item](#page-306-0) > objet BitmapItem

#### Disponibilité

Flash MX 2004.

#### **Description**

Un objet BitmapItem réfère à une image bitmap dans la bibliothèque d'un document. L'objet BitmapItem est une sous-classe de l'objet Item (voir [Objet Item](#page-306-0)).

### Résumé des propriétés de l'objet BitmapItem

Outre les propriétés de l'[Objet Item](#page-306-0), l'objet BitmapItem possède les propriétés suivantes :

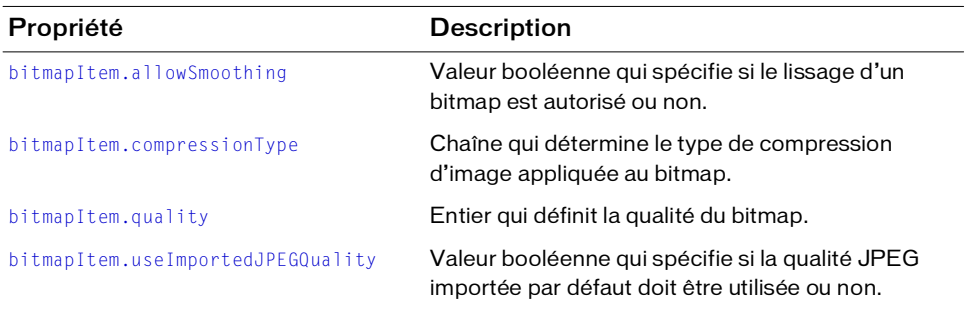

### <span id="page-48-1"></span>bitmapItem.allowSmoothing

#### **Disponibilité**

Flash MX 2004.

#### **Utilisation**

bitmapItem.allowSmoothing

#### **Description**

Propriété : valeur booléenne indiquant si le lissage d'un bitmap est autorisé (true) ou non (false).

#### Exemple

Le code suivant met la propriété allowSmoothing du premier élément de la bibliothèque du document actuel à true :

```
fl.getDocumentDOM().library.items[0].allowSmoothing = true;
alert(fl.getDocumentDOM().library.items[0].allowSmoothing);
```
### <span id="page-49-0"></span>bitmapItem.compressionType

#### **Disponibilité**

Flash MX 2004.

#### Utilisation

bitmapItem.compressionType

#### **Description**

Propriété : chaîne déterminant le type de compression d'image appliquée au bitmap. Les valeurs acceptables sont photo ou lossless. Si la valeur de bitmapItem.useImportedJPEGQuality est false, photo correspond à une qualité JPEG comprise entre 0 et 100 ; si la valeur de bitmapItem.useImportedJPEGQuality est true, "photo" correspond à la qualité JPEG avec la valeur de qualité par défaut du document. La valeur lossless correspond aux formats GIF ou PNG. (Voir [bitmapItem.useImportedJPEGQuality](#page-50-0).)

#### Exemple

Le code suivant met la propriété compressionType du premier élément de la bibliothèque du document actuel à photo :

fl.getDocumentDOM().library.items[0].compressionType = "photo"; alert(fl.getDocumentDOM().library.items[0].compressionType);

### <span id="page-49-1"></span>bitmapItem.quality

#### **Disponibilité**

Flash MX 2004.

Utilisation bitmapItem.quality

#### **Description**

Propriété ; entier définissant la qualité du bitmap. Pour utiliser la qualité par défaut du document, spécifiez –1 ; sinon, spécifiez un entier entre 0 et 100. Uniquement disponible pour la compression JPEG.

#### Exemple

Le code suivant met la propriété quality du premier élément de la bibliothèque du document actuel à 65 :

fl.getDocumentDOM().library.items[0].quality = 65; alert(fl.getDocumentDOM().library.items[0].quality);

### <span id="page-50-0"></span>bitmapItem.useImportedJPEGQuality

#### **Disponibilité**

Flash MX 2004.

#### Utilisation

bitmapItem.useImportedJPEGQuality

#### **Description**

Propriété : valeur booléenne indiquant si la qualité JPEG importée par défaut doit être utilisée (true) ou non (false). Uniquement disponible pour la compression JPEG.

#### Exemple

Le code suivant met la propriété useImportedJPEGQuality du premier élément de la bibliothèque du document actuel à true :

```
fl.getDocumentDOM().library.items[0].useImportedJPEGQuality = true;
alert(fl.getDocumentDOM().library.items[0].useImportedJPEGQuality);
```
# <span id="page-51-0"></span>Objet CompiledClipInstance

Héritage [Objet Element](#page-200-0) > [Objet Instance](#page-304-0) > objet CompiledClipInstance

#### Disponibilité

Flash MX 2004.

#### **Description**

L'objet CompiledClipInstance est une sous-classe de l'objet Instance. C'est essentiellement une instance d'un clip qui a été convertie en élément compilé de la bibliothèque de clips. (Voir [Objet Instance.](#page-304-0))

### Résumé des propriétés de l'objet **CompiledClipInstance**

Outre les propriétés de l'[Objet Instance,](#page-304-0) l'objet CompiledClipInstance possède les propriétés suivantes :

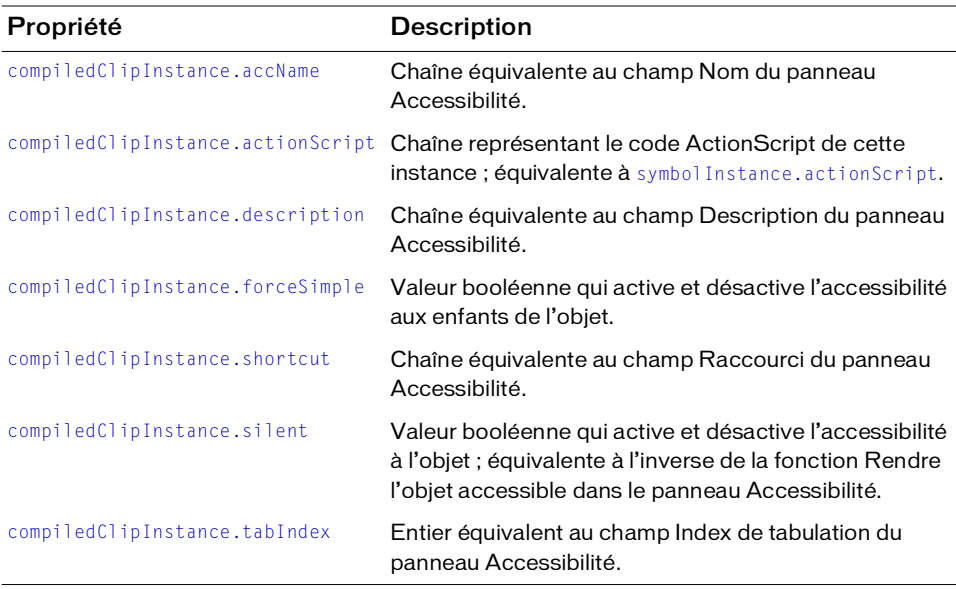

### <span id="page-52-0"></span>compiledClipInstance.accName

#### Disponibilité

Flash MX 2004.

#### **Utilisation**

compiledClipInstance.accName

#### **Description**

Propriété ; chaîne équivalente au champ Nom du panneau Accessibilité. Les logiciels de lecture vocale identifient l'objet en prononçant ce nom.

#### Exemple

L'exemple suivant lit et définit le nom d'accessibilité du premier objet sélectionné :

```
// Obtenir le nom de l'objet.
var theName = fl.getDocumentDOM().selection[0].accName; 
// Définir le nom de l'objet. 
fl.getDocumentDOM().selection[0].accName = 'Home Button';
```
### <span id="page-52-1"></span>compiledClipInstance.actionScript

#### **Disponibilité**

Flash MX 2004.

#### Utilisation

compiledClipInstance.actionScript

#### **Description**

Propriété ; chaîne représentant le code ActionScript de cette instance ; équivalente à [symbolInstance.actionScript](#page-431-0).

#### Exemple

#### Le code suivant assigne du code ActionScript aux éléments spécifiés :

```
// Assigner du code ActionScript à une instance spécifique d'un clip 
  compilé.
```
fl.getDocumentDOM().getTimeline().layers[0].frames[0].elements[0] .actionScript = "on(click) {trace('button is clicked');}";

```
// Assigner du code ActionScript à l'instance de clip compilé sélectionnée.
```

```
fl.getDocumentDOM().selection[0].actionScript = 
  "on(click) {trace('button is clicked');}";
```
### <span id="page-53-0"></span>compiledClipInstance.description

#### **Disponibilité**

Flash MX 2004.

#### **Utilisation**

compiledClipInstance.description

#### **Description**

Propriété ; chaîne équivalente au champ Description du panneau Accessibilité. Cette description est lue par les logiciels de lecture vocale.

#### Exemple

L'exemple suivant montre comment lire et définir la propriété description :

```
// Obtenir la description de la sélection.
var theDescription = fl.getDocumentDOM().selection[0].description;
// Définir la description de la sélection.
fl.getDocumentDOM().selection[0].description = 
  "This is compiled clip number 1";
```
### <span id="page-53-1"></span>compiledClipInstance.forceSimple

#### Disponibilité

Flash MX 2004.

#### **Utilisation**

compiledClipInstance.forceSimple

#### **Description**

Propriété ; valeur booléenne qui active et désactive l'accessibilité aux enfants de l'objet. Cette propriété est équivalente à l'inverse du paramètre Rendre les objets enfant accessibles du panneau Accessibilité. Si forceSimple est true, son effet est similaire à la désactivation de l'option Rendre les objets enfant accessibles. Si forceSimple est false, son effet est similaire à l'activation de l'option Rendre les objets enfant accessibles.

#### Exemple

L'exemple suivant montre comment lire et définir la propriété forceSimple :

```
// Vérifier si les enfants de l'objet sont accessibles. 
var areChildrenAccessible = fl.getDocumentDOM().selection[0].forceSimple;
// Activer l'accessibilité aux enfants de l'objet. 
fl.getDocumentDOM().selection[0].forceSimple = false;
```
### <span id="page-54-0"></span>compiledClipInstance.shortcut

#### **Disponibilité**

Flash MX 2004.

#### **Utilisation**

compiledClipInstance.shortcut

#### **Description**

Propriété ; chaîne équivalente au champ Raccourci du panneau Accessibilité. Ce raccourci est lu par les logiciels de lecture vocale. Cette propriété n'est pas disponible pour les champs de texte dynamique.

#### Exemple

L'exemple suivant montre comment lire et définir la propriété shortcut :

```
// Obtenir le raccourci de l'objet. 
var theShortcut = fl.getDocumentDOM().selection[0].shortcut; 
// Définir le raccourci de l'objet. 
fl.getDocumentDOM().selection[0].shortcut = "Ctrl+I";
```
### <span id="page-54-1"></span>compiledClipInstance.silent

#### **Disponibilité**

Flash MX 2004.

#### **Utilisation**

compiledClipInstance.silent

#### **Description**

Propriété ; valeur booléenne qui active et désactive l'accessibilité à l'objet ; équivalente à l'inverse de la fonction Rendre l'objet accessible dans le panneau Accessibilité. Ainsi, si silent est true, l'option Rendre l'objet accessible est désactivée. Si silent est false, l'option Rendre l'objet accessible est activée.

#### Exemple

L'exemple suivant montre comment lire et définir la propriété silent :

```
// Vérifier que l'objet est accessible. 
var isSilent =fl.getDocumentDOM().selection[0].silent; 
// Rendre l'objet accessible. 
fl.getDocumentDOM().selection[0].silent = false;
```
### <span id="page-55-0"></span>compiledClipInstance.tabIndex

#### Disponibilité

Flash MX 2004.

#### **Utilisation**

compiledClipInstance.tabIndex

#### **Description**

Propriété ; entier équivalent au champ Index de tabulation du panneau Accessibilité. Cette propriété crée l'ordre de tabulation dans lequel les objets seront sélectionnés lorsque l'utilisateur appuiera sur la touche de tabulation.

#### Exemple

L'exemple suivant montre comment lire et définir la propriété tabIndex :

```
// Obtenir le tabIndex de l'objet. 
var theTabIndex = fl.getDocumentDOM().selection[0].tabIndex; 
// Définir le tabIndex de l'objet. 
fl.getDocumentDOM().sele ction[0].tabIndex = 1;
```
# <span id="page-56-0"></span>Objet ComponentInstance

Héritage [Objet Element](#page-200-0) > [Objet Instance](#page-304-0) > [Objet SymbolInstance](#page-428-0) > objet ComponentInstance

#### Disponibilité

Flash MX 2004.

#### **Description**

L'objet ComponentInstance est une sous-classe de l'objet SymbolInstance et représente un composant dans une image. (Voir [Objet SymbolInstance](#page-428-0).)

### Résumé des propriétés de l'objet **ComponentInstance**

Outre les propriétés de l'[Objet SymbolInstance](#page-428-0), l'objet ComponentInstance possède la propriété suivante :

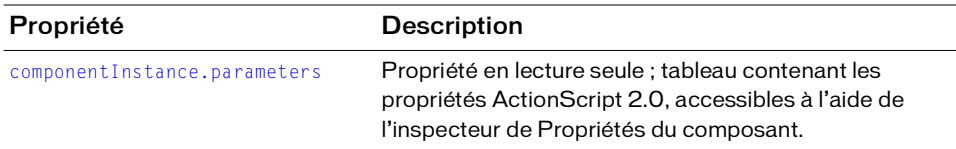

#### <span id="page-56-2"></span><span id="page-56-1"></span>componentInstance.parameters

#### Disponibilité

Flash MX 2004.

#### **Utilisation**

componentInstance.parameters

#### **Description**

Propriété en lecture seule ; tableau contenant les propriétés ActionScript 2.0 accessibles à l'aide de l'inspecteur de Propriétés du composant. Voir *[Objet Parameter, page 350](#page-349-0)*.

#### Exemple

L'exemple suivant montre comment lire et définir la propriété parameters :

```
var parms = fl.getDocumentDOM().selection[0].parameters; 
parms[0].value = "some value";
```
#### Voir aussi

[Objet Parameter](#page-349-0)

# <span id="page-58-0"></span>Objet componentsPanel

#### **Disponibilité**

Flash MX 2004.

#### **Description**

L'objet componentsPanel, qui représente le panneau Composants, est une propriété de l'objet flash (fl) et est accessible via fl.componentsPanel. (Voir [Objet flash \(fl\).](#page-230-0))

### Résumé des méthodes de l'objet componentsPanel

Vous pouvez utiliser les méthodes suivantes avec l'objet componentsPanel :

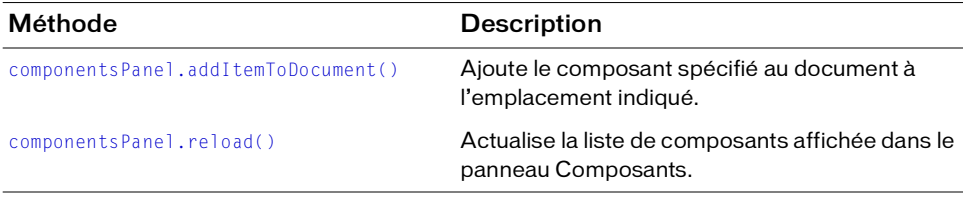

### <span id="page-58-1"></span>componentsPanel.addItemToDocument()

#### **Disponibilité**

Flash MX 2004.

#### Utilisation

componentsPanel.addItemToDocument( position, categoryName, componentName )

#### Paramètres

 $position$  Un point (par exemple,  $\{x:0, y:100\}$ ) indiquant l'emplacement auquel le composant doit être ajouté. Le paramètre  $position$  est relatif au point central du composant, pas à son point d'enregistrement.

categoryName Chaîne spécifiant le nom de la catégorie du composant (par exemple, "Data"). Les noms de catégories valides sont énumérés dans le panneau Composants.

componentName Chaîne spécifiant le nom du composant dans la catégorie spécifiée (par exemple, WebServiceConnector). Les noms de composants valides sont énumérés dans le panneau Composants.

#### Valeur renvoyée

Aucune.

#### **Description**

Ajoute le composant spécifié au document à l'emplacement indiqué.

#### **Exemples**

#### Les exemples ci-dessous illustrent diverses façons d'utiliser cette méthode :

- fl.componentsPanel.addItemToDocument({x:0, y:0}, "User Interface", "CheckBox");
- fl.componentsPanel.addItemToDocument({x:0, y:100}, "Data", "WebServiceConnector");
- fl.componentsPanel.addItemToDocument({x:0, y:200}, "User Interface", "Button");

### <span id="page-59-0"></span>componentsPanel.reload()

#### **Disponibilité**

Flash 8.

#### **Utilisation**

```
componentsPanel.reload()
```
#### Paramètres

Aucun.

#### Valeur renvoyée

Valeur booléenne true si la liste du panneau Composants est actualisée, et false dans le cas contraire.

#### **Description**

Méthode qui actualise la liste de composants affichée dans le panneau Composants.

#### Exemple

L'exemple suivant actualise le panneau Composants :

```
fl.componentsPanel.reload();
```
# <span id="page-60-0"></span>Objet Contour

#### **Disponibilité**

Flash MX 2004.

#### **Description**

Un objet Contour représente une trajectoire en tirets fermée marquant les limites d'une forme.

### Résumé des méthodes de l'objet Contour

Vous pouvez utiliser la méthode suivante avec l'objet Contour :

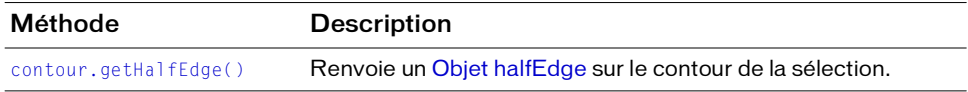

### Résumé des propriétés de l'objet Contour

Vous pouvez utiliser les propriétés suivantes avec l'objet Contour :

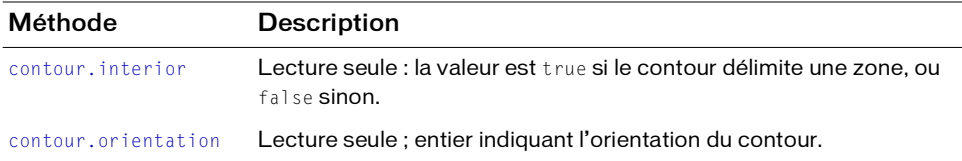

### <span id="page-60-1"></span>contour.getHalfEdge()

#### **Disponibilité**

Flash MX 2004.

### **Utilisation**

contour.getHalfEdge()

#### Paramètres

Aucun.

#### Valeur renvoyée

Un [Objet halfEdge](#page-298-0)

#### **Description**

Méthode ; renvoie un [Objet halfEdge](#page-298-0) sur le contour de la sélection.

#### Exemple

Cet exemple analyse tous les contours d'une forme sélectionnée et affiche les coordonnées des sommets dans le panneau de sortie :

```
// forme sélectionnée,.
var elt = fl.getDocumentDOM().selection[0];
elt.beginEdit();
var contourArray = elt.contours;
var contourCount = 0;
for (i=0; i<contourArray.length; i++)
{
 var contour = contourArray[i];
  contourCount++;
  var he = contour.getHalfEdge();
  var iStart = he.id;
  var id = 0:
  while (id != iStart)
  {
    // obtenir le sommet suivant.
    var vrt = he.getVertex();
    var x = vrt.x;
    var y = vrt.y;
    fl.trace("vrt: " + x + ", " + y);
    he = he.getNext();
    id = he.id;}
}
elt.endEdit();
```
### <span id="page-62-0"></span>contour.interior

#### Disponibilité

Flash MX 2004.

#### **Utilisation**

contour.interior

#### **Description**

Propriété en lecture seule ; la valeur est true si le contour délimite une zone ou false dans le cas contraire.

#### Exemple

Cet exemple analyse tous les contours d'une forme sélectionnée et affiche la valeur de la propriété interior pour chaque contour dans le panneau de sortie :

```
var elt = fl.getDocumentDOM().selection[0];
elt.beginEdit();
var contourArray = elt.contours;
var contourCount = 0;
for (i=0; i<contourArray.length; i++) {
  var contour = contourArray[i];
  fl.trace("Next Contour, interior:" + contour.interior );
  contourCount++;
}
elt.endEdit();
```
### <span id="page-62-1"></span>contour.orientation

#### **Disponibilité**

Flash MX 2004.

### **Utilisation**

contour.orientation

#### **Description**

Propriété en lecture seule ; entier indiquant l'orientation du contour. La valeur de l'entier est - 1 si l'orientation est anti-horaire, 1 si l'objet est orienté dans le sens horaire, et 0 si ce contour ne renferme pas de surface.

#### Exemple

Cet exemple analyse tous les contours de la forme sélectionnée et affiche la valeur de la propriété orientation pour chaque contour dans le panneau de sortie :

```
var elt = fl.getDocumentDOM().selection[0];
elt.beginEdit();
var contourArray = elt.contours;
var contourCount = 0;
for (i=0; i<contourArray.length; i++) {
  var contour = contourArray[i];
  fl.trace("Next Contour, orientation:" + contour.orientation);
  contourCount++;
}
elt.endEdit();
```
# <span id="page-64-0"></span>Objet Document

#### **Disponibilité**

Flash MX 2004.

#### **Description**

L'objet Document représente la scène. En d'autres termes, seuls les fichiers FLA sont considérés comme des documents.

### Résumé des méthodes de l'objet Document

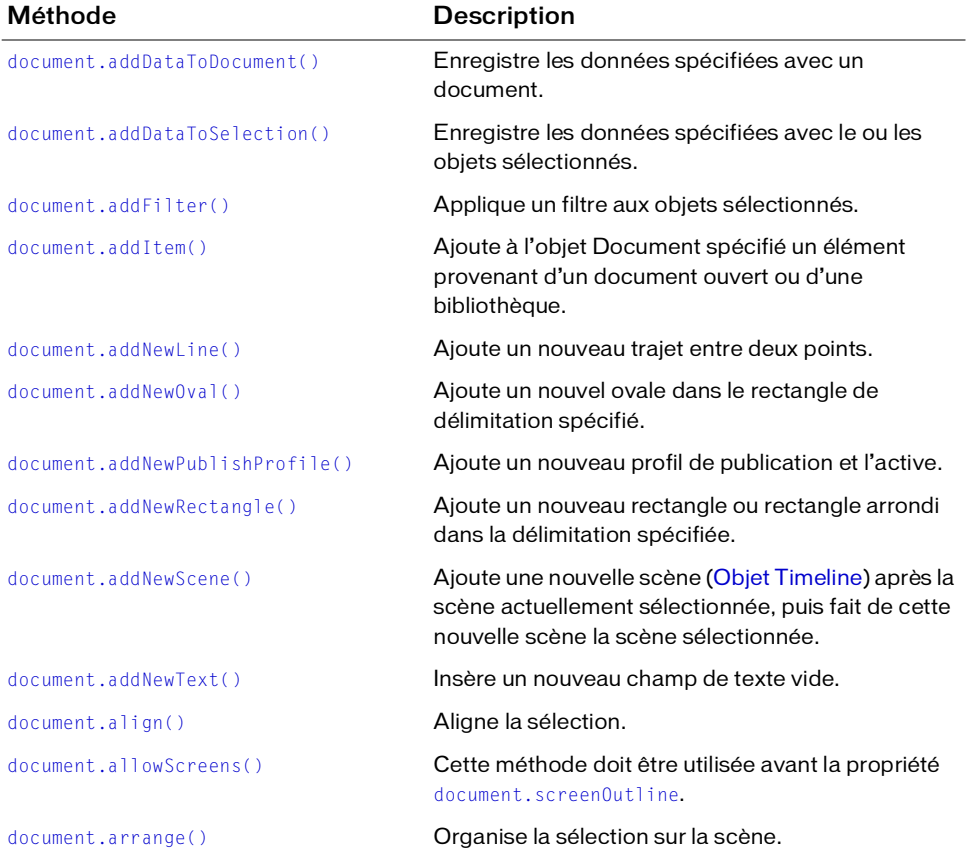

Vous pouvez utiliser les méthodes suivantes avec l'objet Document :

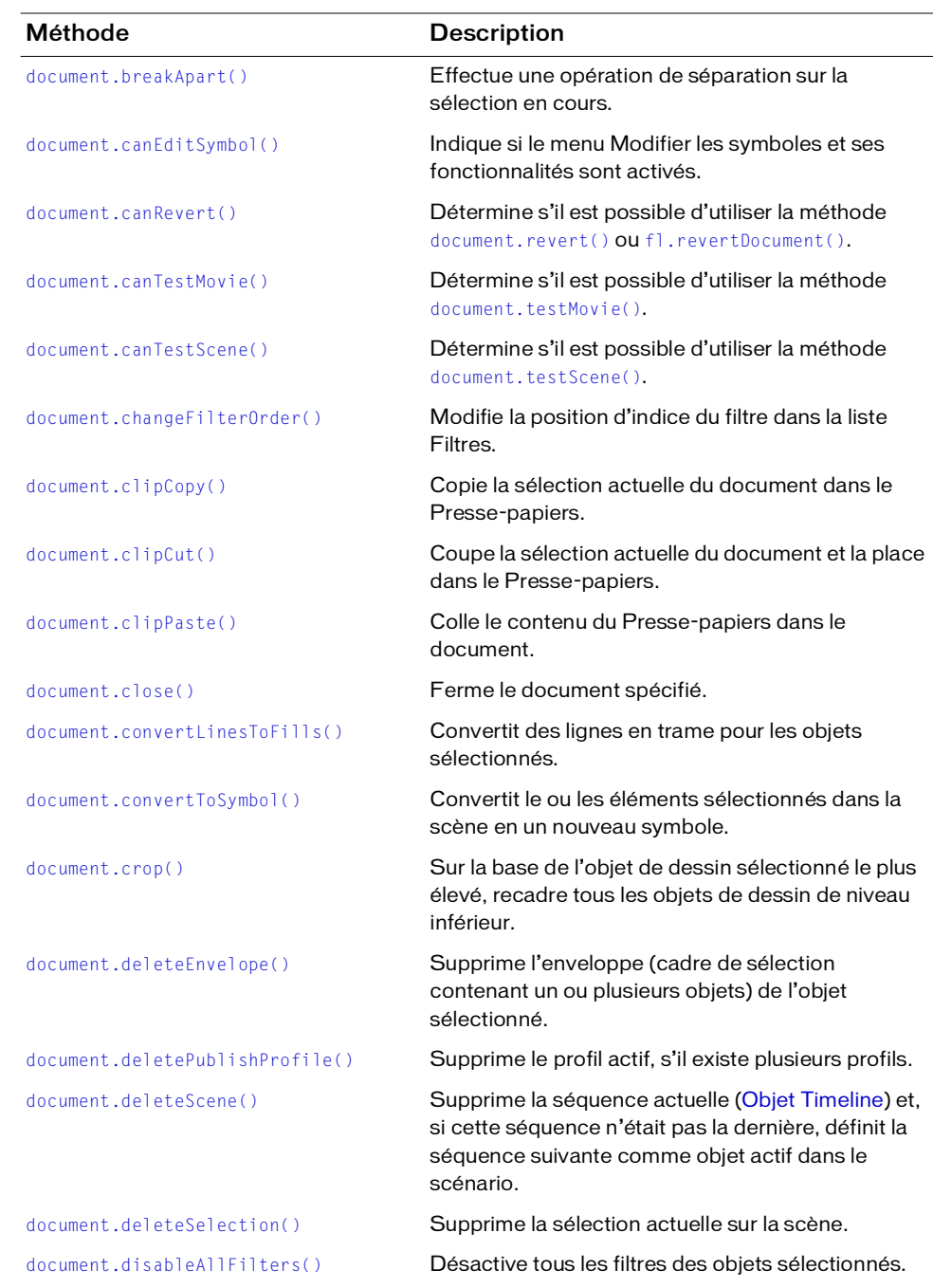

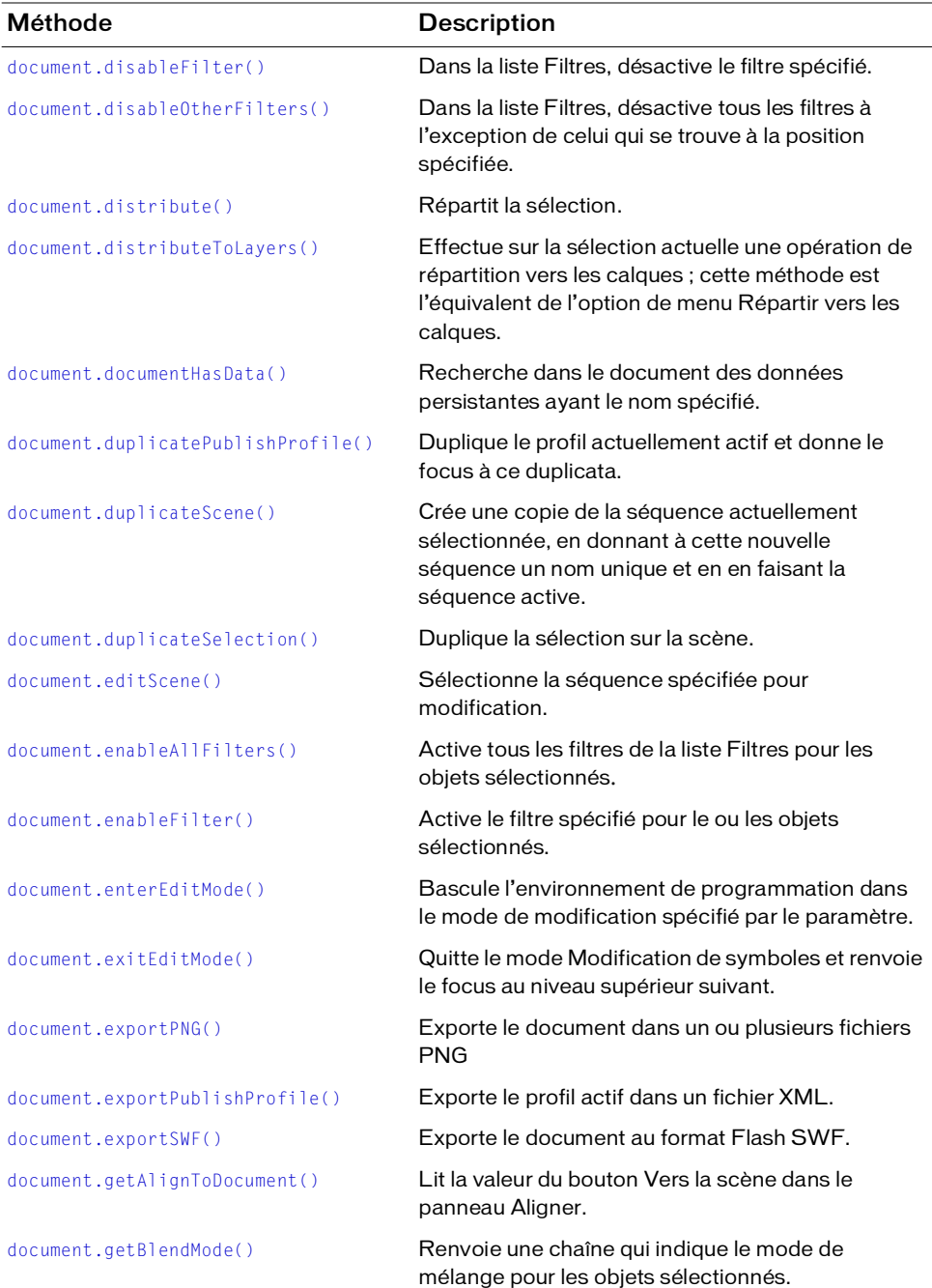

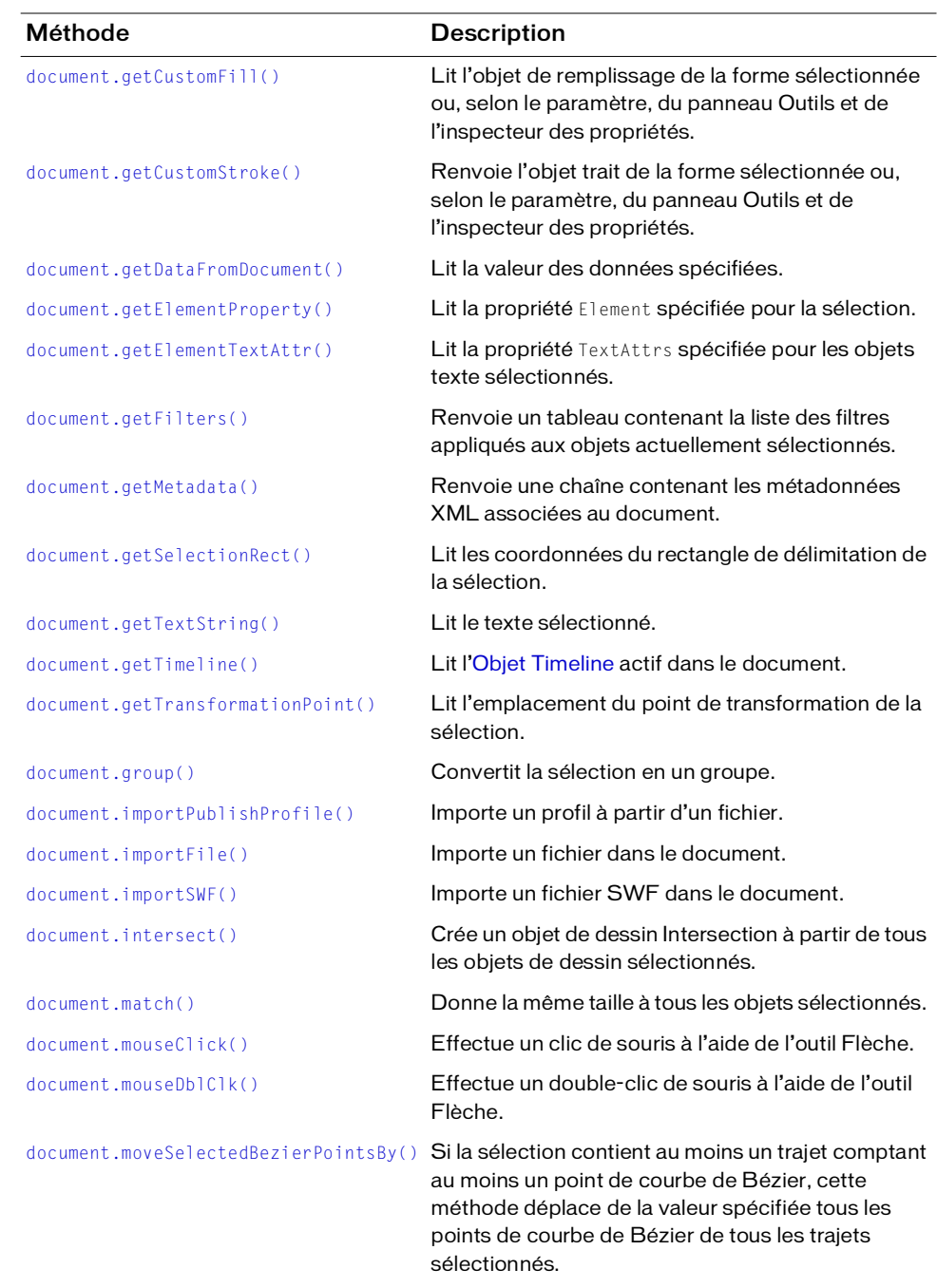

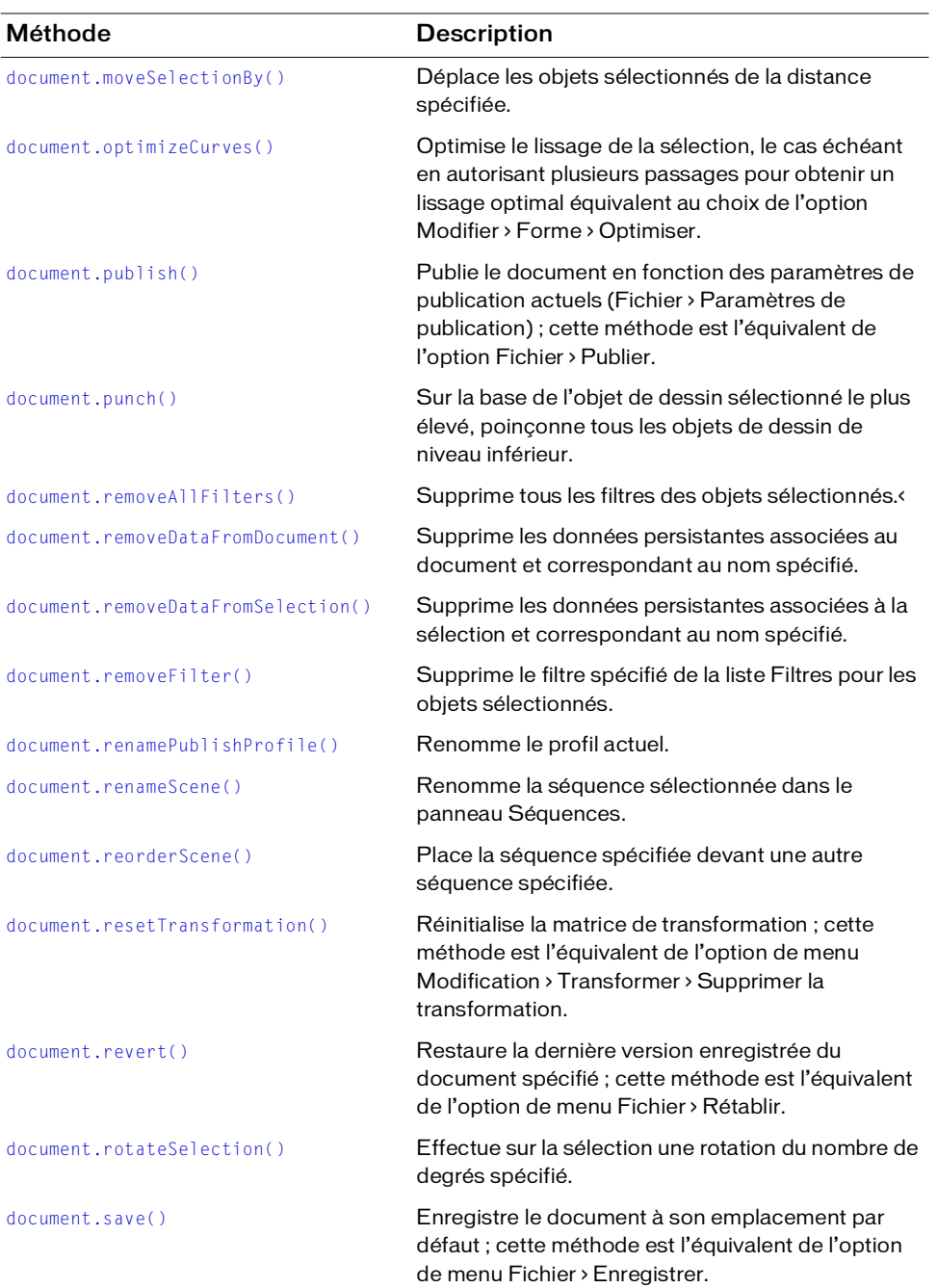

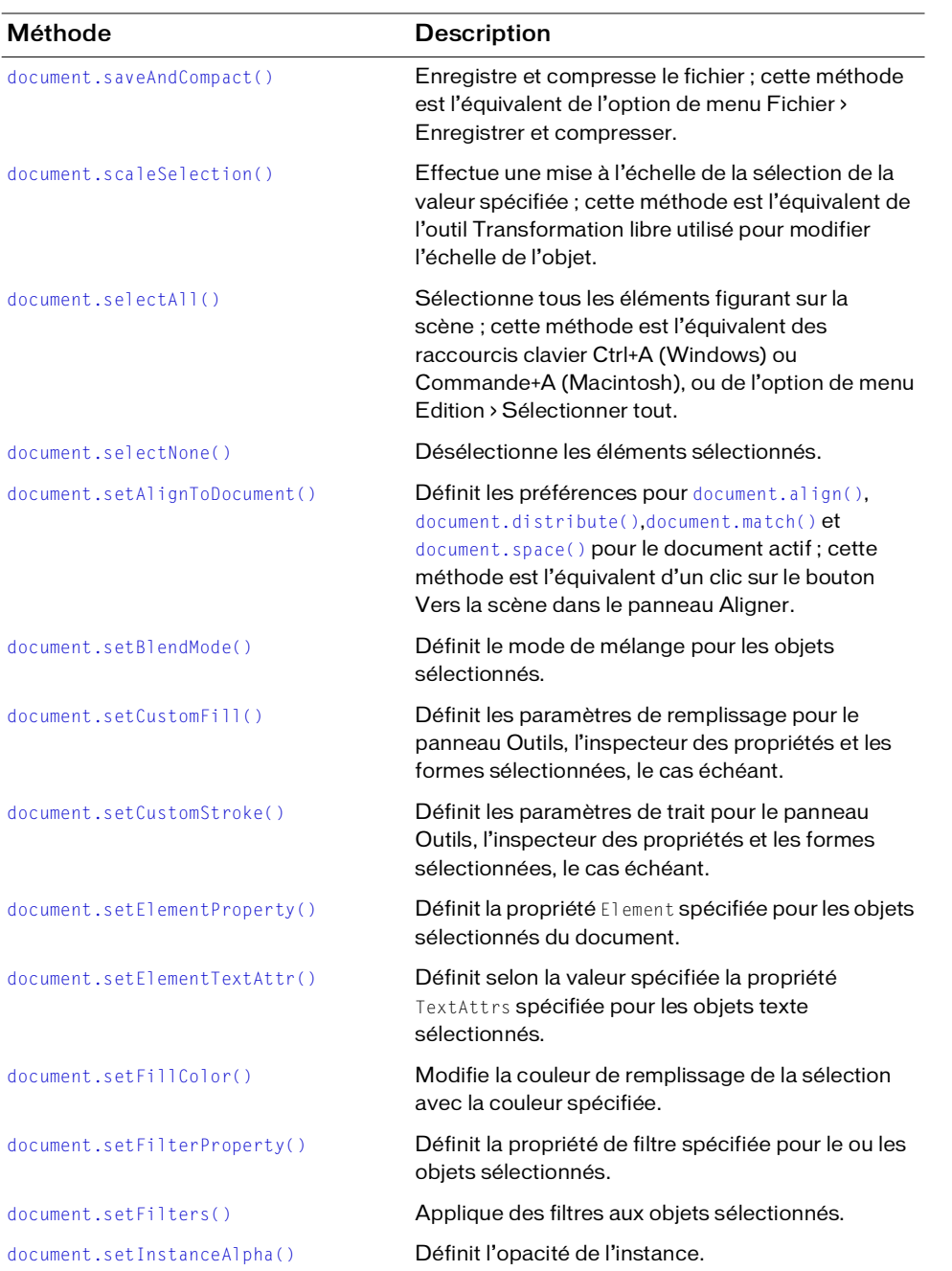

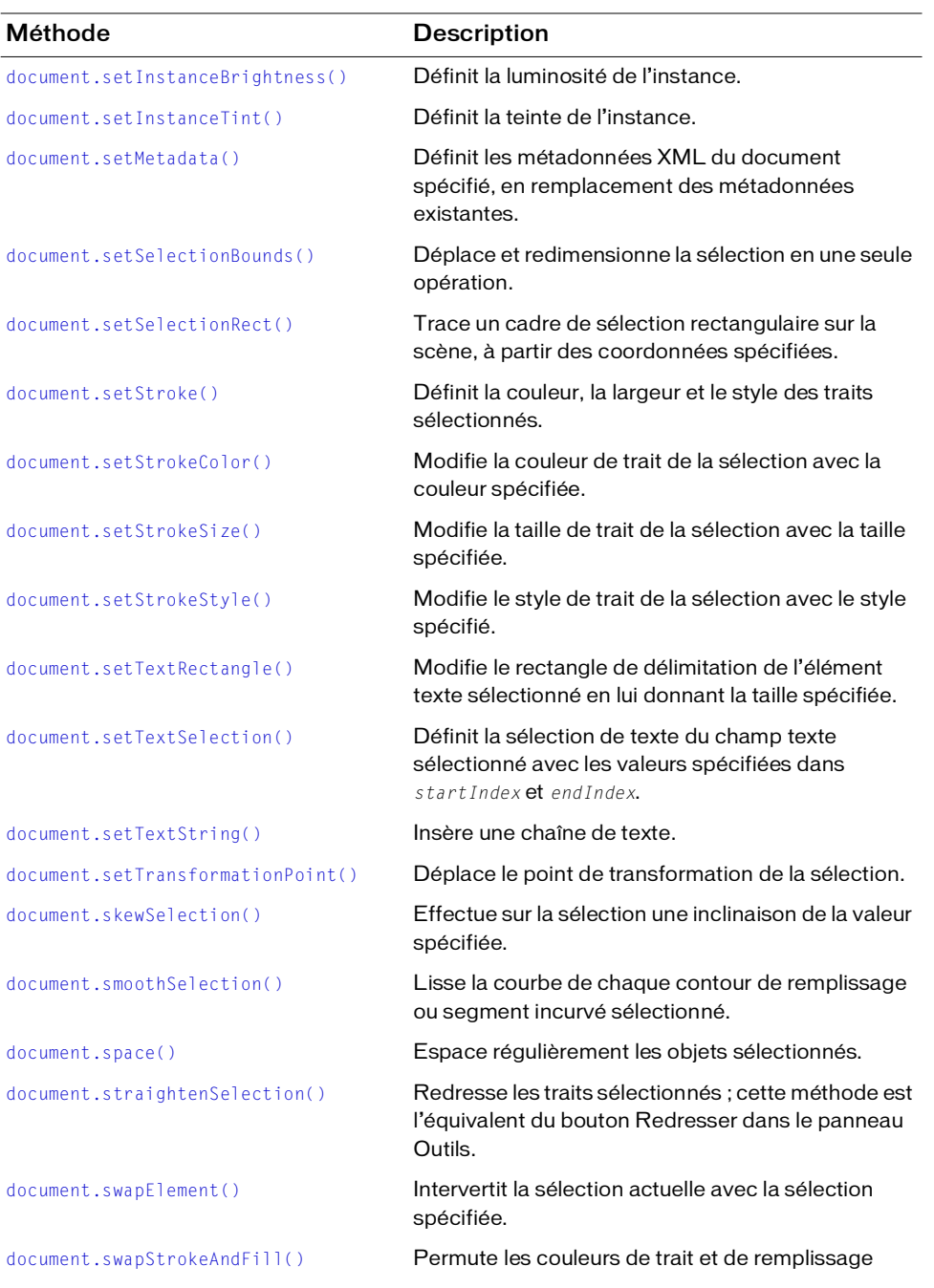

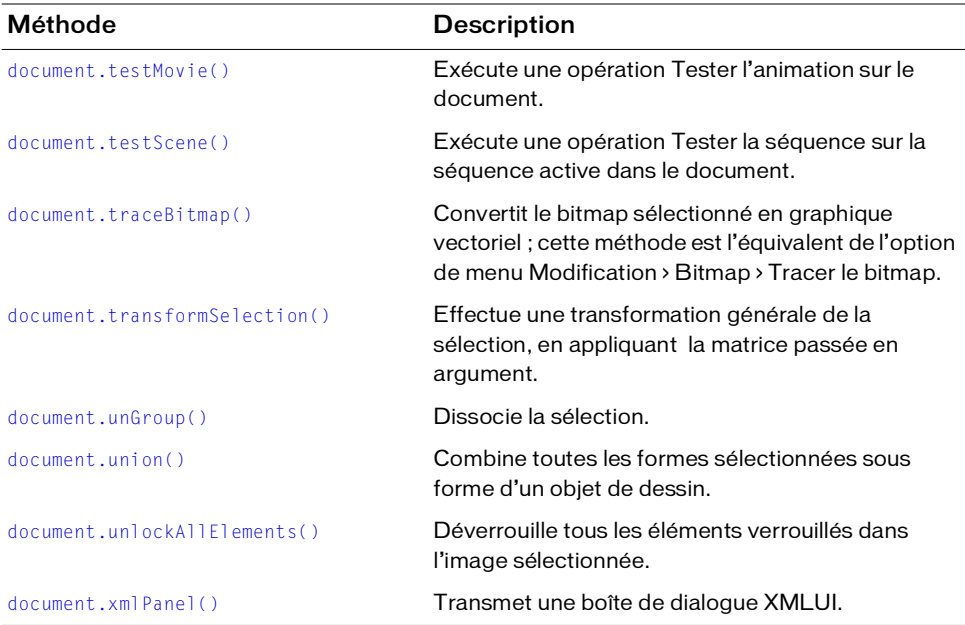

### Résumé des propriétés pour l'objet Document

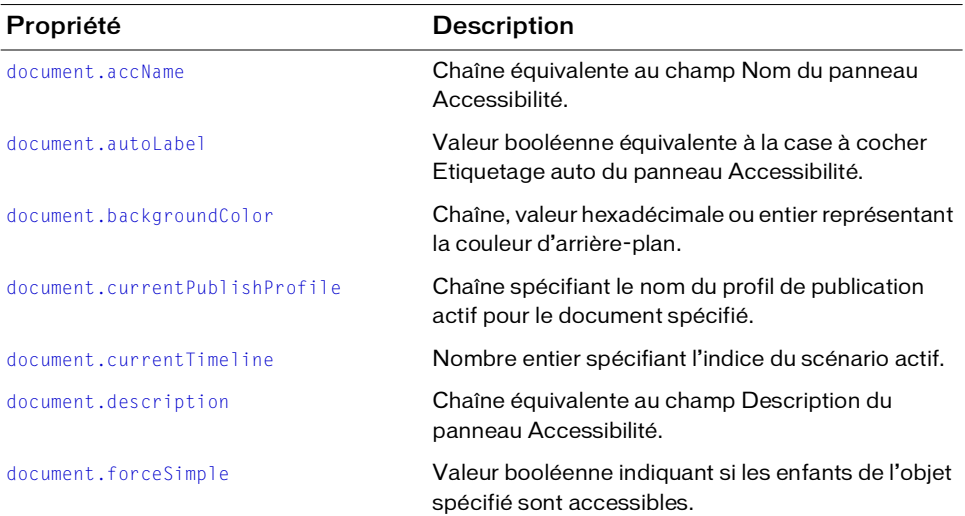

Vous pouvez utiliser les propriétés suivantes avec l'objet Document :
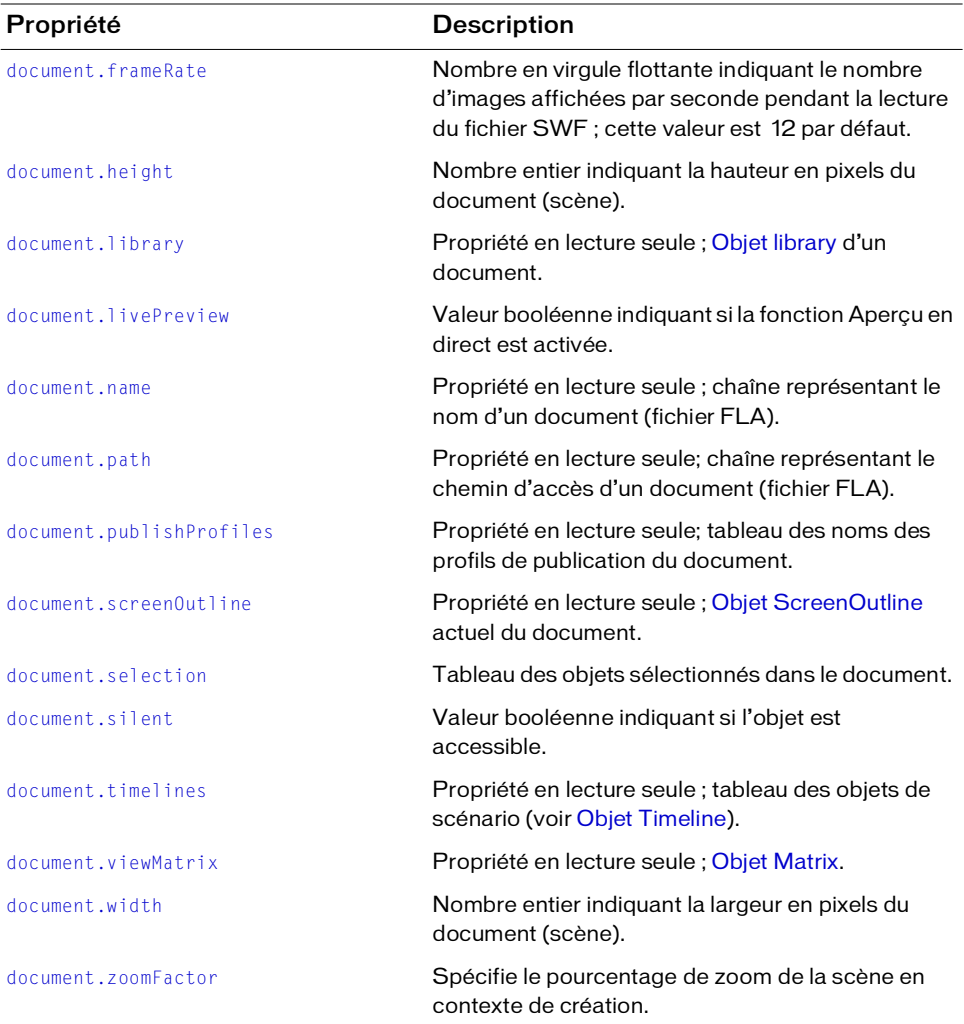

## document.accName

#### Disponibilité

Flash MX 2004.

Utilisation document.accName

### **Description**

Propriété ; chaîne équivalente au champ Nom du panneau Accessibilité. Les logiciels de lecture vocale identifient l'objet en prononçant ce nom.

## Exemple

L'exemple suivant définit le nom d'accessibilité du document comme étant Main Movie :

fl.getDocumentDOM().accName = "Main Movie";

L'exemple suivant lit le nom d'accessibilité du document :

fl.trace(fl.getDocumentDOM().accName);

## <span id="page-73-0"></span>document.addDataToDocument()

## **Disponibilité**

Flash MX 2004.

### **Utilisation**

document.addDataToDocument( name, type, data)

### Paramètres

name Chaîne spécifiant le nom des données à ajouter.

```
type Chaîne définissant le type de données à ajouter. Les valeurs possibles de type
correspondent à "integer", "integerArray", "double", "doubleArray", "string" et 
"byteArray".
```
data Valeur à ajouter. Les types valides dépendent du paramètre type.

### Valeur renvoyée

Aucune.

### **Description**

Méthode ; enregistre les données spécifiées avec un document. Les données sont écrites dans le fichier FLA et sont accessibles en JavaScript à la réouverture du fichier.

## Exemple

L'exemple suivant ajoute un entier ayant la valeur 12 au document actif :

fl.getDocumentDOM().addDataToDocument("myData", "integer", 12);

L'exemple suivant renvoie la valeur des données nommées "myData" et affiche le résultat dans le panneau Sortie :

fl.trace(fl.getDocumentDOM().getDataFromDocument("myData"));

## Voir aussi

[document.getDataFromDocument\(\)](#page-115-0), [document.removeDataFromDocument\(\)](#page-135-0)

# document.addDataToSelection()

## **Disponibilité**

Flash MX 2004.

### Utilisation

document.addDataToSelection( name, type, data)

## Paramètres

name Chaîne spécifiant le nom des données persistantes.

type Définit le type de données. Les valeurs possibles sont les suivantes : "integer", "integerArray", "double", "doubleArray", "string" et "byteArray".

data Valeur à ajouter. Les types valides dépendent du paramètre type.

## Valeur renvoyée

Aucune.

## **Description**

Méthode ; enregistre les données spécifiées avec le ou les objets sélectionnés. Les données sont écrites dans le fichier FLA et sont accessibles en JavaScript à la réouverture du fichier. Seuls les symboles et les bitmaps acceptent des données persistantes.

## Exemple

L'exemple suivant ajoute un entier ayant la valeur 12 à l'objet sélectionné :

```
fl.getDocumentDOM().addDataToSelection("myData", "integer", 12);
```
## Voir aussi

[document.removeDataFromSelection\(\)](#page-136-0)

## <span id="page-75-0"></span>document.addFilter()

### **Disponibilité**

Flash 8.

### Utilisation

document.addFilter( filterName )

## Paramètres

```
filterName Chaîne indiquant le filtre à ajouter à la liste Filtres et à activer pour les objets
sélectionnés. Valeurs gérées : "adjustColorFilter", "bevelFilter", "blurFilter", 
"dropShadowFilter", "glowFilter", "gradientBevelFilter" et 
"gradientGlowFilter".
```
#### Valeur renvoyée

Aucune.

### **Description**

Méthode qui applique un filtre aux objets sélectionnés et place ce dernier à la fin de la liste Filtres.

## Exemple

L'exemple suivant applique un effet néon aux objets sélectionnés :

```
fl.getDocumentDOM().addFilter("glowFilter");
```
### Voir aussi

```
document.changeFilterOrder(), document.disableFilter(), 
document.enableFilter(), document.getFilters(), document.removeFilter(), 
document.setBlendMode(), document.setFilterProperty()
```
## document.addItem()

## **Disponibilité**

Flash MX 2004.

**Utilisation** document.addItem( position, item )

### Paramètres

position Un point indiquant les coordonnées *x* et *y* de l'emplacement auquel le composant doit être ajouté. Ce point est le centre pour un symbole ou le coin supérieur gauche pour un bitmap ou une vidéo.

item Objet Item spécifiant l'élément à ajouter et la bibliothèque dont il est extrait (voir la section [Objet Item](#page-306-0)).

## Valeur renvoyée

Une valeur booléenne : true en cas de réussite, false sinon.

## **Description**

Méthode ; ajoute à l'objet Document spécifié un élément provenant d'un document ouvert ou d'une bibliothèque.

## Exemple

L'exemple suivant ajoute le premier élément de la bibliothèque au premier document, à l'emplacement indiqué pour le symbole, le bitmap ou la vidéo sélectionné(e) :

```
var item = fl.documents[0].library.items[0];
fl.documents[0].addItem({x:0,y:0}, item);
```
L'exemple suivant ajoute le symbole myMovieClip au document actif, à partir de sa propre bibliothèque :

```
var itemIndex = fl.getDocumentDOM().library.findItemIndex("myMovieClip");
var theItem = fl.getDocumentDOM().library.items[itemIndex];
fl.getDocumentDOM().addItem({x:0,y:0}, theItem);
```
L'exemple suivant ajoute le symbole myMovieClip du deuxième document du tableau des documents au troisième document de ce tableau :

```
var itemIndex = fl.documents[1].library.findItemIndex("myMovieClip");
var theItem = fl.documents[1].library.items[itemIndex];
fl.documents[2].addItem({x:0,y:0}, theItem);
```
## document.addNewLine()

### **Disponibilité**

Flash MX 2004.

#### **Utilisation**

```
document.addNewLine( startPoint, endpoint )
```
## Paramètres

startpoint Paire de nombres en virgule flottante indiquant les coordonnées *x* et *y* de départ de la ligne.

endpoint Paire de nombres en virgule flottante indiquant les coordonnées *x* et *y* de fin de la ligne.

#### Valeur renvoyée

Aucune.

## **Description**

Méthode ; ajoute un nouveau trajet entre deux points. La méthode utilise les attributs de trait actuels du document et ajoute le trajet dans l'image et le calque actuels. Cette méthode est l'équivalent d'un clic sur l'outil Ligne et du traçage d'une ligne.

## Exemple

L'exemple suivant ajoute une ligne entre le point de début et le point de fin spécifiés : fl.getDocumentDOM().addNewLine({x:216.7, y:122.3}, {x:366.8, y:165.8});

# document.addNewOval()

## **Disponibilité**

Flash MX 2004.

### **Utilisation**

```
document.addNewOval( boundingRectangle [, bSuppressFill [, bSuppressStroke
  ]] )
```
### Paramètres

boundingRectangle Rectangle délimitant l'ovale à ajouter. Pour plus d'informations sur le format de *boundingRectangle*, consultez la section [document.addNewRectangle\(\)](#page-79-0).

bSuppressFill Valeur booléenne. Si elle est réglée sur true, la méthode crée la forme sans remplissage. La valeur par défaut est false. Ce paramètre est facultatif.

bSuppressStroke Valeur booléenne. Si elle est true, la méthode crée la forme sans trait. La valeur par défaut est false. Ce paramètre est facultatif.

#### Valeur renvoyée

Aucune.

## **Description**

Méthode ; ajoute un nouvel ovale dans le rectangle de délimitation spécifié. Cette méthode effectue la même opération que l'outil Ovale. La méthode utilise les attributs de trait et de remplissage par défaut actuels du document et ajoute l'ovale dans l'image et le calque actuels. Si bSuppressFill est réglé sur true, l'ovale est tracé sans remplissage. Si bSuppressStroke est à true, l'ovale est tracé sans trait. Si *bSuppressFill* et *bSuppressStroke* sont tous deux réglés sur true, la méthode est sans effet.

## Exemple

L'exemple suivant ajoute un ovale de 164 pixels de large sur 178 pixels de haut dans la zone définie par les coordonnées spécifiées :

flash.getDocumentDOM().addNewOval({left:72,top:50,right:236,bottom:228});

### L'exemple suivant trace l'ovale sans remplissage :

```
flash.getDocumentDOM().addNewOval({left:72,top:50,right:236,bottom:228}, 
  true);
```
### L'exemple suivant trace l'ovale sans trait :

```
flash.getDocumentDOM().addNewOval({left:72,top:50,right:236,bottom:228}, 
  false, true);
```
# <span id="page-78-0"></span>document.addNewPublishProfile()

## **Disponibilité**

Flash MX 2004.

## **Utilisation**

```
document.addNewPublishProfile( [profileName ] )
```
## Paramètres

profileName Nom unique du nouveau profil. Si vous ne spécifiez pas de nom, un nom par défaut est utilisé. Ce paramètre est facultatif.

## Valeur renvoyée

Un nombre entier qui est l'indice du nouveau profil dans la liste des profils. Renvoie -1 s'il est impossible de créer un nouveau profil.

#### **Description**

Méthode ; ajoute un nouveau profil de publication et l'active.

#### Exemple

L'exemple suivant ajoute un nouveau profil de publication avec un nom par défaut, puis affiche le nom du profil dans le panneau Sortie :

```
fl.getDocumentDOM().addNewPublishProfile();
fl.outputPanel.trace(fl.getDocumentDOM().currentPublishProfile);
```
L'exemple suivant ajoute un nouveau profil de publication avec le nom "my profile" :

```
fl.getDocumentDOM().addNewPublishProfile("my profile");
```
#### Voir aussi

[document.deletePublishProfile\(\)](#page-96-0)

## <span id="page-79-0"></span>document.addNewRectangle()

#### **Disponibilité**

Flash MX 2004.

#### **Utilisation**

document.addNewRectangle( boundingRectangle, roundness [, bSuppressFill [, bSuppressStroke ] ] )

### Paramètres

boundingRectangle Rectangle qui délimite la zone de création du nouveau rectangle, exprimé au format {left:value1,top:value2,right:value3,bottom:value4}. Les valeurs left et top spécifient l'emplacement du coin supérieur gauche (exemple : left:0,top:0 représente le coin supérieur gauche de la scène), et les valeurs right et bottom indiquent l'emplacement du coin inférieur droit. De ce fait, la largeur du rectangle correspond à l'écart entre left et right, et sa hauteur à l'écart entre top et bottom.

En d'autres termes, les limites du rectangle ne correspondent pas toutes aux valeurs indiquées dans l'inspecteur des propriétés. Les valeurs left et top correspondent respectivement aux valeurs X et Y de l'inspecteur des propriétés. Toutefois, les valeurs right et bottom ne correspondent pas aux valeurs L et H de l'inspecteur des propriétés. Par exemple, supposons un rectangle possédant les limites suivantes :

{left:10,top:10,right:50,bottom:100}

Ce rectangle posséderait les valeurs suivantes dans l'inspecteur des propriétés :

 $X = 10$ ,  $Y = 10$ ,  $L = 40$ ,  $H = 90$ 

roundness Une valeur entière comprise entre 0 et 999 qui représente le niveau d'arrondi des coins. La valeur est exprimée sous la forme d'un nombre de points. Plus elle est élevée, plus l'arrondi est important.

bSuppressFill Valeur booléenne. Si elle est réglée sur true, la méthode crée la forme sans remplissage. La valeur par défaut est false. Ce paramètre est facultatif.

bSuppressStroke Valeur booléenne. Si elle est true, la méthode crée le rectangle sans trait**.**  La valeur par défaut est false. Ce paramètre est facultatif.

#### Valeur renvoyée

Aucune.

## **Description**

Méthode ; ajoute un nouveau rectangle ou rectangle arrondi dans la délimitation spécifiée. Cette méthode effectue la même opération que l'outil Rectangle. La méthode utilise les attributs de trait et de remplissage par défaut actuels du document et ajoute le rectangle dans l'image et le calque actuels. Si le paramètre bSupressFill est à true, le rectangle est tracé sans remplissage. Si le paramètre *bSupressStroke* est à true, le rectangle est tracé sans trait. Si bSuppressFill et bSuppressStroke sont tous deux réglés sur true, la méthode est sans effet.

## Exemple

L'exemple suivant ajoute un rectangle sans angles arrondis aux coordonnées indiquées, de 100 pixels de large sur 100 pixels de haut :

```
flash.getDocumentDOM().addNewRectangle({left:0,top:0,right:100,bottom:100},
  0):
```
L'exemple suivant ajoute un rectangle sans angles arrondis ni remplissage, de 100 pixels de large sur 200 pixels de haut :

```
flash.getDocumentDOM().addNewRectangle({left:10,top:10,right:110,bottom:210
  },0, true);
```
L'exemple suivant ajoute un rectangle sans angles arrondis ni contour, de 200 pixels de large sur 100 pixels de haut :

```
flash.getDocumentDOM().addNewRectangle({left:20,top:20,right:220,bottom:120
  },0, false, true);
```
## document.addNewScene()

### Disponibilité

Flash MX 2004.

### **Utilisation**

```
document.addNewScene( [name] )
```
## Paramètres

name Spécifie le nom de la séquence. Si vous ne spécifiez pas de nom, un nouveau nom de séquence par défaut est créé.

## Valeur renvoyée

Une valeur booléenne : true en cas de réussite, false sinon.

## **Description**

Méthode ; ajoute une nouvelle séquence [\(Objet Timeline](#page-485-0)) après la séquence actuellement sélectionnée, puis fait de cette nouvelle séquence la séquence sélectionnée. Si le nom de séquence indiqué existe déjà, la séquence n'est pas ajoutée et la méthode renvoie une erreur.

## Exemple

L'exemple suivant ajoute une nouvelle séquence baptisée myScene après la séquence actuelle dans le document actif. La variable success est réglée sur true après la création de la séquence, sur false dans le cas contraire.

var success = flash.getDocumentDOM().addNewScene("myScene");

L'exemple suivant ajoute une nouvelle séquence en utilisant la convention de nom par défaut. S'il n'existe encore qu'une seule séquence, la nouvelle séquence sera nommée "Scene 2".

```
fl.getDocumentDOM().addNewScene();
```
## document.addNewText()

#### Disponibilité

Flash MX 2004.

#### **Utilisation**

document.addNewText( boundingRectangle )

### Paramètres

boundingRectangle Indique la taille et l'emplacement du champ de texte. Pour plus d'informations sur le format de boundingRectangle, consultez la section [document.addNewRectangle\(\)](#page-79-0). Appelez ensuite document.seTextString() pour entrer des données dans la nouvelle zone de texte.

#### Valeur renvoyée

Aucune.

### **Description**

Méthode ; insère un nouveau champ de texte vide.

## Exemple

L'exemple suivant crée un nouveau champ texte dans le coin supérieur gauche de la scène et y insère la chaîne de texte "Hello World":

```
fl.getDocumentDOM().addNewText({left:0, top:0, right:100, bottom:100});
fl.getDocumentDOM().setTextString('Hello World!');
```
### Voir aussi

[document.setTextString\(\)](#page-169-0)

## document.align()

## **Disponibilité**

Flash MX 2004.

### **Utilisation**

document.align( alignmode [, bUseDocumentBounds ] )

## Paramètres

alignmode Chaîne indiquant comment aligner la sélection. Valeurs gérées : "left" (gauche), "right" (droite), "top" (haut), "bottom" (bas), "vertical center" (centrage vertical) et "horizontal center" (centrage horizontal).

bUseDocumentBounds Valeur booléenne. Si elle est true, la méthode aligne les objets sélectionnés sur les limites du document. Sinon, la méthode utilise les limites des objets sélectionnés. La valeur par défaut est false. Ce paramètre est facultatif.

#### Valeur renvoyée

Aucune.

#### **Description**

Méthode ; aligne la sélection.

## Exemple

L'exemple suivant aligne les objets à gauche et sur les limites de la scène. Cette commande est équivalente à l'activation de l'option Vers la scène dans le panneau Aligner, puis à un clic sur le bouton Aligner à gauche :

```
fl.getDocumentDOM().align("left", true);
```
## Voir aussi

```
document.distribute(), document.getAlignToDocument(), 
document.setAlignToDocument()
```
## document.allowScreens()

## **Disponibilité**

Flash MX 2004.

#### **Utilisation** document.allowScreens()

## Paramètres

Aucun.

### Valeur renvoyée

Une valeur booléenne : true si document.screenOutline peut être utilisé ; false sinon.

## **Description**

Méthode, utilisée avant la propriété document.screenOutline. Si la méthode renvoie la valeur true, il est possible d'accéder sans risque à la propriété screenOutline. Flash affiche une erreur si la propriété screenOutline est appelée dans un document ne comportant pas d'écrans.

## Exemple

L'exemple suivant détermine s'il est possible d'utiliser les méthodes screens dans le document actif :

```
if(fl.getDocumentDOM().allowScreens()) {
  fl.trace("screen outline is available.");
} 
else {
  fl.trace("whoops, no screens.");
}
```
### Voir aussi

[document.screenOutline](#page-145-0)

## document.arrange()

### Disponibilité

Flash MX 2004.

#### **Utilisation**

document.arrange( arrangeMode )

### Paramètres

arrangeMode Spécifie la direction dans laquelle la sélection doit être déplacée. Les valeurs gérées correspondent à "back", "backward", "forward" et "front". Elle offre les mêmes possibilités que les options équivalentes du menu Modification >Disposer.

#### Valeur renvoyée

Aucune.

### **Description**

Méthode ; organise la sélection sur la scène. Cette méthode s'applique uniquement aux objets qui ne sont pas des formes.

## Exemple

L'exemple suivant déplace la sélection au premier plan : fl.getDocumentDOM().arrange("front");

## document.autoLabel

## Disponibilité

Flash MX 2004.

#### Utilisation

document.autoLabel

## **Description**

Propriété ; valeur booléenne équivalente à la case à cocher Etiquetage auto du panneau Accessibilité. Cette propriété permet d'indiquer à Flash d'étiqueter automatiquement les objets sur la scène avec le texte qui leur est associé.

## Exemple

L'exemple suivant lit la valeur de la propriété autoLabel et affiche le résultat dans le panneau Sortie :

```
var isAutoLabel = fl.getDocumentDOM().autoLabel; 
fl.trace(isAutoLabel);
```
L'exemple suivant règle la propriété autoLabel sur true, indiquant ainsi à Flash que les objets sur la scène doivent être étiquetés automatiquement :

fl.getDocumentDOM().autoLabel = true;

# document.backgroundColor

## **Disponibilité**

Flash MX 2004.

Utilisation document.backgroundColor

## **Description**

Propriété ; couleur de l'arrière-plan, exprimée dans l'un des formats suivants :

- Chaîne au format "#RRGGBB" ou "#RRGGBBAA"
- Nombre hexadécimal au format 0xRRGGBB
- Entier représentant l'équivalent décimal d'un nombre hexadécimal

## Exemple

L'exemple suivant définit la couleur d'arrière-plan comme Noir :

fl.getDocumentDOM().backgroundColor = '#000000';

# document.breakApart()

## Disponibilité

Flash MX 2004.

### **Utilisation**

document.breakApart()

## Paramètres

Aucun.

## Valeur renvoyée

Aucune.

## **Description**

Méthode ; effectue une opération de séparation sur la sélection en cours.

## Exemple

L'exemple suivant sépare la sélection : fl.getDocumentDOM().breakApart();

## document.canEditSymbol()

## **Disponibilité**

Flash MX 2004.

```
Utilisation
document.canEditSymbol()
```
## Paramètres

Aucun.

## Valeur renvoyée

Une valeur booléenne : true si le menu et la fonctionnalité Modifier les symboles sont disponibles, false sinon.

## **Description**

Méthode ; indique si le menu Modifier les symboles et ses fonctionnalités sont activés. Cette méthode n'indique pas s'il est possible de modifier la sélection. Elle ne doit pas être utilisée pour tester si l'appel de fl.getDocumentDOM().enterEditMode() est possible.

## Exemple

L'exemple suivant affiche dans le panneau Sortie l'état du menu Modifier les symboles et ses fonctionnalités :

```
fl.trace("fl.getDocumentDOM().canEditSymbol() returns: " + 
  fl.getDocumentDOM().canEditSymbol());
```
## document.canRevert()

#### Disponibilité

Flash MX 2004.

#### **Utilisation**

document.canRevert()

### Paramètres

Aucun.

## Valeur renvoyée

Une valeur booléenne : true s'il est possible d'utiliser les méthodes document.revert() ou fl.revertDocument(), false sinon.

## **Description**

Méthode ; détermine s'il est possible d'utiliser la méthode [document.revert\(\)](#page-141-0) ou [fl.revertDocument\(\)](#page-256-0).

## Exemple

L'exemple suivant vérifie s'il est possible de restaurer le document actif avec sa dernière version enregistrée. Dans l'affirmative, fl.getDocumentDOM().revert() rétablit la dernière version enregistrée.

```
if(fl.getDocumentDOM().canRevert()){ 
  fl.getDocumentDOM().revert(); 
}
```
## <span id="page-87-0"></span>document.canTestMovie()

### Disponibilité

Flash MX 2004.

```
Utilisation
document.canTestMovie()
```
### Paramètres

Aucun.

### Valeur renvoyée

Une valeur booléenne : true s'il est possible d'utiliser la méthode [document.testMovie\(\)](#page-175-0). false sinon.

### **Description**

Méthode ; détermine s'il est possible d'utiliser la méthode [document.testMovie\(\)](#page-175-0).

## Exemple

L'exemple suivant teste si fl.getDocumentDOM().testMovie() peut être utilisé. Si c'est le cas, la méthode est ensuite appelée.

```
if(fl.getDocumentDOM().canTestMovie()){
  fl.getDocumentDOM().testMovie();
}
```
## Voir aussi

[document.canTestScene\(\)](#page-88-0), [document.testScene\(\)](#page-176-1)

## <span id="page-88-0"></span>document.canTestScene()

## Disponibilité

Flash MX 2004.

### **Utilisation**

document.canTestScene()

### Paramètres

Aucun.

### Valeur renvoyée

Une valeur booléenne : true s'il est possible d'utiliser la méthode document.testScene(), false sinon.

## **Description**

Méthode ; détermine s'il est possible d'utiliser la méthode document. testScene().

## Exemple

L'exemple suivant teste d'abord si fl.getDocumentDOM().testScene() peut être utilisé. Si c'est le cas, la méthode est ensuite appelée.

```
if(fl.getDocumentDOM().canTestScene()){
  fl.getDocumentDOM().testScene();
```
}

## Voir aussi

```
document.canTestMovie(), document.testMovie()
```
## <span id="page-89-0"></span>document.changeFilterOrder()

#### **Disponibilité**

Flash 8.

#### **Utilisation**

```
document.changeFilterOrder( oldIndex, newIndex )
```
### **Paramètres**

oldIndex Nombre entier représentant la position d'indice (en base 0) du filtre à déplacer au sein de la liste Filtres.

newIndex Nombre entier représentant la nouvelle position du filtre dans la liste.

#### Valeur renvoyée

Aucune.

#### **Description**

Méthode ; modifie la position d'indice du filtre dans la liste Filtres. Tout filtre qui suit ou précède newIndex est décalé en conséquence vers le haut ou vers le bas. Par exemple, avec les filtres indiqués ci-dessous, après la commande fl.getDocumentDOM().changeFilterOrder(3, 0) les filtres sont réorganisés comme suit :

Avant: blurFilter, dropShadowFilter, glowFilter, gradientBevelFilter Après : gradientBevelFilter, blurFilter, dropShadowFilter, glowFilter

Si vous appelez alors la commande fl.getDocumentDOM().changeFilterOrder(0, 2), les filtres sont organisés comme suit :

```
Avant: gradientBevelFilter, blurFilter, dropShadowFilter, glowFilter
Après : blurFilter, dropShadowFilter, gradientBevelFilter, glowFilter
```
### Exemple

L'exemple suivant déplace le filtre qui est actuellement en seconde position dans la liste Filtres et le fait passer en première position :

```
fl.getDocumentDOM().changeFilterOrder(1,0);
```
#### Voir aussi

```
document.addFilter(), document.disableFilter(), document.enableFilter(), 
document.getFilters(), document.removeFilter(), Objet Filter
```
## document.clipCopy()

## Disponibilité

Flash MX 2004.

**Utilisation** document.clipCopy()

## Paramètres

Aucun.

## Valeur renvoyée

Aucune.

## **Description**

Méthode ; copie la sélection actuelle du document dans le Presse-papiers.

## Exemple

L'exemple suivant copie la sélection actuelle du document dans le Presse-papiers : fl.getDocumentDOM().clipCopy();

# document.clipCut()

Disponibilité Flash MX 2004.

**Utilisation** document.clipCut()

## Paramètres

Aucun.

## Valeur renvoyée

Aucune.

## **Description**

Méthode ; coupe la sélection actuelle du document et la place dans le Presse-papiers.

## Exemple

L'exemple suivant coupe la sélection actuelle du document et la place dans le Presse-papiers :

fl.getDocumentDOM().clipCut();

## document.clipPaste()

## **Disponibilité**

Flash MX 2004.

## **Utilisation**

```
document.clipPaste( [bInPlace] )
```
## **Paramètres**

bInPlace Valeur booléenne. Si elle est true, la méthode effectue une opération de Coller en place. La valeur par défaut est false. La méthode effectue dans ce cas une opération Coller dans le centre du document. Ce paramètre est facultatif.

## Valeur renvoyée

Aucune.

## **Description**

Méthode ; colle le contenu du Presse-papiers dans le document.

## Exemple

Les exemples suivants collent le contenu du Presse-papiers au centre du document : fl.getDocumentDOM().clipPaste();

L'exemple suivant colle le contenu du Presse-papiers en place dans le document :

```
fl.getDocumentDOM().clipPaste(true);
```
# document.close()

**Disponibilité** Flash MX 2004.

#### **Utilisation** document.close( [bPromptToSaveChanges] )

## Paramètres

bPromptToSaveChanges Valeur booléenne. Si elle est true, la méthode affiche une boîte de dialogue pour inviter l'utilisateur à enregistrer les modifications du document. Si bPromptToSaveChanges est à false, l'utilisateur n'est pas invité à enregistrer les éventuelles modifications. La valeur par défaut est true. Ce paramètre est facultatif.

#### Valeur renvoyée

Aucune.

#### **Description**

Méthode ; ferme le document spécifié.

## Exemple

L'exemple suivant ferme le document actif et affiche une boîte de dialogue pour inviter l'utilisateur à enregistrer les modifications :

fl.getDocumentDOM().close();

L'exemple suivant ferme le document sans enregistrement des modifications :

fl.getDocumentDOM().close(false);

## document.convertLinesToFills()

**Disponibilité** 

Flash MX 2004.

**Utilisation** document.convertLinesToFills()

### Paramètres

Aucun.

### Valeur renvoyée

Aucune.

### **Description**

Méthode ; convertit des lignes en trame pour les objets sélectionnés.

## Exemple

L'exemple suivant convertit en trames les lignes sélectionnées : fl.getDocumentDOM().convertLinesToFills();

## document.convertToSymbol()

## Disponibilité

Flash MX 2004.

#### Utilisation

document.convertToSymbol( type, name, registrationPoint)

#### Paramètres

type Chaîne spécifiant le type de symbole à créer. Les valeurs possibles sont "button" (bouton), "movie clip" (clip) et "graphic".

nom Chaîne spécifiant le nom du nouveau symbole. Ce nom doit être unique. Il est possible de transmettre une chaîne vide. La méthode crée alors un nom de symbole unique.

registration point Spécifie le point d'alignement, qui représente les coordonnées 0,0 du symbole. Les valeurs acceptables sont les suivantes : "top left" (haut gauche), "top center" (haut centre), "top right" (haut droite), "center left" (centre gauche), "center" (centre), "center right" (centre droite), "bottom left" (bas gauche), "bottom center" (bas centre) et "bottom right" (bas droite).

#### Valeur renvoyée

Un objet pour le nouveau symbole, ou null s'il est impossible de créer le symbole.

#### **Description**

Méthode ; convertit le ou les éléments sélectionnés dans la scène en un nouveau symbole. Pour toutes informations sur la définition des liaisons et des propriétés des actifs partagés pour un symbole, consultez la section [Objet Item](#page-306-0).

#### Exemple

Les exemples suivants créent un symbole de clip avec le nom spécifié, un symbole de bouton avec le nom spécifié, et un symbole de clip avec un nom par défaut :

```
newMc = fl.getDocumentDOM().convertToSymbol("movie clip", "mcSymbolName", 
  "top left");
newButton = fl.getDocumentDOM().convertToSymbol("button", "btnSymbolName", 
  "bottom right");
newClipWithDefaultName = fl.getDocumentDOM().convertToSymbol("movie clip", 
  "", "top left");
```
## <span id="page-93-0"></span>document.crop()

#### Disponibilité

Flash 8.

**Utilisation** document.crop()

#### Paramètres

Aucun.

## Valeur renvoyée

Une valeur booléenne : true en cas de réussite, false sinon.

## **Description**

Méthode ; sur la base de l'objet de dessin sélectionné le plus élevé, recadre tous les objets de dessin de niveau inférieur. La méthode renvoie false s'il n'existe pas d'objets de dessin sélectionnés, ou si l'un des éléments sélectionnés n'est pas un objet de dessin.

## Exemple

L'exemple suivant recadre les objets actuellement sélectionnés :

```
fl.getDocumentDOM().crop();
```
## Voir aussi

```
document.deleteEnvelope(), document.intersect(), document.punch(), 
document.union(), shape.isDrawingObject
```
## document.currentPublishProfile

## Disponibilité

Flash MX 2004.

## **Utilisation**

document.currentPublishProfile

## **Description**

Propriété ; chaîne spécifiant le nom du profil de publication actif pour le document spécifié.

## Exemple

L'exemple suivant ajoute un nouveau profil de publication avec le nom par défaut, puis affiche le nom du profil dans le panneau Sortie :

```
fl.getDocumentDOM().addNewPublishProfile();
fl.outputPanel.trace(fl.getDocumentDOM().currentPublishProfile);
```
L'exemple suivant remplace le profil sélectionné par le profil par défaut ("Default") :

```
fl.getDocumentDOM().currentPublishProfile = "Default";
```
## document.currentTimeline

### Disponibilité

Flash MX 2004.

### **Utilisation**

document.currentTimeline

## **Description**

Propriété ; nombre entier spécifiant l'indice du scénario actif. Il est possible de définir le scénario actif en changeant la valeur de cette propriété ; l'effet est pratiquement identique à un appel de [document.editScene\(\)](#page-105-0). La seule différence réside dans le fait qu'aucun message d'erreur n'est affiché si l'indice du scénario n'est pas valide. La propriété n'est pas modifiée, ce qui provoque un échec silencieux.

## Exemple

#### L'exemple suivant affiche l'indice du scénario actif:

```
var myCurrentTL = fl.getDocumentDOM().currentTimeline; 
fl.trace("The index of the current timeline is: "+ myCurrentTL);
```
L'exemple suivant change le scénario actif, en remplaçant le scénario principal par une séquence nommée "myScene".

```
var i = 0:
var curTimelines = fl.getDocumentDOM().timelines;
while(i < fl.getDocumentDOM().timelines.length){
  if(curTimelines[i].name == "myScene"){
    fl.getDocumentDOM().currentTimeline = i;
  }
  ++i;
}
```
Voir aussi

[document.getTimeline\(\)](#page-121-0)

## <span id="page-95-0"></span>document.deleteEnvelope()

### **Disponibilité**

Flash 8.

## **Utilisation**

document.deleteEnvelope();

#### Paramètres

Aucun.

### Valeur renvoyée

Une valeur booléenne : true en cas de réussite, false sinon.

## **Description**

Méthode ; supprime l'enveloppe (cadre de sélection contenant un ou plusieurs objets) de l'objet sélectionné.

## Exemple

L'exemple suivant supprime l'enveloppe des objets sélectionnés : fl.getDocumentDOM().deleteEnvelope();

## Voir aussi

[document.crop\(\)](#page-93-0), [document.intersect\(\)](#page-126-0), [document.punch\(\)](#page-135-1), [document.union\(\)](#page-179-0), [shape.isDrawingObject](#page-404-0)

## <span id="page-96-0"></span>document.deletePublishProfile()

## **Disponibilité**

Flash MX 2004.

### Utilisation

document.deletePublishProfile()

## Paramètres

Aucun.

## Valeur renvoyée

Un nombre entier qui représente l'indice du nouveau profil actif. Si aucun nouveau profil n'est disponible, la méthode conserve le profil actuel et renvoie son indice.

## **Description**

Méthode ; supprime le profil actif, s'il existe plusieurs profils. Il doit rester au moins un profil.

## Exemple

L'exemple suivant supprime le profil actif s'il existe plusieurs profils, et affiche l'indice du nouveau profil actif :

alert(fl.getDocumentDOM().deletePublishProfile());

#### Voir aussi

[document.addNewPublishProfile\(\)](#page-78-0)

## document.deleteScene()

#### **Disponibilité**

Flash MX 2004.

Utilisation document.deleteScene()

#### Paramètres

Aucun.

#### Valeur renvoyée

Une valeur booléenne : true en cas de réussite, false sinon.

#### **Description**

Méthode ; supprime la séquence actuelle ([Objet Timeline\)](#page-485-0) et, si cette séquence n'était pas la dernière, définit la séquence suivante comme objet actif dans le scénario. Si la séquence supprimée état la dernière, le premier objet est défini comme objet actif dans le scénario. S'il n'existe qu'un seul objet Timeline (séquence), la méthode renvoie la valeur false.

#### Exemple

En supposant qu'il existe trois séquences (Scene0, Scene1 et Scene2) dans le document actif, l'exemple suivant active la séquence Scene2 puis la supprime :

```
fl.getDocumentDOM().editScene(2);
var success = fl.getDocumentDOM().deleteScene();
```
## document.deleteSelection()

#### **Disponibilité**

Flash MX 2004.

Utilisation document.deleteSelection()

#### Paramètres

Aucun.

#### Valeur renvoyée

Aucune.

#### **Description**

Méthode ; supprime la sélection actuelle sur la scène. Un message d'erreur est affiché s'il n'existe pas de sélection.

### Exemple

L'exemple suivant supprime la sélection du document : fl.getDocumentDOM().deleteSelection();

## document.description

## Disponibilité

Flash MX 2004.

**Utilisation** document.description

### **Description**

Propriété ; chaîne équivalente au champ Description du panneau Accessibilité. Cette description est lue par les logiciels de lecture vocale.

## Exemple

L'exemple suivant définit la description du document : fl.getDocumentDOM().description= "This is the main movie";

L'exemple suivant lit la description du document et l'affiche dans le panneau Sortie : fl.trace(fl.getDocumentDOM().description);

## <span id="page-98-0"></span>document.disableAllFilters()

### Disponibilité

Flash 8.

**Utilisation** document.disableAllFilters()

### Paramètres

Aucun.

#### Valeur renvoyée

Aucune.

#### **Description**

Méthode ; désactive tous les filtres des objets sélectionnés.

#### Exemple

L'exemple suivant désactive tous les filtres des objets sélectionnés :

fl.getDocumentDOM().disableAllFilters();

### Voir aussi

```
document.addFilter(), document.changeFilterOrder(), document.disableFilter(), 
document.disableOtherFilters(), document.enableAllFilters(), 
document.getFilters(), document.removeAllFilters(), Objet Filter
```
## <span id="page-99-0"></span>document.disableFilter()

#### **Disponibilité**

Flash 8.

#### Utilisation document.disableFilter( filterIndex )

### Paramètres

filterIndex Nombre entier représentant l'indice (en base 0) du filtre dans la liste.

#### Valeur renvoyée

Aucune.

#### **Description**

Méthode ; dans la liste Filtres, désactive le filtre spécifié.

### Exemple

L'exemple suivant désactive des objets sélectionnés les premier et troisième filtres (valeur d'indice 0 et 2) de la liste Filtres.

```
fl.getDocumentDOM().disableFilter(0); 
fl.getDocumentDOM().disableFilter(2);
```
#### Voir aussi

```
document.addFilter(), document.changeFilterOrder(), 
document.disableAllFilters(), document.disableOtherFilters(), 
document.enableFilter(), document.getFilters(), document.removeFilter(), Objet 
Filter
```
## <span id="page-100-0"></span>document.disableOtherFilters()

### **Disponibilité**

Flash 8.

### **Utilisation**

document.disableOtherFilters( enabledFilterIndex )

## Paramètres

enabledFilterIndex Nombre entier représentant l'indice (en base 0) du filtre qui doit rester activé après que tous les autres filtres ont été désactivés.

## Valeur renvoyée

Aucune.

## **Description**

Méthode ; dans la liste Filtres, désactive tous les filtres à l'exception de celui qui se trouve à la position spécifiée.

## Exemple

L'exemple suivant désactive tous les filtres, à l'exception du deuxième filtre de la liste (indice 1).

```
fl.getDocumentDom().disableOtherFilters(1);
```
## Voir aussi

```
document.addFilter(), document.changeFilterOrder(), 
document.disableAllFilters(), document.disableFilter(), 
document.enableFilter(), document.getFilters(), document.removeFilter(), Objet 
Filter
```
## <span id="page-101-0"></span>document.distribute()

#### Disponibilité

Flash MX 2004.

#### **Utilisation**

document.distribute( distributemode [, bUseDocumentBounds ])

### Paramètres

distributemode Chaîne spécifiant où répartir l'objet sélectionné. Valeurs gérées : "left edge", "horizontal center", "right edge", "top edge", "vertical center" et "bottom edge".

bUseDocumentBounds Valeur booléenne. Si elle est true, la méthode répartit les objets sélectionnés sur les limites du document. Sinon, la méthode utilise les limites des objets sélectionnés. La valeur par défaut est false.

#### Valeur renvoyée

Aucune.

### **Description**

Méthode ; répartit la sélection.

### Exemple

L'exemple suivant répartit les objets sélectionnés sur le bord supérieur :

```
fl.getDocumentDOM().distribute("top edge");
```
L'exemple suivant répartit les objets sélectionnés sur le bord supérieur et définit explicitement le paramètre bUseDcoumentBounds :

fl.getDocumentDOM().distribute("top edge", false);

L'exemple suivant répartit les objets sélectionnés sur leurs bords supérieurs, en les alignant sur les limites du document :

```
fl.getDocumentDOM().distribute("top edge", true);
```
### Voir aussi

[document.getAlignToDocument\(\)](#page-112-0), [document.setAlignToDocument\(\)](#page-149-0)

## document.distributeToLayers()

### Disponibilité

Flash MX 2004.

### Utilisation

document.distributeToLayers()

## Paramètres

Aucun.

## Valeur renvoyée

Aucune.

## **Description**

Méthode ; effectue sur la sélection actuelle une opération de répartition vers les calques ; cette méthode est l'équivalent de l'option de menu Répartir vers les calques. Un message d'erreur est affiché s'il n'existe pas de sélection.

## Exemple

L'exemple suivant répartit la sélection dans les calques : fl.getDocumentDOM().distributeToLayers();

# document.documentHasData()

### **Disponibilité**

Flash MX 2004.

Utilisation document.documentHasData( name )

## Paramètres

name Chaîne spécifiant le nom des données à vérifier.

### Valeur renvoyée

Une valeur booléenne : true si le document comporte des données persistantes, false sinon.

## **Description**

Méthode ; recherche dans le document des données persistantes ayant le nom spécifié.

### Exemple

L'exemple suivant recherche dans le document des données persistantes ayant le nom "myData":

var hasData = fl.getDocumentDOM().documentHasData("myData");

#### Voir aussi

```
document.addDataToDocument(), document.getDataFromDocument(), 
document.removeDataFromDocument()
```
## document.duplicatePublishProfile()

#### **Disponibilité**

Flash MX 2004.

#### Utilisation

document.duplicatePublishProfile( [profileName ])

#### Paramètres

profileName Chaîne spécifiant le nom unique du profil dupliqué. Si vous ne spécifiez pas de nom, le nom par défaut est utilisé. Ce paramètre est facultatif.

#### Valeur renvoyée

Un nombre entier qui est l'indice du nouveau profil dans la liste des profils. Renvoie -1 s'il est impossible de dupliquer le profil.

#### **Description**

Méthode ; duplique le profil actuellement actif et donne le focus à ce duplicata.

#### Exemple

L'exemple suivant duplique le profil actuellement actif et affiche l'indice du nouveau profil dans le panneau Sortie :

fl.trace(fl.getDocumentDOM().duplicatePublishProfile("dup profile"));

## document.duplicateScene()

## Disponibilité

Flash MX 2004.

## **Utilisation**

document.duplicateScene()

### Paramètres

Aucun.

## Valeur renvoyée

Une valeur booléenne : true en cas de réussite, false sinon.

## **Description**

Méthode ; crée une copie de la séquence actuellement sélectionnée, en donnant à cette nouvelle séquence un nom unique et en en faisant la séquence active.

## Exemple

L'exemple suivant duplique la seconde séquence du document actif :

```
fl.getDocumentDOM().editScene(1); // activer la seconde séquence
var success = fl.getDocumentDOM().duplicateScene();
```
# document.duplicateSelection()

## Disponibilité

Flash MX 2004.

**Utilisation** document.duplicateSelection()

## Paramètres

Aucun.

## Valeur renvoyée

Aucune.

## **Description**

Méthode ; duplique la sélection sur la scène.

### Exemple

L'exemple suivant duplique la sélection. Cette opération est semblable à un appui sur la touche Alt suivi d'un clic et d'un glisser-déposer de l'objet :

fl.getDocumentDOM().duplicateSelection();

## <span id="page-105-0"></span>document.editScene()

#### **Disponibilité**

Flash MX 2004.

**Utilisation** document.editScene( index )

#### Paramètres

index Nombre entier en base zéro indiquant la séquence à modifier.

#### Valeur renvoyée

Aucune.

#### **Description**

Méthode ; sélectionne la séquence spécifiée pour modification.

#### Exemple

En supposant qu'il existe trois séquences (Scene0, Scene1 et Scene2) dans le document actif, l'exemple suivant active la séquence Scene2 puis la supprime :

```
fl.getDocumentDOM().editScene(2);
fl.getDocumentDOM().deleteScene();
```
## <span id="page-105-1"></span>document.enableAllFilters()

#### Disponibilité

Flash 8.

```
Utilisation
document.enableAllFilters()
```
#### Paramètres

Aucun.

#### Valeur renvoyée

Aucune.

### **Description**

Méthode ; active tous les filtres de la liste Filtres pour les objets sélectionnés.

### Exemple

L'exemple suivant active tous les filtres de la liste Filtres pour les objets sélectionnés : fl.getDocumentDOM().enableAllFilters()

## Voir aussi

```
document.addFilter(), document.changeFilterOrder(), 
document.disableAllFilters(), document.enableFilter(), document.getFilters(), 
document.removeAllFilters(), Objet Filter
```
## <span id="page-106-0"></span>document.enableFilter()

## **Disponibilité**

Flash 8.

### **Utilisation**

document.enableFilter( filterIndex )

## Paramètres

filterIndex Nombre entier indiquant l'indice (en base 0) dans la liste Filtres du filtre à activer.

#### Valeur renvoyée

Aucune.

### **Description**

Méthode ; active le filtre spécifié pour le ou les objets sélectionnés.

### Exemple

L'exemple suivant active le second filtre des objets sélectionnés :

```
fl.getDocumentDOM().enableFilter(1);
```
### Voir aussi

```
document.addFilter(), document.changeFilterOrder(), document.disableFilter(), 
document.enableAllFilters(), document.getFilters(), document.removeFilter(), 
Objet Filter
```
## document.enterEditMode()

### Disponibilité

Flash MX 2004.

#### Utilisation

document.enterEditMode( [editMode] )

#### Paramètres

editMode Chaîne qui spécifie le mode de modification. Les valeurs gérées sont "inPlace" ou "newWindow". Si aucun paramètre n'est spécifié, le mode par défaut est le mode de modification de symbole. Ce paramètre est facultatif.

#### Valeur renvoyée

Aucune.

#### **Description**

Méthode ; bascule l'environnement de programmation dans le mode de modification spécifié par le paramètre. Si aucun paramètre n'est spécifié, le mode par défaut est le mode Modification de symbole. Le résultat est semblable à un clic droit sur le symbole pour afficher le menu contextuel, puis au choix de l'option Modifier.

## Exemple

L'exemple suivant met Flash en mode Modification en place pour le symbole sélectionné : fl.getDocumentDOM().enterEditMode('inPlace');

L'exemple suivant met Flash en mode Modifier dans une nouvelle fenêtre pour le symbole sélectionné :

fl.getDocumentDOM().enterEditMode('newWindow');

#### Voir aussi

[document.exitEditMode\(\)](#page-108-0)
## document.exitEditMode()

#### Disponibilité

Flash MX 2004.

#### **Utilisation**

document.exitEditMode()

### Paramètres

Aucun.

## Valeur renvoyée

Aucune.

## **Description**

Méthode ; quitte le mode Modification de symboles et renvoie le focus au niveau supérieur suivant. Par exemple, si vous modifiez un symbole inséré dans un autre symbole, cette méthode remonte d'un niveau à partir du symbole en cours de modification, soit au niveau du symbole parent.

## Exemple

L'exemple suivant quitte le mode Modification de symbole : fl.getDocumentDOM().exitEditMode();

## Voir aussi

[document.enterEditMode\(\)](#page-107-0)

# document.exportPNG()

## Disponibilité

Flash 8.

## **Utilisation**

document.exportPNG([fileURI [, bCurrentPNGSettings [, bCurrentFrame]]])

## Paramètres

fileURI Chaîne de type « fichier:/// URI » qui spécifie le nom du fichier à exporter. Si fileURI est une chaîne vide ou non spécifiée, Flash affiche la boîte de dialogue Exporter l'animation.

bCurrentPNGSettings Une valeur booléenne indiquant s'il faut utiliser les paramètres de publication PNG actuels (true) ou bien afficher la boîte de dialogue Exporter (false). Ce paramètre est facultatif. La valeur par défaut est false.

bCurrentFrame Une valeur booléenne indiquant s'il faut exporter uniquement l'image actuelle (true) ou bien exporter toutes les images, chacune dans un fichier PNG distinct (false). Ce paramètre est facultatif. La valeur par défaut est false.

#### Valeur renvoyée

Une valeur booléenne true si le fichier a été exporté sous la forme d'un fichier PNG ; false sinon.

### **Description**

Méthode qui exporte le document dans un ou plusieurs fichiers PNG. Si  $fil$  eVRI est spécifié et que le fichier existe déjà, il est écrasé sans avertissement.

### Exemple

L'exemple suivant exporte l'image actuelle du document actuel vers myFile.png, en utilisant les paramètres de publication PNG actuels :

```
fl.getDocumentDOM().exportPNG("file:///C|/myProject/myFile.png", true, 
  true);
```
## document.exportPublishProfile()

#### **Disponibilité**

Flash MX 2004.

#### Utilisation

document.exportPublishProfile( fileURI)

#### Paramètres

fileURI Chaîne de type « fichier:/// URI » qui spécifie le chemin d'accès du fichier XML dans lequel le profil doit être exporté.

#### Valeur renvoyée

Aucune.

#### **Description**

Méthode, qui exporte le profil actif dans un fichier XML.

## Exemple

L'exemple suivant exporte le profil actif dans le fichier profile.xml, qui réside dans le dossier /Documents and Settings/utilisateur/Desktop sur le lecteur C :

```
fl.getDocumentDOM().exportPublishProfile('file:///C|/Documents and 
  Settings/username/Desktop/profile.xml');
```
## document.exportSWF()

## **Disponibilité**

Flash MX 2004.

## Utilisation

document.exportSWF( [ fileURI [, bCurrentSettings ] ])

## Paramètres

fileURI Chaîne de type « fichier:/// URI » qui spécifie le nom du fichier à exporter. Si fileURI est vide ou non spécifié, Flash affiche la boîte de dialogue Exporter l'animation. Ce paramètre est facultatif.

bCurrentSettings Valeur booléenne. Si elle est true, Flash utilise les paramètres de publication en SWF actuels. Sinon, Flash affiche la boîte de dialogue Exporter au format Flash Player. La valeur par défaut est false. Ce paramètre est facultatif.

## Valeur renvoyée

Aucune.

## **Description**

Méthode, qui exporte le document au format Flash SWF.

## Exemple

L'exemple suivant exporte le document à l'emplacement spécifié avec les paramètres de publication actuels :

```
fl.getDocumentDOM().exportSWF("file:///C|/Documents and Settings/joe_user/
  Desktop/qwerty.swf");
```
L'exemple suivant affiche les boîtes de dialogue Exporter l'animation, puis Exporter au format Flash Player, et exporte le document selon les paramètres spécifiés :

fl.getDocumentDOM().exportSWF("", true);

L'exemple suivant affiche la boîte de dialogue Exporter l'animation, puis exporte le document selon les paramètres spécifiés :

```
fl.getDocumentDOM().exportSWF();
```
## document.forceSimple

#### Disponibilité

Flash MX 2004.

### Utilisation

document.forceSimple

## **Description**

Propriété ; valeur booléenne indiquant si les enfants de l'objet spécifié sont accessibles. Cette propriété est équivalente à l'inverse du paramètre Rendre les objets enfant accessibles du panneau Accessibilité. Ainsi, si forceSimple est true, son effet est similaire à la désactivation de l'option Rendre les objets enfant accessibles. Si forceSimple est false, son effet est similaire à l'activation de l'option Rendre les objets enfant accessibles.

## Exemple

L'exemple suivant donne à la variable areChildrenAccessible la valeur de la propriété forceSimple ; une valeur false signifie que les enfants sont accessibles :

var areChildrenAccessible = fl.getDocumentDOM().forceSimple;

L'exemple suivant modifie la propriété forceSimple pour rendre les enfants du document accessibles :

fl.getDocumentDOM().forceSimple = false;

# document.frameRate

## **Disponibilité**

Flash MX 2004.

Utilisation document.frameRate

## **Description**

Propriété ; nombre en virgule flottante indiquant le nombre d'images affichées par seconde pendant la lecture du fichier SWF ; la valeur par défaut est 12. Cette propriété équivaut à définir la cadence dans la boîte de dialogue Propriétés du document (Modification > Document) dans le fichier FLA.

## Exemple

L'exemple suivant définit la cadence de 25,5 images par seconde : fl.getDocumentDOM().frameRate = 25.5;

## <span id="page-112-0"></span>document.getAlignToDocument()

#### **Disponibilité**

Flash MX 2004.

#### Utilisation

document.getAlignToDocument()

### Paramètres

Aucun.

## Valeur renvoyée

Une valeur booléenne : true si l'alignement des objets par rapport à la scène est défini dans les préférences ; false sinon.

## **Description**

Méthode ; effet identique à la lecture de la valeur du bouton Vers la scène dans le panneau Aligner. La préférence ainsi lue peut être utilisée sur ce document pour les méthodes [document.align\(\)](#page-82-0), [document.distribute\(\)](#page-101-0), [document.match\(\)](#page-128-0) et [document.space\(\)](#page-172-0).

## Exemple

L'exemple suivant lit la valeur du bouton Vers la scène dans le panneau Aligner. Si la valeur renvoyée est true, le bouton Vers la scène est activé, sinon, il est désactivé.

```
var isAlignToDoc = fl.getDocumentDOM().getAlignToDocument();
fl.getDocumentDOM().align("left", isAlignToDoc);
```
## Voir aussi

[document.setAlignToDocument\(\)](#page-149-0)

# document.getBlendMode()

## **Disponibilité**

Flash 8.

**Utilisation** document.getBlendMode()

## Paramètres

Aucun.

#### Valeur renvoyée

Renvoie une chaîne qui indique le mode de mélange pour les objets sélectionnés. Si plusieurs objets aux modes de mélange distincts sont sélectionnés, la chaîne reflète le mode de mélange de l'objet à la profondeur la plus élevée.

La valeur renvoyée est imprévisible si certains objets sélectionnés ne gèrent pas les modes de mélange ou si leur mode de mélange est réglé sur la valeur "normal".

#### **Description**

REMARQUE

Méthode, qui renvoie une chaîne indiquant le mode de mélange pour les objets sélectionnés.

#### Exemple

L'exemple suivant affiche le nom du mode de mélange dans le panneau Sortie :

fl.trace(fl.getDocumentDom().getBlendMode());

## document.getCustomFill()

#### **Disponibilité**

Flash MX 2004.

#### Utilisation

```
document.getCustomFill( [ objectToFill ] )
```
#### Paramètres

objectToFill Chaîne indiquant l'emplacement de l'objet remplissage. Les valeurs suivantes sont possibles : Andreas Marian Description (La Contraction Case)<br>Description (Méthod Exemp fl. traction Contraction Méthod CL<br>Dispon Flash M<br>Dispon Flash M<br>Dispon Flash M<br>Dispon Flash M<br>Dispon Traction (Paramon) is the Six vous different

- "toolbar" renvoie l'objet remplissage du panneau Outils et de l'inspecteur des propriétés.
- " selection" renvoie l'objet remplissage de la sélection.

Si vous omettez ce paramètre, la valeur par défaut est "selection". S'il n'y a aucune sélection, la méthode renvoie undefined. Ce paramètre est facultatif.

#### Valeur renvoyée

L['Objet Fill](#page-210-0) spécifié par le paramètre  $objectToFill$  en cas de succès, ou undefined en cas d'échec.

Méthode ; lit l'objet remplissage de la forme sélectionnée ou, selon le paramètre, du panneau Outils et de l'inspecteur des propriétés.

## Exemple

L'exemple suivant lit l'objet remplissage de la sélection, puis change la couleur de la sélection en blanc :

```
var fill = fl.getDocumentDOM().getCustomFill(); 
fill.color = '#FFFFFF'; 
fill.style = "solid";
fl.getDocumentDOM().setCustomFill(fill);
```
L'exemple suivant renvoie l'objet remplissage du panneau Outils et de l'inspecteur des propriétés, puis active un dégradé linéaire dans le nuancier :

```
var fill = fl.getDocumentDOM().getCustomFill("toolbar"); 
fill.style = "linearGradient"; 
fill.colorArray = [ 0x00ff00, 0xff0000, 0x0000ff ]; 
fill.posArray = [0, 100, 200];
fl.getDocumentDOM().setCustomFill( fill );
```
## Voir aussi

[document.setCustomFill\(\)](#page-151-0)

# document.getCustomStroke()

## **Disponibilité**

Flash MX 2004.

## **Utilisation**

document.getCustomStroke( [locationOfStroke] )

## Paramètres

locationOfStroke Chaîne indiquant l'emplacement de l'objet trait. Les valeurs suivantes sont possibles :

- "toolbar" renvoie l'objet trait du panneau Outils et de l'inspecteur des propriétés, si elle est définie.
- " selection" renvoie l'objet trait de la sélection, si elle est définie.

Si vous omettez ce paramètre, la valeur par défaut est "selection". S'il n'y a aucune sélection, la méthode renvoie undefined. Ce paramètre est facultatif.

#### Valeur renvoyée

L['Objet Stroke](#page-412-0) spécifié par le paramètre location0fStroke en cas de succès, ou undefined en cas d'échec.

#### **Description**

Renvoie l'objet trait de la forme sélectionnée ou, selon le paramètre, du panneau Outils et de l'inspecteur des propriétés.

#### Exemple

L'exemple suivant les paramètres de trait actuels de la sélection et change l'épaisseur de trait

à2:

```
var stroke = fl.getDocumentDOM().getCustomStroke("selection"); 
stroke.thickness = 2;
fl.getDocumentDOM().setCustomStroke(stroke);
```
L'exemple suivant renvoie les paramètres de trait actuels du panneau Outils et de l'inspecteur des propriétés et change la couleur de trait en rouge :

```
var stroke = fl.getDocumentDOM().getCustomStroke("toolbar"); 
stroke.color = "#FF0000":
fl.getDocumentDOM().setCustomStroke(stroke);
```
#### Voir aussi

```
document.setCustomStroke()
```
## <span id="page-115-0"></span>document.getDataFromDocument()

#### Disponibilité

Flash MX 2004.

Utilisation document.getDataFromDocument( name )

#### Paramètres

name Chaîne spécifiant le nom des données à renvoyer.

#### Valeur renvoyée

Les données spécifiées.

#### **Description**

Méthode ; lit la valeur des données spécifiées. Le type renvoyé dépend du type de données enregistrées.

#### Exemple

L'exemple suivant ajoute une valeur entière de 12 au document actif et appelle cette méthode pour afficher la valeur dans le panneau Sortie :

```
fl.getDocumentDOM().addDataToDocument("myData", "integer", 12);
fl.trace(fl.getDocumentDOM().getDataFromDocument("myData"));
```
#### Voir aussi

```
document.addDataToDocument(), document.documentHasData(), 
document.removeDataFromDocument()
```
## document.getElementProperty()

### Disponibilité

Flash MX 2004.

#### Utilisation

document.getElementProperty( propertyName )

#### Paramètres

propertyName Chaîne spécifiant le nom de la propriété Element dont la valeur est recherchée.

#### Valeur renvoyée

La valeur de la propriété spécifiée. Renvoie null si la propriété est dans un état indéterminé, par exemple lorsque plusieurs éléments possédant des valeurs différentes pour cette propriété sont sélectionnés. Renvoie undefined si la propriété n'est pas une propriété valide de l'élément sélectionné.

#### **Description**

Méthode ; lit la propriété Element spécifiée pour la sélection. La liste des valeurs gérées est indiquée dans la section *[Résumé des propriétés de l'objet Element, page 201](#page-200-0)*.

## Exemple

L'exemple suivant lit le nom (name) de la propriété Element de la sélection :

```
// elementName = nom d'instance de l'objet sélectionné. 
var elementName = fl.getDocumentDOM().getElementProperty("name");
```
#### Voir aussi

```
document.setElementProperty()
```
## document.getElementTextAttr()

#### Disponibilité

Flash MX 2004.

#### Utilisation

document.getElementTextAttr( attrName [, startIndex [, endIndex]] )

#### Paramètres

attrName Chaîne spécifiant le nom de la propriété TextAttrs à renvoyer. La liste des noms de propriétés et de leurs valeurs possibles figure dans la section *[Résumé des propriétés de l'objet](#page-472-0)  [TextAttrs, page 473](#page-472-0)*.

startIndex Nombre entier spécifiant l'indice du premier caractère, 0 (zéro) étant l'indice de la première position. Ce paramètre est facultatif.

endIndex Nombre entier qui spécifie l'indice du dernier caractère. Ce paramètre est facultatif.

#### Valeur renvoyée

Si un champ texte est sélectionné, la propriété est renvoyée si une seule valeur est utilisée pour tout le texte pour cette propriété. Renvoie undefined si le champ texte comporte plusieurs valeurs pour cette propriété. Si plusieurs champs texte sont sélectionnés, et si toutes les valeurs d'alignement de texte sont égales, la méthode renvoie cette valeur. Si plusieurs champs texte sont sélectionnés, mais que toutes les valeurs d'alignement de texte ne sont pas égales, la méthode renvoie undefined. Si les arguments facultatifs ne sont pas transmis, ces règles s'appliquent à la plage de texte sélectionnée, ou à tout le champ texte si le texte n'est pas en cours de modification. Si seul le paramètre  $startIndex$  est transmis, la propriété du caractère situé à droite de l'indice est renvoyée, sous réserve que tous les objet texte sélectionnés aient une valeur identique. Si startIndex et endIndex sont transmis, la valeur renvoyée correspond à toute la plage de caractères comprise entre startIndex et le dernier caractère avant endIndex.

#### **Description**

Méthode ; lit la propriété TextAttrs spécifiée pour les objets texte sélectionnés. Les objets sélectionnés qui ne sont pas des champs texte sont ignorés. La liste des noms de propriétés et de leurs valeurs possibles figure dans la section *[Résumé des propriétés de l'objet TextAttrs,](#page-472-0)  [page 473](#page-472-0)*. Voir aussi [document.setElementTextAttr\(\)](#page-154-0).

### Exemple

L'exemple suivant lit la taille des champs texte sélectionnés :

fl.getDocumentDOM().getElementTextAttr("size");

L'exemple suivant lit la couleur du caractère d'indice 3 des champs texte sélectionnés :

fl.getDocumentDOM().getElementTextAttr("fillColor", 3);

L'exemple suivant lit le nom de la police de caractères du texte à partir du caractère d'indice 2 et jusqu'au caractère d'indice 10 (non inclus) des champs texte sélectionnés :

fl.getDocumentDOM().getElementTextAttr("face", 2, 10);

## <span id="page-118-0"></span>document.getFilters()

Disponibilité

Flash 8.

**Utilisation** document.getFilters()

#### Paramètres

Aucun.

## Valeur renvoyée

Tableau contenant la liste des filtres appliqués aux objets actuellement sélectionnés.

## **Description**

Méthode ; renvoie un tableau contenant la liste des filtres appliqués aux objets actuellement sélectionnés. Si plusieurs objets sont sélectionnés et que leurs filtres ne sont pas identiques, cette méthode renvoie la liste des filtres appliqués au premier objet sélectionné.

#### Exemple

Pour plus d'informations, consultez [document.setFilters\(\)](#page-157-0).

#### Voir aussi

```
document.addFilter(), document.changeFilterOrder(), document.setFilters(), 
Objet Filter
```
## document.getMetadata()

#### **Disponibilité**

Flash 8.

#### **Utilisation**

document.getMetadata()

#### Paramètres

Aucun.

#### Valeur renvoyée

Chaîne contenant les métadonnées XML associées au document, ou une chaîne vide s'il n'existe pas de métadonnées.

### **Description**

Méthode ; renvoie une chaîne contenant les métadonnées XML associées au document, ou une chaîne vide s'il n'existe pas de métadonnées.

## Exemple

L'exemple suivant affiche dans le panneau Sortie les métadonnées XML du document actif : fl.trace("XML Metadata is :" + fl.getDocumentDOM().getMetadata());

#### Voir aussi

[document.setMetadata\(\)](#page-160-0)

## document.getSelectionRect()

## Disponibilité

Flash MX 2004.

**Utilisation** document.getSelectionRect()

#### Paramètres

Aucun.

#### Valeur renvoyée

Le rectangle de délimitation de la sélection actuelle, ou 0 s'il n'existe pas de sélection. Pour plus d'informations sur le format de la valeur renvoyée, consultez la section [document.addNewRectangle\(\)](#page-79-0).

Méthode ; lit les coordonnées du rectangle de délimitation de la sélection. Pour une sélection non rectangulaire, c'est le plus petit rectangle encadrant la sélection entière qui est renvoyé. Le rectangle est basé sur l'espace du document ou, en mode de modification, sur le point d'alignement du symbole en cours de modification.

### Exemple

L'exemple suivant lit le rectangle de délimitation de la sélection actuelle, puis affiche ses propriétés :

```
var newRect = fl.getDocumentDOM().getSelectionRect();
var outputStr = "left: " + newRect.left + " top: " + newRect.top + " right:
  " + newRect.right + " bottom: " + newRect.bottom;
alert(outputStr);
```
### Voir aussi

[document.selection](#page-146-0), [document.setSelectionRect\(\)](#page-163-0)

# document.getTextString()

### Disponibilité

Flash MX 2004.

## **Utilisation**

document.getTextString( [startIndex [, endIndex]] )

## Paramètres

startIndex Nombre entier qui spécifie l'indice du premier caractère voulu. Ce paramètre est facultatif.

endIndex Nombre entier qui spécifie l'indice du dernier caractère voulu. Ce paramètre est facultatif.

## Valeur renvoyée

Une chaîne qui contient le texte sélectionné.

Méthode ; lit le texte sélectionné. Si les paramètres facultatifs ne sont pas transmis, la sélection de texte actuelle est utilisée. Si le texte n'est pas en cours de modification, toute la chaîne de texte est renvoyée. Si seul le paramètre startIndex est transmis, la méthode renvoie la chaîne qui commence à cet indice et se termine à la fin du champ. Si startIndex et endIndex sont transmis, la valeur renvoyée correspond à toute la plage de caractères comprise entre startIndex et le dernier caractère avant endIndex.

Si plusieurs champs texte sont sélectionnés, c'est une concaténation de toutes les chaînes qui est renvoyée.

#### Exemple

L'exemple suivant lit le contenu des champs texte sélectionnés :

```
fl.getDocumentDOM().getTextString();
```
L'exemple suivant lit le contenu des champs texte sélectionnés à partir du caractère d'indice 5 : fl.getDocumentDOM().getTextString(5);

L'exemple suivant lit la chaîne à partir du caractère d'indice 2 et jusqu'au caractère d'indice 10 non compris :

```
fl.getDocumentDOM().getTextString(2, 10);
```
#### Voir aussi

[document.setTextString\(\)](#page-169-0)

## document.getTimeline()

#### Disponibilité

Flash MX 2004.

Utilisation document.getTimeline()

#### Paramètres

Aucun.

#### Valeur renvoyée

L'objet Timeline actuel.

#### **Description**

Méthode ; lit l'[Objet Timeline](#page-485-0) actif dans le document. Le scénario actuel peut être la séquence actuelle, le symbole en cours de modification, ou l'écran actuel.

## Exemple

L'exemple suivant lit l'objet Timeline et renvoie le nombre d'images du calque le plus long :

```
var longestLayer = fl.getDocumentDOM().getTimeline().frameCount;
fl.trace("The longest layer has" + longestLayer + "frames");
```
L'exemple suivant passe en mode de modification en place pour le symbole sélectionné sur la scène et insère une image dans le scénario du symbole.

```
fl.getDocumentDOM().enterEditMode("inPlace");
fl.getDocumentDOM().getTimeline().insertFrames();
```
L'exemple suivant lit l'objet Timeline et affiche son nom :

```
var timeline = fl.getDocumentDOM().getTimeline();
alert(timeline.name);
```
### Voir aussi

[document.currentTimeline](#page-95-0), [document.timelines](#page-176-0), [symbolItem.timeline](#page-450-0)

## document.getTransformationPoint()

#### **Disponibilité**

Flash MX 2004.

```
Utilisation
document.getTransformationPoint()
```
## Paramètres

Aucun.

#### Valeur renvoyée

L'emplacement du point de transformation.

## **Description**

Méthode ; lit l'emplacement du point de transformation de la sélection. Le point de transformation peut être utilisé pour des permutations, par exemple rotation et inclinaison.

## Exemple

L'exemple suivant lit l'emplacement du point de transformation de la sélection. La propriété transPoint.x donne la coordonnée *x* du point de transformation. La propriété transPoint.y donne la coordonnée *y* du point de transformation. var transPoint = fl.getDocumentDOM().getTransformationPoint();

#### Voir aussi

[document.setTransformationPoint\(\)](#page-170-0)

## document.group()

Disponibilité

Flash MX 2004.

**Utilisation** document.group()

Paramètres

Aucun.

## Valeur renvoyée

Aucune.

**Description** Méthode ; convertit la sélection en un groupe.

#### Exemple

L'exemple suivant convertit en groupe les objets de la sélection actuelle :

fl.getDocumentDOM().group();

Voir aussi [document.unGroup\(\)](#page-178-0)

## document.height

Disponibilité Flash MX 2004.

**Utilisation** document.height

#### **Description**

Propriété ; nombre entier indiquant la hauteur en pixels du document (scène).

#### Exemple

L'exemple suivant fixe la hauteur de la scène à 400 pixels : fl.getDocumentDOM().height = 400;

#### Voir aussi

[document.width](#page-181-0)

## <span id="page-124-0"></span>document.importFile()

#### Disponibilité

Flash 8.

#### **Utilisation**

```
document.importFile(fileURI [, importToLibrary])
```
### Paramètres

fileURI Chaîne de type « fichier:/// URI » qui spécifie le nom du fichier à importer.

import ToLibrary Une valeur booléenne indiquant s'il faut importer le fichier uniquement dans la bibliothèque du document (true) ou bien en placer également une copie sur la scène (false). La valeur par défaut est false.

#### Valeur renvoyée

Une valeur booléenne indiquant si le fichier a été importé avec succès.

#### **Description**

Méthode ; importe un fichier dans un document. Cette méthode a le même effet que la commande Importer dans la bibliothèque ou Importer vers la scène. Pour importer un profil de publication, utilisez [document.importPublishProfile\(\)](#page-125-0).

## Exemple

L'exemple suivant permet à l'utilisateur de rechercher un fichier à importer vers la scène.

```
var dom = fl.getDocumentDOM();
var URI = fl.browseForFileURL("select", "Import File");
dom.importFile(URI);
```
#### Voir aussi

```
document.importSWF(), fl.browseForFileURL()
```
## <span id="page-125-0"></span>document.importPublishProfile()

#### **Disponibilité**

Flash MX 2004.

#### **Utilisation**

```
document.importPublishProfile( fileURI)
```
#### Paramètres

fileURI Chaîne de type « fichier:/// URI » qui spécifie le chemin d'accès du fichier XML définissant le profil à importer.

#### Valeur renvoyée

Un nombre entier qui est l'indice du profil importé dans la liste des profils. Renvoie -1 s'il est impossible d'importer le profil.

#### **Description**

Méthode ; importe un profil à partir d'un fichier.

#### Exemple

L'exemple suivant importe le profil contenu dans le fichier profile.xml et affiche son indice dans la liste des profils :

```
alert(fl.getDocumentDOM().importPublishProfile('file:///C|/Documents and 
  Settings/janeUser/Desktop/profile.xml'));
```
## <span id="page-125-1"></span>document.importSWF()

#### **Disponibilité**

Flash MX 2004.

#### **Utilisation**

document.importSWF( fileURI )

#### Paramètres

fileURI Chaîne de type « fichier:/// URI » qui spécifie le nom du fichier SWF à exporter.

#### Valeur renvoyée

Aucune.

Méthode ; importe un fichier SWF dans le document. Cette méthode effectue une opération identique à l'utilisation de la commande Importer pour spécifier un fichier SWF. Dans Flash 8 et les versions ultérieures, vous pouvez également utiliser document.importFile() pour importer un fichier SWF (ainsi que d'autres types de fichiers).

### Exemple

L'exemple suivant importe le fichier "mySwf.swf" depuis le dossier de configuration de Flash :

```
fl.getDocumentDOM().importSWF(fl.configURI+"mySwf.swf");
```
### Voir aussi

[document.importFile\(\)](#page-124-0)

## <span id="page-126-0"></span>document.intersect()

### **Disponibilité**

Flash 8.

```
Utilisation
document.intersect();
```
#### Paramètres

Aucun.

## Valeur renvoyée

Une valeur booléenne : true en cas de réussite, false sinon.

## **Description**

Méthode ; crée un objet de dessin Intersection à partir de tous les objets de dessin sélectionnés. La méthode renvoie false s'il n'existe pas d'objets de dessin sélectionnés, ou si l'un des éléments sélectionnés n'est pas un objet de dessin.

## Exemple

L'exemple suivant crée un objet de dessin Intersection à partir de tous les objets de dessin sélectionnés.

```
fl.getDocumentDOM().intersect();
```
#### Voir aussi

```
document.crop(), document.deleteEnvelope(), document.punch(), 
document.union(), shape.isDrawingObject
```
## document.library

**Disponibilité** Flash MX 2004.

**Utilisation** document.library

#### **Description**

Propriété en lecture seule ; [Objet library](#page-322-0) d'un document.

#### Exemple

L'exemple suivant lit la bibliothèque du document actif. var myCurrentLib = fl.getDocumentDOM().library;

En supposant que le document actuellement actif n'est pas fl.documents[1], l'exemple suivant lit la bibliothèque non active ou une bibliothèque ouverte à l'aide de la commande Fichier > Ouvrir une bibliothèque externe :

var externalLib =  $f$ l.documents $[1]$ .library;

## document.livePreview

#### **Disponibilité**

Flash MX 2004.

Utilisation document.livePreview

#### **Description**

Propriété ; valeur booléenne indiquant si la fonction Aperçu en direct est activée. Si cette propriété est true, les composants apparaissent sur la scène tels qu'ils apparaîtront dans le contenu Flash publié, avec leur taille approximative. Si elle est false, seuls les contours des composants apparaissent. La valeur par défaut est true.

### Exemple

L'exemple suivant met la fonction Aperçu en direct sur false : fl.getDocumentDOM().livePreview = false;

## <span id="page-128-0"></span>document.match()

#### **Disponibilité**

Flash MX 2004.

#### **Utilisation**

document.match( bWidth, bHeight [, bUseDocumentBounds])

#### Paramètres

bWidth Valeur booléenne. Si elle est true, la méthode donne une largeur identique à tous les éléments sélectionnés.

bWidth Valeur booléenne. Si elle est true, la méthode donne une hauteur identique à tous les éléments sélectionnés.

bUseDocumentBounds Valeur booléenne. Si elle est true, la méthode aligne la taille des objets sur les limites du document. Sinon, la méthode utilise les limites de l'objet ayant la plus grande taille. La valeur par défaut est false. Ce paramètre est facultatif.

#### Valeur renvoyée

Aucune.

#### **Description**

Méthode ; donne la même taille à tous les objets sélectionnés.

## Exemple

L'exemple suivant donne une largeur identique à tous les éléments sélectionnés :

fl.getDocumentDOM().match(true,false);

L'exemple suivant donne une hauteur identique à tous les éléments sélectionnés :

fl.getDocumentDOM().match(false,true);

L'exemple suivant donne une largeur identique correspondant aux limites du document : fl.getDocumentDOM().match(true,false,true);

#### Voir aussi

[document.getAlignToDocument\(\)](#page-112-0), [document.setAlignToDocument\(\)](#page-149-0)

## <span id="page-129-1"></span>document.mouseClick()

#### **Disponibilité**

Flash MX 2004.

#### **Utilisation**

```
document.mouseClick( position, bToggleSel, bShiftSel )
```
#### Paramètres

position Paire de nombres en virgule flottante indiquant les coordonnées *x* et *y* du clic, en pixels.

bToggleSel Valeur booléenne indiquant l'état de la touche Maj : true si la touche est enfoncée, false si elle ne l'est pas.

bShiftSel Valeur booléenne indiquant l'état de la préférence Sélection avec la touche Maj : true si la préférence est activée, false si elle ne l'est pas.

#### Valeur renvoyée

Aucune.

#### **Description**

Méthode ; effectue un clic de souris à l'aide de l'outil Flèche.

#### Exemple

L'exemple suivant simule un clic de souris à l'emplacement indiqué : fl.getDocumentDOM().mouseClick({x:300, y:200}, false);

#### Voir aussi

[document.mouseDblClk\(\)](#page-129-0)

## <span id="page-129-0"></span>document.mouseDblClk()

#### **Disponibilité**

Flash MX 2004.

#### **Utilisation**

document.mouseDblClk( position, bAltDown, bShiftDown, bShiftSelect)

#### Paramètres

position Paire de nombres en virgule flottante indiquant les coordonnées *x* et *y* du clic, en pixels.

bAltdown Valeur booléenne qui indique si la touche Alt est enfoncée au moment de l'événement : true si la touche est enfoncée, false si elle ne l'est pas.

bShiftDown Valeur booléenne qui indique si la touche Maj est enfoncée au moment de l'événement : true si la touche est enfoncée, false si elle ne l'est pas.

bShiftSelect Valeur booléenne indiquant l'état de la préférence Sélection avec la touche Maj : true si la préférence est activée, false si elle ne l'est pas.

#### Valeur renvoyée

Aucune.

#### **Description**

Méthode ; effectue un double-clic de souris à l'aide de l'outil Flèche.

#### Exemple

L'exemple suivant simule un double-clic de souris à l'emplacement indiqué : fl.getDocumentDOM().mouseDblClk({x:392.9, y:73}, false, false, true);

#### Voir aussi

[document.mouseClick\(\)](#page-129-1)

## document.moveSelectedBezierPointsBy()

#### Disponibilité

Flash MX 2004.

#### **Utilisation**

document.moveSelectedBezierPointsBy( delta)

#### Paramètres

delta Paire de nombres en virgule flottante indiquant les coordonnées *x* et *y* de déplacement, en pixels, des points de courbe de Bézier sélectionnés. Par exemple, les paramètres ({x:1,y:2}) spécifient un emplacement situé à droite (de un pixel) et en-dessous (de deux pixels) de l'emplacement actuel.

#### Valeur renvoyée

Aucune.

Méthode ; si la sélection contient au moins un trajet comptant au moins un point de courbe de Bézier, cette méthode déplace de la valeur spécifiée tous les points de courbe de Bézier de tous les trajets sélectionnés.

#### Exemple

L'exemple suivant déplace les points de courbe de Bézier sélectionnés de 10 pixels vers la droite et 5 pixels vers le bas :

```
fl.getDocumentDOM().moveSelectedBezierPointsBy({x:10, y:5});
```
## document.moveSelectionBy()

#### **Disponibilité**

Flash MX 2004.

#### **Utilisation**

document.moveSelectionBy( distanceToMove )

#### Paramètres

distanceToMove Paire de nombres en virgule flottante indiquant les valeurs de déplacement *x* et *y* de la sélection. Par exemple, les paramètres ({x:1,y:2}) spécifient un emplacement situé à droite (de un pixel) et en-dessous (de deux pixels) de l'emplacement actuel.

#### Valeur renvoyée

Aucune.

#### **Description**

Méthode ; déplace les objets sélectionnés de la distance spécifiée.

[Objet Element](#page-200-1). REMARQUE Lorsque les touches fléchées sont utilisées pour délacer un élément, le panneau Historique combine tous les appuis de touches fléchées en un seul déplacement. Lorsque l'utilisateur appuie à répétition sur les touches fléchées, plutôt que d'enregistrer plusieurs étapes dans le panneau Historique, la méthode effectue tous les déplacements en une seule étape, et les arguments sont actualisés pour reproduire les actions répétées sur les touches fléchées.

Pour plus d'informations sur les sélections, consultez les sections

[document.setSelectionRect\(\)](#page-163-0), [document.mouseClick\(\)](#page-129-1), [document.mouseDblClk\(\)](#page-129-0) et

### Exemple

L'exemple suivant déplace l'élément sélectionné de 62 pixels vers la droite et 84 pixels vers le bas :

```
flash.getDocumentDOM().moveSelectionBy({x:62, y:84});
```
## document.name

### **Disponibilité**

Flash MX 2004.

### **Utilisation**

document.name

### **Description**

Propriété en lecture seule ; chaîne représentant le nom d'un document (fichier FLA).

## Exemple

L'exemple suivant donne à la variable fileName le nom de fichier du premier document du tableau des documents :

var fileName = flash.documents[0].name:

L'exemple suivant affiche dans le panneau Sortie les noms de tous les documents ouverts :

```
var openDocs = fl.documents;
for(var i=0;i < opendocs.length; i++){
  fl.trace(i + " " + opendocs[i].name +"\n");
}
```
## document.optimizeCurves()

## Disponibilité

Flash MX 2004.

## **Utilisation**

document.optimizeCurves( smoothing, bUseMultiplePasses )

## Paramètres

smoothing Nombre entier compris entre 0 et 100, avec 0 signifiant pas de lissage, et 100 signifiant un lissage maximum.

bUseMultiplePasses Valeur booléenne. Si elle est true, la méthode doit utiliser plusieurs passages. Cette option est plus lente mais produit de meilleurs résultats. Ce paramètre a le même effet qu'un clic sur le bouton Appliquer plusieurs passages dans la boîte de dialogue Optimiser les courbes.

#### Valeur renvoyée

Aucune.

#### **Description**

Méthode ; optimise le lissage de la sélection, le cas échéant en autorisant plusieurs passages pour obtenir un lissage optimal. Cette méthode est l'équivalent de l'option de menu Modification > Forme > Optimiser.

#### Exemple

L'exemple suivant optimise la courbe de la sélection à 50º de lissage en plusieurs passages : fl.getDocumentDOM().optimizeCurves(50, true);

## document.path

Disponibilité

Flash MX 2004.

**Utilisation** document.path

#### **Description**

Propriété en lecture seule ; chaîne représentant le chemin d'accès du document dans un format spécifique à la plate-forme. Si le document n'a pas encore été enregistré, cette propriété renvoie undefined.

#### Exemple

L'exemple suivant affiche dans le panneau Sortie le chemin d'accès du premier document du tableau des documents.

```
var filePath = flash.documents[0].path; 
fl.trace(filePath);
```
## document.publish()

#### Disponibilité

Flash MX 2004.

**Utilisation** document.publish()

#### Paramètres

Aucun.

## Valeur renvoyée

Aucune.

## **Description**

Méthode ; publie le document en fonction des paramètres de publication actuels (Fichier > Paramètres de publication). Cette méthode est l'équivalent de l'option de menu Fichier > Publier.

## Exemple

L'exemple suivant publie le document actif : fl.getDocumentDOM().publish();

# document.publishProfiles

## **Disponibilité**

Flash MX 2004.

#### **Utilisation** document.publishProfiles

## **Description**

Propriété en lecture seule ; tableau des noms des profils de publication du document.

## Exemple

L'exemple suivant affiche les noms des profils de publication du document :

```
var myPubProfiles = fl.getDocumentDOM().publishProfiles;
for (var i=0; i < myPubProfiles.length; i++){
 fl.trace(myPubProfiles[i]);
}
```
## <span id="page-135-1"></span>document.punch()

#### **Disponibilité**

Flash 8.

**Utilisation** document.punch()

#### Paramètres

Aucun.

#### Valeur renvoyée

Une valeur booléenne : true en cas de réussite, false sinon.

#### **Description**

Méthode ; sur la base de l'objet de dessin sélectionné le plus élevé, poinçonne tous les objets de dessin de niveau inférieur. La méthode renvoie false s'il n'existe pas d'objets de dessin sélectionnés, ou si l'un des éléments sélectionnés n'est pas un objet de dessin.

#### Exemple

L'exemple suivant poinçonne tous les objets de dessin de niveau inférieur à l'objet de dessin sélectionné :

fl.getDocumentDOM().punch();

#### Voir aussi

[document.crop\(\)](#page-93-0), [document.deleteEnvelope\(\)](#page-95-1), [document.intersect\(\)](#page-126-0), [document.union\(\)](#page-179-0), [shape.isDrawingObject](#page-404-0)

## <span id="page-135-0"></span>document.removeDataFromDocument()

#### **Disponibilité**

Flash MX 2004.

#### Utilisation

document.removeDataFromDocument( name )

#### Paramètres

name Chaîne spécifiant le nom des données à supprimer.

#### Valeur renvoyée

Aucune.

Méthode ; supprime les données persistantes associées au document et correspondant au nom spécifié.

### Exemple

L'exemple suivant supprime du document les données persistantes ayant le nom "myData": fl.getDocumentDOM().removeDataFromDocument("myData");

### Voir aussi

```
document.addDataToDocument(), document.documentHasData(), 
document.getDataFromDocument()
```
## document.removeDataFromSelection()

### **Disponibilité**

Flash MX 2004.

**Utilisation** document.removeDataFromSelection( name )

#### Paramètres

name Chaîne spécifiant le nom des données persistantes à supprimer.

#### Valeur renvoyée

Aucune.

## **Description**

Méthode ; supprime les données persistantes associées à la sélection et correspondant au nom spécifié.

## Exemple

L'exemple suivant supprime de la sélection les données persistantes ayant le nom "myData": fl.getDocumentDOM().removeDataFromSelection("myData");

#### Voir aussi

```
document.addDataToSelection()
```
## <span id="page-137-1"></span>document.removeAllFilters()

#### Disponibilité

Flash 8.

#### **Utilisation**

document.removeAllFilters()

#### Paramètres

Aucun.

#### Valeur renvoyée

Aucune.

#### **Description**

Méthode ; supprime tous les filtres des objets sélectionnés.

#### Exemple

L'exemple suivant supprime tous les filtres des objets sélectionnés :

```
fl.getDocumentDOM().removeAllFilters();
```
#### Voir aussi

```
document.addFilter(), document.changeFilterOrder(), 
document.disableAllFilters(), document.getFilters(), document.removeFilter(), 
Objet Filter
```
# <span id="page-137-0"></span>document.removeFilter()

#### Disponibilité

Flash 8.

#### **Utilisation**

document.removeFilter( filterIndex )

#### Paramètres

filterIndex Nombre entier indiquant l'indice (en base 0) dans la liste Filtres du filtre à supprimer des objets sélectionnés.

#### Valeur renvoyée

Aucune.

Méthode ; supprime le filtre spécifié de la liste Filtres pour les objets sélectionnés.

#### Exemple

L'exemple suivant supprime le premier filtre (indice 0) de la liste Filtres pour les objets sélectionnés :

```
fl.getDocumentDOM().removeFilter(0);
```
#### Voir aussi

```
document.addFilter(), document.changeFilterOrder(), document.disableFilter(), 
document.getFilters(), document.removeAllFilters(), Objet Filter
```
## document.renamePublishProfile()

#### **Disponibilité**

Flash MX 2004.

#### **Utilisation**

document.renamePublishProfile( [profileNewName ])

#### Paramètres

profileNewName Paramètre facultatif qui indique le nouveau nom du profil. Ce nouveau nom doit être unique. Si vous ne spécifiez pas de nom, un nom par défaut est utilisé.

#### Valeur renvoyée

Une valeur booléenne : true en cas de réussite, false sinon.

#### **Description**

Méthode ; renomme le profil actuel.

#### Exemple

L'exemple suivant renomme le profil actuel avec un nom par défaut qui est ensuite affiché : alert(fl.getDocumentDOM().renamePublishProfile());

## document.renameScene()

#### Disponibilité

Flash MX 2004.

#### **Utilisation**

document.renameScene( name )

## Paramètres

nom Chaîne spécifiant le nouveau nom de la séquence.

### Valeur renvoyée

Une valeur booléenne : true en cas de réussite, false sinon. Si le nouveau nom n'est pas unique, par exemple, la méthode renvoie false.

## **Description**

Méthode ; renomme la séquence sélectionnée dans le panneau Séquences. Le nouveau nom de la séquence doit être unique.

## Exemple

L'exemple suivant renomme la séquence active avec le nom "new name" : var success = fl.getDocumentDOM().renameScene("new name");

# document.reorderScene()

#### **Disponibilité**

Flash MX 2004.

#### **Utilisation**

document.reorderScene( sceneToMove, sceneToPutItBefore)

## Paramètres

sceneToMove Nombre entier spécifiant l'indice de la séquence à déplacer, 0 (zéro) étant la première séquence.

sceneToPutItBefore Nombre entier spécifiant la séquence devant laquelle la séquence définie par sceneToMove doit être placée. Indiquez 0 (zéro) pour la première séquence. Par exemple, si vous spécifiez 1 pour sceneToMove et 0 pour sceneToPutItBefore, la seconde séquence est placée devant la première. Spécifiez -1 pour placer la séquence à la fin.

#### Valeur renvoyée

Aucune.

### **Description**

Méthode ; place la séquence spécifiée devant une autre séquence spécifiée.

## Exemple

L'exemple suivant place la seconde séquence devant la première : fl.getDocumentDOM().reorderScene(1, 0);

# document.resetTransformation()

## Disponibilité

Flash MX 2004.

**Utilisation** document.resetTransformation()

#### Paramètres

Aucun.

## Valeur renvoyée

Aucune.

## **Description**

Méthode ; réinitialise la matrice de transformation. Cette méthode est l'équivalent de l'option de menu Modification > Transformer > Supprimer la transformation.

#### Exemple

L'exemple suivant réinitialise la matrice de transformation de la sélection.

```
fl.getDocumentDOM().resetTransformation();
```
## document.revert()

#### Disponibilité

Flash MX 2004.

**Utilisation** document.revert()

#### Paramètres

Aucun.

#### Valeur renvoyée

Aucune.

#### **Description**

Méthode ; restaure la dernière version enregistrée du document spécifié. Cette méthode est l'équivalent de l'option de menu Fichier > Rétablir.

### Exemple

L'exemple suivant restaure la dernière version enregistrée du document actif.

```
fl.getDocumentDOM().revert();
```
#### Voir aussi

```
document.canRevert(), fl.revertDocument()
```
## document.rotateSelection()

#### **Disponibilité**

Flash MX 2004.

#### **Utilisation**

document.rotateSelection( angle [, rotationPoint])

#### Paramètres

angle Valeur en virgule flottante spécifiant l'angle de rotation.

rotationPoint Chaîne spécifiant le côté du rectangle de délimitation sur lequel doit s'effectuer la rotation. Les valeurs gérées sont "top right" (haut droite), "top left" (haut gauche), "bottom right" (bas droite), "bottom left" (bas gauche), "top center" (centre haut), "right center" (centre droite), "bottom center" (centre bas) et "left center" (centre gauche). Si ce paramètre n'est pas spécifié, la méthode utilise le point de transformation. Ce paramètre est facultatif.

#### Valeur renvoyée

Aucune.

## **Description**

Méthode ; effectue sur la sélection une rotation du nombre de degrés spécifié. L'effet est identique à celui de l'outil Transformation libre utilisé pour une rotation de l'objet.

## Exemple

L'exemple suivant effectue une rotation de 45° de la sélection autour de son point de transformation :

flash.getDocumentDOM().rotateSelection(45):

L'exemple suivant effectue une rotation de 45° de la sélection autour de son coin inférieur gauche :

fl.getDocumentDOM().rotateSelection(45, "bottom left");

# document.save()

## **Disponibilité**

Flash MX 2004.

**Utilisation** document.save( [ b0kToSaveAs ] )

## Paramètres

bOkToSaveAs Un paramètre facultatif indiquant s'il faut ouvrir la boîte de dialogue Enregistrer sous.

#### Valeur renvoyée

Une valeur booléenne : true en cas de réussite de l'enregistrement, false sinon.

Méthode ; enregistre le document à son emplacement par défaut. Cette méthode est l'équivalent de l'option de menu Fichier > Enregistrer.

Si le fichier n'a jamais été enregistré ou n'a pas été modifié depuis son dernier enregistrement, le fichier n'est pas enregistré et la valeur « false » est renvoyée. Pour autoriser l'enregistrement d'un fichier non enregistré ou non modifié, utilisez [fl.saveDocumentAs\(\)](#page-260-0).

## Exemple

REMARQUE

L'exemple suivant enregistre le document actif à son emplacement par défaut :

```
fl.getDocumentDOM().save();
```
#### Voir aussi

```
document.saveAndCompact(), fl.saveAll(), fl.saveDocument(), 
fl.saveDocumentAs()
```
## <span id="page-143-0"></span>document.saveAndCompact()

#### **Disponibilité**

Flash MX 2004.

#### **Utilisation**

```
document.saveAndCompact( [ bOkToSaveAs ] )
```
#### Paramètres

bOkToSaveAs Paramètre facultatif. S'il est true ou s'il est omis, et si le fichier n'a jamais été enregistré, la boîte de dialogue Enregistrer sous apparaît. S'il est false, le fichier n'est pas enregistré, même s'il n'a jamais été enregistré. La valeur par défaut est true. **REMARQUE Exercises**<br>**Exercises**<br>**Exercises**<br>**Exercises**<br>**Construction.**<br>**Construction.**<br>**Param**<br>**Param**<br>**Disposition.**<br>**Parama**<br>**Disposition.**<br>**Parama**<br>**Disposition.** 

#### Valeur renvoyée

Une valeur booléenne : true en cas de réussite de l'enregistrement avec compression, false sinon.
## **Description**

Méthode ; enregistre et compresse le fichier. Cette méthode est l'équivalent de l'option de menu Fichier > Enregistrer et compresser.

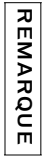

Si le fichier n'a jamais été enregistré, cette méthode renvoie « true » si l'utilisateur annule la boîte de dialogue Enregistrer sous. Pour autoriser l'enregistrement d'un fichier non enregistré, utilisez [fl.saveDocumentAs\(\)](#page-260-0).

## Exemple

L'exemple suivant enregistre et compresse le document actif :

```
fl.getDocumentDOM().saveAndCompact();
```
#### Voir aussi

[document.save\(\)](#page-142-0), [fl.saveDocumentAs\(\)](#page-260-0), [fl.saveDocument\(\)](#page-259-0), [fl.saveAll\(\)](#page-258-0)

# document.scaleSelection()

#### **Disponibilité**

Flash MX 2004.

#### **Utilisation**

document.scaleSelection( xScale, yScale [, whichCorner] )

## Paramètres

xScale Valeur en virgule flottante spécifiant la valeur *x* de mise à l'échelle horizontale.

yScale Valeur en virgule flottante spécifiant la valeur *y* de mise à l'échelle verticale.

whichCorner Valeur chaîne indiquant le coin à partir duquel est appliquée la transformation. Si ce paramètre n'est pas spécifié, la méthode utilise le point de transformation. Les valeurs acceptables sont les suivantes : "bottom left" (bas gauche), "bottom right" (bas droite), "top right" (haut droite), "top left" (haut gauche), "top center" (centre haut), "right center" (centre droite), "bottom center" (centre bas) et "left center" (centre gauche). Ce paramètre est facultatif. **Example in the celui de languate de languate and the celui de languate and the structure in the libre non-<br>
Example lengths to this pregister sous. Pour autoriser l'energistement d'un fichier non-<br>
The memple submant ener** 

#### Valeur renvoyée

Aucune.

#### **Description**

Méthode ; effectue sur la sélection une mise à l'échelle de la valeur spécifiée. L'effet est

#### Exemple

L'exemple suivant double la largeur originale de la sélection et réduit sa hauteur de moitié : flash.getDocumentDOM().scaleSelection(2.0, 0.5);

L'exemple suivant fait pivoter la sélection sur l'axe vertical :

fl.getDocumentDOM().scaleSelection(1, -1);

L'exemple suivant fait pivoter la sélection sur l'axe horizontal :

fl.getDocumentDOM().scaleSelection(-1, 1);

L'exemple suivant effectue une mise à l'échelle verticale de la sélection, avec un facteur de 1,9 à partir du centre haut :

```
fl.getDocumentDOM().scaleSelection(1, 1.90, 'top center');
```
## document.screenOutline

#### **Disponibilité**

Flash MX 2004.

#### Utilisation

document.screenOutline

#### **Description**

Propriété en lecture seule ; objet ScreenOutline actuel du document. Avant d'accéder à l'objet pour la première fois, il est conseillé d'utiliser document.allowScreens() pour vérifier l'existence de la propriété.

#### Exemple

L'exemple suivant affiche un tableau des valeurs de la propriété screenOutline :

```
var myArray = new Array();
for(var i in fl.getDocumentDOM().screenOutline) {
  myArray.push(" "+i+" : "+fl.getDocumentDOM().screenOutline[i]) ;
} 
fl.trace("Here is the property dump for screenOutline: "+myArray);
```
#### Voir aussi

[document.allowScreens\(\)](#page-83-0), [Objet ScreenOutline](#page-389-0)

## <span id="page-146-1"></span>document.selectAll()

#### Disponibilité

Flash MX 2004.

**Utilisation** document.selectAll()

#### Paramètres

Aucun.

## Valeur renvoyée

Aucune.

## **Description**

Méthode ; sélectionne tous les éléments sur la scène. Cette méthode est l'équivalent des raccourcis clavier Ctrl+A (Windows) ou Commande+A (Macintosh), ou de l'option de menu Edition > Sélectionner tout.

## Exemple

L'exemple suivant sélectionne tous les éléments actuellement visibles pour l'utilisateur : fl.getDocumentDOM().selectAll();

## Voir aussi

[document.selection](#page-146-0), [document.selectNone\(\)](#page-149-0)

# <span id="page-146-0"></span>document selection

Disponibilité Flash MX 2004.

**Utilisation** document.selection

## **Description**

Propriété ; tableau des objets sélectionnés dans le document. Si rien n'est sélectionné, la propriété renvoie un tableau de longueur zéro. Si aucun document n'est ouvert, elle renvoie null.

Pour ajouter des objets au tableau, vous devez d'abord les sélectionner à l'aide de l'une des techniques suivantes :

- Sélectionnez manuellement les objets sur la scène.
- Utilisez l'une des méthodes de sélection, telles que document. set SelectionRect(), [document.setSelectionBounds\(\)](#page-162-0), [document.mouseClick\(\)](#page-129-0), [document.mouseDblClk\(\)](#page-129-1) ou [document.selectAll\(\)](#page-146-1).
- Sélectionnez manuellement une ou plusieurs images.
- Utilisez l'une des méthodes de l'[Objet Timeline](#page-485-0) pour sélectionner une ou plusieurs images, telles que [timeline.getSelectedFrames\(\)](#page-501-0), [timeline.setSelectedFrames\(\)](#page-515-0) ou [timeline.selectAllFrames\(\)](#page-512-0).
- Spécifiez un élément particulier dans une image particulière. Par exemple, le code suivant spécifie et sélectionne un élément :

```
fl.getDocumentDOM().selection = 
  fl.getDocumentDOM().getTimeline().layers[0].frames[0].elements[0];
```
Exemple

L'exemple suivant assigne tous les éléments de l'image 11 à la sélection actuelle (n'oubliez pas que les valeurs d'indice diffèrent des valeurs de numéro d'image) :

```
fl.getDocumentDOM().getTimeline().currentFrame = 10;
fl.getDocumentDOM().selection = 
  fl.getDocumentDOM().getTimeline().layers[0].frames[10].elements;
```
L'exemple suivant crée un rectangle dans le coin supérieur gauche de la scène, puis une chaîne de texte sous ce rectangle : ces deux objets sont ensuite sélectionnés à l'aide de [document.setSelectionRect\(\)](#page-163-0) et ajoutés au tableau document.selection. Enfin, le contenu de document.selection est affiché dans le panneau Sortie.

```
fl.getDocumentDOM().addNewRectangle({left:0, top:0, right:99, bottom:99}, 
  0):
fl.getDocumentDOM().addNewText({left:-1, top:117.3, right:9.2, 
  bottom:134.6});
fl.getDocumentDOM().setTextString('Hello World');
fl.getDocumentDOM().setSelectionRect({left:-28, top:-22, right:156.0, 
  bottom:163});
var theSelectionArray = fl.getDocumentDOM().selection;
for(var i=0;i<theSelectionArray.length;i++){
   fl.trace("fl.getDocumentDOM().selection["+i+"] = " + 
     theSelectionArray[i]);
}
```
L'exemple suivant est plus complexe. Il montre comment parcourir en boucle le tableau des calques et le tableau des éléments pour retrouver les instances d'un symbole particulier et les sélectionner. Cet exemple pourrait être étendu en y ajoutant des boucles analysant les images ou les séquences. Cet exemple affecte à la sélection active toutes les instances du clip myMovieClip figurant dans la première image :

```
// Affecter le tableau des calques à la variable "theLayers".
var theLayers = fl.getDocumentDOM().getTimeline().layers;
// Créer un tableau qui contiendra
// toutes les instances de "myMovieClip".
var myArray = new Array();
// Variable compteur
var x = 0;
// Boucle dans tous les calques.
for (var i = 0; i \lt the Layers. length; i++) {
  // Extraire le tableau d'éléments dans l'image 1
  // et l'affecter au tableau "theElems".
  var theElems = theLayers[i].frames[0].elements;
  // Boucle dans tous les éléments d'un calque. 
  for (var c = 0; c \leq t he Elems. length; c++) {
    // Vérifier si l'élément est de type "instance".
    if (theElems[c].elementType == "instance") {
      // Si l'élément est une instance, il vérifie
      // s'il s'agit d'une instance de "myMovieClip".
      if (theElems[c].libraryItem.name == "myMovieClip") {
         // Affecter les éléments qui sont des instances de "myMovieClip" à 
  "myArray".
         myArray[x] = theElements[c];// Incrémenter la variable compteur.
         x++:
      }
    \mathbf{1}}
}
// Maintenant que toutes les instances de "myMovieClip" sont affectées
// à "myArray", définir le tableau document.selection
// égal à myArray. Cette opération sélectionne les objets sur la scène.
fl.getDocumentDOM().selection = myArray;
```
## <span id="page-149-0"></span>document.selectNone()

#### Disponibilité

Flash MX 2004.

#### **Utilisation** document.selectNone()

#### Paramètres

Aucun.

#### Valeur renvoyée

Aucune.

#### **Description**

Méthode ; désélectionne les éléments sélectionnés.

## Exemple

L'exemple suivant désélectionne tous les éléments sélectionnés : fl.getDocumentDOM().selectNone();

### Voir aussi

[document.selectAll\(\)](#page-146-1), [document.selection](#page-146-0)

# <span id="page-149-1"></span>document.setAlignToDocument()

#### Disponibilité

Flash MX 2004.

#### **Utilisation**

document.setAlignToDocument( bToStage )

#### Paramètres

bToStage Valeur booléenne. Si elle est true, la méthode aligne les objets sur la scène. Si elle est false, elle ne les aligne pas.

#### Valeur renvoyée

Aucune.

#### **Description**

Méthode ; définit les préférences pour [document.align\(\)](#page-82-0), [document.distribute\(\)](#page-101-0), [document.match\(\)](#page-128-0) et [document.space\(\)](#page-172-0) pour le document actif. Cette commande est équivalente à l'activation de l'option Vers la scène dans le panneau Aligner.

#### Exemple

L'exemple suivant active le bouton Vers la scène dans le panneau Aligner, afin d'aligner les objets sur la scène :

```
fl.getDocumentDOM().setAlignToDocument(true);
```
#### Voir aussi

[document.getAlignToDocument\(\)](#page-112-0)

## <span id="page-150-0"></span>document.setBlendMode()

#### **Disponibilité**

Flash 8.

**Utilisation** document.setBlendMode( mode )

#### Paramètres

```
mode Chaîne représentant le mode de mélange désiré pour les objets sélectionnés. Les 
valeurs gérées sont "normal", "layer", "multiply", "screen", "overlay", "hardlight", 
"lighten", "darken", "difference", "add", "subtract", "invert", "alpha" et 
"erase".
```
#### Valeur renvoyée

Aucune.

#### **Description**

Méthode ; définit le mode de mélange pour les objets sélectionnés.

#### Exemple

L'exemple suivant règle sur "add" le mode de mélange pour l'objet sélectionné. fl.getDocumentDOM().setBlendMode("add");

#### Voir aussi

[document.addFilter\(\)](#page-75-0), [document.setFilterProperty\(\)](#page-156-0), [symbolInstance.blendMode](#page-431-0)

# <span id="page-151-0"></span>document.setCustomFill()

#### **Disponibilité**

Flash MX 2004.

#### **Utilisation**

```
document.setCustomFill( fill )
```
## Paramètres

fill Objet Fill qui spécifie les paramètres de remplissages requis. Pour plus d'informations, consultez [Objet Fill.](#page-210-0)

#### Valeur renvoyée

Aucune.

## **Description**

Méthode ; définit les paramètres de remplissage pour le panneau Outils, l'inspecteur des propriétés et les formes sélectionnées, le cas échéant. Cette opération permet au script de définir les paramètres de remplissage avant de tracer un objet, ce qui est plus élégant que dessiner l'objet, le sélectionner et modifier ses paramètres de remplissage. Elle permet aussi de modifier par script les paramètres de remplissage du panneau Outils et de l'inspecteur des propriétés.

## Exemple

L'exemple suivant définit le blanc comme couleur active dans la palette des couleurs de remplissage du panneau Outils, de l'inspecteur des propriétés et des éventuelles formes sélectionnées :

```
var fill = fl.getDocumentDOM().getCustomFill(); 
fill.color = '#FFFFFF'; 
fill.style = "solid";
fl.getDocumentDOM().setCustomFill(fill);
```
## Voir aussi

[document.getCustomFill\(\)](#page-113-0)

# <span id="page-152-0"></span>document.setCustomStroke()

#### **Disponibilité**

Flash MX 2004.

#### **Utilisation**

document.setCustomStroke(stroke)

#### Paramètres

stroke Un [Objet Stroke](#page-412-0).

#### Valeur renvoyée

Aucune.

#### **Description**

Méthode ; définit les paramètres de trait pour le panneau Outils, l'inspecteur des propriétés et les formes sélectionnées, le cas échéant. Cette opération permet au script de définir les paramètres de trait avant de tracer un objet, ce qui est plus élégant que dessiner l'objet, le sélectionner et modifier ses paramètres de trait. Elle permet aussi de modifier par script les paramètres de trait du panneau Outils et de l'inspecteur des propriétés.

## Exemple

L'exemple suivant modifie les paramètres d'épaisseur de trait du panneau Outils, de l'inspecteur des propriétés et des formes sélectionnées, le cas échéant :

```
var stroke = fl.getDocumentDOM().getCustomStroke(); 
stroke.thickness += 2;
fl.getDocumentDOM().setCustomStroke(stroke);
```
#### Voir aussi

[document.getCustomStroke\(\)](#page-114-0)

# document.setElementProperty()

#### Disponibilité

Flash MX 2004.

#### **Utilisation**

```
document.setElementProperty( property, value )
```
#### Paramètres

property Une chaîne spécifiant le nom de la propriété Element à définir. La liste complète des propriétés et de leurs valeurs figure dans la section *[Résumé des propriétés de l'objet Element,](#page-200-0)  [page 201](#page-200-0)*.

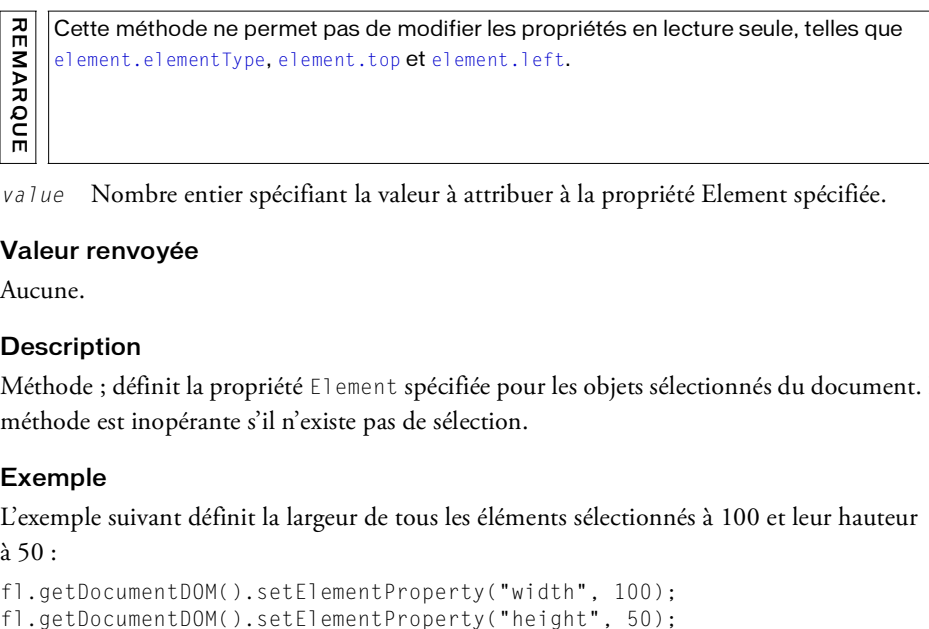

value Nombre entier spécifiant la valeur à attribuer à la propriété Element spécifiée.

#### Valeur renvoyée

Aucune.

#### **Description**

Méthode ; définit la propriété Element spécifiée pour les objets sélectionnés du document. La méthode est inopérante s'il n'existe pas de sélection.

#### Exemple

L'exemple suivant définit la largeur de tous les éléments sélectionnés à 100 et leur hauteur à 50 :

```
fl.getDocumentDOM().setElementProperty("width", 100);
```
# document.setElementTextAttr()

## Disponibilité

Flash MX 2004.

## Utilisation

```
document.setElementTextAttr( attrName, attrValue [, startIndex [,
  endIndex<sub>11</sub>)
```
## Paramètres

attrName Chaîne spécifiant le nom de la propriété TextAttrs à modifier.

attrValue Valeur à affecter à la propriété TextAttrs désirée. La liste des noms de propriétés et de leurs valeurs possibles figure dans la section *[Résumé des propriétés de l'objet](#page-472-0)  [TextAttrs, page 473](#page-472-0)*.

startIndex Nombre entier spécifiant l'indice du premier caractère concerné. Ce paramètre est facultatif.

endIndex Nombre entier spécifiant l'indice du dernier caractère concerné. Ce paramètre est facultatif.

## Valeur renvoyée

Une valeur booléenne : true si au moins une propriété d'attribut de texte est modifiée, false sinon.

## **Description**

Méthode ; définit selon la valeur spécifiée la propriété TextAttrs spécifiée pour les objets texte sélectionnés. La liste des noms de propriétés et de leurs valeurs possibles figure dans la section *[Résumé des propriétés de l'objet TextAttrs, page 473](#page-472-0)*. Si les paramètres facultatifs ne sont pas transmis, la méthode définit le style de la plage de texte sélectionnée, ou de tout le champ texte si aucun texte n'est sélectionné. Si seul le paramètre startIndex est transmis, la méthode définit les attributs de ce caractère. Si startIndex et endIndex sont transmis, la méthode définit les attributs de toute la plage de caractères comprise entre startIndex et le dernier caractère avant endIndex. Si des styles de paragraphe sont spécifiés, tous les paragraphes de la plage sélectionnée sont modifiés.

## Exemple

Les exemples suivants affectent les attributs de texte fillColor, italic et bold aux éléments de texte sélectionnés :

```
var success = fl.getDocumentDOM().setElementTextAttr("fillColor", 
  "#00ff00");
```

```
var pass = fl.getDocumentDOM().setElementTextAttr("italic", true, 10);
var ok = fl.getDocumentDOM().setElementTextAttr("bold", true, 5, 15);
```
## document.setFillColor()

#### **Disponibilité**

Flash MX 2004.

#### Utilisation

```
document.setFillColor( color )
```
#### Paramètres

color Couleur du remplissage, exprimée dans l'un des formats suivants :

- Chaîne au format "#RRGGBB" ou "#RRGGBBAA"
- Nombre hexadécimal au format 0xRRGGBB
- Entier représentant l'équivalent décimal d'un nombre hexadécimal

Si la valeur du paramètre est null, aucune couleur de remplissage n'est définie, ce qui est l'équivalent du choix de l'option « Pas de remplissage » dans la palette des couleurs de remplissage.

#### Valeur renvoyée

Aucune.

#### **Description**

Méthode ; modifie la couleur de remplissage de la sélection avec la couleur spécifiée. Pour plus d'informations sur la modification de la couleur de remplissage dans le panneau Outils ou dans l'inspecteur des propriétés, consultez la section [document.setCustomFill\(\)](#page-151-0).

#### Exemple

Dans l'exemple suivant, les trois premières instructions définissent la couleur de remplissage à l'aide des trois différents formats de définition de la couleur. La quatrième instruction annule le remplissage.

```
flash.getDocumentDOM().setFillColor("#cc00cc");
flash.getDocumentDOM().setFillColor(0xcc00cc);
flash.getDocumentDOM().setFillColor(120000);
flash.getDocumentDOM().setFillColor(null);
```
# <span id="page-156-0"></span>document.setFilterProperty()

## **Disponibilité**

Flash 8.

## Utilisation

```
document.setFilterProperty( property, filterIndex, value)
```
## Paramètres

```
property Chaîne définissant la propriété à modifier. Les valeurs gérées sont "blurX", 
"blurY", "quality", angle", "distance", "strength", "knockout", "inner", 
"bevelType", "color", "shadowColor" et "highlightColor".
```
filterIndex Nombre entier spécifiant l'indice (en base 0) du filtre dans la liste Filtres.

value Nombre ou chaîne spécifiant la valeur à attribuer à la propriété de filtre spécifiée. Les valeurs acceptables dépendent de la propriété et du filtre à définir.

## Valeur renvoyée

Aucune.

## **Description**

Méthode ; définit la propriété de filtre spécifiée pour les objets sélectionnés qui gèrent la propriété de filtre.

## Exemple

L'exemple suivant affecte à la propriété quality la valeur 2 pour le second filtre (indice 1) de la liste Filtres des objets sélectionnés, puis définit la propriété shadowColor du premier filtre de la liste Filtres pour les objets sélectionnés :

```
fl.getDocumentDOM().setFilterProperty("quality", 1, 2); 
fl.getDocumentDOM().setFilterProperty("shadowColor", 0, "#FF00FF");
```
## Voir aussi

```
document.addFilter(), document.getFilters(), document.setBlendMode(), 
document.setFilters(), Objet Filter
```
## <span id="page-157-0"></span>document.setFilters()

#### **Disponibilité**

Flash 8.

#### **Utilisation**

document.setFilters( filterArray )

#### Paramètres

filterArray Tableau de filtres spécifié.

#### Valeur renvoyée

Aucune.

#### **Description**

Méthode ; applique un filtre aux objets sélectionnés. Utilisez cette méthode après avoir appelé document.getFilters() et effectué toute modification requise dans les filtres.

## Exemple

L'exemple suivant lit la liste des filtres appliqués à l'objet sélectionné et règle la propriété blurX de tous les filtres Blur sur 50 :

```
var myFilters = fl.getDocumentDOM().getFilters(); 
for (i=0; i < myFilters.length; i++) {
  if (myFilters[i].name == "blurFilter"){
    myFilters[i].blurX = 50; 
  }
}
fl.getDocumentDOM().setFilters(myFilters);
```
#### Voir aussi

```
document.addFilter(), document.getFilters(), document.setFilterProperty(), 
Objet Filter
```
# document.setInstanceAlpha()

#### Disponibilité

Flash MX 2004.

#### **Utilisation**

```
document.setInstanceAlpha( opacity )
```
#### Paramètres

opacity Nombre entier compris entre 0 (transparent) et 100 (opacité complète) qui définit la transparence de l'instance.

#### Valeur renvoyée

Aucune.

## **Description**

Méthode ; définit l'opacité de l'instance.

## Exemple

L'exemple suivant fixe l'opacité de la teinte à 50 : fl.getDocumentDOM().setInstanceAlpha(50);

# document.setInstanceBrightness()

## **Disponibilité**

Flash MX 2004.

#### **Utilisation**

document.setInstanceBrightness( brightness )

#### Paramètres

brightness Nombre entier définissant la luminosité, avec une valeur comprise entre -100 (noir) et 100 (blanc).

#### Valeur renvoyée

Aucune.

#### **Description**

Méthode ; définit la luminosité de l'instance.

#### Exemple

L'exemple suivant fixe la luminosité de l'instance à 50 : fl.getDocumentDOM().setInstanceBrightness(50);

## document.setInstanceTint()

#### Disponibilité

Flash MX 2004.

#### **Utilisation**

document.setInstanceTint( color, strength)

#### Paramètres

color Couleur de la teinte, exprimée dans l'un des formats suivants :

- Chaîne au format "#RRGGBB" ou "#RRGGBBAA"
- Nombre hexadécimal au format 0xRRGGBB
- Entier représentant l'équivalent décimal d'un nombre hexadécimal

Ce paramètre équivaut à sélectionner la valeur Couleur - Teinte d'un symbole dans l'inspecteur des Propriétés.

strength Entier compris entre 0 et 100 qui définit l'opacité de la teinte.

#### Valeur renvoyée

Aucune.

#### **Description**

Méthode ; définit la teinte de l'instance.

#### Exemple

L'exemple suivant définit comme rouge la teinte de l'instance sélectionnée, avec une opacité de 50 :

fl.getDocumentDOM().setInstanceTint(0xff0000, 50);

# document.setMetadata()

## Disponibilité

Flash 8.

### Utilisation

document.setMetadata( strMetadata )

## Paramètres

strMetadata Chaîne contenant les métadonnées XML associées au document. Pour plus d'informations, consultez la description ci-dessous.

## Valeur renvoyée

Une valeur booléenne : true en cas de réussite, false sinon.

## **Description**

Méthode ; définit les métadonnées XML du document spécifié, en remplacement des métadonnées existantes. Avant d'être enregistré, le code XML transmis dans strMetadata fait l'objet d'une validation et est susceptible d'être réécrit. S'il est impossible de le valider comme XML standard ou s'il enfreint des règles spécifiques, les métadonnées XML ne sont pas appliquées et la méthode renvoie false. (Si la valeur false est renvoyée, il n'est pas possible d'obtenir plus d'informations sur l'erreur.)

Même si la méthode renvoie true, il est possible que le XML appliqué ne soit pas exactement identique à la chaîne transmise. Pour extraire la valeur exacte du code XML, appelez [document.getMetadata\(\)](#page-119-0).

Les métadonnées possèdent un format RDF conforme à la spécification XMP. Pour plus d'informations sur RDF et XMP, consultez les sources suivantes :

- le guide RDF à l'adresse [www.w3.org/TR/rdf-primer/](http://www.w3.org/TR/rdf-primer/);
- la spécification RDF à l'adresse [www.w3.org/TR/1999/REC-rdf-syntax-19990222/](http://www.w3.org/TR/1999/REC-rdf-syntax-19990222/);
- la page d'accueil de XMP à l'adresse [www.adobe.com/products/xmp/](http://www.adobe.com/products/xmp/).

## Exemple

Les exemples suivants illustrent diverses méthodes autorisées de représentation de données identiques. Dans tous les cas de figure, à l'exception du deuxième, si les données étaient transmises à Document.setMetadata(), elles ne seraient pas réécrites (mis à part la Meme si la méthode renvo<br>
exactement identique à la d<br>
appelez document.getMetad<br>
appelez document.getMetad<br>
d'informations sur RDF et XM<br>
<br>
le guide RDF à l'adresse www.<br>
la page d'accueil de XMP à l'adresse la page d'acc

Dans le premier exemple, les métadonnées sont imbriquées dans les balises, les différents schémas étant placés dans des balises rdf:Description distinctes :

```
<rdf:RDF xmlns:rdf='http://www.w3.org/1999/02/22-rdf-syntax-ns#'>
   <rdf:Description rdf:about='' xmlns:dc='http://purl.org/dc/1.1/'>
     <dc:title>Simple title</dc:title>
     <dc:description>Simple description</dc:description>
   </rdf:Description>
   <rdf:Description rdf:about='' xmlns:xmp='http://ns.adobe.com/xap/1.0/'>
     <xmp:CreateDate>2004-10-12T10:29-07:00</xmp:CreateDate>
     <xmp:CreatorTool>Flash Authoring WIN 8,0,0,215</xmp:CreatorTool>
   </rdf:Description>
\langle/rdf:RDF>
```
Dans le deuxième exemple, les métadonnées sont imbriquées dans les balises, mais tous les schémas sont regroupés dans la balise rdf:Description. Cet exemple comprend également

des commentaires, qui ne seront pas pris en compte et seront effacés par Document.setMetadata() :

```
<rdf:RDF xmlns:rdf='http://www.w3.org/1999/02/22-rdf-syntax-ns#'>
  <!-- Avant la première balise rdf:Description -->
   <rdf:Description rdf:about='' xmlns:dc='http://purl.org/dc/1.1/'>
     <dc:title>Simple title</dc:title>
     <dc:description>Simple description</dc:description>
   </rdf:Description>
  <!-- Entre les deux balises rdf:Description -->
   <rdf:Description rdf:about='' xmlns:xmp='http://ns.adobe.com/xap/1.0/'>
     <xmp:CreateDate>2004-10-12T10:29-07:00</xmp:CreateDate>
     <xmp:CreatorTool>Flash Authoring WIN 8,0,0,215</xmp:CreatorTool>
   </rdf:Description>
  <!-- Après la seconde balise rdf:Description -->
\langle/rdf·RDF>
```
Dans le troisième exemple, les métadonnées sont imbriquées dans des attributs et tous les schémas sont regroupés dans la balise rdf:Description :

```
<rdf:RDF xmlns:rdf='http://www.w3.org/1999/02/22-rdf-syntax-ns#'>
   <rdf:Description rdf:about='' xmlns:dc='http://purl.org/dc/1.1/' 
  dc:title='Simple title'
dc:description='Simple description' />
   <rdf:Description rdf:about='' xmlns:xmp='http://ns.adobe.com/xap/1.0/'
xmp:CreateDate='2004-10-12T10:29-07:00' xmp:CreatorTool='Flash Authoring 
  WIN 8,0,0,215' />
\langle/rdf:RDF>
```
#### Voir aussi

[document.getMetadata\(\)](#page-119-0)

# <span id="page-162-0"></span>document.setSelectionBounds()

## Disponibilité

Flash MX 2004 ; paramètre bContactSensitiveSelection intégré à Flash 8.

## **Utilisation**

```
document.setSelectionBounds(boundingRectangle [,
  bContactSensitiveSelection])
```
## Paramètres

boundingRectangle Rectangle délimitant le nouvel emplacement et la nouvelle taille de la sélection. Pour plus d'informations sur le format de *boundingRectangle*, consultez la section [document.addNewRectangle\(\)](#page-79-0).

bContactSensitiveSelection Une valeur booléenne indiquant si le mode de sélection Activer au contact est activé (true) ou non (false) lors de la sélection d'un objet. La valeur par défaut est false.

## Valeur renvoyée

Aucune.

## **Description**

Méthode ; déplace et redimensionne la sélection en une seule opération.

```
Si une valeur est transmise pour bContactSensitiveSelection, elle n'est valide que pour 
cette méthode et n'affecte pas le mode de sélection Activer au contact du document (voir 
fl.contactSensitiveSelection).
```
## Exemple

L'exemple suivant déplace la sélection aux coordonnées 10, 20 et la redimensionne à 100 sur 200 pixels :

```
var 1 = 10;var t = 20:
fl.getDocumentDOM().setSelectionBounds({left:l, top:t, right:(100+l), 
  bottom:(200+t)});
```
## Voir aussi

```
document.selection, document.setSelectionRect()
```
# <span id="page-163-0"></span>document.setSelectionRect()

## Disponibilité

Flash MX 2004 ; paramètre bContactSensitiveSelection intégré à Flash 8.

#### **Utilisation**

```
document.setSelectionRect(rect [, bReplaceCurrentSelection 
  [, bContactSensitiveSelection]])
```
#### Paramètres

rect Objet rectangle à définir comme sélectionné. Pour plus d'informations sur le format de rect, consultez la section [document.addNewRectangle\(\)](#page-79-0).

bReplaceCurrentSelection Valeur booléenne qui indique si la méthode remplace la sélection actuelle (true) ou ajoute l'élément à cette dernière (false). La valeur par défaut est true.

bContactSensitiveSelection Une valeur booléenne indiquant si le mode de sélection Activer au contact est activé (true) ou non (false) lors de la sélection d'un objet. La valeur par défaut est false.

#### Valeur renvoyée

Aucune.

#### **Description**

Méthode ; trace un cadre de sélection rectangulaire sur la scène, à partir des coordonnées spécifiées. Cette opération est différente de document.getSelectionRect(), avec laquelle l'emplacement du rectangle est relatif à l'objet en cours de modification.

Cette méthode est l'équivalent de l'utilisation de l'outil Flèche pour tracer un rectangle. Pour être sélectionnée, une instance doit être entièrement inscrite dans ce rectangle.

Si une valeur est transmise pour bContactSensitiveSelection, elle n'est valide que pour cette méthode et n'affecte pas le mode de sélection Activer au contact du document (voir [fl.contactSensitiveSelection](#page-239-0)).

Dans l'exemple<br>
Dans l'exemple<br>
Dans l'exemple suivant, la seconde sélection remplace la première :<br>
Dans l'exemple suivant, la seconde sélection remplace la première : La répétition de setSelectionRect() à l'aide du panneau ou de l'élément de menu Historique répète l'étape qui précède l'opération setSelectionRect().

#### Exemple

fl.getDocumentDOM().setSelectionRect({left:1, top:1, right:200, bottom:200});

```
fl.getDocumentDOM().setSelectionRect({left:364.0, top:203.0, right:508.0, 
  bottom:434.0}, true);
```
Dans l'exemple suivant, la seconde sélection est ajoutée à la première. Cette opération est identique à un appui maintenu sur la touche Maj tout en sélectionnant un second objet.

```
fl.getDocumentDOM().setSelectionRect({left:1, top:1, right:200, 
  bottom:200});
fl.getDocumentDOM().setSelectionRect({left:364.0, top:203.0, right:508.0,
```

```
bottom:434.0}, false);
```
#### Voir aussi

```
document.getSelectionRect(), document.selection, 
document.setSelectionBounds()
```
## document.setStroke()

#### Disponibilité

Flash MX 2004.

#### **Utilisation**

document.setStroke( color, size, strokeType)

#### **Paramètres**

color Couleur du trait, exprimée dans l'un des formats suivants :

- Chaîne au format "#RRGGBB" ou "#RRGGBBAA"
- Nombre hexadécimal au format 0xRRGGBB
- Entier représentant l'équivalent décimal d'un nombre hexadécimal
- size Valeur en virgule flottante spécifiant la nouvelle taille de trait de la sélection.

strokeType Chaîne spécifiant le nouveau type de trait de la sélection. Les valeurs gérées sont les suivantes : "hairline" (filet), "solid" (uni), "dashed" (discontinu), "dotted" (pointillé), "ragged" (irrégulier), "stipple" (pointillé fin) et "hatched" (hachuré).

#### Valeur renvoyée

Aucune.

#### **Description**

Méthode ; définit la couleur, la largeur et le style des traits sélectionnés. Pour plus d'informations sur la modification du trait dans le panneau Outils ou dans l'inspecteur des propriétés, consultez la section [document.setCustomStroke\(\)](#page-152-0).

### Exemple

L'exemple suivant modifie le trait en lui donnant la couleur rouge, une taille de 3,25 et le type pointillé :

fl.getDocumentDOM().setStroke("#ff0000", 3.25, "dashed");

# document.setStrokeColor()

#### **Disponibilité**

Flash MX 2004.

#### **Utilisation**

document.setStrokeColor( color )

#### Paramètres

color Couleur du trait, exprimée dans l'un des formats suivants :

- Chaîne au format "#RRGGBB" ou "#RRGGBBAA"
- Nombre hexadécimal au format 0xRRGGBB
- Entier représentant l'équivalent décimal d'un nombre hexadécimal

#### Valeur renvoyée

Aucune.

#### **Description**

Méthode; modifie la couleur de trait de la sélection avec la couleur spécifiée. Pour plus d'informations sur la modification du trait dans le panneau Outils ou dans l'inspecteur des propriétés, consultez la section [document.setCustomStroke\(\)](#page-152-0).

#### Exemple

Dans l'exemple suivant, les trois instructions définissent la couleur de trait à l'aide des trois différents formats de définition de la couleur.

```
flash.getDocumentDOM().setStrokeColor("#cc00cc");
flash.getDocumentDOM().setStrokeColor(0xcc00cc);
flash.getDocumentDOM().setStrokeColor(120000);
```
# document.setStrokeSize()

### Disponibilité

Flash MX 2004.

### Utilisation

document.setStrokeSize(size)

## Paramètres

size Valeur en virgule flottante comprise entre 0,25 et 10 qui détermine la taille du trait. La méthode ignore toute précision supérieure à deux décimales.

## Valeur renvoyée

Aucune.

## **Description**

Méthode ; modifie la taille de trait de la sélection avec la taille spécifiée. Pour plus d'informations sur la modification du trait dans le panneau Outils ou dans l'inspecteur des propriétés, consultez la section [document.setCustomStroke\(\)](#page-152-0).

## Exemple

L'exemple suivant définit à 5 points la taille de trait de la sélection : fl.getDocumentDOM().setStrokeSize(5);

# document.setStrokeStyle()

## Disponibilité

Flash MX 2004.

## **Utilisation**

document.setStrokeStyle( strokeType )

## Paramètres

strokeType Chaîne spécifiant le style de trait de la sélection. Les valeurs gérées sont les suivantes : "hairline" (filet), "solid" (uni), "dashed" (discontinu), "dotted" (pointillé), "ragged" (irrégulier), "stipple" (pointillé fin) et "hatched" (hachuré).

## Valeur renvoyée

Aucune.

#### **Description**

Méthode ; modifie le style de trait de la sélection avec le style spécifié. Pour plus d'informations sur la modification du trait dans le panneau Outils ou dans l'inspecteur des propriétés, consultez la section [document.setCustomStroke\(\)](#page-152-0).

#### Exemple

L'exemple suivant définit un style de trait discontinu ("dashed") pour la sélection : fl.getDocumentDOM().setStrokeStyle("dashed");

## document.setTextRectangle()

#### **Disponibilité**

Flash MX 2004.

#### Utilisation

document.setTextRectangle( boundingRectangle )

#### Paramètres

boundingRectangle Objet rectangle de texte qui spécifie la nouvelle taille dans laquelle l'élément texte doit s'insérer. Pour plus d'informations sur le format de boundingRectangle, consultez la section [document.addNewRectangle\(\)](#page-79-0).

#### Valeur renvoyée

Une valeur booléenne : true si la taille d'au moins un champ texte est modifiée, false sinon.

#### **Description**

Méthode ; modifie le rectangle de délimitation de l'élément texte sélectionné en lui donnant la taille spécifiée. Cette méthode provoque un reformatage du texte dans le nouveau rectangle ; l'élément texte n'est ni mis à l'échelle ni transformé. Les valeurs transmises dans boundingRectangle sont utilisées comme suit :

- Si le texte est horizontal et statique, la méthode ne prend en compte que la largeur transmise dans boundingRectangle. La hauteur est automatiquement calculée pour inclure la totalité du texte.
- Si le texte est vertical, donc statique, la méthode ne prend en compte que la hauteur transmise dans boundingRectangle. La largeur est automatiquement calculée pour inclure la totalité du texte.

Si le texte est dynamique ou saisi, la méthode prend en compte la largeur et la hauteur transmises dans boundingRectangle, et la taille du rectangle généré risque d'être supérieure à la taille requise par le texte. Cependant, si les paramètres spécifient une taille trop réduite pour le texte, la méthode ne prend en compte que la largeur transmise dans boundingRectangle, la hauteur étant automatiquement calculée pour inclure la totalité du texte.

#### Exemple

L'exemple suivant adapte la taille du rectangle de délimitation de texte aux dimensions spécifiées :

fl.getDocumentDOM().setTextRectangle({left:0, top:0, right:50, bottom:200})

# document.setTextSelection()

#### Disponibilité

Flash MX 2004.

#### **Utilisation**

document.setTextSelection( startIndex, endIndex )

#### Paramètres

startIndex Nombre entier spécifiant la position du premier caractère à sélectionner. La position du premier caractère est zéro.

endIndex Nombre entier spécifiant la position du dernier caractère de la sélection, endIndex non compris. La position du premier caractère est zéro.

#### Valeur renvoyée

Une valeur booléenne : true en cas de réussite de la sélection de texte, false sinon.

#### **Description**

Méthode ; définit la sélection de texte du champ texte sélectionné avec les valeurs spécifiées dans startIndex et endIndex. Le mode de modification de texte est activé s'il ne l'était pas déjà.

#### Exemple

L'exemple suivant sélectionne le texte du 6e au 25e caractère :

```
fl.document.setTextSelection(5, 25);
```
# document.setTextString()

#### Disponibilité

Flash MX 2004.

#### **Utilisation**

document.setTextString( text [, startIndex [, endIndex]] )

#### Paramètres

text Chaîne de caractères à insérer dans le champ texte.

startIndex Nombre entier spécifiant la position du premier caractère à remplacer. La position du premier caractère est zéro. Ce paramètre est facultatif.

endIndex Nombre entier spécifiant la position du dernier caractère à remplacer. La position du premier caractère est zéro. Ce paramètre est facultatif.

#### Valeur renvoyée

Une valeur booléenne : true si le texte d'au moins un champ texte est modifié, false sinon.

#### **Description**

Méthode ; insère une chaîne de texte. Si les paramètres facultatifs ne sont pas transmis, la méthode remplace la sélection de texte existante. Si l'objet texte n'est pas en cours de modification, toute la chaîne de texte est remplacée. Si seul le paramètre startIndex est transmis, la chaîne transmise est insérée à cette position. Si startIndex et endIndex sont transmis, la chaîne transmise remplace le segment de texte compris entre startIndex et le dernier caractère avant endIndex.

#### Exemple

L'exemple suivant remplace la sélection de texte actuelle par la chaîne « Hello World » : var success = fl.getDocumentDOM().setTextString("Hello World!");

L'exemple suivant insère « hello » à la position 6 de la sélection de texte actuelle :

```
var pass = fl.getDocumentDOM().setTextString("hello", 6);
```
L'exemple suivant insère « Howdy » entre la position 2 et la position 7 (non comprise) de la sélection de texte actuelle :

```
var ok = fl.getDocumentDOM().setTextString("Howdy", 2, 7);
```
#### Voir aussi

[document.getTextString\(\)](#page-120-0)

# document.setTransformationPoint()

### Disponibilité

Flash MX 2004.

## Utilisation

```
document.setTransformationPoint( transformationPoint)
```
## Paramètres

transformationPoint Paire de nombres en virgule flottante indiquant les valeurs de chacun des éléments suivants :

- Formes : transformationPoint est définit relativement au document. 0,0 correspond au coin supérieur gauche de la scène.
- Symboles : transformationPoint est définit relativement au point d'alignement du symbole. 0,0 correspond au point d'alignement.
- Texte : transformationPoint est définit relativement au champ texte. 0,0 correspond au coin supérieur gauche du champ texte.
- Bitmaps/vidéos : transformationPoint est définit relativement au bitmap ou à la vidéo. 0,0 correspond au coin supérieur gauche du bitmap ou de la vidéo.
- Groupes : transformationPoint est définit relativement au document. 0,0 correspond au coin supérieur gauche de la scène.

## Valeur renvoyée

Aucune.

## **Description**

Méthode ; déplace le point de transformation de la sélection.

## Exemple

L'exemple suivant définit l'emplacement du point de transformation de la sélection aux coordonnées 100, 200 :

fl.getDocumentDOM().setTransformationPoint({x:100, y:200});

## Voir aussi

```
document.getTransformationPoint()
```
## document.silent

#### Disponibilité

Flash MX 2004.

Utilisation document.silent

## **Description**

Propriété ; valeur booléenne indiquant si l'objet est accessible. Cette propriété est équivalente à l'inverse du paramètre Rendre l'animation accessible du panneau Accessibilité. Ainsi, si document.silent est true, son effet est similaire à la désactivation de l'option Rendre l'animation accessible. Si le paramètre est false, son effet est similaire à l'activation de l'option Rendre l'animation accessible.

## Exemple

L'exemple suivant fixe la valeur de la variable isSilent avec la valeur de la propriété silent : var isSilent = fl.getDocumentDOM().silent;

L'exemple suivant règle la propriété silent sur false pour rendre le document accessible : fl.getDocumentDOM().silent = false;

# document.skewSelection()

#### **Disponibilité**

Flash MX 2004.

#### Utilisation

document.skewSelection(xSkew, ySkew [, whichEdge])

#### Paramètres

 $x$ Skew Valeur en virgule flottante spécifiant la valeur  $x$  d'inclinaison, exprimée en degrés.  $y$ Skew Valeur en virgule flottante spécifiant la valeur y d'inclinaison, exprimée en degrés. whichEdge Chaîne indiquant le côté sur lequel la transformation doit être appliquée. Si ce paramètre est omis, l'inclinaison est appliquée au niveau du point de transformation. Les valeurs gérées sont "top center" (centre haut), "right center" (centre droite), "bottom center" (centre bas) et "left center" (centre gauche). Ce paramètre est facultatif.

#### Valeur renvoyée

Aucune.

#### **Description**

Méthode; effectue sur la sélection une inclinaison de la valeur spécifiée. L'effet est identique à celui de l'outil Transformation libre utilisé pour une inclinaison de l'objet.

#### Exemple

Les exemples suivants inclinent l'objet sélectionné de 2<sup>°</sup> verticalement et 1,5<sup>°</sup> horizontalement. Le second exemple transforme l'objet sur le bord centre haut :

```
flash.getDocumentDOM().skewSelection(2.0, 1.5);
flash.getDocumentDOM().skewSelection(2.0, 1.5, "top center");
```
# document.smoothSelection()

#### Disponibilité

Flash MX 2004.

#### Utilisation

document.smoothSelection()

#### Paramètres

Aucun.

#### Valeur renvoyée

Aucune.

#### **Description**

Méthode ; lisse la courbe de chaque contour de remplissage ou segment incurvé sélectionné. Cette méthode effectue la même opération que le bouton Lisser dans le panneau Outils.

#### Exemple

L'exemple suivant lisse la courbe de la sélection :

```
fl.getDocumentDOM().smoothSelection();
```
## <span id="page-172-0"></span>document.space()

#### **Disponibilité**

Flash MX 2004.

#### Utilisation

document.space( direction [, bUseDocumentBounds])

#### Paramètres

direction Chaîne spécifiant la direction dans laquelle doivent être espacés les objets de la sélection. Les valeurs gérées sont "horizontal" ou "vertical".

bUseDocumentBounds Valeur booléenne. Si elle est true, la méthode espace les objets sélectionnés sur les limites du document. Sinon, la méthode utilise les limites des objets sélectionnés. La valeur par défaut est false. Ce paramètre est facultatif.

#### Valeur renvoyée

Aucune.

#### **Description**

Méthode ; espace régulièrement les objets sélectionnés.

#### Exemple

L'exemple suivant espace les objets horizontalement par rapport aux limites de la scène :

fl.getDocumentDOM().space("horizontal",true);

L'exemple suivant espace les objets horizontalement entre eux :

fl.getDocumentDOM().space("horizontal");

L'exemple suivant espace les objets horizontalement entre eux, mais avec bUseDcoumentBounds mis explicitement à false :

fl.getDocumentDOM().space("horizontal",false);

#### Voir aussi

[document.getAlignToDocument\(\)](#page-112-0), [document.setAlignToDocument\(\)](#page-149-1)

## document.straightenSelection()

#### Disponibilité

Flash MX 2004.

Utilisation document.straightenSelection()

#### **Paramètres**

Aucun.

#### Valeur renvoyée

Aucune.

#### **Description**

Méthode ; redresse les traits sélectionnés. Cette méthode est l'équivalent du bouton Redresser dans le panneau Outils.

#### Exemple

L'exemple suivant redresse la courbe de la sélection : fl.getDocumentDOM().straightenSelection();

# document.swapElement()

#### **Disponibilité**

Flash MX 2004.

Utilisation document.swapElement( name )

#### Paramètres

name Chaîne spécifiant le nom de l'élément de bibliothèque à utiliser.

#### Valeur renvoyée

Aucune.

#### **Description**

méthode ; intervertit la sélection actuelle avec la sélection spécifiée. La sélection doit contenir un graphisme, un bouton, un clip, une vidéo ou un bitmap. Un message d'erreur est affiché s'il n'existe pas de sélection ou si l'objet indiqué est introuvable.

#### Exemple

L'exemple suivant intervertit la sélection avec l'objet Symbol 1 de la bibliothèque : fl.getDocumentDOM().swapElement('Symbol 1');

## document.swapStrokeAndFill()

#### **Disponibilité**

Flash 8.

Utilisation document.swapStrokeAndFill();

#### Paramètres

Aucun.

#### Valeur renvoyée

Aucune.

#### **Description**

Méthode ; permute les couleurs de trait et de remplissage .

#### Exemple

L'exemple suivant permute les couleurs de trait et de remplissage dans le document actuel : fl.getDocumentDOM().swapStrokeAndFill();

## <span id="page-175-0"></span>document.testMovie()

Disponibilité Flash MX 2004.

**Utilisation** document.testMovie()

#### Paramètres

Aucun.

#### Valeur renvoyée

Aucune.

#### **Description**

Méthode ; exécute une opération Tester l'animation sur le document.

#### Exemple

L'exemple suivant teste l'animation du document actif : fl.getDocumentDOM().testMovie();

#### Voir aussi

[document.canTestMovie\(\)](#page-87-0), [document.testScene\(\)](#page-176-0)

## <span id="page-176-0"></span>document.testScene()

#### Disponibilité

Flash MX 2004.

**Utilisation** document.testScene()

#### Paramètres

Aucun.

#### Valeur renvoyée

Aucune.

#### **Description**

Méthode ; exécute une opération Tester la séquence sur la séquence active dans le document.

## Exemple

L'exemple suivant teste la séquence active du document : fl.getDocumentDOM().testScene();

#### Voir aussi

[document.canTestScene\(\)](#page-88-0), [document.testMovie\(\)](#page-175-0)

## document.timelines

#### Disponibilité

Flash MX 2004.

**Utilisation** document.timelines

## **Description**

Propriété en lecture seule ; tableau des objets de scénario (voir [Objet Timeline\)](#page-485-0).

#### Exemple

L'exemple suivant lit le tableau des objets de scénario du document actif et affiche leurs noms dans le panneau Sortie :

```
var i = 0:
var curTimelines = fl.getDocumentDOM().timelines;
while(i < fl.getDocumentDOM().timelines.length){
```

```
alert(curTimelines[i].name);
  ++i:
\mathbf{1}
```
#### Voir aussi

```
document.currentTimeline, document.getTimeline()
```
## document.traceBitmap()

#### **Disponibilité**

Flash MX 2004.

#### **Utilisation**

document.traceBitmap( threshold, minimumArea, curveFit, cornerThreshold )

#### Paramètres

threshold Nombre entier limitant le nombre de couleurs du bitmap faisant l'objet du tracer. Les valeurs gérées sont des entiers compris entre 0 et 500.

minimumArea Nombre entier spécifiant le rayon, indiqué en pixels. Les valeurs gérées sont des entiers compris entre 1 et 1 000.

curveFit Chaîne spécifiant le niveau de lissage des contours. Les valeurs gérées sont "pixels", "very tight" (très serré), "tight" (serré), "normal", "smooth" (lisse) et "very smooth" (très lisse).

 $cornerThreshold$  Chaîne dont l'effet est similaire à celui de  $curveFit$ , mais concernant les angles de l'image bitmap. Les valeurs gérées sont "many corners" (nombreux angles), "normal" et "few corners" (peu d'angles).

#### Valeur renvoyée

Aucune.

#### **Description**

Méthode ; effectue une opération de tracer de bitmap sur la sélection en cours. Cette méthode est l'équivalent de l'option de menu Modification > Bitmap > Tracer le bitmap.

#### Exemple

L'exemple suivant effectue un tracer du bitmap sélectionné sur la base des paramètres spécifiés :

```
fl.getDocumentDOM().traceBitmap(0, 500, 'normal', 'normal');
```
# document.transformSelection()

### Disponibilité

Flash MX 2004.

#### Utilisation

```
document.transformSelection(a, b, c, d)
```
## Paramètres

- a Nombre en virgule flottante spécifiant l'élément (0,0) de la matrice de transformation.
- b Nombre en virgule flottante spécifiant l'élément (0,1) de la matrice de transformation.
- c Nombre en virgule flottante spécifiant l'élément (1,0) de la matrice de transformation.
- d Nombre en virgule flottante spécifiant l'élément (1,1) de la matrice de transformation.

#### Valeur renvoyée

Aucune.

## **Description**

Méthode ; effectue une transformation générale de la sélection, en appliquant la matrice passée en argument. Pour plus d'informations, consultez la propriété [element.matrix](#page-206-0).

## Exemple

L'exemple suivant étire la sélection d'un facteur 2 dans la direction x : fl.getDocumentDOM().transformSelection(2.0, 0.0, 0.0, 1.0);

# document.unGroup()

**Disponibilité** Flash MX 2004.

**Utilisation** document.unGroup()

## Paramètres

Aucun.

## Valeur renvoyée

Aucune.

#### **Description**

Méthode ; dissocie la sélection.

#### Exemple

L'exemple suivant dissocie les éléments de la sélection : fl.getDocumentDOM().unGroup();

Voir aussi

[document.group\(\)](#page-123-0)

# document.union()

Disponibilité Flash 8.

**Utilisation** document.union()

#### Paramètres

Aucun.

#### Valeur renvoyée

Une valeur booléenne : true en cas de réussite, false sinon.

#### **Description**

Méthode ; combine toutes les formes sélectionnées sous forme d'un objet de dessin.

#### Exemple

L'exemple suivant combine toutes les formes sélectionnées sous forme d'un objet de dessin : fl.getDocumentDOM().union();

#### Voir aussi

```
document.crop(), document.deleteEnvelope(), document.intersect(), 
document.punch(), shape.isDrawingObject
```
# document.unlockAllElements()

#### Disponibilité

Flash MX 2004.

#### **Utilisation**

document.unlockAllElements()

#### Paramètres

Aucun.

#### Valeur renvoyée

Aucune.

#### **Description**

Méthode ; déverrouille tous les éléments verrouillés dans l'image sélectionnée.

#### Exemple

L'exemple suivant déverrouille tous les éléments verrouillés dans l'image active : fl.getDocumentDOM().unlockAllElements();

#### Voir aussi

[element.locked](#page-205-0)

# document.viewMatrix

#### Disponibilité

Flash MX 2004.

**Utilisation** document.viewMatrix

#### **Description**

Propriété en lecture seule ; objet Matrix. La propriété viewMatrix permet de passer de l'espace de l'objet à l'espace du document lorsque celui-ci est en mode de modification. Les coordonnées de la souris, telles qu'elles sont reçues par un outil, sont relatives à l'objet en cours de modification. Voir [Objet Matrix](#page-342-0).

Par exemple, si vous créez un symbole, double-cliquez dessus pour le modifier et dessinez à l'aide de l'outil Polygone, le point (0,0) se trouve sur le point d'alignement du symbole. Toutefois, l'objet drawingLayer attend des valeurs situées dans l'espace du document, donc si vous tracez une ligne à partir des coordonnées (0,0) avec drawingLayer, ces coordonnées seront relatives au coin supérieur gauche de la scène. La propriété viewMatrix permet de passer de l'espace de l'objet en cours de modification à l'espace du document.

#### Exemple

L'exemple suivant lit la valeur de la propriété viewMatrix : var mat = fl.getDocumentDOM().viewMatrix;

### document.width

Disponibilité Flash MX 2004.

**Utilisation** document.width

#### **Description**

Propriété ; nombre entier indiquant la largeur en pixels du document (scène).

#### Exemple

L'exemple suivant fixe la largeur de la scène à 400 pixels : fl.getDocumentDOM().width= 400;

Voir aussi [document.height](#page-123-0)

# document.xmlPanel()

Disponibilité Flash MX 2004.

Utilisation document.xmlPanel( fileURI )

#### Paramètres

fileURI Chaîne de type « fichier:/// URI » qui spécifie le chemin d'accès du fichier XML définissant les contrôles apparaissant dans le panneau. Le chemin complet est nécessaire.

#### Valeur renvoyée

Un objet dont les propriétés sont définies pour tous les contrôles définis dans le fichier XML. Toutes les propriétés sont renvoyées sous forme de chaînes. L'objet renvoyé comporte une propriété prédéfinie appelée "dismiss" qui possède la valeur de chaîne "accept" ou "cancel".

#### **Description**

Méthode ; transmet une boîte de dialogue XMLUI. Pour plus d'informations, consultez [fl.xmlui](#page-263-0).

#### Exemple

L'exemple suivant charge le fichier Test.xml et affiche chacune de ses propriétés :

```
var obj = fl.getDocumentDOM().xmlPanel(fl.configURI + "Commands/Test.xml"); 
for (var prop in obj) {
  fl.trace("property " + prop + " = " + obj[prop]);
}
```
# document.zoomFactor

#### Disponibilité

Flash 8.

#### **Utilisation**

document.zoomFactor

#### **Description**

Propriété ; spécifie le pourcentage de zoom de la scène en contexte de création. La valeur 1 signifie zoom à 100 %, 8 signifie 800 %, 0,5 signifie 50 %, etc.

#### Exemple

L'exemple suivant fixe le facteur de zoom de la scène à 200 % :

```
fl.getDocumentDOM().zoomFactor = 2;
```
# Objet drawingLayer

#### **Disponibilité**

Flash MX 2004.

#### **Description**

L'objet drawingLayer est accessible en JavaScript sous forme d'un enfant de l'objet flash. L'objet drawingLayer est utilisé par les outils extensibles lorsque l'utilisateur dessine un tracé temporaire à l'aide de la souris, par exemple pour créer un rectangle de sélection. Il est conseillé d'appeler [drawingLayer.beginFrame\(\)](#page-184-1) avant d'appeler toute autre méthode de drawingLayer.

# Résumé des méthodes de l'objet drawingLayer

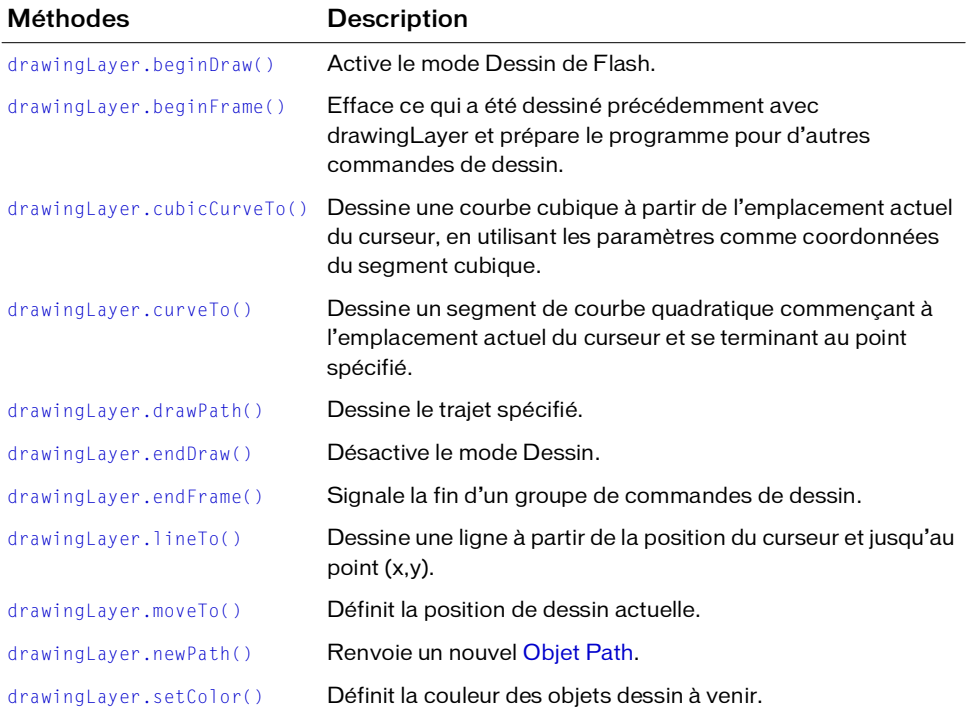

Les méthodes suivantes sont disponibles avec l'objet drawingLayer :

# <span id="page-184-0"></span>drawingLayer.beginDraw()

#### Disponibilité

Flash MX 2004.

#### **Utilisation**

drawingLayer.beginDraw([persistentDraw])

#### Paramètres

persistentDraw Valeur Booléenne (facultative). Si cette valeur est true, elle indique que le dessin dans le dernier cadre reste sur la scène jusqu'au prochain appel de beginDraw() ou beginFrame(). (Dans ce contexte, *frame* fait référence à l'espace du dessin, pas aux images dans le scénario.) Par exemple, lorsque l'utilisateur trace un rectangle, il peut avoir un aperçu du contour de cette forme pendant qu'il déplace la souris. Si vous souhaitez que ce contour reste visible lorsque l'utilisateur relâche le bouton de la souris, donnez au paramètre persistentDraw la valeur true.

#### Valeur renvoyée

Aucune.

#### **Description**

Méthode ; active le mode Dessin de Flash. Le mode dessin est utilisé pour les tracés temporaires avec le bouton de la souris. En général, cette méthode n'est utilisée que lors de la création d'outils extensibles.

#### Exemple

L'exemple suivant active le mode Dessin de Flash : fl.drawingLayer.beginDraw();

# <span id="page-184-1"></span>drawingLayer.beginFrame()

### **Disponibilité**

Flash MX 2004.

**Utilisation** drawingLayer.beginFrame()

### Paramètres

Aucun.

#### Valeur renvoyée

Aucune.

#### **Description**

Méthode ; efface ce qui a été dessiné précédemment avec drawingLayer et prépare le programme pour d'autres commandes de dessin. Cette méthode doit être appelée après drawingLayer.beginDraw(). Tout ce qui est tracé entre un appel de drawingLayer.beginFrame() et un appel de drawingLayer.endFrame() reste sur la scène jusqu'aux appels suivants de beginFrame() et endFrame(). (Dans ce contexte, *frame* fait référence à l'espace du dessin, pas aux images dans le scénario.) En général, cette méthode n'est utilisée que lors de la création d'outils extensibles. Voir [drawingLayer.beginDraw\(\)](#page-184-0).

# <span id="page-185-0"></span>drawingLayer.cubicCurveTo()

#### **Disponibilité**

Flash MX 2004.

#### Utilisation

drawingLayer.cubicCurveTo(x1Ctrl, y1Ctrl, x2Ctl, y2Ctl, xEnd, yEnd)

#### Paramètres

- x1Ctl Valeur en virgule flottante indiquant la coordonnée *x* du premier point de contrôle.
- y1Ctl Valeur en virgule flottante indiquant la coordonnée *y* du premier point de contrôle.
- x2Ctl Valeur en virgule flottante indiquant la coordonnée *x* du point de contrôle central.
- y2Ctl Valeur en virgule flottante indiquant la coordonnée *y* du point de contrôle central.
- xEnd Valeur en virgule flottante indiquant la coordonnée *x* du point de contrôle final.
- yEnd Valeur en virgule flottante indiquant la coordonnée *y* du point de contrôle final.

#### Valeur renvoyée

Aucune.

#### **Description**

Méthode ; dessine une courbe cubique à partir de l'emplacement actuel du curseur, en utilisant les paramètres comme coordonnées du segment cubique. En général, cette méthode n'est utilisée que lors de la création d'outils extensibles.

#### Exemple

L'exemple suivant trace une courbe cubique en utilisant les points de contrôle spécifiés : fl.drawingLayer.cubicCurveTo(0, 0, 1, 1, 2, 0);

# <span id="page-186-0"></span>drawingLayer.curveTo()

#### **Disponibilité**

Flash MX 2004.

#### **Utilisation**

drawingLayer.curveTo(xCtl, yCtl, xEnd, yEnd)

#### Paramètres

- xCtl Valeur en virgule flottante indiquant la coordonnée *x* du premier point de contrôle.
- yCtl Valeur en virgule flottante indiquant la coordonnée *y* du premier point de contrôle.
- xEnd Valeur en virgule flottante indiquant la coordonnée *x* du point de contrôle final.
- yEnd Valeur en virgule flottante indiquant la coordonnée *y* du point de contrôle final.

#### Valeur renvoyée

Aucune.

#### **Description**

Méthode ; dessine un segment de courbe quadratique commençant à l'emplacement actuel du curseur et se terminant au point spécifié. En général, cette méthode n'est utilisée que lors de la création d'outils extensibles.

#### Exemple

L'exemple suivant trace une courbe quadratique en utilisant les points de contrôle spécifiés : fl.drawingLayer.curveTo(0, 0, 2, 0);

# <span id="page-186-1"></span>drawingLayer.drawPath()

**Disponibilité** Flash MX 2004.

**Utilisation** drawingLayer.drawPath(path)

Paramètres path **L['Objet Path](#page-355-0) à dessiner.** 

#### Valeur renvoyée

Aucune.

#### **Description**

Méthode ; dessine le trajet spécifié par le paramètre path. En général, cette méthode n'est utilisée que lors de la création d'outils extensibles.

#### Exemple

L'exemple suivant dessine le trajet spécifié par l'objet Path nommé gamePath : fl.drawingLayer.drawPath(gamePath);

# <span id="page-187-0"></span>drawingLayer.endDraw()

#### **Disponibilité**

Flash MX 2004.

Utilisation drawingLayer.endDraw()

#### Paramètres

Aucun.

#### Valeur renvoyée

Aucune.

#### **Description**

Méthode ; quitte le mode dessin. Le mode dessin est utilisé pour les tracés temporaires avec le bouton de la souris. En général, cette méthode n'est utilisée que lors de la création d'outils extensibles.

#### Exemple

L'exemple suivant quitte le mode dessin : fl.drawingLayer.endDraw();

# <span id="page-187-1"></span>drawingLayer.endFrame()

#### **Disponibilité**

Flash MX 2004.

#### **Utilisation**

drawingLayer.endFrame()

#### Paramètres

Aucun.

#### Valeur renvoyée

Aucune.

#### **Description**

Méthode ; signale la fin d'un groupe de commandes de dessin. Un groupe de commandes de dessin représente tout ce qui est tracé entre les appels de [drawingLayer.beginFrame\(\)](#page-184-1) et drawingLayer.endFrame(). L'appel suivant de [drawingLayer.beginFrame\(\)](#page-184-1) efface tout ce qui a été tracé par ce groupe de commandes de dessin. En général, cette méthode n'est utilisée que lors de la création d'outils extensibles.

# <span id="page-188-0"></span>drawingLayer.lineTo()

#### **Disponibilité**

Flash MX 2004.

#### **Utilisation** drawingLayer.lineTo( $x, y$ )

#### Paramètres

x Valeur en virgule flottante indiquant la coordonnée *x* du point de contrôle final de la ligne à tracer.

y Valeur en virgule flottante indiquant la coordonnée *y* du point de contrôle final de la ligne à tracer.

#### Valeur renvoyée

Aucune.

#### **Description**

Méthode ; dessine une ligne à partir de la position du curseur et jusqu'au point (*x,y*). En général, cette méthode n'est utilisée que lors de la création d'outils extensibles.

#### Exemple

L'exemple suivant dessine une ligne à partir de la position du curseur et jusqu'au point  $(20,30)$ :

fl.drawingLayer.lineTo(20, 30);

# <span id="page-189-0"></span>drawingLayer.moveTo()

#### Disponibilité

Flash MX 2004.

#### **Utilisation**

drawingLayer.moveTo( $x$ ,  $y$ )

#### Paramètres

- x Valeur en virgule flottante indiquant la coordonnée *x* de la position de début du dessin.
- y Valeur en virgule flottante indiquant la coordonnée *y* de la position de début du dessin.

#### Valeur renvoyée

Aucune.

#### **Description**

Méthode ; définit la position de dessin actuelle. En général, cette méthode n'est utilisée que lors de la création d'outils extensibles.

#### Exemple

L'exemple suivant définit la position de début du dessin au point (10,15) : fl.drawingLayer.moveTo(10, 15);

# <span id="page-189-1"></span>drawingLayer.newPath()

**Disponibilité** Flash MX 2004.

**Utilisation** drawingLayer.newPath()

#### Paramètres

Aucun.

#### Valeur renvoyée

Un objet Path (trajet).

#### **Description**

Méthode ; renvoie un nouvel objet Path. En général, cette méthode n'est utilisée que lors de la création d'outils extensibles. Voir [Objet Path.](#page-355-0)

#### Exemple

L'exemple suivant renvoie un nouvel objet Path : fl.drawingLayer.newPath();

# <span id="page-190-0"></span>drawingLayer.setColor()

#### **Disponibilité**

Flash MX 2004.

#### **Utilisation**

drawingLayer.setColor(color)

#### Paramètres

color Définit la couleur des objets dessin à venir, dans l'un des formats suivants :

- Chaîne au format "#RRGGBB" ou "#RRGGBBAA"
- Nombre hexadécimal au format 0xRRGGBB
- Entier représentant l'équivalent décimal d'un nombre hexadécimal

#### Valeur renvoyée

Aucune.

#### **Description**

Méthode ; définit la couleur des objets dessin à venir. S'applique uniquement aux données persistantes. Pour utiliser cette méthode, le paramètre transmis à drawingLayer.beginDraw() doit être réglé sur true. En général, cette méthode n'est utilisée que lors de la création d'outils extensibles. Voir [drawingLayer.beginDraw\(\)](#page-184-0).

#### Exemple

L'exemple suivant trace une ligne rouge sur la scène :

```
fl.drawingLayer.beginDraw( true );
fl.drawingLayer.beginFrame();
fl.drawingLayer.setColor( "#ff0000" );
fl.drawingLayer.moveTo(0,0);
fl.drawingLayer.lineTo(100,100);
fl.drawingLayer.endFrame();
fl.drawingLayer.endDraw();
```
# Objet Edge

#### **Disponibilité**

Flash MX 2004.

#### **Description**

L'objet Edge représente les limites d'une forme sur la scène.

# Résumé des méthodes de l'objet Edge

Les méthodes suivantes sont disponibles pour l'objet Edge :

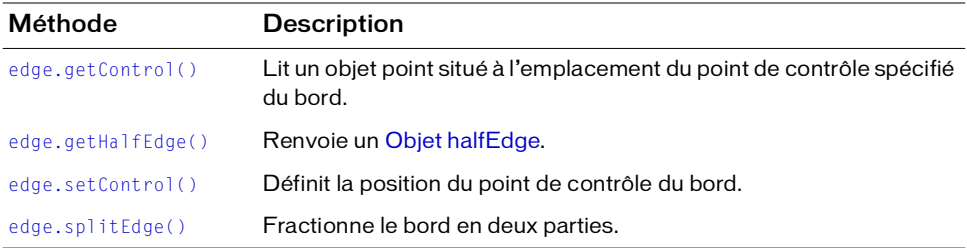

# Résumé des propriétés de l'objet Edge

Les propriétés suivantes sont disponibles pour l'objet Edge :

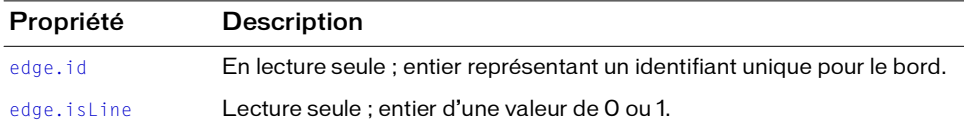

# <span id="page-191-0"></span>edge.getControl()

Disponibilité

Flash MX 2004.

**Utilisation** 

edge.getControl(i)

#### Paramètres

i Entier qui spécifie les points de contrôle du bord à renvoyer. Indiquez 0 pour le premier point de contrôle, 1 pour le point de contrôle central ou 2 pour le point de contrôle final. Si la propriété [edge.isLine](#page-193-1) a la valeur true, le point de contrôle central est fixé sur le point médian du segment qui relie les points de contrôle de début et de fin.

#### Valeur renvoyée

Le point de contrôle spécifié.

#### **Description**

Méthode ; lit un objet point situé à l'emplacement du point de contrôle spécifié du bord.

#### Exemple

L'exemple suivant enregistre dans la variable pt le premier point de contrôle de la forme spécifiée :

```
var shape = fl.getDocumentDOM().selection[0];
var pt = shape.edges[0].getControl(0);
```
# <span id="page-192-0"></span>edge.getHalfEdge()

#### **Disponibilité**

Flash MX 2004.

#### Utilisation

edge.getHalfEdge(index)

#### Paramètres

index Entier qui spécifie le demi-bord à renvoyer. La valeur de *index* doit être 0 pour le premier demi-bord ou 1 pour le second demi-bord.

#### Valeur renvoyée

Un objet HalfEdge.

#### **Description**

Méthode ; renvoie un [Objet halfEdge.](#page-298-0)

#### Exemple

L'exemple suivant enregistre dans les variables hEdge0 et hEdge1 le demi-bord du bord spécifié :

```
var shape = fl.getDocumentDOM().selection[0]; 
var edge = shape.edges[0];
```

```
var hEdge0 = edge.getHalfEdge(0);
var hEdgel = edge.getHalffEdge(1);
```
# <span id="page-193-0"></span>edge.id

#### **Disponibilité**

Flash MX 2004.

#### **Utilisation**

edge.id

#### **Description**

Propriété en lecture seule ; entier représentant un identifiant unique pour le bord.

#### Exemple

L'exemple suivant enregistre dans la variable my\_shape\_id un identifiant unique pour le bord spécifié :

```
var shape = fl.getDocumentDOM().selection[0];
var my_shape_id = shape.edges[0].id;
```
# <span id="page-193-1"></span>edge.isLine

#### Disponibilité

Flash MX 2004.

#### **Utilisation**

edge.isLine

#### **Description**

Propriété en lecture seule ; entier ayant la valeur 0 ou 1. La valeur 1 indique que le bord est une ligne droite. Dans ce cas, le point de contrôle central coupe en deux parts égales la ligne qui relie les deux points d'extrémité.

#### Exemple

L'exemple suivant détermine si le bord spécifié est une ligne droite, et affiche la valeur 1 (si c'est une ligne droite) ou 0 (si ce n'est pas le cas) dans le panneau de sortie :

```
var shape = fl.getDocumentDOM().selection[0];
fl.trace(shape.edges[0].isLine);
```
# <span id="page-194-0"></span>edge.setControl()

#### **Disponibilité**

Flash MX 2004.

#### **Utilisation**

edge.setControl( index, x, y )

#### Paramètres

index Nombre entier qui spécifie le point de contrôle à définir. Les valeurs 0, 1 ou 2 permettent respectivement de spécifier les points de contrôle de début, de milieu et de fin.

x Valeur en virgule flottante indiquant la coordonnée horizontale du point de contrôle. Si la scène est en mode Modification ou Modification en place, les coordonnées du point sont relatives à l'objet en cours de modification. Sinon, les coordonnées du point sont relatives à la scène.

y Valeur en virgule flottante indiquant la coordonnée verticale du point de contrôle. Si la scène est en mode Modification ou Modification en place, les coordonnées du point sont relatives à l'objet en cours de modification. Sinon, les coordonnées du point sont relatives à la scène.

#### Valeur renvoyée

Aucune.

#### **Description**

Méthode ; définit la position du point de contrôle du bord. Il est nécessaire d'appeler [shape.beginEdit\(\)](#page-401-0) avant d'utiliser cette méthode. Voir shape.beginEdit().

#### Exemple

L'exemple suivant donne au point de contrôle de début du bord spécifié les coordonnées 0, 1 :

```
x = 0: y = 1:
var shape = fl.getDocumentDOM().selection[0];
shape.beginEdit();
shape.edges[0].setControl(0, x, y);
shape.endEdit();
```
# <span id="page-195-0"></span>edge.splitEdge()

#### **Disponibilité**

Flash MX 2004.

#### **Utilisation**

edge.splitEdge( t)

#### Paramètres

t Valeur en virgule flottante comprise entre 0 et 1 indiquant le point de fractionnement du bord. La valeur 0 représente un point d'extrémité, et 1 l'autre point. Par exemple, la valeur 0,5 fractionne le bord en son milieu, c'est-à-dire en son centre exact pour une ligne. Si le bord forme une courbe, 0,5 représente le milieu paramétrique de la courbe.

#### Valeur renvoyée

Aucune.

#### **Description**

Méthode ; fractionne le bord en deux parties. Il est nécessaire d'appeler [shape.beginEdit\(\)](#page-401-0) avant d'utiliser cette méthode.

#### Exemple

L'exemple suivant fractionne le bord spécifié en deux moitiés :

```
var shape = fl.getDocumentDOM().selection[0]; 
shape.beginEdit()
shape.edges[0].splitEdge( 0.5 );
shape.endEdit()
```
# Objet Effect

#### **Disponibilité**

Flash MX 2004.

#### **Description**

Cet objet est un descripteur d'effet unique. Les propriétés fl.activeEffect et fl.effects contiennent ce type d'objet. L'objet Effect représente une instance d'un effet dans le scénario. Consultez les sections [fl.activeEffect](#page-233-0) et [fl.effects](#page-244-0).

# Résumé des propriétés de l'objet Effect

Outre les propriétés dont la liste apparaît dans le tableau suivant, les objets Effect peuvent également accepter des paramètres définis par l'utilisateur, et qui doivent alors être indiqués dans le fichier XML qui spécifie les propriétés effect. effectName et effect. sourceFile. Ces paramètres spécifient les éléments d'interface utilisateur à créer (par exemple des champs éditables, des cases à cocher et des zones de liste), qui dépendent du type d'effet voulu. Il est possible de spécifier des étiquettes qui apparaîtront avec le contrôle en sus des valeurs par défaut.

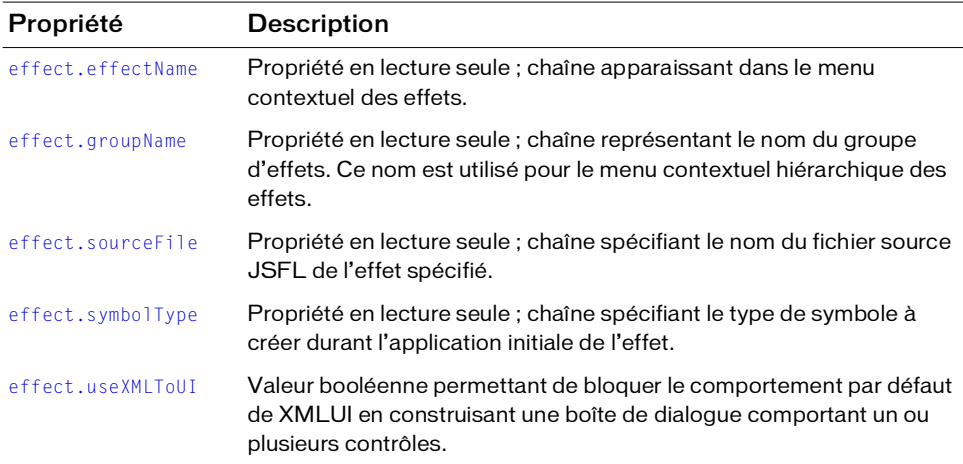

# <span id="page-197-0"></span>effect.effectName

#### Disponibilité

Flash MX 2004.

**Utilisation** effect.effectName

#### **Description**

Propriété en lecture seule ; chaîne apparaissant dans le menu contextuel des effets. Chaque effet doit posséder un nom unique.

#### Exemple

L'exemple suivant enregistre dans la variable efName le nom de l'effet actuel :

var efName = fl.activeEffect.effectName:

# <span id="page-197-1"></span>effect.groupName

#### **Disponibilité**

Flash MX 2004.

Utilisation effect.groupName

#### **Description**

Propriété en lecture seule ; chaîne représentant le nom du groupe d'effets. Ce nom est utilisé pour le menu contextuel hiérarchique des effets. Si cette valeur est une chaîne vide, l'effet apparaît hors groupe en haut du menu contextuel. Le nom du groupe et celui de l'effet sont indiqués dans le fichier XML de l'effet.

#### Exemple

L'exemple suivant enregistre dans la variable efGroupName le nom du groupe de l'effet actuel : var efGroupName = fl.activeEffect.groupName;

# <span id="page-198-0"></span>effect.sourceFile

#### Disponibilité

Flash MX 2004.

**Utilisation** effect.sourceFile

#### **Description**

Propriété en lecture seule ; chaîne spécifiant le nom du fichier source JSFL de l'effet spécifié. Cette chaîne est utilisée pour lier un fichier de paramètres en XML à l'implémentation de l'effet en JSFL. Ce paramètre XML doit être inclus dans le fichier XML de l'effet.

#### Exemple

L'exemple suivant enregistre dans la variable efSourceFile le nom du fichier source de l'effet en JSFL :

var efSourceFile = fl.activeEffect.sourceFile;

# <span id="page-198-1"></span>effect.symbolType

#### **Disponibilité**

Flash MX 2004.

#### Utilisation

effect.symbolType

#### **Description**

Propriété en lecture seule ; chaîne spécifiant le type de symbole à créer durant l'application initiale de l'effet. Les types pris en charge sont les suivants : "graphic", "movie clip" et "button". Si aucun type de symbole n'a été spécifié lors de la création de l'effet, la valeur par défaut est "graphic".

#### Exemple

L'exemple suivant enregistre dans la variable efType le type de symbole de l'effet actuel : var efType = fl.activeEffect.symbolType;

# <span id="page-199-0"></span>effect.useXMLToUI

#### Disponibilité

Flash MX 2004.

#### **Utilisation**

effect.useXMLToUI

#### **Description**

Propriété ; valeur booléenne permettant de bloquer le comportement par défaut de XMLUI en construisant une boîte de dialogue comportant un ou plusieurs contrôles. La valeur par défaut est true. Si cette valeur est false, la boîte de dialogue standard de XMLUI n'est pas affichée et vous devez prendre en charge la création et l'affichage d'une interface utilisateur.

#### Exemple

L'exemple suivant spécifie que l'effet comporte sa propre interface utilisateur :

```
function configureEffect() { 
  fl.activeEffect.useXMLToUI = false; 
}
```
# Objet Element

#### **Disponibilité**

Flash MX 2004.

#### **Description**

Tout ce qui apparaît sur la scène est du type Element. Par exemple, le code suivant permet de sélectionner un élément :

fl.getDocumentDOM().getTimeline().layers[0].frames[0].elements[0];

# Résumé des méthodes de l'objet Element

Méthode Description [element.getPersistentData\(\)](#page-202-1) Lit la valeur des données spécifiées par le paramètre name. [element.hasPersistentData\(\)](#page-203-0) Détermine si les données spécifiées ont été associées à l'élément spécifié. [element.removePersistentData\(\)](#page-207-0) Supprime les données persistantes associées à l'objet et correspondant au nom spécifié. [element.setPersistentData\(\)](#page-208-0) Enregistre des données avec un élément.

Les méthodes suivantes sont disponibles pour l'objet Element :

# Résumé des propriétés de l'objet Element

Propriété Description [element.depth](#page-201-0) Propriété en lecture seule ; entier ayant une valeur supérieure à 0 et représentant la profondeur de l'objet dans l'affichage. [element.elementType](#page-202-0) Propriété en lecture seule ; chaîne représentant le type de l'élément spécifié. [element.height](#page-204-0) **Nombre en virgule flottante spécifiant la hauteur de** l'élément en pixels. [element.layer](#page-204-1) **Propriété en lecture seule ; représente l'[Objet Layer](#page-315-0) dans** lequel se trouve l'élément. [element.left](#page-205-1) Propriété en lecture seule ; nombre en virgule flottante indiquant la coordonnée gauche de l'élément.

Les propriétés suivantes sont disponibles pour l'objet Element :

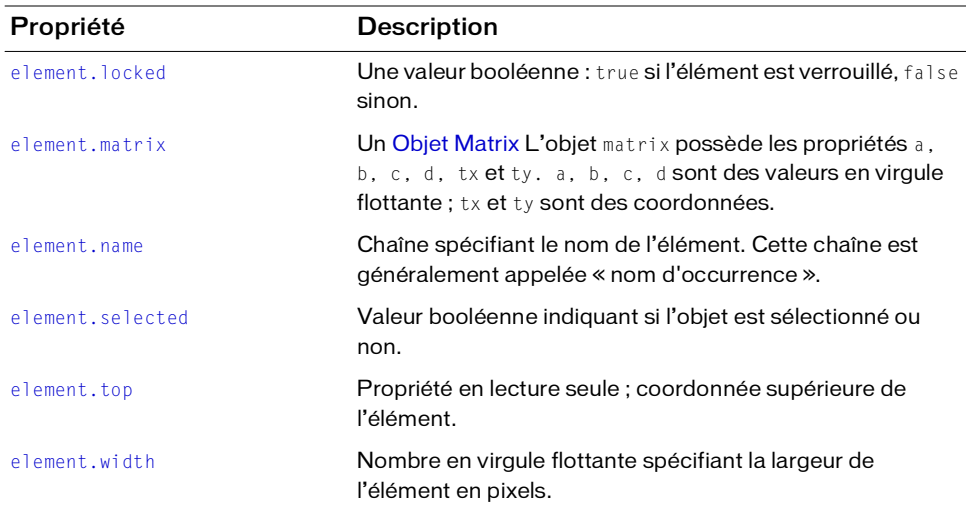

### <span id="page-201-0"></span>element.depth

#### Disponibilité

Flash MX 2004.

#### **Utilisation**

element.depth

#### **Description**

Propriété en lecture seule ; entier ayant une valeur supérieure à 0 et représentant la profondeur de l'objet dans l'affichage. L'ordre dans lequel les objets sont tracés sur la scène spécifie l'objet qui figure au-dessus des autres. L'ordre des objets peut également être modifié à l'aide de l'option de menu Modification > Réorganisation.

#### Exemple

L'exemple suivant affiche la profondeur de l'élément spécifié dans le panneau de sortie.

```
// Sélectionner un objet et exécuter ce script.
fl.trace("Depth of selected object: " + 
  fl.getDocumentDOM().selection[0].depth);
```
Voir l'exemple relatif à [element.elementType](#page-202-0).

### <span id="page-202-0"></span>element.elementType

#### Disponibilité

Flash MX 2004.

#### **Utilisation**

element.elementType

#### **Description**

Propriété en lecture seule ; chaîne représentant le type de l'élément spécifié. Elle peut avoir l'une des valeurs suivantes : "shape" (forme), "text" (texte), "instance" ou "shapeObj" (objet forme). Un "shapeObj" peut être créé à l'aide d'un outil extensible.

#### Exemple

L'exemple suivant enregistre dans la variable eType le type du premier élément :

```
// Dans un nouveau fichier, placer un clip dans le calque supérieur de la 
  première image,
// puis exécuter ce script
var eType = 
  fl.getDocumentDOM().getTimeline().layers[0].frames[0].elements[0].elemen
  tType; // eType = instance
```
L'exemple suivant affiche plusieurs propriétés pour tous les éléments du calque ou de l'image active :

```
var tl = fl.getDocumentDOM().getTimeline()
var elts = tl.layers[tl.currentLayer].frames[tl.currentFrame].elements;
for (var x = 0; x < elts.length; x++) {
  var elt = elts[x];
 fl.trace("Element "+ x +" Name = " + elt.name + " Type = " +
  elt.elementType + " location = " + elt.left + "," + elt.top + " Depth = "
  + elt.depth);
}
```
# <span id="page-202-1"></span>element.getPersistentData()

#### **Disponibilité**

Flash MX 2004.

#### **Utilisation**

element.getPersistentData( name )

#### Paramètres

name Chaîne identifiant les données à renvoyer.

#### Valeur renvoyée

Les données spécifiées par le paramètre name, ou 0 si ces données n'existent pas.

#### **Description**

Méthode ; lit la valeur des données spécifiées par le paramètre name. Le type renvoyé dépend du type de données enregistrées (voir la section [element.setPersistentData\(\)](#page-208-0)). Seuls les symboles et les bitmaps acceptent des données persistantes.

#### Exemple

L'exemple suivant définit et lit les données pour l'élément spécifié, affiche ces valeurs dans le panneau de sortie, puis supprime les données:

```
// Au moins un symbole ou un bitmap est sélectionné dans la première image 
  du premier calque.
var elt = 
  fl.getDocumentDOM().getTimeline().layers[0].frames[0].elements[0];
elt.setPersistentData("myData","integer", 12);
if (elt.hasPersistentData("myData")){
   fl.trace("myData = "+ elt.getPersistentData("myData"));
   elt.removePersistentData( "myData" );
   fl.trace("myData = "+ elt.getPersistentData("myData"));
}
```
# <span id="page-203-0"></span>element.hasPersistentData()

#### **Disponibilité**

Flash MX 2004.

#### Utilisation

element.hasPersistentData( name )

#### Paramètres

name Chaîne spécifiant le nom de l'élément de données à tester.

#### Valeur renvoyée

Une valeur booléenne : true si les données spécifiées sont associées à l'objet, false sinon.

#### **Description**

Méthode ; détermine si les données spécifiées ont été associées à l'élément spécifié. Seuls les symboles et les bitmaps acceptent des données persistantes.

#### Exemple

Voir [element.getPersistentData\(\)](#page-202-1).

### <span id="page-204-0"></span>element.height

#### **Disponibilité**

Flash MX 2004.

#### Utilisation

element.height

#### **Description**

Propriété ; nombre en virgule flottante spécifiant la hauteur de l'élément, en pixels.

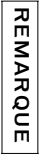

Meridisez pas cette propriété positionnez le champ texte et<br>
Furtilisation de cette propriété a<br>
Propriété a<br>
Exemple<br>
Exemple<br>
Exemple<br>
Exemple<br>
Exemple<br>
Celement.layer<br>
Disponibilité<br>
Flash 8.<br>
Utilisation<br>
element.layer N'utilisez pas cette propriété pour redimensionner un champ texte. Pour ce faire, sélectionnez le champ texte et appelez [document.setTextRectangle\(\)](#page-167-0). En effet, l'utilisation de cette propriété avec un champ texte met le texte à l'échelle.

#### Exemple

L'exemple suivant fixe la hauteur de l'élément spécifié à 100 pixels :

```
fl.getDocumentDOM().getTimeline().layers[0].frames[0].elements[0].height = 
  100;
```
### <span id="page-204-1"></span>element.layer

#### **Disponibilité**

Flash 8.

#### **Utilisation**

element.layer

#### **Description**

Propriété en lecture seule ; représente l'[Objet Layer](#page-315-0) dans lequel se trouve l'élément.

#### Exemple

L'exemple suivant enregistre dans la variable theLayer l'objet Layer (calque) qui contient l'élément :

### <span id="page-205-1"></span>element.left

#### **Disponibilité**

Flash MX 2004.

#### **Utilisation**

element.left

#### **Description**

Propriété en lecture seule ; nombre en virgule flottante indiquant la coordonnée gauche de l'élément. Pour les éléments qui se trouvent dans une scène, la valeur de element.left est exprimée relativement au coin supérieur gauche de la scène. Pour les éléments qui se trouvent dans un symbole, elle est exprimée relativement au point d'alignement du symbole. Utilisez [document.setSelectionBounds\(\)](#page-162-0) ou [document.moveSelectionBy\(\)](#page-131-0) pour modifier cette propriété.

#### Exemple

L'exemple suivant illustre le changement de valeur de cette propriété lorsqu'un élément est déplacé :

```
// Sélectionner un élément sur la scène, puis exécuter ce script.
var sel = fl.getDocumentDOM().selection[0];
fl.trace("Left (before) = " + sel.left);
fl.getDocumentDOM().moveSelectionBy({x:100, y:0});
fl.trace("Left (after) = " + sel. left);
```
Consultez l'exemple relatif à [element.elementType](#page-202-0).

# <span id="page-205-2"></span><span id="page-205-0"></span>element.locked

#### **Disponibilité**

Flash MX 2004.

**Utilisation** element.locked

#### **Description**

Propriété ; valeur booléenne. true si l'élément est verrouillé, false sinon. Si la valeur de [element.elementType](#page-202-0) est "shape", cette propriété est ignorée.

#### Exemple

L'exemple suivant verrouille le premier élément de la première image du calque supérieur :

```
// L'effet est similaire à l'option de menu Modification > Disposition > 
  Verrouiller : 
fl.getDocumentDOM().getTimeline().layers[0].frames[0].elements[0].locked = 
  true;
```
### <span id="page-206-0"></span>element.matrix

#### Disponibilité

Flash MX 2004.

#### **Utilisation**

element.matrix

#### **Description**

Propriété ; objet Matrix. Une matrice possède les propriétés a, b, c, d, tx et ty. Les propriétés a, b, c et d sont des nombres en virgule flottante. Les propriétés tx et ty sont des coordonnées. Pour plus d'informations, consultez [Objet Matrix](#page-342-0).

#### Exemple

L'exemple suivant déplace l'élément spécifié de 10 pixels sur l'axe *x* et 20 pixels sur l'axe *y*:

```
var mat = 
  fl.getDocumentDOM().getTimeline().layers[0].frames[0].elements[0].matrix
  ;
mat.txt += 10:
mat.ty += 20;
fl.getDocumentDOM().getTimeline().layers[0].frames[0].elements[0].matrix = 
  mat;
```
# <span id="page-206-1"></span>element.name

#### Disponibilité

Flash MX 2004.

#### **Utilisation**

element.name

#### **Description**

Propriété ; chaîne spécifiant le nom de l'élément. Cette chaîne est généralement appelée « nom d'instance ». Si la valeur de element.elementType correspond à "shape", cette propriété n'est pas prise en compte. Pour plus d'informations, consultez [element.elementType](#page-202-0).

#### Exemple

L'exemple suivant définit comme "clip\_mc" le nom d'instance du premier élément de la première image du calque supérieur :

```
fl.getDocumentDOM().getTimeline().layers[0].frames[0].elements[0].name = 
  "clip_mc";
```
Consultez l'exemple relatif à [element.elementType](#page-202-0).

## <span id="page-207-0"></span>element.removePersistentData()

#### **Disponibilité**

Flash MX 2004.

#### Utilisation

element.removePersistentData( name )

#### Paramètres

name Chaîne spécifiant le nom des données à supprimer.

#### Valeur renvoyée

Aucune.

#### **Description**

Méthode ; supprime les données persistantes associées à l'objet et correspondant au nom spécifié. Seuls les symboles et les bitmaps acceptent des données persistantes.

#### Exemple

Voir [element.getPersistentData\(\)](#page-202-1).

### <span id="page-207-1"></span>element.selected

#### **Disponibilité** Flash 8.

**Utilisation** element.selected

#### **Description**

Propriété ; valeur booléenne indiquant si l'élément est sélectionné (true) ou non (false).

#### Exemple

L'exemple suivant sélectionne l'élément : element.selected = true;

# <span id="page-208-0"></span>element.setPersistentData()

#### **Disponibilité**

Flash MX 2004.

#### **Utilisation**

element.setPersistentData( name, type, value )

#### Paramètres

name Chaîne spécifiant le nom à associer aux données. Ce nom est utilisé pour lire les données.

type Une chaîne spécifiant le type des données. Les valeurs possibles sont les suivantes : "integer", "integerArray", "double", "doubleArray", "string" et "byteArray".

va lue Spécifie la valeur à associer à l'objet. Le type de données de va lue dépend de la valeur du paramètre type. La valeur spécifiée doit être appropriée pour le type de données spécifié par le paramètre type.

#### Valeur renvoyée

Aucune.

#### **Description**

Méthode ; enregistre des données avec un élément. Ces données sont accessibles en JavaScript à la réouverture du fichier FLA contenant l'élément. Seuls les symboles et les bitmaps acceptent des données persistantes.

#### Exemple

Pour plus d'informations, consultez [element.getPersistentData\(\)](#page-202-1).

### <span id="page-208-1"></span>element.top

#### **Disponibilité**

Flash MX 2004.

#### Utilisation

element.top

#### **Description**

Propriété en lecture seule ; coordonnée supérieure de l'élément. Pour les éléments qui se trouvent dans une scène, la valeur de element.top est exprimée relativement au coin supérieur gauche de la scène. Pour les éléments qui se trouvent dans un symbole, elle est exprimée relativement au point d'alignement du symbole. Utilisez

[document.setSelectionBounds\(\)](#page-162-0) ou [document.moveSelectionBy\(\)](#page-131-0) pour définir cette propriété.

#### Exemple

L'exemple suivant illustre le changement de valeur de cette propriété lorsqu'un élément est déplacé :

```
// Sélectionner un élément sur la scène, puis exécuter ce script.
var sel = fl.getDocumentDOM().selection[0];
fl.trace("Top (before) = " + sel.top);
fl.getDocumentDOM().moveSelectionBy({x:0, y:100});
fl.trace("Top (after) = " + sel.top);
```
Consultez l'exemple relatif à [element.elementType](#page-202-0).

### <span id="page-209-0"></span>element.width

#### Disponibilité

Flash MX 2004.

#### Utilisation

element.width

#### **Description**

Propriété ; nombre en virgule flottante spécifiant la largeur de l'élément, en pixels.

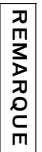

N'utilisez pas cette propriété pour redimensionner un champ texte. Pour ce faire, sélectionnez le champ texte et appelez [document.setTextRectangle\(\)](#page-167-0). En effet, l'utilisation de cette propriété avec un champ texte met le texte à l'échelle.

#### Exemple

L'exemple suivant fixe la largeur de l'élément spécifié à 100 pixels :

```
fl.getDocumentDOM().getTimeline().layers[0].frames[0].elements[0].width= 
  100;
```
# Objet Fill

#### Disponibilité

Flash MX 2004.

#### **Description**

L'objet Fill contient toutes les propriétés du paramètre de couleur de remplissage (Fill color) du panneau Outils ou de la forme sélectionnée. Pour récupérer un objet Fill, utilisez [document.getCustomFill\(\)](#page-113-0).

# Résumé des propriétés de l'objet Fill

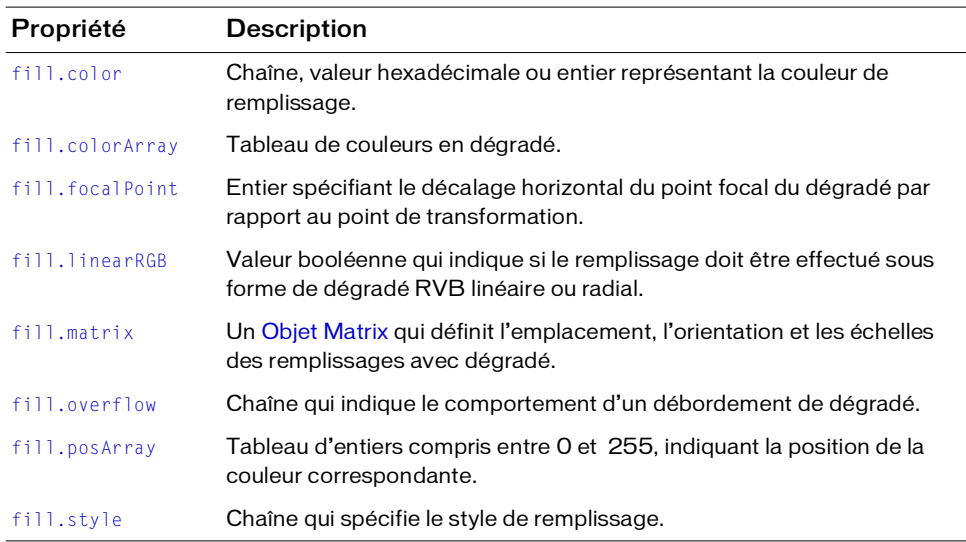

Les propriétés suivantes sont disponibles pour l'objet Fill :

# <span id="page-211-0"></span>fill.color

#### **Disponibilité**

Flash MX 2004.

#### **Utilisation**

fill.color

#### **Description**

Propriété ; couleur du remplissage, exprimée dans l'un des formats suivants :

- Chaîne au format "#RRGGBB" ou "#RRGGBBAA"
- Nombre hexadécimal au format 0xRRGGBB
- Entier représentant l'équivalent décimal d'un nombre hexadécimal

#### Exemple

L'exemple suivant définit la couleur de remplissage de la sélection :

```
var fill = fl.getDocumentDOM().getCustomFill(); 
fill.color = '#FFFFFF';
fl.getDocumentDOM().setCustomFill( fill );
```
# <span id="page-211-1"></span>fill.colorArray

#### **Disponibilité**

Flash MX 2004.

#### **Utilisation**

fill.colorArray

#### **Description**

Propriété ; tableau de couleurs du dégradé, exprimées sous forme d'entiers. Cette propriété n'est disponible que si la valeur de la propriété fill.style correspond à "radialGradient" ou "linearGradient". Consultez la section [fill.style](#page-214-1).

#### Exemple

L'exemple suivant affiche le tableau de couleurs de la sélection dans le panneau de sortie :

```
var fill = fl.getDocumentDOM().getCustomFill();
if(fill.style == "linearGradient" || fill.style == "radialGradient")
  alert(fill.colorArray);
```
# <span id="page-212-0"></span>fill.focalPoint

#### Disponibilité

Flash 8.

#### **Utilisation**

fill.focalPoint

#### **Description**

Propriété ; entier spécifiant le décalage horizontal du point focal du dégradé par rapport au point de transformation. Par exemple, une valeur de 10 place le point focal à 10/255 de la distance entre le point de transformation et le bord du dégradé. Une valeur de-255 place le point focal sur le bord gauche du dégradé. La valeur par défaut est 0.

Cette propriété n'est disponible que si la valeur de la propriété [fill.style](#page-214-1) est "radialGradient".

#### Exemple

L'exemple suivant fixe le point focal d'un dégradé radial à 10 pixels à droite du centre de la forme.

```
var fill = fl.getDocumentDOM().getCustomFill(); 
fill.focalPoint = 10;
fl.getDocumentDOM().setCustomFill(fill);
```
# <span id="page-212-1"></span>fill.linearRGB

#### Disponibilité

Flash 8.

**Utilisation** fill.linearRGB

#### **Description**

Propriété ; valeur booléenne qui indique si le remplissage doit être effectué sous forme de dégradé RVB linéaire ou radial. Cette propriété doit être réglée sur true pour obtenir une interpolation linéaire du dégradé, sur false pour obtenir une interpolation radiale. La valeur par défaut est false.

#### Exemple

L'exemple suivant spécifie un rendu par interpolation RVB linéaire du dégradé.

```
var fill = fl.getDocumentDOM().getCustomFill(); 
fill.linearRGB = true;
fl.getDocumentDOM().setCustomFill(fill);
```
# <span id="page-213-0"></span>fill.matrix

#### **Disponibilité**

Flash MX 2004.

#### **Utilisation**

fill.matrix

#### **Description**

Propriété ; un [Objet Matrix](#page-342-0) qui définit l'emplacement, l'orientation et les échelles des remplissages avec dégradé.

# <span id="page-213-1"></span>fill.overflow

#### Disponibilité

Flash 8.

#### **Utilisation**

fill.overflow

#### **Description**

Propriété ; chaîne qui indique le comportement d'un débordement de dégradé. Les valeurs gérées sont "extend" (extension), "repeat" (répétition) et "reflect" (réflexion) ; ces trois chaînes ne sont pas sensibles à la casse. La valeur par défaut est "extend".

#### Exemple

L'exemple suivant spécifie un débordement de type "extend".

```
var fill = fl.getDocumentDOM().getCustomFill(); 
fill.overflow = "extend";
fl.getDocumentDOM().setCustomFill(fill);
```
# <span id="page-214-0"></span>fill.posArray

#### **Disponibilité**

Flash MX 2004.

#### **Utilisation**

fill.posArray

#### **Description**

Propriété ; tableau d'entiers compris entre 0 et 255, indiquant la position de la couleur correspondante. Cette propriété n'est disponible que si la valeur de la propriété [fill.style](#page-214-1) est "radialGradient" ou "linearGradient".

#### Exemple

L'exemple suivant spécifie les couleurs à utiliser pour un dégradé linéaire dans la sélection actuelle :

```
var fill = fl.getDocumentDOM().getCustomFill(); 
fill.style = "linearGradient"; 
fill.colorArray = [ 0x00ff00, 0xff0000, 0x0000ff ]; 
fill.posArray = [0, 100, 200];
fl.getDocumentDOM().setCustomFill( fill );
```
# <span id="page-214-1"></span>fill.style

#### **Disponibilité**

Flash MX 2004.

#### **Utilisation**

fill.style

#### **Description**

Propriété ; chaîne qui spécifie le style de remplissage. Les valeurs gérées sont "solid" (uni), "linearGradient"(dégradé linéaire), "radialGradient" (dégradé radial) et "noFill" (pas de remplissage). Pour un objet qui ne comporte pas de remplissage, cette propriété a la valeur "noFill".

```
Si cette propriété a la valeur "linearGradient" ou "radialGradient", les propriétés 
fill.colorArrayfill.posArray sont également disponibles.
```
#### Exemple

L'exemple suivant spécifie les couleurs à utiliser pour un dégradé linéaire dans la sélection actuelle :

```
var fill = fl.getDocumentDOM().getCustomFill(); 
fill.style= "linearGradient"; 
fill.colorArray = [ 0x00ff00, 0xff0000, 0x0000ff ]; 
fill.posArray = [0, 100, 200];
fl.getDocumentDOM().setCustomFill( fill );
```
# Objet Filter

### **Disponibilité**

Flash 8.

## **Description**

L'objet Filter contient toutes les propriétés de tous les filtres. La propriété filter.name spécifie le type de filtre et détermine les propriétés qui s'appliquent à chaque filtre. Voir [filter.name](#page-225-0).

Pour renvoyer la liste de filtres associée à un ou plusieurs objets, utilisez document.getFilters(). Pour appliquer des filtres à un ou plusieurs objets, utilisez document.setFilters(). Consultez les sections [document.getFilters\(\)](#page-118-0) et [document.setFilters\(\)](#page-157-0).

# Résumé des propriétés de l'objet Filter

L'objet Filter gère les propriétés suivantes.

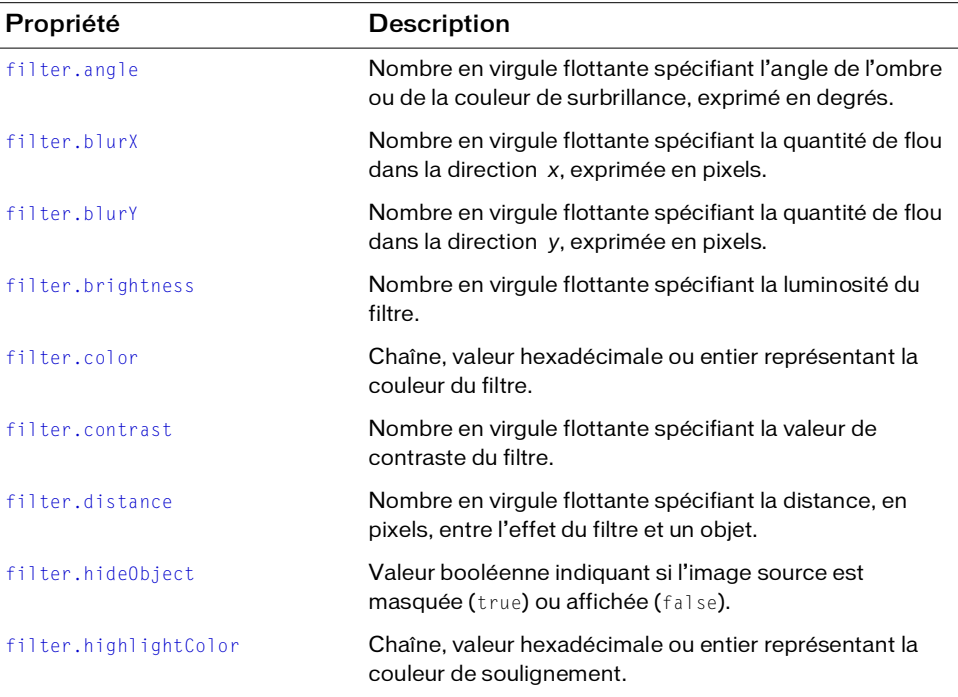

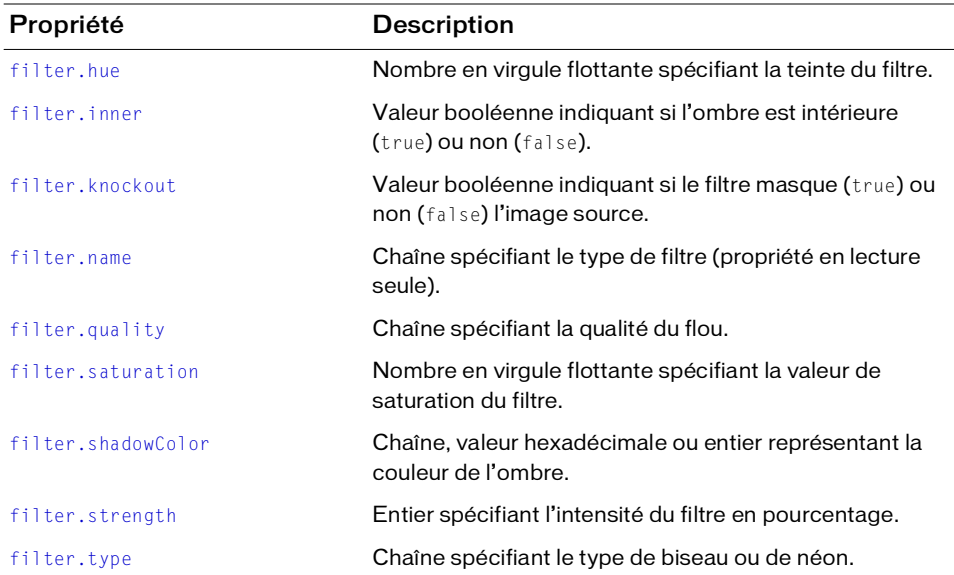

# <span id="page-217-0"></span>filter.angle

### **Disponibilité**

Flash 8.

### **Utilisation**

filter.angle

### **Description**

Propriété ; nombre en virgule flottante spécifiant l'angle de l'ombre ou de la couleur de surbrillance, exprimé en degrés. Les valeurs gérées sont comprises entre 0 et 360. Cette propriété est définie pour les objets Filter dont la propriété [filter.name](#page-225-0) correspond à "bevelFilter", "dropShadowFilter", "gradientBevelFilter" ou "gradientGlowFilter".

# Exemple

L'exemple suivant définit un angle de 120 pour les filtres Biseau sur les objets sélectionnés :

```
var myFilters = fl.getDocumentDOM().getFilters();
for(i=0; i < myFilters.length; i++) {
  if(myFilters[i].name == 'bevelFilter'){
    myFilters[i].angle = 120;
  }
}
```

```
fl.getDocumentDOM().setFilters(myFilters);
```
## Voir aussi

[document.setFilterProperty\(\)](#page-156-0)

# <span id="page-218-0"></span>filter.blurX

## **Disponibilité**

Flash 8.

# **Utilisation**

filter.blurX

# **Description**

Propriété ; nombre en virgule flottante spécifiant la quantité de flou dans la direction *x*, exprimée en pixels. Les valeurs gérées sont comprises entre 0 et 255. Cette propriété est définie pour les objets Filter dont la propriété [filter.name](#page-225-0) correspond à "bevelFilter", "blurFilter", "dropShadowFilter", "glowFilter", "gradientBevelFilter" ou "gradientGlowFilter".

# Exemple

L'exemple suivant règle la valeur blurX sur 30 et la valeur blurY sur 20 pour les filtres Flou sur les objets sélectionnés :

```
var myFilters = fl.getDocumentDOM().getFilters();
for(i=0; i \leq myFilters.length; i++){
  if(myFilters[i].name == 'blurFilter'){
    myFilters[i].blurX = 30;
    myFilters[i].blurY = 20;
  }
}
fl.getDocumentDOM().setFilters(myFilters);
```
# Voir aussi

[document.setFilterProperty\(\)](#page-156-0), [filter.blurY](#page-219-0)

# <span id="page-219-0"></span>filter.blurY

### **Disponibilité**

Flash 8.

### Utilisation

filter.blurY

## **Description**

Propriété ; nombre en virgule flottante spécifiant la quantité de flou dans la direction *y*, exprimée en pixels. Les valeurs gérées sont comprises entre 0 et 255. Cette propriété est définie pour les objets Filter dont la propriété [filter.name](#page-225-0) correspond à "bevelFilter", "blurFilter", "dropShadowFilter", "glowFilter", "gradientBevelFilter" ou "gradientGlowFilter".

## Exemple

Voir [filter.blurX](#page-218-0).

### Voir aussi [document.setFilterProperty\(\)](#page-156-0), [filter.blurX](#page-218-0)

# <span id="page-219-1"></span>filter.brightness

# **Disponibilité**

Flash 8.

### **Utilisation** filter.brightness

# **Description**

Propriété ; nombre en virgule flottante spécifiant la luminosité du filtre. Les valeurs gérées sont comprises entre 100 et 100. Cette propriété est réservée aux objets Filter dont la propriété [filter.name](#page-225-0) correspond à "adjustColorFilter".

# Exemple

L'exemple suivant définit une luminosité de 30,5 pour les filtres de réglage de la couleur sur les objets sélectionnés :

```
var myFilters = fl.getDocumentDOM().getFilters();
for(i=0; i < myFilters.length; i++){
  if(myFilters[i].name == 'adjustColorFilter'){
    myFilters[i].brightness = 30.5;
```

```
}
}
fl.getDocumentDOM().setFilters(myFilters);
```
# <span id="page-220-0"></span>filter.color

### **Disponibilité**

Flash 8.

# **Utilisation**

filter.color

# **Description**

Propriété ; couleur du filtre, exprimée dans l'un des formats suivants :

- Chaîne au format "#RRGGBB" ou "#RRGGBBAA"
- Nombre hexadécimal au format 0xRRGGBB
- Entier représentant l'équivalent décimal d'un nombre hexadécimal

Cette propriété est réservée aux objets Filter dont la propriété [filter.name](#page-225-0) correspond à "dropShadowFilter" ou "glowFilter".

# Exemple

L'exemple suivant règle la couleur sur "#ff00003e" pour les filtres d'ombre portée sur les objets sélectionnés :

```
var myFilters = fl.getDocumentDOM().getFilters();
for(i=0; i < myFilters.length; i++){
  if(myFilters[i].name == 'dropShadowFilter'){
    myFilters[i].color = '#ff00003e';
  \mathcal{L}}
fl.getDocumentDOM().setFilters(myFilters);
```
# Voir aussi

[document.setFilterProperty\(\)](#page-156-0)

# <span id="page-221-0"></span>filter.contrast

### **Disponibilité**

Flash 8.

## Utilisation

filter.contrast

# **Description**

Propriété ; nombre en virgule flottante spécifiant la valeur de contraste du filtre. Les valeurs gérées sont comprises entre 100 et 100. Cette propriété est réservée aux objets Filter dont la propriété [filter.name](#page-225-0) correspond à "adjustColorFilter".

# Exemple

L'exemple suivant définit un contraste de 15,5 pour les filtres de réglage de la couleur sur les objets sélectionnés :

```
var myFilters = fl.getDocumentDOM().getFilters();
for(i=0; i < myFilters.length; i++){
  if(myFilters[i].name == 'adjustColorFilter'){
    myFillters[i].contrast = -15.5;}
}
fl.getDocumentDOM().setFilters(myFilters);
```
# <span id="page-221-1"></span>filter.distance

# Disponibilité

Flash 8.

**Utilisation** filter.distance

# **Description**

Propriété ; nombre en virgule flottante spécifiant la distance, en pixels, entre l'effet du filtre et un objet. Les valeurs gérées sont comprises entre 255 et 255. Cette propriété est définie pour les objets Filter dont la propriété [filter.name](#page-225-0) correspond à "bevelFilter", "dropShadowFilter", "gradientBevelFilter" ou "gradientGlowFilter".

# Exemple

L'exemple suivant règle la distance sur 10 pixels pour les filtres d'ombre portée sur les objets sélectionnés :

```
var myFilters = fl.getDocumentDOM().getFilters();
for(i=0; i < myFilters.length; i++){
  if(myFilters[i].name == 'dropShadowFilter'){
    myFilters[i].distance = 10;
  }
}
fl.getDocumentDOM().setFilters(myFilters);
```
# Voir aussi

[document.setFilterProperty\(\)](#page-156-0)

# <span id="page-222-0"></span>filter.hideObject

### **Disponibilité**

Flash 8.

### Utilisation

filter.hideObject

# **Description**

Propriété ; valeur booléenne indiquant si l'image source est masquée (true) ou affichée (false). Cette propriété est réservée aux objets Filter dont la propriété [filter.name](#page-225-0) correspond à "dropShadowFilter".

# Exemple

L'exemple suivant règle la valeur hideObject sur true pour les filtres d'ombre portée sur les objets sélectionnés :

```
var myFilters = fl.getDocumentDOM().getFilters();
for(i=0; i < myFilters.length; i++){
  if(myFilters[i].name == 'dropShadowFilter'){
    myFilters[i].hideObject = true;
  }
}
fl.getDocumentDOM().setFilters(myFilters);
```
# <span id="page-223-0"></span>filter.highlightColor

### **Disponibilité**

Flash 8.

### Utilisation

filter.highlightColor

### **Description**

Propriété ; couleur de soulignement, exprimée dans l'un des formats suivants :

- Chaîne au format "#RRGGBB" ou "#RRGGBBAA"
- Nombre hexadécimal au format 0xRRGGBB
- Entier représentant l'équivalent décimal d'un nombre hexadécimal

Cette propriété est réservée aux objets Filter dont la propriété [filter.name](#page-225-0) correspond à "bevelFilter".

## Exemple

L'exemple suivant règle la couleur de soulignement sur "#ff00003e" pour les filtres de biseau sur les objets sélectionnés :

```
var myFilters = fl.getDocumentDOM().getFilters();
for(i=0; i < myFilters.length; i++){
  if(myFilters[i].name == 'bevelFilter'){
    myFilters[i].highlightColor = '#ff00003e';
  }
}
fl.getDocumentDOM().setFilters(myFilters);
```
# <span id="page-223-1"></span>filter.hue

### **Disponibilité**

Flash 8.

### Utilisation

filter.hue

### **Description**

Propriété; nombre en virgule flottante spécifiant la teinte du filtre. Les valeurs gérées sont comprises entre 180 et 180. Cette propriété est réservée aux objets Filter dont la propriété [filter.name](#page-225-0) correspond à "adjustColorFilter".

# Exemple

L'exemple suivant définit une teinte de 120 pour les filtres de réglage de la couleur sur les objets sélectionnés :

```
var myFilters = fl.getDocumentDOM().getFilters();
for(i=0; i < myFilters.length; i++){
  if(myFilters[i].name == 'adjustColorFilter'){
    myFilters[i].hue = 120;
  }
}
fl.getDocumentDOM().setFilters(myFilters);
```
# <span id="page-224-0"></span>filter.inner

### Disponibilité

Flash 8.

### Utilisation

filter.inner

### **Description**

Propriété ; valeur booléenne indiquant si l'ombre est intérieure (true) ou non (false). Cette propriété est réservée aux objets Filter dont la propriété [filter.name](#page-225-0) correspond à "dropShadowFilter" ou "glowFilter".

# Exemple

L'exemple suivant règle la valeur de la propriété inner sur true pour les filtres de néon sur les objets sélectionnés :

```
var myFilters = fl.getDocumentDOM().getFilters();
for(i=0; i < myFilters.length; i++){
  if(myFilters[i].name == 'glowFilter'){
    myFilters[i].inner = true;
  }
}
fl.getDocumentDOM().setFilters(myFilters);
```

```
document.setFilterProperty()
```
# <span id="page-225-1"></span>filter knockout

### **Disponibilité**

Flash 8.

Utilisation

filter.knockout

### **Description**

```
Propriété ; valeur booléenne indiquant si le filtre masque (true) ou non (false) l'image
filter.name
correspond à "bevelFilter", "dropShadowFilter", "glowFilter", 
"gradientBevelFilter" ou "gradientGlowFilter".
```
# Exemple

L'exemple suivant règle la propriété knockout sur true pour les filtres de néon sur les objets sélectionnés :

```
var myFilters = fl.getDocumentDOM().getFilters();
for(i=0; i < myFilters.length; i++){
  if(myFilters[i].name == 'glowFilter'){
    myFilters[i].knockout = true;
  }
}
fl.getDocumentDOM().setFilters(myFilters);
```
# Voir aussi

[document.setFilterProperty\(\)](#page-156-0)

# <span id="page-225-0"></span>filter.name

### **Disponibilité**

Flash 8.

### Utilisation

filter.name

### **Description**

Propriété en lecture seule ; chaîne indiquant le type de filtre. La valeur de cette propriété identifie les autres propriétés disponibles de l'objet Filter. Elle peut avoir l'une des valeurs suivantes : "adjustColorFilter", "bevelFilter", "blurFilter", "dropShadowFilter", "glowFilter", "gradientBevelFilter" ou "gradientGlowFilter".

## Exemple

L'exemple suivant affiche le nom des filtres et les positions d'index dans le panneau Sortie :

```
var myFilters = fl.getDocumentDOM().getFilters();
var traceStr = "";
for(i=0; i < myFilters.length; i++){
  traceStr = traceStr + " At index " + i + ": " + myFilters[i].name;
}
fl.trace(traceStr);
```
## Voir aussi

[document.getFilters\(\)](#page-118-0), [document.setFilterProperty\(\)](#page-156-0)

# <span id="page-226-0"></span>filter.quality

### **Disponibilité**

Flash 8.

### Utilisation

filter.quality

## **Description**

Propriété ; chaîne spécifiant la qualité du flou. Les valeurs gérées sont "low", "medium" et "high" ("high" est similaire à un flou gaussian). Cette propriété est définie pour les objets Filter dont la propriété [filter.name](#page-225-0) correspond à "bevelFilter", "blurFilter", "dropShadowFilter", "glowFilter", "gradientGlowFilter" ou "gradientBevelFilter".

# Exemple

L'exemple suivant règle la qualité de flou sur "medium" pour les filtres de flou sur les objets sélectionnés :

```
var myFilters = fl.getDocumentDOM().getFilters();
for(i=0; i < myFilters.length; i++){
  if(myFilters[i].name == 'glowFilter'){
    myFilters[i].quality = 'medium';
  }
}
fl.getDocumentDOM().setFilters(myFilters);
```

```
document.setFilterProperty()
```
# <span id="page-227-0"></span>filter saturation

### **Disponibilité**

Flash 8.

## **Utilisation**

filter.saturation

# **Description**

Propriété ; nombre en virgule flottante spécifiant la valeur de saturation du filtre. Les valeurs gérées sont comprises entre 100 et 100. Cette propriété est réservée aux objets Filter dont la propriété [filter.name](#page-225-0) correspond à "adjustColorFilter".

# Exemple

L'exemple suivant règle la saturation sur 0 (niveaux de gris) pour les filtres de réglage de la couleur sur les objets sélectionnés :

```
var myFilters = fl.getDocumentDOM().getFilters();
for(i=0; i < myFilters.length; i++){
  if(myFilters[i].name == 'adjustColorFilter'){
    myFilters[i].saturation = 0;
  }
}
fl.getDocumentDOM().setFilters(myFilters);
```
# Voir aussi

[document.setFilterProperty\(\)](#page-156-0)

# <span id="page-227-1"></span>filter.shadowColor

# **Disponibilité**

Flash 8.

# **Utilisation**

filter.shadowColor

# **Description**

Propriété ; couleur de l'ombre, exprimée dans l'un des formats suivants :

- Chaîne au format "#RRGGBB" ou "#RRGGBBAA"
- Nombre hexadécimal au format 0xRRGGBB
- Entier représentant l'équivalent décimal d'un nombre hexadécimal

Cette propriété est réservée aux objets Filter dont la propriété [filter.name](#page-225-0) correspond à "bevelFilter".

## Exemple

L'exemple suivant règle la couleur de l'ombre sur "#ff00003e" pour les filtres de biseau sur les objets sélectionnés :

```
var myFilters = fl.getDocumentDOM().getFilters();
for(i=0; i \leq myFilters.length; i++){
  if(myFilters[i].name == 'bevelFilter'){
    myFilters[i].shadowColor = '#ff00003e';
  }
}
fl.getDocumentDOM().setFilters(myFilters);
```
### Voir aussi

[document.setFilterProperty\(\)](#page-156-0)

# <span id="page-228-0"></span>filter.strength

### **Disponibilité**

Flash 8.

### **Utilisation**

filter.strength

# **Description**

Propriété ; entier spécifiant l'intensité du filtre en pourcentage. Les valeurs gérées sont comprises entre 0 et 25 500. Cette propriété est définie pour les objets Filter dont la propriété [filter.name](#page-225-0) correspond à "bevelFilter", "dropShadowFilter", "glowFilter", "gradientGlowFilter" ou "gradientBevelFilter".

# Exemple

L'exemple suivant règle l'intensité sur 50 pour les filtres de néon sur les objets sélectionnés :

```
var myFilters = fl.getDocumentDOM().getFilters();
for(i=0; i < myFilters.length; i++){
  if(myFilters[i].name == 'glowFilter'){
    myFilters[i].strength = 50;
  }
}
fl.getDocumentDOM().setFilters(myFilters);
```

```
document.setFilterProperty()
```
# <span id="page-229-0"></span>filter.type

### Disponibilité

Flash 8.

### **Utilisation**

filter.type

### **Description**

```
Propriété ; chaîne spécifiant le type de filtre de biseau ou de néon. Les valeurs gérées sont 
"inner", "outer" et "full". Cette propriété est réservée aux objets Filter dont la propriété 
filter.name correspond à "bevelFilter", "gradientGlowFilter" ou 
"gradientBevelFilter".
```
# Exemple

L'exemple suivant règle sur "full" le type de tous les filtres de biseau sur les objets sélectionnés :

```
var myFilters = fl.getDocumentDOM().getFilters();
for(i=0; i < myFilters.length; i++){
  if(myFilters[i].name == 'bevelFilter'){
    myFilters[i].type = 'full';
  }
}
fl.getDocumentDOM().setFilters(myFilters);
```

```
document.setFilterProperty()
```
# Objet flash (fl)

### **Disponibilité**

Flash MX 2004.

## **Description**

L'objet flash représente l'application Flash. Il porte le nom flash ou fl. Cette documentation utilise systématiquement le terme fl.

# Résumé des méthodes de l'objet flash

Méthode Description [fl.browseForFileURL\(\)](#page-234-0) Ouvre une boîte de dialogue Fichier > Ouvrir ou Fichier > Enregistrer pour permettre à l'utilisateur d'indiquer un nom de fichier à ouvrir ou à enregistrer. [fl.browseForFolderURL\(\)](#page-235-0) Affiche la boîte de dialogue Rechercher un dossier et permet à l'utilisateur de sélectionner un dossier. [fl.closeAll\(\)](#page-236-0) Ferme tous les documents ouverts et affiche la boîte de dialogue Enregistrer sous pour les éventuels documents qui n'ont pas été enregistrés. [fl.closeDocument\(\)](#page-236-1) Ferme le document spécifié. [fl.closeProject\(\)](#page-237-0) Ferme le fichier du projet Flash (FLP, Flash Project) actuellement ouvert. [fl.createDocument\(\)](#page-240-0) Ouvre un nouveau document et le sélectionne. [fl.createProject\(\)](#page-242-0) Crée un fichier de projet Flash (FLP, Flash Project) avec le nom indiqué. [fl.enableImmediateUpdates\(\)](#page-244-0) Permet au développeur du script d'activer l'actualisation immédiate du scénario lors de l'exécution d'effets. [fl.fileExists\(\)](#page-245-0) Vérifie si un fichier existe déjà sur le disque dur. [fl.findDocumentIndex\(\)](#page-246-0) Renvoie un tableau d'entiers qui représentent la position d'un document dans le tableau fl.documents. [fl.getAppMemoryInfo\(\)](#page-246-1) Renvoie un entier représentant le nombre d'octets utilisés dans la zone mémoire de Flash.exe spécifiée. [fl.getDocumentDOM\(\)](#page-247-0) Lit le DOM ([Objet Document\)](#page-64-0) du document actif.

Vous pouvez utiliser les méthodes suivantes avec l'objet flash :

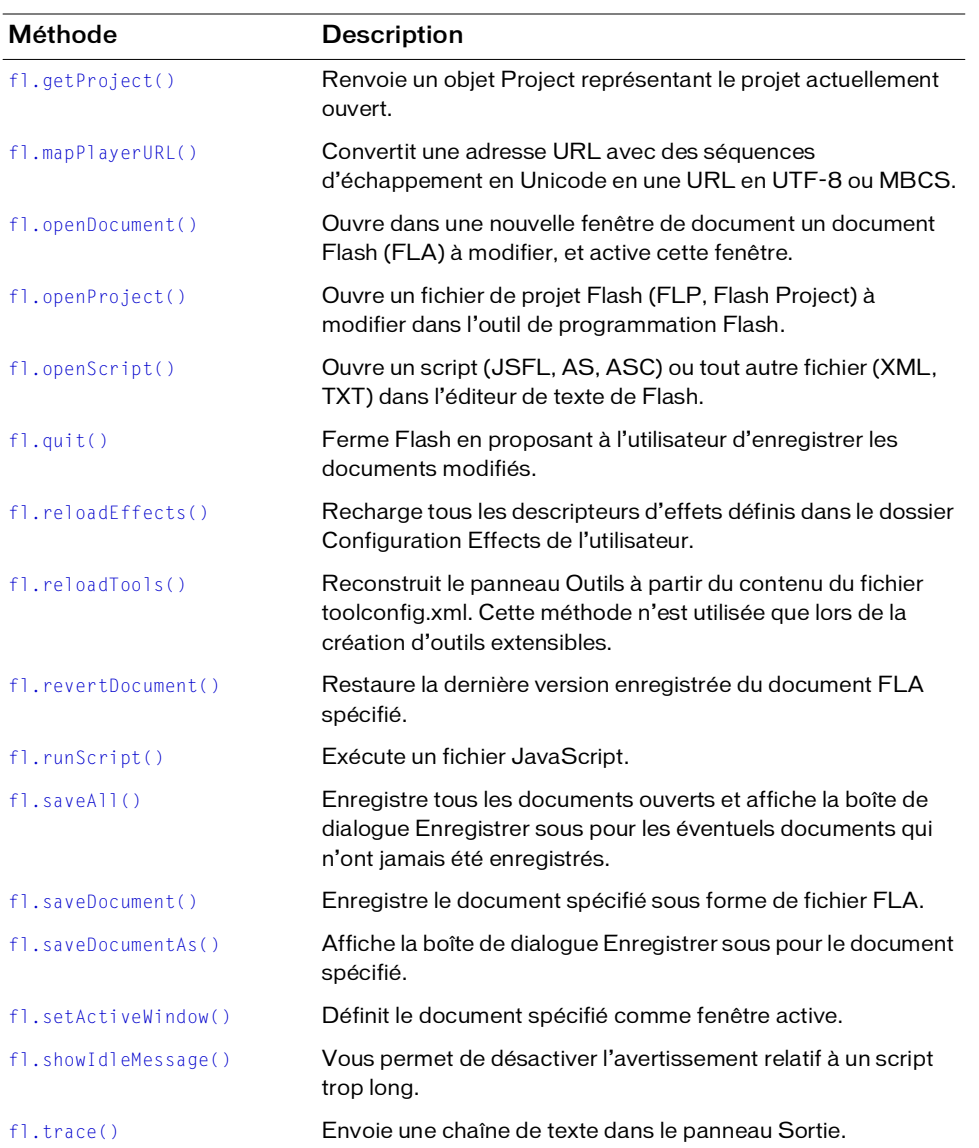

# Résumé des propriétés de l'objet flash

Propriété Description [fl.activeEffect](#page-233-0) **Propriété en lecture seule ; [Objet Effect](#page-196-0) de l'effet** actuellement appliqué. [fl.componentsPanel](#page-238-0) Propriété en lecture seule ; [Objet componentsPanel](#page-58-0) qui représente le panneau Composants. [fl.configDirectory](#page-238-1) Propriété en lecture seule ; chaîne indiquant le chemin d'accès complet du dossier Configuration de l'utilisateur local. Ce chemin est spécifique à chaque plate-forme. [fl.configURI](#page-239-0) Propriété en lecture seule ; chaîne indiquant le chemin d'accès complet du dossier Configuration de l'utilisateur local sous la forme « fichier:/// URI ». [fl.contactSensitiveSelection](#page-239-1) Valeur booléenne spécifiant si le mode de sélection Activer au contact est activé. [fl.createNewDocList](#page-240-1) Propriété en lecture seule ; tableau de chaînes représentant les divers types de documents qu'il est possible de créer. [fl.createNewDocListType](#page-241-0) Propriété en lecture seule ; tableau de chaînes représentant les extensions de fichiers des divers types de documents qu'il est possible de créer. [fl.createNewTemplateList](#page-241-1) Propriété en lecture seule ; tableau de chaînes représentant les divers types de modèles qu'il est possible de créer. [fl.documents](#page-243-0) Propriété en lecture seule ; tableau des objets Document (voir [Objet Document\)](#page-64-0) représentant les documents (fichiers FLA) ouverts pour modification. [fl.drawingLayer](#page-243-1) **Propriété en lecture seule ; [Objet drawingLayer](#page-183-0) que doit** utiliser un outil extensible lorsque l'utilisateur dessine un tracé temporaire à l'aide de la souris. [fl.effects](#page-244-1) Propriété en lecture seule ; tableau des objets Effect (voir [Objet Effect](#page-196-0)), basé sur le fichier de paramètres XML. [fl.Math](#page-249-1) Propriété en lecture seule ; [Objet Math,](#page-339-0) qui prend en charge les méthodes utilisées pour les opérations de matrice et de point.

Vous pouvez utiliser les propriétés suivantes avec l'objet flash :

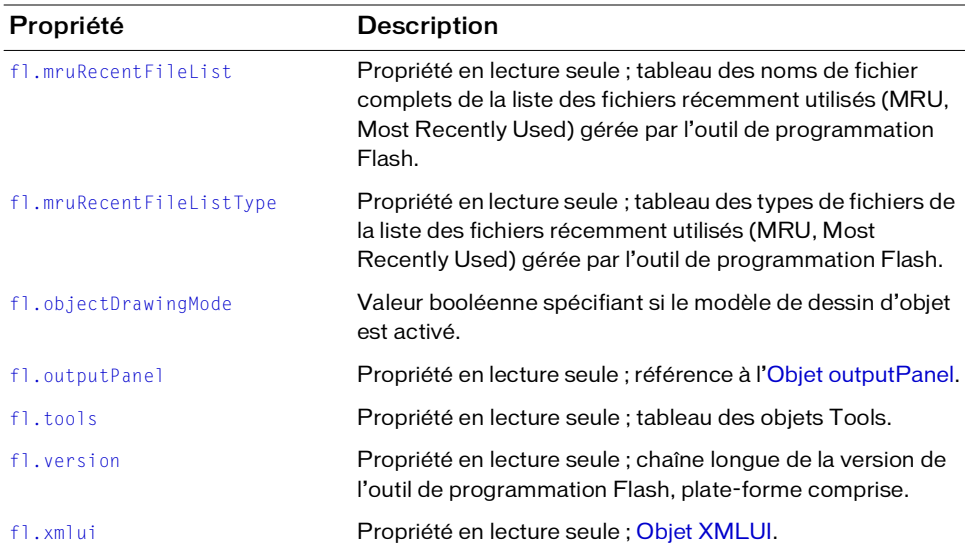

# <span id="page-233-0"></span>fl.activeEffect

### Disponibilité

Flash MX 2004.

### **Utilisation**

fl.activeEffect

### **Description**

Propriété en lecture seule ; [Objet Effect](#page-196-0) de l'effet actuellement appliqué. La liste des propriétés disponibles pour fl.activeEffect figure dans la section *[Résumé des propriétés de l'objet](#page-196-1)  [Effect, page 197](#page-196-1)*.

### Exemple

L'exemple suivant enregistre dans la variable ef un objet qui représente l'effet actuel : var ef = fl.activeEffect;

# <span id="page-234-0"></span>fl.browseForFileURL()

## Disponibilité

Flash MX 2004.

### Utilisation

fl.browseForFileURL( browseType [, title [, previewArea ] ])

# Paramètres

browseType Chaîne spécifiant le type d'opération sur fichier exécuté avec le bouton « Parcourir ». Les valeurs gérées sont "open" (ouvrir), "select" (sélectionner) ou "save" (enregistrer). Les valeurs "open" et "select" ouvrent la boîte de dialogue d'ouverture de fichier. Chaque valeur est prévue pour offrir la compatibilité avec Dreamweaver. La valeur "save" ouvre la boîte de dialogue d'enregistrement de fichier.

title Chaîne qui indique le titre de la boîte de dialogue d'ouverture ou d'enregistrement de fichier. Si ce paramètre est omis, une chaîne par défaut est utilisée. Ce paramètre est facultatif.

previewArea Paramètre facultatif qui est ignoré par Flash et Fireworks, et est uniquement destiné à la compatibilité avec Dreamweaver.

### Valeur renvoyée

URL du fichier, exprimée sous la forme « fichier :///URI ». Renvoie null si l'utilisateur a fermé la boîte de dialogue en cliquant sur le bouton Annuler.

# **Description**

Méthode ; ouvre une boîte de dialogue Fichier > Ouvrir ou Fichier > Enregistrer pour permettre à l'utilisateur d'indiquer un nom de fichier à ouvrir ou à enregistrer.

# Exemple

L'exemple suivant permet à l'utilisateur de choisir un fichier FLA, et ouvre ce fichier. (La méthode fl.browseForFileURL() permet de rechercher tous les types de fichiers, mais fl.openDocument() ne permet d'ouvrir que des fichiers FLA.)

```
var fileURL = fl.browseForFileURL("open", "Select file");
var doc = fl.openDocument(fileURL);
```

```
fl.browseForFolderURL()
```
# <span id="page-235-0"></span>fl.browseForFolderURL()

### **Disponibilité**

Flash 8.

### Utilisation

fl.browseForFolderURL( [ description ] )

### Paramètres

description Chaîne facultative spécifiant la description de la boîte de dialogue Rechercher un dossier. Si ce paramètre est omis, rien n'apparaît dans la zone de description.

### Valeur renvoyée

URL du fichier, exprimée sous la forme « fichier :///URI ». Renvoie null si l'utilisateur a fermé la boîte de dialogue en cliquant sur le bouton Annuler.

### **Description**

Méthode ; affiche la boîte de dialogue Rechercher un dossier et permet à l'utilisateur de sélectionner un dossier.

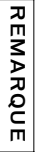

**Fraction**<br> **Fraction**<br> **Example 1**<br> **Example**<br> **Example**<br> **Example**<br> **Example**<br> **Example**<br> **Example**<br> **Example**<br> **Example**<br> **Example**<br> **Example**<br> **Example**<br> **Example**<br> **Example**<br> **Example**<br> **Example**<br> **Example**<br> **Example** Le titre de la boîte de dialogue est toujours « Rechercher un dossier ». Utilisez le paramètre « description » pour ajouter des informations dans la zone de description sous le titre, par exemple « Sélectionnez un dossier » ou « Sélectionnez le chemin contenant le profil à importer ».

### Exemple

L'exemple suivant permet à l'utilisateur de sélectionner un dossier, puis affiche la liste des fichiers contenus dans ce dossier.

```
var folderURI = fl.browseForFolderURL("Select a folder."); 
var folderContents = FLfile.listFolder(folderURI);
```
# <span id="page-236-0"></span>fl.closeAll()

### Disponibilité

Flash MX 2004.

**Utilisation** fl.closeAll()

### Paramètres

Aucun.

### Valeur renvoyée

Aucune.

## **Description**

Méthode ; ferme tous les documents ouverts et affiche la boîte de dialogue Enregistrer sous pour les éventuels documents qui n'ont pas été enregistrés. Si nécessaire, la méthode invite l'utilisateur à enregistrer les documents, mais elle ne ferme pas l'application. Voir aussi [fl.closeDocument\(\)](#page-236-1).

# Exemple

Le code suivant ferme tous les documents ouverts. fl.closeAll();

# <span id="page-236-1"></span>fl.closeDocument()

# Disponibilité

Flash MX 2004.

# **Utilisation**

fl.closeDocument( documentObject [, bPromptToSaveChanges])

# Paramètres

documentObject, [ bPromptToSaveChanges ]

documentObject Un [Objet Document.](#page-64-0) Si documentObject fait référence au document actif, il est possible que la fenêtre Document ne se ferme pas avant la fin de l'exécution du script qui appelle cette méthode.

bPromptToSaveChanges Valeur booléenne. Si cette valeur est false, l'utilisateur n'est pas invité à enregistrer le document si celui-ci contient des modifications non enregistrées ; le fichier est fermé sans autre forme de procès. Si cette valeur est true, et si le document contient des modifications non enregistrées, l'utilisateur en est prévenu par la boîte de dialogue standard avec les boutons Oui et Non. La valeur par défaut est true. Ce paramètre est facultatif.

### Valeur renvoyée

Une valeur booléenne : true en cas de réussite, false sinon.

### **Description**

Méthode ; ferme le document spécifié. Voir aussi [fl.closeAll\(\)](#page-236-0).

### Exemple

#### L'exemple suivant illustre deux façons de fermer un document.

```
// Fermer le document spécifié en invitant l'utilisateur à enregistrer les 
  changements.
```
fl.closeDocument(fl.documents[0]);

- fl.closeDocument(fl.documents[0] , true); // L'utilisation de true est facultative.
- // Fermer le document spécifié sans inviter l'utilisateur à enregistrer les changements.

fl.closeDocument(fl.documents[0], false);

# <span id="page-237-0"></span>fl.closeProject()

### **Disponibilité**

Flash 8.

**Utilisation** fl.closeProject()

### Paramètres

Aucun.

#### Valeur renvoyée

Valeur booléenne true si le projet est refermé, false si aucun fichier de projet n'est ouvert.

### **Description**

Méthode ; ferme le fichier du projet Flash (FLP, Flash Project) actuellement ouvert.

L'exemple suivant tente de fermer un fichier de projet et affiche un message indiquant si l'opération a réussi.

```
fl.trace("The project was" + (fl.closeProject() ? "closed" : "not 
  closed"));
```
### Voir aussi

[fl.getProject\(\)](#page-248-0), [fl.openProject\(\)](#page-253-0), [Objet Project](#page-363-0)

# <span id="page-238-0"></span>fl.componentsPanel

### Disponibilité

Flash MX 2004.

Utilisation fl.componentsPanel

### **Description**

Propriété en lecture seule ; [Objet componentsPanel](#page-58-0) qui représente le panneau Composants.

### Exemple

L'exemple suivant stocke un objet componentsPanel dans la variable comPanel.

```
var comPanel = fl.componentsPanel;
```
# <span id="page-238-1"></span>fl.configDirectory

# **Disponibilité**

Flash MX 2004.

Utilisation fl.configDirectory

### **Description**

Propriété en lecture seule ; chaîne indiquant le chemin d'accès complet du dossier Configuration de l'utilisateur local. Le format de ce chemin est spécifique à chaque plateforme. Pour spécifier ce chemin sous la forme « fichier:/// URI », qui n'est pas spécifique à une plate-forme, utilisez [fl.configURI](#page-239-0).

### Exemple

L'exemple suivant affiche le dossier Configuration dans le panneau Sortie.

fl.trace( "My local configuration directory is " + fl.configDirectory );

# <span id="page-239-0"></span>fl.configURI

### **Disponibilité**

Flash MX 2004.

Utilisation

fl.configURI

### **Description**

Propriété en lecture seule ; chaîne indiquant le chemin d'accès complet du dossier Configuration de l'utilisateur local sous la forme « fichier:/// URI ». Voir aussi [fl.configDirectory](#page-238-1).

## Exemple

L'exemple suivant exécute le script spécifié. L'utilisation de fl.configURI permet de spécifier l'emplacement du script quelle que soit la plate-forme sur laquelle le script est exécuté.

```
// Pour exécuter une commande du menu Commandes, remplacez "Test.Jsfl"
// par la commande à exécuter dans la ligne suivante.
fl.runScript( fl.configURI + "Commands/Test.jsfl" );
```
# <span id="page-239-1"></span>fl.contactSensitiveSelection

### Disponibilité

Flash 8.

### Utilisation

fl.contactSensitiveSelection

### **Description**

Une valeur booléenne qui spécifie si le mode de sélection Activer au contact est activé (true) ou désactivé (false).

### Exemple

L'exemple suivant montre comment désactiver le mode de sélection Activer au contact avant d'effectuer une sélection, puis comment lui rendre sa valeur initiale après avoir effectué la sélection.

```
var contact = fl.contactSensitiveSelection:
fl.contactSensitiveSelection = false; 
// Insérer le code de sélection ici. 
fl.contactSensitiveSelection = contact;
```
# <span id="page-240-0"></span>fl.createDocument()

### Disponibilité

Flash MX 2004.

### **Utilisation**

```
fl.createDocument( [docType] )
```
## Paramètres

docType Chaîne spécifiant le type de document à créer. Les valeurs gérées sont "timeline" (scénario), "presentation" et "application". La valeur par défaut est "timeline". Ce paramètre est facultatif.

## Valeur renvoyée

En cas de succès de la méthode, l'objet Document associé au nouveau document. En cas d'erreur, elle renvoie la valeur undefined.

### **Description**

Méthode ; ouvre un nouveau document et le sélectionne. Les valeurs de taille, résolution et couleur sont les valeurs par défaut actuelles.

# Exemple

L'exemple suivant crée différents types de documents.

```
// Créer un document Flash de type scénario.
fl.createDocument();
fl.createDocument("timeline");
// Créer un document Flash de type présentation avec diapositives.
fl.createDocument("presentation");
// Créer un document de type application de formulaires.
fl.createDocument("application");
```
# <span id="page-240-1"></span>fl.createNewDocList

### **Disponibilité**

Flash MX 2004.

### **Utilisation**

```
fl.createNewDocList
```
### **Description**

Propriété en lecture seule ; tableau de chaînes représentant les divers types de documents qu'il est possible de créer.

## Exemple

L'exemple suivant affiche dans le panneau Sortie les types de documents qu'il est possible de créer.

```
fl.trace("Number of choices " + fl.createNewDocList.length); 
for (i = 0; i \le f]. createNewDocList. length; i++)fl.trace("choice: " + fl.createNewDocList[i]);
```
# <span id="page-241-0"></span>fl.createNewDocListType

### **Disponibilité**

Flash MX 2004.

### Utilisation

fl.createNewDocListType

## **Description**

Propriété en lecture seule ; tableau de chaînes représentant les extensions de fichiers des divers types de documents qu'il est possible de créer. Les entrées du tableau correspondent directement (à indice identique) aux entrées du tableau [fl.createNewDocList](#page-240-1).

## Exemple

L'exemple suivant affiche dans le panneau Sortie les extensions des types de documents qu'il est possible de créer.

```
fl.trace("Number of types " + fl.createNewDocListType.length); 
for (i = 0; i \langle fl.createNewDocListType.length; i++) fl.trace("type: " +
  fl.createNewDocListType[i]);
```
# <span id="page-241-1"></span>fl.createNewTemplateList

### Disponibilité

Flash MX 2004.

### **Utilisation**

fl.createNewTemplateList

### **Description**

Propriété en lecture seule ; tableau de chaînes représentant les divers types de modèles qu'il est possible de créer.

# Exemple

L'exemple suivant affiche dans le panneau Sortie les types de modèles qu'il est possible de créer.

```
fl.trace("Number of template types: " + fl.createNewTemplateList.length); 
  for (i = 0; i \le f].createNewTemplateList.length; i++) fl.trace("type: " +
  fl.createNewTemplateList[i]);
```
# <span id="page-242-0"></span>fl.createProject()

# **Disponibilité**

Flash 8.

# Utilisation

```
fl.createProject( fileURI [ , name ] )
```
# Paramètres

fileURI Chaîne de type « fichier:/// URI » qui spécifie le nom du fichier de projet Flash à créer.

name Chaîne facultative qui est affichée comme nom du projet dans le panneau Projet. Si le paramètre name est omis, c'est le nom simple du fichier FLP (à l'exclusion du chemin d'accès et de l'extension) qui est affiché dans le panneau Projet.

# Valeur renvoyée

Renvoie un [Objet Project](#page-363-0) en cas de réussite de la méthode, undefined s'il est impossible de créer le fichier (par exemple, si fileURI contient un dossier qui n'existe pas).

# **Description**

Méthode ; crée un fichier de projet Flash (FLP, Flash Project) avec le nom indiqué. S'il est impossible de créer le fichier, une boîte de dialogue d'information s'affiche. Si le fichier existe déjà, une boîte de dialogue s'affiche et demande si le fichier doit être écrasé.

# Exemple

L'exemple suivant crée un fichier de projet dans le répertoire indiqué (s'il existe) et spécifie le nom à afficher dans le panneau Projet.

```
var myProject = fl.createProject("file:///C|/Projects/
  MasterProject_2005.flp", "Master Project");
```
# Voir aussi

[fl.getProject\(\)](#page-248-0), [fl.openProject\(\)](#page-253-0), [Objet Project](#page-363-0)

# <span id="page-243-0"></span>fl.documents

### Disponibilité

Flash MX 2004.

### Utilisation

fl.documents

# **Description**

Propriété en lecture seule ; tableau des objets Document (voir la section [Objet Document](#page-64-0)) représentant les documents (fichiers FLA) ouverts pour modification.

# Exemple

L'exemple suivant enregistre dans la variable docs un tableau des documents ouverts :

var docs = fl.documents;

L'exemple suivant affiche dans le panneau Sortie les noms de tous les documents ouverts :

```
for (doc in fl.documents) {
  fl.trace(fl.documents[doc].name); 
}
```
# <span id="page-243-1"></span>fl.drawingLayer

# **Disponibilité**

Flash MX 2004.

### **Utilisation**

fl.drawingLayer

### **Description**

Propriété en lecture seule ; [Objet drawingLayer](#page-183-0) que doit utiliser un outil extensible lorsque l'utilisateur dessine un tracé temporaire à l'aide de la souris (par exemple, pour créer un rectangle de sélection).

### Exemple

Voir [drawingLayer.setColor\(\)](#page-190-0).

# <span id="page-244-1"></span>fl.effects

# **Disponibilité**

Flash MX 2004.

## **Utilisation**

fl.effects

# **Description**

Propriété en lecture seule ; tableau des objets Effect (voir la section [Objet Effect\)](#page-196-0), basé sur le fichier de paramètres XML. Il ne s'agit pas des effets mais de la description des effets. La longueur du tableau correspond au nombre d'effets (basé sur le fichier XML de définition des paramètres, pas sur le nombre de fichiers d'implémentation JSFL) enregistrés au lancement du programme.

# Exemple

L'exemple suivant renvoie le premier effet enregistré :

```
ef = fl.effects[0]
```
# <span id="page-244-0"></span>fl.enableImmediateUpdates()

# **Disponibilité**

Flash MX 2004.

# **Utilisation**

fl.enableImmediateUpdates(bEnableUpdates)

# Paramètres

bEnableUpdates Valeur booléenne qui spécifie si l'actualisation immédiate du scénario doit être activée (true) ou désactivée (false) lors de l'exécution d'effets.

# Valeur renvoyée

Aucune.

### **Description**

Méthode ; permet au développeur du script d'activer l'actualisation immédiate du scénario lors de l'exécution d'effets. L'actualisation immédiate est normalement désactivée, afin que l'utilisateur ne voie pas les étapes intermédiaires, ce qui peut être dérangeant et nécessiter plus de temps que nécessaire. Cette méthode est uniquement destinée au débogage, et il est déconseillé de l'utiliser dans des fichiers déployés. Lorsque l'effet est terminé, l'état interne est réinitialisé (l'actualisation immédiate du scénario est inhibée).

### Exemple

L'exemple suivant active l'actualisation immédiate.

```
fl.enableImmediateUpdates(true) ;
fl.trace("Immediate updates are enabled");
```
# <span id="page-245-0"></span>fl.fileExists()

### **Disponibilité**

Flash MX 2004.

**Utilisation** fl.fileExists( fileURI )

### Paramètres

fileURI Chaîne de type « fichier:/// URI » qui contient le chemin d'accès du fichier.

### Valeur renvoyée

Une valeur booléenne : true si le fichier existe, false sinon.

### **Description**

Méthode ; vérifie si un fichier existe déjà sur le disque dur.

### Exemple

L'exemple suivant affiche true ou false dans le panneau Sortie pour chaque fichier spécifié, selon que ce fichier existe ou non.

```
alert(fl.fileExists("file:///C|/example.fla"));
alert(fl.fileExists("file:///C|/example.jsfl"));
alert(fl.fileExists(""));
```
# <span id="page-246-0"></span>fl.findDocumentIndex()

### **Disponibilité**

Flash MX 2004.

### **Utilisation**

fl.findDocumentIndex( name )

# Paramètres

name Nom du document dont vous voulez connaître l'indice. Ce document doit être ouvert.

# Valeur renvoyée

Tableau d'entiers qui représente la position du document name dans le tableau fl.documents.

# **Description**

Méthode ; renvoie un tableau d'entiers qui représente la position du document name dans le tableau fl.documents. Il se peut que plusieurs documents du même nom soient ouverts (s'ils se trouvent dans des dossiers différents).

# Exemple

L'exemple suivant affiche, dans le panneau Sortie, des informations sur la position d'index de tout fichier appelé test.fla :

```
var filename = "test.fla"
var docIndex = fl.findDocumentIndex(filename);
for (var index in docIndex) 
  f].trace(filename + " is open at index " + docIndex[index]);
```
# Voir aussi

[fl.documents](#page-243-0)

# <span id="page-246-1"></span>fl.getAppMemoryInfo()

# **Disponibilité**

Flash 8 (Windows uniquement).

# Utilisation

fl.getAppMemoryInfo( memType )

# Paramètres

memType Nombre entier qui spécifie la zone d'utilisation mémoire à demander. La liste des valeurs gérées est indiquée dans la description suivante.

#### Valeur renvoyée

Un entier représentant le nombre d'octets utilisés dans la zone mémoire de Flash.exe spécifiée.

#### **Description**

Méthode (Windows uniquement). Renvoie un entier représentant le nombre d'octets utilisés dans la zone mémoire de Flash.exe spécifiée. Utilisez le tableau suivant pour déterminer la valeur à passer comme memType.

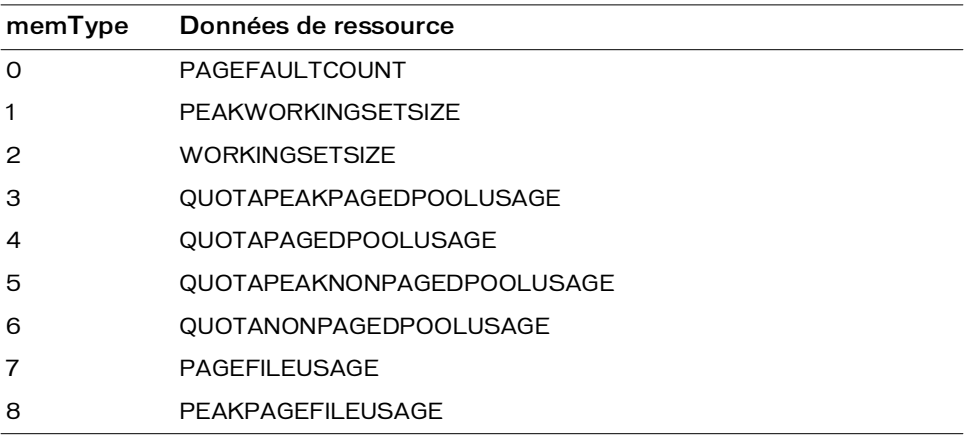

### Exemple

L'exemple suivant affiche l'utilisation de mémoire de travail actuelle.

```
var memsize = fl.getAppMemoryInfo(2);
fl.trace("Flash current memory consumption is " + memsize + " bytes or " + 
  memsize/1024 + " KB");
```
# <span id="page-247-0"></span>fl.getDocumentDOM()

### **Disponibilité**

Flash MX 2004.

#### Utilisation

fl.getDocumentDOM()

#### Paramètres

Aucun.

#### Valeur renvoyée

Un objet Document, ou null si aucun document n'est ouvert.

### **Description**

Méthode ; lit le DOM ([Objet Document](#page-64-0)) du document actif (fichier FLA). Si un ou plusieurs documents sont ouverts, mais qu'aucun d'eux n'est actif (si, par exemple, un fichier JSFL a le focus), la méthode lit le DOM du dernier document actif.

### Exemple

L'exemple suivant affiche dans le panneau de sortie le nom du document Flash actif, ou du document Flash qui a été actif le plus récemment.

```
var currentDoc = fl.getDocumentDOM();
fl.trace(currentDoc.name);
```
# <span id="page-248-0"></span>fl.getProject()

### Disponibilité

Flash 8.

# **Utilisation**

fl.getProject()

### Paramètres

Aucun.

### Valeur renvoyée

Un [Objet Project](#page-363-0) représentant le projet actuellement ouvert. Si aucun projet n'est ouvert, la méthode renvoie undefined.

### **Description**

Méthode ; renvoie un [Objet Project](#page-363-0) représentant le projet actuellement ouvert.

### Exemple

L'exemple suivant affiche dans le panneau de sortie le nom du projet actuellement ouvert. fl.trace("Current project: " + fl.getProject().name);

```
fl.createProject(), fl.openProject(), Objet Project
```
# <span id="page-249-0"></span>fl.mapPlayerURL()

### **Disponibilité**

Flash MX 2004.

### Utilisation

fl.mapPlayerURL( URI [, returnMBCS] )

### Paramètres

URI Chaîne contenant l'adresse URL avec séquences d'échappement en Unicode à convertir. returnMBCS Valeur booléenne qui doit être définie comme true pour que le chemin soit renvoyé converti en MBCS avec séquences d'échappement. Sinon, la méthode renvoie une chaîne en UTF-8. La valeur par défaut est false. Ce paramètre est facultatif.

### Valeur renvoyée

Une chaîne qui est l'adresse URL convertie.

### **Description**

Méthode ; convertit une adresse URL avec séquences d'échappement en Unicode en une URL en UTF-8 ou MBCS. Il est conseillé d'appeler cette méthode si la chaîne doit être utilisée en ActionScript pour accéder à une ressource externe. De plus, il est nécessaire de l'utiliser pour gérer des caractères sur deux octets.

### Exemple

L'exemple suivant convertit une URL en UTF-8 pour permettre à Flash Player de la charger. var url = MMExecute( "fl.mapPlayerURL(" + myURL + ", false);" ); mc.loadMovie( url);

# <span id="page-249-1"></span>fl.Math

### **Disponibilité**

Flash MX 2004.

### Utilisation

fl.Math

### **Description**

Propriété en lecture seule ; l'[Objet Math](#page-339-0) prend en charge les méthodes utilisées pour les opérations de matrice et de point.

### Exemple

L'exemple suivant montre la matrice de transformation de l'objet sélectionné et son inverse.

```
// Sélectionner un élément sur la scène, puis exécuter ce script.
var mat =fl.getDocumentDOM().selection[0].matrix;
for(var prop in mat){
  fl.trace("mat."+prop+" = " + mat[prop]);}
var invMat = fl.Math.invertMatrix(mat):
for(var prop in invMat) {
f].trace("invMat."+prop+" = " + invMat[prop]);
}
```
# <span id="page-250-0"></span>fl.mruRecentFileList

# **Disponibilité**

Flash MX 2004.

## **Utilisation**

fl.mruRecentFileList

# **Description**

Propriété en lecture seule ; tableau des noms de fichier complets de la liste des fichiers récemment utilisés (MRU, Most Recently Used) gérée par l'outil de programmation Flash.

# Exemple

L'exemple suivant affiche dans le panneau de sortie le nombre de fichiers récemment ouverts et le nom de chacun de ces fichiers.

```
fl.trace("Number of recently opened files: " + 
  fl.mruRecentFileList.length);
for (i = 0; i \le f].mruRecentFileList.length; i+1) fl.trace("file: " +
  fl.mruRecentFileList[i]);
```
# <span id="page-251-0"></span>fl.mruRecentFileListType

### **Disponibilité**

Flash MX 2004.

### **Utilisation**

fl.mruRecentFileListType

### **Description**

Propriété en lecture seule ; tableau des types de fichiers de la liste des fichiers récemment utilisés (MRU, Most Recently Used) gérée par l'outil de programmation Flash. Ce tableau correspond à celui de la propriété [fl.mruRecentFileList](#page-250-0).

# Exemple

L'exemple suivant affiche dans le panneau de sortie le nombre de fichiers récemment ouverts et le type de chacun de ces fichiers.

```
fl.trace("Number of recently opened files: " + 
  fl.mruRecentFileListType.length); 
for (i = 0; i < 1.mruRecentFileListType.length; i++) fl.trace("type: " +
  fl.mruRecentFileListType[i]);
```
# <span id="page-251-1"></span>fl.objectDrawingMode

### **Disponibilité**

Flash 8.

### Utilisation

fl.objectDrawingMode

### **Description**

Propriété ; valeur booléenne qui détermine si le mode de dessin d'objet est activé (true) ou si le mode de dessin de fusion est activé (false).

# Exemple

L'exemple suivant active/désactive le mode Dessin d'objet :

```
var toggleMode = fl.objectDrawingMode;
if (toggleMode) {
  fl.objectDrawingMode = false;
} else {
 fl.objectDrawingMode = true;
}
```
# fl.openDocument()

### **Disponibilité**

Flash MX 2004.

### **Utilisation**

fl.openDocument( fileURI)

# Paramètres

fileURI Chaîne de type « fichier:/// URI » qui spécifie le nom du fichier à ouvrir.

# Valeur renvoyée

En cas de succès de la méthode, l['Objet Document](#page-64-0) associé au document ouvert. Si le fichier est introuvable, ou si ce n'est pas un fichier FLA valide, une erreur est affichée et l'exécution du script est interrompue.

# **Description**

Méthode ; ouvre dans une nouvelle fenêtre de document un document Flash (FLA) à modifier, et active cette fenêtre. Pour l'utilisateur, l'effet est identique au choix de l'option de menu Fichier > Ouvrir et à la sélection d'un fichier. Si le fichier spécifié est déjà ouvert, la fenêtre qui contient ce document passe au premier plan. La fenêtre qui contient le fichier spécifié devient le document sélectionné.

# Exemple

L'exemple suivant ouvre le fichier Document.fla qui est enregistré dans le répertoire racine du lecteur C , enregistre un objet Document représentant ce document dans la variable doc, puis définit ce document comme le document actuellement sélectionné. En d'autres termes, tant que la fenêtre active reste la même (tant que le focus n'est pas modifié),

fl.getDocumentDOM() renvoie à ce document.

```
var doc = fl.openDocument("file:///c|/Document.fla");
```
# fl.openProject()

# **Disponibilité**

Flash MX 2004 ; valeur de retour modifiée dans Flash 8.

#### **Utilisation**

fl.openProject( fileURI )

#### Paramètres

fileURI Chaîne de type « fichier:/// URI » qui spécifie le chemin d'accès du fichier du projet (FLP, Flash Project) Flash à ouvrir.

#### Valeur renvoyée

Aucune dans Flash MX 2004, un [Objet Project](#page-363-0) dans Flash 8.

#### **Description**

Méthode ; ouvre un fichier de projet Flash (FLP, Flash Project) à modifier dans l'outil de programmation Flash.

# Exemple

L'exemple suivant ouvre un fichier de projet nommé myProjectFile.flp, qui est enregistré dans le répertoire racine du lecteur C.

fl.openProject("file:///c|/myProjectFile.flp");

# Voir aussi

[fl.closeProject\(\)](#page-237-0), [fl.createProject\(\)](#page-242-0), [fl.getProject\(\)](#page-248-0), [Objet Project](#page-363-0)

# fl.openScript()

#### Disponibilité

Flash MX 2004.

#### **Utilisation**

fl.openScript( fileURI )

#### Paramètres

fileURI Chaîne de type « fichier:/// URI » qui spécifie le chemin d'accès du fichier JSFL, AS, ASC, XML, TXT ou de tout autre fichier à charger dans l'éditeur de texte de Flash.

#### Valeur renvoyée

Aucune.

# **Description**

Méthode ; ouvre un script (JSFL, AS, ASC) ou tout autre fichier (XML, TXT) dans l'éditeur de texte de Flash.

# Exemple

L'exemple suivant ouvre un fichier nommé my\_test.jsfl, qui est enregistré dans le répertoire / temp du lecteur C.

fl.openScript("file:///c|/temp/my\_test.jsfl");

# fl.outputPanel

# **Disponibilité**

Flash MX 2004.

Utilisation

fl.outputPanel

# **Description**

Propriété en lecture seule ; référence à l['Objet outputPanel](#page-346-0).

# Exemple

Voir [Objet outputPanel.](#page-346-0)

# fl.quit()

# **Disponibilité**

Flash MX 2004.

# Utilisation

fl.quit( [bPromptIfNeeded] )

# Paramètres

bPromptIfNeeded Valeur booléenne qui doit avoir la valeur true (par défaut) pour que l'utilisateur soit invité à enregistrer les documents modifiés. Si la valeur de ce paramètre est false, l'utilisateur ne sera pas invité à enregistrer les documents modifiés. Dans ce cas, toute modification des documents ouverts sera annulée, et l'application se fermera immédiatement. Bien que cette méthode soit utile pour le traitement de fichiers par lot, il est conseillé de l'utiliser avec précaution. Ce paramètre est facultatif.

#### Valeur renvoyée

Aucune.

# **Description**

Méthode ; ferme Flash en proposant à l'utilisateur d'enregistrer les documents modifiés.

### Exemple

L'exemple suivant illustre la fermeture du programme sans proposer d'enregistrer les documents modifiés.

```
// Quitter en proposant à l'utilisateur d'enregistrer les documents 
  modifiés.
fl.quit();
fl.quit(true); // L'utilisation de true est facultative.
// Quitter sans enregistrer les documents modifiés.
fl.quit(false);
```
# fl.reloadEffects()

#### Disponibilité

Flash MX 2004.

```
Utilisation
fl.reloadEffects()
```
# Paramètres

Aucun.

#### Valeur renvoyée

Aucune.

# **Description**

Méthode ; recharge tous les descripteurs d'effets définis dans le dossier Configuration Effects de l'utilisateur. Elle permet de modifier rapidement les scripts durant le développement, donc d'améliorer les effets sans redémarrer l'application. Il est conseillé d'appeler cette méthode à partir d'une commande placée dans le dossier Commands.

# Exemple

L'exemple suivant est un script d'une ligne qui peut être placé dans le dossier Commands. S'il est nécessaire de recharger des effets, il est ensuite facile d'ouvrir le menu Commandes et d'exécuter le script.

```
fl.reloadEffects();
```
# fl.reloadTools()

# **Disponibilité**

Flash MX 2004.

**Utilisation** fl.reloadTools()

# Paramètres

Aucun.

# Valeur renvoyée

Aucune.

# **Description**

Méthode ; reconstruit le panneau Outils à partir du contenu du fichier toolconfig.xml. Cette méthode n'est utilisée que lors de la création d'outils extensibles. Employez cette méthode quand vous devez recharger le panneau Outils, par exemple après avoir modifié le fichier JSFL définissant un outil qui se trouve déjà dans le panneau.

# Exemple

L'exemple suivant est un script d'une ligne qui peut être placé dans le dossier Commands. Lorsque vous voulez recharger le panneau Outils, exécutez le script depuis le menu Commandes.

fl.reloadTools();

# fl.revertDocument()

**Disponibilité** Flash MX 2004.

# **Utilisation**

fl.revertDocument( documentObject)

# Paramètres

documentObject Un [Objet Document.](#page-64-0) Si documentObject fait référence au document actif, il est possible que la fenêtre Document ne soit pas rétablie avant la fin de l'exécution du script qui appelle cette méthode.

# Valeur renvoyée

Une valeur booléenne : true en cas de réussite du rétablissement, false dans le cas contraire.

### **Description**

Méthode ; restaure la dernière version enregistrée du document FLA spécifié. Contrairement à l'option de menu Fichier > Rétablir, cette méthode n'affiche pas de boîte de dialogue demandant à l'utilisateur de confirmer l'opération. Voir aussi [document.revert\(\)](#page-141-0) et [document.canRevert\(\)](#page-87-0) .

#### Exemple

L'exemple suivant rétablit la dernière version enregistrée du document FLA actuel ; les éventuelles modifications effectuées depuis le dernier enregistrement sont perdues.

```
fl.revertDocument(fl.getDocumentDOM());
```
# fl.runScript()

#### Disponibilité

Flash MX 2004.

#### Utilisation

```
fl.runScript( fileURI [, funcName [, arg1, arg2, ...] ])
```
### Paramètres

fileURI Chaîne de type « fichier:/// URI » qui spécifie le nom du fichier de script à exécuter.

funcName Chaîne identifiant une fonction à exécuter dans le fichier JSFL spécifié dans le paramètre fileURI. Ce paramètre est facultatif.

arg Paramètre facultatif spécifiant un ou plusieurs arguments à passer à funcname.

#### Valeur renvoyée

Une chaîne si funcName est spécifié, aucune valeur dans le cas contraire.

# **Description**

Méthode ; exécute un fichier JavaScript. Si une fonction est spécifiée dans l'un des arguments, la méthode exécute cette fonction et tout le code du script qui ne fait pas partie de cette fonction. Le reste du code du script est exécuté avant la fonction.

# Exemple

Supposons qu'un fichier de script appelé testScript.jsfl réside dans le répertoire racine du lecteur C et qu'il contienne les éléments suivants :

```
function testFunct(num, minNum) {
  fl.trace("in testFunct: 1st arg: " + num + " 2nd arg: " + minNum);
}
```

```
for (i=0; i<2; i++) {
  fl.trace("in for loop i = " + i);
}
fl.trace("end of for loop");
// Fin de testScript.jsfl
```
Si vous transmettez la commande suivante :

```
fl.runScript("file:///C|/testScript.jsfl", "testFunct", 10, 1);
```
Les informations suivantes apparaissent dans le panneau de sortie :

```
in for loop i=0
in for loop i=1
end of for loop
in testFunct: 1st arg: 10 2nd arg: 1
```
Il est également possible d'appeler testScript.jsfl sans exécuter de fonction :

```
fl.runScript("file:///C|/testScript.jsfl");
```
ce qui affiche le résultat suivant dans le panneau de sortie :

in for loop i=0 in for loop i=1 end of for loop

# <span id="page-258-0"></span>fl.saveAll()

#### **Disponibilité**

Flash MX 2004.

#### **Utilisation**

fl.saveAll()

#### Paramètres

Aucun.

#### Valeur renvoyée

Aucune.

#### **Description**

Méthode ; enregistre tous les documents ouverts.

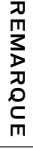

Si le fichier n'a jamais été enregistré ou n'a pas été modifié depuis son dernier enregistrement, le fichier n'est pas enregistré. Pour permettre la sauvegarde d'un fichier qui n'a pas été enregistré ni modifié, utilisez fl. saveDocumentAs().

L'exemple suivant enregistre tous les documents ouverts. fl.saveAll():

#### Voir aussi

```
document.save(), document.saveAndCompact(), fl.saveDocument(), 
fl.saveDocumentAs()
```
# <span id="page-259-0"></span>fl.saveDocument()

#### **Disponibilité**

Flash MX 2004.

#### **Utilisation**

```
fl.saveDocument( document [, fileURI] )
```
#### Paramètres

document Un [Objet Document](#page-64-0) spécifiant le document à enregistrer. Si document est null, le document actif est enregistré.

fileURI Chaîne de type « fichier:/// URI » qui spécifie le nom du document à enregistrer. Si le paramètre  $fi$  leURI est null ou omis, le document est enregistré sous son nom actuel. Ce paramètre est facultatif.

#### Valeur renvoyée

Une valeur booléenne : true en cas de réussite de l'enregistrement, false sinon.

Si le fichier n'a jamais été enregistré ou n'a pas été modifié depuis son dernier enregistrement, le fichier n'est pas enregistré et la valeur « false » est renvoyée. Pour permettre la sauvegarde d'un fichier qui n'a pas été enregistré ni modifié, utilisez [fl.saveDocumentAs\(\)](#page-260-0).

#### **Description**

méthode ; enregistre le document spécifié sous forme de fichier FLA.

#### Exemple

L'exemple suivant enregistre le document actif et deux autres documents spécifiés.

```
// Enregistrer le document actif.
alert(fl.saveDocument(fl.getDocumentDOM())); 
// Enregistrer les documents spécifiés.
alert(fl.saveDocument(fl.documents[0], "file:///C|/example1.fla"));
alert(fl.saveDocument(fl.documents[1],"file:///C|/example2.fla"));<br>
alert(fl.saveDocumentAs().<br>
<br>
Description<br>
<br>
Description<br>
<br>
Description<br>
<br>
Exemple<br>
<br>
Exemple<br>
<br>
Exemple<br>
<br>
Exemple<br>
<br>
Exemple<br>
<br>
Exemple
```
#### Voir aussi

[document.save\(\)](#page-142-0), [document.saveAndCompact\(\)](#page-143-0), [fl.saveAll\(\)](#page-258-0), [fl.saveDocumentAs\(\)](#page-260-0)

# <span id="page-260-0"></span>fl.saveDocumentAs()

### **Disponibilité**

Flash MX 2004.

Utilisation fl.saveDocumentAs( document )

# Paramètres

document Un [Objet Document](#page-64-0) spécifiant le document à enregistrer. Si document est null, le document actif est enregistré.

#### Valeur renvoyée

Une valeur booléenne : true en cas de réussite de l'opération Enregistrer sous, false sinon.

### **Description**

Méthode ; affiche la boîte de dialogue Enregistrer sous pour le document spécifié.

# Exemple

L'exemple suivant invite l'utilisateur à enregistrer le document spécifié, puis affiche un message d'alerte qui indique si le document a été enregistré.

alert(fl.saveDocumentAs(fl.documents[1]));

# Voir aussi

[document.save\(\)](#page-142-0), [document.saveAndCompact\(\)](#page-143-0), [fl.saveAll\(\)](#page-258-0), [fl.saveDocument\(\)](#page-259-0)

# fl.setActiveWindow()

# **Disponibilité**

Flash MX 2004.

# Utilisation

fl.setActiveWindow( document [, bActivateFrame])

# Paramètres

document Un [Objet Document](#page-64-0) spécifiant le document à sélectionner comme fenêtre active.

bActivateFrame Paramètre facultatif qui est ignoré par Flash et Fireworks, et est uniquement destiné à la compatibilité avec Dreamweaver.

#### Valeur renvoyée

Aucune.

### **Description**

Méthode ; définit le document spécifié comme fenêtre active. Cette méthode est également prise en charge par Dreamweaver et Fireworks. S'il existe plusieurs fenêtres ouvertes sur le même document (créées à l'aide de l'option Modifier dans une nouvelle fenêtre), la première fenêtre est sélectionnée.

# Exemple

L'exemple suivant illustre deux façons d'enregistrer un document spécifié.

```
fl.setActiveWindow(fl.documents[0]);
```

```
var theIndex = fl.findDocumentIndex("myFile.fla");
fl.setActiveWindow(fl.documents[theIndex]);
```
# fl.showIdleMessage()

# **Disponibilité**

Flash 8.

#### Utilisation

fl.showIdleMessage( show )

#### Paramètres

show Une valeur booléenne indiquant si le message avertissant que l'exécution du script est trop longue doit être activé ou désactivé.

#### Valeur renvoyée

Aucune.

# **Description**

Méthode ; permet de désactiver le message avertissant que l'exécution du script est trop longue ; passer la valeur false pour que le message puisse être affiché (show). Il est conseillé d'utiliser cette méthode pour les opérations de traitement de fichiers par lot qui nécessitent beaucoup de temps. Pour réactiver l'alerte, appelez une nouvelle fois cette méthode en lui passant cette fois la valeur true pour afficher le message (show).

L'exemple suivant montre comment désactiver puis réactiver le message avertissant que l'exécution du script est trop longue.

```
fl.showIdleMessage(false); 
var result = timeConsumingFunction();
fl.showIdleMessage(true);
```
# fl.tools

# Disponibilité

Flash MX 2004.

# **Utilisation**

fl.tools

# **Description**

Propriété en lecture seule ; tableau des objets Tools (voir la section [Objet Tools](#page-529-0)). Cette méthode n'est utilisée que lors de la création d'outils extensibles.

# fl.trace()

# **Disponibilité**

Flash MX 2004.

# **Utilisation**

fl.trace( message )

# Paramètres

message Chaîne apparaissant dans le panneau de sortie.

# Valeur renvoyée

Aucune.

# **Description**

Méthode. Envoie une chaîne de texte au panneau Sortie, suivie d'un code de nouvelle ligne, et affiche le panneau Sortie s'il n'est pas déjà visible. Cette méthode est identique à [outputPanel.trace\(\)](#page-348-0) et fonctionne comme l'instruction trace() en ActionScript.

Pour envoyer une ligne vide, utilisez fl.trace("") ou fl.trace("\n"). Vous pouvez utiliser cette dernière commande en ligne en intégrant \n à la chaîne message.

L'exemple suivant affiche plusieurs lignes de texte dans le panneau Sortie :

```
fl.outputPanel.clear();
fl.trace("Hello World!!!");
var myPet = "cat";
fl.trace("\nI have a " + myPet);
fl.trace("");
fl.trace("I love my " + myPet);
fl.trace("Do you have a " + myPet +"?");
```
# fl.version

# **Disponibilité**

Flash MX 2004.

#### **Utilisation**

fl.version

# **Description**

Propriété en lecture seule ; chaîne longue de la version de l'outil de programmation Flash, plate-forme comprise.

# Exemple

L'exemple suivant affiche la version de Flash dans le panneau Sortie.

alert( fl.version ); // Par exemple, WIN 7,0,0,380

# fl.xmlui

# **Disponibilité**

Flash MX 2004.

**Utilisation** fl.xmlui

# **Description**

Propriété en lecture seule ; [Objet XMLUI.](#page-540-0) Cette propriété permet de lire et définir les propriétés de XMLUI dans une boîte de dialogue XMLUI, et d'accepter ou annuler par programmation la boîte de dialogue standard.

# Exemple

Voir [Objet XMLUI.](#page-540-0)

# Objet FLfile

# **Disponibilité**

Flash MX 2004 7.2.

# **Description**

L'objet FLfile permet de créer des extensions Flash capables d'accéder aux dossiers et fichiers locaux, de les modifier et de les supprimer. L'API FLfile est proposée sous forme d'extension de l'API JavaScript. Cette extension est appelée *bibliothèque partagée* et se trouve dans le dossier suivant :

Windows 2000 ou Windows XP :

*lecteur d'amorçage*\Documents and Settings\*utilisateur*\Local Settings\Application Data\Macromedia\Flash 8\*langue*\Configuration\External Libraries\FLfile.dll

 $\blacksquare$  Mac OS X :

REMARQUE

REMARQUE

Disque dur Macintosh/Users/*utilisateur*/Library/Application Support/Macromedia/ Flash 8/*langue*/Configuration/External Libraries/FLfile.dll

Il ne faut pas confondre les bibliothèques partagées qui contiennent les symboles de vos documents Flash avec les bibliothèques partagées de l'API JavaScript. Ce sont deux types de composants différents.

# Les méthodes de FLfile s'appliquent aux fichiers et aux dossiers (répertoires) du disque. Chaque méthode prend donc un ou plusieurs paramètres qui spécifient l'emplacement d'un fichier ou d'un dossier. Cet emplacement de fichier ou de dossier est exprimé sous forme d'une chaîne très semblable à l'adresse URL d'un site Web. Ce type d'adresse, appelé *file URI* (Uniform Resource Identifier) respecte le format représenté ci-dessous (guillemets compris) :

```
"file:///drive|/folder 1/folder 2/.../filename"
```
Par exemple, si vous souhaitez créer sur le lecteur C un dossier nommé « config » et le placer dans le répertoire Program Files/MyApp, utilisez la commande suivante :

```
FLfile.createFolder("file:///C|/Program Files/MyApp/config");
```
Si vous souhaitez ensuite placer dans ce dossier un fichier nommé « config.ini », la commande sera la suivante :

```
FLfile.write("file:///C|/Program Files/MyApp/config/config.ini", "");
```
Pour créer un dossier sous Macintosh, vous pouvez utiliser une commande similaire à celle-ci :

FLfile.createFolder("file:///Macintosh/MyApp/config");

# Résumé des méthodes de l'objet FLfile

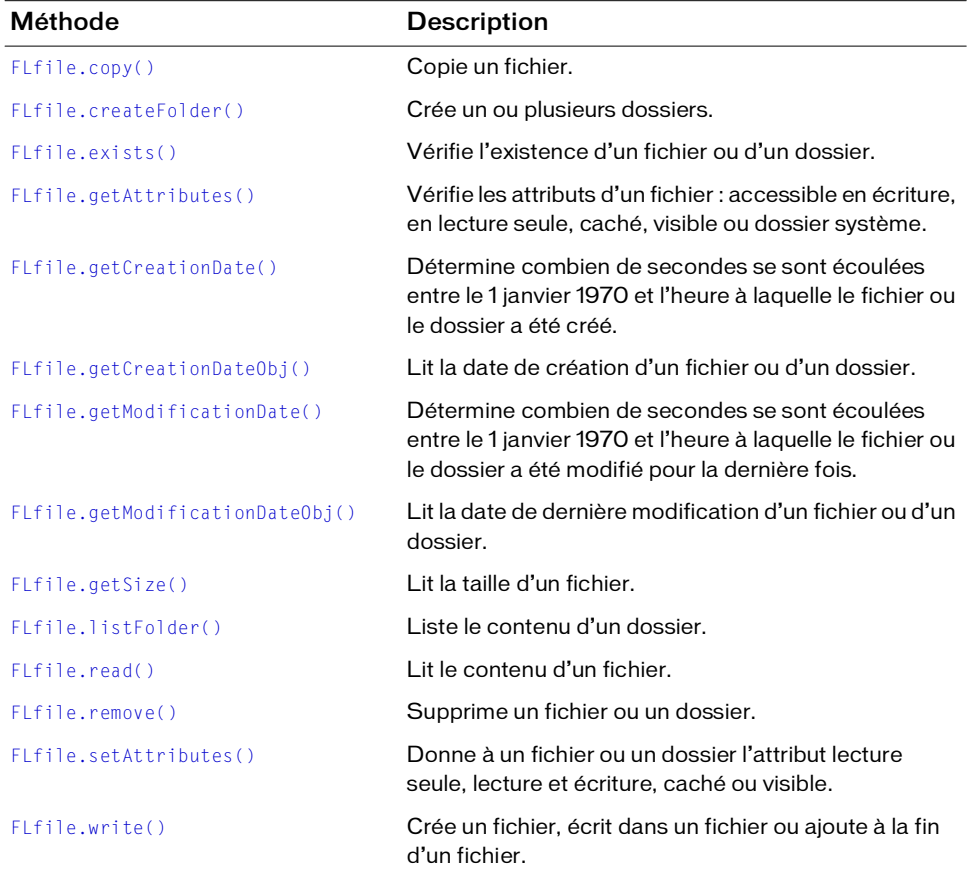

Vous pouvez utiliser les méthodes suivantes avec l'objet Flfile.

# <span id="page-266-0"></span>FLfile.copy()

### **Disponibilité**

Flash MX 2004 7.2.

### **Utilisation**

FLfile.copy( fileURI, copyURI )

# Paramètres

fileURI Chaîne de type « fichier:/// URI » qui indique le fichier à copier.

copyURI Chaîne de type « fichier:/// URI » qui spécifie l'emplacement et le nom du fichier copié.

# Valeur renvoyée

Valeur booléenne true si l'opération a réussi, ou false sinon.

# **Description**

Méthode ; copie un fichier d'un emplacement à un autre. Cette méthode renvoie false si copyURI existe déjà.

# Exemple

L'exemple suivant crée une copie de sauvegarde d'un fichier de configuration nommé config.ini, et place cette copie dans le même dossier que l'original, avec un nouveau nom.

```
var originalFileURI="file:///C|/Program Files/MyApp/config.ini";
var newFileURI="file:///C|/Program Files/MyApp/config_backup.ini";
Flfile.copy(originalFileURI, newFileURI);
```
#### Il est possible d'exécuter la même tâche avec une seule commande :

```
Flfile.copy("file:///C|:/Program Files/MyApp/config.ini", 
  file:///C|/Program Files/MyApp/config_backup.ini");
```
# <span id="page-266-1"></span>FLfile.createFolder()

# **Disponibilité**

Flash MX 2004 7.2.

# Utilisation

FLfile.createFolder( folderURI )

# Paramètres

folderURI Adresse URI indiquant le chemin d'accès de la structure de dossiers à créer.

#### Valeur renvoyée

Valeur booléenne true si l'opération a réussi, false si folderURI existe déjà.

#### **Description**

Méthode ; crée un ou plusieurs dossiers à l'emplacement spécifiée.

Vous pouvez créer plusieurs dossiers en même temps. Par exemple, la commande suivante crée les dossiers MyData et TempData s'ils n'existent pas :

```
FLfile.createFolder("file:///c|/MyData/TempData")
```
### Exemple

L'exemple suivant crée deux sous-dossiers dans le dossier de configuration [\(fl.configURI](#page-239-0)).

```
fl.trace(FLfile.createFolder(fl.configURI+"folder01/subfolder01"));
```
L'exemple suivant tente de créer un dossier appelé tempFolder au niveau racine du lecteur C, puis affiche une alerte indiquant si l'opération a réussi.

```
var folderURI = "file:///c|/tempFolder";
if (FLfile.createFolder(folderURI)) {
  alert("Created " + folderURI);
}
else {
  alert(folderURI + " already exists");
}
```
#### Voir aussi

[FLfile.remove\(\)](#page-276-0), [FLfile.write\(\)](#page-278-0)

# <span id="page-267-0"></span>FLfile.exists()

#### **Disponibilité**

Flash MX 2004 7.2.

Utilisation

FLfile.exists( fileURI )

#### Paramètres

fileURI Chaîne de type « fichier:/// URI » qui indique le fichier à vérifier.

#### Valeur renvoyée

Valeur booléenne true si l'opération a réussi, false dans le cas contraire.

#### **Description**

Méthode ; vérifie si le fichier spécifié existe.

L'exemple suivant vérifie l'existence d'un fichier nommé mydata.txt, puis affiche une alerte indiquant si ce fichier existe.

```
var fileURI = "file:///c|/temp/mydata.txt";
if (FLfile.exists(fileURI)) {
  alert( fileURI + " exists!");
}
else {
  alert( fileURI + " does not exist.");
}
```
L'exemple suivant vérifie l'existence d'un fichier de configuration. Si le fichier n'existe pas, il est créé automatiquement.

```
var configFile = "file:///C|/MyApplication/config.ini";
if (!FLfile.exists(configFile)) {
      FLfile.write(configFile,"")
}
```
### Voir aussi

[FLfile.write\(\)](#page-278-0)

# <span id="page-268-0"></span>FLfile.getAttributes()

# **Disponibilité**

Flash MX 2004 7.2.

# **Utilisation**

FLfile.getAttributes( fileOrFolderURI )

# Paramètres

fileOrFolderURI Chaîne de type « fichier:/// URI » qui indique le fichier ou le dossier dont les attributs doivent être lus.

# Valeur renvoyée

Chaîne représentant les attributs du fichier ou dossier spécifié.

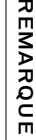

 $\overline{H}$ 

Les résultats sont impossibles à prédire si le fichier ou le dossier n'existe pas. Il est nécessaire d'appeler [FLfile.exists\(\)](#page-267-0) avant d'utiliser cette méthode.

### **Description**

Méthode ; renvoie une chaîne qui représente les attributs du fichier ou dossier indiqué, ou une chaîne vide si le fichier ne possède pas d'attributs spécifiques (c'est-à-dire s'il n'est pas en lecture seule, caché, etc.). Employez toujours [FLfile.exists\(\)](#page-267-0) pour vérifier l'existence du fichier ou du dossier avant d'utiliser cette méthode.

Les caractères de cette chaîne représentent les attributs sous la forme suivante :

- R fileOrFolderURI est en lecture seule
- D fileOrFolderURI est un dossier (répertoire)
- H fileOrFolderURI est caché (Windows uniquement)
- S fileOrFolderURI est un fichier ou dossier système (Windows uniquement)
- A fileOrFolderURI est prêt pour l'archivage (Windows uniquement)

Par exemple, si fileOrFolderURI est un dossier caché, la chaîne renvoyée est "DH".

#### Exemple

L'exemple suivant lit les attributs du fichier mydata.txt et affiche un message d'alerte si ce fichier est en lecture seule.

```
var URI = "file:///c|/temp/mydata.txt";
if (FLfile.exists(URI)){
  var attr = FLfile.getAttributes(URI);
    if (attr && (attr.indexOf("R") != -1)) { // La chaîne renvoyée contient 
  R.
      alert(URI + " is read only!");
  }
}
```
#### Voir aussi

[FLfile.setAttributes\(\)](#page-277-0)

# <span id="page-269-0"></span>FLfile.getCreationDate()

#### **Disponibilité**

Flash MX 2004 7.2.

#### Utilisation

FLfile.getCreationDate(fileOrFolderURI)

#### Paramètres

fileOrFolderURI Chaîne de type « fichier:/// URI » qui indique le fichier ou le dossier dont la date et l'heure de création doivent être lues, sous forme hexadécimale.

### Valeur renvoyée

Chaîne contenant un nombre hexadécimal qui représente le nombre de secondes écoulées entre le 1 janvier 1970 et l'heure à laquelle le fichier ou le dossier a été créé, ou "00000000" si le fichier ou le dossier n'existe pas.

# **Description**

Méthode ; détermine combien de secondes se sont écoulées entre le 1 janvier 1970 et l'heure à laquelle le fichier ou le dossier a été créé. Cette méthode est principalement utilisée pour comparer les dates de création ou de modification de fichiers ou de dossiers.

# Exemple

L'exemple suivant détermine si un fichier a été modifié depuis sa création.

```
// Assurez-vous que le fichier indiqué existe.
var fileURI = "file:///C|/MyApplication/MyApp.fla";
var creationTime = FLfile.getCreationDate(fileURI)
var modificationTime = FLfile.getModificationDate(fileURI)
if ( modificationTime > creationTime ) {
      alert("The file has been modified since it was created")
} 
else {
      alert("The file has not been modified since it was created")
}
```
# Voir aussi

[FLfile.getCreationDateObj\(\)](#page-270-0), [FLfile.getModificationDate\(\)](#page-271-0)

# <span id="page-270-0"></span>FLfile.getCreationDateObj()

# **Disponibilité**

Flash MX 2004 7.2.

# Utilisation

FLfile.getCreationDateObj(fileOrFolderURI)

# Paramètres

fileOrFolderURI Chaîne de type « fichier:/// URI » qui indique le fichier ou le dossier dont la date et l'heure de création doivent être lues, sous forme d'un objet Date JavaScript.

# Valeur renvoyée

Objet Date JavaScript qui représente la date et l'heure auxquelles le fichier ou le dossier spécifié a été créé. Si le fichier ou le dossier n'existe pas, l'objet contient des informations indiquant qu'il a été créé à minuit (GMT) le 31 décembre 1969.

# **Description**

Méthode ; renvoie un objet Date JavaScript qui représente la date et l'heure auxquelles le fichier ou le dossier spécifié a été créé.

### Exemple

L'exemple suivant affiche dans le panneau Sortie, dans un format lisible par l'opérateur, la date à laquelle un fichier a été créé :

```
// Assurez-vous que le fichier indiqué existe.
var file1Date = FLfile.getCreationDateObj("file:///c|/temp/file1.txt");
fl.trace(file1Date);
```
#### Voir aussi

[FLfile.getCreationDate\(\)](#page-269-0), [FLfile.getModificationDateObj\(\)](#page-272-0)

# <span id="page-271-0"></span>FLfile.getModificationDate()

### **Disponibilité**

Flash MX 2004 7.2.

#### Utilisation

FLfile.getModificationDate(fileOrFolderURI)

# Paramètres

fileOrFolderURI Chaîne de type « fichier:/// URI » qui indique le fichier dont la date de modification doit être lue, sous forme hexadécimale.

#### Valeur renvoyée

Chaîne contenant un nombre hexadécimal qui représente le nombre de secondes écoulées entre le 1 janvier 1970 et l'heure à laquelle le fichier ou le dossier a été modifié pour la dernière fois, ou "00000000" si le fichier ou le dossier n'existe pas.

#### **Description**

Méthode ; détermine combien de secondes se sont écoulées entre le 1 janvier 1970 et l'heure à laquelle le fichier ou le dossier a été modifié pour la dernière fois. Cette méthode est principalement utilisée pour comparer les dates de création ou de modification de fichiers ou de dossiers.

L'exemple suivant compare les dates de modification de deux fichiers et détermine lequel des deux a été modifié le plus récemment :

```
// Assurez-vous que le fichier indiqué existe.
file1 = "file:///C|/MyApplication/MyApp.fla"
file2 = "file:///C|/MyApplication/MyApp.as"
modificationTime1 = FLfile.getModificationDate(file1)
modificationTime2 = FLfile.getModificationDate(file2)
if(modificationTime1 > modificationTime2) {
      alert("File 2 is older than File 1")
}
else if(modificationTime1 < modificationTime2) {
      alert("File 1 is older than File 2")
}
else {
      alert("File 1 and File 2 were saved at the same time")
}
```
# Voir aussi

[FLfile.getCreationDate\(\)](#page-269-0), [FLfile.getModificationDateObj\(\)](#page-272-0)

# <span id="page-272-0"></span>FLfile.getModificationDateObj()

# Disponibilité

Flash MX 2004 7.2.

# **Utilisation**

FLfile.getModificationDateObj(fileOrFolderURI)

# Paramètres

fileOrFolderURI Chaîne de type « fichier:/// URI » qui indique le fichier ou le dossier dont la date et l'heure de modification doivent être lues, sous forme d'un objet Date JavaScript.

# Valeur renvoyée

Objet Date JavaScript qui représente la date et l'heure auxquelles le fichier ou le dossier spécifié a été modifié pour la dernière fois. Si le fichier ou le dossier n'existe pas, l'objet contient des informations indiquant qu'il a été créé à minuit (GMT) le 31 décembre 1969.

# **Description**

Méthode; renvoie un objet Date JavaScript qui représente la date et l'heure auxquelles le fichier ou le dossier spécifié a été modifié pour la dernière fois.

L'exemple suivant affiche dans le panneau Sortie, dans un format lisible par l'opérateur, la date à laquelle un fichier a été modifié pour la dernière fois :

```
// Assurez-vous que le fichier indiqué existe.
var file1Date = FLfile.getModificationDateObj("file:///c|/temp/file1.txt");
trace(file1Date);
```
# Voir aussi

[FLfile.getCreationDateObj\(\)](#page-270-0), [FLfile.getModificationDate\(\)](#page-271-0)

# <span id="page-273-0"></span>FLfile.getSize()

# Disponibilité

Flash MX 2004 7.2.

```
Utilisation
FLfile.getSize( fileURI )
```
### Paramètres

fileURI Chaîne de type « fichier:/// URI » qui indique le fichier dont la taille doit être lue.

#### Valeur renvoyée

Un entier qui représente la taille en octets du fichier spécifié, ou 0 si ce fichier n'existe pas.

#### **Description**

Méthode ; renvoie un entier qui représente la taille en octets du fichier spécifié, ou 0 si ce fichier n'existe pas. Si la valeur renvoyée est 0, vous pouvez utiliser [FLfile.exists\(\)](#page-267-0) pour déterminer si le fichier est un fichier de zéro octets ou s'il n'existe pas.

# Exemple

L'exemple suivant stocke la taille du fichier mydata.txt dans la variable fileSize :

```
var URL = "file:///c|/temp/mydata.txt";
var fileSize = FLfile.getSize(URL);
```
# <span id="page-274-0"></span>FLfile.listFolder()

# **Disponibilité**

Flash MX 2004 7.2.

# **Utilisation**

FLfile.listFolder( folderURI [, filesOrDirectories 1)

# Paramètres

folderURI Chaîne de type « fichier:/// URI » qui indique le dossier dont le contenu doit être lu. Il est possible d'insérer des caractères génériques dans folderURI. Les caractères génériques utilisables sont \* (un ou plusieurs caractères) et ? (un caractère).

filesOrDirectories Chaîne facultative qui spécifie si seuls doivent être renvoyés les noms des fichiers ou les noms des dossiers (répertoires). Si ce paramètre est omis, les noms des dossiers et des fichiers sont renvoyés. Les valeurs gérées sont "files" et "directories".

# Valeur renvoyée

Un tableau de chaînes qui représente le contenu du dossier, ou false si ce dossier n'existe pas.

# **Description**

Méthode ; renvoie un tableau de chaînes qui représente le contenu du dossier, ou un tableau vide si ce dossier n'existe pas.

# Exemples

L'exemple suivant un tableau représentant les fichiers, les dossiers ou à la fois les fichiers et les dossiers du répertoire Program Files.

```
var folderURI = "file:///C|/WINDOWS/Program Files" ;
var fileList = FLfile.listFolder(folderURI, "files") // fichiers
var fileList = FLfile.listFolder("folderURI", "directories") // dossiers
var fileList = FLfile.listFolder(folderURI) // fichiers et dossiers
```
L'exemple suivant renvoie un tableau contenant tous les fichiers texte (.txt) du répertoire « temp » et affiche cette liste dans un message d'alerte.

```
var folderURI = "file:///c|/temp";
var fileMask = "*.txt";
var list = FLfile.listFolder(folderURI + "/" + fileMask, "files");
if (list) {
  alert(folderURI + " contains: " + list.join(" "));
}
```
L'exemple suivant utilise un masque de nom de fichiers dans le dossier folderURI spécifié, afin de renvoyer les noms de tous les fichiers exécutables du dossier Windows :

```
var executables = FLfile.listFolder("file:///C|/WINDOWS/*.exe","files")
alert(executables.join("\n"))
```
# <span id="page-275-0"></span>FLfile.read()

### Disponibilité

Flash MX 2004 7.2.

#### **Utilisation**

FFLfile.read()

#### Paramètres

fileOrFolderURI Chaîne de type « fichier:/// URI » qui indique le fichier ou le dossier dont les attributs doivent être lus.

#### Valeur renvoyée

Le contenu du fichier spécifié sous forme de chaîne, ou null si la lecture échoue.

### **Description**

Méthode ; renvoie le contenu du fichier spécifié sous forme de chaîne, ou nul l si la lecture échoue.

# Exemples

L'exemple suivant lit le fichier mydata.txt et, si la lecture réussit, affiche le contenu de ce fichier dans un message d'alerte.

```
var fileURI = "file:///c|/temp/mydata.txt";
var str = FLfile.read( fileURI);
if (str) {
  alert( fileURL + " contains: " + str);}
```
L'exemple suivant lit le code ActionScript d'un fichier de classe et le stocke dans la variable code :

```
var classFileURI = "file:///C|/MyApplication/TextCarousel.as";
var code = Flfile.read(classFileURI);
```
# <span id="page-276-0"></span>FLfile.remove()

# **Disponibilité**

Flash MX 2004 7.2.

# **Utilisation**

```
FLfile.remove( fileOrFolderURI )
```
# Paramètres

fileOrFolderURI Chaîne de type « fichier:/// URI » qui indique le fichier ou le dossier à supprimer.

# Valeur renvoyée

Valeur booléenne true si l'opération a réussi, ou false sinon.

# **Description**

Méthode ; supprime le fichier ou dossier spécifié. Si le dossier contient des fichiers, ceux-ci sont également supprimés. Il est impossible de supprimer les fichiers ayant l'attribut R (lecture seule).

# Exemples

L'exemple suivant prévient l'utilisateur de l'existence d'un fichier, et supprime celui-ci si l'utilisateur choisit cette option.

```
var fileURI = prompt ("Enter file/folder to be deleted: ", "file:///c|/temp/
  delete.txt");
if (FLfile.exists(fileURI)) {
  var confirm = prompt("File exists. Delete it? (y/n)", "y");
  if (confirm == "y" || confirm == "Y") {
    if(FLfile.remove(fileURI)) {
      alert(fileURI + " is deleted.");
    } 
    else {
      alert("fail to delete " + fileURI);
    }
  }
} 
else {
  alert(fileURI + " does not exist");
}
```
L'exemple suivant supprime un fichier de configuration créé par une application :

```
if(FLfile.remove("file:///C|/MyApplication/config.ini")) {
      alert("Configuration file deleted")
}
```
L'exemple suivant supprime le dossier Configuration et tout son contenu :

FLfile.remove("file:///C|/MyApplication/Configuration/")

#### Voir aussi

[FLfile.createFolder\(\)](#page-266-1), [FLfile.getAttributes\(\)](#page-268-0)

# <span id="page-277-0"></span>FLfile.setAttributes()

#### **Disponibilité**

Flash MX 2004 7.2.

#### Utilisation

FLfile.setAttributes(fileURI, strAttrs)

#### Paramètres

fileURI Chaîne de type « fichier:/// URI » qui indique le fichier dont les attributs doivent être définis.

strAttrs Chaîne indiquant les attributs à définir. La liste des valeurs gérées par strAttrs figure à la section Description ci-dessous.

#### Valeur renvoyée

Valeur booléenne true si l'opération a réussi.

Les résultats sont impossibles à prédire si le fichier ou le dossier n'existe pas. Il est nécessaire d'appeler [FLfile.exists\(\)](#page-267-0) avant d'utiliser cette méthode.

#### **Description**

REMARQUE

REMARQUE

Méthode ; spécifie les attributs système du fichier spécifié.

Les valeurs suivantes sont possibles pour strAttrs :

- N Aucun attribut spécifique (ni lecture seule, ni caché, etc.)
- A Prêt pour l'archivage (Windows uniquement)
- R Lecture seule (sur Macintosh , « Lecture seule » signifie verrouillé)
- W Accessible en écriture (annule R)
- H Caché (Windows uniquement)
- V Visible (annule H, Windows uniquement)

Si vous insérez à la fois R et W dans strAttrs, le R est ignoré et le fichier est paramétré comme étant accessible en écriture. De même, si vous insérez H et V, le H est ignoré et le fichier est paramétré comme étant visible.

Si vous voulez vous assurer que l'attribut d'archivage n'est pas défini, utilisez cette commande avec le paramètre N avant de définir les attributs. En d'autres termes, le paramètre A ne possède pas de pendant qui annule l'attribut Archive.

# **Exemples**

L'exemple suivant met le fichier mydata.txt en lecture seule et caché. Il n'a aucun effet sur l'attribut d'archivage.

```
var URI = "file:///c|/temp/mydata.txt";
if (FLfile.exists(URI)) {
  FLfile.setAttributes(URI, "RH");
}
```
L'exemple suivant met le fichier mydata.txt en lecture seule et caché. Il fait aussi en sorte que l'attribut d'archivage ne soit pas fixé.

```
var URI = "file:///c|/temp/mydata.txt";
```

```
if (FLfile.exists(URI)) {
  FLfile.setAttributes(URI, "N");
  FLfile.setAttributes(URI, "RH");
}
```
# Voir aussi

[FLfile.getAttributes\(\)](#page-268-0)

# <span id="page-278-0"></span>FLfile.write()

#### **Disponibilité**

Flash MX 2004 7.2.

#### **Utilisation**

FLfile.write( fileURI, textToWrite, [, strAppendMode ])

# Paramètres

fileURI Chaîne de type « fichier:/// URI » qui indique le fichier dans lequel une chaîne doit être écrite.

textToWrite Chaîne représentant le texte à placer dans le fichier.

strAppendMode Chaîne facultative ayant la valeur « append ». Elle indique que la chaîne textToWrite doit être écrite à la fin du fichier existant. Si ce paramètre est omis, le contenu actuel de fileURI est remplacé par le contenu de textToWrite.

### Valeur renvoyée

Valeur booléenne true si l'opération a réussi, ou false sinon.

#### **Description**

Méthode ; écrit l chaîne spécifiée dans le fichier spécifié (en UTF-8). Si le fichier n'existe pas, il est créé automatiquement. Toutefois, le dossier dans lequel vous placez le fichier doit exister avant que vous utilisiez cette méthode. Pour créer des dossiers, utilisez [FLfile.createFolder\(\)](#page-266-1).

### Exemple

L'exemple suivant tente d'écrire la chaîne « xxx » dans le fichier mydata.txt, et affiche un message d'alerte si l'écriture a réussi. Il tente ensuite d'écrire la chaîne « aaa » dans le même fichier et affiche un second message d'alerte si l'écriture a réussi. Après l'exécution de ce script, le fichier mydata.txt ne contiendra que le texte « xxxaaa ».

```
var URI = "file:///c|/temp/mydata.txt":
if (FLfile.write(URI, "xxx")) {
  alert("Wrote xxx to " + URI);
}
if (FLfile.write(URI, "aaa", "append")) {
  alert("Appended aaa to " + fileURI);
}
```
#### Voir aussi

```
FLfile.createFolder(), FLfile.exists()
```
# Objet folderItem

Héritage [Objet Item](#page-306-0) > objet folderItem

### Disponibilité

Flash MX 2004.

# **Description**

L'objet folderItem est une sous-classe de l'objet Item. Il n'existe pas de méthodes ou propriétés particulières pour l'objet folderItem. Voir [Objet Item](#page-306-0).

# Objet fontItem

Héritage [Objet Item](#page-306-0) > objet fontItem

### Disponibilité

Flash MX 2004.

### **Description**

L'objet fontItem est une sous-classe de l'objet Item. Il n'existe pas de méthodes ou propriétés particulières pour l'objet fontItem. Voir [Objet Item.](#page-306-0)

# Objet Frame

### **Disponibilité**

Flash MX 2004.

# **Description**

L'objet Frame représente les images dans le calque.

# Résumé des méthodes de l'objet Frame

Vous pouvez utiliser les méthodes suivantes avec l'objet Frame.

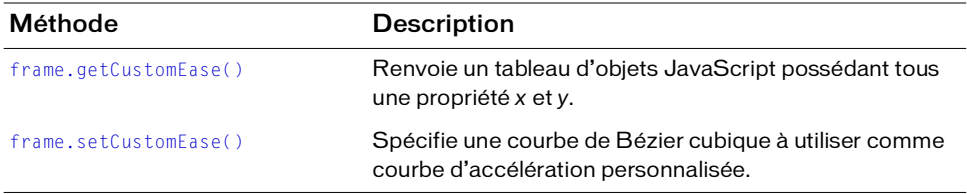

# Résumé des propriétés de l'objet Frame

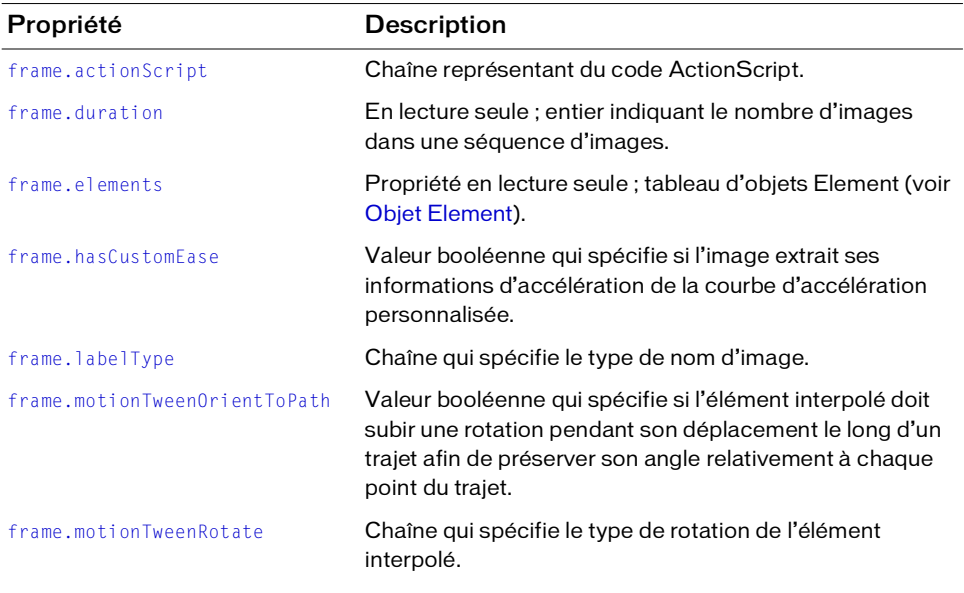

Vous pouvez utiliser les propriétés suivantes avec l'objet Frame :

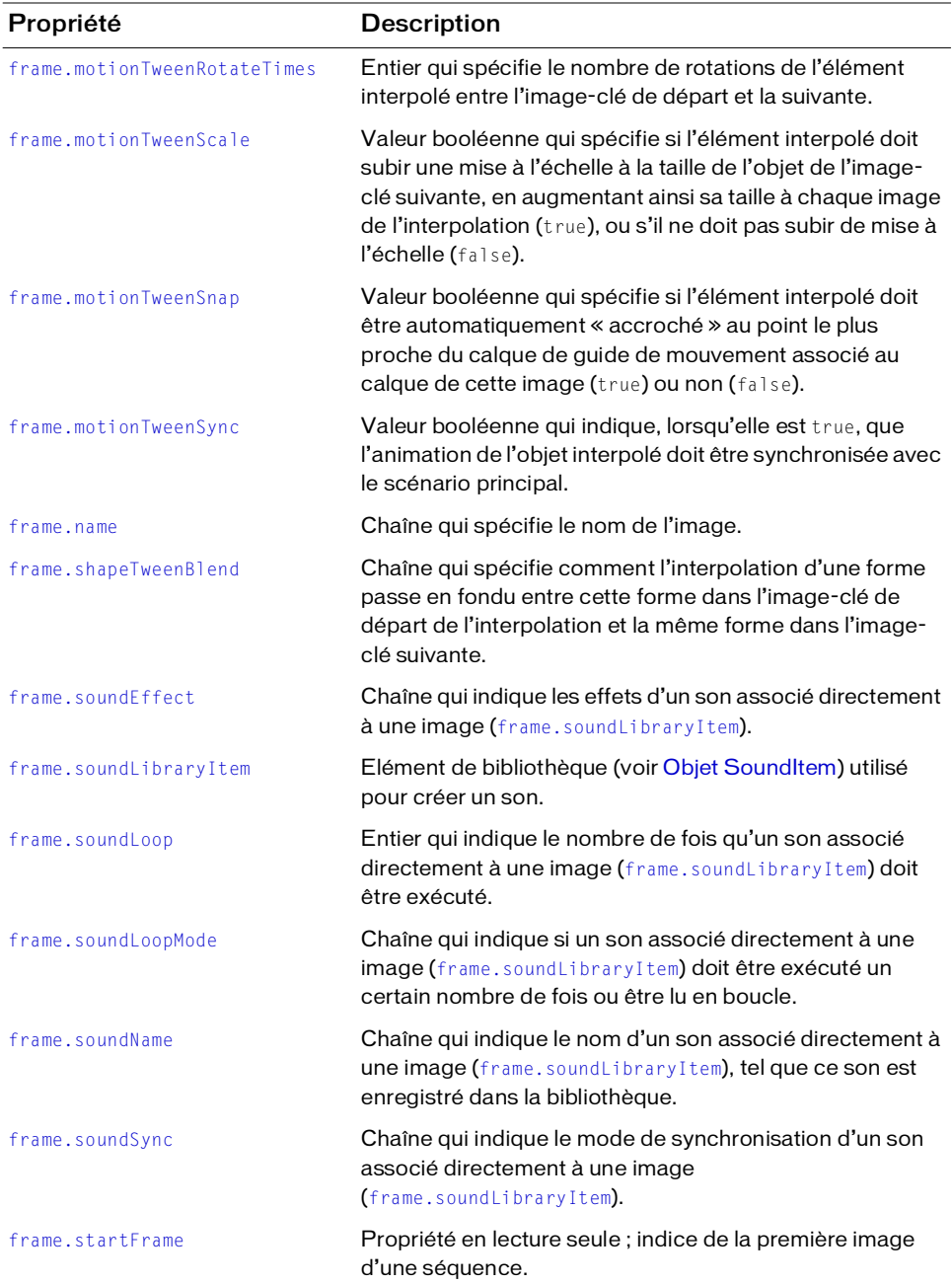

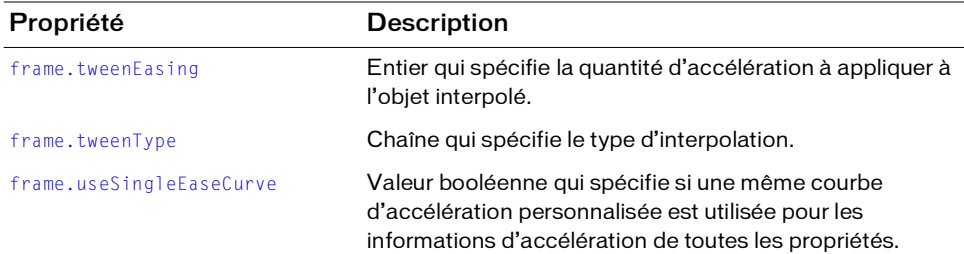

# <span id="page-284-0"></span>frame.actionScript

#### Disponibilité

Flash MX 2004.

#### **Utilisation**

frame.actionScript

#### **Description**

Propriété ; chaîne représentant du code ActionScript. Pour insérer un caractère de nouvelle ligne, utilisez "\\n".

# Exemple

L'exemple suivant affecte le code stop() à l'action du calque supérieur de la première image :

```
fl.getDocumentDOM().getTimeline().layers[0].frames[0].actionScript = 
  'stop();';
```
# <span id="page-284-1"></span>frame.duration

#### **Disponibilité**

Flash MX 2004.

**Utilisation** frame.duration

# **Description**

Propriété en lecture seule ; entier indiquant le nombre d'images dans une séquence d'images.

L'exemple suivant enregistre dans la variable frameSpan le nombre d'images d'une séquence qui débute à la première image du calque supérieur :

```
var frameSpan = 
  fl.getDocumentDOM().getTimeline().layers[0].frames[0].duration;
```
# <span id="page-285-0"></span>frame.elements

# **Disponibilité**

Flash MX 2004.

# Utilisation

frame.elements

# **Description**

Propriété en lecture seule ; tableau d'objets Element (voir [Objet Element](#page-200-0)). L'ordre des éléments est celui dans lequel ils apparaissent dans le fichier FLA. Si la scène comporte plusieurs formes, et si toutes ces formes sont dissociées, Flash les traite comme un seul élément. Si chaque forme fait partie d'un groupe (si bien qu'il existe plusieurs groupes dans la scène), Flash les traite comme des éléments séparés. Autrement dit, Flash traite les formes non groupées comme un même élément, quel que soit le nombre de formes individuelles figurant sur la scène. Par exemple, si une image contient trois formes de base (non groupées), la propriété elements.length de cette image renvoie la valeur 1. Si nécessaire, vous pouvez sélectionner individuellement toutes les formes et les grouper.

# Exemple

L'exemple suivant enregistre dans la variable myElements un tableau des éléments figurant dans le calque supérieur :

```
var myElements =
```

```
fl.getDocumentDOM().getTimeline().layers[0].frames[0].elements;
```
# <span id="page-286-1"></span>frame.getCustomEase()

# **Disponibilité**

Flash 8.

# **Utilisation**

```
Frame.getCustomEase( [ property ] )
```
# Paramètres

property Chaîne facultative qui spécifie la propriété dont vous voulez lire la valeur d'accélération. Les valeurs possibles sont les suivantes : "all" (toutes), "position", "rotation", "scale" (échelle), "color" et "filters". La valeur par défaut est "all".

# Valeur renvoyée

Renvoie un tableau d'objets JavaScript possédant tous une propriété x et y.

# **Description**

Méthode ; renvoie un tableau d'objets qui représentent les points de contrôle de la courbe de Bézier cubique qui définit la courbe d'accélération.

# Exemple

L'exemple suivant renvoie la valeur d'accélération personnalisée de la propriété position de la première image du calque supérieur :

```
var theFrame = fl.getDocumentDOM().getTimeline().layers[0].frames[0]
var easeArray = theFrame.getCustomEase( "position" );
```
# Voir aussi

[frame.hasCustomEase](#page-286-0), [frame.setCustomEase\(\)](#page-291-0), [frame.useSingleEaseCurve](#page-297-0)

# <span id="page-286-0"></span>frame.hasCustomEase

# **Disponibilité**

Flash 8.

**Utilisation** frame.hasCustomEase

# **Description**

Propriété ; valeur booléenne. Si elle est true, l'image reçoit ses informations d'accélération de la courbe d'accélération personnalisée. Si elle est false, l'image reçoit ses informations d'accélération de la valeur d'accélération.

L'exemple suivant spécifie que la première image du calque supérieur doit recevoir ses informations d'accélération de la valeur d'accélération, plutôt que de la courbe d'accélération personnalisée :

```
var theFrame = fl.getDocumentDOM().getTimeline().layers[0].frames[0]
theFrame.hasCustomEase = false;
```
#### Voir aussi

[frame.getCustomEase\(\)](#page-286-1), [frame.setCustomEase\(\)](#page-291-0), [frame.useSingleEaseCurve](#page-297-0)

# <span id="page-287-0"></span>frame.labelType

#### Disponibilité

Flash MX 2004.

# **Utilisation**

frame.labelType

#### **Description**

Propriété ; chaîne qui spécifie le type de nom d'image. Les valeurs gérées sont "none" (aucun), "name" (nom), "comment" (commentaire) ou "anchor" (ancre). Si cette propriété reçoit la valeur "none", la propriété [frame.name](#page-290-1) contient une chaîne vide.

#### Exemple

L'exemple suivant définit comme "First Frame" le nom de la première image du calque supérieur, puis comme "comment" son étiquette :

```
fl.getDocumentDOM().getTimeline().layers[0].frames[0].name = 'First Frame';
fl.getDocumentDOM().getTimeline().layers[0].frames[0].labelType = 
  'comment';
```
# <span id="page-287-1"></span>frame.motionTweenOrientToPath

#### **Disponibilité**

Flash MX 2004.

#### **Utilisation**

frame.motionTweenOrientToPath
### **Description**

Propriété ; valeur booléenne qui spécifie si l'élément interpolé doit subir une rotation pendant son déplacement le long d'un trajet afin de préserver son angle relativement à chaque point du trajet (true), ou s'il ne doit pas subir de rotation (false).

Si vous avez l'intention de spécifier une valeur pour cette propriété, donnez la valeur "none" à [frame.motionTweenRotate](#page-288-0).

## <span id="page-288-0"></span>frame.motionTweenRotate

#### Disponibilité

Flash MX 2004.

**Utilisation** frame.motionTweenRotate

#### **Description**

Propriété ; chaîne qui spécifie le type de rotation de l'élément interpolé. Les valeurs gérées sont les suivantes "none" (aucune), "auto", "clockwise" (sens horaire) et "counterclockwise" (sens anti-horaire). La valeur "auto" signifie que l'objet subira une rotation dans la direction qui nécessite le moins de mouvement pour correspondre à la rotation de cet objet dans l'image-clé suivante.

Si vous avez l'intention de spécifier une valeur pour la propriété [frame.motionTweenOrientToPath](#page-287-0), donnez la valeur "none" à cette propriété.

#### Exemple

Voir [frame.motionTweenRotateTimes](#page-288-1).

## <span id="page-288-1"></span>frame.motionTweenRotateTimes

#### Disponibilité

Flash MX 2004.

**Utilisation** frame.motionTweenRotateTimes

#### **Description**

Propriété ; entier qui spécifie le nombre de rotations de l'élément interpolé entre l'image-clé de départ et la suivante.

L'exemple suivant fait effectuer à l'élément qui se trouve dans l'image active trois rotations dans le sens anti-horaire dans le délai nécessaire pour arriver à l'image-clé suivante :

```
fl.getDocumentDOM().getTimeline().layers[0].frames[0].motionTweenRotate = 
  "counter-clockwise";
fl.getDocumentDOM().getTimeline().layers[0].frames[0].motionTweenRotateTime
```

```
s = 3:
```
## frame.motionTweenScale

## **Disponibilité**

Flash MX 2004.

## Utilisation

frame.motionTweenScale

## **Description**

Propriété ; valeur booléenne qui spécifie si l'élément interpolé doit subir une mise à l'échelle à la taille de l'objet de l'image-clé suivante, en augmentant ainsi sa taille à chaque image de l'interpolation (true), ou s'il ne doit pas subir de mise à l'échelle (false).

## Exemple

L'exemple suivant spécifie que l'élément interpolé doit subir une mise à l'échelle à la taille de l'objet de l'image-clé suivante, en augmentant ainsi sa taille à chaque image de l'interpolation.

```
fl.getDocumentDOM().getTimeline().layers[0].frames[0].motionTweenScale = 
  true;
```
## frame.motionTweenSnap

## **Disponibilité**

Flash MX 2004.

## **Utilisation**

frame.motionTweenSnap

## **Description**

Propriété ; valeur booléenne qui spécifie si l'élément interpolé doit être automatiquement « accroché » au point le plus proche du calque de guide de mouvement associé au calque de cette image (true) ou non (false).

## frame.motionTweenSync

## Disponibilité

Flash MX 2004.

## **Utilisation**

frame.motionTweenSync

## **Description**

Propriété ; valeur booléenne qui indique, lorsqu'elle est true, que l'animation de l'objet interpolé doit être synchronisée avec le scénario principal.

## Exemple

L'exemple suivant indique que l'objet interpolé doit être synchronisé avec le scénario :

```
fl.getDocumentDOM().getTimeline().layers[0].frames[0].motionTweenSync = 
  true;
```
## frame.name

## Disponibilité

Flash MX 2004.

## **Utilisation**

frame.name

## **Description**

Propriété ; chaîne qui spécifie le nom de l'image.

## Exemple

L'exemple suivant définit comme "First Frame" le nom de la première image du calque supérieur, puis enregistre dans la variable frameLabel la valeur de sa propriété name :

```
fl.getDocumentDOM().getTimeline().layers[0].frames[0].name = 'First Frame';
var frameLabel = 
  fl.getDocumentDOM().getTimeline().layers[0].frames[0].name;
```
## <span id="page-291-0"></span>frame.setCustomEase()

### **Disponibilité**

Flash 8.

#### **Utilisation**

frame.setCustomEase( property, easeCurve )

#### Paramètres

property Chaîne qui spécifie la propriété pour laquelle la courbe d'accélération doit être utilisée. Les valeurs gérées sont les suivantes : "all" (toutes), "position", "rotation", "scale" (échelle), "color" et "filters".

easeCurve Tableau d'objets qui définissent la courbe d'accélération. Chaque élément de ce tableau doit être un objet JavaScript avec des propriétés *x* et *y*.

#### Valeur renvoyée

Aucune.

### **Description**

Méthode ; spécifie un tableau de coordonnées de points de contrôle et de points de fin de tangente qui décrivent une courbe de Bézier cubique à utiliser comme courbe d'accélération personnalisée. Ce tableau est basé sur la position horizontale (ordinal : de gauche à droite) des points de contrôle et des points de fin de tangente. Par exemple, la figure ci-dessous illustre une courbe accélération générée si le tableau easeCurve contient des valeurs pour les sept points  $(p1 \land p7)$ :

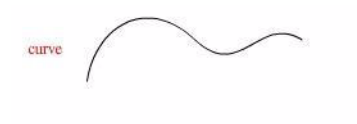

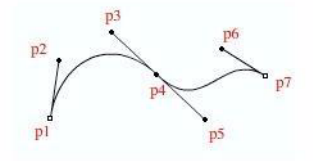

L'exemple suivant règle la courbe d'accélération de toutes les propriétés de la première image sur le premier calque sur la courbe de Bézier spécifiée par les points de contrôle et les points de fin de tangente stockés dans le tableau myCurve :

var theFrame = fl.getDocumentDOM().getTimeline().layers[0].frames[0] var myCurve =  $[\{x:100, y:200\}, \{x:200, y:100\}, \{x:10, y:0\}]$ theFrame.setCustomEase("all", myCurve);

### Voir aussi

[frame.getCustomEase\(\)](#page-286-0), [frame.hasCustomEase](#page-286-1), [frame.useSingleEaseCurve](#page-297-0)

## frame.shapeTweenBlend

#### **Disponibilité**

Flash MX 2004.

**Utilisation** frame.shapeTweenBlend

### **Description**

Propriété ; chaîne qui spécifie comment l'interpolation d'une forme passe en fondu entre cette forme dans l'image-clé de départ de l'interpolation et la même forme dans l'image-clé suivante. Les valeurs gérées sont "distributive" (distributif) ou "angular" (angulaire).

## frame.soundEffect

Disponibilité Flash MX 2004.

**Utilisation** frame.soundEffect

## **Description**

Propriété ; chaîne qui indique les effets d'un son associé directement à une image

([frame.soundLibraryItem](#page-293-0)). Les valeurs gérées sont les suivantes : "none" (aucune), "left channel" (canal gauche), "right channel" (canal droit), "fade left to right" (fondu de gauche à droite), "fade right to left" (fondu de droite à gauche), "fade in" (fondu à l'ouverture), "fade out" (fondu à la fermeture) et "custom" (personnalisé).

L'exemple suivant spécifie que le son associé à la première image doit apparaître en fondu à l'ouverture :

```
fl.getDocumentDOM().getTimeline().layers[0].frames[0].soundEffect = "fade 
  in";
```
## <span id="page-293-0"></span>frame.soundLibraryItem

### **Disponibilité**

Flash MX 2004.

## Utilisation

frame.soundLibraryItem

## **Description**

Propriété ; élément de bibliothèque (voir la section [Objet SoundItem\)](#page-406-0) utilisé pour créer un son. Le son est associé directement à l'image.

## Exemple

L'exemple suivant affecte le premier élément de la bibliothèque à la propriété soundLibraryItem de la première image :

```
// Le premier élément de la bibliothèque doit être un objet son.
fl.getDocumentDOM().getTimeline().layers[0].frames[0].soundLibraryItem 
  =fl.getDocumentDOM().library.items[0];
```
## <span id="page-293-1"></span>frame.soundLoop

### Disponibilité

Flash MX 2004.

Utilisation frame.soundLoop

### **Description**

Propriété ; entier qui indique le nombre de fois qu'un son associé directement à une image ([frame.soundLibraryItem](#page-293-0)) doit être exécuté. Si vous avez l'intention de spécifier une valeur pour cette propriété, donnez la valeur "repeat" à la propriété [frame.soundLoopMode](#page-294-0).

### Exemple

Voir [frame.soundLoopMode](#page-294-0).

## <span id="page-294-0"></span>frame.soundLoopMode

## **Disponibilité**

Flash MX 2004.

## Utilisation

frame.soundLoopMode

## **Description**

Propriété ; chaîne qui indique si un son associé directement à une image ([frame.soundLibraryItem](#page-293-0)) doit être exécuté un certain nombre de fois ou être lu en boucle. Les valeurs gérées sont "repeat" (répétition) ou "loop" (en boucle). Pour indiquer le nombre d'exécutions du son, donnez une valeur à la propriété [frame.soundLoop](#page-293-1).

## Exemple

L'exemple suivant indique qu'un son doit être exécuté deux fois :

```
fl.getDocumentDOM().getTimeline().layers[0].frames[0].soundLoopMode = 
  "repeat";
fl.getDocumentDOM().getTimeline().layers[0].frames[0].soundLoop = 2;
```
## frame.soundName

## Disponibilité

Flash MX 2004.

## Utilisation

frame.soundName

## **Description**

Propriété ; chaîne qui indique le nom d'un son associé directement à une image ([frame.soundLibraryItem](#page-293-0)), tel que ce son est enregistré dans la bibliothèque

## Exemple

L'exemple suivant donne à la propriété soundName de la première image la valeur "song1.mp3" ; le fichier song1.mp3 doit exister dans la bibliothèque :

```
fl.getDocumentDOM().getTimeline().layers[0].frames[0].soundName = 
  "song1.mp3";
```
## frame.soundSync

### **Disponibilité**

Flash MX 2004.

Utilisation frame.soundSync

## **Description**

Propriété ; chaîne qui indique le mode de synchronisation d'un son associé directement à une image ([frame.soundLibraryItem](#page-293-0)). Les valeurs gérées sont les suivantes "event" (événement), "stop", "start" et "stream" (flux).

## Exemple

L'exemple suivant indique qu'un son doit être exécuté en flux :

fl.getDocumentDOM().getTimeline().layers[0].frames[0].soundSync = 'stream';

## <span id="page-295-0"></span>frame.startFrame

### Disponibilité

Flash MX 2004.

Utilisation frame.startFrame

### **Description**

Propriété en lecture seule ; indice de la première image d'une séquence.

## Exemple

Dans l'exemple suivant, stFrame est l'indice de la première image de la séquence. Dans cet exemple, une séquence d'images s'étend sur six images, de l'image 5 à l'image 10. La valeur de stFrame pour n'importe quelle image comprise entre l'image 5 et l'image 10 est donc 4 (ne pas oublier que les valeurs d'indice sont différentes des valeurs de numéro d'image).

```
var stFrame = 
  fl.getDocumentDOM().getTimeline().layers[0].frames[4].startFrame;
fl.trace(stFrame); // 4
var stFrame = 
  fl.getDocumentDOM().getTimeline().layers[0].frames[9].startFrame;
fl.trace(stFrame); // 4
```
## frame.tweenEasing

## **Disponibilité**

Flash MX 2004.

Utilisation frame.tweenEasing

## **Description**

Propriété ; entier qui spécifie la quantité d'accélération à appliquer à l'objet interpolé. Les valeurs gérées vont de -100 à 100. Pour débuter en douceur l'interpolation et l'accélérer en approchant de la fin de l'animation, utilisez une valeur comprise entre -1 et -100. Pour débuter rapidement l'interpolation et la ralentir en approchant de la fin de l'animation, utilisez une valeur comprise entre 1 et 100.

## Exemple

L'exemple suivant indique que le mouvement de l'objet en cours d'interpolation doit débuter rapidement, puis décélérer vers la fin de l'animation :

fl.getDocumentDOM().getTimeline().layers[0].frames[0].tweenEasing = 50;

## frame.tweenType

**Disponibilité** 

Flash MX 2004.

### Utilisation

frame.tweenType

## **Description**

Propriété ; chaîne qui spécifie le type d'interpolation. Les valeurs gérées sont les suivantes : "motion" (mouvement), "shape" (forme) ou "none" (aucune). La valeur "none" supprime l'interpolation de mouvement. Utilisez la méthode [timeline.createMotionTween\(\)](#page-494-0) pour créer une interpolation.

Si vous spécifiez la valeur "motion", l'objet à interpoler doit être un symbole, un champ texte ou un groupe d'objets. L'interpolation sera effectuée entre son emplacement dans l'image-clé actuelle et son emplacement dans l'image-clé suivante.

Si vous affectez la valeur "shape", l'objet à interpoler doit être une forme. L'interpolation sera effectuée entre la forme dans l'image-clé actuelle et la forme dans l'image-clé suivante.

L'exemple suivant spécifie que l'objet est une interpolation de mouvement. L'interpolation doit donc être effectuée entre son emplacement dans l'image-clé actuelle et son emplacement dans l'image-clé suivante :

fl.getDocumentDOM().getTimeline().layers[0].frames[0].tweenType = "motion";

## <span id="page-297-0"></span>frame.useSingleEaseCurve

#### **Disponibilité**

Flash 8.

### Utilisation

frame.useSingleEaseCurve

### **Description**

Propriété ; valeur booléenne. Si sa valeur est true, la même courbe d'accélération personnalisée est utilisée pour les informations d'accélération de toutes les propriétés. Si elle est false, chaque propriété possède sa propre courbe d'accélération.

Cette propriété n'est pas prise en compte si l'accélération personnalisée n'est pas appliquée à l'image.

### Exemple

L'exemple suivant spécifie qu'une même courbe d'accélération personnalisée doit être utilisée pour toutes les propriétés de la première image du premier calque :

```
var theFrame = fl.getDocumentDOM().getTimeline().layers[0].frames[0]
theFrame.useSingleEaseCurve = true;
```
### Voir aussi

[frame.getCustomEase\(\)](#page-286-0), [frame.hasCustomEase](#page-286-1), [frame.setCustomEase\(\)](#page-291-0)

# Objet halfEdge

## **Disponibilité**

Flash MX 2004.

## **Description**

L'objet HalfEdge est le côté dirigé du contour d'un [Objet Shape](#page-400-0). Un contour se compose de deux demi-contours. Il est possible de suivre les contours d'une forme en « parcourant » ces demi-contours. Par exemple, en partant d'un demi-contour, vous pouvez suivre tous les demicontours du contour d'une forme, et revenir ainsi au demi-contour d'origine.

Les demi-contours sont ordonnés. Un demi-contour représente un côté du contour, et l'autre demi-contour représente l'autre côté.

## Résumé des méthodes de l'objet halfEdge

L'objet HalfEdge gère les méthodes suivantes :

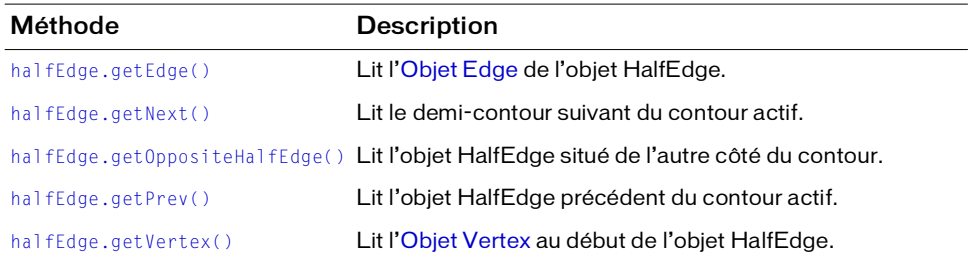

## Résumé des propriétés de l'objet halfEdge

Les propriétés suivantes sont disponibles pour l'objet HalfEdge :

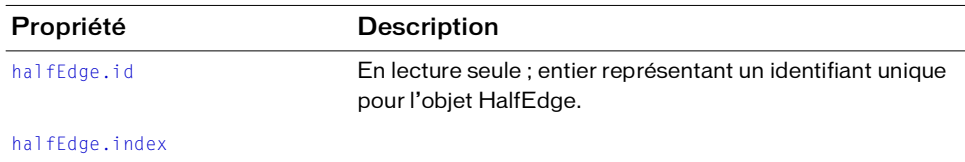

## <span id="page-299-0"></span>halfEdge.getEdge()

#### Disponibilité

Flash MX 2004.

#### **Utilisation**

halfEdge.getEdge()

#### Paramètres

Aucun.

#### Valeur renvoyée

Un [Objet Edge](#page-191-0).

#### **Description**

Méthode ; lit l'objet Edge de l'objet HalfEdge. Voir [Objet Edge.](#page-191-0)

#### Exemple

L'exemple suivant montre comment obtenir un contour et un demi-contour pour la forme spécifiée.

```
var shape = fl.getDocumentDOM().selection[0];
var hEdge = shape.edges[0].getHalfEdge(0);
var edge = hEdge.getEdge();
```
## <span id="page-299-1"></span>halfEdge.getNext()

#### Disponibilité

Flash MX 2004.

```
Utilisation
halfEdge.getNext()
```
#### Paramètres

Aucun.

#### Valeur renvoyée

Un objet HalfEdge.

### **Description**

Méthode ; lit le demi-contour suivant du contour actif.

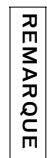

Bien que les demi-contours possèdent des propriétés de direction et d'ordre séquentiel, ce n'est pas le cas des contours.

## Exemple

L'exemple suivant enregistre dans la variable nextHalfEdge le demi-contour suivant du contour spécifié :

```
var shape = fl.getDocumentDOM().selection[0]; 
var hEdge = shape.edges[0].getHalfEdge( 0 );
var nextHalfEdge = hEdge.getNext();
```
## <span id="page-300-0"></span>halfEdge.getOppositeHalfEdge()

## **Disponibilité**

Flash MX 2004.

```
Utilisation
halfEdge.getOppositeHalfEdge()
```
### Paramètres

Aucun.

### Valeur renvoyée

Un objet HalfEdge.

### **Description**

Méthode ; lit l'objet HalfEdge situé de l'autre côté du contour.

## Exemple

L'exemple suivant enregistre dans la variable otherHalfEdge l'objet hEdge du demi-contour opposé :

```
var shape = fl.getDocumentDOM().selection[0];
var hEdge = shape.edges[0].getHalfEdge(0);
Rail Bien que les demi-contours possèdent des propriétés de la context pas le cas des contours.<br>
Exemple<br>
Exemple<br>
Exemple<br>
Exemple<br>
Exemple<br>
Exemple<br>
Exemple<br>
Exemple<br>
Exemple<br>
Exemple<br>
Exemple<br>
E
```
## <span id="page-301-0"></span>halfEdge.getPrev()

#### Disponibilité

Flash MX 2004.

#### **Utilisation**

```
halfEdge.getPrev()
```
#### Paramètres

Aucun.

#### Valeur renvoyée

Un objet HalfEdge.

#### **Description**

Méthode ; lit l'objet HalfEdge précédent du contour actif.

**REMARQUE** 

#### Bien que les demi-contours possèdent des propriétés de direction et d'ordre séquentiel, ce n'est pas le cas des contours.

#### Exemple

L'exemple suivant enregistre dans la variable prevHalfEdge le demi-contour précédent du contour spécifié :

```
var shape = fl.getDocumentDOM().selection[0]; 
var hEdge = shape.edges[0].getHalfEdge( 0 );
var prevHalfEdge = hEdge.getPrev();
Aucun.<br>
Aucune Communist<br>
Exemp<br>
Exemp<br>
Exemp<br>
Communist<br>
Communist<br>
Communist<br>
Raife Param<br>
Aucun.<br>
Aucun.
```
## <span id="page-301-1"></span>halfEdge.getVertex()

#### Disponibilité

Flash MX 2004.

```
Utilisation
halfEdge.getVertex()
```
#### Paramètres

Aucun.

#### Valeur renvoyée

Un [Objet Vertex](#page-537-0)

### **Description**

Méthode ; lit l'objet Vertex au début de l'objet HalfEdge. Voir [Objet Vertex](#page-537-0).

### Exemple

L'exemple suivant enregistre dans la variable vertex l'objet Vertex situé en tête de l'objet hEdge :

```
var shape = fl.getDocumentDOM().selection[0];
var edge = shape.edges[0]; 
var hEdge = edge.getHalfEdge(0);
var vertex = hEdge.getVertex();
```
## <span id="page-302-0"></span>halfEdge.id

#### Disponibilité

Flash MX 2004.

#### **Utilisation**

halfEdge.id

Description

Propriété en lecture seule ; entier représentant un identifiant unique pour l'objet HalfEdge.

### Exemple

L'exemple suivant affiche dans le panneau de sortie un identifiant unique pour le demicontour spécifié :

```
var shape = fl.getDocumentDOM().selection[0];
alert(shape.contours[0].getHalfEdge().id);
```
## <span id="page-302-1"></span>halfEdge.index

### **Disponibilité**

Flash MX 2004.

## **Utilisation**

halfEdge.index

## **Description**

Propriété en lecture seule ; entier possédant une valeur de 0 ou 1 qui détermine l'index de cet objet HalfEdge dans le contour parent.

## Exemple

L'exemple suivant affiche dans le panneau de sortie la valeur d'index pour le demi-contour spécifié :

```
var shape = fl.getDocumentDOM().selection[0];
var hEdge = shape.edges[0].getHalfEdge(0); 
var heIndex = hEdge.index;
```
# Objet Instance

Héritage [Objet Element](#page-200-0) > Objet Instance

### Disponibilité

Flash MX 2004.

### **Description**

L'objet Instance est une sous-classe de l'[Objet Element](#page-200-0).

## Résumé des propriétés de l'objet Instance

Outre les propriétés de l'[Objet Element](#page-200-0), l'objet Instance possède les propriétés suivantes :

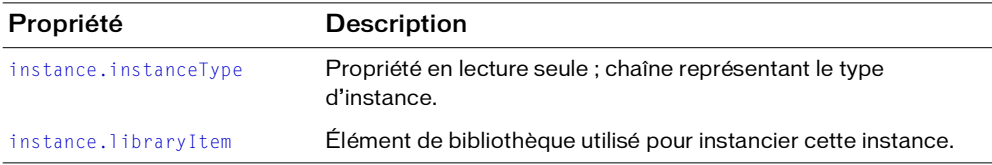

## <span id="page-304-0"></span>instance.instanceType

### **Disponibilité**

Flash MX 2004 ; valeur gérée de "video" ajoutée à Flash 8.

### **Utilisation**

instance.instanceType

## **Description**

Propriété en lecture seule ; chaîne représentant le type d'instance. Les valeurs gérées sont les suivantes : "symbol", "bitmap", "embedded video" (vidéo incorporée), "linked video" (vidéo liée) et "compiled clip" (clip compilé).

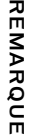

Dans Flash MX 2004, la valeur de instance.instanceType pour un élément ajouté à la bibliothèque à l'aide de library.addNewItem("video") est "embedded\_video". Dans Flash 8, la valeur est "video". Pour plus d'informations, consultez [library.addNewItem\(\)](#page-324-0).

L'exemple suivant montre que le type d'instance d'un clip est "symbol":

```
// Sélectionner un clip, puis exécuter ce script.
var type = fl.getDocumentDOM().selection[0].instanceType; 
fl.trace("This instance type is " + type);
```
## <span id="page-305-0"></span>instance.libraryItem

#### **Disponibilité**

Flash MX 2004.

#### Utilisation

instance.libraryItem

#### **Description**

Propriété ; élément de bibliothèque utilisé pour instancier cette instance. Il n'est possible de changer cette propriété qu'en la remplaçant par un autre objet de bibliothèque du même type (par exemple, vous ne pouvez pas faire référence à un bitmap avec une instance de type symbol). Voir [Objet library](#page-322-0).

#### Exemple

L'exemple suivant modifie le symbole sélectionné pour qu'il référence le premier élément de la bibliothèque :

```
fl.getDocumentDOM().selection[0].libraryItem = 
  fl.getDocumentDOM().library.items[0];
```
# Objet Item

## **Disponibilité**

Flash MX 2004.

## Description

L'objet Item est une classe de base abstraite. Tous les éléments de la bibliothèque dérivent de l'objet Item. Voir aussi [Objet library](#page-322-0).

## Résumé des méthodes de l'objet Item

Les méthodes suivantes sont disponibles avec l'objet Item :

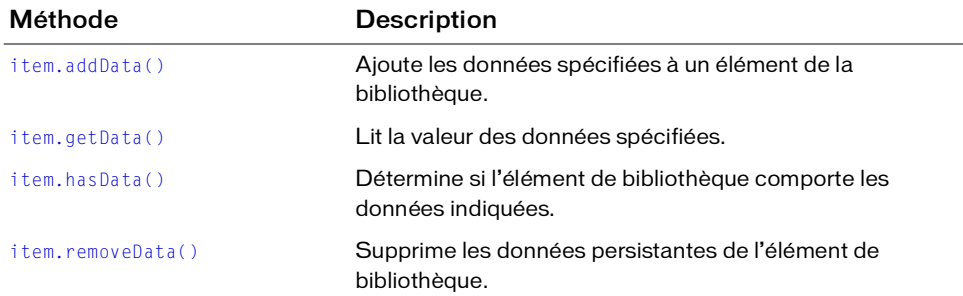

## Résumé des propriétés de l'objet Item

Les propriétés suivantes sont disponibles avec l'objet Item :

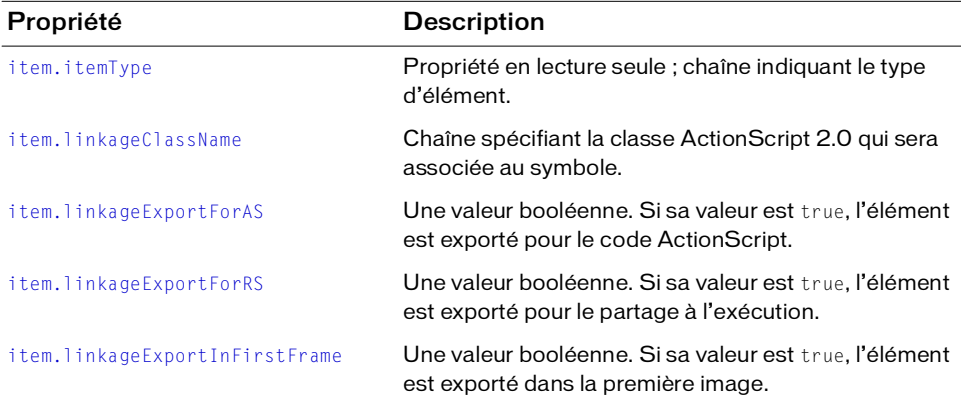

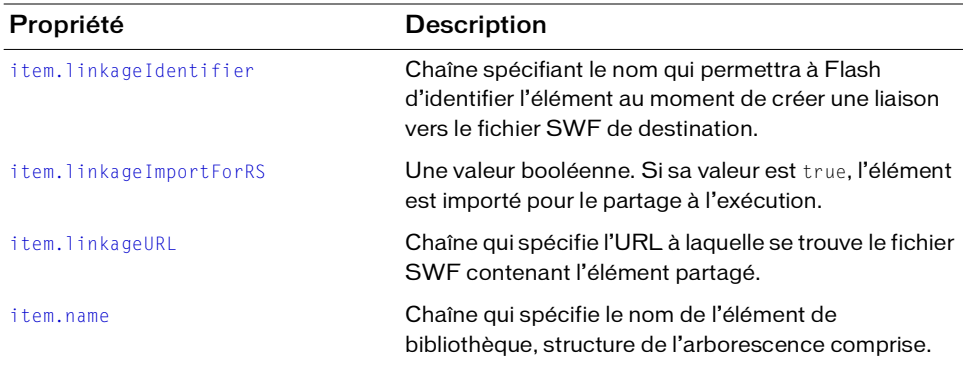

## <span id="page-307-0"></span>item.addData()

#### Disponibilité

Flash MX 2004.

#### Utilisation

item.addData( name, type, data )

#### Paramètres

nom Chaîne spécifiant le nom des données.

type Chaîne spécifiant le type des données. Les valeurs possibles sont les suivantes : "integer", "integerArray", "double", "doubleArray", "string" et "byteArray".

data Données à ajouter à l'élément de bibliothèque spécifié. Le type de données dépend de la valeur du paramètre type. Par exemple, si type est « integer », la valeur des données doit être un entier, etc.

#### Valeur renvoyée

Aucune.

#### **Description**

Méthode ; ajoute les données spécifiées à un élément de la bibliothèque.

#### Exemple

L'exemple suivant ajoute des données nommées « myData », avec une valeur de 12 sur un entier, au premier élément de la bibliothèque :

fl.getDocumentDOM().library.items[0].addData("myData", "integer", 12);

## <span id="page-308-0"></span>item.getData()

#### Disponibilité

Flash MX 2004.

#### **Utilisation**

item.getData( name )

#### Paramètres

name Chaîne spécifiant le nom des données à lire.

#### Valeur renvoyée

Les données spécifiées par le paramètre name. Le type renvoyé dépend du type de données enregistrées.

#### **Description**

Méthode ; lit la valeur des données spécifiées.

#### Exemple

L'exemple suivant lit la valeur des données nommées « myData » dans le premier élément de la bibliothèque et les enregistre dans la variable libData.

var libData = fl.getDocumentDOM().library.items[0].getData( "myData" );

## <span id="page-308-1"></span>item.hasData()

#### **Disponibilité**

Flash MX 2004.

Utilisation item.hasData( name )

#### Paramètres

name Chaîne spécifiant le nom des données à vérifier dans l'élément de bibliothèque.

#### Valeur renvoyée

Une valeur booléenne : true si les données spécifiées existent, false sinon.

#### **Description**

Méthode ; détermine si l'élément de bibliothèque comporte les données indiquées.

L'exemple suivant affiche un message dans le panneau de sortie si le premier élément de la bibliothèque contient un point de coordonnées nommé myData :

```
if ( fl.getDocumentDOM().library.items[0].hasData( "myData" ) ){
  fl.trace("Yep, it's there!");
}
```
## <span id="page-309-0"></span>item.itemType

### **Disponibilité**

Flash MX 2004.

Utilisation item.itemType

## **Description**

Propriété en lecture seule ; chaîne indiquant le type d'élément. Elle peut avoir l'une des valeurs suivantes : "undefined", "component", "movie clip", "graphic", "button", "folder", "font", "sound", "bitmap", "compiled clip", "screen" ou "video". Si cette propriété est "video", vous pouvez déterminer le type de vidéo ; voir videoItem. videoType.

## Exemple

L'exemple suivant affiche le type de l'élément de bibliothèque spécifié dans le panneau de sortie :

fl.trace(fl.getDocumentDOM().library.items[0].itemType);

## <span id="page-309-1"></span>item.linkageClassName

### **Disponibilité**

Flash MX 2004.

Utilisation item.linkageClassName

## **Description**

Propriété ; chaîne spécifiant la classe ActionScript 2.0 qui sera associée au symbole. Pour qu'il soit possible de définir cette propriété, les propriétés [item.linkageExportForAS](#page-310-0) et/ou [item.linkageExportForRS](#page-310-1) doivent être true, et la propriété [item.linkageImportForRS](#page-312-0) doit être false.

L'exemple suivant spécifie que le nom de classe ActionScript 2.0 associé au premier élément de la bibliothèque est « myClass » :

fl.getDocumentDOM().library.items[0].linkageClassName = "myClass";

## <span id="page-310-0"></span>item.linkageExportForAS

### **Disponibilité**

Flash MX 2004.

**Utilisation** item.linkageExportForAS

## **Description**

Propriété : une valeur booléenne. Si cette propriété a la valeur true, l'élément est exporté pour le code ActionScript. Vous pouvez également régler sur true les propriétés [item.linkageExportForRS](#page-310-1) et [item.linkageExportInFirstFrame](#page-311-0).

Si vous donnez à cette propriété la valeur « true », la propriété item. linkageImportForRS doit être fixée à false. Par ailleurs il est nécessaire de préciser un identifiant ([item.linkageIdentifier](#page-311-1)) et une adresse URL ([item.linkageURL](#page-313-0)).

## Exemple

L'exemple suivant définit cette propriété pour l'élément de bibliothèque spécifié : fl.getDocumentDOM().library.items[0].linkageExportForAS = true;

## <span id="page-310-1"></span>item.linkageExportForRS

**Disponibilité** 

Flash MX 2004.

Utilisation item.linkageExportForRS

## **Description**

Propriété : une valeur booléenne. Si cette propriété a la valeur true, l'élément est exporté pour le partage en cours d'exécution. Vous pouvez également régler sur true les propriétés [item.linkageExportForAS](#page-310-0) et [item.linkageExportInFirstFrame](#page-311-0).

Si vous donnez à cette propriété la valeur « true », la propriété item. linkageImportForRS doit être fixée à false. Par ailleurs il est nécessaire de préciser un identifiant ([item.linkageIdentifier](#page-311-1)) et une adresse URL ([item.linkageURL](#page-313-0)).

### Exemple

L'exemple suivant définit cette propriété pour l'élément de bibliothèque spécifié : fl.getDocumentDOM().library.items[0].linkageExportForRS = true;

## <span id="page-311-0"></span>item.linkageExportInFirstFrame

#### Disponibilité

Flash MX 2004.

#### Utilisation item.linkageExportInFirstFrame

#### **Description**

Propriété ; valeur booléenne. Si elle vaut true, l'élément est exporté dans la première image ; si elle est false, l'élément est exporté dans l'image de la première instance. Si l'élément n'apparaît pas sur la scène, il n'est pas exporté.

Cette propriété ne peut être définie comme true que si [item.linkageExportForAS](#page-310-0) et/ou [item.linkageExportForRS](#page-310-1) sont également true.

### Exemple

L'exemple suivant spécifie que l'élément de bibliothèque spécifié doit être exporté dans la première image :

fl.getDocumentDOM().library.items[0].linkageExportInFirstFrame = true;

## <span id="page-311-1"></span>item.linkageIdentifier

Disponibilité Flash MX 2004.

Utilisation item.linkageIdentifier

## **Description**

Propriété ; chaîne spécifiant le nom qui permettra à Flash d'identifier l'élément au moment de créer une liaison vers le fichier SWF de destination. Flash ignore cette propriété si [item.linkageImportForRS](#page-312-0), [item.linkageExportForAS](#page-310-0) et [item.linkageExportForRS](#page-310-1) ont la valeur false. A l'inverse, cette propriété doit être définie si l'une de ces propriétés est réglée sur true.

## Exemple

L'exemple suivant spécifie que la chaîne my\_mc sera utilisée pour identifier l'élément de bibliothèque au moment de le lier au fichier SWF vers lequel il sera exporté :

```
fl.getDocumentDOM().library.items[0].linkageIdentifier = "my_mc";
```
#### Voir aussi

[item.linkageURL](#page-313-0)

## <span id="page-312-0"></span>item.linkageImportForRS

### **Disponibilité**

Flash MX 2004.

## **Utilisation**

item.linkageImportForRS

## **Description**

Propriété ; valeur booléenne. Si sa valeur est true, l'élément est importé pour le partage à l'exécution. Si cette propriété est définie comme true, item. linkageExportForAS et [item.linkageExportForRS](#page-310-1) doivent recevoir la valeur false. Par ailleurs il est nécessaire de préciser un identifiant ([item.linkageIdentifier](#page-311-1)) et une adresse URL ([item.linkageURL](#page-313-0)).

## Exemple

L'exemple suivant définit cette propriété comme true pour l'élément de bibliothèque spécifié :

fl.getDocumentDOM().library.items[0].linkageImportForRS = true;

## <span id="page-313-0"></span>item.linkageURL

#### **Disponibilité**

Flash MX 2004.

## Utilisation

item.linkageURL

### **Description**

Propriété ; chaîne qui spécifie l'URL à laquelle se trouve le fichier SWF contenant l'élément partagé. Flash ignore cette propriété si [item.linkageImportForRS](#page-312-0),

[item.linkageExportForAS](#page-310-0) et [item.linkageExportForRS](#page-310-1) ont la valeur false. A l'inverse, cette propriété doit être définie si l'une de ces propriétés est réglée sur true. Il est possible d'indiquer une adresse de type URL ou un nom de fichier au format d'une plate-forme précise (c'est-à-dire avec une barre oblique normale (/) ou inversée (\), selon la plate-forme).

## Exemple

L'exemple suivant spécifie une adresse URL comme lien vers l'élément de bibliothèque spécifié :

```
fl.getDocumentDOM().library.items[0].linkageURL = "theShareSWF.swf";
```
### Voir aussi

[item.linkageIdentifier](#page-311-1)

## <span id="page-313-1"></span>item.name

### Disponibilité

Flash MX 2004.

### **Utilisation**

item.name

### **Description**

Méthode ; chaîne qui spécifie le nom de l'élément de bibliothèque, structure de l'arborescence comprise. Par exemple, si Symbol\_1 se trouve à l'intérieur d'un dossier nommé Folder\_1, la propriété name de Symbol\_1 reçoit la valeur "Folder\_1/Symbol\_1".

L'exemple suivant affiche le nom de l'élément de bibliothèque spécifié dans le panneau de sortie :

fl.trace(fl.getDocumentDOM().library.items[0].name);

## <span id="page-314-0"></span>item.removeData()

### Disponibilité

Flash MX 2004.

## **Utilisation**

item.removeData( name )

## Paramètres

name Chaîne spécifiant le nom des données à supprimer de l'élément de bibliothèque.

### Valeur renvoyée

Aucune.

### **Description**

Propriété ; supprime les données persistantes de l'élément de bibliothèque.

## Exemple

L'exemple suivant supprime les données nommées « myData » du premier élément de la bibliothèque :

```
fl.getDocumentDOM().library.items[0].removeData( "myData" );
```
# Objet Layer

## **Disponibilité**

Flash MX 2004.

## **Description**

L'objet Layer représente un calque dans le scénario. La propriété [timeline.layers](#page-507-0) contient un tableau d'objets Layer, auxquels il est possible d'accéder à l'aide de la méthode fl.getDocumentDOM().getTimeline().layers.

## Résumé des propriétés de l'objet Layer

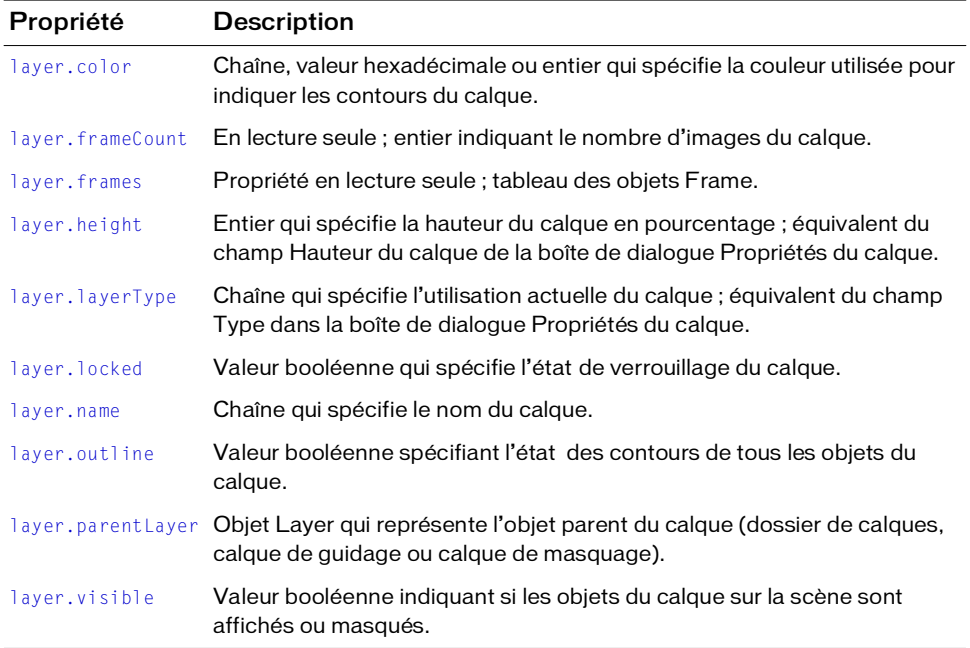

Les propriétés suivantes sont disponibles pour l'objet Layer :

## <span id="page-316-0"></span>layer.color

## **Disponibilité**

Flash MX 2004.

## **Utilisation**

layer.color

## **Description**

Propriété ; couleur à utiliser pour délimiter le calque, exprimée dans l'un des formats suivants :

- Chaîne au format "#RRGGBB" ou "#RRGGBBAA"
- Nombre hexadécimal au format 0xRRGGBB
- Entier représentant l'équivalent décimal d'un nombre hexadécimal

Cette propriété est l'équivalent du champ Couleur de contour dans la boîte de dialogue Propriétés du calque.

## Exemple

L'exemple suivant enregistre dans la variable colorValue la valeur du premier calque :

var colorValue = fl.getDocumentDOM().getTimeline().layers[0].color;

L'exemple suivant présente les trois façons de définir comme « rouge » la couleur du premier calque :

```
fl.getDocumentDOM().getTimeline().layers[0].color=16711680;
fl.getDocumentDOM().getTimeline().layers[0].color="#ff0000";
fl.getDocumentDOM().getTimeline().layers[0].color=0xFF0000;
```
# <span id="page-316-1"></span>layer.frameCount

## **Disponibilité**

Flash MX 2004.

## **Utilisation**

layer.frameCount

## **Description**

Propriété en lecture seule ; entier indiquant le nombre d'images du calque.

L'exemple suivant enregistre dans la variable fcNum le nombre d'images du premier calque : var fcNum = fl.getDocumentDOM().getTimeline().layers[0].frameCount;

## <span id="page-317-0"></span>layer.frames

#### Disponibilité

Flash MX 2004.

#### **Utilisation**

layer.frames

#### **Description**

Propriété en lecture seule ; tableau des objets Frame (voir [Objet Frame](#page-282-0)).

#### Exemple

L'exemple suivant copie dans la variable frameArray le tableau d'objets Frame représentant les images du document actif :

```
var frameArray = fl.getDocumentDOM().getTimeline().layers[0].frames;
```
Pour déterminer si une image est une image-clé, regardez si la propriété [frame.startFrame](#page-295-0) correspond à son indice dans le tableau, comme dans l'exemple suivant :

```
var frameArray = fl.getDocumentDOM().getTimeline().layers[0].frames;
var n = frameArray.length;
for (i=0; i \le n; i++) {
  if (i==frameArray[i].startFrame) {
    alert("Keyframe at: " + i);
  }
}
```
## <span id="page-317-1"></span>layer.height

#### **Disponibilité**

Flash MX 2004.

#### **Utilisation**

layer.height

### **Description**

Propriété ; entier qui spécifie la hauteur du calque en pourcentage ; équivalent du champ Hauteur du calque de la boîte de dialogue Propriétés du calque. Les valeurs possibles représentent un pourcentage de la hauteur par défaut : 100, 200 ou 300.

## Exemple

L'exemple suivant enregistre la valeur de pourcentage de hauteur du premier calque :

```
var layerHeight = fl.getDocumentDOM().getTimeline().layers[0].height;
```
L'exemple suivant fixe la hauteur du premier calque à 300 % :

```
fl.getDocumentDOM().getTimeline().layers[0].height = 300;
```
## <span id="page-318-0"></span>layer.layerType

## **Disponibilité**

Flash MX 2004.

#### Utilisation layer.layerType

# **Description**

Propriété ; chaîne qui spécifie l'utilisation actuelle du calque ; équivalent du champ Type dans la boîte de dialogue Propriétés du calque. Les valeurs gérées sont les suivantes : "normal", "guide", "guided" (guidé), "mask" (masque), "masked" (masqué) et "folder" (dossier).

## Exemple

L'exemple suivant attribue le type "folder" au premier calque du scénario : fl.getDocumentDOM().getTimeline().layers[0].layerType = "folder";

## <span id="page-318-1"></span>layer.locked

**Disponibilité** Flash MX 2004.

**Utilisation** layer.locked

## **Description**

Propriété ; valeur booléenne spécifiant l'état de verrouillage du calque. Si cette propriété est true, le calque est verrouillé. La valeur par défaut est false.

L'exemple suivant enregistre dans la variable lockStatus la valeur booléenne d'état de verrouillage du premier calque :

var lockStatus = fl.getDocumentDOM().getTimeline().layers[0].locked;

#### L'exemple suivant définit l'état du premier calque comme verrouillé :

fl.getDocumentDOM().getTimeline().layers[0].locked = false;

## <span id="page-319-0"></span>layer.name

## **Disponibilité**

Flash MX 2004.

**Utilisation** layer.name

## **Description**

Propriété ; chaîne qui spécifie le nom du calque.

## Exemple

L'exemple suivant définit comme « foreground » le nom du premier calque du document actuel :

fl.getDocumentDOM().getTimeline().layers[0].name = "foreground";

## <span id="page-319-1"></span>layer.outline

### Disponibilité

Flash MX 2004.

**Utilisation** layer.outline

## **Description**

Propriété ; valeur booléenne spécifiant l'état des contours de tous les objets du calque. Si cette propriété est réglée sur true, seuls les contours des objets du calque sont affichés. Si elle est réglée sur false, les objets apparaissent tels qu'ils ont été créés.

## Exemple

L'exemple suivant fait afficher uniquement les contours des objets du premier calque : fl.getDocumentDOM().getTimeline().layers[0].outline = true;

## <span id="page-320-0"></span>layer.parentLayer

## **Disponibilité**

Flash MX 2004.

## **Utilisation**

layer.parentLayer

## **Description**

Propriété ; objet Layer qui représente l'objet parent du calque (dossier de calques, calque de guidage ou calque de masquage). Les valeurs gérées pour le calque parent représentent un dossier de calques, un calque de guidage ou un calque de masquage précédant le calque dans la hiérarchie, ou le calque parent (parentLayer) du calque précédent ou suivant. Le paramétrage de l'objet parentLayer du calque ne modifie pas la position du calque dans la liste ; de ce fait, tenter de définir le parentLayer d'un calque comme un calque qui nécessiterait son déplacement est sans effet. Cette propriété utilise la valeur null pour un calque de niveau supérieur.

## Exemple

L'exemple suivant utilise deux calques de même niveau dans le même scénario. Le premier calque (layers[0]) est converti en dossier, puis défini comme dossier parent du second calque (layers[1]). Cette action place le second calque dans le premier.

```
var parLayer = fl.getDocumentDOM().getTimeline().layers[0];
parLayer.layerType = "folder";
fl.getDocumentDOM().getTimeline().layers[1].parentLayer = parLayer;
```
## <span id="page-320-1"></span>layer.visible

## **Disponibilité**

Flash MX 2004.

**Utilisation** layer.visible

## **Description**

Propriété ; valeur booléenne indiquant si les objets du calque sur la scène sont affichés ou masqués. Si la valeur de cette propriété est true, tous les objets du calque sont visibles ; si elle est false, ils sont masqués. La valeur par défaut est true.

## L'exemple suivant rend invisibles les objets du premier calque :

fl.getDocumentDOM().getTimeline().layers[0].visible = false;

# <span id="page-322-0"></span>Objet library

## **Disponibilité**

Flash MX 2004.

## **Description**

L'objet library représente le panneau Bibliothèque. C'est une propriété de l'objet Document (voir [document.library](#page-127-0)) et il est possible d'y accéder à l'aide de la méthode fl.getDocumentDOM().library.

L'objet library contient un tableau d'éléments de différents types (symboles, bitmaps, sons et vidéo).

## Résumé des méthodes de l'objet library

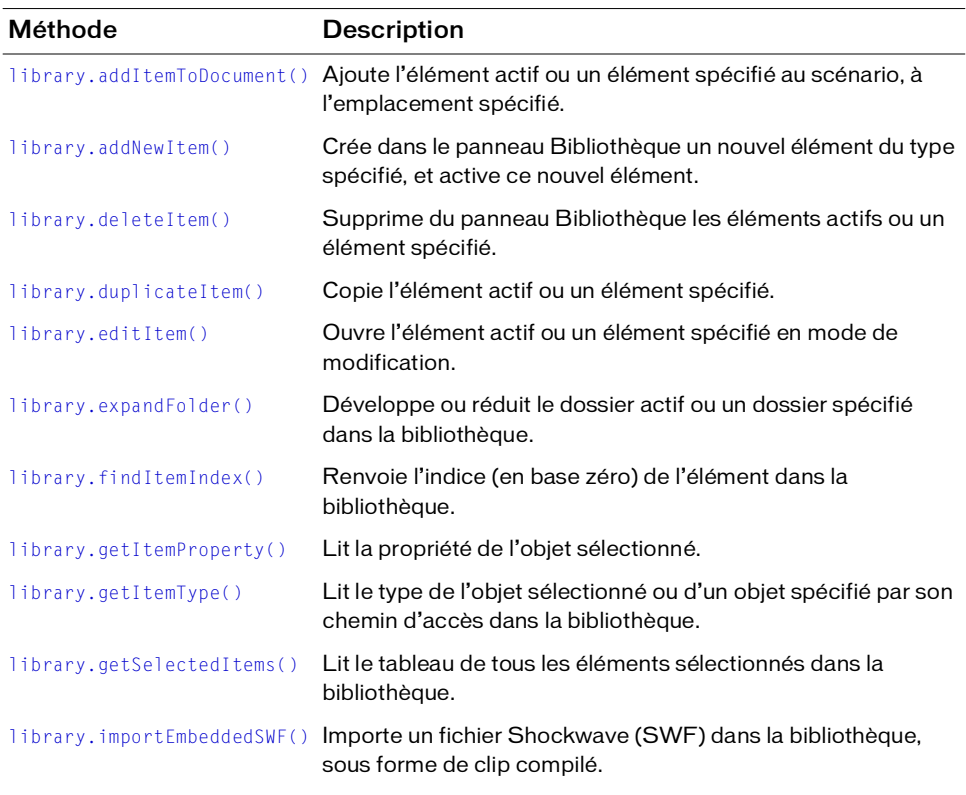

Les méthodes suivantes sont disponibles avec l'objet library :

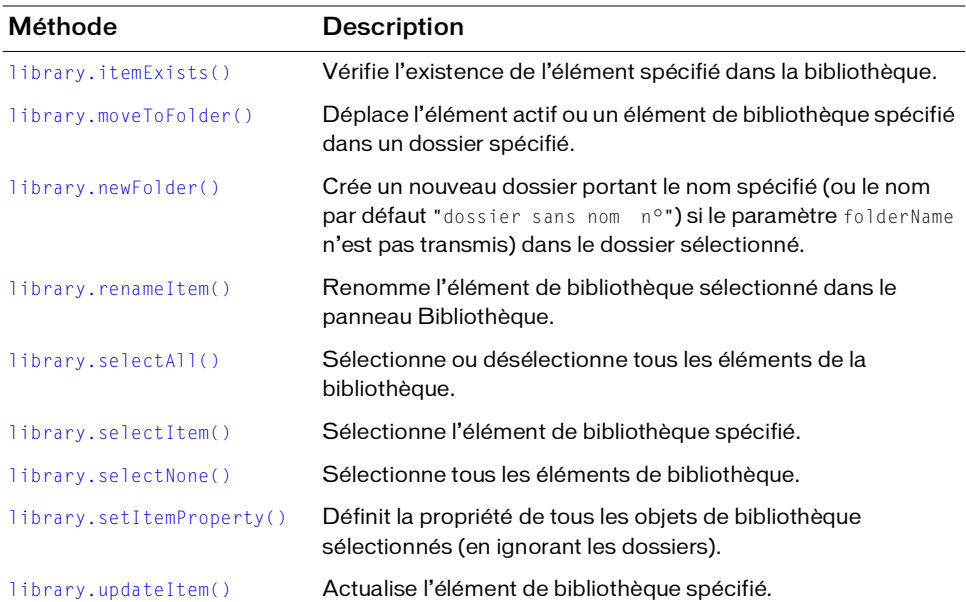

## Résumé des propriétés de l'objet library

Les propriétés suivantes sont disponibles avec l'objet library :

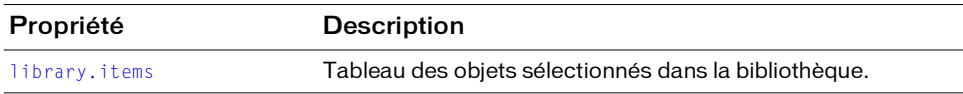

## <span id="page-323-0"></span>library.addItemToDocument()

#### Disponibilité

Flash MX 2004.

#### **Utilisation**

library.addItemToDocument( position [, namePath] )

#### Paramètres

position Point qui indique la position *x,y* du centre de l'élément dans le scénario.
namePath Chaîne spécifiant le nom de l'élément. Si l'élément se trouve dans un dossier, il est possible d'indiquer son nom et son chemin d'accès en utilisant la notation avec barre oblique. Si namePath n'est pas spécifié, la sélection actuelle dans la bibliothèque est utilisée. Ce paramètre est facultatif.

### Valeur renvoyée

Une valeur booléenne : true si l'élément est ajouté au document, false sinon.

## **Description**

Méthode ; ajoute l'élément actif ou un élément spécifié au scénario, à l'emplacement spécifié.

## Exemple

L'exemple suivant ajoute l'élément actif ou un élément spécifié au scénario, à la position  $(3,60)$ .

fl.getDocumentDOM().library.addItemToDocument({x:3, y:60});

L'exemple suivant ajoute l'élément Symbol1 (qui se trouve dans le dossier folder1 de la bibliothèque) au scénario, à la position (550,485) :

```
fl.getDocumentDOM().library.addItemToDocument({x:550.0, y:485.0}, "folder1/
  Symbol1");
```
# library.addNewItem()

# **Disponibilité**

Flash MX 2004.

# Utilisation

library.addNewItem( type [, namePath] )

# Paramètres

type Chaîne spécifiant le type d'élément à créer. Les seules valeurs possibles pour type sont les suivantes : "video", "movie clip", "button", "graphic", "bitmap", "screen" et "folder" (cette méthode ne permet donc pas d'ajouter un son à la bibliothèque). L'indication d'un chemin de dossier donne un résultat identique à un appel de [library.newFolder\(\)](#page-334-0) avant d'appeler cette méthode.

namePath Chaîne spécifiant le nom de l'élément à ajouter. Si l'élément se trouve dans un dossier, il est possible d'indiquer son nom et son chemin d'accès en utilisant la notation avec barre oblique. Ce paramètre est facultatif.

#### Valeur renvoyée

Une valeur booléenne : true en cas de réussite, false sinon.

#### **Description**

Méthode ; crée dans le panneau Bibliothèque un nouvel élément du type spécifié et active ce nouvel élément. Pour plus d'informations sur l'importation d'éléments dans la bibliothèques, par exemple des sons, voir [document.importFile\(\)](#page-124-0).

### Exemple

L'exemple suivant crée un nouvel élément de bouton nommé « start » dans un nouveau dossier nommé « folderTwo » :

fl.getDocumentDOM().library.addNewItem("button", "folderTwo/start");

# library.deleteltem()

#### **Disponibilité**

Flash MX 2004.

#### **Utilisation**

library.deleteItem( [ namePath ] )

#### Paramètres

namePath Chaîne spécifiant le nom de l'élément à supprimer. Si l'élément se trouve dans un dossier, il est possible d'indiquer son nom et son chemin d'accès en utilisant la notation avec barre oblique. Si vous transmettez le nom d'un dossier, ce dossier et tous les éléments qu'il contient sont supprimés. Si aucun nom n'est spécifié, Flash supprime le ou les éléments actuellement sélectionnés. Pour supprimer tous les éléments du panneau Bibliothèque, sélectionnez tous les éléments avant d'utiliser cette méthode. Ce paramètre est facultatif.

#### Valeur renvoyée

Une valeur booléenne : true en cas de réussite, false sinon.

### **Description**

Méthode ; supprime du panneau Bibliothèque les éléments actifs ou un élément spécifié. Si plusieurs éléments sont sélectionnés, cette méthode les supprime tous.

L'exemple suivant supprime l'élément sélectionné : fl.getDocumentDOM().library.deleteItem();

L'exemple suivant supprime l'élément Symbol\_1 du dossier Folder\_1 dans la bibliothèque : fl.getDocumentDOM().library.deleteItem("Folder\_1/Symbol\_1");

# library.duplicateItem()

# Disponibilité

Flash MX 2004.

# **Utilisation**

library.duplicateItem( [ namePath ] )

# Paramètres

namePath Chaîne spécifiant le nom de l'élément à dupliquer. Si l'élément se trouve dans un dossier, il est possible d'indiquer son nom et son chemin d'accès en utilisant la notation avec barre oblique. Ce paramètre est facultatif.

# Valeur renvoyée

Une valeur booléenne : true en cas de réussite, false sinon. Si vous avez sélectionné plusieurs objets, Flash renvoie false.

# **Description**

Méthode ; copie l'élément actif ou un élément spécifié. Le nouvel élément reçoit un nom par défaut (par exemple copie d'élément) et devient l'élément sélectionné. Si vous avez sélectionné plusieurs objets, la commande échoue.

# Exemple

L'exemple suivant crée une copie de l'élément square dans le dossier test dans la bibliothèque : fl.getDocumentDOM().library.duplicateItem("test/square");

# library.editItem()

#### **Disponibilité**

Flash MX 2004.

#### **Utilisation**

library.editItem( [ namePath ] )

#### Paramètres

namePath Chaîne spécifiant le nom de l'élément. Si l'élément se trouve dans un dossier, il est possible d'indiquer son nom et son chemin d'accès en utilisant la notation avec barre oblique. Si namePath n'est pas spécifié, l'élément de bibliothèque sélectionné s'ouvre en mode de modification. Si aucun élément n'est sélectionné, ou si au contraire plusieurs éléments sont sélectionnés, la première séquence du scénario principal est ouverte en mode de modification. Ce paramètre est facultatif.

#### Valeur renvoyée

Une valeur booléenne : true si l'élément spécifié existe et peut être modifié, false sinon.

#### **Description**

Méthode ; ouvre l'élément actif ou un élément spécifié en mode de modification.

### Exemple

L'exemple suivant ouvre pour modification l'élément circle, qui se trouve dans le dossier « test » de la bibliothèque :

fl.getDocumentDOM().library.editItem("test/circle");

# library.expandFolder()

### **Disponibilité**

Flash MX 2004.

### Utilisation

library.expandFolder( bExpand [, bRecurseNestedParents [, namePath ] ] )

#### Paramètres

bExpand Une valeur booléenne : si elle est true, le dossier est développé ; si elle est false (la valeur par défaut), le dossier est réduit.

bRecurseNestedParents Une valeur booléenne : si elle est true, tous les sous-dossiers du dossier spécifié sont développés ou réduits, selon la valeur du paramètre bExpand. La valeur par défaut est false. Ce paramètre est facultatif.

namePath Chaîne spécifiant le nom et, éventuellement, le chemin d'accès du dossier à développer ou à réduire. Si ce paramètre n'est pas spécifié, la méthode s'applique au dossier actuellement sélectionné. Ce paramètre est facultatif.

#### Valeur renvoyée

Une valeur booléenne : true si l'élément a été développé ou réduit, false si l'opération a échoué ou si l'élément spécifié n'est pas un dossier.

### **Description**

Méthode ; développe ou réduit le dossier actif ou un dossier spécifié dans la bibliothèque.

#### Exemple

L'exemple suivant réduit le dossier « test », ainsi que tous ses sous-dossiers, le cas échéant : fl.getDocumentDOM().library.expandFolder(false, true, "test");

# library.findItemIndex()

### **Disponibilité**

Flash MX 2004.

### Utilisation

library.findItemIndex( namePath )

### Paramètres

namePath Chaîne spécifiant le nom de l'élément. Si l'élément se trouve dans un dossier, il est possible d'indiquer son nom et son chemin d'accès en utilisant la notation avec barre oblique.

### Valeur renvoyée

Nombre entier représentant l'indice (en base zéro) de l'élément dans la bibliothèque.

#### **Description**

Méthode ; renvoie l'indice (en base zéro) de l'élément dans la bibliothèque. L'indice de la bibliothèque possède une seule dimension, si bien que les dossiers font partie de l'indexation. Il est possible d'utiliser les chemins d'accès des dossiers pour spécifier un élément imbriqué.

#### Exemple

L'exemple suivant enregistre dans la variable sqIndex la valeur d'indice (en base zéro) de l'élément de bibliothèque « square » qui se trouve dans le dossier « test », puis affiche cette valeur dans une boîte de dialogue :

```
var sqIndex = fl.getDocumentDOM().library.findItemIndex("test/square");
alert(sqIndex);
```
# library.getItemProperty()

#### **Disponibilité**

Flash MX 2004.

#### Utilisation

library.getItemProperty( property )

#### Paramètres

property Chaîne. La liste des valeurs possibles pour le paramètre property figure dans la section [Résumé des propriétés de l'objet Item,](#page-306-0) avec le résumé des propriétés de ses sous-classes.

#### Valeur renvoyée

La valeur de chaîne de la propriété.

#### **Description**

Méthode ; lit la propriété de l'objet sélectionné.

#### Exemple

L'exemple suivant affiche dans une boîte de dialogue la valeur de l'identificateur de liaison du symbole tel qu'il est référencé en ActionScript ou pour le partage à l'exécution :

alert(fl.getDocumentDOM().library.getItemProperty("linkageIdentifier"));

# library.getItemType()

### **Disponibilité**

Flash MX 2004.

### **Utilisation**

```
library.getItemType( [ namePath ] )
```
## Paramètres

namePath Chaîne spécifiant le nom de l'élément. Si l'élément se trouve dans un dossier, il est possible d'indiquer son nom et son chemin d'accès en utilisant la notation avec barre oblique. Si namePath n'est pas spécifié, Flash renvoie le type de la sélection actuelle. Si plusieurs éléments sont sélectionnés et si le paramètre namePath n'est pas spécifié, Flash ignore la commande. Ce paramètre est facultatif.

## Valeur renvoyée

Une valeur chaîne qui spécifie le type de l'objet. Pour la liste des valeurs pouvant être renvoyées, voir [item.itemType](#page-309-0).

# **Description**

Méthode ; lit le type de l'objet sélectionné ou d'un objet spécifié par son chemin d'accès dans la bibliothèque.

# Exemple

L'exemple suivant affiche dans une boîte de dialogue le type de l'élément Symbol\_1, qui se trouve dans le dossier Folder\_1/Folder\_2 :

```
alert(fl.getDocumentDOM().library.getItemType("Folder_1/Folder_2/
  Symbol_1"));
```
# library.getSelectedItems()

# **Disponibilité**

Flash MX 2004.

### Paramètres

Aucun.

### Valeur renvoyée

Le tableau des valeurs de tous les éléments sélectionnés dans la bibliothèque.

### **Description**

Méthode ; lit le tableau de tous les éléments sélectionnés dans la bibliothèque.

#### Exemple

L'exemple suivant enregistre dans la variable selItems le tableau des éléments de la bibliothèque actuellement sélectionnés (ici, plusieurs fichiers audio), puis donne à la propriété sampleRate du premier fichier audio du tableau la valeur "11 kHz":

```
var selItems = fl.getDocumentDOM().library.getSelectedItems();
selItems[0].sampleRate = "11 kHz";
```
# library.importEmbeddedSWF()

#### Disponibilité

Flash MX 2004.

#### Utilisation

library.importEmbeddedSWF( linkageName, swfData [, libName] )

#### Paramètres

linkageName Chaîne indiquant le nom de la liaison SWF du clip racine.

swfData Tableau de données SWF binaires, qui provient d'une bibliothèque externe ou d'une DLL.

libName Chaîne spécifiant le nom, dans la bibliothèque, de l'élément créé. Si ce nom est déjà utilisé, la méthode en crée un autre. Ce paramètre est facultatif.

#### Valeur renvoyée

Aucune.

#### **Description**

Méthode ; importe un fichier Shockwave (SWF) dans la bibliothèque, sous forme de clip compilé. À la différence de l'option de menu Fichier > Importer > SWF, cette méthode permet d'incorporer dans la bibliothèque un fichier SWF compilé. Il n'existe dans l'interface utilisateur aucune fonctionnalité correspondante, et cette méthode doit être utilisée avec une bibliothèque externe ou une DLL (voir Chapitre 3, *[Extensibilité de niveau C, page 553](#page-552-0)*).

Le fichier SWF que vous importez doit posséder un clip de niveau supérieur qui contient la totalité du contenu. L'identificateur de liaison de ce clip doit être fixé à la même valeur que le paramètre linkageName transmis à cette méthode.

L'exemple suivant ajoute à la bibliothèque le fichier SWF ayant la valeur « MyMovie » pour la propriété linkageName, sous forme d'un clip compilé nommé « Intro » :

fl.getDocumentDOM().library.importEmbeddedSWF("MyMovie", swfData, "Intro");

# library.itemExists()

### **Disponibilité**

Flash MX 2004.

### **Utilisation**

library.itemExists( namePath )

## Paramètres

namePath Chaîne spécifiant le nom de l'élément. Si l'élément se trouve dans un dossier, il est possible d'indiquer son nom et son chemin d'accès en utilisant la notation avec barre oblique.

### Valeur renvoyée

Une valeur booléenne : true si l'élément spécifié existe dans la bibliothèque, false sinon.

# **Description**

Méthode ; vérifie l'existence de l'élément spécifié dans la bibliothèque.

# Exemple

L'exemple suivant affiche true ou false dans une boîte de dialogue, selon que l'élément Symbol\_1 existe ou non dans le dossier Folder\_1 de la bibliothèque :

alert(fl.getDocumentDOM().library.itemExists('Folder\_1/Symbol\_1'));

# library.items

# **Disponibilité**

Flash MX 2004.

Utilisation library.items

### **Description**

Propriété ; tableau des objets sélectionnés dans la bibliothèque.

L'exemple suivant enregistre dans la variable itemArray le tableau de tous les éléments contenus dans la bibliothèque :

var itemArray = fl.getDocumentDOM().library.items;

# library.moveToFolder()

#### **Disponibilité**

Flash MX 2004.

### **Utilisation**

library.moveToFolder( folderPath [, itemToMove [, bReplace ] ] )

### Paramètres

folderPath Chaîne indiquant le chemin d'accès du dossier sous la forme "nom\_de\_dossier" ou "nom\_de\_dossier1/nom\_de\_dossier2". Pour déplacer un élément au niveau supérieur, passez une chaîne vide ("") pour le paramètre folderPath.

itemToMove Chaîne spécifiant le nom de l'élément à déplacer. Si itemToMove n'est pas spécifié, c'est la sélection actuelle dans la bibliothèque qui est déplacée. Ce paramètre est facultatif.

bReplace Valeur Booléenne. S'il existe déjà un élément du même nom, le fait de spécifier true pour le paramètre bReplace remplace l'élément existant par l'élément déplacé. Si la valeur de ce paramètre est false, le nom de l'élément déplacé est modifié pour être unique. La valeur par défaut est false. Ce paramètre est facultatif.

### Valeur renvoyée

Une valeur booléenne : true en cas de réussite, false sinon.

### **Description**

Méthode ; déplace l'élément actif ou un élément de bibliothèque spécifié dans un dossier spécifié. Si le paramètre folderPath est vide, les éléments sont déplacés vers le niveau supérieur.

### Exemple

L'exemple suivant déplace l'élément « Symbol\_1 » dans le dossier « new » en remplacement de l'élément qui porte déjà ce nom dans ce dossier :

```
fl.getDocumentDOM().library.moveToFolder("new", "Symbol_1", true);
```
# <span id="page-334-0"></span>library.newFolder()

### **Disponibilité**

Flash MX 2004.

#### **Utilisation**

library.newFolder( [folderPath] )

### Paramètres

folderPath Chaîne spécifiant le nom du dossier à créer. Si cette chaîne contient un chemin et que ce chemin n'existe pas, il est alors créé. Ce paramètre est facultatif.

### Valeur renvoyée

Une valeur booléenne : true en cas de réussite, false sinon.

# **Description**

Méthode ; crée un nouveau dossier ayant le nom spécifié (ou le nom par défaut "dossier sans nom n<sup>o</sup>") si le paramètre folderName n'est pas transmis) dans le dossier sélectionné.

# Exemple

L'exemple suivant crée deux dossiers dans la bibliothèque ; le second dossier est un sousdossier du premier :

fl.getDocumentDOM().library.newFolder("first/second");

# library.renameltem()

### Disponibilité

Flash MX 2004.

# Utilisation

library.renameItem(name)

# Paramètres

name Chaîne spécifiant le nouveau nom de l'élément de bibliothèque.

### Valeur renvoyée

Valeur booléenne true si le nom de l'élément est modifié, false dans le cas contraire. Si plusieurs éléments sont sélectionnés, aucun nom n'est modifié et la valeur renvoyée correspond à false (comme dans l'interface utilisateur).

#### **Description**

Méthode ; renomme l'élément de bibliothèque sélectionné dans le panneau Bibliothèque.

#### Exemple

L'exemple suivant renomme avec le nom "new name" l'élément de bibliothèque actuellement sélectionné :

fl.getDocumentDOM().library.renameItem("new name");

# library.selectAll()

#### **Disponibilité**

Flash MX 2004.

#### Utilisation

```
library.selectAll( [ bSelectAll ] )
```
#### Paramètres

bSelectAll Valeur booléenne qui indique si tous les éléments de la bibliothèque doivent être sélectionnés ou désélectionnés. Pour sélectionner tous les éléments de la bibliothèque, vous pouvez omettre ce paramètre ou utiliser la valeur par défaut (true) ; la valeur false désélectionne tous les éléments. Ce paramètre est facultatif.

#### Valeur renvoyée

Aucune.

#### **Description**

Méthode ; sélectionne ou désélectionne tous les éléments de la bibliothèque.

#### Exemple

Les exemples suivants sélectionnent tous les éléments de la bibliothèque :

```
fl.getDocumentDOM().library.selectAll();
fl.getDocumentDOM().library.selectAll(true);
```
Les exemples suivants désélectionnent tous les éléments de la bibliothèque :

```
fl.getDocumentDOM().library.selectAll(false);
fl.getDocumentDOM().library.selectNone();
```
# library.selectItem()

# Disponibilité

Flash MX 2004.

# Utilisation

library.selectItem( namePath [, bReplaceCurrentSelection [, bSelect ] ] )

# Paramètres

namePath Chaîne spécifiant le nom de l'élément. Si l'élément se trouve dans un dossier, il est possible d'indiquer son nom et son chemin d'accès en utilisant la notation avec barre oblique.

bReplaceCurrentSelection Valeur booléenne qui indique si le programme doit remplacer la sélection actuelle ou ajouter l'élément à cette sélection. La valeur par défaut est true (remplacer la sélection actuelle). Ce paramètre est facultatif.

bSelect Valeur booléenne qui indique si l'élément doit être sélectionné ou désélectionné. La valeur par défaut est true (sélectionner). Ce paramètre est facultatif.

# Valeur renvoyée

Une valeur booléenne : true si l'élément spécifié existe, false sinon.

# **Description**

Méthode ; sélectionne l'élément de bibliothèque spécifié.

# Exemple

L'exemple suivant désélectionne la sélection actuelle et sélectionne dans la bibliothèque l'élément symbol 1, qui se trouve dans le dossier untitled folder 1 :

fl.getDocumentDOM().library.selectItem("untitled Folder\_1/Symbol\_1");

L'exemple suivant étend la sélection actuelle en y incluant l'élément symbol 1, qui se trouve dans le dossier untitled folder 1 :

```
fl.getDocumentDOM().library.selectItem("untitled Folder_1/Symbol_1", 
  false);
```
L'exemple suivant désélectionne l'élément symbol 1 contenu dans le dossier untitled folder 1 et ne modifie pas les autres éléments sélectionnés :

```
fl.getDocumentDOM().library.selectItem("untitled Folder_1/Symbol_1", true, 
  false);
```
# library.selectNone()

#### **Disponibilité**

Flash MX 2004.

#### Paramètres

Aucun.

#### Valeur renvoyée

Aucune.

## **Description**

Méthode ; désélectionne tous les éléments de la bibliothèque.

# Exemple

Les exemples suivants désélectionnent tous les éléments de la bibliothèque :

```
fl.getDocumentDOM().library.selectNone();
fl.getDocumentDOM().library.selectAll(false);
```
# library.setItemProperty()

# **Disponibilité**

Flash MX 2004.

### Utilisation

library.setItemProperty( property, value )

# Paramètres

property Chaîne indiquant le nom de la propriété à modifier. La liste des propriétés est indiquée dans la section [Résumé des propriétés de l'objet Item](#page-306-0) et dans le résumé des propriétés de ses sous-classes. Pour consulter la liste des objets qui sont des sous-classes de l'objet Item, voir [Résumé de la structure du DOM](#page-16-0).

value Valeur à affecter à la propriété spécifiée.

### Valeur renvoyée

Aucune.

# **Description**

Méthode ; définit la propriété de tous les objets de bibliothèque sélectionnés (en ignorant les dossiers).

L'exemple suivant affecte la valeur « button » à la propriété symbolType des éléments de bibliothèque sélectionnés. Dans ce cas précis, l'élément doit être un [Objet SymbolItem](#page-444-0) ; en effet, symbolType est une propriété valide pour les objets SymbolItem.

fl.getDocumentDOM().library.setItemProperty("symbolType", "button");

# library.updateItem()

### **Disponibilité**

Flash MX 2004.

#### **Utilisation**

library.updateItem( [ namePath ] )

#### Paramètres

namePath Chaîne spécifiant le nom de l'élément. Si l'élément se trouve dans un dossier, il est possible d'indiquer son nom et son chemin d'accès en utilisant la notation avec barre oblique. Cette opération est identique à un clic de droite sur un élément puis à la sélection de Mettre à jour dans le menu de l'interface utilisateur. Si aucun nom n'est indiqué, c'est la sélection actuelle qui est actualisée. Ce paramètre est facultatif.

### Valeur renvoyée

Une valeur booléenne : true si Flash a pu actualiser l'élément, false sinon.

### **Description**

Méthode ; actualise l'élément de bibliothèque spécifié.

### Exemple

L'exemple suivant affiche une boîte de dialogue qui montre si l'élément actuellement sélectionné a été actualisé (true) ou non (false):

alert(fl.getDocumentDOM().library.updateItem());

# Objet Math

#### **Disponibilité**

Flash MX 2004.

### **Description**

L'objet Math est une propriété en lecture seule de l'objet flash ; voir [fl.Math](#page-249-0). Cet objet comporte des méthodes qui prennent en charge des opérations mathématiques courantes.

# Résumé des méthodes de l'objet Math

Les méthodes suivantes sont disponibles pour l'objet Math :

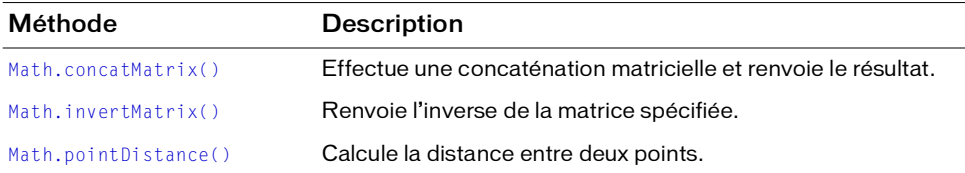

# <span id="page-339-0"></span>Math.concatMatrix()

#### **Disponibilité**

Flash MX 2004.

#### **Utilisation**

Math.concatMatrix(mat1, mat2)

### Paramètres

mat1 et mat2 Spécifient les objets de tableau à concaténer (voir [Objet Matrix\)](#page-342-0). Chaque paramètre doit être un objet avec des champs a, b, c, d, tx et ty.

#### Valeur renvoyée

Un tableau d'objets concaténés.

#### **Description**

Méthode ; effectue une concaténation de tableaux et renvoie le résultat.

L'exemple suivant enregistre dans la variable elt l'objet sélectionné, multiplie le tableau des objets par le tableau d'affichage et enregistre cette valeur dans la variable mat :

```
var elt = fl.getDocumentDOM().selection[0];
var mat = fl.Math.concatMatrix( elt.matrix , fl.getDocumentDOM().viewMatrix 
  );
```
# <span id="page-340-0"></span>Math.invertMatrix()

### Disponibilité

Flash MX 2004.

## Utilisation

```
Math.invertMatrix(mat)
```
# Paramètres

 $m \times 1$ ndique l'objet Matrix à inverser (voir la section [Objet Matrix\)](#page-342-0). Il doit comporter les champs suivants : a, b, c, d, tx et ty.

# Valeur renvoyée

Un objet Matrix qui est l'inverse du tableau original.

# **Description**

Méthode ; renvoie l'inverse de la matrice spécifiée.

# Exemple

L'exemple suivant enregistre dans la variable elt l'objet sélectionné, assigne ce tableau à la variable mat, et enregistre son inverse dans la variable inv :

```
var elt = fl.getDocumentDOM().selection[0];
var mat = elt.matrix; 
var inv = fl.Math.invertMatrix( mat );
```
# <span id="page-340-1"></span>Math.pointDistance()

# **Disponibilité**

Flash MX 2004.

```
Utilisation
Math.pointDistance(pt1, pt2)
```
#### Paramètres

pt1 et pt2 Spécifient les points entre lesquels la distance doit être mesurée.

#### Valeur renvoyée

Une valeur en virgule flottante qui représente la distance entre les points.

# **Description**

Méthode ; calcule la distance entre deux points.

#### Exemple

L'exemple suivant enregistre dans la variable dist la distance entre pt1 et pt2 :

```
var pt1 = \{x:10, y:20\}var pt2 = \{x:100, y:200\}var dist = fl.Math.pointDistance(pt1, pt2);
```
# <span id="page-342-0"></span>Objet Matrix

#### **Disponibilité**

Flash MX 2004.

### **Description**

L'objet Matrix représente une matrice de transformation.

# Résumé des propriétés de l'objet Matrix

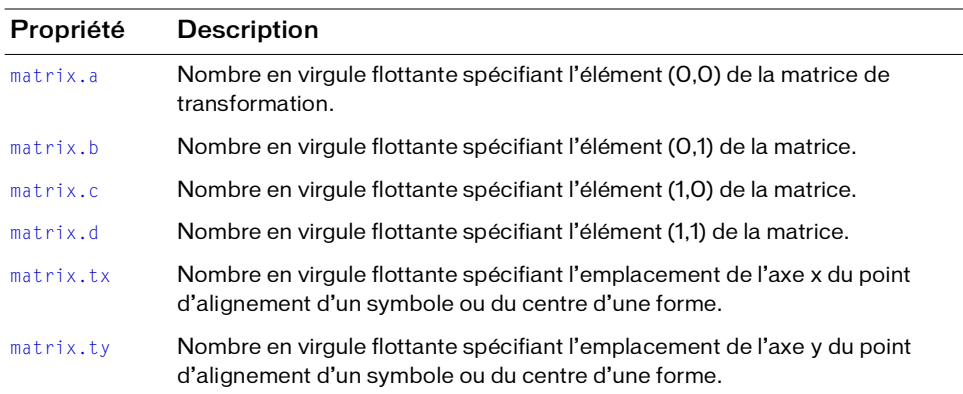

Les propriétés suivantes sont disponibles pour l'objet Matrix :

# <span id="page-342-1"></span>matrix.a

#### Disponibilité

Flash MX 2004.

#### **Utilisation**

matrix.a

#### **Description**

Propriété ; nombre en virgule flottante spécifiant l'élément (0,0) de la matrice de transformation. Cette valeur représente le facteur de redimensionnement de l'axe *x* de l'objet.

Les propriétés a et d d'un tableau représentent son redimensionnement. Dans l'exemple suivant, les valeurs sont respectivement définies comme 2 et 3, afin de redimensionner l'objet sélectionné au double en largeur et au triple en hauteur :

```
var mat = fl.getDocumentDOM().selection[0].matrix;
mat.a = 2:mat.d = 3;
fl.getDocumentDOM().selection[0].matrix = mat;
```
Il est possible de faire pivoter un objet en définissant les propriétés a, b, c et d du tableau relativement entre elles, avec a = d et b = -c. Par exemple, des valeurs de 0,5, 0,8, -0,8 et 0,5

provoqueront une rotation de l'objet sur 60º:

```
var mat = fl.getDocumentDOM().selection[0].matrix;
mat.a = 0.5:mat.b = 0.8;mat.c = 0.8*(-1);mat.d = 0.5:
fl.getDocumentDOM().selection[0].matrix = mat;
```
Les valeurs  $a = d = 1$  et  $c = b = 0$  restaureront la forme originale de l'objet.

# <span id="page-343-0"></span>matrix.b

### **Disponibilité**

Flash MX 2004.

#### Utilisation

matrix.b

#### **Description**

Propriété ; nombre en virgule flottante spécifiant l'élément (0,1) de la matrice de transformation. Cette valeur représente l'inclinaison verticale d'une forme ; elle provoque le déplacement du côté droit de la forme le long de l'axe vertical.

Les propriétés matrix.b et matrix.c d'un tableau représentent son inclinaison (voir la section [matrix.c](#page-344-0)).

### Exemple

Dans l'exemple suivant, vous pouvez donner à  $\mathfrak b$  et  $\mathfrak c$  les valeurs -1 et 0, respectivement ; ces valeurs inclinent l'objet à un angle vertical de 45 º :

```
var mat = fl.getDocumentDOM().selection[0].matrix;
mat.b = -1:
```

```
mat.c = 0;fl.getDocumentDOM().selection[0].matrix = mat;
```
Pour restaurer la forme originale de l'objet, donnez à b et c la valeur 0.

Voir aussi l'exemple [matrix.a](#page-342-1).

# <span id="page-344-0"></span>matrix.c

#### **Disponibilité**

Flash MX 2004.

#### **Utilisation**

matrix.c

#### **Description**

Propriété ; nombre en virgule flottante spécifiant l'élément (1,0) de la matrice de transformation. Cette valeur provoque une inclinaison de l'objet en déplaçant son bord inférieur le long d'un axe horizontal.

Les propriétés matrix.b et matrix.c d'un tableau représentent son inclinaison.

## Exemple

Voir l'exemple relatif à [matrix.b](#page-343-0).

# <span id="page-344-1"></span>matrix.d

### **Disponibilité**

Flash MX 2004.

#### **Utilisation**

matrix.d

#### **Description**

Propriété ; nombre en virgule flottante spécifiant l'élément (1,1) de la matrice de transformation. Cette valeur représente le facteur de redimensionnement de l'axe *y* de l'objet.

### Exemple

Voir l'exemple relatif à [matrix.a](#page-342-1).

# <span id="page-345-0"></span>matrix.tx

#### **Disponibilité**

Flash MX 2004.

#### Utilisation

matrix.tx

### **Description**

Propriété ; nombre en virgule flottante spécifiant l'emplacement de l'axe *x* du point d'alignement d'un symbole ou du centre d'une forme. Elle définit la translation de la transformation sur l'axe *x*.

Vous pouvez déplacer un objet en définissant ses propriétés matrix.tx et matrix.ty (voir la section [matrix.ty](#page-345-1)).

# Exemple

Dans l'exemple suivant , les paramètres tx et ty reçoivent la valeur 0 pour amener le point d'alignement de l'objet au point 0,0 du document :

```
var mat = fl.getDocumentDOM().selection[0].matrix;
mat.txt = 0:
mat.ty = 0;fl.getDocumentDOM().selection[0].matrix = mat;
```
# <span id="page-345-1"></span>matrix.ty

# **Disponibilité**

Flash MX 2004.

### Utilisation

matrix.ty

### **Description**

Propriété ; nombre en virgule flottante spécifiant l'emplacement de l'axe *y* du point d'alignement d'un symbole ou du centre d'une forme. Elle définit la translation de la transformation sur l'axe *y*.

Vous pouvez déplacer un objet en définissant ses propriétés matrix.tx et matrix.ty.

### Exemple

Voir l'exemple relatif à [matrix.tx](#page-345-0).

# Objet outputPanel

## **Disponibilité**

Flash MX 2004.

## **Description**

L'objet outputPanel représente le panneau de sortie, qui affiche des informations facilitant le débogage, par exemple les erreurs de syntaxe. Vous accédez à cet objet via fl.outputPanel (ou flash.outputPanel). Voir [fl.outputPanel](#page-254-0).

# Résumé des méthodes de l'objet outputPanel

L'objet outputPanel utilise les méthodes suivantes.

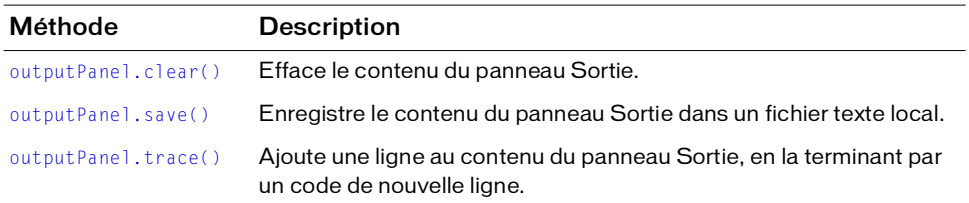

# <span id="page-346-0"></span>outputPanel.clear()

### **Disponibilité**

Flash MX 2004.

### **Utilisation**

outputPanel.clear()

### Paramètres

Aucun.

### Valeur renvoyée

Aucune.

### **Description**

Méthode ; efface le contenu du panneau de sortie. Vous pouvez utiliser cette méthode dans une application de traitement par lot pour effacer une liste d'erreurs, ou pour les enregistrer de façon incrémentielle en utilisant cette méthode avec [outputPanel.save\(\)](#page-347-0).

L'exemple suivant efface le contenu actuel du panneau de sortie : fl.outputPanel.clear();

# <span id="page-347-0"></span>outputPanel.save()

#### Disponibilité

Flash MX 2004 ; paramètre bUseSystemEncoding intégré à Flash 8.

#### Utilisation

outputPanel.save(fileURI [, bAppendToFile [ , bUseSystemEncoding ] ])

#### Paramètres

fileURI Chaîne de type « fichier URI » qui spécifie le nom du fichier local qui doit recevoir le contenu du panneau Sortie.

bAppendToFile Valeur booléenne facultative. Si elle est réglée sur true, le contenu du panneau de sortie est ajouté à la fin du fichier de sortie. Si elle est réglée sur false, la méthode écrase le fichier de sortie, s'il existe déjà. La valeur par défaut est false.

bUseSystemEncoding Valeur booléenne facultative. Si elle vaut true, la méthode enregistre le texte du panneau Sortie en utilisant le codage système. Si la valeur est false, le texte du panneau de sortie est enregistré en codage UTF-8, avec des caractères d'ordre d'octet au début du texte. La valeur par défaut est false.

#### Valeur renvoyée

Aucune.

#### **Description**

Méthode ; enregistre le contenu du panneau Sortie dans un fichier texte local. Vous pouvez aussi préciser que le contenu du panneau de sortie doit être ajouté au contenu actuel du fichier local, au lieu de le remplacer. Si  $fil$ eURI n'est pas spécifié ou n'est pas valide, une erreur est renvoyée.

Cette méthode est pratique pour le traitement par lots. Vous pouvez par exemple créer un fichier JSFL regroupant plusieurs composants compilés. Comme toute éventuelle erreur de compilation sera affichée dans le panneau de sortie, vous pouvez utiliser cette méthode pour enregistrer les erreurs dans un fichier texte, qui sera automatiquement analysé par le système de compilation utilisé.

L'exemple suivant enregistre le contenu du panneau de sortie dans le fichier batch.log, qui réside dans le dossier /tests, et écrase son contenu le cas échéant :

fl.outputPanel.save("file:///c|/tests/batch.log");

# <span id="page-348-0"></span>outputPanel.trace()

### **Disponibilité**

Flash MX 2004.

**Utilisation** outputPanel.trace(message)

## Paramètres

Le paramètre message est une chaîne qui contient le texte à ajouter dans le panneau de sortie.

#### Valeur renvoyée

Aucune.

### **Description**

Méthode. Envoie une chaîne de texte au panneau Sortie, suivie d'un code de nouvelle ligne, et affiche le panneau Sortie s'il n'est pas déjà visible. Cette méthode est identique à [fl.trace\(\)](#page-262-0) et fonctionne comme l'instruction trace() en ActionScript.

Pour envoyer une ligne vide, utilisez outputPanel.trace("") ou

outputPanel.trace("\n"). Vous pouvez utiliser cette dernière commande en ligne en intégrant \n à la chaîne message.

### Exemple

L'exemple suivant affiche plusieurs lignes de texte dans le panneau Sortie :

```
fl.outputPanel.clear();
fl.outputPanel.trace("Hello World!!!");
var myPet = "cat";
fl.outputPanel.trace("\nI have a " + myPet);
fl.outputPanel.trace("");
fl.outputPanel.trace("I love my " + myPet);
fl.outputPanel.trace("Do you have a " + myPet +"?");
```
# Objet Parameter

### **Disponibilité**

Flash MX 2004.

## **Description**

Le type d'objet Parameter figure dans le tableau screen. parameters (qui correspond à la fenêtre de l'inspecteur de Propriétés dans l'environnement de programmation Flash) ou le tableau componentInstance.parameters (qui correspond au composant Inspecteur de propriétés dans l'environnement de programmation). Consultez les sections [screen.parameters](#page-384-0) et [componentInstance.parameters](#page-56-0).

# Résumé des méthodes de l'objet Parameter

Les méthodes suivantes sont disponibles pour l'objet Parameter :

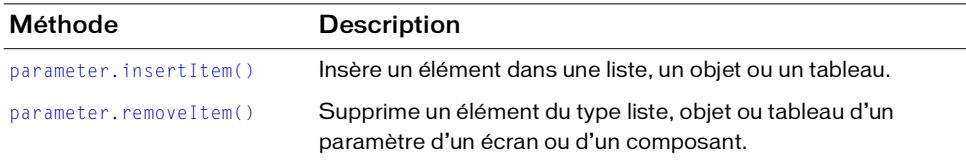

# Résumé des propriétés de l'objet Parameter

Les propriétés suivantes sont disponibles pour l'objet Parameter :

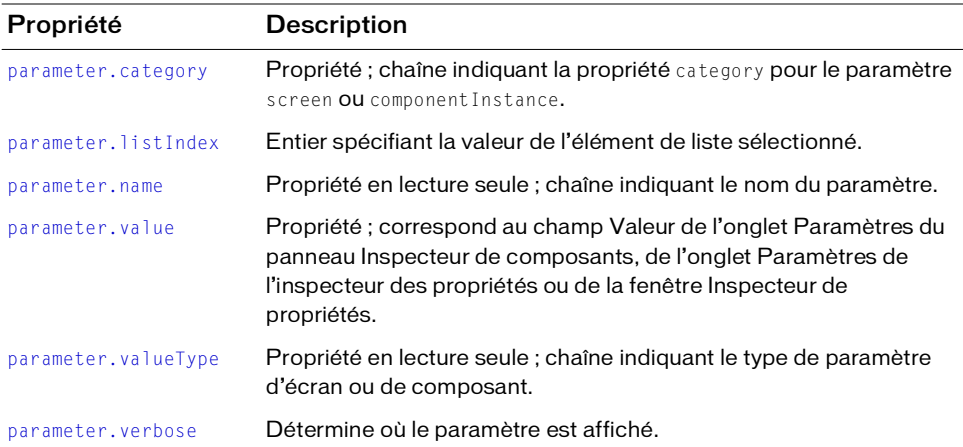

# <span id="page-350-0"></span>parameter.category

### **Disponibilité**

Flash MX 2004.

Utilisation parameter.category

# **Description**

Propriété ; chaîne indiquant la propriété category pour le paramètre screen ou componentInstance. Cette propriété représente une méthode alternative pour présenter une liste de paramètres. Cette fonctionnalité n'est pas disponible dans l'interface utilisateur de Flash.

# <span id="page-350-1"></span>parameter.insertItem()

# **Disponibilité**

Flash MX 2004.

## Utilisation

parameter.insertItem(index, name, value, type)

# Paramètres

index Indice (en base zéro) sur un entier, qui indique si l'élément sera inséré dans la liste, l'objet ou le tableau. Si l'indice est 0, l'élément est inséré au début de la liste. Si l'indice est supérieur à la taille de la liste, l'élément est inséré à la fin du tableau.

name Chaîne spécifiant le nom de l'élément à insérer. Ce paramètre est nécessaire pour les paramètres d'objets.

value Chaîne spécifiant la valeur de l'élément à insérer.

type Chaîne spécifiant le type d'élément à insérer.

### Valeur renvoyée

Aucune.

# **Description**

Méthode ; insère un élément dans une liste, un objet ou un tableau. Si l'un des paramètres est une liste, un objet ou un tableau, la propriété value est un tableau.

L'exemple suivant insère la valeur de "New Value" dans le paramètre labelPlacement :

```
// Sélectionner une instance d'un composant Bouton sur la scène.
var parms = fl.getDocumentDOM().selection[0].parameters;
parms[2].insertItem(0, "name", "New Value", "String");
var values = parms[2].value;
for(var prop in values){
     fl.trace("labelPlacement parameter value = " + values[prop].value);
}
```
# <span id="page-351-0"></span>parameter.listIndex

#### **Disponibilité**

Flash MX 2004.

#### **Utilisation**

parameter.listIndex

#### **Description**

Propriété ; valeur de l'élément de liste sélectionné. Cette propriété n'est valide que si le paramètre valueType a pour valeur "List".

#### Exemple

L'exemple suivant définit le premier paramètre d'un objet diapositive, c'est-à-dire le paramètre autoKeyNav. Pour régler le paramètre sur l'une des valeurs gérées (true, false ou inherit) parameter.listIndex reçoit la valeur de l'indice de l'élément dans la liste (0 pour true, 1 pour false, 2 pour inherit).

```
var parms = fl.getDocumentDOM().screenOutline.screens[1].parameters; 
parms[0].listIndex = 1;
```
# <span id="page-351-1"></span>parameter.name

**Disponibilité** 

Flash MX 2004.

Utilisation parameter.name

#### **Description**

Propriété en lecture seule ; chaîne indiquant le nom du paramètre.

L'exemple suivant affiche le nom du cinquième paramètre du composant sélectionné :

var parms = fl.getDocumentDOM().selection[0].parameters; fl.trace("name: " + parms[4].name);

L'exemple suivant affiche le nom du cinquième paramètre de l'écran spécifié :

```
var parms = fl.getDocumentDOM().screenOutline.screens[1].parameters;
  fl.trace("name: " + parms[4].name);
```
# <span id="page-352-0"></span>parameter.removeltem()

### **Disponibilité**

Flash MX 2004.

#### **Utilisation**

```
parameter.removeItem(index)
```
#### Paramètres

index L'indice (en base zéro) sur un entier de l'élément à supprimer de la propriété d'écran ou de composant.

#### Valeur renvoyée

Aucune.

### **Description**

Méthode ; supprime un élément du type liste, objet ou tableau d'un paramètre d'un écran ou d'un composant.

# Exemple

L'exemple suivant supprime l'élément ayant l'indice 1 du paramètre labelPlacement d'un composant :

```
// Sélectionner une instance d'un composant Bouton sur la scène.
var parms = fl.getDocumentDOM().selection[0].parameters;
var values = parms[2].value;
fl.trace("--Original--");
for(var prop in values){
   fl.trace("labelPlacement value = " + values[prop].value);
}
parms[2].removeItem(1);
var newValues = parms[2].value;
fl.trace("--After Removing Item--");
for(var prop in newValues){
```

```
 fl.trace("labelPlacement value = " + newValues[prop].value);
}
```
L'exemple suivant supprime l'élément ayant l'indice 1 du paramètre autoKeyNav d'un écran :

```
// Ouvrir un document de type Présentation.
var parms = fl.getDocumentDOM().screenOutline.screens[1].parameters;
var values = parms[0].value;
fl.trace("--Original--");
for(var prop in values){
  fl.trace("autoKeyNav value = " + values[prop].value);
}
parms[0].removeItem(1);
var newValues = parms[0].value;
fl.trace("--After Removing Item--");
for(var prop in newValues){
   fl.trace("autoKeyNav value = " + newValues[prop].value);
}
```
# <span id="page-353-0"></span>parameter.value

#### **Disponibilité**

Flash MX 2004.

**Utilisation** 

# parameter.value

### **Description**

Propriété ; correspond au champ Valeur de l'onglet Paramètres du panneau Inspecteur de composants, de l'onglet Paramètres de l'inspecteur des propriétés ou de la fenêtre Inspecteur de propriétés. Le type de la propriété value est déterminé par la propriété valueType du paramètre (voir la section [parameter.valueType](#page-353-1)).

# <span id="page-353-1"></span>parameter.valueType

**Disponibilité** Flash MX 2004.

**Utilisation** parameter.valueType

#### **Description**

Propriété en lecture seule ; chaîne indiquant le type de paramètre d'écran ou de composant. Ce type peut avoir l'une des valeurs suivantes : "Default" (par défaut), "Array" (tableau), "Object" (objet), "List" (liste), "String" (chaîne), "Number" (nombre), "Boolean" (booléen), "Font Name" (nom de police de caractères), "Color" (couleur), "Collection", "Web Service URL" (adresse de service Web) ou "Web Service Operation" (opération de service web).

#### Voir aussi

[parameter.value](#page-353-0)

# <span id="page-354-0"></span>parameter.verbose

#### Disponibilité

Flash MX 2004.

#### **Utilisation**

parameter.verbose

#### **Description**

Propriété ; détermine où le paramètre est affiché. Si la valeur de cette propriété est 0 (non verbeux), le paramètre est uniquement affiché dans l'inspecteur des composants. Si elle vaut 1 (verbeux), le paramètre est affiché dans l'inspecteur des composants et dans l'onglet Paramètres de l'inspecteur des propriétés.

# Objet Path

## **Disponibilité**

Flash MX 2004.

# **Description**

L'objet Path définit une séquence de segments de ligne (droite, courbe ou les deux), qui est particulièrement destinée à la création d'outils extensibles. L'exemple suivant montre le renvoi d'une instance d'un objet Path par l'objet flash :

path = fl.drawingLayer.newPath();

Voir aussi l['Objet drawingLayer.](#page-183-0)

# Résumé des méthodes de l'objet Path

Les méthodes suivantes sont disponibles pour l'objet Path :

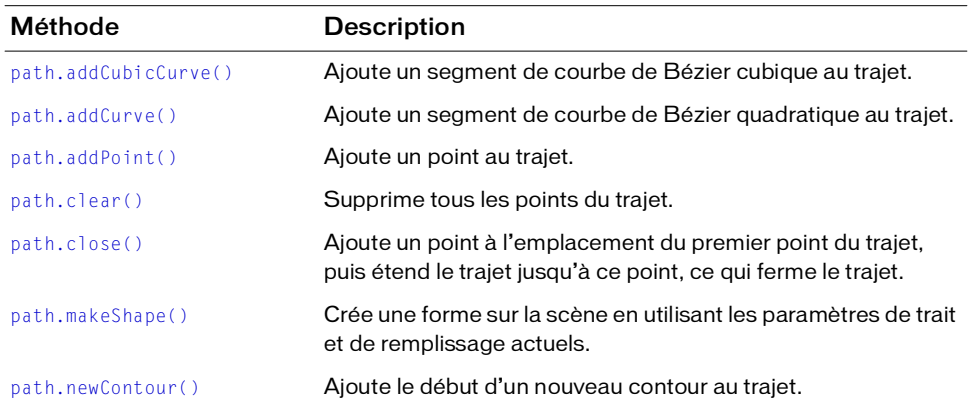

# Résumé des propriétés de l'objet Path

Les propriétés suivantes sont disponibles pour l'objet Path :

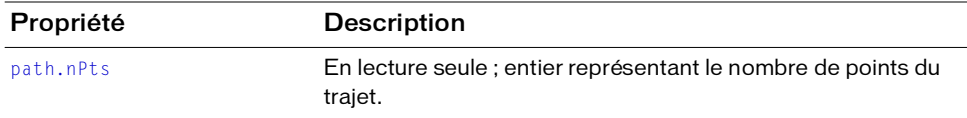

# <span id="page-356-0"></span>path.addCubicCurve()

### **Disponibilité**

Flash MX 2004.

### Utilisation

path.addCubicCurve(xAnchor, yAnchor, x2, y2, x3, y3, x4, y4)

## Paramètres

xAnchor Valeur en virgule flottante indiquant la coordonnée *x* du premier point de contrôle.

yAnchor Valeur en virgule flottante indiquant la coordonnée *y* du premier point de contrôle.

- x2 Valeur en virgule flottante indiquant la coordonnée *x* du second point de contrôle.
- y2 Valeur en virgule flottante indiquant la coordonnée *y* du second point de contrôle.
- x3 Valeur en virgule flottante indiquant la coordonnée *x* du troisième point de contrôle.
- y3 Valeur en virgule flottante indiquant la coordonnée *y* du troisième point de contrôle.
- x4 Valeur en virgule flottante indiquant la coordonnée *x* du quatrième point de contrôle.
- y4 Valeur en virgule flottante indiquant la coordonnée *y* du quatrième point de contrôle.

### Valeur renvoyée

Aucune.

# **Description**

Méthode ; ajoute un segment de courbe de Bézier cubique au trajet.

# Exemple

L'exemple suivant crée un nouveau trajet, l'enregistre dans la variable myPath, puis affecte la courbe au trajet :

var myPath = fl.drawingLayer.newPath(); myPath.addCubicCurve(0, 0, 10, 20, 20, 20, 30, 0);

# <span id="page-357-0"></span>path.addCurve()

#### **Disponibilité**

Flash MX 2004.

#### Utilisation

```
path.addCurve(xAnchor, yAnchor, x2, y2, x3, y3)
```
### Paramètres

xAnchor Valeur en virgule flottante indiquant la coordonnée *x* du premier point de contrôle.

yAnchor Valeur en virgule flottante indiquant la coordonnée *y* du premier point de contrôle.

- x2 Valeur en virgule flottante indiquant la coordonnée *x* du second point de contrôle.
- y2 Valeur en virgule flottante indiquant la coordonnée *y* du second point de contrôle.
- x3 Valeur en virgule flottante indiquant la coordonnée *x* du troisième point de contrôle.
- y3 Valeur en virgule flottante indiquant la coordonnée *y* du troisième point de contrôle.

#### Valeur renvoyée

Aucune.

#### **Description**

Méthode ; ajoute un segment de courbe de Bézier quadratique au trajet.

### Exemple

L'exemple suivant crée un nouveau trajet, l'enregistre dans la variable myPath, puis affecte la courbe au trajet :

```
var myPath = fl.drawingLayer.newPath();
myPath.addCurve(0, 0, 10, 20, 20, 0);
```
# <span id="page-358-0"></span>path.addPoint()

#### Disponibilité

Flash MX 2004.

#### **Utilisation**

path.addPoint $(x, y)$ 

#### Paramètres

- x Valeur en virgule flottante indiquant la coordonnée *x* du point.
- y Valeur en virgule flottante indiquant la coordonnée *y* du point.

#### Valeur renvoyée

Aucune.

#### **Description**

Méthode ; ajoute un point au trajet.

#### Exemple

L'exemple suivant crée un nouveau trajet, l'enregistre dans la variable myPath, puis affecte le nouveau point au trajet :

```
var myPath = fl.drawingLayer.newPath();
myPath.addPoint(10, 100);
```
# <span id="page-358-1"></span>path.clear()

#### Disponibilité

Flash MX 2004.

Utilisation path.clear()

#### Paramètres

Aucun.

#### Valeur renvoyée

Aucune.

#### **Description**

Méthode ; supprime tous les points du trajet.

L'exemple suivant supprime tous les points d'un trajet enregistré dans la variable myPath :

```
var myPath = fl.drawingLayer.newPath();
myPath.clear();
```
# <span id="page-359-0"></span>path.close()

#### **Disponibilité**

Flash MX 2004.

Utilisation path.close()

#### Paramètres

Aucun.

#### Valeur renvoyée

Aucune.

#### **Description**

Méthode ; ajoute un point à l'emplacement du premier point du trajet, puis étend le trajet jusqu'à ce point, ce qui ferme le trajet. Si le trajet ne comporte pas de points, aucun point n'est ajouté.

### Exemple

L'exemple suivant crée un trajet fermé :

```
var myPath = fl.drawingLayer.newPath();
myPath.close();
```
# path.makeShape()

#### Disponibilité

Flash MX 2004.

#### **Utilisation**

```
path.makeShape([bSupressFill [, bSupressStroke]])
```
### Paramètres

bSuppressFill Valeur booléenne. Si elle est true, la méthode supprime le remplissage qui devrait être appliqué à la forme. La valeur par défaut est false. Ce paramètre est facultatif.

bSupressStroke Valeur booléenne. Si elle est true, la méthode supprime le trait qui devrait être appliqué à la forme. La valeur par défaut est false. Ce paramètre est facultatif.

#### Valeur renvoyée

Aucune.

### **Description**

Méthode ; crée une forme sur la scène en utilisant les paramètres de trait et de remplissage actuels. Le trajet est effacé après la création de la forme. Cette méthode comporte deux paramètres facultatifs permettant de supprimer le remplissage et le trait de l'objet forme ainsi obtenu. Si ces paramètres sont omis ou reçoivent la valeur false, les valeurs actuelles de remplissage et de trait sont utilisées.

### Exemple

L'exemple suivant crée une forme dotée du remplissage actuel, mais sans trait :

```
var myPath = fl.drawingLayer.newPath();
myPath.makeShape(false, true);
```
# path.newContour()

#### Disponibilité

Flash MX 2004.

#### **Utilisation**

path.newContour()

#### Paramètres

Aucun.

#### Valeur renvoyée

Aucune.

#### **Description**

Méthode ; ajoute le début d'un nouveau contour au trajet.

#### Exemple

L'exemple suivant crée un carré vide :

```
var myPath = fl.drawingLayer.newPath();
myPath.addPoint( 0, 0);
myPath.addPoint( 0, 30);
myPath.addPoint(30, 30);
myPath.addPoint(30, 0);
myPath.addPoint( 0, 0);
myPath.newContour(); 
myPath.addPoint(10, 10);
myPath.addPoint(10, 20);
myPath.addPoint(20, 20);
myPath.addPoint(20, 10);
myPath.addPoint(10, 10);
myPath.makeShape();
```
# path.nPts

#### Disponibilité

Flash MX 2004.

#### **Utilisation**

path.nPts

#### **Description**

Propriété en lecture seule ; entier représentant le nombre de points du trajet. Un nouveau trajet compte 0 points.

### Exemple

L'exemple suivant affiche dans le panneau de sortie le nombre de points du trajet référencé par la variable myPath :

var myPath = fl.drawingLayer.newPath(); var numOfPoints = myPath.nPts; fl.trace("Number of points in the path: " + numOfPoints); // Affiche : Nombre de points du trajet : 0

# Objet Project

#### **Disponibilité**

Flash 8.

#### **Description**

L'objet Project représente un fichier de projet Flash (FLP). Vous pouvez utiliser les commandes suivantes pour renvoyer un objet Project :

- Pour créer un nouveau fichier de projet, utilisez [fl.createProject\(\)](#page-242-0).
- Pour ouvrir un fichier de projet existant, utilisez [fl.openProject\(\)](#page-253-0).
- Pour renvoyer un objet Project pour le projet actuellement ouvert, utilisez [fl.getProject\(\)](#page-248-0).

# Résumé des méthodes de l'objet Project

Vous pouvez utiliser les méthodes suivantes avec l'objet Project :

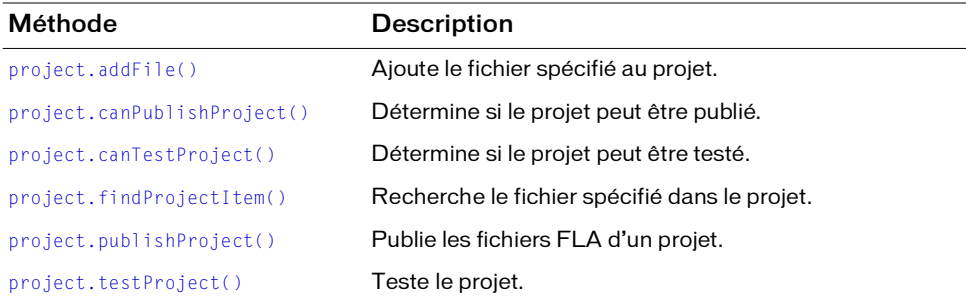

# Résumé des propriétés de l'objet Project

Vous pouvez utiliser les propriétés suivantes avec l'objet Project :

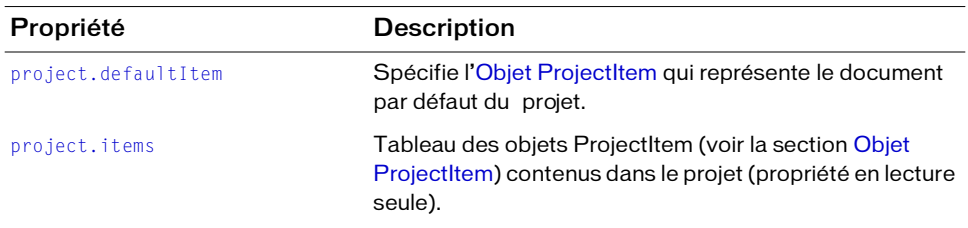

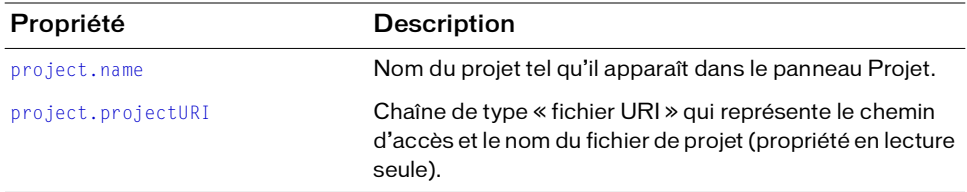

# <span id="page-364-1"></span><span id="page-364-0"></span>project.addFile()

#### Disponibilité

Flash 8.

#### Utilisation

project.addFile( fileURI [ , autoCreateFolder ] )

#### Paramètres

fileURI Chaîne de type « fichier URI » qui indique le fichier à ajouter au projet.

autoCreateFolder Valeur booléenne facultative qui spécifie si des dossiers doivent être automatiquement créés dans le panneau Project pour matérialiser le chemin d'accès indiqué dans fileURI. La valeur par défaut correspond à false.

#### Valeur renvoyée

Si l'opération réussit, la méthode renvoie un objet ProjectItem. Dans le cas contraire, elle renvoie la valeur undefined. Voir [Objet ProjectItem](#page-372-0).

#### **Description**

Méthode ; ajoute le fichier spécifié au projet. Il est possible d'utiliser le paramètre autoCreateFolder pour déterminer l'emplacement du nouveau fichier dans le panneau Projet :

- Si le paramètre *autoCreateFolder* est omis ou s'il reçoit la valeur false, le fichier est ajouté au niveau racine du projet.
- Si vous passez la valeur true pour *autoCreateFolder*, et si fileURI se trouve à un niveau inférieur à celui du fichier FLP dans la structure hiérarchique du disque, la structure de fichiers est reproduite dans le panneau Projet. En d'autres termes, de nouveaux dossiers sont ajoutés dans le panneau Projet si nécessaire, afin de refléter l'emplacement du fichier sur le disque dur.
- Si vous passez la valeur true pour *autoCreateFolder*, et si fileURI se trouve à un niveau supérieur à celui du fichier FLP dans la structure hiérarchique du disque, le fichier est ajouté au niveau racine. En d'autres termes, autoCreateFolder n'est pas pris en compte.

#### Exemple

L'exemple ci-dessous illustre diverses façons d'utiliser cette commande : Dans cet exemple, le fichier de projet ouvert se trouve dans le répertoire c:\Projects, et les seuls fichiers figurant actuellement dans le projet ont été ajoutés au niveau racine.

```
// Lire l'objet project
var myProject = fl.getProject();
// Cette commande crée un dossier nommé « files » sous le niveau racine du 
  projet, et place le fichier myFile.fla dans ce dossier.
var newFile = myProject.addFile("file:///C|Projects/files/myFile.fla", 
  true)
fl.trace(newFile.isMissing); // false
// Les deux commandes suivantes sont équivalentes : myFile_02.fla est placé 
  au niveau racine du projet.
var newFile = myProject.addFile("file:///C|Projects/files/myFile_02.fla" , 
  false)
var newFile = myProject.addFile("file:///C|Projects/files/myFile_02.fla")
fl.trace(newFile.isMissing); // false
// La commande suivante place myFile_03 au niveau racine du projet en tant 
  que fichier manquant.
var newFile = myProject.addFile("file:///C|myFile_03.fla")
fl.trace(newFile.isMissing); // true
```
L'exemple suivant tente d'ajouter un nouveau fichier au projet, et affiche dans le panneau de sortie un message indiquant si l'opération a réussi.

```
var myProject = fl.getProject();
var newItem = myProject.addFile("file:///C|Projects/files/Integra.fla", 
  true);
fl.trace( "Item " + ( newItem ? "was" : "was not" ) + " added!" ):
```
#### Voir aussi

[fl.getProject\(\)](#page-248-0), [project.items](#page-368-0), [Objet ProjectItem](#page-372-0)

## <span id="page-365-1"></span><span id="page-365-0"></span>project.canPublishProject()

#### **Disponibilité**

Flash 8.

Utilisation project.canPublishProject()

#### Paramètres

Aucun.

#### Valeur renvoyée

Une valeur booléenne indiquant si le projet peut être publié.

#### **Description**

Méthode ; détermine si le projet peut être publié. Un projet peut être publié s'il contient au moins un fichier FLA.

### Exemple

L'exemple suivant affiche un message dans le panneau de sortie s'il est impossible de publier le projet.

```
if (!fl.getProject().canPublishProject()) { 
  fl.trace("Project cannot be published!"); 
}
```
### Voir aussi

[fl.getProject\(\)](#page-248-0), [project.publishProject\(\)](#page-370-0), [projectItem.canPublish\(\)](#page-373-0)

# <span id="page-366-1"></span><span id="page-366-0"></span>project.canTestProject()

### Disponibilité

Flash 8.

```
Utilisation
project.canTestProject()
```
### Paramètres

Aucun.

### Valeur renvoyée

Une valeur booléenne indiquant si le projet peut être testé.

### **Description**

Méthode ; détermine si le projet peut être testé. Un projet peut être testé si un document par défaut a été spécifié.

### Exemple

L'exemple suivant affiche un message dans le panneau de sortie s'il est impossible de tester le projet :

```
if (!fl.getProject().canTestProject()) { 
  fl.trace("Project cannot be tested!"); 
}
```
#### Voir aussi

[fl.getProject\(\)](#page-248-0), [project.testProject\(\)](#page-370-1), [projectItem.canTest\(\)](#page-373-1)

## <span id="page-367-1"></span>project.defaultItem

#### **Disponibilité**

Flash 8.

#### Utilisation project.defaultItem

#### **Description**

Propriété ; spécifie l'objet ProjectItem qui représente le document par défaut du projet. Vous devez spécifier un élément par défaut si vous souhaitez tester le projet. Voir [Objet ProjectItem.](#page-372-0)

#### Exemple

L'exemple suivant définit le fichier Flower.fla comme document par défaut du projet :

```
var myProject = fl.getProject();
var item = myProject.findProjectItem("file:///C|/Projects/files/
  Flower.fla"); 
fl.myProject.defaultItem = item;
```
L'exemple suivant affiche dans le panneau Sortie le nom du document par défaut :

```
fl.trace(fl.getProject().defaultItem.displayName);
```
#### Voir aussi

[fl.getProject\(\)](#page-248-0), [project.findProjectItem\(\)](#page-367-0), [Objet ProjectItem](#page-372-0)

# <span id="page-367-2"></span><span id="page-367-0"></span>project.findProjectItem()

#### **Disponibilité**

Flash 8.

#### **Utilisation**

```
project.findProjectItem( fileURI )
```
#### Paramètres

fileURI Chaîne de type « fichier URI » qui indique le fichier à rechercher dans le projet.

#### Valeur renvoyée

Un objet ProjectItem pour l'élément en cas de réussite, false dans le cas contraire. Voir [Objet](#page-372-0)  [ProjectItem.](#page-372-0)

#### **Description**

Méthode ; recherche le fichier spécifié dans le projet.

#### Exemple

L'exemple suivant affiche un message d'erreur dans le panneau de sortie si le fichier spécifié n'est pas trouvé dans le projet :

```
var myProject = fl.getProject();
var item = myProject.findProjectItem("file:///C|Projects/files/
  Integra.fla");
if (item == undefined) {
  fl.trace("Integra.fla is missing!");
}
```
#### Voir aussi

[fl.getProject\(\)](#page-248-0), [Objet ProjectItem,](#page-372-0) [projectItem.isMissing](#page-375-0)

# <span id="page-368-1"></span><span id="page-368-0"></span>project.items

#### **Disponibilité**

Flash 8.

### Utilisation

project.items

### **Description**

Propriété en lecture seule ; tableau des objets ProjectItem (voir la section [Objet ProjectItem](#page-372-0)) contenus dans le projet.

### Exemple

L'exemple suivant affiche dans le panneau de sortie les noms de tous les éléments du projet :

```
for (i = 0; i \lt f].getProject().items.length; i++) {
  fl.trace(fl.getProject().items[i].displayName); 
}
```
#### Voir aussi

[fl.getProject\(\)](#page-248-0), [Objet ProjectItem](#page-372-0)

### <span id="page-369-0"></span>project.name

#### Disponibilité

Flash 8.

#### **Utilisation**

project.name

#### **Description**

Propriété ; le nom du projet tel qu'il apparaît dans le panneau Projet.

#### Exemple

L'exemple suivant spécifie un nouveau nom à afficher dans le panneau Projet :

```
fl.getProject().name = "New project name";
```
#### Voir aussi

[fl.getProject\(\)](#page-248-0), [project.projectURI](#page-369-1)

# <span id="page-369-1"></span>project.projectURI

#### Disponibilité

Flash 8.

**Utilisation** project.projectURI

#### **Description**

Propriété en lecture seule ; chaîne de type « fichier URI » qui représente le chemin d'accès et le nom du fichier de projet.

#### Exemple

L'exemple suivant affiche dans le panneau de sortie le chemin d'accès et le nom du projet actuellement ouvert :

fl.trace("Project is located at: " + fl.getProject().projectURI);

#### Voir aussi

```
fl.getProject(), project.name
```
# <span id="page-370-0"></span>project.publishProject()

#### **Disponibilité**

Flash 8.

#### **Utilisation**

project.publishProject()

#### Paramètres

Aucun.

### Valeur renvoyée

Une valeur booléenne indiquant si le projet a été publié.

### **Description**

Méthode ; publie les fichiers FLA d'un projet.

### Exemple

L'exemple suivant publie le projet après voir vérifié qu'il peut être publié, puis indique dans le panneau de sortie si le projet a bien été publié :

```
if (fl.getProject().canPublishProject()) { 
  var bSucceeded = fl.getProject().publishProject(); 
}
fl.trace(bSucceeded);
```
### Voir aussi

[fl.getProject\(\)](#page-248-0), [project.canPublishProject\(\)](#page-365-0), [projectItem.publish\(\)](#page-376-0)

# <span id="page-370-1"></span>project.testProject()

**Disponibilité** 

Flash 8.

#### **Utilisation** project.testProject()

### Paramètres

Aucun.

### Valeur renvoyée

Une valeur booléenne indiquant si le projet a été testé.

#### **Description**

Méthode ; teste le projet. Pour qu'il soit possible de le tester, un projet doit comporter un document par défaut.

### Exemple

L'exemple suivant teste le projet après voir vérifié qu'il peut être testé, puis indique dans le panneau de sortie si le projet a bien été testé :

```
if (fl.getProject().canTestProject()) { 
  var bSucceeded = fl.getProject().testProject(); 
}
fl.trace(bSucceeded);
```
#### Voir aussi

```
fl.getProject(), project.canTestProject(), project.defaultItem, 
projectItem.test()
```
# <span id="page-372-0"></span>Objet ProjectItem

#### **Disponibilité**

Flash 8.

#### **Description**

L'objet ProjectItem représente un élément (fichier sur disque) qui a été ajouté à un projet. Cet objet est une propriété de l'objet Project (voir la section [project.items](#page-368-1)). Vous pouvez utiliser les commandes suivantes pour renvoyer un objet ProjectItem :

- Pour ajouter un nouveau fichier à un projet, utilisez [project.addFile\(\)](#page-364-1).
- Pour localiser un élément qui a déjà été ajouté à un projet, utilisez [project.findProjectItem\(\)](#page-367-2).

# Résumé des méthodes de l'objet ProjectItem

Vous pouvez utiliser les méthodes suivantes avec l'objet ProjectItem :

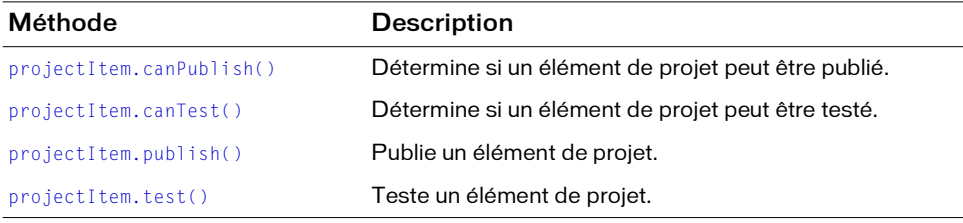

# Résumé des propriétés de l'objet ProjectItem

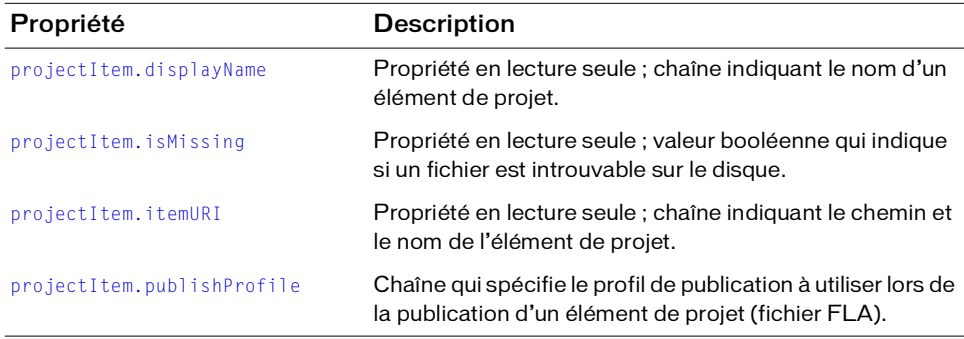

Vous pouvez utiliser les propriétés suivantes avec l'objet ProjectItem :

# <span id="page-373-2"></span><span id="page-373-0"></span>projectItem.canPublish()

#### Disponibilité

Flash 8.

#### **Utilisation**

projectItem.canPublish()

#### Paramètres

Aucun.

#### Valeur renvoyée

Valeur booléenne indiquant si un élément de projet peut être publié.

#### **Description**

Méthode ; détermine si un élément peut être publié. Un élément ne peut être publié que s'il s'agit d'un fichier FLA.

#### Exemple

L'exemple suivant affiche un message dans le panneau de sortie s'il est impossible de publier le premier élément du projet.

```
var item = fl.getProject().items[0];
if (!item.canPublish()) {
  fl.trace(item.displayName + " cannot be published!");
}
```
### Voir aussi

```
fl.getProject(), project.canPublishProject(), project.items, 
projectItem.publish()
```
# <span id="page-373-3"></span><span id="page-373-1"></span>projectItem.canTest()

#### **Disponibilité**

Flash 8.

```
Utilisation
projectItem.canTest()
```
#### Paramètres

Aucun.

#### Valeur renvoyée

Valeur booléenne indiquant si un élément de projet peut être testé.

### **Description**

Méthode ; détermine si un élément peut être testé. Un élément ne peut être testé que s'il s'agit d'un fichier FLA ou HTML.

### Exemple

L'exemple suivant affiche un message dans le panneau de sortie s'il est impossible de tester le premier élément du projet.

```
var item = fl.getProject().items[0]; 
if (!item.canTest()) { 
  fl.trace(item.name + " cannot be tested!"); 
}
```
### Voir aussi

[fl.getProject\(\)](#page-248-0), [project.canTestProject\(\)](#page-366-1), [project.items](#page-368-1), [projectItem.test\(\)](#page-377-1)

# <span id="page-374-0"></span>projectItem.displayName

### **Disponibilité**

Flash 8.

### **Utilisation**

projectItem.displayName

### **Description**

Propriété en lecture seule ; chaîne spécifiant le nom d'un élément de projet, tel « fichier.fla ».

### Exemple

L'exemple suivant affiche dans le panneau de sortie les noms de tous les fichiers du projet.

```
fl.trace( "These are all the files in the project: ");
var files = fl.getProject().items;
for (i = 0; i \langle files.length; i++) {
  fl.trace(files[i].displayName + " "); 
}
```
### Voir aussi

```
fl.getProject(), project.items, projectItem.itemURI
```
# <span id="page-375-1"></span><span id="page-375-0"></span>projectItem.isMissing

#### **Disponibilité**

Flash 8.

### **Utilisation**

projectItem.isMissing

### **Description**

Propriété en lecture seule ; valeur booléenne qui spécifie si un fichier est absent du disque (par exemple, si cet élément a été déplacé, supprimé ou renommé).

### Exemple

L'exemple suivant affiche dans le panneau de sortie un message qui indique si un fichier spécifique se trouve ou non sur le disque, dans le dossier prévu.

```
var item = fl.getProject().findProjectItem("file:///C|/Projects/files/
  DynamicHighAscii.fla"); 
fl.trace("DynamicHighAscii.fla is missing: " + item.isMissing);
```
### Voir aussi

```
fl.getProject(), project.findProjectItem(), project.items
```
# <span id="page-375-2"></span>projectItem.itemURI

### **Disponibilité**

Flash 8.

### **Utilisation**

projectItem.itemURI

### **Description**

Propriété en lecture seule; chaîne de type « fichier URI » qui représente le chemin d'accès et le nom de l'élément de projet. Les éléments « dossier » contiennent une chaîne vide ("").

### Exemple

L'exemple suivant affiche dans le panneau de sortie le chemin d'accès et le nom de chaque élément du projet.

```
files = fl.getProject().items; 
for (i = 0; i \langle files.length; i++) {
  fl.trace(files[i].itemURI);
}
```
#### Voir aussi

[fl.getProject\(\)](#page-248-0), [projectItem.displayName](#page-374-0), [project.items](#page-368-1)

# <span id="page-376-1"></span><span id="page-376-0"></span>projectItem.publish()

#### **Disponibilité**

Flash 8.

#### Utilisation projectItem.publish()

#### Paramètres

Aucun.

#### Valeur renvoyée

Valeur booléenne true si l'opération a réussi, ou false sinon.

#### **Description**

Méthode ; publie un élément de projet. Seuls les fichiers FLA peuvent être publiés.

#### Exemple

L'exemple suivant publie tous les éléments publiables du projet.

```
for (var i in fl.getProject().items) { 
  var item = fl.getProject().items[i];
  if (item.canPublish()) { 
    item.publish(); 
  } 
}
```
#### Voir aussi

```
fl.getProject(), project.canPublishProject(), project.items, 
projectItem.canPublish(), projectItem.publishProfile
```
# <span id="page-376-2"></span>projectItem.publishProfile

#### Disponibilité

Flash 8.

#### **Utilisation**

projectItem.publishProfile

#### **Description**

Propriété ; chaîne qui spécifie le profil de publication à utiliser lors de la publication d'un élément de projet (fichier FLA). Le profil de publication doit être un profil existant dans l'élément, faute de quoi un appel ultérieur à projectItem.publish() échouera. Voir [projectItem.publish\(\)](#page-376-1).

Si l'élément n'est pas un fichier FLA, cette propriété est une chaîne vide (""), et il sera impossible de lui donner une valeur.

#### Exemple

L'exemple suivant définit, sur la base d'un profil spécifié qui existe déjà dans l'élément, le profil de publication de tous les éléments du projet, puis publie chaque élément. Si le profil n'existe pas dans un fichier, ce fichier n'est pas publié.

```
var items = fl.getProject().items; 
for ( i = 0 ; i \lt i tems.length ; i++) {
  items[i].publishProfile = "mySpecialProfile"; 
  items[i].publish(); 
\mathfrak{g}
```
#### Voir aussi

```
fl.getProject(), project.canPublishProject(), project.items, 
projectItem.canPublish(), projectItem.publish()
```
# <span id="page-377-1"></span><span id="page-377-0"></span>projectItem.test()

#### **Disponibilité**

Flash 8.

**Utilisation** projectItem.test()

#### Paramètres

Aucun.

#### Valeur renvoyée

Une valeur booléenne indiquant si l'élément a été testé ou non.

#### **Descriptionn**

Méthode ; teste un élément de projet. Si le test échoue parce que l'élément n'est pas un fichier FLA ou HTML, cette méthode renvoie false.

#### Exemple

L'exemple suivant teste tous les fichiers FLA et HTML du projet :

```
for (var i in fl.getProject().items) { 
  var item = fl.getProject().items[i]; 
  if (item.canTest()) { 
    item.test(); 
  } 
}
```
#### Voir aussi

```
fl.getProject(), project.canTestProject(), project.items, 
projectItem.canTest()
```
# <span id="page-379-0"></span>Objet Screen

#### **Disponibilité**

Flash MX 2004.

#### **Description**

L'objet Screen représente un écran séparé dans une diapositive ou un formulaire. Cet objet contient les propriétés propres à la diapositive ou au formulaire. Pour accéder au tableau de tous les objets Screen du document, utilisez le code suivant :

fl.getDocumentDOM().screenOutline.screens

# Résumé des propriétés de l'objet Screen

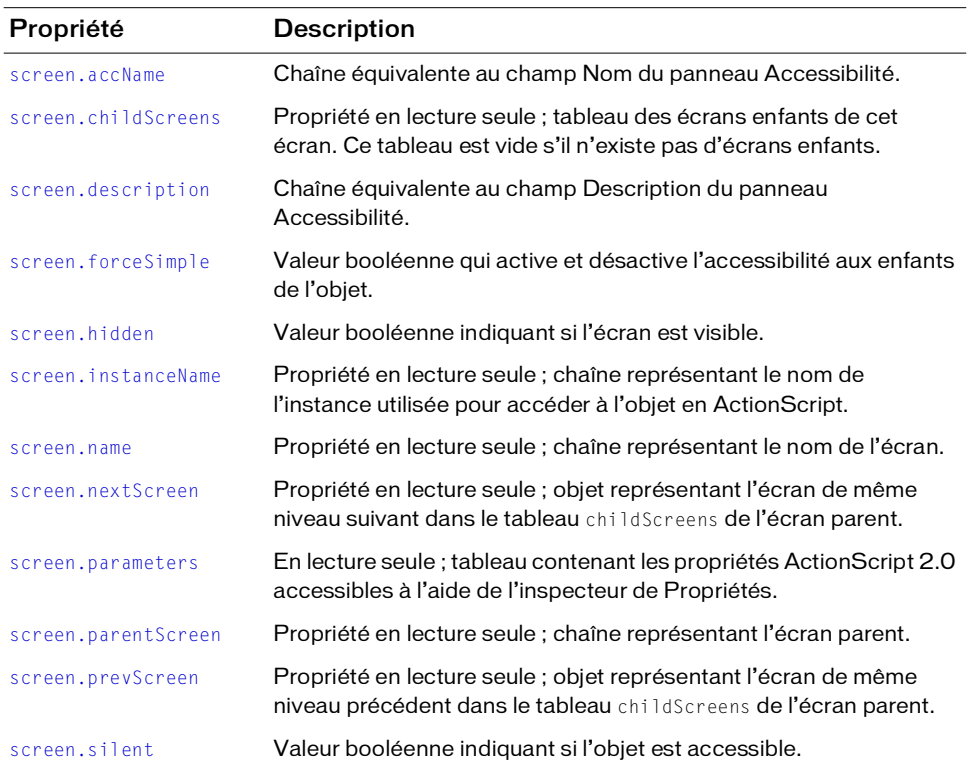

L'objet Screen possède les propriétés suivantes :

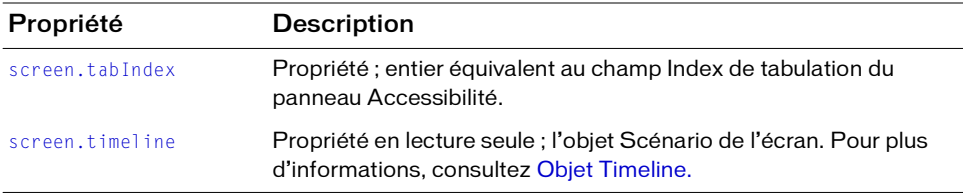

### <span id="page-380-0"></span>screen.accName

#### Disponibilité

Flash MX 2004.

**Utilisation** screen.accName

#### **Description**

Propriété ; chaîne équivalente au champ Nom du panneau Accessibilité. Les logiciels de lecture vocale identifient l'objet en prononçant ce nom.

#### Exemple

L'exemple suivant enregistre dans la variable theName la valeur du nom de l'objet : var theName = fl.getDocumentDOM().screenOutline.screens[1].accName; L'exemple suivant définit comme "Home Button" le nom de l'objet : fl.getDocumentDOM().screenOutline.screens[1].accName = 'Home Button';

## <span id="page-380-1"></span>screen.childScreens

Disponibilité Flash MX 2004.

**Utilisation** screen.childScreens

#### **Description**

Propriété en lecture seule ; tableau des écrans enfants de cet écran. Ce tableau est vide s'il n'existe pas d'écrans enfants.

#### Exemple

L'exemple suivant vérifie que le document actuel est une diapositive ou un formulaire et, si c'est le cas, enregistre dans la variable myChildren le tableau des écrans enfants avant d'afficher leurs noms dans le panneau de sortie :

```
var myChildren = new Array();
if(fl.getDocumentDOM().allowScreens) {
  var myParent = fl.getDocumentDOM().screenOutline.rootScreen.name 
  for (i in fl.getDocumentDOM().screenOutline.rootScreen.childScreens) {
    myChildren.push(" 
  "+fl.getDocumentDOM().screenOutline.rootScreen.childScreens[i].name);
  }
  fl.trace(" The child screens of "+myParent+" are "+myChildren+". ");
}
```
### <span id="page-381-0"></span>screen.description

#### Disponibilité

Flash MX 2004.

#### Utilisation

screen.description

#### **Description**

Propriété ; chaîne équivalente au champ Description du panneau Accessibilité. Cette description est lue par les logiciels de lecture vocale.

#### Exemple

L'exemple suivant enregistre dans la variable theDescription la description de l'objet :

```
var theDescription = 
  fl.getDocumentDOM().screenOutline.screens[1].description;
```
L'exemple suivant définit comme "This is Screen 1" la description de l'objet :

```
fl.getDocumentDOM().screenOutline.screens[1].description = "This is Screen 
  1"
```
### <span id="page-381-1"></span>screen.forceSimple

#### Disponibilité

Flash MX 2004.

```
Utilisation
```
screen.forceSimple

#### **Description**

Propriété ; valeur booléenne qui active ou désactive l'accessibilité aux enfants de l'objet. Cette propriété est équivalente à l'inverse du paramètre Rendre les objets enfant accessibles du panneau Accessibilité. Ainsi, si forceSimple est true, son effet est similaire à la désactivation de l'option Rendre les objets enfant accessibles. Si forceSimple est false, son effet est similaire à l'activation de l'option Rendre les objets enfant accessibles.

### Exemple

L'exemple suivant donne à la variable areChildrenAccessible la valeur de la propriété forceSimple ; une valeur false signifie que les enfants sont accessibles :

```
var areChildrenAccessible = 
  fl.getDocumentDOM().screenOutline.screens[1].forceSimple
```
L'exemple suivant rend les enfants de l'objet accessibles :

```
fl.getDocumentDOM().screenOutline.screens[1].forceSimple = false;
```
# <span id="page-382-0"></span>screen.hidden

### **Disponibilité**

Flash MX 2004.

### Utilisation

screen.hidden

### **Description**

Propriété ; valeur booléenne indiquant si l'écran est visible. Un écran dont la propriété hidden a la valeur true n'est pas visible dans un autre écran.

### Exemple

L'exemple suivant teste si le premier écran est caché, et change sa visibilité en conséquence. Un message s'affiche ensuite dans le panneau de sortie pour indiquer la visibilité de l'écran avant le changement :

```
if (fl.getDocumentDOM().screenOutline.screens[0].hidden) {
  fl.getDocumentDOM().screenOutline.setScreenProperty("hidden", false);
  fl.trace(fl.getDocumentDOM().screenOutline.screens[0].name+" had its 
  'hidden' property set to 'false'");
} 
else {
  fl.getDocumentDOM().screenOutline.setScreenProperty("hidden", true); 
  fl.trace(fl.getDocumentDOM().screenOutline.screens[0].name+" had its 
  'hidden' property set to 'true'");
}
```
### <span id="page-383-0"></span>screen.instanceName

#### Disponibilité

Flash MX 2004.

#### **Utilisation**

screen.instanceName

#### **Description**

Propriété en lecture seule ; chaîne représentant le nom de l'instance utilisée pour accéder à l'objet en ActionScript.

#### Exemple

L'exemple suivant vérifie si le document actif autorise les écrans (c'est-à-dire s'il est de type diapositive ou formulaire). Il affecte ensuite la valeur instanceName du premier écran enfant du tableau à la variable myInstanceName, et ouvre le panneau de sortie pour afficher le nom de l'instance de l'écran :

```
var myChildren = new Array();
if(fl.getDocumentDOM().allowScreens) {
  var myInstanceName = 
  fl.getDocumentDOM().screenOutline.rootScreen.childScreens[0].instanceNam
  e;
  fl.trace(" The instanceName is "+myInstanceName+". ");
}
```
### <span id="page-383-1"></span>screen.name

#### **Disponibilité**

Flash MX 2004.

#### **Utilisation**

screen.name

#### **Description**

Propriété en lecture seule ; chaîne représentant le nom de l'écran.

#### Exemple

L'exemple suivant vérifie si le document actif autorise les écrans (c'est-à-dire s'il est de type diapositive ou formulaire). Il affecte ensuite la valeur name du premier écran enfant du tableau à la variable myName, et ouvre le panneau de sortie pour afficher le nom de l'écran :

```
var myChildren = new Array();
if(fl.getDocumentDOM().allowScreens) {
```

```
var myName = 
  fl.getDocumentDOM().screenOutline.rootScreen.childScreens[0].name;
  fl.trace("The name of the screen is "+myName+". ");
}
```
### <span id="page-384-0"></span>screen.nextScreen.

#### **Disponibilité**

Flash MX 2004.

#### **Utilisation**

screen.nextScreen

#### **Description**

Propriété en lecture seule ; objet représentant l'écran de même niveau suivant dans le tableau childScreens de l'écran parent. Autrement dit, il faut parcourir un tableau d'écrans enfants jusqu'au prochain écran du tableau pour connaître la valeur de screen.NextScreen. Voir [screen.prevScreen](#page-386-0).

S'il n'existe pas d'écrans de même niveau, la valeur est null.

#### Exemple

L'exemple suivant vérifie que le document actuel est une diapositive ou un formulaire et, si c'est le cas, il affiche la séquence des écrans dans le panneau de sortie :

```
if(fl.getDocumentDOM().allowScreens) {
  var myCurrent = 
  fl.getDocumentDOM().screenOutline.rootScreen.childScreens[0].name;
  var myNext =
  fl.getDocumentDOM().screenOutline.rootScreen.childScreens[0].nextScreen.
  name;
  fl.trace(" The next screen to "+myCurrent+" is "+myNext+". ");
\left| \right|
```
### <span id="page-384-1"></span>screen.parameters

#### **Disponibilité**

Flash MX 2004.

#### **Utilisation**

screen.parameters

#### **Description**

Propriété en lecture seule ; tableau contenant les propriétés ActionScript 2.0 accessibles à l'aide de l'inspecteur de Propriétés.

#### Exemple

L'exemple suivant enregistre les paramètres du second écran dans la variable parms, puis affecte la valeur "some value" à la première propriété :

var parms = fl.getDocumentDOM().screenOutline.screens[1].parameters; parms[0].value = "some value";

#### Voir aussi

[Objet Parameter](#page-349-0)

### <span id="page-385-0"></span>screen.parentScreen

#### Disponibilité

Flash MX 2004.

#### **Utilisation**

screen.parentScreen

#### **Description**

Propriété en lecture seule ; objet représentant l'écran parent. Si parent Screen est null, l'écran est un écran de niveau supérieur.

#### Exemple

L'exemple suivant enregistre les valeurs des propriétés childScreen et parentScreen dans des variables, puis affiche ces valeurs et leurs relations parent/enfant dans le panneau de sortie:

```
if(fl.getDocumentDOM().allowScreens) {
  var myCurrent = 
  fl.getDocumentDOM().screenOutline.rootScreen.childScreens[1].name;
  var myParent = 
  fl.getDocumentDOM().screenOutline.rootScreen.childScreens[1].parentScree
  n.name;
  fl.trace(" The parent screen to "+myCurrent+" is "+myParent+". ");
}
```
### <span id="page-386-0"></span>screen.prevScreen

#### **Disponibilité**

Flash MX 2004.

#### **Utilisation**

screen.prevScreen

### **Description**

Propriété en lecture seule ; objet représentant l'écran de même niveau précédent dans le tableau childScreens de l'écran parent. S'il n'existe pas d'écrans de même niveau, la valeur est null. Voir aussi [screen.nextScreen](#page-384-0).

### Exemple

L'exemple suivant vérifie que le document actuel est une diapositive ou un formulaire et, si c'est le cas, il affiche la séquence des écrans dans le panneau de sortie :

```
if(fl.getDocumentDOM().allowScreens) {
  var myCurrent = 
  fl.getDocumentDOM().screenOutline.rootScreen.childScreens[1].name;
  var myNext = 
  fl.getDocumentDOM().screenOutline.rootScreen.childScreens[1].prevScreen.
  name;
  fl.trace(" The previous screen to "+myCurrent+" is "+myNext+". ");
}
```
## <span id="page-386-1"></span>screen.silent

### **Disponibilité**

Flash MX 2004.

### Utilisation

screen.silent

### **Description**

Propriété ; valeur booléenne indiquant si l'objet est accessible. Cette propriété est équivalente à l'inverse du paramètre Rendre l'objet accessible du panneau Accessibilité. Ainsi, si silent est true, son effet est similaire à la désactivation de l'option Rendre l'objet accessible dans le panneau Accessibilité. Si silent est false, son effet est similaire à l'activation de l'option Rendre l'objet accessible dans le panneau Accessibilité.

#### Exemple

L'exemple suivant lit la valeur de la propriété silent de l'objet (la valeur false signifie que l'objet est accessible):

var isSilent = fl.getDocumentDOM().screenOutline.screens[1].silent;

#### L'exemple suivant rend l'objet accessible :

```
fl.getDocumentDOM().screenOutline.screens[1].silent = false;
```
### <span id="page-387-0"></span>screen.tabIndex

#### **Disponibilité**

Flash MX 2004.

**Utilisation** screen.tabIndex

#### **Description**

Propriété ; entier équivalent au champ Index de tabulation du panneau Accessibilité. Cette valeur permet de déterminer l'ordre dans lequel les objets seront sélectionnés lorsque l'utilisateur appuiera sur la touche Tab.

#### Exemple

L'exemple suivant lit l'index de tabulation de l'objet : var theTabIndex = fl.getDocumentDOM().screenOutline.screens[1].tabIndex; L'exemple suivant met l'index de tabulation de l'objet à 1 : fl.getDocumentDOM().screenOutline.screens[1].tabIndex = 1;

### <span id="page-387-1"></span>screen timeline

Disponibilité Flash MX 2004.

**Utilisation** screen.timeline

#### **Description**

Propriété en lecture seule ; [Objet Timeline](#page-485-0) de l'écran.

#### Exemple

L'exemple suivant lit la propriété screenOutline du document actif, affecte le tableau des propriétés de timeline du premier écran à la variable myArray, et affiche ces propriétés dans le panneau de sortie :

```
myArray = new Array();
if(fl.getDocumentDOM().screenOutline) {
  for(i in fl.getDocumentDOM().screenOutline.screens[0].timeline) {
  myArray.push(" "+i+" : 
  "+fl.getDocumentDOM().screenOutline.screens[0].timeline[i]+" ") ;
  } 
  fl.trace("Here are the properties of the screen named "+ 
  fl.getDocumentDOM().screenOutline.screens[0].name+": "+myArray);
}
```
# Objet ScreenOutline

#### **Disponibilité**

Flash MX 2004.

#### **Description**

L'objet ScreenOutline représente le groupe d'écrans d'une diapositive ou d'un formulaire. Cet objet est accessible à l'aide de fl.getDocumentDOM().screenOutline.

L'objet ScreenOutline n'existe que si le document est une diapositive ou un formulaire. C'est pourquoi, avant d'y accéder, il est nécessaire d'utiliser [document.allowScreens\(\)](#page-83-0) pour vérifier qu'il existe bien un document Screens, comme dans l'exemple suivant :

```
if(fl.getDocumentDOM().allowScreens) {
  var myName = 
     fl.getDocumentDOM().screenOutline.rootScreen.childScreens[0].name;
   fl.trace("The name of the screen is " + myName + ". ");
}
```
# Résumé des méthodes de l'objet ScreenOutline

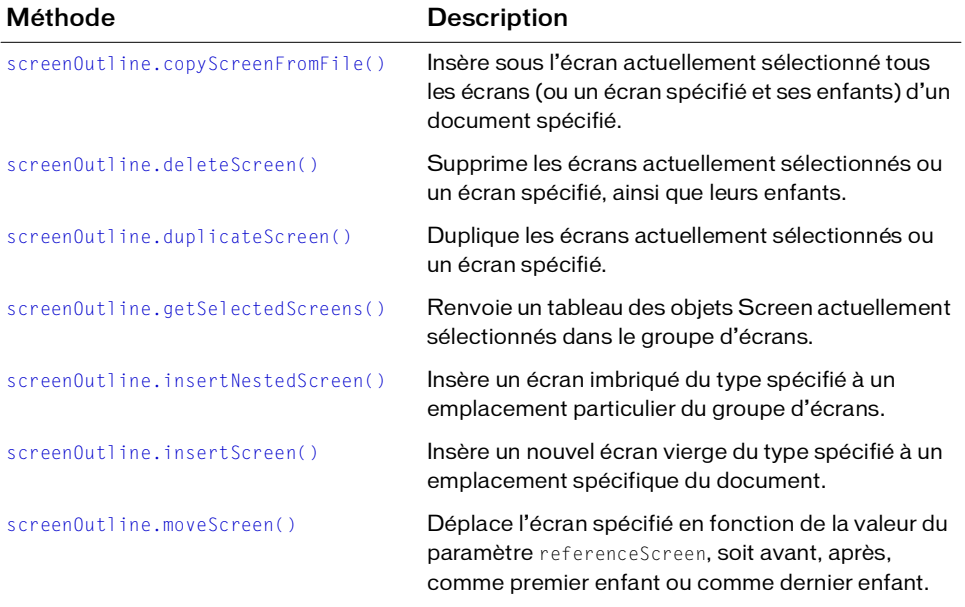

Vous pouvez utiliser les méthodes suivantes avec l'objet ScreenOutline :

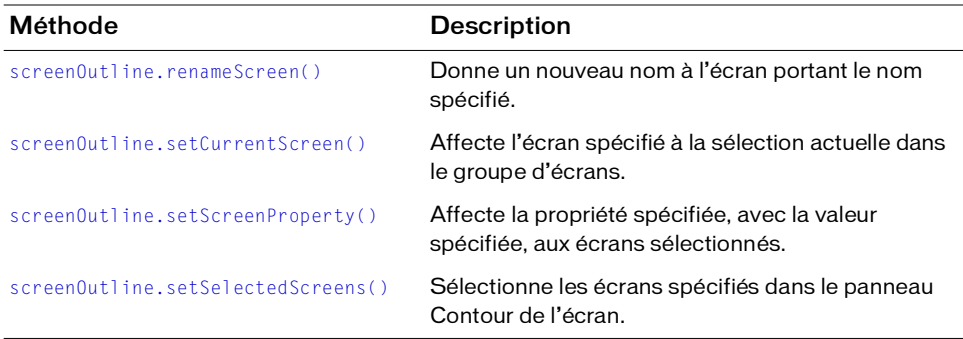

# Résumé des propriétés de l'objet ScreenOutline

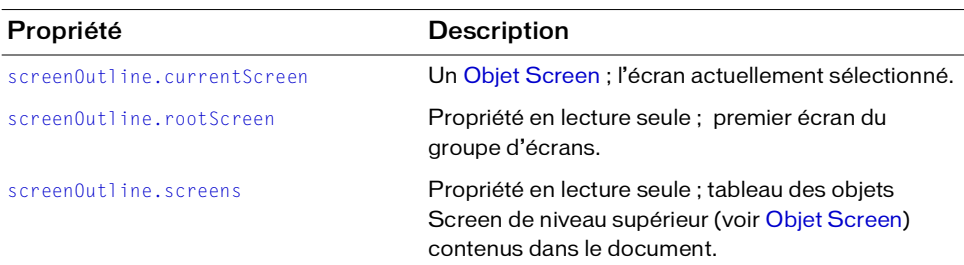

Vous pouvez utiliser les propriétés suivantes avec l'objet ScreenOutline :

### <span id="page-390-0"></span>screenOutline.copyScreenFromFile()

#### **Disponibilité**

Flash MX 2004.

#### **Utilisation**

screenOutline.copyScreenFromFile( fileURI [, screenName] )

#### Paramètres

fileURI Chaîne de type « fichier URI » qui spécifie le nom du fichier FLA qui contient les écrans à copier dans le document.

screenNameNom de l'écran à copier. Si le paramètre screenName est présent, Flash copie cet écran et ses enfants. Si le paramètre screenName est omis, Flash copie tout le document. Ce paramètre est facultatif.

#### Valeur renvoyée

Aucune. Si le fichier est introuvable, ou si ce n'est pas un fichier FLA valide, ou encore si l'écran spécifié est introuvable, une erreur est affichée et l'exécution du script est interrompue.

#### **Description**

Méthode ; insère sous l'écran actuellement sélectionné tous les écrans (ou un écran spécifié et ses enfants) d'un document spécifié. Si plusieurs écrans sont sélectionnés, les nouveaux écrans sont insérés sous le dernier écran sélectionné, au même niveau.

#### Exemple

L'exemple suivant copie l'écran« slide1 » depuis le fichier myTarget.fla (situé sur le Bureau) dans le document actif (remplacez la chaîne userName par votre nom d'utilisateur) :

```
fl.getDocumentDOM().screenOutline.copyScreenFromFile("file:///C|/Documents 
  and Settings/userName/Desktop/myTarget.fla", "slide1");
```
# <span id="page-391-1"></span>screenOutline.currentScreen

#### **Disponibilité**

Flash MX 2004.

#### Utilisation

screenOutline.currentScreen

#### **Description**

Propriété ; un objet Screen, l'écran actuellement sélectionné (voir la section [Objet Screen\)](#page-379-0).

#### Exemple

L'exemple suivant enregistre dans la variable myScreen l'objet currentScreen, puis affiche le nom de cet écran dans le panneau de sortie :

```
var myScreen = fl.getDocumentDOM().screenOutline.currentScreen;
fl.trace(myScreen.name);
```
# <span id="page-391-0"></span>screenOutline.deleteScreen()

#### **Disponibilité**

Flash MX 2004.

#### Utilisation

screenOutline.deleteScreen( [screenName] )

#### Paramètres

screenName Chaîne spécifiant le nom de l'écran à supprimer. Si le paramètre screenName est omis, le ou les écrans actuellement sélectionnés, ainsi que leurs enfants, sont supprimés. Ce paramètre est facultatif.

#### Valeur renvoyée

Aucune.

#### **Description**

Méthode ; supprime les écrans actuellement sélectionnés ou un écran spécifié, ainsi que leurs enfants.

#### Exemple

L'exemple suivant supprime l'écran nommé « apple » et tous ses enfants : fl.getDocumentDOM().screenOutline.deleteScreen("apple");

# <span id="page-392-0"></span>screenOutline.duplicateScreen()

#### **Disponibilité**

Flash MX 2004.

#### Utilisation

screenOutline.duplicateScreen( [screenName] )

#### Paramètres

screenName Chaîne spécifiant le nom de l'écran à dupliquer. Si le paramètre screenName est omis, le ou les écrans actuellement sélectionnés sont dupliqués. Ce paramètre est facultatif.

#### Valeur renvoyée

Une valeur booléenne : true en cas de réussite, false sinon.

#### **Description**

Méthode ; duplique les écrans actuellement sélectionnés ou un écran spécifié. Les écrans dupliqués reçoivent un nom pr défaut, qui est créé en ajoutant \_copy à la fin du nom de l'écran original, par exemple ecran\_copy, ecran\_copy2, etc. Si vous dupliquez plusieurs écrans, ces duplicatas sont placés directement sous l'écran sélectionné ayant le niveau le plus bas dans la hiérarchie du groupe d'écrans.

#### Exemple

L'exemple suivant duplique un écran nommé « apple » : fl.getDocumentDOM().screenOutline.duplicateScreen("apple");

# <span id="page-393-0"></span>screenOutline.getSelectedScreens()

#### Disponibilité

Flash MX 2004.

**Utilisation** screenOutline.getSelectedScreens()

#### Paramètres

Aucun.

#### Valeur renvoyée

Un tableau des objets Screen sélectionnés (voir [Objet Screen\)](#page-379-0).

#### **Description**

Méthode ; renvoie un tableau des objets Screen actuellement sélectionnés dans le groupe d'écrans.

#### Exemple

L'exemple suivant enregistre dans la variable myArray les objets Screen actuellement sélectionnés, puis affiche le nom de ces écrans dans le panneau de sortie :

```
var myArray = fl.getDocumentDOM().screenOutline.getSelectedScreens();
for (var i in myArray) { 
  fl.trace(myArray[i].name)
}
```
## <span id="page-393-1"></span>screenOutline.insertNestedScreen()

#### Disponibilité

Flash MX 2004.

#### **Utilisation**

```
screenOutline.insertNestedScreen( [ name [, referenceScreen [,
  screenTypeName 1 1 1)
```
#### Paramètres

name Chaîne spécifiant le nom de l'écran à insérer. Si cette chaîne est vide, le nouvel écran inséré recevra un nom par défaut, par exemple Slide n ou Form n (où n est le premier chiffre unique disponible). Ce paramètre est facultatif.

referenceScreen Une chaîne qui indique le nom de l'écran sous lequel le nouvel écran doit être inséré en tant qu'enfant. Si ce paramètre n'est pas spécifié, le nouvel écran est inséré en tant qu'enfant de l'écran actuellement sélectionné. Ce paramètre est facultatif.

screenTypeName Chaîne spécifiant le type d'écran à affecter au nouvel écran imbriqué. Le type d'écran et son nom de classe sont alors définis pour cet écran. Les valeurs acceptables sont "Form" et "Slide". Ce paramètre est facultatif. Si ce paramètre est omis, le type est hérité de l'écran parent.

#### Valeur renvoyée

Un [Objet Screen](#page-379-0)

#### **Description**

Méthode ; insère un écran imbriqué du type spécifié à un emplacement particulier du groupe d'écrans.

### Exemple

L'exemple suivant insère l'écran slide2 comme enfant de slide1 :

```
fl.getDocumentDOM().screenOutline.insertNestedScreen("slide2", "slide1", 
  "Slide");
```
# <span id="page-394-0"></span>screenOutline.insertScreen()

### **Disponibilité**

Flash MX 2004.

### Utilisation

```
screenOutline.insertScreen( [name [, referenceScreen [, screenTypeName ] ]
  ])
```
### Paramètres

name Chaîne spécifiant le nom de l'écran à insérer. Si ce paramètre est omis, la méthode insère un nouvel écran avec un nom par défaut, par exemple Slide n ou Form n (où n est le premier chiffre unique disponible). Ce paramètre est facultatif.

referenceScreen Chaîne spécifiant le nom de l'écran situé avant le nouvel écran. Si ce paramètre n'est pas spécifié, le nouvel écran est inséré après l'écran actuellement sélectionné. Si le paramètre referenceScreen identifie un écran enfant, le nouvel écran sera de même niveau que cet écran enfant, donc un enfant du même écran parent. Ce paramètre est facultatif.

screenTypeNameChaîne spécifiant le type d'écran à affecter au nouvel écran. Le type d'écran et son nom de classe sont alors définis pour cet écran. Les valeurs acceptables sont "Form" et "Slide". Ce paramètre est facultatif.

#### Valeur renvoyée

Un [Objet Screen](#page-379-0)

#### **Description**

Méthode ; insère un nouvel écran vierge du type spécifié à un emplacement spécifique du document.

#### Exemple

L'exemple suivant insère un formulaire nommé « slide2 » après l'écran nommé « slide1 » : fl.getDocumentDOM().screenOutline.insertScreen("slide2","slide1","Form");

L'exemple suivant insère une diapositive nommée « slide4 » après l'écran nommé « slide3 » : fl.getDocumentDOM().screenOutline.insertScreen("slide4","slide3","Slide");

# <span id="page-395-0"></span>screenOutline.moveScreen()

#### **Disponibilité**

Flash MX 2004.

#### Utilisation

screenOutline.moveScreen( screenToMove, referenceScreen, position )

#### Paramètres

screenToMove Chaîne indiquant le nom de l'écran à déplacer.

referenceScreen Chaîne indiquant l'écran à côté duquel l'écran indiqué par le paramètre screenToMove sera placé.

position Chaîne indiquant l'emplacement où l'écran doit être déplacé, par rapport à l'écran indiqué par le paramètre referenceScreen. Les valeurs possibles sont les suivantes : "before" (avant), "after" (après), "firstChild" (premier enfant) et "lastChild" (dernier enfant).
### Valeur renvoyée

Une valeur booléenne : true en cas de réussite, false sinon.

### **Description**

Méthode ; déplace l'écran spécifié en fonction de la valeur du paramètre referenceScreen, soit avant, après, comme premier enfant ou comme dernier enfant.

### Exemple

L'exemple suivant déplace l'écran slide1 en en faisant le premier enfant de l'écran slide2 :

```
fl.getDocumentDOM().screenOutline.moveScreen("slide1", "slide2", 
  "firstChild");
```
## screenOutline.renameScreen()

### **Disponibilité**

Flash MX 2004.

### Utilisation

```
screenOutline.renameScreen( newScreenName [, oldScreenName [,
  bDisplayError] ] )
```
### Paramètres

newScreenNameChaîne spécifiant le nouveau nom de l'écran.

oldScreenName Chaîne spécifiant le nom de l'écran à modifier. Si ce paramètre est omis, le nom de l'écran actuellement sélectionné est modifié. Ce paramètre est facultatif.

bDisplayError Valeur booléenne. Si sa valeur est true, un message d'erreur est affiché en cas d'erreur, par exemple si un écran porte déjà le nom passé dans le paramètre newScreenName. La valeur par défaut est false.

### Valeur renvoyée

Une valeur booléenne : true en cas de réussite, false sinon.

### **Description**

Méthode ; donne un nouveau nom à l'écran ayant le nom spécifié.

### Exemple

L'exemple suivant remplace par « Intro » le nom de l'écran « slide1 » : fl.getDocumentDOM().screenOutline.renameScreen("Intro", "slide1");

## screenOutline.rootScreen

### Disponibilité

Flash MX 2004.

## **Utilisation**

screenOutline.rootScreen

### **Description**

Propriété en lecture seule ; premier écran du groupe d'écrans. Vous pouvez utiliser screenOutline.rootScreen comme raccourci de screenOutline.screens[0].

### Exemple

L'exemple suivant affiche le nom du premier enfant du premier écran du groupe d'écrans.

```
fl.trace(fl.getDocumentDOM().screenOutline.rootScreen.childScreens[0].name)
  ;
```
## screenOutline.screens

### Disponibilité

Flash MX 2004.

```
Utilisation
```
screenOutline.screens

### **Description**

Propriété en lecture seule ; tableau des objets Screen de niveau supérieur (voir [Objet Screen](#page-379-0)) contenus dans le document.

### Exemple

L'exemple suivant enregistre dans la variable myArray le tableau des objets Screen, puis affiche le nom de ces écrans dans le panneau de sortie :

```
var myArray = new Array();
if(fl.getDocumentDOM().allowScreens) {
  for(var i in fl.getDocumentDOM().screenOutline.screens) {
     myArray.push(" "+fl.getDocumentDOM().screenOutline.screens[i].name);
  }
  fl.trace("The screens array contains objects whose names are: 
  "+myArray+". ");
}
```
## screenOutline.setCurrentScreen()

### Disponibilité

Flash MX 2004.

### Utilisation

screenOutline.setCurrentScreen( name )

### Paramètres

name Chaîne indiquant l'écran qui doit devenir sélectionné. Si cet écran est un enfant d'un autre écran, il n'est pas nécessaire d'indiquer un chemin ou une hiérarchie.

### Valeur renvoyée

Aucune.

### **Description**

Méthode ; affecte l'écran spécifié à la sélection actuelle dans le groupe d'écrans.

### Exemple

L'exemple suivant définit l'écran nommé ChildOfSlide\_1 comme écran actif :

fl.getDocumentDOM().screenOutline.setCurrentScreen("ChildOfSlide\_1");

## screenOutline.setScreenProperty()

### **Disponibilité**

Flash MX 2004.

### Utilisation

screenOutline.setScreenProperty( property, value )

### Paramètres

property Chaîne définissant la propriété à modifier.

value Nouvelle valeur de la propriété. Le type de valeur dépend de la propriété à définir.

La liste complète des propriétés et de leurs valeurs figure dans la section [Résumé des propriétés](#page-379-1)  [de l'objet Screen](#page-379-1).

### Valeur renvoyée

Aucune.

### **Description**

Méthode ; affecte la propriété spécifiée, avec la valeur spécifiée, aux écrans sélectionnés.

### Exemple

L'exemple suivant change la visibilité des écrans actuellement sélectionnés, en la faisant passer de « hidden » à « visible » :

fl.getDocumentDOM().screenOutline.setScreenProperty("hidden", false);

## screenOutline.setSelectedScreens()

### **Disponibilité**

Flash MX 2004.

### Utilisation

```
screenOutline.setSelectedScreens ( selection [, bReplaceCurrentSelection ]
  )
```
### Paramètres

selection Tableau des noms des écrans à sélectionner dans le groupe d'écrans.

bReplaceCurrentSelection Valeur booléenne. Si elle est true, la sélection actuelle peut être désélectionnée. La valeur par défaut est true. Si elle est false, Flash étend la sélection actuelle aux écrans spécifiés. Ce paramètre est facultatif.

#### Valeur renvoyée

Aucune.

### **Description**

Méthode ; sélectionne les écrans spécifiés dans le groupe d'écrans. Si plusieurs écrans sont spécifiés, celui qui a la dernière valeur d'indice dans le tableau de la sélection reçoit le focus sur la scène.

### Exemple

L'exemple suivant désélectionne tous les écrans actuellement sélectionnés, puis sélectionne les écrans slide1, slide2, slide3 et slide4 dans le groupe d'écrans :

```
myArray = new Array("slide1", "slide2", "slide3", "slide4");
fl.getDocumentDOM().screenOutline.setSelectedScreens(myArray, true);
```
# Objet Shape

Héritage [Objet Element](#page-200-0) > objet Shape

### Disponibilité

Flash MX 2004.

### **Description**

L'objet Shape est une sous-classe de l'objet Element. L'objet Shape autorise un contrôle plus précis que les API de dessin pour la manipulation ou la création de formes géométriques sur la scène. Cette précision de contrôle est nécessaire pour permettre aux scripts de créer des effets utiles et autres commandes de dessin. (Voir [Objet Element.](#page-200-0))

Pour fonctionner correctement, toutes les méthodes et propriétés de Shape qui modifient une forme ou l'un de ses composants doivent être placées entre des appels de [shape.beginEdit\(\)](#page-401-1) et [shape.endEdit\(\)](#page-403-1).

## Résumé des méthodes pour l'objet Shape

Outre les méthodes de l'[Objet Element,](#page-200-0) les méthodes suivantes sont disponibles avec l'objet Shape :

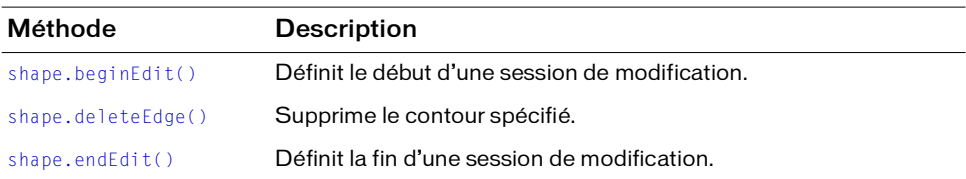

## Résumé des propriétés de l'objet Shape

Outre les propriétés de l'[Objet Element](#page-200-0), les propriétés suivantes sont disponibles avec l'objet Shape :

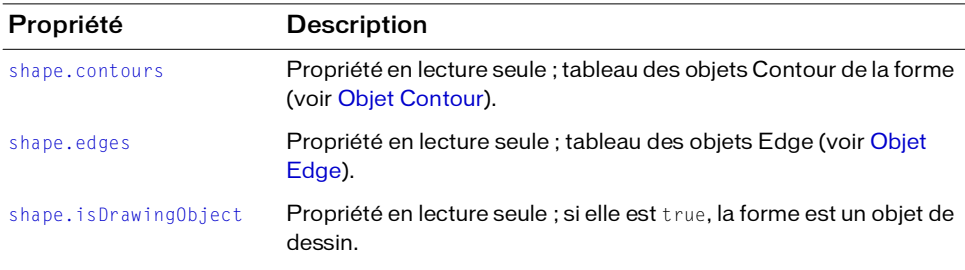

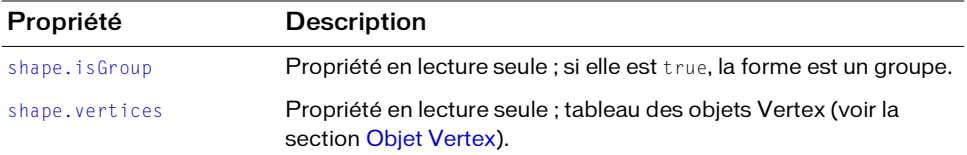

## <span id="page-401-1"></span>shape.beginEdit()

#### **Disponibilité**

Flash MX 2004.

**Utilisation** shape.beginEdit()

#### Paramètres

Aucun.

#### Valeur renvoyée

Aucune.

#### **Description**

Méthode ; définit le début d'une session de modification. Cette méthode doit être appelée avant toute commande modifiant l'objet Shape ou l'un de ses composants.

#### Exemple

L'exemple suivant supprime le premier contour du tableau des contours de la forme actuellement sélectionnée :

```
var shape = fl.getDocumentDOM().selection[0]; 
shape.beginEdit(); 
shape.deleteEdge(0); 
shape.endEdit();
```
### <span id="page-401-0"></span>shape.contours

#### **Disponibilité**

Flash MX 2004.

#### **Utilisation**

shape.contours

### **Description**

Propriété en lecture seule ; tableau des objets Contour de la forme (voir la section Objet [Contour](#page-60-0)).

### Exemple

L'exemple suivant enregistre dans la c le premier contour du tableau des contours, puis enregistre l['Objet halfEdge](#page-298-0) de ce contour dans la variable he :

```
var c = fl.getDocumentDOM().selection[0].contours[0];
var he = c.getHalfEdge();
```
## <span id="page-402-0"></span>shape.deleteEdge()

### Disponibilité

Flash MX 2004.

### Utilisation

shape.deleteEdge( index )

### Paramètres

index Indice (en base zéro) qui spécifie le contour à supprimer du tableau [shape.edges](#page-403-0). Cette méthode modifie la longueur du tableau shape.edges.

#### Valeur renvoyée

Aucune.

### **Description**

Méthode ; supprime le contour spécifié. Il est nécessaire d'appeler [shape.beginEdit\(\)](#page-401-1) avant d'utiliser cette méthode.

### Exemple

L'exemple suivant supprime le premier contour du tableau des contours de la forme actuellement sélectionnée :

```
var shape = fl.getDocumentDOM().selection[0]; 
shape.beginEdit(); 
shape.deleteEdge(0); 
shape.endEdit();
```
## <span id="page-403-0"></span>shape.edges

### Disponibilité

Flash MX 2004.

**Utilisation** shape.edges

### **Description**

Propriété en lecture seule ; tableau des objets Edge (voir la section [Objet Edge](#page-191-0)).

## <span id="page-403-1"></span>shape.endEdit()

### Disponibilité

Flash MX 2004.

**Utilisation** shape.endEdit()

### Paramètres

Aucun.

### Valeur renvoyée

Aucune.

### **Description**

Méthode ; définit la fin d'une session de modification. Toutes les modifications apportées à l'objet Shape ou à l'un de ses composants sont appliquées à la forme. Cette méthode doit être appelée après toute commande modifiant l'objet Shape ou l'un de ses composants.

### Exemple

L'exemple suivant supprime le premier contour du tableau des contours de la forme actuellement sélectionnée :

```
var shape = fl.getDocumentDOM().selection[0];
shape.beginEdit(); 
shape.deleteEdge(0); 
shape.endEdit();
```
## <span id="page-404-0"></span>shape.isDrawingObject

### **Disponibilité**

Flash 8.

### Utilisation

shape.isDrawingObject

### **Description**

Propriété en lecture seule ; si elle est true, la forme est un objet de dessin.

### Exemple

```
L'exemple suivant enregistre dans la variable sel le premier objet item sélectionné, puis utilise 
  element.elementType et shape.isDrawingObject pour déterminer si
  l'élément sélectionné est un objet de dessin.var sel =
  fl.getDocumentDOM().selection[0]; 
var shapeDrawingObject = (sel.elementType == "shape") && 
  sel.isDrawingObject; 
fl.trace(shapeDrawingObject);
```

```
var sel = fl.getDocumentDOM().selection[0];
var shapeDrawingObject = (sel.elementType == "shape") && 
  sel.isDrawingObject; 
fl.trace(shapeDrawingObject);
```
### Voir aussi

```
document.crop(), document.deleteEnvelope(), document.intersect(), 
document.punch(), document.union(), shape.isGroup
```
## <span id="page-404-1"></span>shape.isGroup

### **Disponibilité**

Flash MX 2004.

### **Utilisation**

shape.isGroup

### **Description**

Propriété en lecture seule ; si elle est true, la forme est un groupe.

### Exemple

L'exemple suivant enregistre dans la variable sel le premier objet item sélectionné, puis utilise les propriétés [element.elementType](#page-202-0) et shape.isGroup pour déterminer si l'élément sélectionné est un groupe :

```
var sel = fl.getDocumentDOM().selection[0];
var shapeGroup = (sel.elementType == "shape") && sel.isGroup;
fl.trace(shapeGroup);
```
### Voir aussi

[shape.isDrawingObject](#page-404-0)

### <span id="page-405-0"></span>shape.vertices

### **Disponibilité**

Flash MX 2004.

**Utilisation** shape.vertices

### **Description**

Propriété en lecture seule ; tableau des objets Vertex (voir la section [Objet Vertex\)](#page-537-0).

### Exemple

L'exemple suivant enregistre dans la variable someShape l'objet item, puis affiche le nombre de sommets de cet objet dans le panneau de sortie :

```
var someShape = fl.getDocumentDOM().selection[0];
fl.trace("The shape has " + someShape.vertices.length + " vertices.");
```
# Objet SoundItem

Héritage [Objet Item](#page-306-0) > objet SoundItem

### Disponibilité

Flash MX 2004.

### **Description**

L'objet SoundItem est une sous-classe de l'objet Item. Il représente un élément de la bibliothèque utilisé pour créer un son. Voir aussi [frame.soundLibraryItem](#page-293-0) et [Objet Item.](#page-306-0)

## Résumé des propriétés de l'objet SoundItem

Outre les propriétés de l'[Objet Item](#page-306-0), les propriétés suivantes sont disponibles avec l'objet SoundItem :

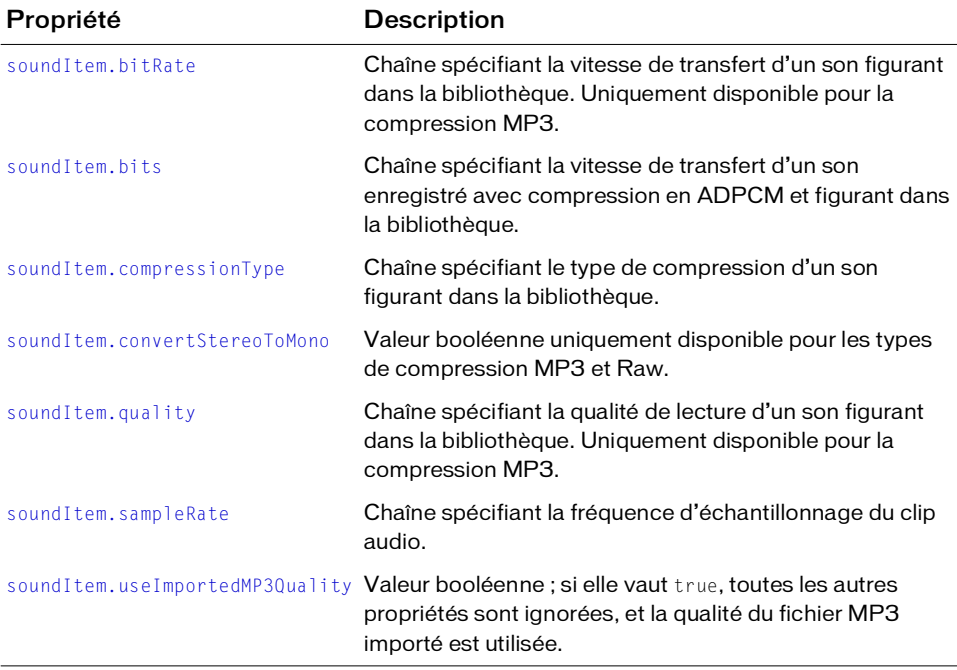

## <span id="page-407-0"></span>soundItem.bitRate

### Disponibilité

Flash MX 2004.

### Utilisation

soundItem.bitRate

### **Description**

Propriété ; chaîne spécifiant la vitesse de transfert d'un son figurant dans la bibliothèque. Cette propriété est uniquement disponible pour la compression MP3. Les valeurs gérées sont "8 kbps", "16 kbps", "20 kbps", "24 kbps", "32 kbps", "48 kbps", "56 kbps", "64 kbps", "80 kbps", "112 kbps", "128 kbps" et "160 kbps". Les sons stéréo exportés à 8 ou 16 Kbps sont convertis en mono. Cette propriété a la valeur undefined pour les autres types de compression.

## Exemple

L'exemple suivant affiche la valeur de la propriété bitRate dans le panneau de sortie si l'élément spécifié possède le type de compression MP3 : Media<br>
Sivous avez<br>
soundItem.u:<br>
SoundItem.u:<br>
Exemple<br>
L'élément spécifié<br>
alert (fl.getDo<br>
Voir aussi<br>
soundItem.comp<br>
SOUNCILEP<br>
Disponibilité<br>
Flash MX 2004.<br>
Utilisation<br>
soundItem.bits

Si vous avez l'intention de spécifier une valeur pour cette propriété, réglez

```
alert(fl.getDocumentDOM().library.items[0].bitRate);
```
[soundItem.useImportedMP3Quality](#page-411-0) sur false.

### Voir aussi

[soundItem.compressionType](#page-408-0), [soundItem.convertStereoToMono](#page-409-0)

## <span id="page-407-1"></span>soundItem.bits

Disponibilité Flash MX 2004.

**Utilisation** 

### **Description**

Propriété ; chaîne spécifiant la vitesse de transfert d'un son enregistré avec compression ADPCM et figurant dans la bibliothèque. Les valeurs gérées sont les suivantes : "2 bit", "3 bit", "4 bit" et "5 bit".

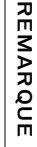

Si vous avez l'intention de spécifier une valeur pour cette propriété, réglez [soundItem.useImportedMP3Quality](#page-411-0) sur false.

### Exemple

L'exemple suivant affiche le nombre de bits de transfert dans le panneau de sortie si l'élément actuellement sélectionné dans la bibliothèque possède le type de compression ADPCM :

alert(fl.getDocumentDOM().library.items[0].bits);

### Voir aussi

[soundItem.compressionType](#page-408-0)

## <span id="page-408-0"></span>soundItem.compressionType

### **Disponibilité**

Flash MX 2004.

### **Utilisation**

soundItem.compressionType

### **Description**

Propriété ; chaîne spécifiant le type de compression d'un son figurant dans la bibliothèque. Les valeurs possibles sont les suivantes : "Default", "ADPCM", "MP3", "Raw" (brut) et Medicines area l'islamet<br>
Si vous avez l'islamet<br>
Exemple<br>
Exemple<br>
Exemple<br>
Exemple<br>
Exemple<br>
Exemple<br>
Exemple<br>
Exemple<br>
Sound Item, compre<br>
SOUNCITEM.<br>
Disponibilité<br>
Flash MX 2004.<br>
Utilisation<br>
sound Item, compre<br>
Desc

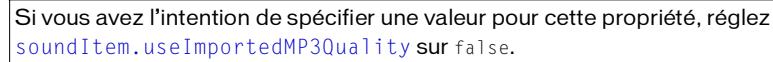

### Exemple

L'exemple suivant modifie le type de compression d'un élément de la bibliothèque en lui donnant la valeur « Raw » :

fl.getDocumentDOM().library.items[0].compressionType = "Raw";

L'exemple suivant modifie le type de compression d'un élément sélectionné en lui donnant la valeur « Speech » :

```
fl.getDocumentDOM().library.getSelectedItems()[0].compressionType = 
  "Speech";
```
## <span id="page-409-0"></span>soundItem.convertStereoToMono

[soundItem.useImportedMP3Quality](#page-411-0) sur false.

### Disponibilité

Flash MX 2004.

### **Utilisation**

soundItem.convertStereoToMono

### **Description**

Propriété ; valeur booléenne uniquement disponible pour les types de compression MP3 et Raw. Si la valeur de cette propriété est true, les sons stéréo sont convertis en mono ; si elle vaut false le son stéréo est préservé. Pour le type de compression MP3, si soundItem.bitRate est inférieur à 20 Kbps, cette propriété n'est pas prise en compte et prend la valeur true (voir la section [soundItem.bitRate](#page-407-0)).

Si vous avez l'intention de spécifier une valeur pour cette propriété, réglez

### Exemple

L'exemple suivant convertit en mono un élément de la bibliothèque si cet élément possède le type de compression MP3 ou Raw : **EXECTE Sound Item.** use Imported<br>
sound Item. use Imported<br>
sound Item. use Imported<br> **Exemple**<br>
L'exemple<br>
L'exemple<br>
<br>
The Divideon MP3 ou F<br>
The Compression MP3 ou F<br> **Voir aussi**<br>
sound Item. compression Type

```
fl.getDocumentDOM().library.items[0].convertStereoToMono = true;
```
### Voir aussi

## <span id="page-410-0"></span>soundItem.quality

### Disponibilité

Flash MX 2004.

### **Utilisation**

soundItem.quality

### **Description**

Propriété ; chaîne spécifiant la qualité de lecture d'un son figurant dans la bibliothèque. Cette propriété est uniquement disponible pour la compression MP3. Les valeurs gérées sont les suivantes : "Fast" (rapide), "Medium" (moyenne) et "Best" (optimale).

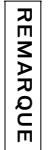

Si vous avez l'intention de spécifier une valeur pour cette propriété, réglez [soundItem.useImportedMP3Quality](#page-411-0) sur false.

### Exemple

L'exemple suivant définit comme « Best » la qualité de lecture d'un élément de la bibliothèque si cet élément possède le type de compression MP3 : Medicious avez l'intent<br>
Sound Item.use Imp<br>
Exemple<br>
Exemple<br>
Exemple<br>
Exemple<br>
Exemple<br>
Sound Item.compressio<br>
SOUNCITEM.Sar<br>
Disponibilité<br>
Flash MX 2004.<br>
Utilisation<br>
sound Item.sample Rate

fl.getDocumentDOM().library.items[0].quality = "Best";

### Voir aussi

[soundItem.compressionType](#page-408-0)

## <span id="page-410-1"></span>soundItem.sampleRate

### **Disponibilité**

Flash MX 2004.

### **Utilisation**

### **Description**

Propriété ; chaîne spécifiant la fréquence d'échantillonnage du clip audio. Cette propriété est réservée aux types de compression ADPCM, Raw et Speech. Les valeurs gérées sont "5 kHz", "11 kHz", "22 kHz" et "44 kHz".

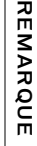

Si vous avez l'intention de spécifier une valeur pour cette propriété, réglez [soundItem.useImportedMP3Quality](#page-411-0) sur false.

### Exemple

L'exemple suivant définit comme « 5 kHz » le taux d'échantillonnage d'un élément de la bibliothèque si cet élément possède le type de compression ADPCM, Raw ou Speech : Remple<br>
Sound Item.useImported<br>
Sound Item.useImported<br>
Sound Item.useImported<br>
Exemple<br>
Exemple<br>
Exemple<br>
Exemple<br>
Cexemple<br>
Sound Item.compressionType<br>
Sound Item.useImportedMP30<br>
Disponibilité<br>
Flash MX 2004.<br>
Utilisati

```
fl.getDocumentDOM().library.items[0].sampleRate = "5 kHz";
```
### Voir aussi

[soundItem.compressionType](#page-408-0)

## <span id="page-411-0"></span>soundItem.useImportedMP3Quality

#### **Disponibilité**

Flash MX 2004.

#### **Utilisation**

soundItem.useImportedMP3Quality

#### **Description**

Propriété ; valeur booléenne. Si elle vaut true, toutes les autres propriétés sont ignorées, et la qualité du fichier MP3 importé est utilisée.

### Exemple

L'exemple suivant modifie la qualité d'un élément de la bibliothèque en utilisant la qualité du fichier MP3 importé :

```
fl.getDocumentDOM().library.items[0].useImportedMP3Quality = true;
```
#### Voir aussi

# Objet Stroke

### **Disponibilité**

Flash MX 2004.

### **Description**

L'objet Stroke contient tous les paramètres d'un trait, y compris les paramètres personnalisés. Cet object représente les informations contenues dans l'inspecteur des propriétés. L'utilisation conjointe de l'objet Stroke et de la méthode [document.setCustomStroke\(\)](#page-152-0) permet de modifier les paramètres de trait du panneau Outils, de l'inspecteur de Propriétés et de la sélection actuelle. Il est également possible de lire les paramètres de trait du panneau Outils, de l'inspecteur de Propriétés ou de la sélection actuelle à l'aide de la méthode [document.getCustomStroke\(\)](#page-114-0).

Cet objet possède toujours les quatre propriétés suivantes : style, thickness (épaisseur), color (couleur) et breakAtCorners (angles saillants). Il est possible de définir d'autres propriétés en fonction de la valeur de la propriété [stroke.style](#page-424-0).

## Résumé des propriétés de l'objet Stroke

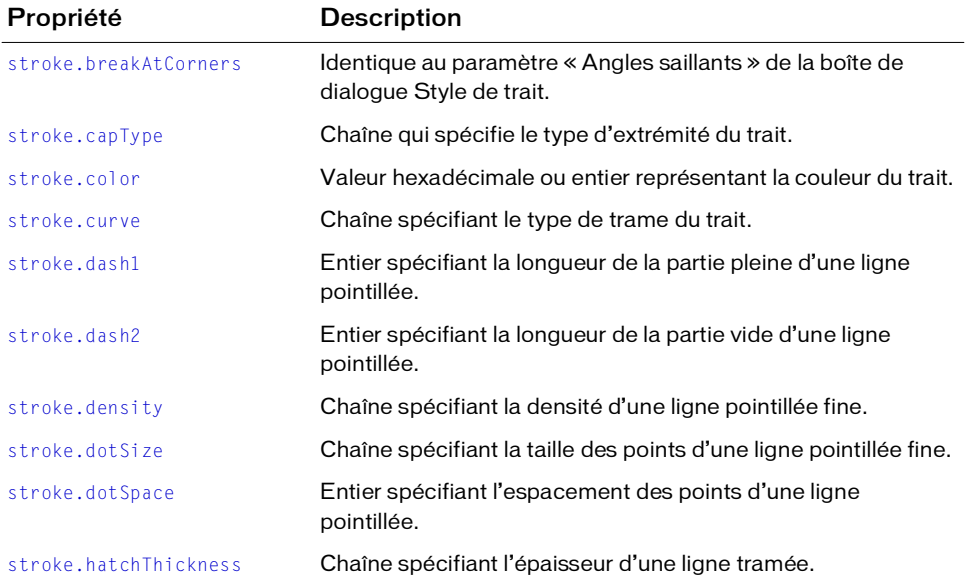

Les propriétés suivantes sont disponibles pour l'objet Stroke :

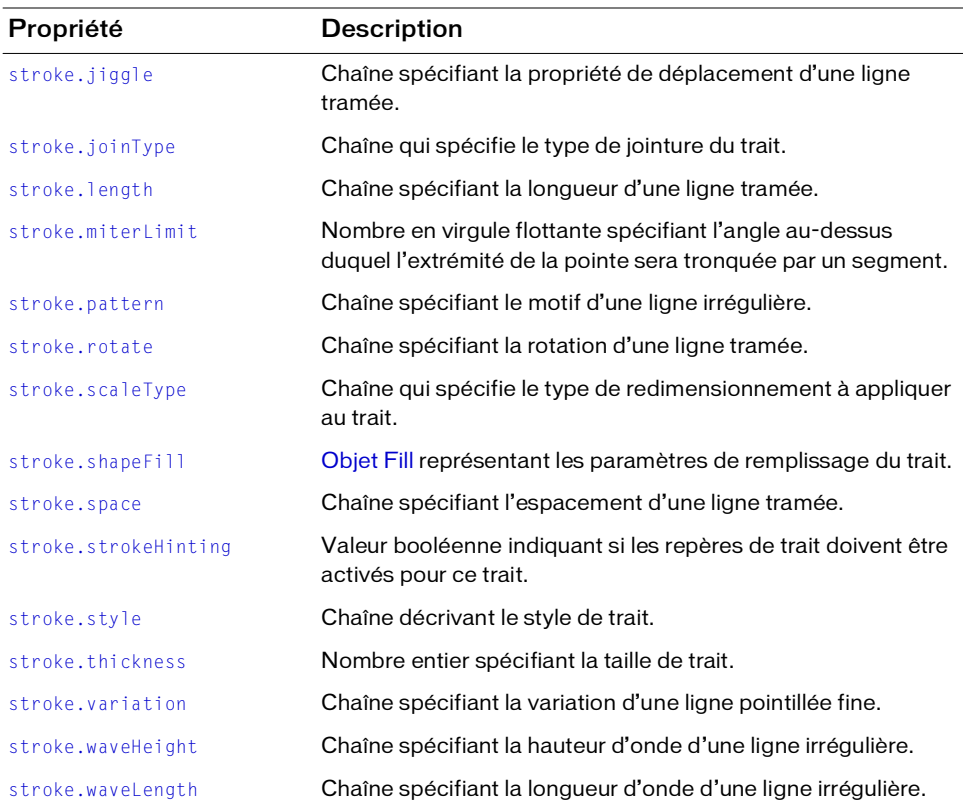

## <span id="page-413-0"></span>stroke.breakAtCorners

### Disponibilité

Flash MX 2004.

### **Utilisation**

stroke.breakAtCorners

### **Description**

Propriété ; valeur booléenne. Cette propriété est identique au paramètre « Angles saillants » de la boîte de dialogue Style de trait.

### Exemple

L'exemple suivant donne à la propriété breakAtCorners la valeur true :

```
var myStroke = fl.getDocumentDOM().getCustomStroke();
```

```
myStroke.breakAtCorners = true; 
fl.getDocumentDOM().setCustomStroke( myStroke );
```
## <span id="page-414-0"></span>stroke.capType

### **Disponibilité**

Flash 8.

### Utilisation

stroke.capType

### **Description**

Propriété ; chaîne qui spécifie le type d'extrémité du trait. Les valeurs acceptables sont "none" (aucune), "round" (arrondie) et "square" '(carrée).

### Exemple

L'exemple suivant donne la valeur "round" au type d'extrémité du trait :

```
var myStroke = fl.getDocumentDOM().getCustomStroke(); 
myStroke.capType = "round"; 
fl.getDocumentDOM().setCustomStroke(myStroke);
```
## <span id="page-414-1"></span>stroke.color

### **Disponibilité**

Flash MX 2004.

### Utilisation

stroke.color

### **Description**

Propriété ; couleur du trait, exprimée dans l'un des formats suivants :

- Chaîne au format "#RRGGBB" ou "#RRGGBBAA"
- Nombre hexadécimal au format 0xRRGGBB
- Entier représentant l'équivalent décimal d'un nombre hexadécimal

### Exemple

L'exemple suivant définit la couleur du trait :

```
var myStroke = fl.getDocumentDOM().getCustomStroke(); 
myStroke.color = "#000000";fl.getDocumentDOM().setCustomStroke( myStroke );
```
## <span id="page-415-0"></span>stroke.curve

### Disponibilité

Flash MX 2004.

### Utilisation

stroke.curve

### **Description**

Propriété ; chaîne spécifiant le type de trame du trait. Cette propriété ne peut être définie que si la propriété stroke.style est réglée sur "hatched" (voir la section [stroke.style](#page-424-0)). Les valeurs possibles sont les suivantes : "straight" (droite), "slight curve" (courbe légère), "medium curve" (courbe moyenne) et "very curved" (courbe très forte).

### Exemple

L'exemple suivant définit la propriété de courbe, entre autres, d'un trait ayant le style "hatched" :

```
var myStroke = fl.getDocumentDOM().getCustomStroke(); 
myStroke.style = "hatched"; 
myStroke.curve = "straight"; 
myStroke.space = "close"; 
myStroke.jiggle = "wild"; 
myStroke.rotate = "free"; 
myStroke.length = "slight"; 
myStroke.hatchThickness = "thin"; 
fl.getDocumentDOM().setCustomStroke( myStroke );
```
## <span id="page-415-1"></span>stroke.dash1

### Disponibilité

Flash MX 2004.

#### **Utilisation** stroke.dash1

### **Description**

Propriété ; entier spécifiant la longueur de la partie pleine d'une ligne pointillée. Cette propriété n'est disponible que si la propriété stroke.style est réglée sur "dashed" (voir la section [stroke.style](#page-424-0)).

### Exemple

L'exemple suivant définit les propriétés dash1 et dash2 pour le style de trait dashed:

```
var myStroke = fl.getDocumentDOM().getCustomStroke(); 
myStroke.style = "dashed"; 
myStroke.dash1 = 1; 
myStroke.dash2 = 2; 
fl.getDocumentDOM().setCustomStroke( myStroke );
```
## <span id="page-416-0"></span>stroke.dash2

### **Disponibilité**

Flash MX 2004.

### Utilisation

stroke.dash2

### **Description**

Propriété ; entier spécifiant la longueur de la partie vide d'une ligne pointillée. Cette propriété n'est disponible que si la propriété stroke.style est réglée sur "dashed" (voir [stroke.style](#page-424-0)).

### Exemple

Voir [stroke.dash1](#page-415-1).

## <span id="page-416-1"></span>stroke.density

### Disponibilité

Flash MX 2004.

### **Utilisation**

stroke.density

### **Description**

Propriété ; chaîne spécifiant la densité d'une ligne pointillée fine. Cette propriété n'est disponible que si la propriété stroke.style est réglée sur "stipple" (voir la section [stroke.style](#page-424-0)). Les valeurs possibles sont les suivantes : "very dense", "dense", "sparse" (clairsemée) et "very sparse" (très clairsemée).

### Exemple

L'exemple suivant définit comme "sparse" la propriété de densité du style de trait stipple:

```
var myStroke = fl.getDocumentDOM().getCustomStroke(); 
myStroke.style = "stipple"; 
myStroke.dotSpace= 3; 
myStroke.variation = "random sizes";
```

```
myStroke.density = "sparse"; 
fl.getDocumentDOM().setCustomStroke( myStroke );
```
## <span id="page-417-0"></span>stroke.dotSize

### **Disponibilité**

Flash MX 2004.

#### Utilisation

stroke.dotSize

### **Description**

Propriété ; chaîne spécifiant la taille des points d'une ligne pointillée fine. Cette propriété n'est disponible que si la propriété stroke.style est réglée sur "stipple" (voir la section [stroke.style](#page-424-0)). Les valeurs possibles sont les suivantes : "tiny" (minuscule), "small" (petite), "medium" (moyenne) et "large".

L'exemple suivant définit comme "tiny" la propriété dotsize du style de trait stipple:

```
var myStroke = fl.getDocumentDOM().getCustomStroke(); 
myStroke.style = "stipple"; 
myStroke.dotSpace= 3; 
myStroke.dotsize = "tiny";
myStroke.variation = "random sizes"; 
myStroke.density = "sparse"; 
fl.getDocumentDOM().setCustomStroke( myStroke );
```
## <span id="page-417-1"></span>stroke.dotSpace

### Disponibilité

Flash MX 2004.

**Utilisation** stroke.dotSpace

### **Description**

Propriété ; entier spécifiant l'espacement des points d'une ligne pointillée. Cette propriété n'est disponible que si la propriété stroke.style a pour valeur "dotted". Voir [stroke.style](#page-424-0).

### Exemple

L'exemple suivant donne la valeur 3 à la propriété dotSpace pour le style de trait dotted : var myStroke = fl.getDocumentDOM().getCustomStroke();

```
myStroke.style = "dotted"; 
myStroke.dotSpace= 3; 
fl.getDocumentDOM().setCustomStroke( myStroke );
```
## <span id="page-418-0"></span>stroke.hatchThickness

### **Disponibilité**

Flash MX 2004.

### **Utilisation**

stroke.hatchThickness

### **Description**

Propriété ; chaîne spécifiant l'épaisseur d'une ligne tramée. Cette propriété n'est disponible que si la propriété stroke.style est réglée sur "hatched" (voir la section [stroke.style](#page-424-0)). Les valeurs possibles sont les suivantes : "hairline" (ultrafine), "thin" (fine), "medium" (moyenne) et "thick" (épaisse.

### Exemple

L'exemple suivant donne la valeur "thin" à la propriété hatchThickness du style de trait hatched:

```
var myStroke = fl.getDocumentDOM().getCustomStroke(); 
myStroke.style = "hatched"; 
myStroke.curve = "straight"; 
myStroke.space = "close"; 
myStroke.jiggle = "wild"; 
myStroke.rotate = "free"; 
myStroke.length = "slight"; 
myStroke.hatchThickness = "thin"; 
fl.getDocumentDOM().setCustomStroke( myStroke );
```
## <span id="page-418-1"></span>stroke.jiggle

### Disponibilité

Flash MX 2004.

### **Utilisation**

stroke.jiggle

### **Description**

Propriété ; chaîne spécifiant la propriété de déplacement d'une ligne tramée. Cette propriété n'est disponible que si la propriété stroke.style est réglée sur "hatched" (voir la section [stroke.style](#page-424-0)). Les valeurs possibles sont les suivantes : "none" (aucun), "bounce" (rebond), "loose" (espacé) et "wild" (désordonné).

### Exemple

L'exemple suivant donne la valeur "wild" à la propriété jiggle du style de trait hatched:

```
var myStroke = fl.getDocumentDOM().getCustomStroke(); 
myStroke.style = "hatched"; 
myStroke.curve = "straight"; 
myStroke.space = "close"; 
myStroke.jiggle = "wild"; 
myStroke.rotate = "free"; 
myStroke.length = "slight"; 
myStroke.hatchThickness = "thin"; 
fl.getDocumentDOM().setCustomStroke( myStroke );
```
## <span id="page-419-0"></span>stroke.joinType

### **Disponibilité**

Flash 8.

### Utilisation

stroke.joinType

### **Description**

Propriété ; chaîne qui spécifie le type de jointure du trait. Les valeurs gérées sont "miter" (pointe), "round" (arrondie) et "bevel" (biseau).

### Voir aussi

[stroke.capType](#page-414-0)

## <span id="page-419-1"></span>stroke.length

### Disponibilité

Flash MX 2004.

### **Utilisation**

stroke.length

### **Description**

Propriété ; chaîne spécifiant la longueur d'une ligne tramée. Cette propriété n'est disponible que si la propriété stroke.style est réglée sur "hatched" (voir la section [stroke.style](#page-424-0)). Les valeurs possibles sont les suivantes : "equal" (égale), "slight" (légère), "variation" (variation légère), "medium variation" (variation moyenne) et "random" (aléatoire).

### Exemple

L'exemple suivant donne la valeur "slight" à la propriété length du style de trait hatched:

```
var myStroke = fl.getDocumentDOM().getCustomStroke(); 
myStroke.style = "hatched"; 
myStroke.curve = "straight"; 
myStroke.space = "close"; 
myStroke.jiggle = "wild"; 
myStroke.rotate = "free"; 
myStroke.length = "slight"; 
myStroke.hatchThickness = "thin"; 
fl.getDocumentDOM().setCustomStroke( myStroke );
```
## <span id="page-420-0"></span>stroke.miterLimit

### **Disponibilité**

Flash 8.

### Utilisation

stroke.miterLimit

### **Description**

Propriété ; nombre en virgule flottante spécifiant l'angle au-dessus duquel l'extrémité de la pointe sera tronquée par un segment. Cela signifie que la pointe ne sera tronquée que si son angle est supérieur à la valeur transmise dans miterLimit.

### Exemple

L'exemple suivant donne la valeur 3 à la limite de pointe du trait. Si l'angle de la pointe est supérieur à 3, la pointe est tronquée.

```
var myStroke = fl.getDocumentDOM().getCustomStroke(); 
myStroke.miterLimit = 3; 
var myStroke = fl.getDocumentDOM().setCustomStroke();
```
## <span id="page-421-0"></span>stroke.pattern

### **Disponibilité**

Flash MX 2004.

### **Utilisation**

stroke.pattern

### **Description**

Propriété ; chaîne spécifiant le motif d'une ligne irrégulière. Cette propriété n'est disponible que si la propriété stroke.style est réglée sur "ragged" (voir la section [stroke.style](#page-424-0)). Les valeurs possibles sont les suivantes : "solid" (continu), "simple", "random" (aléatoire), "dotted" (pointillé), "random dotted" (pointillé aléatoire), "triple dotted" (pointillé triple) et "random triple dotted" (pointillé triple aléatoire).

### Exemple

L'exemple suivant donne la valeur "random" à la propriété pattern du style de trait ragged:

```
var myStroke = fl.getDocumentDOM().getCustomStroke(); 
myStroke.style = "ragged"; 
myStroke.pattern = "random"; 
fl.getDocumentDOM().setCustomStroke( myStroke );
```
### <span id="page-421-1"></span>stroke.rotate

### **Disponibilité**

Flash MX 2004.

#### **Utilisation**

stroke.rotate

### **Description**

Propriété ; chaîne spécifiant la rotation d'une ligne tramée. Cette propriété n'est disponible que si la propriété stroke.style est réglée sur "hatched" (voir la section [stroke.style](#page-424-0)). Les valeurs possibles sont les suivantes : "none" (aucune), "slight" (légère), "medium" (moyenne) et "free" (libre)

### Exemple

L'exemple suivant donne la valeur "free" à la propriété rotate du style de trait hatched :

```
var myStroke = fl.getDocumentDOM().getCustomStroke(); 
myStroke.style = "hatched"; 
myStroke.curve = "straight";
```

```
myStroke.space = "close"; 
myStroke.jiggle = "wild"; 
myStroke.rotate = "free"; 
myStroke.length = "slight"; 
myStroke.hatchThickness = "thin";
```
## <span id="page-422-0"></span>stroke.scaleType

### **Disponibilité**

Flash 8.

Utilisation stroke.scaleType

### **Description**

Propriété; chaîne qui spécifie le type de redimensionnement à appliquer au trait. Les valeurs gérées sont "normal", "horizontal", "vertical" et "none".

### Exemple

L'exemple suivant donne au type de dimensionnement du trait la valeur "horizontal" :

```
var myStroke = fl.getDocumentDOM().getCustomStroke(); 
myStroke.scaleType = "horizontal";
fl.getDocumentDOM().setCustomStroke(myStroke);
```
## <span id="page-422-1"></span>stroke.shapeFill

### **Disponibilité**

Flash 8.

```
Utilisation
stroke.shapeFill
```
### **Description**

Propriété ; [Objet Fill](#page-210-0) qui représente le remplissage du trait.

### Exemple

L'exemple suivant spécifie les paramètres de remplissage et les applique au trait :

```
var fill = fl.getDocumentDOM().getCustomFill();
fill.linearGradient = true; 
fill.colorArray = [ 00ff00, ff0000, fffff ];var stroke = fl.getDocumentDOM().getCustomStroke();
```

```
stroke.shapeFill = fill;
fl.getDocumentDOM().setCustomStroke(stroke);
```
### <span id="page-423-0"></span>stroke.space

### **Disponibilité**

Flash MX 2004.

### **Utilisation**

stroke.space

### **Description**

Propriété ; chaîne spécifiant l'espacement d'une ligne tramée. Cette propriété n'est disponible que si la propriété stroke.style est réglée sur "hatched" (voir la section [stroke.style](#page-424-0)). Les valeurs possibles sont les suivantes : "very close" (très faible), "close" (faible), "distant" (important) et "very distant" (très important).

### Exemple

L'exemple suivant donne la valeur "close" à la propriété space du style de trait hatched :

```
var myStroke = fl.getDocumentDOM().getCustomStroke(); 
myStroke.style = "hatched"; 
myStroke.curve = "straight"; 
myStroke.space = "close"; 
myStroke.jiggle = "wild"; 
myStroke.rotate = "free"; 
myStroke.length = "slight"; 
myStroke.hatchThickness = "thin"; 
fl.getDocumentDOM().setCustomStroke( myStroke );
```
## <span id="page-423-1"></span>stroke.strokeHinting

### **Disponibilité**

Flash 8.

### Utilisation

stroke.strokeHinting

### **Description**

Propriété ; valeur booléenne indiquant si les repères de trait doivent être activés pour ce trait.

### Exemple

L'exemple suivant active les repères de trait pour ce trait :

```
var myStroke = fl.getDocumentDOM().getCustomStroke(); 
myStroke.strokeHinting = true;
fl.getDocumentDOM().setCustomStroke(myStroke);
```
## <span id="page-424-0"></span>stroke.style

### **Disponibilité**

Flash MX 2004.

### **Utilisation**

stroke.style

### **Description**

Propriété ; chaîne décrivant le style de trait. Les valeurs possibles sont les suivantes : "noStroke", (pas de trait), "solid" (uni), "dashed" (discontinu), "dotted" (pointillé), "ragged" (irrégulier), "stipple" (pointillé fin) et "hatched" (hachuré). Certaines de ces valeurs nécessitent que des propriétés complémentaires de l'objet stroke soient définies, comme décrit dans la liste suivante :

- Si cette propriété a la valeur "solid" ou "noStroke", il n'existe pas d'autre propriété.
- Si cette propriété a la valeur "dashed", il existe deux propriétés complémentaires : "dash1" et "dash2".
- Si cette propriété a la valeur "dotted", il existe une propriété complémentaire : "dotSpace".
- Si cette propriété a la valeur "ragged", il existe trois propriétés complémentaires : "pattern", "waveHeight" et "waveLength".
- Si cette propriété a la valeur "stipple", il existe trois propriétés complémentaires : "dotSize", "variation" et "density".
- Si cette propriété a la valeur "hatched", il existe six propriétés complémentaires : "hatchThickness", "space", "jiggle", "rotate", "curve" et "length".

### Exemple

L'exemple suivant donne la valeur "ragged" au style de trait :

```
var myStroke = fl.getDocumentDOM().getCustomStroke(); 
myStroke.style = "ragged"; 
fl.getDocumentDOM().setCustomStroke( myStroke );
```
## <span id="page-425-0"></span>stroke thickness

### Disponibilité

Flash MX 2004.

### **Utilisation**

stroke.thickness

### **Description**

Propriété ; nombre entier spécifiant la taille de trait.

### Exemple

L'exemple suivant donne la valeur 2 à la propriété thickness du trait :

```
var myStroke = fl.getDocumentDOM().getCustomStroke(); 
myStroke.thickness = 2; 
fl.getDocumentDOM().setCustomStroke( myStroke );
```
## <span id="page-425-1"></span>stroke.variation

### Disponibilité

Flash MX 2004.

**Utilisation** stroke.variation

### **Description**

Propriété ; chaîne spécifiant la variation d'une ligne pointillée fine. Cette propriété n'est disponible que si la propriété stroke.style est réglée sur "stipple" (voir la section [stroke.style](#page-424-0)). Les valeurs possibles sont les suivantes : "one size" (taille unique), "small variation" (variation minime), "varied sizes" (différentes tailles) et "random sizes" (tailles aléatoires).

### Exemple

L'exemple suivant donne la valeur "random sizes" à la propriété de variation du style de trait stipple :

```
var myStroke = fl.getDocumentDOM().getCustomStroke(); 
myStroke.style = "stipple"; 
myStroke.dotSpace= 3; 
myStroke.variation = "random sizes"; 
myStroke.density = "sparse"; 
fl.getDocumentDOM().setCustomStroke( myStroke );
```
## <span id="page-426-0"></span>stroke.waveHeight

### **Disponibilité**

Flash MX 2004.

### **Utilisation**

stroke.waveHeight

### **Description**

Propriété ; chaîne spécifiant la hauteur d'onde d'une ligne irrégulière. Cette propriété n'est disponible que si la propriété stroke.style est réglée sur "ragged" (voir la section [stroke.style](#page-424-0)). Les valeurs possibles sont les suivantes : "flat" (régulière), "wavy" (ondulée), "very wavy" (très ondulée) et "wild" (désordonnée).

### Exemple

L'exemple suivant donne la valeur "flat" à la propriété waveHeight du style de trait ragged:

```
var myStroke = fl.getDocumentDOM().getCustomStroke(); 
myStroke.style = "ragged"; 
myStroke.pattern = "random"; 
myStroke.waveHeight = "flat":myStroke.waveLength = "short"; 
fl.getDocumentDOM().setCustomStroke( myStroke );
```
## <span id="page-426-1"></span>stroke.waveLength

### Disponibilité

Flash MX 2004.

### **Utilisation**

stroke.waveLength

### **Description**

Propriété ; chaîne spécifiant la longueur d'onde d'une ligne irrégulière. Cette propriété n'est disponible que si la propriété stroke.style est réglée sur "ragged" (voir la section [stroke.style](#page-424-0)). Les valeurs possibles sont les suivantes : "very short" (très courte), "short" (courte), "medium" (moyenne) et "long" (longue).

### Exemple

L'exemple suivant donne la valeur "short" à la propriété waveLength du style de trait ragged:

```
var myStroke = fl.getDocumentDOM().getCustomStroke();
```

```
myStroke.style = "ragged"; 
myStroke.pattern = "random"; 
myStroke.waveHeight = 'flat"; 
myStroke.waveLength = "short"; 
fl.getDocumentDOM().setCustomStroke( myStroke );
```
# Objet SymbolInstance

Héritage [Objet Element](#page-200-0) > [Objet Instance](#page-304-0) > objet SymbolInstance

### Disponibilité

Flash MX 2004.

### **Description**

L'objet SymbolInstance est une sous-classe de l'objet Instance et représente un symbole dans une image (voir la section[Objet Instance\)](#page-304-0).

## Résumé des propriétés de l'objet SymbolInstance

Outre les propriétés de l'[Objet Instance,](#page-304-0) l'objet SymbolInstance possède les propriétés suivantes :

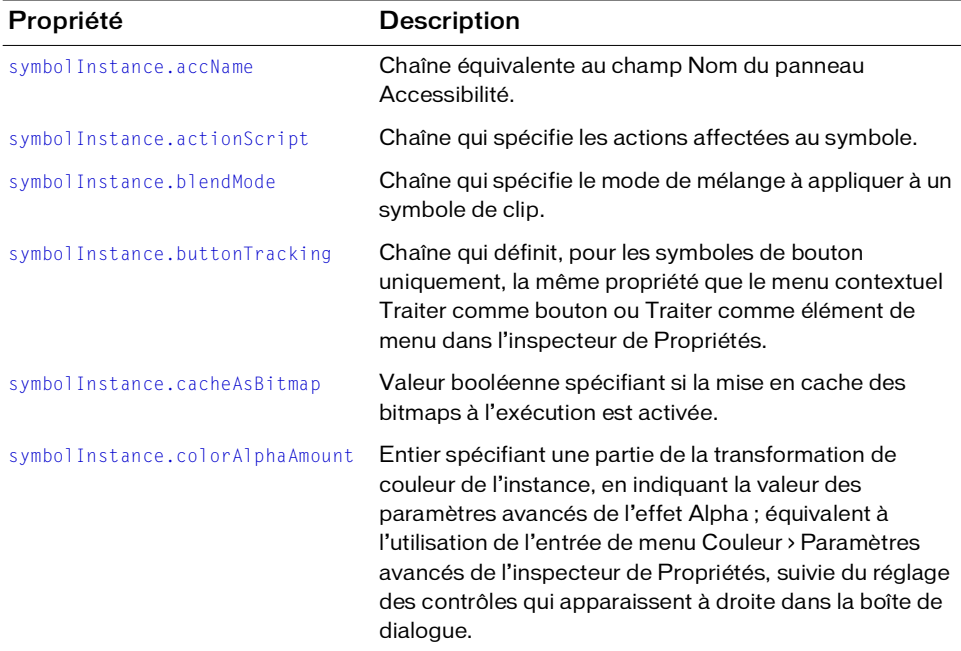

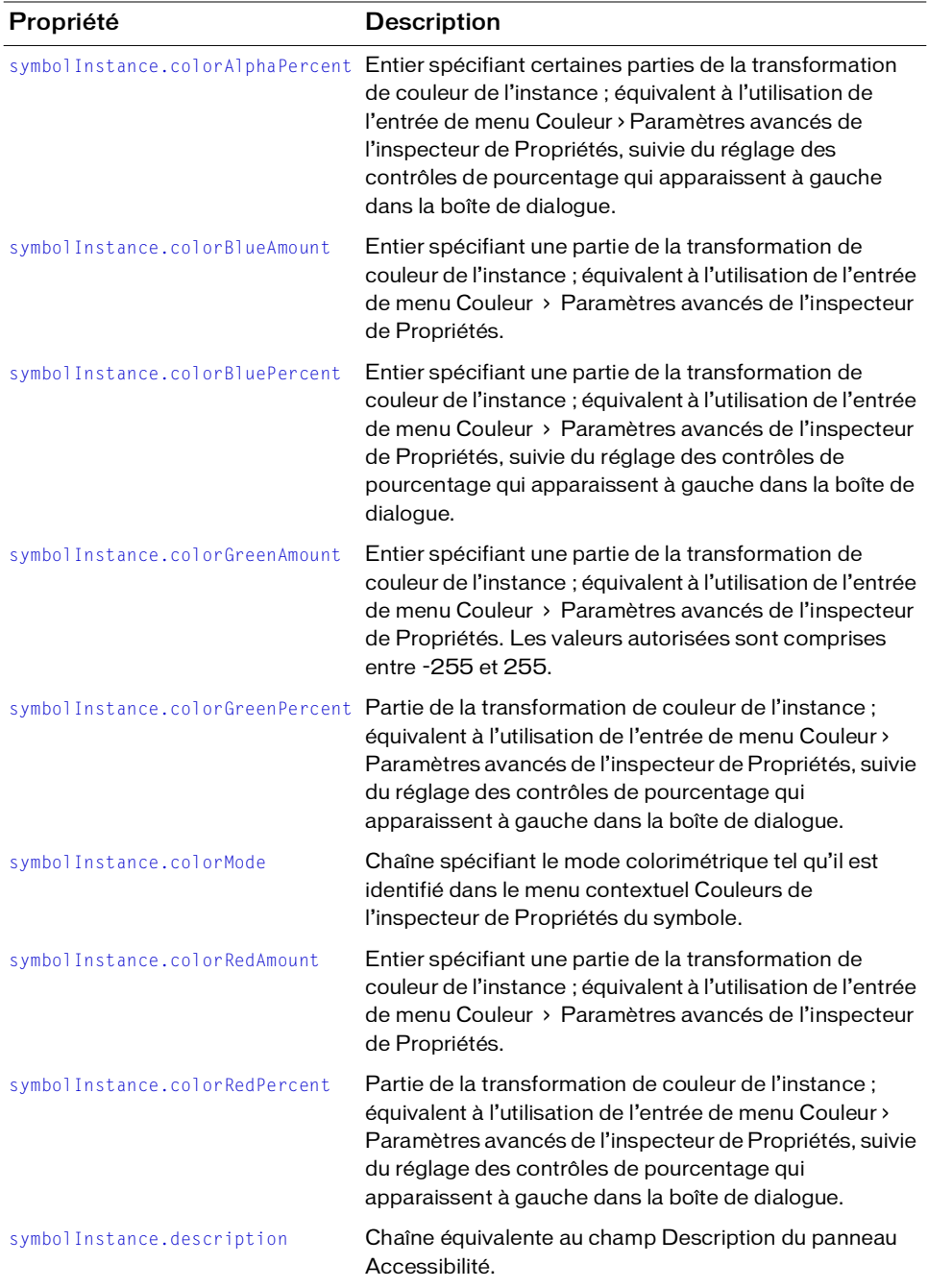

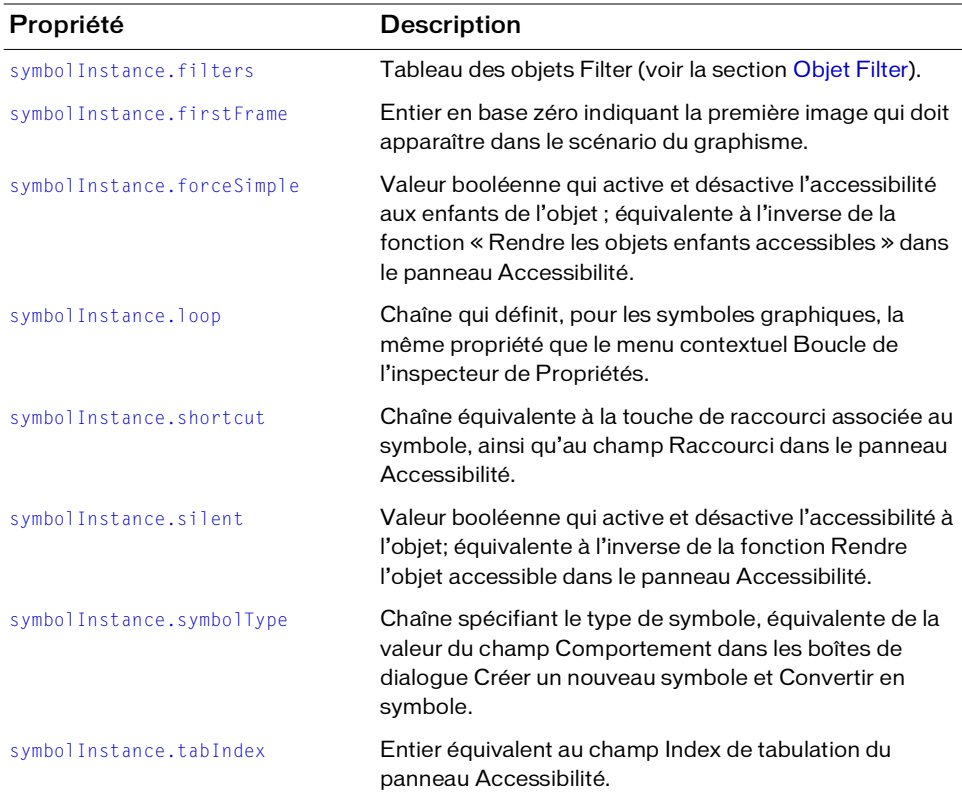

## <span id="page-430-0"></span>symbolInstance.accName

### Disponibilité

Flash MX 2004.

### **Utilisation**

symbolInstance.accName

### **Description**

Propriété ; chaîne équivalente au champ Nom du panneau Accessibilité. Les logiciels de lecture vocale identifient l'objet en prononçant ce nom. Cette propriété n'est pas disponible pour les symboles graphiques.

### Exemple

L'exemple suivant enregistre dans la variable theName la valeur du nom de l'objet dans le panneau Accessibilité :

var theName = fl.getDocumentDOM().selection[0].accName;

L'exemple suivant donne la valeur "Home Button" au nom de l'objet dans le panneau Accessibilité :

fl.getDocumentDOM().selection[0].accName = "Home Button";

## <span id="page-431-0"></span>symbolInstance.actionScript

### Disponibilité

Flash MX 2004.

### **Utilisation**

symbolInstance.actionScript

### **Description**

Propriété ; chaîne qui spécifie les actions affectées au symbole. Elle ne s'applique qu'aux instances de clips et de boutons. Pour une instance de symbole graphique, la valeur renvoyée est « undefined ».

### Exemple

L'exemple suivant affecte une action onClipEvent au premier élément de la première image du premier calque du scénario :

```
fl.getDocumentDOM().getTimeline().layers[0].frames[0].elements[0].actionScr
  ipt
  = "onClipEvent(enterFrame) {trace('movie clip enterFrame');}";
```
## <span id="page-431-1"></span>symbolInstance.blendMode

### **Disponibilité**

Flash 8.

## **Utilisation**

symbolInstance.blendMode
# **Description**

Propriété ; chaîne qui spécifie le mode de mélange à appliquer à un symbole de clip. Les valeurs gérées sont "normal", "layer", "multiply", "screen", "overlay", "hardlight", "lighten", "darken", "difference", "add", "subtract", "invert", "alpha" et "erase".

# Exemple

L'exemple suivant règle le mode de mélange du premier symbole de clip dans la première image du premier niveau sur "add" :

```
fl.getDocumentDOM().getTimeline().layers[0].frames[0].elements[0].blendMode 
  = 'add':
```
## Voir aussi

[document.setBlendMode\(\)](#page-150-0)

# symbolInstance.buttonTracking

## Disponibilité

Flash MX 2004.

# Utilisation

symbolInstance.buttonTracking

# **Description**

Propriété ; chaîne qui définit, pour les symboles de bouton uniquement, la même propriété que le menu contextuel Traiter comme bouton ou Traiter comme élément de menu dans l'inspecteur de Propriétés. Pour les autres types de symboles, cette propriété est ignorée. Les valeurs gérées sont "button" ou "menu".

# Exemple

L'exemple suivant donne au premier symbole de la première image du premier calque du scénario la valeur Traiter comme élément de menu, dans la mesure où ce symbole est un bouton :

```
fl.getDocumentDOM().getTimeline().layers[0].frames[0].elements[0].buttonTra
  cking = "menu";
```
# symbolInstance.cacheAsBitmap

### **Disponibilité**

Flash 8.

#### Utilisation

symbolInstance.cacheAsBitmap

# **Description**

Propriété ; valeur booléenne spécifiant si la mise en cache des bitmaps à l'exécution est activée.

# Exemple

L'exemple suivant active la mise en cache des bitmaps à l'exécution pour le premier élément de la première image du premier calque :

```
fl.getDocumentDOM().getTimeline().layers[0].frames[0].elements[0].cacheAsBi
  tmap = true;
```
# <span id="page-433-0"></span>symbolInstance.colorAlphaAmount

# **Disponibilité**

Flash MX 2004.

# Utilisation

symbolInstance.colorAlphaAmount

# **Description**

Propriété ; entier spécifiant une partie de la transformation de couleur de l'instance, en indiquant la valeur des paramètres avancés de l'effet Alpha. Cette propriété équivaut à l'utilisation de l'entrée de menu Couleur > Paramètres avancés de l'inspecteur de Propriétés, suivie du réglage des contrôles qui apparaissent à droite dans la boîte de dialogue. Cette valeur diminue ou augmente d'un niveau constant les valeurs d'alpha et de teinte. Cette valeur est ajoutée à la valeur actuelle. Cette propriété est surtout utile en combinaison avec [symbolInstance.colorAlphaPercent](#page-434-0). Les valeurs autorisées sont comprises entre -255 et 255.

# Exemple

L'exemple suivant soustrait la valeur 100 du paramètre alpha de l'instance de symbole sélectionnée :

fl.getDocumentDOM().selection[0].colorAlphaAmount = -100;

# <span id="page-434-0"></span>symbolInstance.colorAlphaPercent

### Disponibilité

Flash MX 2004.

## **Utilisation**

symbolInstance.colorAlphaPercent

# **Description**

Propriété ; entier spécifiant une partie de la transformation de couleur de l'instance. Cette propriété équivaut à l'utilisation de la commande Couleur > Paramètres avancés de l'inspecteur de Propriétés, suivie du réglage des contrôles de pourcentage qui apparaissent à gauche dans la boîte de dialogue. Cette valeur spécifie le nouveau pourcentage de teinte et d'alpha. Les valeurs autorisées sont comprises entre -100 et 100. Consultez également la section [symbolInstance.colorAlphaAmount](#page-433-0).

# Exemple

L'exemple suivant fixe à 80 la valeur de la propriété colorAlphaPercent de l'instance de symbole sélectionnée :

fl.getDocumentDOM().selection[0].colorAlphaPercent = 80;

# symbolInstance.colorBlueAmount

# Disponibilité

Flash MX 2004.

# **Utilisation**

symbolInstance.colorBlueAmount

# **Description**

Propriété ; entier spécifiant une partie de la transformation de couleur de l'instance. Cette propriété a un résultat équivalent à celui de la commande Couleur > Paramètres avancés de l'inspecteur de Propriétés de l'instance. Les valeurs autorisées sont comprises entre -255 et 255.

# symbolInstance.colorBluePercent

#### **Disponibilité**

Flash MX 2004.

#### **Utilisation**

symbolInstance.colorBluePercent

### **Description**

Propriété ; entier spécifiant une partie de la transformation de couleur de l'instance. Cette propriété équivaut à l'utilisation de la commande Couleur > Paramètres avancés de l'inspecteur de Propriétés, suivie du réglage des contrôles de pourcentage qui apparaissent à gauche dans la boîte de dialogue. Cette valeur spécifie le nouveau pourcentage de bleu. Les valeurs autorisées sont comprises entre -100 et 100.

## Exemple

L'exemple suivant fixe à 80 la valeur de la propriété colorBluePercent de l'instance de symbole sélectionnée :

fl.getDocumentDOM().selection[0].colorBluePercent = 80;

# symbolInstance.colorGreenAmount

# Disponibilité

Flash MX 2004.

#### Utilisation symbolInstance.colorGreenAmount

#### **Description**

Propriété ; entier spécifiant une partie de la transformation de couleur de l'instance. Cette propriété a un résultat équivalent à celui de la commande Couleur > Paramètres avancés de l'inspecteur de Propriétés de l'instance. Les valeurs autorisées sont comprises entre -255 et 255.

# symbolInstance.colorGreenPercent

## **Disponibilité**

Flash MX 2004.

## Utilisation

symbolInstance.colorGreenPercent

# **Description**

Propriété ; entier spécifiant une partie de la transformation de couleur de l'instance. Cette propriété équivaut à l'utilisation de la commande Couleur > Paramètres avancés de l'inspecteur de Propriétés, suivie du réglage des contrôles de pourcentage qui apparaissent à gauche dans la boîte de dialogue. Cette valeur spécifie le nouveau pourcentage de vert. Les valeurs autorisées sont comprises entre -100 et 100.

# Exemple

L'exemple suivant fixe à 70 la valeur de la propriété colorGreenPercent de l'instance de symbole sélectionnée :

fl.getDocumentDOM().selection[0].colorGreenPercent = 70;

# symbolInstance.colorMode

# **Disponibilité**

Flash MX 2004.

Utilisation symbolInstance.colorMode

# **Description**

Propriété ; chaîne spécifiant le mode colorimétrique tel qu'il est identifié dans le menu contextuel Couleurs de l'inspecteur de Propriétés du symbole. Les valeurs gérées sont "none" (aucun), "brightness" (luminosité), "tint" (teinte), "alpha" et "advanced" (avancé).

# Exemple

L'exemple suivant donne la valeur "alpha" à la propriété colorMode du premier élément de la première image du premier calque du scénario :

```
fl.getDocumentDOM().getTimeline().layers[0].frames[0].elements[0].colorMode 
  = "alpha";
```
# symbolInstance.colorRedAmount

### **Disponibilité**

Flash MX 2004.

### **Utilisation**

symbolInstance.colorRedAmount

## **Description**

Propriété ; entier spécifiant une partie de la transformation de couleur de l'instance. Cette propriété a un résultat équivalent à celui de la commande Couleur > Paramètres avancés de l'inspecteur de Propriétés de l'instance. Les valeurs autorisées sont comprises entre -255 et 255.

# Exemple

L'exemple suivant fixe à 255 la valeur de la propriété colorRedAmount de l'instance de symbole sélectionnée :

fl.getDocumentDOM().selection[0].colorRedAmount = 255;

# symbolInstance.colorRedPercent

# **Disponibilité**

Flash MX 2004.

# Utilisation

symbolInstance.colorRedPercent

# **Description**

Propriété ; entier spécifiant une partie de la transformation de couleur de l'instance. Cette propriété équivaut à l'utilisation de la commande Couleur > Paramètres avancés de l'inspecteur de Propriétés, suivie du réglage des contrôles de pourcentage qui apparaissent à gauche dans la boîte de dialogue. Cette valeur spécifie le nouveau pourcentage de rouge. Les valeurs autorisées sont comprises entre -100 et 100.

#### Exemple

L'exemple suivant fixe à 10 la valeur de la propriété colorRedPercent de l'instance de symbole sélectionnée :

```
fl.getDocumentDOM().selection[0].colorRedPercent = 10;
```
# symbolInstance.description

## **Disponibilité**

Flash MX 2004.

# **Utilisation**

symbolInstance.description

# **Description**

Propriété ; chaîne équivalente au champ Description du panneau Accessibilité. Cette description est lue par les logiciels de lecture vocale. Cette propriété n'est pas disponible pour les symboles graphiques.

# Exemple

L'exemple suivant enregistre dans la variable theDescription la valeur de la description de l'objet dans le panneau Accessibilité :

var theDescription = fl.getDocumentDOM().selection[0].description;

L'exemple suivant affecte la chaîne « Click the home button to go to home » à la description de l'objet dans le panneau Accessibilité :

```
fl.getDocumentDOM().selection[0].description= "Click the home button to go 
  to home";
```
# symbolInstance.filters

# Disponibilité

Flash 8.

# **Utilisation**

symbolInstance.filters

# **Description**

Propriété ; tableau des objets Filter (voir la section [Objet Filter](#page-216-0)). Pour modifier les propriétés relatives aux filtres, n'entrez pas directement de données dans ce tableau. Vous devez en effet lire le tableau, régler chaque propriété, puis définir le tableau de sorte à refléter les nouvelles propriétés.

L'exemple suivant recherche le nom du filtre à l'indice 0. S'il s'agit d'un filtre de type Néon, la propriété blurX correspondante est réglée sur 100 et la nouvelle valeur est entrée dans le tableau des filtres.

```
var filterName = 
  fl.getDocumentDOM().getTimeline().layers[0].frames[0].elements[0].filter
  s[0].name;
fl.trace(filterName);
var filterArray = 
  fl.getDocumentDOM().getTimeline().layers[0].frames[0].elements[0].filter
  s;
if (filterName == 'glowFilter'){
  filterArray[0].blurX = 100;}
fl.getDocumentDOM().getTimeline().layers[0].frames[0].elements[0].filters = 
  filterArray;
```
# symbolInstance.firstFrame

## **Disponibilité**

Flash MX 2004.

### **Utilisation**

symbolInstance.firstFrame

# **Description**

Propriété ; entier en base zéro indiquant la première image qui doit apparaître dans le scénario du graphisme. Cette propriété ne s'applique qu'aux symboles graphiques et définit le même paramètre que le champ Première image de l'inspecteur de Propriétés. Pour les autres types de symboles, cette propriété a la valeur undefined.

# Exemple

L'exemple suivant spécifie que l'image 11 doit être la première à apparaître dans le scénario de l'élément spécifié :

```
fl.getDocumentDOM().getTimeline().layers[0].frames[0].elements[0].firstFram
  e = 10:
```
# symbolInstance.forceSimple

# **Disponibilité**

Flash MX 2004.

# Utilisation

symbolInstance.forceSimple

# **Description**

Propriété ; valeur booléenne qui active et désactive l'accessibilité aux enfants de l'objet. Cette propriété est équivalente à l'inverse du paramètre Rendre les objets enfant accessibles du panneau Accessibilité. Par exemple, si forceSimple est true, son effet est similaire à la désactivation de l'option Rendre les objets enfant accessibles. Si forceSimple est false, son effet est similaire à l'activation de l'option Rendre les objets enfant accessibles.

Cette propriété est uniquement disponible pour les objets Clip.

# Exemple

L'exemple suivant vérifie que les enfants de l'objet sont accessibles ; si la valeur renvoyée est false, les enfants de l'objet sont accessibles :

var areChildrenAccessible = fl.getDocumentDOM().selection[0].forceSimple:

L'exemple suivant rend les enfants de l'objet accessibles :

fl.getDocumentDOM().selection[0].forceSimple = false;

# symbolInstance.loop

# **Disponibilité**

Flash MX 2004.

# **Utilisation**

symbolInstance.loop

# **Description**

Propriété ; chaîne qui définit, pour les symboles graphiques, la même propriété que le menu contextuel Boucle de l'inspecteur de Propriétés. Pour les autres types de symboles, cette propriété a la valeur undefined. Les valeurs gérées sont les suivantes : "loop" (boucle), "play once" (lire une seule fois) et "single frame" (image unique) ; l'animation du graphisme est exécutée en conséquence.

L'exemple suivant donne au premier symbole de la première image du premier calque du scénario la valeur « Single Frame » (afficher une image spécifique du scénario), dans la mesure où ce symbole est un graphisme :

```
fl.getDocumentDOM().getTimeline().layers[0].frames[0].elements[0].loop = 
  'single frame';
```
# symbolInstance.shortcut

#### Disponibilité

Flash MX 2004.

**Utilisation** symbolInstance.shortcut

#### **Description**

Propriété; chaîne équivalente à la touche de raccourci associée au symbole. Cette propriété est équivalente au champ Raccourci du panneau Accessibilité. Cette touche est lue par les logiciels de lecture vocale. Cette propriété n'est pas disponible pour les symboles graphiques.

#### Exemple

L'exemple suivant enregistre dans la variable theShortcut la valeur de la touche de raccourci de l'objet dans le panneau Accessibilité :

var theShortcut = fl.getDocumentDOM().selection[0].shortcut;

L'exemple suivant définit comme "Ctrl+i" la touche de raccourci de l'objet :

```
fl.getDocumentDOM().selection[0].shortcut = "Ctrl+i";
```
# symbolInstance.silent

#### **Disponibilité**

Flash MX 2004.

**Utilisation** symbolInstance.silent

## **Description**

Propriété ; valeur booléenne qui active et désactive l'accessibilité à l'objet. Cette propriété est équivalente à l'inverse du paramètre Rendre l'objet accessible du panneau Accessibilité. Par exemple, si silent est true, son effet est similaire à la désactivation de l'option Rendre l'objet accessible. Si silent est false, son effet est similaire à l'activation de l'option Rendre l'objet accessible.

Cette propriété n'est pas disponible pour les objets graphiques.

# Exemple

L'exemple suivant vérifie que l'objet est accessible ; si la valeur renvoyée est false, l'objet est accessible :

var isSilent = fl.getDocumentDOM().selection[0].silent;

L'exemple suivant rend l'objet accessible :

fl.getDocumentDOM().selection[0].silent = false;

# symbolInstance.symbolType

## **Disponibilité**

Flash MX 2004.

# Utilisation

symbolInstance.symbolType

# **Description**

Propriété ; chaîne qui spécifie le type de symbole. Cette propriété est l'équivalent de la valeur du champ Comportement dans les boîtes de dialogue Créer un nouveau symbole et Convertir en symbole. Les valeurs possibles sont "button" (bouton), "movie clip" (clip) et "graphic".

# Exemple

L'exemple suivant donne le comportement de symbole graphique au premier symbole de la première image du premier calque du scénario du document actif:

```
fl.getDocumentDOM().getTimeline().layers[0].frames[0].elements[0].symbolTyp
  e = "graphic";
```
# symbolInstance.tabIndex

#### Disponibilité

Flash MX 2004.

### **Utilisation**

symbolInstance.tabIndex

## **Description**

Propriété ; entier équivalent au champ Index de tabulation du panneau Accessibilité. Cette propriété crée l'ordre de tabulation dans lequel les objets seront sélectionnés lorsque l'utilisateur appuiera sur la touche Tab. Cette propriété n'est pas disponible pour les symboles graphiques.

# Exemple

L'exemple suivant donne la valeur 3 à la propriété tabIndex de l'objet « mySymbol », puis affiche cette valeur dans le panneau de sortie :

```
var mySymbol = fl.getDocumentDOM().selection[0];
mySymbol.tabIndex = 3;
fl.trace(mySymbol.tabIndex);
```
# Objet SymbolItem

Héritage [Objet Item](#page-306-0) > objet SymbolItem

#### Disponibilité

Flash MX 2004.

#### **Description**

L'objet SymbolItem est une sous-classe de l['Objet Item](#page-306-0).

# Résumé des méthodes de l'objet SymbolItem

Outre les méthodes de l'[Objet Item,](#page-306-0) les méthodes suivantes sont disponibles avec l'objet SymbolItem :

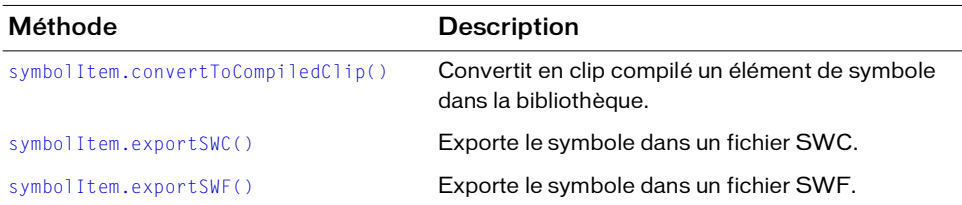

# Résumé des propriétés de l'objet SymbolItem

Outre les propriétés de l'[Objet Item](#page-306-0), les propriétés suivantes sont disponibles avec l'objet SymbolItem :

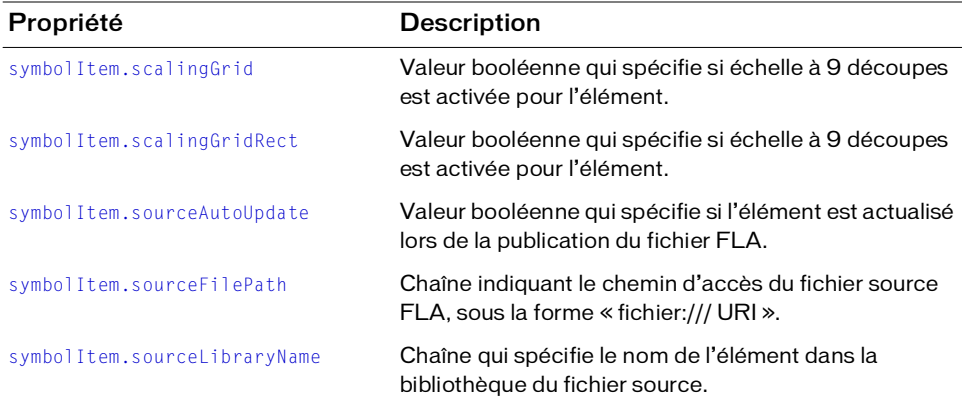

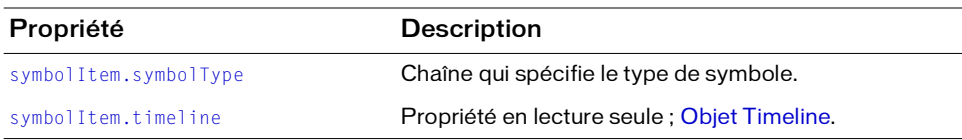

# <span id="page-445-0"></span>symbolItem.convertToCompiledClip()

#### Disponibilité

Flash MX 2004.

#### **Utilisation**

symbolItem.convertToCompiledClip()

#### Paramètres

Aucun.

#### Valeur renvoyée

Aucune.

#### **Description**

Méthode ; convertit en clip compilé un élément de symbole dans la bibliothèque.

#### Exemple

L'exemple suivant convertit en clip compilé un élément dans la bibliothèque. fl.getDocumentDOM().library.items[3].convertToCompiledClip();

# <span id="page-445-1"></span>symbolItem.exportSWC()

#### **Disponibilité**

Flash MX 2004.

#### **Utilisation**

symbolItem.exportSWC( *outputURI* )

#### Paramètres

outputURI Chaîne de type « fichier:/// URI » qui spécifie le fichier SWC dans lequel la méthode doit exporter le symbole. L'adresse outputURI doit faire référence à un fichier local. Flash ne crée pas de dossier si le fichier outputURI n'existe pas.

#### Valeur renvoyée

Aucune.

## **Description**

Méthode ; exporte le symbole dans un fichier SWC.

# Exemple

L'exemple suivant exporte un élément de la bibliothèque dans un fichier SWC nommé « my.swc » et situé dans le dossier « tests » :

fl.getDocumentDOM().library.items[0].exportSWC("file:///c|/tests/my.swc");

# <span id="page-446-0"></span>symbolItem.exportSWF()

# Disponibilité

Flash MX 2004.

# **Utilisation**

symbolItem.exportSWF( outputURI )

# Paramètres

outputURI Chaîne de type « fichier:/// URI » qui spécifie le fichier SWF dans lequel la méthode doit exporter le symbole. L'adresse outputURI doit faire référence à un fichier local. Flash ne crée pas de dossier si outputURI n'existe pas.

# Valeur renvoyée

Aucune.

# **Description**

Méthode ; exporte le symbole dans un fichier SWF.

# Exemple

L'exemple suivant exporte un élément de la bibliothèque dans le fichier « my.swf » et situé dans le dossier « tests » :

fl.getDocumentDOM().library.items[0].exportSWF("file:///c|/tests/my.swf");

# <span id="page-447-0"></span>symbolItem.scalingGrid

#### Disponibilité

Flash 8.

Utilisation symbolItem.scalingGrid

#### **Description**

Propriété ; valeur booléenne qui spécifie si échelle à 9 découpes est activée pour l'élément.

#### Exemple

L'exemple suivant active l'échelle à 9 découpes pour un élément de la bibliothèque :

```
fl.getDocumentDOM().library.items[0].scalingGrid = true;
```
#### Voir aussi

[symbolItem.scalingGridRect](#page-447-1)

# <span id="page-447-1"></span>symbolItem.scalingGridRect

#### Disponibilité

Flash 8.

Utilisation symbolItem.scalingGridRect

#### **Description**

Propriété; objet Rectangle qui spécifie l'emplacement des quatre repères des 9 découpes. Pour plus d'informations sur le format du rectangle, voir la section [document.addNewRectangle\(\)](#page-79-0).

#### Exemple

#### L'exemple suivant spécifie l'emplacement des repères des 9 découpes :

```
fl.getDocumentDOM().library.items[0].scalingGridRect = {left:338, top:237, 
  right:3859, bottom:713};
```
#### Voir aussi

[symbolItem.scalingGrid](#page-447-0)

# <span id="page-448-0"></span>symbolItem.sourceAutoUpdate

## Disponibilité

Flash MX 2004.

# **Utilisation**

symbolItem.sourceAutoUpdate

# **Description**

Propriété ; valeur booléenne qui spécifie si l'élément est actualisé lors de la publication du fichier FLA. La valeur par défaut est false. Cette propriété est utilisée pour les symboles de la bibliothèque partagée.

# Exemple

L'exemple suivant définit la propriété sourceAutoUpdate pour un élément de la bibliothèque :

fl.getDocumentDOM().library.items[0].sourceAutoUpdate = true;

# <span id="page-448-1"></span>symbolItem.sourceFilePath

# **Disponibilité**

Flash MX 2004.

#### **Utilisation**

symbolItem.sourceFilePath

# **Description**

Propriété ; chaîne indiquant le chemin d'accès du fichier source FLA, sous la forme « fichier:/ // URI ». Cette adresse doit être un chemin absolu, et non pas un chemin relatif. Cette propriété est utilisée pour les symboles de la bibliothèque partagée.

# Exemple

L'exemple suivant affiche la valeur de la propriété sourceFilePath dans le panneau de sortie : fl.trace(fl.getDocumentDOM().library.items[0].sourceFilePath);

# <span id="page-449-0"></span>symbolItem.sourceLibraryName

#### Disponibilité

Flash MX 2004.

#### **Utilisation**

symbolItem.sourceLibraryName

### **Description**

Propriété ; chaîne qui spécifie le nom de l'élément dans la bibliothèque du fichier source. Cette propriété est utilisée pour les symboles de la bibliothèque partagée.

## Exemple

L'exemple suivant affiche la valeur de la propriété sourceLibraryName dans le panneau de sortie :

fl.trace(fl.getDocumentDOM().library.items[0].sourceLibraryName);

# <span id="page-449-1"></span>symbolItem.symbolType

## Disponibilité

Flash MX 2004.

# Utilisation

symbolItem.symbolType

#### **Description**

Propriété ; chaîne qui spécifie le type de symbole. Les valeurs possibles sont "button" (bouton), "movie clip" (clip) et "graphic".

# Exemple

L'exemple suivant affiche la valeur actuelle de la propriété symbolType, puis lui donne la valeur "button" avant de l'afficher à nouveau :

```
alert(fl.getDocumentDOM().library.items[0].symbolType);
fl.getDocumentDOM().library.items[0].symbolType = "button";
alert(fl.getDocumentDOM().library.items[0].symbolType);
```
# <span id="page-450-0"></span>symbolItem.timeline

#### Disponibilité

Flash MX 2004.

#### **Utilisation**

symbolItem.timeline

### **Description**

Propriété en lecture seule ; [Objet Timeline.](#page-485-0)

## Exemple

L'exemple suivant lit et affiche le nombre de calques du clip sélectionné dans la bibliothèque :

```
var tl = fl.getDocumentDOM().library.getSelectedItems()[0].timeline;
alert(tl.layerCount);
```
# Objet Text

Héritage [Objet Element](#page-200-0) > objet Text

#### Disponibilité

Flash MX 2004.

#### **Description**

L'objet Text représente un élément de texte dans un document. Toutes les propriétés du texte concernent l'ensemble du bloc de texte.

Pour savoir comment définir les propriétés d'un segment de texte à l'intérieur du champ texte, voir la section *[Résumé des propriétés de l'objet TextRun, page 484](#page-483-0)*. Pour modifier les propriétés d'une sélection à l'intérieur d'un champ texte, vous pouvez utiliser

[document.setElementTextAttr\(\)](#page-154-0) en spécifiant une plage de texte ou la sélection actuelle.

Pour modifier les propriétés du texte du champ texte sélectionné, utilisez

[document.setElementProperty\(\)](#page-153-0). L'exemple suivant affecte à la variable textVar le texte actuellement sélectionné :

fl.getDocumentDOM().setElementProperty("variableName", "textVar");

# Résumé des méthodes de l'objet Text

Outre les méthodes de l'[Objet Element,](#page-200-0) les méthodes suivantes sont disponibles avec l'objet Text :

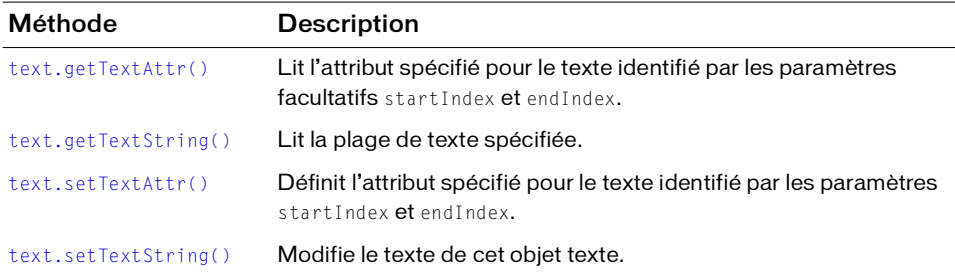

# Résumé des propriétés pour l'objet Texte

Outre les propriétés de l'[Objet Element](#page-200-0), les propriétés suivantes sont disponibles avec l'objet Text :

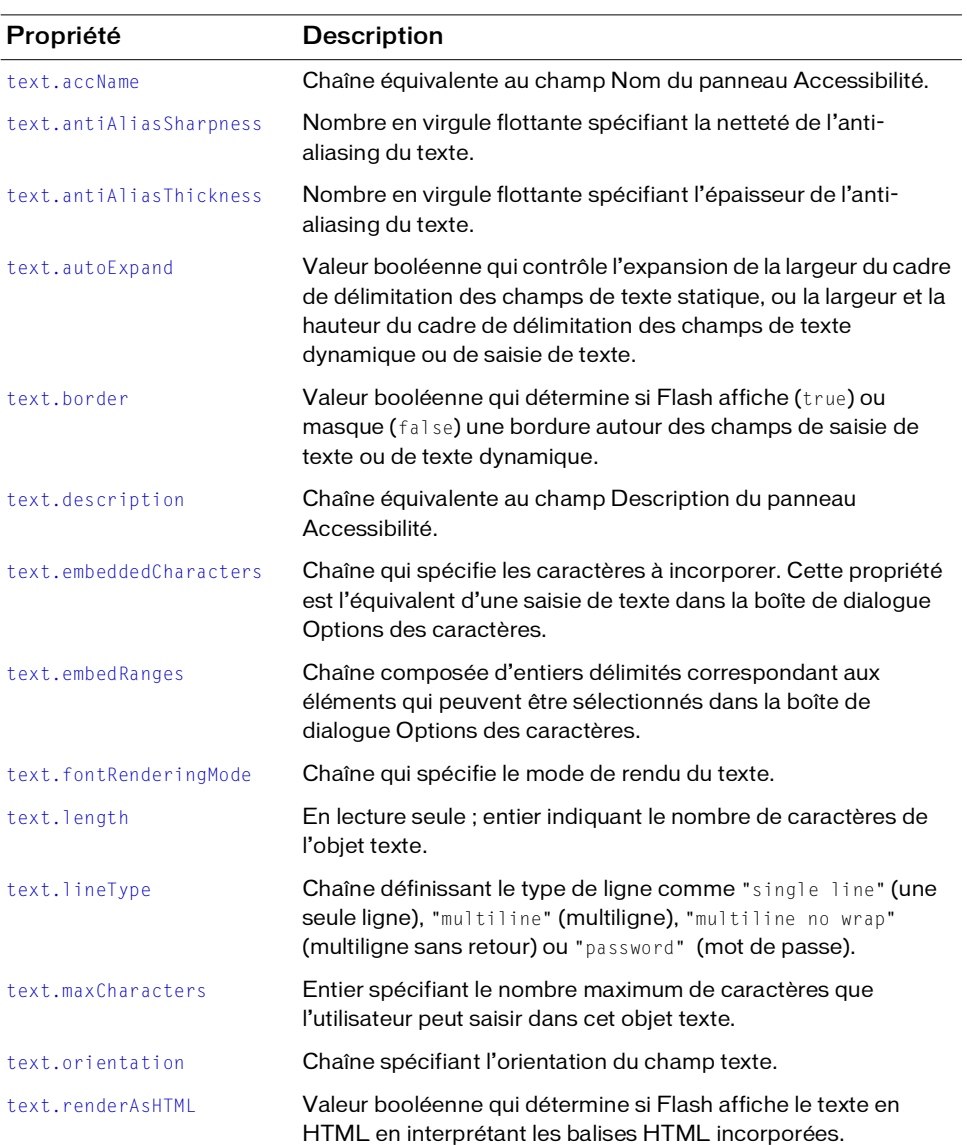

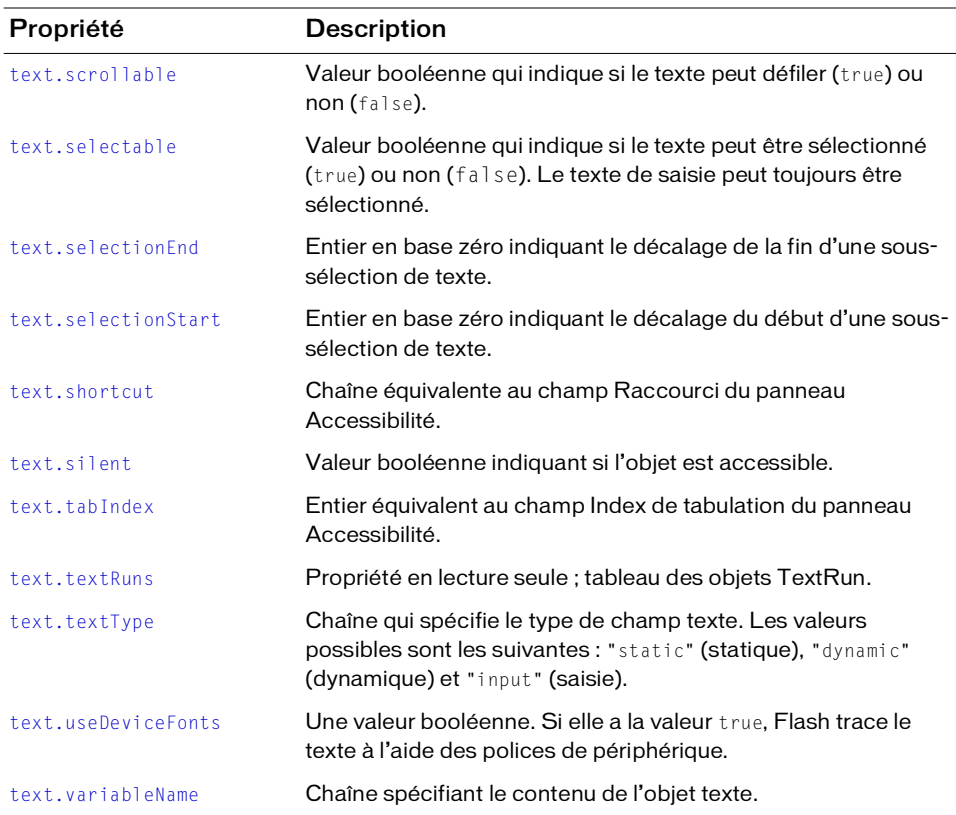

# <span id="page-453-0"></span>text.antiAliasSharpness

#### **Disponibilité**

Flash 8.

#### **Utilisation**

text.antiAliasSharpness

#### **Description**

Propriété ; nombre en virgule flottante spécifiant la netteté de l'anti-aliasing du texte. Cette propriété contrôle la netteté selon laquelle le texte est tracé ; une valeur plus élevée correspond à du texte plus net. Une valeur de 0 représente une netteté normale. Cette propriété n'est disponible que si text.fontRenderingMode est réglé sur "customThicknessSharpness".

Voir [text.fontRenderingMode](#page-457-1).

#### Voir aussi

[text.antiAliasThickness](#page-454-1), [text.fontRenderingMode](#page-457-1)

# <span id="page-454-1"></span>text.antiAliasThickness

#### **Disponibilité**

Flash 8.

## Utilisation

text.antiAliasThickness

## **Description**

Propriété ; nombre en virgule flottante spécifiant l'épaisseur de l'anti-aliasing du texte. Cette propriété détermine l'épaisseur selon laquelle le texte est traté, une valeur plus élevé représentant un texte plus épais. Une valeur de 0 représente une épaisseur normale. Cette propriété n'est disponible que si text.fontRenderingMode est réglé sur "customThicknessSharpness".

#### Exemple

Voir [text.fontRenderingMode](#page-457-1).

#### Voir aussi

[text.antiAliasSharpness](#page-453-0), [text.fontRenderingMode](#page-457-1)

# <span id="page-454-0"></span>text.accName

#### Disponibilité Flash MX 2004.

**Utilisation** text.accName

#### **Description**

Propriété ; chaîne équivalente au champ Nom du panneau Accessibilité. Les logiciels de lecture vocale identifient l'objet en prononçant ce nom. Cette propriété ne peut pas être utilisée avec du texte dynamique.

L'exemple suivant lit le nom de l'objet :

```
var theName = 
  fl.getDocumentDOM().getTimeline().layers[0].frames[0].elements[0].accNam
  e;
```
#### L'exemple suivant définit le nom de l'objet actuellement sélectionné :

```
fl.getDocumentDOM().selection[0].accName = "Home Button";
```
# <span id="page-455-0"></span>text.autoExpand

#### Disponibilité

Flash MX 2004.

**Utilisation** text.autoExpand

## **Description**

Propriété ; valeur booléenne. Pour les champs de texte statique, la valeur true provoque une expansion en largeur du cadre de délimitation afin d'afficher tout le texte. Pour les champs de texte dynamique ou les champs de saisie de texte, la valeur true provoque une expansion en largeur et en hauteur du cadre de délimitation afin d'afficher tout le texte.

# Exemple

```
L'exemple suivant donne à la propriété autoExpand la valeur true : 
fl.getDocumentDOM().selection[0].autoExpand = true;
```
# <span id="page-455-1"></span>text.border

Disponibilité Flash MX 2004.

**Utilisation** text.border

#### **Description**

Propriété ; valeur booléenne. Si elle a la valeur true, Flash trace une bordure autour du texte.

L'exemple suivant donne à la propriété border la valeur true :

```
fl.getDocumentDOM().getTimeline().layers[0].frames[0].elements[0].border = 
  true;
```
# <span id="page-456-0"></span>text.description

# **Disponibilité**

Flash MX 2004.

## Utilisation

text.description

# **Description**

Propriété ; chaîne équivalente au champ Description du panneau Accessibilité. Cette description est lue par les logiciels de lecture vocale.

# Exemple

L'exemple suivant lit la description de l'objet :

```
var theDescription = 
  fl.getDocumentDOM().getTimeline().layers[0].frames[0].elements[0].descri
  ption;
```
#### L'exemple suivant définit la description de l'objet :

```
fl.getDocumentDOM().getTimeline().layers[0].frames[0].elements[0].descripti
  on= "Enter your name here";
```
# <span id="page-456-1"></span>text.embeddedCharacters

# **Disponibilité**

Flash MX 2004.

#### **Utilisation** text.embeddedCharacters

# **Description**

Propriété ; chaîne qui spécifie les caractères à incorporer. Cette propriété est l'équivalent d'une saisie de texte dans la boîte de dialogue Options des caractères.

Elle est disponible uniquement avec les champs dynamiques ou de saisie, et déclenche un avertissement avec un autre type de champ texte.

L'exemple suivant donne à la propriété embeddedCharacters la valeur "abc" : fl.getDocumentDOM().selection[0].embeddedCharacters = "abc";

# <span id="page-457-0"></span>text.embedRanges

#### Disponibilité

Flash MX 2004.

#### Utilisation

text.embedRanges

#### **Description**

Propriété ; chaîne composée d'entiers délimités correspondant aux éléments qui peuvent être sélectionnés dans la boîte de dialogue Options des caractères. Cette propriété est disponible uniquement avec les champs dynamiques ou de saisie, et est ignorée avec du texte statique.

Cette propriété correspond au fichier XML du dossier Configuration/Font Embedding.

# Exemple

L'exemple suivant donne à la propriété embedRanges la valeur "1|3|7" :

```
fl.getDocumentDOM().getTimeline().layers[0].frames[0].elements[0].embedRang
      es = "1|3|7";
And Cette propriété corres<br>
Exemple<br>
Exemple<br>
Exemple suivant donne à l<br>
f1.getDocumentDOM().ge<br>
es = "1|3|7";<br>
L'exemple suivant réinitialis<br>
f1.getDocumentDOM().ge<br>
es = "";<br>
text.fontRender<br>
Disponibilité<br>
Flash 8.<br>
Uti
```
L'exemple suivant réinitialise la propriété :

```
fl.getDocumentDOM().getTimeline().layers[0].frames[0].elements[0].embedRang
  es = "";
```
# <span id="page-457-1"></span>text.fontRenderingMode

#### **Disponibilité**

Flash 8.

#### Utilisation

#### **Description**

Propriété ; chaîne qui spécifie le mode de rendu du texte. Cette propriété affecte l'affichage du texte sur la scène et dans Flash Player. Les valeurs gérées sont décrites dans le tableau cidessous.

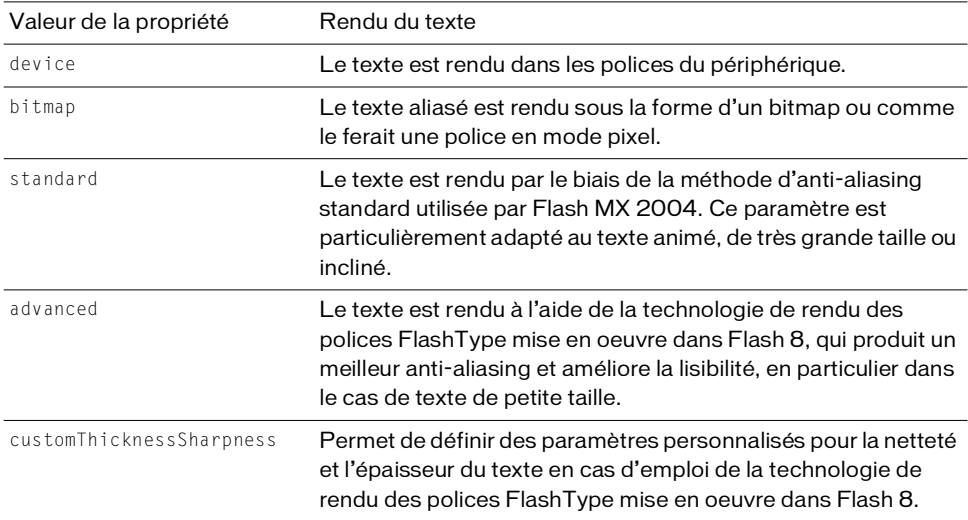

#### Exemple

L'exemple suivant illustre une utilisation de la valeur customThicknessSharpness pour spécifier la netteté et l'épaisseur du texte :

```
fl.getDocumentDOM().setElementProperty("fontRenderingMode", 
  "customThicknessSharpness");
fl.getDocumentDOM().setElementProperty("antiAliasSharpness", 400);
```

```
fl.getDocumentDOM().setElementProperty("antiAliasThickness", -200);
```

```
Voir aussi
```
[text.antiAliasSharpness](#page-453-0), [text.antiAliasThickness](#page-454-1)

# <span id="page-459-0"></span>text.getTextAttr()

### **Disponibilité**

Flash MX 2004.

#### Utilisation

```
text.getTextAttr(attrName [, startIndex [, endIndex]])
```
#### **Paramètres**

attrName Chaîne spécifiant le nom de la propriété TextAttrs à renvoyer.

```
La liste des valeurs possibles de attrName figure dans la section Résumé des propriétés
de l'objet TextAttrs.
```
startIndex Nombre entier qui spécifie l'indice du premier caractère. Ce paramètre est facultatif.

endIndex Nombre entier spécifiant la fin de la plage de texte, de startIndex compris à endIndex non compris. Ce paramètre est facultatif.

#### Valeur renvoyée

La valeur de l'attribut spécifié par le paramètre *attrName*.

#### **Description**

Méthode ; lit l'attribut spécifié par le paramètre attrName pour le texte identifié par les paramètres facultatifs startIndex et endIndex. Si cet attribut n'est pas logique pour la plage spécifiée, Flash renvoie la valeur undefined. Si vous ne spécifiez pas les paramètres facultatifs startIndex et endIndex, la méthode utilise la plage de texte entière. Si vous ne précisez que startIndex, la plage devient le caractère qui occupe cette position. Si startIndex et endIndex sont tous deux spécifiés, la plage de caractères commence à startIndex et se termine au dernier caractère avant endIndex. **Formula Later School (Later School And Algeric TextAtt**<br> **Formula Later TextAtt**<br> **Formula Later International Start Index** Nombre<br> **Constant Index** Nombre e<br> **EndIndex non compri**<br> **Valeur renvoyée**<br> **La valeur de l'att** 

#### Exemple

L'exemple suivant lit et affiche la taille de caractères du champ texte sélectionné :

```
var TheTextSize = fl.getDocumentDOM().selection[0].getTextAttr("size");
fl.trace(TheTextSize);
```
L'exemple suivant lit la couleur de remplissage du champ texte sélectionné :

```
var TheFill = fl.getDocumentDOM().selection[0].getTextAttr("fillColor");
```
L'exemple suivant lit la taille du troisième caractère du champ texte sélectionné :

```
var Char2 = fl.getDocumentDOM().selection[0].getTextAttr("size", 2);
fl.trace(Char2);
```
L'exemple suivant lit la couleur du champ texte sélectionné entre le troisième et le huitième caractères :

fl.getDocumentDOM().selection[0].getTextAttr("fillColor", 2, 8);

# <span id="page-460-0"></span>text.getTextString()

#### **Disponibilité**

Flash MX 2004.

#### Utilisation

text.getTextString([startIndex [, endIndex] ])

#### Paramètres

startIndex Nombre entier qui spécifie l'indice (en base zéro) du premier caractère. Ce paramètre est facultatif.

endIndex Nombre entier spécifiant la fin de la plage de texte, de startIndex compris à endIndex non compris. Ce paramètre est facultatif.

#### Valeur renvoyée

La chaîne de texte de la plage spécifiée.

#### **Description**

Méthode ; lit la plage de texte spécifiée. Si vous omettez les paramètres facultatifs startIndex et endIndex, la méthode renvoie tout le texte. Si seul le paramètre startIndex est transmis, la méthode renvoie la chaîne qui commence à cet indice et se termine à la fin du champ. Si startIndex et endIndex sont tous deux spécifiés, la méthode renvoie la plage de caractères qui commence à startIndex et se termine au dernier caractère avant endIndex.

#### Exemple

L'exemple suivant lit le texte compris entre le cinquième caractère et la fin de la sélection :

```
var myText = fl.getDocumentDOM().selection[0].getTextString(4);
fl.trace(myText);
```
L'exemple suivant lit le texte compris entre le quatrième et le neuvième caractères à partir du début du texte sélectionné :

```
var myText = fl.getDocumentDOM().selection[0].getTextString(3, 9);
fl.trace(myText);
```
# <span id="page-461-0"></span>text.length

#### Disponibilité

Flash MX 2004.

#### **Utilisation**

text.length

## **Description**

Propriété en lecture seule ; entier indiquant le nombre de caractères de l'objet texte.

## Exemple

L'exemple suivant renvoie le nombre de caractères du texte sélectionné : var textLength = fl.getDocumentDOM().selection[0].length;

# <span id="page-461-1"></span>text.lineType

#### **Disponibilité**

Flash MX 2004.

Utilisation text.lineType

# **Description**

Propriété ; chaîne qui spécifie le type de ligne. Les valeurs possibles sont les suivantes : "single line" (une seule ligne), "multiline" (multiligne), "multiline no wrap" (multiligne sans retour) ou "password" (mot de passe)..

Cette propriété est uniquement disponible avec les champs dynamiques ou de saisie, et déclenche un avertissement avec du texte statique. La valeur "password" n'est valide que pour les champs de saisie.

# Exemple

L'exemple suivant donne à la propriété lineType la valeur "multiline no wrap" : fl.getDocumentDOM().selection[0].lineType = "multiline no wrap";

# <span id="page-462-0"></span>text.maxCharacters

#### Disponibilité

Flash MX 2004.

### **Utilisation**

text.maxCharacters

# **Description**

Propriété ; entier spécifiant le nombre maximum de caractères que l'utilisateur peut saisir dans cet objet texte.

Elle est disponible uniquement avec les champs de saisie, et déclenche un avertissement avec un autre type de champ texte.

# Exemple

L'exemple suivant donne la valeur 30 à la propriété maxCharacters : fl.getDocumentDOM().selection[0].maxCharacters = 30;

# <span id="page-462-1"></span>text.orientation

# Disponibilité

Flash MX 2004.

#### **Utilisation** text.orientation

# **Description**

Propriété ; chaîne spécifiant l'orientation du champ texte. Les valeurs possibles sont "horizontal", "vertical left to right" (vertical de gauche à droite) et "vertical right to left" (vertical de droite à gauche).

Cette propriété est disponible uniquement avec les champs de texte statique, et déclenche un avertissement avec un autre type de champ texte.

# Exemple

L'exemple suivant donne à l'orientation la valeur "vertical right to left" :

```
fl.getDocumentDOM().getTimeline().layers[0].frames[0].elements[0].orientati
  on = "vertical right to left";
```
# <span id="page-463-0"></span>text.renderAsHTML

#### Disponibilité

Flash MX 2004.

**Utilisation** text.renderAsHTML

### **Description**

Propriété ; valeur booléenne. Si elle a la valeur true, Flash affiche le texte en HTML, en interprétant les balises HTML incorporées.

Elle est disponible uniquement avec les champs dynamiques ou de saisie, et déclenche un avertissement avec un autre type de champ texte.

## Exemple

L'exemple suivant donne à la propriété renderAsHTML la valeur true : fl.getDocumentDOM().selection[0].renderAsHTML = true;

# <span id="page-463-1"></span>text.scrollable

## Disponibilité

Flash MX 2004.

Utilisation text.scrollable

#### **Description**

Propriété ; valeur booléenne. Si elle a la valeur true, il est possible de faire défiler le texte.

Cette propriété est uniquement disponible avec les champs dynamiques ou de saisie, et déclenche un avertissement avec un champ de texte statique.

#### Exemple

L'exemple suivant donne à la propriété scrollable la valeur false : fl.getDocumentDOM().selection[0].scrollable = false;

# <span id="page-464-0"></span>text.selectable

#### Disponibilité

Flash MX 2004.

**Utilisation** text.selectable

# **Description**

Propriété ; valeur booléenne. Si elle a la valeur true, il est possible de sélectionner le texte. Le texte de saisie peut toujours être sélectionné. Flash déclenche un avertissement si cette propriété reçoit la valeur false avec un champ de texte de saisie.

# Exemple

L'exemple suivant donne à la propriété selectable la valeur true :

```
fl.getDocumentDOM().getTimeline().layers[0].frames[0].elements[0].selectabl
  e = true;
```
# <span id="page-464-1"></span>text.selectionEnd

# Disponibilité

Flash MX 2004.

**Utilisation** text.selectionEnd

# **Description**

Propriété ; entier en base zéro indiquant la fin d'une sous-sélection de texte. Pour plus d'informations, consultez la section [text.selectionStart](#page-464-2).

# <span id="page-464-2"></span>text.selectionStart

# **Disponibilité**

Flash MX 2004.

**Utilisation** text.selectionStart

#### **Description**

Propriété ; entier en base zéro indiquant le début d'une sous-sélection de texte. Cette propriété peut être utilisée conjointement avec text.selectionEnd pour sélectionner une plage de caractères. Les caractères sont sélectionnés jusqu'à text.selectionEnd non compris. Voir [text.selectionEnd](#page-464-1).

- S'il n'y a pas de sélection, ou si le point d'insertion est actif, text.selectionEnd possède la même valeur que text.selectionStart.
- Si text.selectionStart reçoit une valeur supérieure à celle de text.selectionEnd, text.selectionEnd prendra la même valeur que text.selectionStart, et aucun texte ne sera sélectionné.

#### Exemple

L'exemple suivant définit le début de la sous-sélection de texte sur le sixième caractère :

```
fl.getDocumentDOM().getTimeline().layers[0].frames[0].elements[0].selection
  Start = 5;
```
L'exemple suivant sélectionne les caractères « Barbara » dans un champ texte contenant la phrase « My name is Barbara », puis met ces caractères en vert gras :

```
f1.getDocumentDOM() . selection[0].selectionStart = 11;fl.getDocumentDOM().selection[0].selectionEnd = 18;
var s = fl.getDocumentDOM().selection[0].selectionStart;
var e = fl.getDocumentDOM().selection[0].selectionEnd;
fl.getDocumentDOM().setElementTextAttr('bold', true, s, e);
fl.getDocumentDOM().setElementTextAttr("fillColor", "#00ff00", s, e);
```
# <span id="page-465-0"></span>text.setTextAttr()

#### **Disponibilité**

Flash MX 2004.

#### Utilisation

text.setTextAttr(attrName, attrValue [, startIndex [, endIndex]])

#### Paramètres

attrName Chaîne spécifiant le nom de la propriété TextAttrs à modifier.

attrValue Valeur de la propriété TextAttrs.

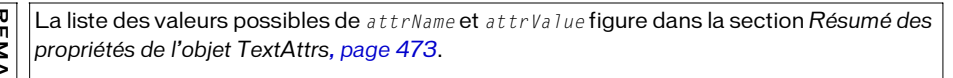

startIndex Nombre entier qui spécifie l'indice (en base zéro) du premier caractère du tableau. Ce paramètre est facultatif.

endIndex Nombre entier spécifiant l'indice du point d'extrémité de la chaîne de texte sélectionnée, de startIndex compris à endIndex non compris. Ce paramètre est facultatif.

#### Valeur renvoyée

Aucune.

#### **Description**

Méthode ; donne la valeur spécifiée par le paramètre attrValue à l'attribut spécifié par le paramètre attrName associé au texte identifié par les paramètres facultatifs startIndex et endIndex. Cette méthode permet de changer des attributs de texte chevauchant des éléments TextRun (voir [objet TextRun](#page-483-1)), ou représentant des parties d'éléments TextRun existants. Son utilisation est susceptible de modifier la position et le nombre d'éléments TextRun dans le tableau [text.textRuns](#page-469-1) de cet objet (voir la section text.textRuns). Fail and the solution of essume that increases a state of external and the metric of essume described as the metric of the properties of erologic Properties and the complete control of the state of the state of the state

Si vous omettez les paramètres facultatifs, la méthode utilise la plage de caractères complète du texte. Si vous précisez uniquement startIndex, la plage devient le caractère qui occupe cette position. Si startIndex et endIndex sont tous deux spécifiés, la plage de caractères commence à startIndex et se termine au dernier caractère avant endIndex.

# Exemple

L'exemple suivant met en italique le champ texte sélectionné :

fl.getDocumentDOM().selection[0].setTextAttr("italic", true);

L'exemple suivant donne une taille de 10 points au troisième caractère :

fl.getDocumentDOM().selection[0].setTextAttr("size", 10, 2);

L'exemple suivant donne la couleur rouge au texte compris entre le troisième et le huitième caractères :

# <span id="page-467-0"></span>text.setTextString()

#### **Disponibilité**

Flash MX 2004.

#### Utilisation

text.setTextString(text [, startIndex [, endIndex]])

#### Paramètres

text Chaîne de caractères composée des caractères à insérer dans l'objet texte.

startIndex Nombre entier qui spécifie l'indice (en base zéro) du premier caractère de la chaîne dans laquelle le texte sera inséré. Ce paramètre est facultatif.

endIndex Nombre entier qui spécifie l'indice du dernier caractère de la chaîne sélectionnée. La nouvelle chaîne remplace le texte compris entre startIndex et endIndex non compris. Ce paramètre est facultatif.

#### Valeur renvoyée

Aucune.

#### **Description**

Propriété ; modifie le texte de cet objet texte. Si vous omettez les paramètres facultatifs, la méthode remplace tout le texte. Si vous précisez uniquement startIndex, la chaîne spécifiée est insérée à la position startIndex. Si startIndex et endIndex sont transmis, la chaîne transmise remplace le segment de texte compris entre startIndex et le dernier caractère avant endIndex.

# Exemple

L'exemple suivant affecte la chaîne "this is a string" au champ texte sélectionné : fl.getDocumentDOM().selection[0].setTextString("this is a string");

L'exemple suivant insère la chaîne "abc" à partir du cinquième caractère du champ texte sélectionné :

```
fl.getDocumentDOM().selection[0].setTextString("01234567890");
fl.getDocumentDOM().selection[0].setTextString("abc", 4);
// le champ texte est maintenant "0123abc4567890"
```
L'exemple suivant remplace le texte compris entre le troisième et le huitième caractères du texte sélectionné par la chaîne "abcdefghij". Les caractères compris entre startIndex et endIndex sont remplacés. La chaîne de caractères qui débute à endIndex est décalée après la chaîne insérée.

```
fl.getDocumentDOM().selection[0].setTextString("01234567890");
```
```
fl.getDocumentDOM().selection[0].setTextString("abcdefghij", 2, 8);
// le champ texte est maintenant "01abcdefghij890"
```
# text.shortcut

#### **Disponibilité**

Flash MX 2004.

#### Utilisation

text.shortcut

#### **Description**

Propriété ; chaîne équivalente au champ Raccourci du panneau Accessibilité. Ce raccourci est lu par les logiciels de lecture vocale. Cette propriété ne peut pas être utilisée avec du texte dynamique.

### Exemple

L'exemple suivant lit et affiche la touche de raccourci de l'objet sélectionné :

```
var theShortcut = fl.getDocumentDOM().selection[0].shortcut;
fl.trace(theShortcut);
```
L'exemple suivant définit la touche de raccourci de l'objet sélectionné :

```
fl.getDocumentDOM().selection[0].shortcut = "Ctrl+i";
```
# text.silent

#### **Disponibilité**

Flash MX 2004.

**Utilisation** text.silent

## **Description**

Propriété ; valeur booléenne indiquant si l'objet est accessible. Cette propriété est équivalente à l'inverse du paramètre Rendre l'objet accessible du panneau Accessibilité. Ainsi, si silent est true, l'option Rendre l'objet accessible est désactivée. Si cette valeur est false, l'option Rendre l'objet accessible est activée.

### Exemple

L'exemple suivant vérifie que l'objet est accessible ; si la valeur renvoyée est false, l'objet est accessible :

```
var isSilent = 
  fl.getDocumentDOM().getTimeline().layers[0].frames[0].elements[0].silent
  ;
```
#### L'exemple suivant rend l'objet accessible :

```
fl.getDocumentDOM().getTimeline().layers[0].frames[0].elements[0].silent = 
  false;
```
# text.tabIndex

### **Disponibilité**

Flash MX 2004.

#### Utilisation

text.tabIndex

#### **Description**

Propriété ; entier équivalent au champ Index de tabulation du panneau Accessibilité. Cette valeur permet de déterminer l'ordre dans lequel les objets seront sélectionnés lorsque l'utilisateur appuiera sur la touche Tab.

#### Exemple

L'exemple suivant lit la valeur de la propriété tabIndex de l'objet actuellement sélectionné : var theTabIndex = fl.getDocumentDOM().selection[0].tabIndex;

L'exemple suivant définit la propriété tabIndex de l'objet actuellement sélectionné :

```
fl.getDocumentDOM().selection[0].tabIndex = 1;
```
# <span id="page-469-0"></span>text textRuns

# **Disponibilité**

Flash MX 2004.

**Utilisation** text.textRuns

#### **Description**

Propriété en lecture seule ; tableau d'objets TextRun (voir la section [objet TextRun](#page-483-0)).

#### Exemple

L'exemple suivant enregistre dans la variable myTextRuns la valeur de la propriété textRuns : var myTextRuns = fl.getDocumentDOM().selection[0].textRuns;

# text.textType

### Disponibilité

Flash MX 2004.

# **Utilisation**

text.textType

## **Description**

Propriété ; chaîne qui spécifie le type de champ texte. Les valeurs possibles sont les suivantes : "static" (statique), "dynamic" (dynamique) et "input" (saisie).

## Exemple

L'exemple suivant donne à la propriété textType la valeur "input" : fl.getDocumentDOM().selection[0].textType = "input";

# text.useDeviceFonts

# **Disponibilité**

Flash MX 2004.

#### Utilisation text.useDeviceFonts

## **Description**

Propriété ; valeur booléenne. Si elle a la valeur true, Flash trace le texte à l'aide des polices de périphérique.

# Exemple

L'exemple suivant force Flash à utiliser les polices de périphérique lors du tracé de texte.

```
fl.getDocumentDOM().selection[0].useDeviceFonts = true;
```
# text.variableName

#### Disponibilité

Flash MX 2004.

#### **Utilisation**

text.variableName

#### **Description**

Propriété ; chaîne spécifiant le nom de la variable associée à l'objet texte. Elle est disponible uniquement avec les champs dynamiques ou de saisie, et déclenche un avertissement avec un autre type de champ texte.

# <span id="page-472-0"></span>Objet TextAttrs

#### **Disponibilité**

Flash MX 2004.

#### **Description**

L'objet TextAttrs contient toutes les propriétés de texte pouvant être appliquées à une soussélection. Cet objet est une propriété de l'objet TextRun ([textRun.textAttrs](#page-484-0)).

# Résumé des propriétés de l'objet TextAttrs

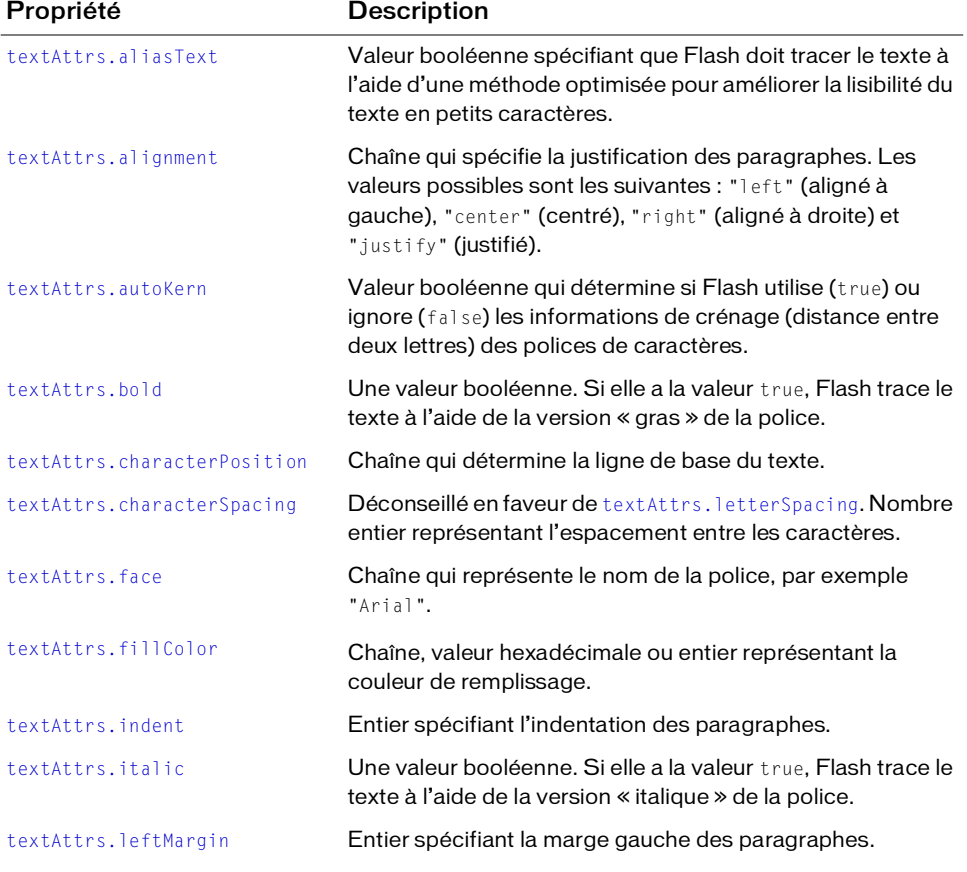

Les propriétés suivantes sont disponibles avec l'objet TextAttrs :

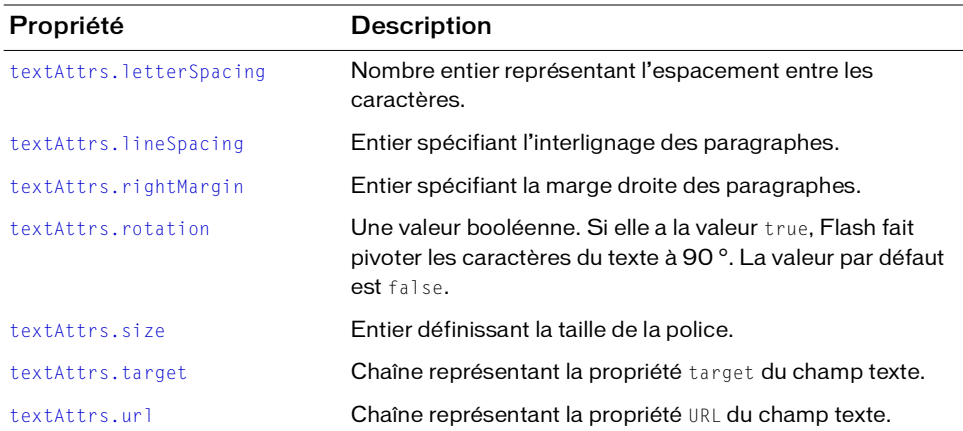

# <span id="page-473-0"></span>textAttrs.aliasText

#### Disponibilité

Flash MX 2004.

#### **Utilisation**

textAttrs.aliasText

#### **Description**

Propriété ; valeur booléenne spécifiant que Flash doit tracer le texte à l'aide d'une méthode optimisée pour améliorer la lisibilité du texte en petits caractères.

#### Exemple

L'exemple suivant donne la valeur true à la propriété aliasText de tout le texte du champ texte sélectionné :

fl.getDocumentDOM().setElementTextAttr('aliasText', true);

# <span id="page-473-1"></span>textAttrs.alignment

#### **Disponibilité**

Flash MX 2004.

#### **Utilisation**

textAttrs.alignment

#### **Description**

Propriété ; chaîne qui spécifie la justification des paragraphes. Les valeurs possibles sont les suivantes : "left" (aligné à gauche), "center" (centré), "right" (aligné à droite) et "justify" (justifié).

#### Exemple

L'exemple suivant justifie le paragraphe qui contient le texte compris entre le caractère d'indice 0 et le caractère d'indice 3 non compris : Cette opération peut affecter des caractères situés à l'extérieur de la plage spécifiée s'ils se trouvent dans le même paragraphe.

```
fl.getDocumentDOM().setTextSelection(0, 3);
fl.getDocumentDOM().setElementTextAttr('alignment', 'justify');
```
# <span id="page-474-0"></span>textAttrs.autoKern

#### **Disponibilité**

Flash MX 2004.

**Utilisation** 

textAttrs.autoKern

#### **Description**

Propriété ; valeur booléenne qui détermine si Flash utilise (true) ou ignore (false) les informations de crénage (distance entre deux lettres) des polices de caractères.

#### Exemple

L'exemple suivant sélectionne le texte compris entre le caractère d'indice 2 et le caractère d'indice 6 non compris, puis donne la valeur true à la propriété autoKern :

```
fl.getDocumentDOM().setTextSelection(3, 6);
fl.getDocumentDOM().setElementTextAttr('autoKern', true);
```
# <span id="page-475-0"></span>textAttrs.bold

#### Disponibilité

Flash MX 2004.

#### **Utilisation**

textAttrs.bold

#### **Description**

Propriété ; valeur booléenne. Si elle a la valeur true, Flash trace le texte à l'aide de la version « gras » de la police.

## Exemple

L'exemple suivant sélectionne le premier caractère de l'objet texte sélectionné, puis donne la valeur true à la propriété bold :

```
fl.getDocumentDOM().setTextSelection(0, 1);
fl.getDocumentDOM().setElementTextAttr('bold', true);
```
# <span id="page-475-1"></span>textAttrs.characterPosition

#### **Disponibilité**

Flash MX 2004.

## Utilisation

textAttrs.characterPosition

#### **Description**

Propriété ; chaîne qui détermine la ligne de base du texte. Les valeurs possibles sont les suivantes : "normal", "subscript" (indice) et "superscript" (exposant). Cette propriété ne s'applique qu'au texte statique.

## Exemple

L'exemple suivant sélectionne le texte compris entre le caractère d'indice 2 et le caractère d'indice 6 non compris, puis donne la valeur "subscript" à la propriété

```
characterPosition :
```

```
fl.getDocumentDOM().setTextSelection(2, 6);
fl.getDocumentDOM().setElementTextAttr("characterPosition", "subscript");
```
# <span id="page-476-0"></span>textAttrs.characterSpacing

## **Disponibilité**

Flash MX 2004. Déconseillé dans Flash 8 en faveur de textAttrs. letterSpacing.

#### **Utilisation**

textAttrs.characterSpacing

### **Description**

Propriété ; nombre entier représentant l'espacement entre les caractères. Les valeurs gérées sont comprises entre -60 et 60.

Cette propriété est disponible uniquement avec les champs de texte statique, et déclenche un avertissement avec un autre type de champ texte.

## Exemple

L'exemple suivant donne la valeur 10 à l'espacement des caractères du champ texte sélectionné :

fl.getDocumentDOM().setElementTextAttr("characterSpacing", 10);

# <span id="page-476-1"></span>textAttrs.face

## Disponibilité

Flash MX 2004.

#### **Utilisation** textAttrs.face

# **Description**

Propriété ; chaîne qui représente le nom de la police, par exemple "Arial".

## Exemple

L'exemple suivant donne la valeur "Arial" à la police de caractères du texte sélectionné, à partir du caractère d'indice 2 et jusqu'au caractère d'indice 8 (non inclus) :

```
fl.getDocumentDOM().selection[0].setTextAttr("face", "Arial", 2, 8);
```
# <span id="page-477-0"></span>textAttrs.fillColor

#### Disponibilité

Flash MX 2004.

#### Utilisation

textAttrs.fillColor

#### **Description**

Propriété ; couleur du remplissage, exprimée dans l'un des formats suivants :

- une chaîne au format "#RRGGBB" ou "#RRGGBBAA"
- un nombre hexadécimal au format 0xRRGGBB
- un entier représentant l'équivalent décimal d'un nombre hexadécimal

#### Exemple

L'exemple suivant donne la valeur « rouge » à la couleur du texte sélectionné, à partir du caractère d'indice 2 et jusqu'au caractère d'indice 8 (non inclus) :

fl.getDocumentDOM().selection[0].setTextAttr("fillColor", 0xff0000, 2, 8);

# <span id="page-477-1"></span>textAttrs.indent

#### Disponibilité

Flash MX 2004.

#### Utilisation

textAttrs.indent

#### **Description**

Propriété ; entier spécifiant l'indentation des paragraphes. Les valeurs gérées sont comprises entre -720 et 720.

#### Exemple

L'exemple suivant donne la valeur 100 à l'indentation du champ texte sélectionné, à partir du caractère d'indice 2 et jusqu'au caractère d'indice 8 (non inclus). Cette opération peut affecter des caractères situés à l'extérieur de la plage spécifiée s'ils se trouvent dans le même paragraphe.

```
fl.getDocumentDOM().selection[0].setTextAttr("indent", 100, 2, 8);
```
# <span id="page-478-0"></span>textAttrs.italic

### Disponibilité

Flash MX 2004.

**Utilisation** textAttrs.italic

## **Description**

Propriété ; valeur booléenne. Si elle a la valeur true, Flash trace le texte à l'aide de la version « italique » de la police.

# Exemple

L'exemple suivant met en italique le champ texte sélectionné :

```
fl.getDocumentDOM().selection[0].setTextAttr("italic", true);
```
# <span id="page-478-1"></span>textAttrs.leftMargin

**Disponibilité** 

Flash MX 2004.

Utilisation textAttrs.leftMargin

# **Description**

Propriété ; entier spécifiant la marge gauche des paragraphes. Les valeurs gérées sont comprises entre 0 et 720.

# Exemple

L'exemple suivant donne la valeur 100 à la propriété leftMargin du champ texte sélectionné, à partir du caractère d'indice 2 et jusqu'au caractère d'indice 8 (non inclus). Cette opération peut affecter des caractères situés à l'extérieur de la plage spécifiée s'ils se trouvent dans le même paragraphe.

fl.getDocumentDOM().selection[0].setTextAttr("leftMargin", 100, 2, 8);

# <span id="page-479-0"></span>textAttrs.letterSpacing

#### **Disponibilité**

Flash 8.

#### Utilisation

textAttrs.letterSpacing

### **Description**

Propriété ; nombre entier représentant l'espacement entre les caractères. Les valeurs gérées sont comprises entre -60 et 60.

Cette propriété est disponible uniquement avec les champs de texte statique, et déclenche un avertissement avec un autre type de champ texte.

## Exemple

Le code suivant sélectionne les caractères de l'index 0 jusqu'à l'index 10 (sans inclure celui-ci) et fixe l'espacement des caractères à 60 :

```
fl.getDocumentDOM().setTextSelection(0, 10);
fl.getDocumentDOM().setElementTextAttr("letterSpacing", 60);
```
# <span id="page-479-1"></span>textAttrs.lineSpacing

**Disponibilité** 

Flash MX 2004.

```
Utilisation
textAttrs.lineSpacing
```
## **Description**

Propriété ; entier spécifiant l'interlignage du paragraphe. Les valeurs gérées sont comprises entre -360 et 720.

## Exemple

L'exemple suivant donne la valeur 100 à la propriété lineSpacing du champ texte sélectionné :

fl.getDocumentDOM().selection[0].setTextAttr("lineSpacing", 100);

# <span id="page-480-0"></span>textAttrs.rightMargin

#### **Disponibilité**

Flash MX 2004.

## Utilisation

textAttrs.rightMargin

## **Description**

Propriété ; entier spécifiant la marge droite des paragraphes. Les valeurs gérées sont comprises entre 0 et 720.

# Exemple

L'exemple suivant donne la valeur 100 à la propriété rightMargin du champ texte sélectionné, à partir du caractère d'indice 2 et jusqu'au caractère d'indice 8 (non inclus). Cette opération peut affecter des caractères situés à l'extérieur de la plage spécifiée s'ils se trouvent dans le même paragraphe.

fl.getDocumentDOM().selection[0].setTextAttr("rightMargin", 100, 2, 8);

# <span id="page-480-1"></span>textAttrs.rotation

# **Disponibilité**

Flash MX 2004.

# Utilisation

textAttrs.rotation

# **Description**

Propriété ; valeur booléenne. Si elle a la valeur true, Flash fait pivoter les caractères du texte à 90 °. La valeur par défaut est false. Cette propriété est disponible uniquement avec les champs de texte statique ayant une orientation verticale, et déclenche un avertissement avec un autre type de champ texte.

# Exemple

L'exemple suivant donne la valeur true à la rotation du champ texte sélectionné : fl.getDocumentDOM().setElementTextAttr("rotation", true);

# <span id="page-481-0"></span>textAttrs.size

#### Disponibilité

Flash MX 2004.

#### **Utilisation**

textAttrs.size

#### **Description**

Propriété ; entier définissant la taille de la police.

### Exemple

L'exemple suivant lit la taille du caractère ayant l'indice 2 et affiche le résultat dans le panneau de sortie :

```
fl.outputPanel.trace(fl.getDocumentDOM().selection[0].getTextAttr("size", 
  2));
```
# <span id="page-481-1"></span>textAttrs.target

### Disponibilité

Flash MX 2004.

#### **Utilisation** textAttrs.target

## **Description**

Propriété ; chaîne représentant la propriété target du champ texte. Cette propriété ne s'applique qu'au texte statique.

#### Exemple

L'exemple suivant lit la propriété target du champ texte de la première image du calque supérieur de la séquence active, puis l'affiche dans le panneau de sortie :

```
fl.outputPanel.trace(fl.getDocumentDOM().getTimeline().layers[0].frames[0].
  elements[0].getTextAttr("target"));
```
# <span id="page-482-0"></span>textAttrs.url

#### Disponibilité

Flash MX 2004.

#### **Utilisation**

textAttrs.url

#### **Description**

Propriété ; chaîne représentant la propriété URL du champ texte. Cette propriété ne s'applique qu'au texte statique.

### Exemple

L'exemple suivant donne la valeur http://www.macromedia.com à l'URL du champ texte sélectionné :

fl.getDocumentDOM().setElementTextAttr("url", "http://www.macromedia.com");

# <span id="page-483-0"></span>Objet TextRun

#### **Disponibilité**

Flash MX 2004.

#### **Description**

L'objet TextRun représente un flux de caractères dont les attributs correspondent à toutes les propriétés de l['Objet TextAttrs.](#page-472-0) Cet objet est une propriété de l'objet Text ([text.textRuns](#page-469-0)).

# Résumé des propriétés de l'objet TextRun

Outre les propriétés de l'[objet Text,](#page-451-0) l'objet TextRun possède les propriétés suivantes :

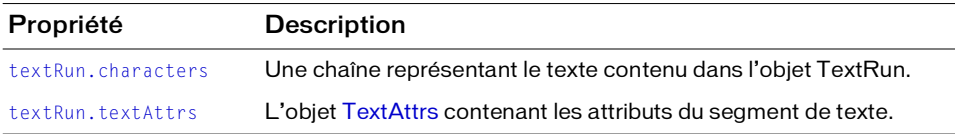

# <span id="page-483-1"></span>textRun.characters

#### Disponibilité

Flash MX 2004.

#### Utilisation

textRun.characters

#### **Description**

Propriété ; texte contenu dans l'objet TextRun.

#### Exemple

L'exemple suivant affiche dans le panneau de sortie les caractères qui forment la première suite de caractères du champ texte sélectionné.

fl.trace(fl.getDocumentDOM().selection[0].textRuns[0].characters);

# <span id="page-484-1"></span><span id="page-484-0"></span>textRun.textAttrs

#### Disponibilité

Flash MX 2004.

#### **Utilisation**

textRun.textAttrs

### **Description**

Propriété ; l'[Objet TextAttrs](#page-472-0) contenant les attributs du segment de texte.

## Exemple

L'exemple suivant affiche dans le panneau de sortie les propriétés de la première suite de caractères du champ texte sélectionné.

```
var curTextAttrs = fl.getDocumentDOM().selection[0].textRuns[0].textAttrs;
for (var prop in curTextAttrs) {
 fl.trace(prop + " = " + \text{currentAttrs}[\text{prop}]);}
```
# Objet Timeline

### **Disponibilité**

Flash MX 2004.

### **Description**

L'objet Timeline représente le scénario de Flash, qui est accessible, pour le document actif, par le biais de fl.getDocumentDOM().getTimeline(). Cette méthode renvoie le scénario de la séquence ou du symbole qui est en cours de modification.

Lorsque l'utilisateur travaille sur les séquences, le scénario de chaque séquence possède une valeur d'indice qui permet d'y accéder (pour le document actif) via

fl.getDocumentDOM().timelines[i]. (Dans cet exemple, i est l'indice de la valeur du scénario.)

Si vous travaillez sur les images en utilisant les méthodes et les propriétés de l'objet Timeline, n'oubliez pas que l'indice des images est en base zéro et n'est donc pas égal au numéro de l'image dans la séquence d'images du scénario. Autrement dit, l'image n° 1 possède l'indice 0.

# Résumé des méthodes de l'objet Timeline

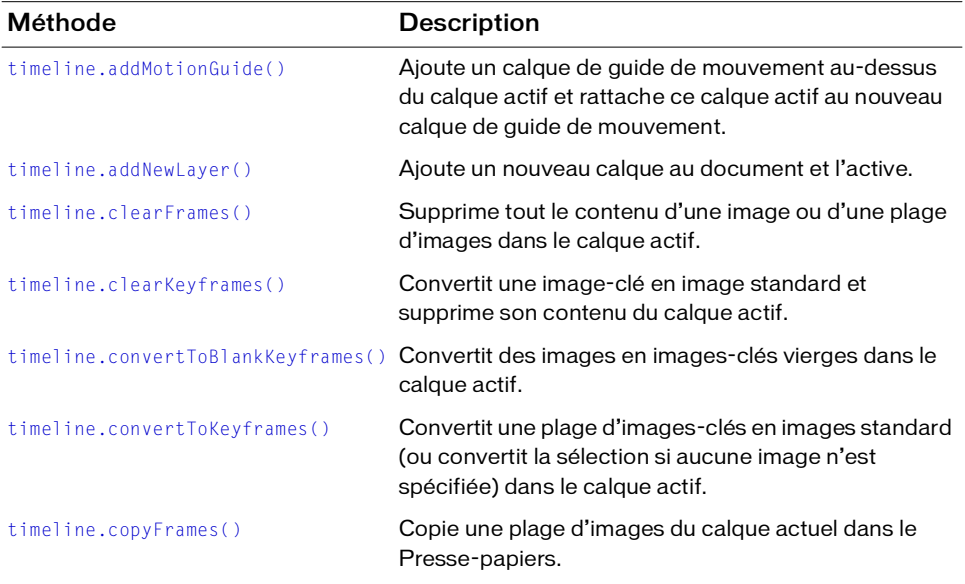

Les méthodes suivantes sont disponibles avec l'objet Timeline :

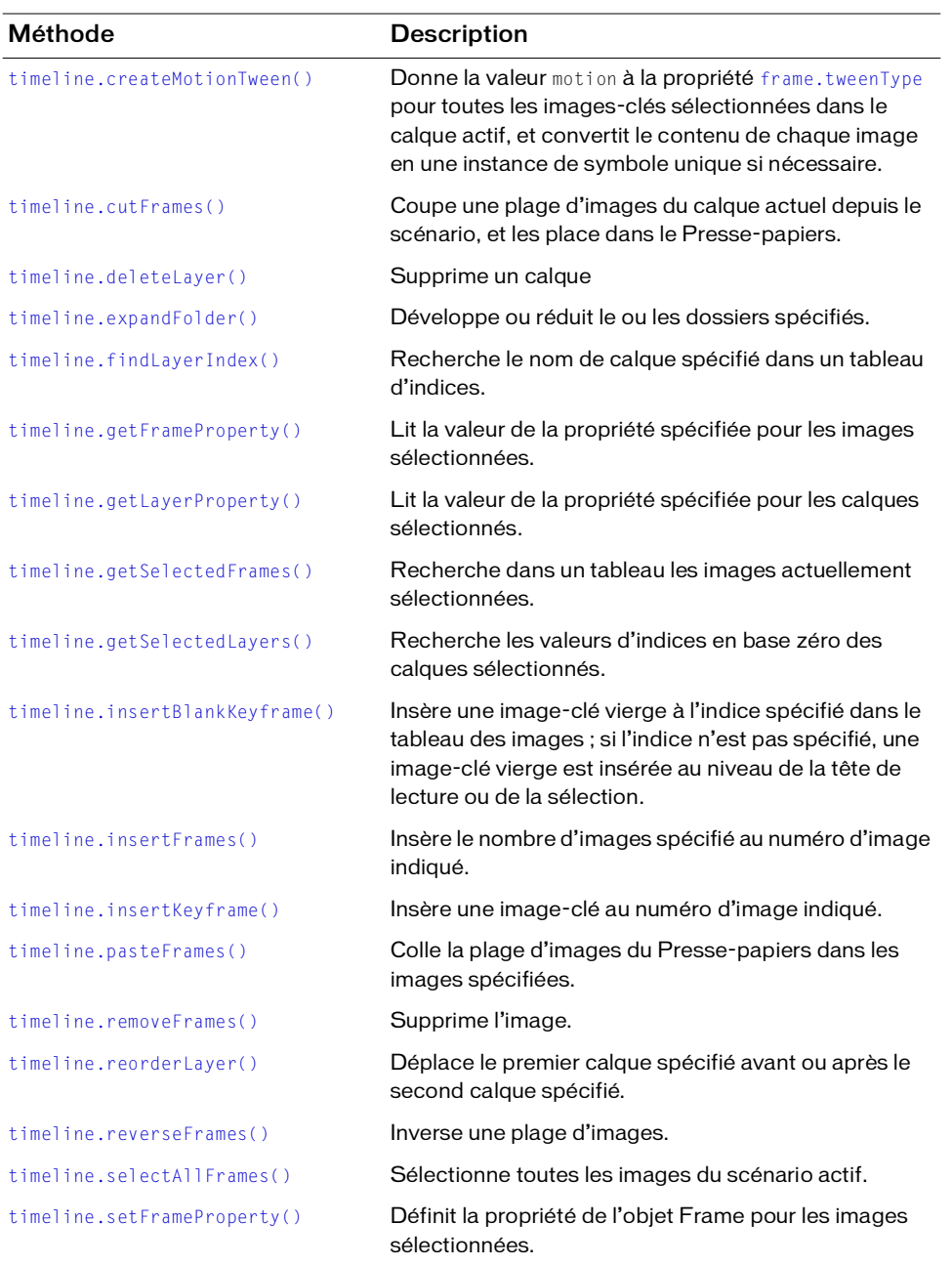

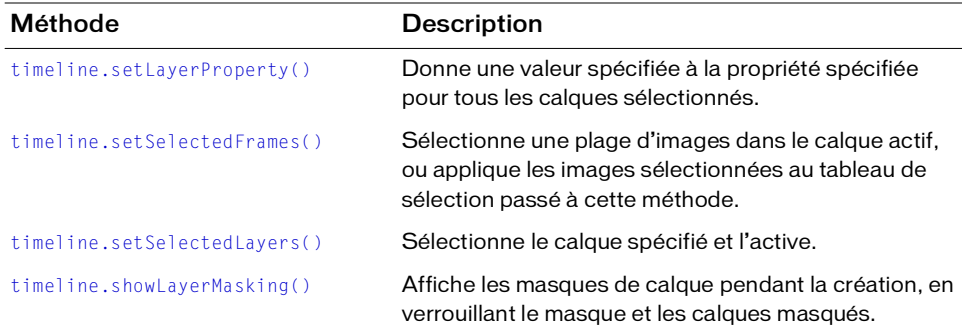

# Résumé des propriétés de l'objet Timeline

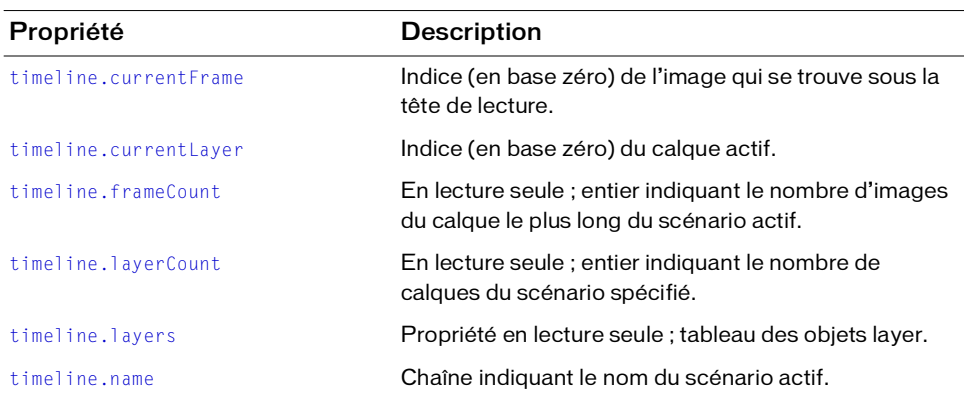

Les propriétés suivantes sont disponibles avec l'objet Timeline :

# <span id="page-487-0"></span>timeline.addMotionGuide()

#### Disponibilité

Flash MX 2004.

#### **Utilisation**

timeline.addMotionGuide()

#### Paramètres

Aucun.

#### Valeur renvoyée

Un entier représentant l'indice (en base zéro) du nouveau calque de guidage. Si le calque actif n'est pas de type "Normal", Flash renvoie -1.

#### **Description**

Méthode ; ajoute un calque de guide de mouvement au-dessus du calque actif et rattache ce calque actif au nouveau calque de guide de mouvement, en convertissant le calque actif en calque de type "Guided" (guidé).

Cette méthode ne peut être utilisée qu'avec un calque de type "Normal". Elle n'a pas d'effet sur un calque de type "Folder", "Mask", "Masked", "Guide" ou "Guided".

## Exemple

L'exemple suivant ajoute un calque de guide de mouvement au-dessus du calque actif et convertit ce calque actif en type "Guided" (guidé) :

fl.getDocumentDOM().getTimeline().addMotionGuide();

# <span id="page-488-0"></span>timeline.addNewLayer()

#### **Disponibilité**

Flash MX 2004.

#### **Utilisation**

timeline.addNewLayer([name] [, layerType [, bAddAbove]])

#### Paramètres

name Chaîne spécifiant le nom du nouveau calque. Si ce paramètre est omis, un nouveau nom de calque par défaut est affecté au nouveau calque ("Layer n", où *n* correspond au nombre total de calques). Ce paramètre est facultatif.

layerType Chaîne spécifiant le type de calque à ajouter. Si ce paramètre est omis, un calque de type "Normal" est créé. Ce paramètre est facultatif.

bAddAbove Valeur booléenne. Si elle vaut true (valeur par défaut), Flash ajoute le nouveau calque au-dessus du calque actif ; si elle vaut false, Flash ajoute le nouveau calque en dessous du calque actif. Ce paramètre est facultatif.

#### Valeur renvoyée

Un entier représentant l'indice (en base zéro) du nouveau calque.

#### **Description**

Méthode ; ajoute un nouveau calque au document et l'active.

### Exemple

L'exemple suivant ajoute un nouveau calque au scénario, avec un nom par défaut créé par Flash :

fl.getDocumentDOM().getTimeline().addNewLayer();

L'exemple suivant ajoute un nouveau calque de dossier au-dessus du calque actif et le nomme "Folder1":

fl.getDocumentDOM().getTimeline().addNewLayer("Folder1", "folder", true);

# <span id="page-489-0"></span>timeline.clearFrames()

#### **Disponibilité**

Flash MX 2004.

#### Utilisation

timeline.clearFrames([startFrameIndex [, endFrameIndex]])

#### Paramètres

startFrameIndex Indice en base zéro qui définit le début de la plage d'images à vider. Si le paramètre startFrameIndex est omis, la méthode utilise la sélection actuelle. Ce paramètre est facultatif.

endFrameIndex Indice en base zéro qui définit la fin de la plage d'images à vider. Cette plage s'étend jusqu'à endFrameIndex non compris. Si seul le paramètre startFrameIndex est passé, la valeur de endFrameIndex prend par défaut la valeur de startFrameIndex. Ce paramètre est facultatif.

#### Valeur renvoyée

Aucune.

#### **Description**

Méthode ; supprime tout le contenu d'une image ou d'une plage d'images dans le calque actif.

#### Exemple

L'exemple suivant vide les images à partir de l'image 6 et jusqu'à l'image 11 non comprise (n'oubliez pas que les valeurs d'indice diffèrent des valeurs de numéro d'image) :

fl.getDocumentDOM().getTimeline().clearFrames(5, 10);

#### L'exemple suivant vide l'image 15 :

fl.getDocumentDOM().getTimeline().clearFrames(14);

# <span id="page-490-0"></span>timeline.clearKeyframes()

## **Disponibilité**

Flash MX 2004.

### Utilisation

timeline.clearKeyframes([startFrameIndex [, endFrameIndex]])

### **Paramètres**

startFrameIndex Indice en base zéro qui définit le début de la plage d'images à vider. Si le paramètre startFrameIndex est omis, la méthode utilise la sélection actuelle. Ce paramètre est facultatif.

endFrameIndex Indice en base zéro qui définit la fin de la plage d'images à vider. Cette plage s'étend jusqu'à endFrameIndex non compris. Si seul le paramètre startFrameIndex est passé, la valeur de endFrameIndex prend par défaut la valeur de startFrameIndex. Ce paramètre est facultatif.

### Valeur renvoyée

Aucune.

## **Description**

Méthode ; convertit une image-clé en image standard et supprime son contenu du calque actif.

# Exemple

L'exemple suivant vide les images-clés à partir de l'image 5 et jusqu'à l'image 10 non comprise (n'oubliez pas que les valeurs d'indice diffèrent des valeurs de numéro d'image) :

fl.getDocumentDOM().getTimeline().clearKeyframes(4, 9);

L'exemple suivant vide l'image-clé 15 et la convertit en image normale :

fl.getDocumentDOM().getTimeline().clearKeyframes(14);

# <span id="page-491-0"></span>timeline.convertToBlankKeyframes()

#### **Disponibilité**

Flash MX 2004.

#### Utilisation

timeline.convertToBlankKeyframes([startFrameIndex [, endFrameIndex]])

#### **Paramètres**

startFrameIndex Indice en base zéro qui définit la première image à convertir en imageclé. Si le paramètre startFrameIndex est omis, la méthode convertit la sélection actuelle. Ce paramètre est facultatif.

endFrameIndex Indice en base zéro qui définit la dernière image à convertir en image-clé. La plage à convertir s'étend jusqu'à endFrameIndex non compris. Si seul le paramètre startFrameIndex est passé, la valeur de endFrameIndex prend par défaut la valeur de startFrameIndex. Ce paramètre est facultatif.

#### Valeur renvoyée

Aucune.

#### **Description**

Méthode ; convertit des images en images-clés vierges dans le calque actif.

#### Exemple

L'exemple suivant convertit en images vides les images-clés à partir de l'image 2 et jusqu'à l'image 10 non comprise (n'oubliez pas que les valeurs d'indice diffèrent des valeurs de numéro d'image) :

fl.getDocumentDOM().getTimeline().convertToBlankKeyframes(1, 9);

L'exemple suivant convertit l'image 5 en image-clé vide :

fl.getDocumentDOM().getTimeline().convertToBlankKeyframes(4);

# <span id="page-492-0"></span>timeline.convertToKeyframes()

### **Disponibilité**

Flash MX 2004.

### Utilisation

timeline.convertToKeyframes([startFrameIndex [, endFrameIndex]])

### **Paramètres**

startFrameIndex Indice en base zéro qui définit la première image à convertir en imageclé. Si le paramètre startFrameIndex est omis, la méthode convertit la sélection actuelle. Ce paramètre est facultatif.

endFrameIndex Indice en base zéro qui définit la dernière image à convertir en image-clé. La plage à convertir s'étend jusqu'à endFrameIndex non compris. Si seul le paramètre startFrameIndex est passé, la valeur de endFrameIndex prend par défaut la valeur de startFrameIndex. Ce paramètre est facultatif.

### Valeur renvoyée

Aucune.

## **Description**

Méthode ; convertit une plage d'images-clés en images standard (ou convertit la sélection si aucune image n'est spécifiée) dans le calque actif.

# Exemple

L'exemple suivant convertit les images sélectionnées en images-clés :

```
fl.getDocumentDOM().getTimeline().convertToKeyframes();
```
L'exemple suivant convertit en images-clés les images comprises entre l'image 2 et l'image 10 non comprise (n'oubliez pas que les valeurs d'indice diffèrent des valeurs de numéro d'image) :

fl.getDocumentDOM().getTimeline().convertToKeyframes(1, 9);

#### L'exemple suivant convertit l'image 5 en image-clé :

```
fl.getDocumentDOM().getTimeline().convertToKeyframes(4);
```
# <span id="page-493-0"></span>timeline.copyFrames()

#### **Disponibilité**

Flash MX 2004.

#### Utilisation

timeline.copyFrames([startFrameIndex [, endFrameIndex]])

### Paramètres

startFrameIndex Indice en base zéro qui définit le début de la plage d'images à copier. Si le paramètre startFrameIndex est omis, la méthode utilise la sélection actuelle. Ce paramètre est facultatif.

endFrameIndex Indice en base zéro qui définit la dernière image à copier. La plage d'images à copier s'étend jusqu'à endFrameIndex non compris. Si seul le paramètre startFrameIndex est passé, la valeur de endFrameIndex prend par défaut la valeur de startFrameIndex. Ce paramètre est facultatif.

### Valeur renvoyée

Aucune.

### **Description**

Méthode ; copie une plage d'images du calque actuel dans le Presse-papiers.

## Exemple

L'exemple suivant copie les images sélectionnées dans le Presse-papiers :

```
fl.getDocumentDOM().getTimeline().copyFrames();
```
L'exemple suivant copie dans le Presse-papiers les images de l'image 2 à l'image 10 non comprise (n'oubliez pas que les valeurs d'indice diffèrent des valeurs de numéro d'image) : fl.getDocumentDOM().getTimeline().copyFrames(1, 9);

L'exemple suivant copie l'image 5 dans le Presse-papiers :

```
fl.getDocumentDOM().getTimeline().copyFrames(4);
```
# <span id="page-494-0"></span>timeline.createMotionTween()

#### **Disponibilité**

Flash MX 2004.

#### Utilisation

timeline.createMotionTween([startFrameIndex [, endFrameIndex]])

#### **Paramètres**

startFrameIndex Indice en base zéro qui définit l'image de début de l'interpolation. Si le paramètre startFrameIndex est omis, la méthode utilise la sélection actuelle. Ce paramètre est facultatif.

endFrameIndex Indice en base zéro qui définit la dernière image de l'interpolation. La plage s'étend jusqu'à endFrameIndex non compris. Si seul le paramètre startFrameIndex est passé, la valeur de endFrameIndex prend par défaut la valeur de startFrameIndex. Ce paramètre est facultatif.

#### Valeur renvoyée

Aucune.

## **Description**

Méthode ; affecte la valeur motion à la propriété [frame.tweenType](#page-296-0) pour toutes les imagesclés sélectionnées dans le calque actif, et convertit le contenu de chaque image en une instance de symbole unique si nécessaire. Cette propriété est l'équivalent de l'option de menu « Créer une interpolation de mouvement » dans l'interface de Flash.

# Exemple

L'exemple suivant convertit en instance de symbole graphique la forme qui se trouve dans la première image jusqu'à l'image 10 non comprise, et donne la valeur motion à la propriété frame.tweenType (n'oubliez pas que les valeurs d'indice diffèrent des valeurs de numéro d'image) :

```
fl.getDocumentDOM().getTimeline().createMotionTween(0, 9);
```
# <span id="page-495-0"></span>timeline.currentFrame

#### Disponibilité

Flash MX 2004.

#### Utilisation

timeline.currentFrame

#### **Description**

Propriété ; indice (en base zéro) de l'image qui se trouve sous la tête de lecture.

### Exemple

L'exemple suivant place la tête de lecture face à l'image 10 du scénario actif (n'oubliez pas que les valeurs d'indice diffèrent des valeurs de numéro d'image) :

fl.getDocumentDOM().getTimeline().currentFrame = 9;

L'exemple suivant enregistre dans la variable curFrame l'emplacement actuel de la tête de lecture :

var curFrame = fl.getDocumentDOM().getTimeline().currentFrame;

# <span id="page-495-1"></span>timeline.currentLayer

## Disponibilité

Flash MX 2004.

#### Utilisation

timeline.currentLayer

#### **Description**

Propriété ; indice (en base zéro) du calque actif. La valeur 0 spécifie le calque supérieur, la valeur 1 indique le calque placé juste en dessous, etc.

#### Exemple

L'exemple suivant active le calque supérieur :

fl.getDocumentDOM().getTimeline().currentLayer = 0;

L'exemple suivant enregistre dans la variable curLayer l'indice du calque actif :

var curLayer = fl.getDocumentDOM().getTimeline().currentLayer;

# <span id="page-496-0"></span>timeline.cutFrames()

### **Disponibilité**

Flash MX 2004.

### Utilisation

```
timeline.cutFrames([startFrameIndex [, endFrameIndex]])
```
## Paramètres

startFrameIndex Indice en base zéro qui définit le début de la plage d'images à couper. Si le paramètre startFrameIndex est omis, la méthode utilise la sélection actuelle. Ce paramètre est facultatif.

endFrameIndex Indice en base zéro qui définit la dernière image à couper. La plage s'étend jusqu'à endFrameIndex non compris. Si seul le paramètre startFrameIndex est passé, la valeur de endFrameIndex prend par défaut la valeur de startFrameIndex. Ce paramètre est facultatif.

## Valeur renvoyée

Aucune.

# **Description**

Méthode ; coupe une plage d'images du calque actuel depuis le scénario, et les place dans le Presse-papiers.

# Exemple

L'exemple suivant coupe les images sélectionnées dans le scénario et les place dans le Pressepapiers:

fl.getDocumentDOM().getTimeline().cutFrames();

L'exemple suivant coupe et place dans le Presse-papiers les images, de l'image 2 à l'image 10 non comprise (n'oubliez pas que les valeurs d'indice diffèrent des valeurs de numéro d'image) :

```
fl.getDocumentDOM().getTimeline().cutFrames(1, 9);
```
L'exemple suivant coupe l'image 5 dans le scénario et la place dans le Presse-papiers:

fl.getDocumentDOM().getTimeline().cutFrames(4);

# <span id="page-497-0"></span>timeline.deleteLayer()

#### **Disponibilité**

Flash MX 2004.

#### Utilisation

timeline.deleteLayer([index])

### Paramètres

index Nombre entier en base zéro indiquant le calque à supprimer. S'il n'existe qu'un seul calque dans le scénario, cette méthode n'a aucun effet. Ce paramètre est facultatif.

#### Valeur renvoyée

Aucune.

### **Description**

Méthode ; supprime un calque S'il s'agit d'un calque de type Dossier, tous les calques de ce dossier sont supprimés. Si l'indice du calque n'est pas spécifié, Flash supprime les calques actuellement sélectionnés.

## Exemple

L'exemple suivant supprime le second calque à partir du haut : fl.getDocumentDOM().getTimeline().deleteLayer(1); L'exemple suivant supprime les calques sélectionnés :

fl.getDocumentDOM().getTimeline().deleteLayer();

# <span id="page-497-1"></span>timeline.expandFolder()

## **Disponibilité**

Flash MX 2004.

## Utilisation

timeline.expandFolder(bExpand [, bRecurseNestedParents [, index]])

## Paramètres

bExpand Valeur booléenne. Si elle est true, la méthode développe le dossier ; si elle est false, la méthode réduit le dossier.

bRecurseNestedParents Valeur booléenne. Si elle est true, tous les calques du dossier spécifié sont ouverts ou fermés ; suivant la valeur du paramètre  $bExpand$ . Ce paramètre est facultatif.

index Indice en base zéro du dossier à développer ou réduire. Utilisez la valeur -1 pour l'appliquer à tous les calques (le paramètre bRecurseNestedParents doit également avoir la valeur true). Cette propriété est l'équivalent de l'option de menu « Développer/réduire tous les dossiers » dans l'interface de Flash. Ce paramètre est facultatif.

#### Valeur renvoyée

Aucune.

### **Description**

Méthode ; développe ou réduit le ou les dossiers spécifiés. Si vous ne spécifiez pas de calque, cette méthode opère sur le calque actif.

# Exemple

Les exemples suivants utilisent cette structure de dossiers :

```
Folder 1 *** 
--layer 7 
--Folder 2 **** 
----Layer 5
```
L'exemple suivant développe le dossier Folder 1 uniquement :

```
fl.getDocumentDOM().getTimeline().currentLayer = 1;
fl.getDocumentDOM().getTimeline().expandFolder(true);
```
L'exemple suivant développe le dossier Folder 1 uniquement (en supposant que Folder 2 était réduit lorsque Folder 1 a été réduit précédemment, sinon Folder 2 est également développé) :

```
fl.getDocumentDOM().getTimeline().expandFolder(true, false, 0);
```
L'exemple suivant réduit tous les dossiers du scénario actuel :

```
fl.getDocumentDOM().getTimeline().expandFolder(false, true, -1);
```
# <span id="page-498-0"></span>timeline.findLayerIndex()

# **Disponibilité**

Flash MX 2004.

**Utilisation** timeline.findLayerIndex(name)

## Paramètres

name Chaîne spécifiant le nom du calque à trouver.

#### Valeur renvoyée

Un tableau de valeurs d'indices pour le calque spécifié. Si le calque spécifié est introuvable, Flash renvoie undefined.

#### **Description**

Méthode ; recherche le nom de calque spécifié dans un tableau d'indices. Le tableau des calques possède une seule dimension, si bien que les dossiers font partie de l'indexation.

#### Exemple

L'exemple suivant affiche la valeur d'indice de tous les calques nommés Layer 7 dans le panneau de sortie :

```
var layerIndex = fl.getDocumentDOM().getTimeline().findLayerIndex("Layer 
  7");
fl.trace(layerIndex);
```
L'exemple suivant montre comment passer les valeurs renvoyées par cette méthode à [timeline.setSelectedLayers\(\)](#page-516-0):

```
var layerIndex = fl.getDocumentDOM().getTimeline().findLayerIndex("Layer 
  1");
```

```
fl.getDocumentDOM().getTimeline().setSelectedLayers(layerIndex[0], true);
```
# <span id="page-499-0"></span>timeline frameCount

#### **Disponibilité**

Flash MX 2004.

## Utilisation

timeline.frameCount

#### **Description**

Propriété en lecture seule ; entier indiquant le nombre d'images du calque le plus long du scénario actif.

#### Exemple

L'exemple suivant enregistre dans la variable countNum le nombre d'images du calque le plus long du document actif :

var countNum = fl.getDocumentDOM().getTimeline().frameCount;

# <span id="page-500-0"></span>timeline.getFrameProperty()

### **Disponibilité**

Flash MX 2004.

#### Utilisation

timeline.getFrameProperty(property [, startframeIndex [, endFrameIndex]])

## Paramètres

property Chaîne spécifiant le nom de la propriété dont la valeur est recherchée. La liste complète des propriétés figure dans la section *[Résumé des propriétés de l'objet Frame, page 283](#page-282-0)*.

startFrameIndex Indice en base zéro qui définit l'image de début dont la valeur est recherchée. Si le paramètre startFrameIndex est omis, la méthode utilise la sélection actuelle. Ce paramètre est facultatif.

endFrameIndex Indice en base zéro qui définit la fin de la plage d'images à sélectionner. Cette plage s'étend jusqu'à endFrameIndex non compris. Si seul le paramètre startFrameIndex est passé, la valeur de endFrameIndex prend par défaut la valeur de startFrameIndex. Ce paramètre est facultatif.

## Valeur renvoyée

La valeur de la propriété spécifiée, ou undefined si les images sélectionnées n'ont pas toutes la même valeur pour cette propriété.

## **Description**

Méthode ; lit la valeur de la propriété spécifiée pour les images sélectionnées.

# Exemple

L'exemple suivant lit le nom de la première image du calque supérieur du document actif, et affiche ce nom dans le panneau de sortie:

```
fl.getDocumentDOM().getTimeline().currentLayer = 0;
fl.getDocumentDOM().getTimeline().setSelectedFrames(0, 0, true);
var frameName = fl.getDocumentDOM().getTimeline().getFrameProperty("name");
fl.trace(frameName);
```
# <span id="page-501-0"></span>timeline.getLayerProperty()

### **Disponibilité**

Flash MX 2004.

#### Utilisation

timeline.getLayerProperty(property)

### Paramètres

property Chaîne spécifiant le nom de la propriété dont la valeur est recherchée. La liste des propriétés est indiquée dans la section *[Résumé des propriétés de l'objet Layer, page 316](#page-315-0)*.

### Valeur renvoyée

La valeur de la propriété spécifiée. Flash examine les propriétés du calque pour en déterminer le type. Si les calques spécifiés n'ont pas tous la même valeur pour cette propriété, Flash renvoie undefined.

### **Description**

Méthode ; lit la valeur de la propriété spécifiée pour les calques sélectionnés.

## Exemple

L'exemple suivant lit le nom du calque supérieur du document actif, et affiche ce nom dans le panneau de sortie :

```
fl.getDocumentDOM().getTimeline().currentLayer = 0; 
var layerName = fl.getDocumentDOM().getTimeline().getLayerProperty("name");
fl.trace(layerName);
```
# <span id="page-501-1"></span>timeline.getSelectedFrames()

## Disponibilité

Flash MX 2004.

#### Paramètres

Aucun.

#### Valeur renvoyée

Un tableau contenant 3*n* entiers, où *n* est le nombre de zones sélectionnées. Le premier entier de chaque groupe est l'indice du calque, le second entier est l'image de départ de la sélection, et le troisième entier indique l'image de fin de la sélection. L'image de fin n'est pas incluse dans la sélection.

#### **Description**

Méthode ; recherche dans un tableau les images actuellement sélectionnées.

#### Exemple

Si le calque supérieur est le calque actif, l'exemple suivant affiche 0,5,10,0,20,25 dans le panneau de sortie :

```
var timeline = fl.getDocumentDOM().getTimeline();
timeline.setSelectedFrames(5,10);
timeline.setSelectedFrames(20,25,false);
var theSelectedFrames = timeline.getSelectedFrames();
fl.trace(theSelectedFrames);
```
#### Voir aussi

[timeline.setSelectedFrames\(\)](#page-515-0)

# <span id="page-502-0"></span>timeline.getSelectedLayers()

#### **Disponibilité**

Flash MX 2004.

#### Paramètres

Aucun.

#### Valeur renvoyée

Un tableau des valeurs d'indices en base zéro des calques sélectionnés.

#### **Description**

Méthode ; recherche les valeurs d'indices en base zéro des calques sélectionnés.

#### Exemple

L'exemple suivant affiche 1,0 dans le panneau de sortie.

```
fl.getDocumentDOM().getTimeline().setSelectedLayers(0); 
fl.getDocumentDOM().getTimeline().setSelectedLayers(1, false); 
var layerArray = fl.getDocumentDOM().getTimeline().getSelectedLayers(); 
fl.trace(layerArray);
```
#### Voir aussi

```
timeline.setSelectedLayers()
```
# <span id="page-503-0"></span>timeline.insertBlankKeyframe()

#### Disponibilité

Flash MX 2004.

#### Utilisation

timeline.insertBlankKeyframe([frameNumIndex])

#### Paramètres

frameNumIndex Indice en base zéro qui définit l'image à laquelle l'image-clé doit être insérée. Si le paramètre frameNumIndex est omis, la méthode utilise l'image qui se trouve en face de la tête de lecture. Ce paramètre est facultatif.

Si l'image spécifiée ou l'image sélectionnée est une image normale, l'image-clé est insérée au niveau de l'image. Par exemple, pour une plage de 10 images numérotées de 1 à 10, si vous sélectionnez l'image 5, cette méthode transforme l'image 5 en image-clé vide, et la longueur de la plage reste de 10 images. Si l'image 5 est sélectionnée et est une image-clé suivie d'une image normale, cette méthode insère une image-clé vide au niveau de l'image 6. Si l'image 5 est une image-clé et que l'image suivante est déjà une image-clé, aucune image-clé n'est insérée, mais la tête de lecture est placée en face de l'image 6.

#### Valeur renvoyée

Aucune.

#### **Description**

Méthode ; insère une image-clé vierge à l'indice spécifié dans le tableau des images ; si l'indice n'est pas spécifié, une image-clé vierge est insérée au niveau de la tête de lecture ou de la sélection. Voir aussi [timeline.insertKeyframe\(\)](#page-505-0).

#### Exemple

L'exemple suivant insère une image-clé vide au niveau de l'image 20 (n'oubliez pas que les valeurs d'indice diffèrent des valeurs de numéro d'image) :

fl.getDocumentDOM().getTimeline().insertBlankKeyframe(19);

L'exemple suivant insère une image-clé vide au niveau de l'image sélectionnée (ou au niveau de la tête de lecture si aucune image n'est sélectionnée) :

fl.getDocumentDOM().getTimeline().insertBlankKeyframe();
## timeline.insertFrames()

### Disponibilité

Flash MX 2004.

#### **Utilisation**

timeline.insertFrames([numFrames [, bAllLayers [, frameNumIndex]]])

### Paramètres

numFrames Nombre entier qui indique le nombre d'images à insérer. Si ce paramètre est omis, la méthode insère les images au niveau de la sélection actuelle dans le calque actif. Ce paramètre est facultatif.

bAllLayers Valeur booléenne. Si elle a la valeur true (valeur par défaut), la méthode insère dans tous les calques le nombre d'images spécifié dans le paramètre numFrames ; si elle a la valeur false, la méthode insère ces images dans le calque actif. Ce paramètre est facultatif. frameNumIndex Indice en base zéro qui définit l'image au niveau de laquelle une nouvelle image doit être insérée. Ce paramètre est facultatif.

#### Valeur renvoyée

Aucune.

## **Description**

Méthode ; insère le nombre d'images spécifié au numéro d'indice indiqué.

Si aucun paramètre n'est spécifié, cette méthode opère comme suit :

- Si une ou plusieurs images sont sélectionnées, la méthode insère le nombre d'images sélectionnées à l'emplacement de la première image sélectionnée dans le calque actif. Autrement dit, si les images 6 à 10 sont sélectionnées (soit un total de cinq images), la méthode ajoute cinq images à l'image 6 dans le calque contenant les images sélectionnées.
- Si aucune image n'est sélectionnée, la méthode insère une image dans tous les calques, au niveau de l'image active.

Si des paramètres sont spécifiés, cette méthode opère comme suit :

- Si seul le paramètre *numFrames* est spécifié, la méthode insère le nombre d'images indiqué au niveau de l'image active dans le calque actif.
- Si le paramètre numFrames est spécifié et si le paramètre bAllLayers a la valeur true, la méthode insère le nombre d'images indiqué au niveau de l'image active dans tous les calques.

Si les trois paramètres sont spécifiés, la méthode insère le nombre d'images indiqué au niveau de l'indice spécifié ( $frameIndex$ ); la valeur de  $bAllLayers$  détermine si les images sont ajoutées au calque actif seulement ou à tous les calques.

Si l'image spécifiée ou l'image sélectionnée est une image normale, l'image est insérée au niveau de cette image. Par exemple, pour une plage de 10 images numérotées de 1 à 10, si vous sélectionnez l'image 5 (ou si vous passez la valeur 4 pour le paramètre frameIndex), cette méthode ajoute une image à l'image 5, et la longueur de la plage devient 11 images. Si l'image 5 est sélectionnée et s'il s'agit d'une image-clé, cette méthode insère une image au niveau de l'image 6, que l'image suivante soit également une image-clé ou non.

#### Exemple

L'exemple suivant insère une ou plusieurs images (selon l'étendue de la sélection) au niveau de la sélection actuelle dans le calque actif :

fl.getDocumentDOM().getTimeline().insertFrames();

L'exemple suivant insère cinq images au niveau de l'image actuelle dans tous les calques :

fl.getDocumentDOM().getTimeline().insertFrames(5);

The state of the document comporte plusieurs calques compared in the image dans un calque lors de l'utilisation<br>
les images dans le calque sélectionné unique<br>
dalques dotés d'images mais qu'aucune images<br>
L'exemple suivant Si le document comporte plusieurs calques dotés d'images, et si vous avez sélectionné une image dans un calque lors de l'utilisation de la commande précédente, Flash insère les images dans le calque sélectionné uniquement. Si le document comporte plusieurs calques dotés d'images mais qu'aucune image n'est sélectionnée, Flash insère les images dans tous les calques.

L'exemple suivant insère trois images dans le calque actif uniquement :

fl.getDocumentDOM().getTimeline().insertFrames(3, false);

L'exemple suivant insère quatre images dans tous les calques, en commençant à la première image :

```
fl.getDocumentDOM().getTimeline().insertFrames(4, true, 0);
```
## timeline.insertKeyframe()

#### **Disponibilité**

Flash MX 2004.

#### Utilisation

#### Paramètres

frameNumIndex Indice en base zéro qui définit l'indice de l'image au niveau de laquelle l'image-clé doit être insérée dans le calque actif. Si le paramètre frameNumIndex est omis, la méthode utilise l'indice de l'image qui se trouve en face de la tête de lecture ou de l'image sélectionnée. Ce paramètre est facultatif.

#### Valeur renvoyée

Aucune.

## **Description**

Méthode ; insère une image-clé au numéro d'image indiqué. Si ce paramètre est omis, la méthode insère une image-clé au niveau de la sélection actuelle ou de la tête de lecture.

Cette méthode donne un résultat identique à celui de [timeline.insertBlankKeyframe\(\)](#page-503-0), si ce n'est que l'image-clé insérée contient le contenu de l'image convertie et n'est donc pas vide.

## Exemple

L'exemple suivant insère une image-clé au niveau de la tête de lecture ou de l'image sélectionnée :

```
fl.getDocumentDOM().getTimeline().insertKeyframe();
```
L'exemple suivant insère une image-clé au niveau de l'image 10 du second calque (n'oubliez pas que les valeurs d'indice diffèrent des valeurs de numéro d'image) :

```
fl.getDocumentDOM().getTimeline().currentLayer = 1;
fl.getDocumentDOM().getTimeline().insertKeyframe(9);
```
## timeline.layerCount

## **Disponibilité**

Flash MX 2004.

Utilisation timeline.layerCount

## **Description**

Propriété en lecture seule ; entier indiquant le nombre de calques du scénario spécifié.

### Exemple

L'exemple suivant enregistre dans la variable NumLayer le nombre de calques de la séquence active :

var NumLayer = fl.getDocumentDOM().getTimeline().layerCount;

## timeline.layers

#### Disponibilité

Flash MX 2004.

**Utilisation** timeline.layers

#### **Description**

Propriété en lecture seule ; tableau des objets layer.

### Exemple

L'exemple suivant enregistre dans la variable currentLayers le tableau des objets layer du document actif :

```
var currentLayers = fl.getDocumentDOM().getTimeline().layers;
```
## timeline.name

#### Disponibilité

Flash MX 2004.

#### **Utilisation**

timeline.name

#### **Description**

Propriété ; chaîne qui spécifie le nom du scénario actif. Ce nom est celui de la séquence, de l'écran (diapositive ou formulaire) ou du symbole qui est en cours de modification.

#### Exemple

L'exemple suivant lit le nom de la séquence active :

var sceneName = fl.getDocumentDOM().timelines[0].name;

L'exemple suivant donne la valeur FirstScene au nom de la première séquence :

fl.getDocumentDOM().timelines[0].name = "FirstScene";

## timeline.pasteFrames()

### Disponibilité

Flash MX 2004.

### **Utilisation**

timeline.pasteFrames([startFrameIndex [, endFrameIndex]])

### Paramètres

startFrameIndex Indice en base zéro qui définit le début de la plage d'images à coller. Si le paramètre startFrameIndex est omis, la méthode utilise la sélection actuelle. Ce paramètre est facultatif.

endFrameIndex Indice en base zéro qui définit la dernière image au niveau de laquelle les images doivent être collées. Cette plage s'étend jusqu'à endFrameIndex non compris. Si seul le paramètre startFrameIndex est passé, la valeur de endFrameIndex prend par défaut la valeur de startFrameIndex. Ce paramètre est facultatif.

### Valeur renvoyée

Aucune.

## **Description**

Méthode ; colle la plage d'images du Presse-papiers dans les images spécifiées.

## Exemple

L'exemple suivant colle la plage d'images du Presse-papiers dans l'image sélectionnée, ou, à défaut, à l'emplacement de la tête de lecture :

```
fl.getDocumentDOM().getTimeline().pasteFrames();
```
L'exemple suivant colle les images du Presse-papiers à partir de l'image 2 et jusqu'à l'image 10 non comprise (n'oubliez pas que les valeurs d'indice diffèrent des valeurs de numéro d'image) :

fl.getDocumentDOM().getTimeline().pasteFrames(1, 9);

L'exemple suivant colle les images du Presse-papiers à partir de l'image 5 :

```
fl.getDocumentDOM().getTimeline().pasteFrames(4);
```
## timeline.removeFrames()

#### Disponibilité

Flash MX 2004.

#### **Utilisation**

timeline.removeFrames([startFrameIndex [, endFrameIndex]])

#### Paramètres

startFrameIndex Indice en base zéro qui définit la première image à partir de laquelle les images doivent être supprimées. Si le paramètre startFrameIndex est omis, la méthode utilise la sélection actuelle ; s'il n'existe pas de sélection, toutes les images (de tous les calques) qui se trouvent au niveau de la tête de lecture sont supprimées. Ce paramètre est facultatif.

endFrameIndex Indice en base zéro qui définit la dernière image au niveau de laquelle les images doivent être supprimées ; la plage s'étend jusqu'à endFrameIndex non compris. Si seul le paramètre startFrameIndex est passé, la valeur de endFrameIndex prend par défaut la valeur de startFrameIndex. Ce paramètre est facultatif.

#### Valeur renvoyée

Aucune.

#### **Description**

Méthode ; supprime l'image.

#### Exemple

L'exemple suivant supprime les images du calque supérieur de la séquence active à partir de l'image 5 et jusqu'à l'image 10 non comprise (n'oubliez pas que les valeurs d'indice diffèrent des valeurs de numéro d'image) :

```
fl.getDocumentDOM().getTimeline().currentLayer = 0;
fl.getDocumentDOM().getTimeline().removeFrames(4, 9);
```
L'exemple suivant supprime l'image 8 du calque supérieur de la séquence active :

```
fl.getDocumentDOM().getTimeline().currentLayer = 0;
fl.getDocumentDOM().getTimeline().removeFrames(7);
```
## timeline.reorderLayer()

### Disponibilité

Flash MX 2004.

### **Utilisation**

```
timeline.reorderLayer(layerToMove, layerToPutItBy [, bAddBefore])
```
## Paramètres

layerToMove Indice en base zéro indiquant le calque à déplacer.

layer ToPut ItBy Indice en base zéro indiquant le calque à côté duquel le calque doit être placé. Par exemple, si vous spécifiez 1 pour layerToMove et 0 pour layerToPutItBy, le second calque est placé à côté du premier.

bAddBefore Indique si le calque doit être placé avant ou après layerToPutItBy. Si sa valeur est false, le calque est placé après layerToPutItBy. La valeur par défaut est true. Ce paramètre est facultatif.

### Valeur renvoyée

Aucune.

## **Description**

Méthode ; déplace le premier calque spécifié avant ou après le second calque spécifié.

## Exemple

L'exemple suivant place le calque ayant l'indice 2 au niveau supérieur (au-dessus du calque ayant l'indice 0):

fl.getDocumentDOM().getTimeline().reorderLayer(2, 0);

L'exemple suivant place le calque ayant l'indice 3 après le calque ayant l'indice 5:

fl.getDocumentDOM().getTimeline().reorderLayer(3, 5, false);

## timeline.reverseFrames()

#### **Disponibilité**

Flash MX 2004.

#### **Utilisation**

timeline.reverseFrames([startFrameIndex [, endFrameIndex]])

#### Paramètres

startFrameIndex Indice en base zéro qui définit la première image à partir de laquelle les images doivent être inversées. Si le paramètre startFrameIndex est omis, la méthode utilise la sélection actuelle. Ce paramètre est facultatif.

endFrameIndex Indice en base zéro qui définit la dernière image au niveau de laquelle les images doivent être inversées ; la plage s'étend jusqu'à endFrameIndex non compris. Si seul le paramètre startFrameIndex est passé, la valeur de endFrameIndex prend par défaut la valeur de startFrameIndex. Ce paramètre est facultatif.

#### Valeur renvoyée

Aucune.

#### **Description**

Méthode ; inverse une plage d'images.

#### Exemple

L'exemple suivant inverse les positions des calques actuellement sélectionnés :

fl.getDocumentDOM().getTimeline().reverseFrames();

L'exemple suivant inverse les images à partir de l'image 10 et jusqu'à l'image 15 non comprise (n'oubliez pas que les valeurs d'indice diffèrent des valeurs de numéro d'image) :

fl.getDocumentDOM().getTimeline().reverseFrames(9, 14);

## timeline.selectAllFrames()

### Disponibilité

Flash MX 2004.

#### **Utilisation**

timeline.selectAllFrames()

### Paramètres

Aucun.

### Valeur renvoyée

Aucune.

## **Description**

Méthode ; sélectionne toutes les images du scénario actif.

## Exemple

L'exemple suivant sélectionne toutes les images du scénario actif. fl.getDocumentDOM().getTimeline().selectAllFrames();

## timeline.setFrameProperty()

## Disponibilité

Flash MX 2004.

## **Utilisation**

```
timeline.setFrameProperty(property, value [, startFrameIndex [,
  endFrameIndex]])
```
## Paramètres

property Chaîne spécifiant le nom de la propriété à modifier. La liste complète des propriétés et de leurs valeurs figure dans la section *[Résumé des propriétés de l'objet Frame,](#page-282-0)  [page 283](#page-282-0)*.

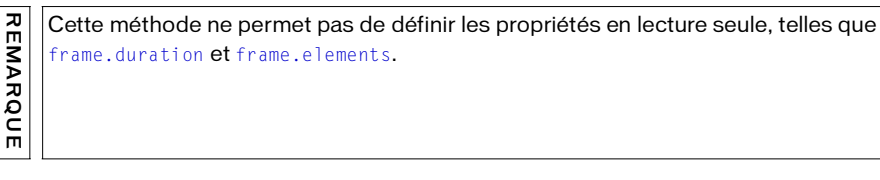

value Valeur à affecter à la propriété. Pour déterminer les valeurs et les types appropriés, consultez la section *[Résumé des propriétés de l'objet Frame, page 283](#page-282-0)*.

startFrameIndex Indice en base zéro qui définit la première image à modifier. Si le paramètre startFrameIndex est omis, la méthode utilise la sélection actuelle. Ce paramètre est facultatif.

endFrameIndex Indice en base zéro qui définit la dernière image à modifier. La plage s'étend jusqu'à endFrameIndex non compris. Si seul le paramètre startFrameIndex est passé et que endFrameIndex est omis, la valeur de endFrameIndex prend par défaut la valeur de startFrameIndex. Ce paramètre est facultatif.

#### Valeur renvoyée

Aucune.

#### **Description**

Méthode ; définit la propriété de l'objet Frame pour les images sélectionnées.

#### Exemple

L'exemple suivant affecte la commande ActionScript stop() à la première image du calque supérieur du document actif :

```
fl.getDocumentDOM().getTimeline().currentLayer = 0;
fl.getDocumentDOM().getTimeline().setSelectedFrames(0,0,true);
fl.getDocumentDOM().getTimeline().setFrameProperty("actionScript", 
  "stop():"):
```
L'exemple suivant définit une interpolation de mouvement des images comprises entre l'image 2 et l'image 5 non comprise (n'oubliez pas que les valeurs d'indice diffèrent des valeurs de numéro d'image) :

```
fl.getDocumentDOM().getTimeline().setFrameProperty("tweenType","motion",1,4
 );
```
## timeline.setLayerProperty()

### Disponibilité

Flash MX 2004.

### **Utilisation**

```
timeline.setLayerProperty(property, value [, layersToChange])
```
## Paramètres

property Chaîne définissant la propriété à modifier. La liste des propriétés est indiquée dans la section *[Objet Layer, page 316](#page-315-0)*.

value Valeur à affecter à la propriété. Faites appel au type de valeur utilisé pour définir la propriété pour l'objet Layer.

layersToChange Chaîne identifiant les calques à modifier. Les valeurs acceptables sont "selected" (sélectionné), "all" (tous) et "others" (autres) Si vous omettez ce paramètre, la valeur par défaut est "selected". Ce paramètre est facultatif.

### Valeur renvoyée

Aucune.

## **Description**

Méthode ; donne une valeur spécifiée à la propriété spécifiée pour tous les calques sélectionnés.

## Exemple

L'exemple suivant rend invisibles le ou les calques sélectionnés :

```
fl.getDocumentDOM().getTimeline().setLayerProperty("visible", false);
```
L'exemple suivant définit comme "selLayer" le nom du calque sélectionné :

```
fl.getDocumentDOM().getTimeline().setLayerProperty("name", "selLayer");
```
## timeline.setSelectedFrames()

### **Disponibilité**

Flash MX 2004.

#### **Utilisation**

```
timeline.setSelectedFrames(startFrameIndex, endFrameIndex [, 
  bReplaceCurrentSelection])
timeline.setSelectedFrames(selectionList [, bReplaceCurrentSelection])
```
## Paramètres

startFrameIndex Indice en base zéro qui définit la première image à modifier.

endFrameIndex Indice en base zéro qui définit la fin de sélection; endFrameIndex est l'image qui suit la dernière image de la plage à sélectionner.

bReplaceCurrentSelection Valeur booléenne ; si elle vaut true, les images actuellement sélectionnées sont désélectionnées, puis les images spécifiées sont sélectionnées. La valeur par défaut est true.

selectionList Tableau de trois entiers renvoyés par timeline.getSelectedFrames().

#### Valeur renvoyée

Aucune.

#### **Description**

Méthode ; sélectionne une plage d'images dans le calque actif, ou applique les images sélectionnées au tableau de sélection passé à cette méthode.

#### Exemple

L'exemple suivant sélectionne dans le calque supérieur les images Frame 1 à Frame 10 non comprise ; il ajoute ensuite la plage Frame 12 à Frame 15 (non comprise) du même calque à la sélection en cours (n'oubliez pas que les valeurs d'indice diffèrent des valeurs de numéro d'image):

```
fl.getDocumentDOM().getTimeline().setSelectedFrames(0, 9);
fl.getDocumentDOM().getTimeline().setSelectedFrames(11, 14, false);
```
L'exemple suivant enregistre dans la variable savedSelectionList le tableau des images sélectionnées, puis utilise ce tableau dans le code pour sélectionner à nouveau ces images après modification de la sélection par le biais d'une commande ou d'une interaction de l'utilisateur :

```
var savedSelectionList =fl.getDocumentDOM().getTimeline().getSelectedFrames();
// Exécuter une action qui change la sélection.
fl.getDocumentDOM().getTimeline().setSelectedFrames(savedSelectionList);
```
L'exemple suivant sélectionne dans le calque supérieur les images Frame 1 à Frame 10 non comprise ; il ajoute ensuite la plage Frame 12 à Frame 15 (non comprise) du même calque à la sélection en cours :

```
fl.getDocumentDOM().getTimeline().setSelectedFrames([0, 0, 9]);
fl.getDocumentDOM().getTimeline().setSelectedFrames([0, 11, 14], false);
```
#### Voir aussi

[timeline.getSelectedFrames\(\)](#page-501-0)

## timeline.setSelectedLayers()

#### **Disponibilité**

Flash MX 2004.

#### Utilisation

timeline.setSelectedLayers(index [, bReplaceCurrentSelection])

#### Paramètres

index Nombre entier en base zéro indiquant le calque à sélectionner.

bReplaceCurrentSelection Valeur booléenne. Si elle est true, la méthode remplace la sélection en cours ; si elle est false, la méthode étend la sélection. La valeur par défaut est true. Ce paramètre est facultatif.

#### Valeur renvoyée

Aucune.

#### **Description**

Méthode ; sélectionne le calque spécifié et l'active. Lorsqu'un calque est sélectionné, toutes ses images sont sélectionnées.

#### Exemple

L'exemple suivant sélectionne le calque supérieur :

fl.getDocumentDOM().getTimeline().setSelectedLayers(0);

#### L'exemple suivant ajoute le calque suivant à la sélection :

fl.getDocumentDOM().getTimeline().setSelectedLayers(1, false);

#### Voir aussi

[timeline.getSelectedLayers\(\)](#page-502-0)

## timeline.showLayerMasking()

#### Disponibilité

Flash MX 2004.

#### **Utilisation**

```
timeline.showLayerMasking([layer])
```
#### Paramètres

layer Indice en base zéro d'un calque de masque ou d'un calque masqué à afficher durant la création. Ce paramètre est facultatif.

#### Valeur renvoyée

Aucune.

#### **Description**

Méthode ; affiche les masques de calque pendant la création, en verrouillant le masque et les calques masqués. Si aucun calque n'est spécifié, la méthode s'applique au calque actif. Si cette méthode est utilisée sur un calque qui n'est pas de type Masque ou Masqué, Flash affiche une erreur dans le panneau de sortie.

## Exemple

L'exemple suivant spécifie que le masquage du premier calque doit apparaître pendant la création.

```
fl.getDocumentDOM().getTimeline().showLayerMasking(0);
```
# <span id="page-518-0"></span>Objet ToolObj

### **Disponibilité**

Flash MX 2004.

### Description

Un objet toolObj représente un outil dans le panneau Outils. Pour accéder à un objet ToolObj, utilisez les propriétés de l'[Objet Tools](#page-529-0) : soit le tableau [tools.toolObjs](#page-536-0), soit [tools.activeTool](#page-530-0).

Ces méthodes ne sont utilisées que lors de la création d'outils extensibles.

## Résumé des méthodes de l'objet ToolObj

Les méthodes suivantes sont disponibles avec l'objet ToolObj :

```
REMARQUE
   REMARQUE
```
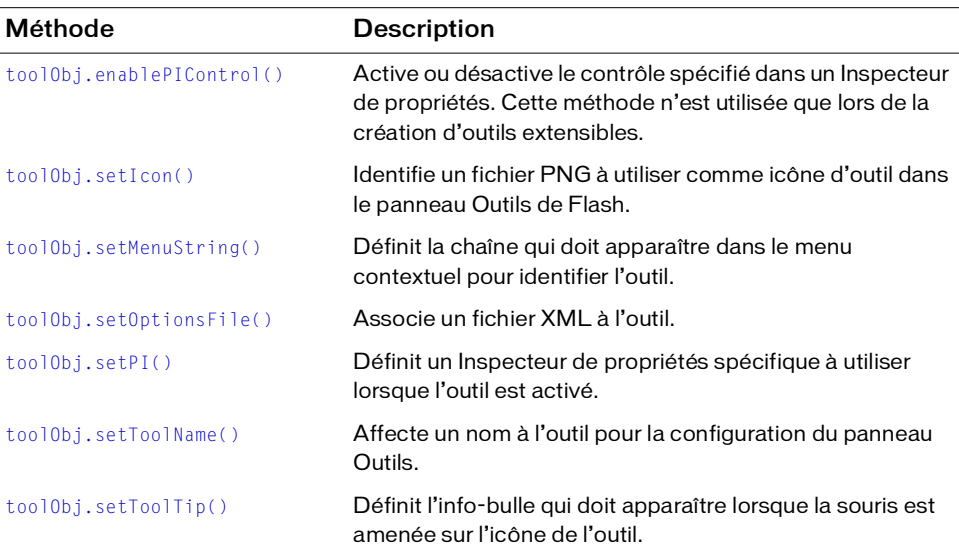

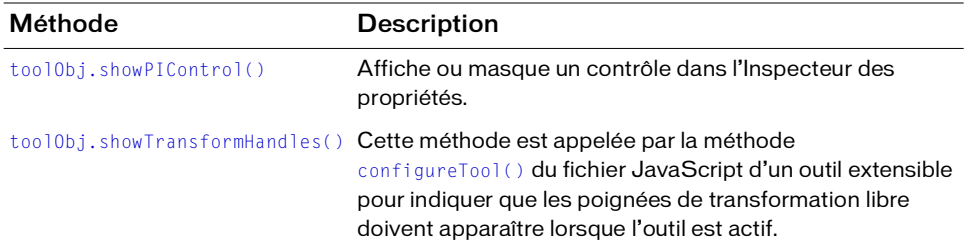

## Résumé des propriétés de l'objet ToolObj

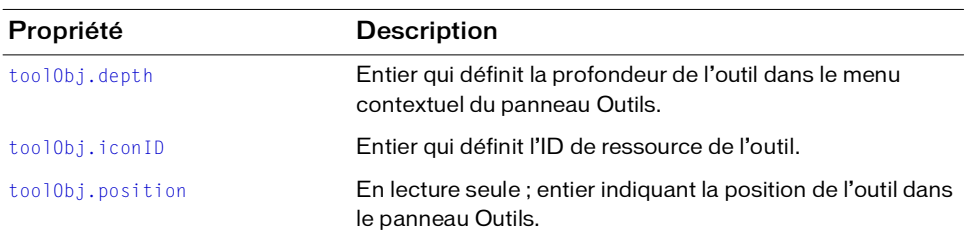

Les propriétés suivantes sont disponibles avec l'objet ToolObj :

## <span id="page-519-0"></span>toolObj.depth

#### **Disponibilité**

Flash MX 2004.

#### **Utilisation**

toolObj.depth

#### Description

Propriété en lecture seule ; entier qui définit la profondeur de l'outil dans le menu contextuel du panneau Outils. Cette méthode n'est utilisée que lors de la création d'outils extensibles.

#### Exemple

L'exemple suivant spécifie que l'outil possède une profondeur de 1, ce qui signifie qu'il se trouve un niveau en dessous d'un outil dans le panneau Outils.

```
fl.tools.activeTool.depth = 1;
```
## <span id="page-520-0"></span>toolObj.enablePIControl()

#### Disponibilité

Flash MX 2004.

#### **Utilisation**

```
toolObj.enablePIControl( control, bEnable )
```
#### Paramètres

control Chaîne spécifiant le nom du contrôle à activer ou désactiver. Les valeurs autorisées dépendent de l'inspecteur de Propriétés appelé par cet outil (voir [toolObj.setPI\(\)](#page-524-0)).

L'inspecteur des propriétés d'une forme possède les contrôles suivants :

stroke fill

L'inspecteur des propriétés d'un texte possède les contrôles suivants :

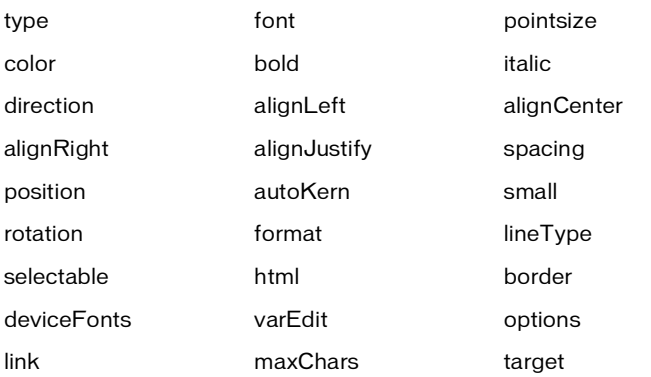

L'inspecteur des propriétés d'un film possède les contrôles suivants :

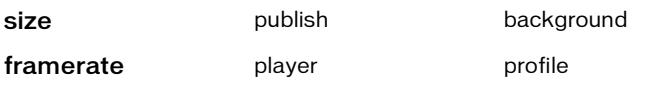

bEnable Valeur booléenne indiquant si le contrôle doit être activé (true) ou non (false).

#### Valeur renvoyée

Aucune.

#### **Description**

Méthode ; active ou désactive le contrôle spécifié dans un Inspecteur de propriétés. Cette méthode n'est utilisée que lors de la création d'outils extensibles.

#### Exemple

Si la commande suivante est insérée dans le fichier JavaScript d'un outil extensible, Flash n'affiche pas les options de trait dans l'Inspecteur des propriétés de cet outil : theTool.enablePIControl( "stroke", false);

## <span id="page-521-0"></span>toolObj.iconID

#### **Disponibilité**

Flash MX 2004.

#### **Utilisation**

toolObj.iconID

#### Description

Propriété en lecture seule ; entier d'une valeur de 1. Cette propriété n'est utilisée que lors de la création d'outils extensibles. Une valeur iconID de 1 signifie que Flash ne tentera pas de trouver une icône pour l'outil. Au contraire, le script de l'outil doit définir l'icône à afficher dans le panneau Outils (voir [toolObj.setIcon\(\)](#page-522-0)).

#### Exemple

L'exemple suivant attribue une valeur de 1 (l'ID d'icône de l'outil actuel) à la variable toolIconID :

var toolIconID = fl.tools.activeTool.iconID

## <span id="page-521-1"></span>toolObj.position

#### **Disponibilité**

Flash MX 2004.

**Utilisation** toolObj.position

#### Description

Propriété en lecture seule ; entier indiquant la position de l'outil dans le panneau Outils. Cette propriété n'est utilisée que lors de la création d'outils extensibles.

#### Exemple

Si les commandes suivantes sont insérées dans la méthode mouseDown() du fichier JavaScript d'un outil extensible, la position de cet outil dans le panneau Outils sera affichée sur un entier dans le panneau de sortie :

```
myToolPos = fl.tools.activeTool.position;
fl.trace(myToolPos);
```
## <span id="page-522-0"></span>toolObj.setIcon()

## **Disponibilité**

Flash MX 2004.

## **Utilisation**

toolObj.setIcon( file )

## Paramètres

file Chaîne spécifiant le nom du fichier PNG à utiliser comme icône. Le fichier PNG doit être placé dans le même dossier que le fichier JSFL.

### Valeur renvoyée

Aucune.

## **Description**

Méthode ; identifie un fichier PNG à utiliser comme icône d'outil dans le panneau Outils. Cette méthode n'est utilisée que lors de la création d'outils extensibles.

## Exemple

L'exemple suivant indique que l'image enregistrée dans le fichier « PolyStar.png » doit être utilisée comme icône de l'outil PolyStar. Ce code est extrait du fichier d'exemple

```
« PolyStar.jsfl » (voir la section Exemple d'outil Polygone, page 21) :
```

```
theTool = fl.tools.activeTool;
theTool.setIcon("PolyStar.png");
```
## <span id="page-523-0"></span>toolObj.setMenuString()

#### **Disponibilité**

Flash MX 2004.

#### Utilisation

```
toolObj.setMenuString( menuStr )
```
#### Paramètres

menuStr Chaîne spécifiant le nom qui doit apparaître dans le menu contextuel pour identifier l'outil.

#### Valeur renvoyée

Aucune.

#### **Description**

Méthode ; définit la chaîne qui doit apparaître dans le menu contextuel pour identifier l'outil. Cette méthode n'est utilisée que lors de la création d'outils extensibles.

### Exemple

L'exemple suivant indique que l'outil theTool doit afficher le nom « PolyStar Tool » dans son menu contextuel. Ce code est extrait du fichier d'exemple « PolyStar.jsfl » (voir la section *[Exemple d'outil Polygone, page 21](#page-20-0)*) :

```
theTool = fl.tools.activeTool;
theTool.setMenuString("PolyStar Tool");
```
## <span id="page-523-1"></span>toolObj.setOptionsFile()

#### Disponibilité

Flash MX 2004.

#### Utilisation

toolObj.setOptionsFile( xmlFile )

#### Paramètres

xmlFile Chaîne spécifiant le nom du fichier XML qui contient la description des options de l'outil. Le fichier XML doit être placé dans le même dossier que le fichier JSFL.

#### Valeur renvoyée

Aucune.

### **Description**

Méthode ; associe un fichier XML à l'outil. Le fichier spécifie les options qui s'afficheront dans un panneau modal appelé par un bouton Options dans l'inspecteur de Propriétés. Vous utiliserez en règle générale cette méthode dans la fonction configureTool() intégrée à votre fichier JSFL. Voir [configureTool\(\)](#page-27-0).

Le fichier « PolyStar.xml » spécifie trois options associées à l'outil Polygon :

```
<properties>
  <property name="Style"
    variable="style"
    list="polygon,star"
    defaultValue="0"
    type="Strings" />
  <property name="Number of Sides"
    variable="nsides" 
    min="3"max="32"defaultValue="5"
    type="Number" /> 
  <property name="Star point size"
    variable="pointParam" 
    min="0"max="1"defaultValue=".5"
    type="Double" />
```
</properties>

## Exemple

L'exemple suivant spécifie que le fichier « PolyStar.xml » est associé à l'outil actif. Ce code est extrait du fichier d'exemple « PolyStar.jsfl » (voir la section *[Exemple d'outil Polygone, page 21](#page-20-0)*) :

```
theTool = fl.tools.activeTool;
theTool.setOptionsFile( "PolyStar.xml" );
```
## <span id="page-524-0"></span>toolObj.setPI()

#### **Disponibilité**

Flash MX 2004.

#### **Utilisation**

toolObj.setPI( pi )

#### Paramètres

 $pi$  Chaîne spécifiant l'inspecteur de Propriétés à utiliser pour cet outil.

#### Valeur renvoyée

Aucune.

### **Description**

Méthode ; définit un Inspecteur de propriétés spécifique à utiliser lorsque l'outil est activé. Cette méthode n'est utilisée que lors de la création d'outils extensibles. Les valeurs gérées sont "shape" (forme, valeur par défaut), "text" et "movie" (film).

### Exemple

L'exemple suivant spécifie que l'Inspecteur des propriétés des formes doit être utilisé lorsque l'outil est activé. Ce code est extrait du fichier d'exemple « PolyStar.jsfl » (voir la section *[Exemple d'outil Polygone, page 21](#page-20-0)*) :

```
theTool = fl.tools.activeTool;
theTool.setPI( "shape" );
```
## <span id="page-525-0"></span>toolObj.setToolName()

### **Disponibilité**

Flash MX 2004.

#### Utilisation

toolObj.setToolName( name )

#### Paramètres

name Chaîne spécifiant le nom de l'outil.

#### Valeur renvoyée

Aucune.

#### **Description**

Méthode ; affecte un nom à l'outil pour la configuration du panneau Outils. Cette méthode n'est utilisée que lors de la création d'outils extensibles. Ce nom est uniquement utilisé par le fichier XML de disposition que Flash lit pour construire le panneau Outils. Il n'apparaît donc pas dans l'interface utilisateur de Flash.

### Exemple

L'exemple suivant affecte le nom « polystar » à l'outil nommé theTool. Ce code est extrait du fichier d'exemple « PolyStar.jsfl » (voir la section *[Exemple d'outil Polygone, page 21](#page-20-0)*) :

```
theTool = fl.tools.activeTool;
theTool.setToolName("polystar");
```
## <span id="page-526-0"></span>toolObj.setToolTip()

### **Disponibilité**

Flash MX 2004.

Utilisation toolObj.setToolTip( toolTip )

### Paramètres

toolTip Chaîne spécifiant l'info-bulle à utiliser pour cet outil.

#### Valeur renvoyée

Aucune.

### **Description**

Méthode ; définit l'info-bulle qui doit apparaître lorsque la souris est amenée sur l'icône de l'outil. Cette méthode n'est utilisée que lors de la création d'outils extensibles.

## Exemple

L'exemple suivant spécifie que l'info-bulle de l'outil doit être « PolyStar Tool ». Ce code est extrait du fichier d'exemple « PolyStar.jsfl » (voir la section *[Exemple d'outil Polygone, page 21](#page-20-0)*) :

```
theTool = fl.tools.activeTool;
theTool.setToolTip("PolyStar Tool");
```
## <span id="page-526-1"></span>toolObj.showPIControl()

## **Disponibilité**

Flash MX 2004.

```
Utilisation
toolObj.showPIControl( control, bShow )
```
#### Paramètres

control Chaîne spécifiant le nom du contrôle à afficher ou masquer. Cette méthode n'est utilisée que lors de la création d'outils extensibles. Les valeurs autorisées dépendent de l'inspecteur des propriétés appelé par cet outil (voir [toolObj.setPI\(\)](#page-524-0)).

L'inspecteur des propriétés d'une forme possède les contrôles suivants :

stroke fill

L'inspecteur des propriétés d'un texte possède les contrôles suivants :

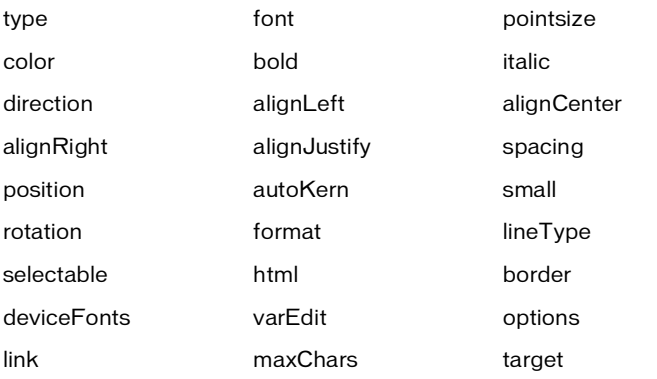

L'inspecteur des propriétés d'un film possède les contrôles suivants :

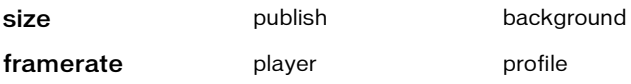

bShow Valeur booléenne indiquant si le contrôle spécifié doit être affiché (true) ou masqué (false).

#### Valeur renvoyée

Aucune.

#### **Description**

Méthode ; affiche ou masque un contrôle dans l'Inspecteur des propriétés. Cette méthode n'est utilisée que lors de la création d'outils extensibles.

#### Exemple

Si la commande suivante est insérée dans le fichier JavaScript d'un outil extensible, Flash n'affiche pas les options de remplissage dans l'Inspecteur des propriétés de cet outil : fl.tools.activeTool.showPIControl( "fill", false );

## <span id="page-528-0"></span>toolObj.showTransformHandles()

## Disponibilité

Flash MX 2004.

### **Utilisation**

```
toolObj.showTransformHandles( bShow )
```
### Paramètres

bShow Valeur booléenne indiquant si les poignées de transformation libre de l'outil actif doivent être affichées (true) ou masquées (false).

### Valeur renvoyée

Aucune.

### **Description**

Méthode ; elle est appelée par la méthode configureTool() du fichier JavaScript d'un outil extensible pour indiquer que les poignées de transformation libre doivent apparaître lorsque l'outil est actif. Cette méthode n'est utilisée que lors de la création d'outils extensibles.

## Exemple

Voir [configureTool\(\)](#page-27-0).

# <span id="page-529-0"></span>Objet Tools

### **Disponibilité**

Flash MX 2004.

### **Description**

L'objet Tools est accessible à partir de l'objet flash ([fl.tools](#page-262-0)). La propriété [tools.toolObjs](#page-536-1) contient un tableau des objets ToolObj, et la propriété [tools.activeTool](#page-530-1) renvoie l'objet ToolObj de l'outil actuellement actif. (Consultez également les sections *[Objet ToolObj,](#page-518-0)  [page 519](#page-518-0)*, et *[Outils extensibles, page 26](#page-25-0)*.)

Les méthodes et propriétés suivantes sont uniquement utilisées lors de la création d'outils extensibles.

## Résumé des méthodes de l'objet Tools

Les méthodes suivantes sont disponibles avec l'objet Tools :

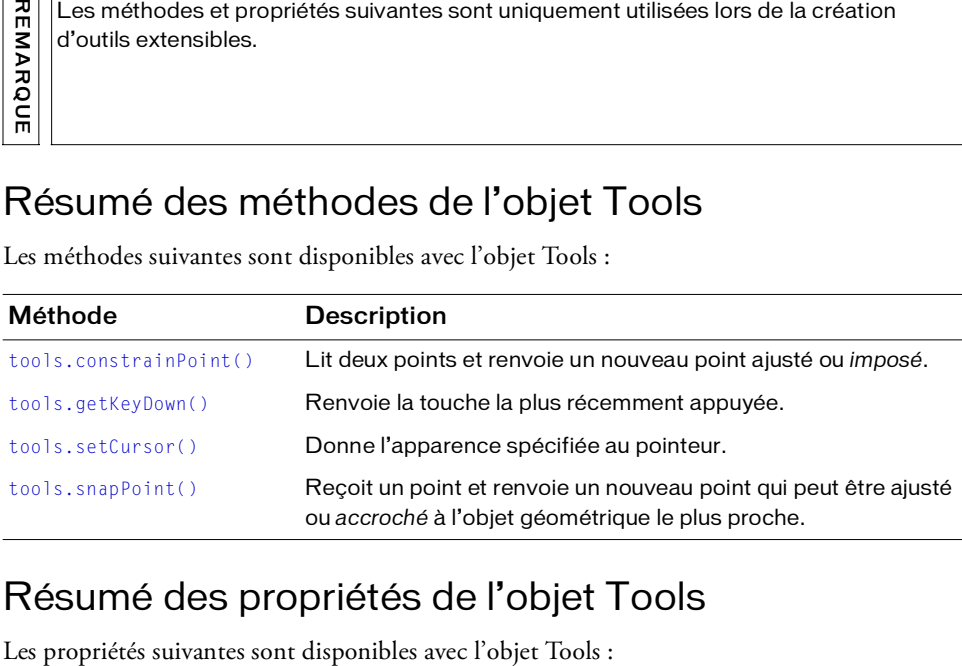

## Résumé des propriétés de l'objet Tools

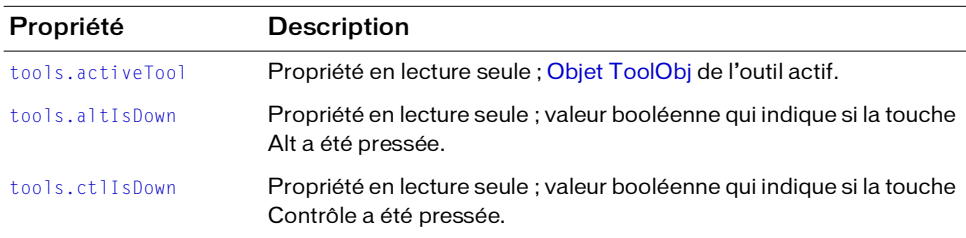

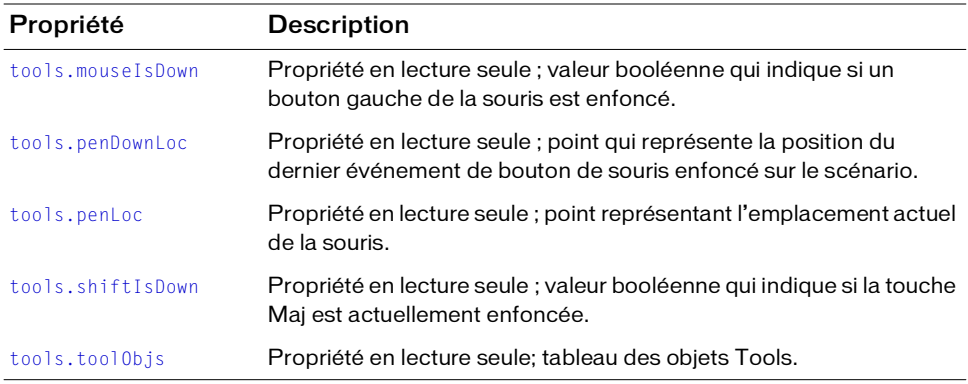

## <span id="page-530-1"></span><span id="page-530-0"></span>tools.activeTool

#### **Disponibilité**

Flash MX 2004.

**Utilisation** 

tools.activeTool

#### **Description**

Propriété en lecture seule ; renvoie l['Objet ToolObj](#page-518-0) de l'outil actif.

#### Exemple

L'exemple suivant enregistre dans la variabletheTool un objet qui représente l'outil actif : var theTool = fl.tools.activeTool:

## <span id="page-530-2"></span>tools.altIsDown

Disponibilité Flash MX 2004.

**Utilisation** tools.altIsDown

#### **Description**

Propriété en lecture seule ; valeur booléenne qui indique si la touche Alt est actuellement enfoncée. Sa valeur est true si la touche Alt est enfoncée, ou false sinon.

#### Exemple

L'exemple suivant détermine si la touche Alt est enfoncée. var isAltDown = fl.tools.altIsDown;

## <span id="page-531-1"></span>tools.constrainPoint()

#### Disponibilité

Flash MX 2004.

#### **Utilisation** tools.constrainPoint(pt1, pt2)

#### Paramètres

 $pt1$  et  $pt2$  indiquent respectivement le point auquel le clic a eu lieu et le point jusqu'auquel le bouton de la souris est resté enfoncé.

#### Valeur renvoyée

Nouveau point ajusté ou imposé.

#### **Description**

Méthode ; reçoit deux points et renvoie un nouveau point ajusté ou imposé. Si la touche Maj est enfoncée lors de l'exécution de la commande, le point renvoyé est imposé soit pour contraindre un angle à 45º (par exemple pour une ligne terminée par une flèche), soit pour obliger un objet a conserver ses proportions (par exemple pour tracer un carré parfait à l'aide de l'outil Rectangle).

#### Exemple

L'exemple suivant renvoie un point imposé : pt2 = fl.tools.constrainPoint(pt1, tempPt);

## <span id="page-531-0"></span>tools.ctlIsDown

Disponibilité Flash MX 2004.

Utilisation tools.ctlIsDown

### **Description**

Propriété en lecture seule ; valeur booléenne réglée sur true si la touche Contrôle est enfoncée, false dans le cas contraire.

### Exemple

L'exemple suivant détermine si la touche Contrôle est enfoncée.

```
var isCtrldown = fl.tools.ctrlIsDown;
```
## <span id="page-532-0"></span>tools.getKeyDown()

### Disponibilité

Flash MX 2004.

**Utilisation** tools.getKeyDown()

#### Paramètres

Aucun.

#### Valeur renvoyée

La valeur de la touche sur un entier.

#### **Description**

Méthode ; renvoie la touche la plus récemment appuyée.

## Exemple

L'exemple suivant affiche dans le panneau Sortie la valeur entière de la touche la plus récemment enfoncée.

```
var theKey = fl.tools.getKeyDown();
fl.trace(theKey);
```
## <span id="page-533-0"></span>tools.mouseIsDown

#### Disponibilité

Flash MX 2004.

**Utilisation** tools.mouseIsDown

#### **Description**

Propriété en lecture seule ; valeur booléenne réglée sur true si le bouton gauche de la souris est enfoncé, false dans le cas contraire.

#### Exemple

L'exemple suivant détermine si le bouton gauche de la souris est enfoncé.

var isMouseDown = fl.tools.mouseIsDown:

## <span id="page-533-1"></span>tools.penDownLoc

#### **Disponibilité**

Flash MX 2004.

Utilisation tools.penDownLoc

## **Description**

Propriété en lecture seule ; point qui représente la position du dernier événement de bouton de souris enfoncé sur la scène. La propriété tools.penDownLoc comprend deux propriétés, x et y, qui correspondent à la position  $x, y$  du pointeur de la souris.

## Exemple

L'exemple suivant détermine la position du dernier événement de bouton de souris enfoncé sur la scène et affiche les valeurs *x* et *y* dans le panneau Sortie.

```
var pt1 = fl.tools.penDownLoc;
fl.trace("x,y location of last mouseDown event was " + pt1.x + ", " + pt1.y)
```
#### Voir aussi

[tools.penLoc](#page-534-1)

## <span id="page-534-1"></span>tools.penLoc

#### Disponibilité

Flash MX 2004.

**Utilisation** tools.penLoc

#### **Description**

Propriété en lecture seule ; point représentant l'emplacement actuel de la souris. La propriété tools.penLoc comprend deux propriétés, x et y, qui correspondent à la position x, y du pointeur de la souris.

#### Exemple

L'exemple suivant détermine l'emplacement actuel de la souris.

var tempPt = fl.tools.penLoc;

#### Voir aussi

[tools.penDownLoc](#page-533-1)

## <span id="page-534-0"></span>tools.setCursor()

#### Disponibilité

Flash MX 2004.

## **Utilisation**

tools.setCursor( cursor )

#### Paramètres

cursor Entier définissant l'apparence du pointeur, décrite dans la liste suivante :

- $\blacksquare$  0 curseur Plus (+)
- 1 flèche noire
- 2 flèche blanche
- 3 quadruple flèche
- 4 flèche double horizontale
- 5 flèche double verticale
- 6 X
- 7 main

#### Valeur renvoyée

Aucune.

#### **Description**

Méthode ; donne l'apparence spécifiée au pointeur.

#### Exemple

L'exemple suivant donne l'aspect d'une flèche noire au pointeur. fl.tools.setCursor(1);

## <span id="page-535-1"></span>tools.shiftIsDown

Disponibilité Flash MX 2004.

Utilisation tools.shiftIsDown

#### **Description**

Propriété en lecture seule ; valeur booléenne réglée sur true si la touche Maj est enfoncée, false dans le cas contraire.

#### Exemple

L'exemple suivant détermine si la touche Maj est enfoncée. var isShiftDown = fl.tools.shiftIsDown:

## <span id="page-535-0"></span>tools.snapPoint()

**Disponibilité** Flash MX 2004.

**Utilisation** tools.snapPoint(pt)

#### Paramètres

pt spécifie l'emplacement du point pour un point d'accrochage doit être renvoyé.

#### Valeur renvoyée

Nouveau point qui peut être ajusté ou accroché à l'objet géométrique le plus proche.

#### **Description**

Méthode ; reçoit un point et renvoie un nouveau point qui peut être ajusté ou *accroché* à l'objet géométrique le plus proche. Si l'accrochage a été désactivé dans le menu Affichage de l'interface utilisateur de Flash, le point renvoyé est le point original.

#### Exemple

L'exemple suivant renvoie un nouveau point qui peut être accroché à l'objet géométrique le plus proche.

```
var theSnapPoint = fl.tools.snapPoint(pt1);
```
## <span id="page-536-1"></span><span id="page-536-0"></span>tools.toolObjs

#### Disponibilité

Flash MX 2004.

## **Utilisation**

tools.toolObjs

#### **Description**

Propriété en lecture seule ; tableau des objets Tools (voir la section [Objet ToolObj](#page-518-0)).

# Objet Vertex

#### **Disponibilité**

Flash MX 2004.

#### **Description**

L'objet Vertex est la partie de la structure de données d'une forme qui contient les coordonnées (sommets) de cette forme.

## Résumé des méthodes de l'objet Vertex

Vous pouvez utiliser les méthodes suivantes avec l'objet Vertex :

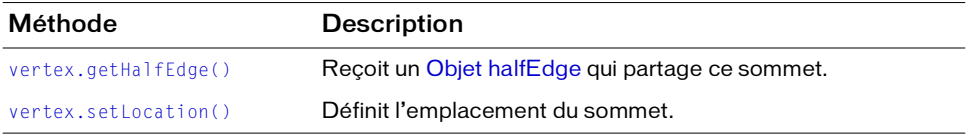

## Résumé des propriétés de l'objet Vertex

Les propriétés suivantes sont disponibles pour l'objet Vertex :

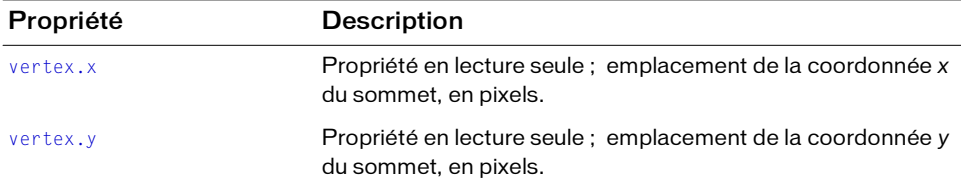

## <span id="page-537-0"></span>vertex.getHalfEdge()

#### **Disponibilité**

Flash MX 2004.

#### **Utilisation**

vertex.getHalfEdge()

#### Paramètres

Aucun.

#### Valeur renvoyée

Un [Objet halfEdge](#page-298-0)

#### **Description**

Méthode ; reçoit un [Objet halfEdge](#page-298-0) qui partage ce sommet.

#### Exemple

L'exemple suivant montre comment obtenir les autres demi-contours qui partagent le même sommet.

```
var shape = fl.getDocumentDOM().selection[0];
var hEdge = shape.edges[0].getHalfEdge(0);
var theVertex = hEdge.getVertex();
var someHEdge = theVertex.getHalfEdge(); // Pas nécessairement le même 
  demi-contour
var theSameVertex = someHEdge.getVertex();
fl.trace('the same vertex: ' + theSameVertex);
```
## <span id="page-538-0"></span>vertex.setLocation()

#### **Disponibilité**

Flash MX 2004.

#### **Utilisation**

```
vertex.setLocation(x, y)
```
#### Paramètres

x Valeur en virgule flottante indiquant la coordonnée *x* de la position souhaitée pour le sommet, en pixels.

y Valeur en virgule flottante indiquant la coordonnée *y* de la position souhaitée pour le sommet, en pixels.

#### Valeur renvoyée

Aucune.

#### **Description**

Méthode ; définit l'emplacement du sommet. Il est nécessaire d'appeler [shape.beginEdit\(\)](#page-401-0) avant d'utiliser cette méthode.

#### Exemple

L'exemple suivant amène le sommet sélectionné à son point d'origine.

```
var shape = fl.getDocumentDOM().selection[0];
```

```
var hEdge = shape.edges[0].getHalfEdge(0);
var vertex = hEdge.getVertex();
```

```
// Placer le sommet à son point d'origine. 
vertex.setLocation(0.0, 0.0);
```
## <span id="page-539-0"></span>vertex.x

#### **Disponibilité**

Flash MX 2004.

#### Utilisation

vertex.x

#### **Description**

Propriété en lecture seule ; emplacement de la coordonnée *x* du sommet, en pixels.

#### Exemple

L'exemple suivant affiche dans le panneau de sortie les coordonnées x et y du sommet.

```
var shape = fl.getDocumentDOM().selection[0];
var hEdge = shape.edges[0].getHalfEdge(0);
var vertex = hEdge.getVertex();
fl.trace('x location of vertex is: ' + vertex.x);
fl.trace('y location of vertex is: ' + vertex.y);
```
## <span id="page-539-1"></span>vertex.y

#### Disponibilité

Flash MX 2004.

#### **Utilisation**

vertex.y

#### **Description**

Propriété en lecture seule ; emplacement de la coordonnée *y* du sommet, en pixels.

#### Exemple

Voir [vertex.x](#page-539-0).
# Objet XMLUI

# **Disponibilité**

Flash MX 2004.

# **Description**

Flash 8 prend en charge des boîtes de dialogue pezrsonnlisées écrites à l'aide d'un sousensemble du langage XUL (XML User Interface Language). Une boîte de dialogue XMLUI (XML User Interface) peut être utilisée par plusieurs fonctionnalités de Flash, telles que les commandes et les comportements, pour offrir une interface utilisateur à de nouvelles fonctionnalités créées avec l'API d'extensibilité. L'objet XMLUI permet de lire et définir les propriétés d'une boîte de dialogue XMLUI, et d'en accepter ou annuler une. Les méthodes XMLUI peuvent être utilisées dans des fonctions de rappel, telles que les gestionnaires oncommand des boutons.

Il est possible de créer un fichier dialog.xml et de l'appeler à partir de l'API JavaScript avec la méthode [document.xmlPanel\(\)](#page-181-0). Pour rechercher un objet représentant la boîte de dialogue XMLUI en cours, utilisez [fl.xmlui](#page-263-0).

Pour plus d'informations, consultez la section Annexe B, "XML vers UI" dans le manuel *Utilisation de Flash*.

# Résumé des méthodes de l'objet XMLUI

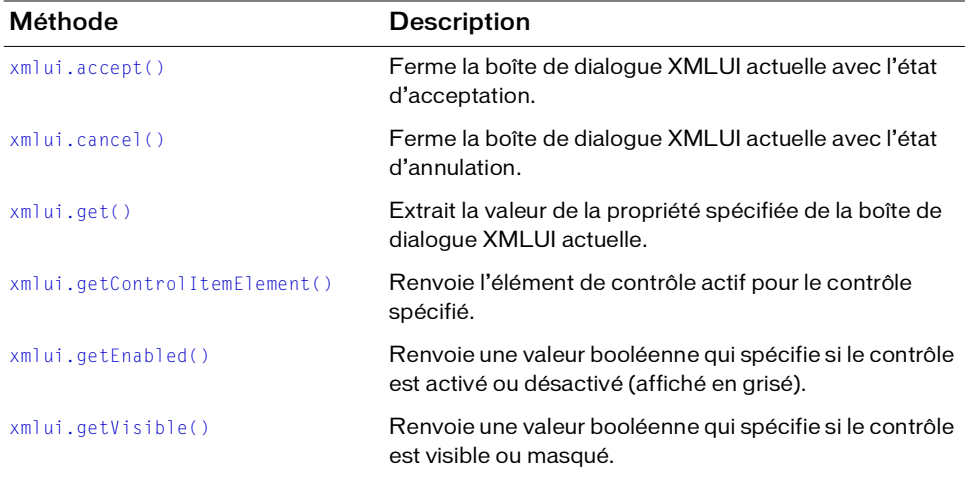

Les méthodes suivantes sont disponibles avec l'objet XMLUI :

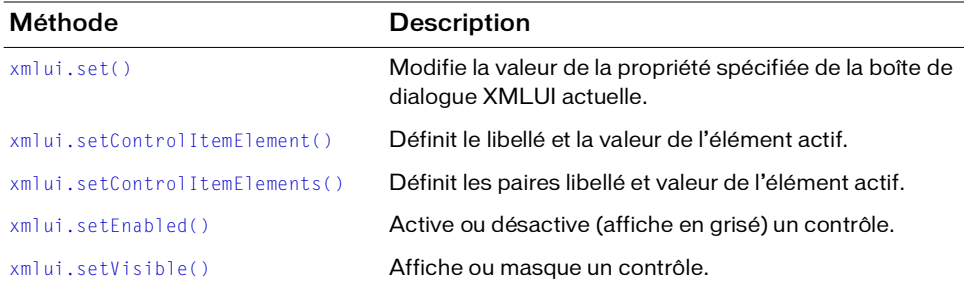

# <span id="page-541-0"></span>xmlui.accept()

#### **Disponibilité**

Flash MX 2004.

#### **Utilisation**

xmlui.accept()

#### Paramètres

Aucun.

#### Valeur renvoyée

Aucune.

#### **Description**

Méthode ; ferme la boîte de dialogue XMLUI avec l'état d'acceptation, ce qui est équivalent à un clic sur le bouton OK.

#### Voir aussi

[fl.xmlui](#page-263-0), [document.xmlPanel\(\)](#page-181-0), [xmlui.cancel\(\)](#page-541-1)

# <span id="page-541-1"></span>xmlui.cancel()

# Disponibilité

Flash MX 2004.

#### **Utilisation** xmlui.cancel()

#### Paramètres

Aucun.

#### Valeur renvoyée

Aucune.

### **Description**

Méthode ; ferme la boîte de dialogue XMLUI avec l'état d'annulation, ce qui est équivalent à un clic sur le bouton Annuler.

### Voir aussi

[fl.xmlui](#page-263-0), [document.xmlPanel\(\)](#page-181-0), [xmlui.accept\(\)](#page-541-0)

# <span id="page-542-0"></span>xmlui.get()

### Disponibilité

Flash MX 2004.

### **Utilisation**

xmlui.get( controlPropertyName )

### Paramètres

controlPropertyName Chaîne spécifiant le nom de la propriété XMLUI dont vous recherchez la valeur.

### Valeur renvoyée

Chaîne représentant la valeur de la propriété spécifiée. Dans les cas où une valeur booléenne true ou false est attendue, cette méthode renvoie la chaîne "true" ou "false".

### **Description**

Méthode ; lit la valeur de la propriété spécifiée de la boîte de dialogue XMLUI active.

### Exemple

L'exemple suivant renvoie la valeur de la propriété « URL » : fl.xmlui.get("URL");

### Voir aussi

[fl.xmlui](#page-263-0), [document.xmlPanel\(\)](#page-181-0), [xmlui.getControlItemElement\(\)](#page-543-0), [xmlui.set\(\)](#page-545-0)

# <span id="page-543-0"></span>xmlui.getControlItemElement()

### Disponibilité

Flash 8.

### Utilisation

```
xmlui.getControlItemElement( controlPropertyName )
```
### Paramètres

controlPropertyName Chaîne spécifiant la propriété dont vous souhaitez rechercher l'élément de contrôle.

# Valeur renvoyée

Un objet qui représente l'élément de contrôle actif pour le contrôle spécifié par controlPropertyName.

### **Description**

Méthode ; renvoie le libellé et la valeur de la ligne sélectionnée dans un contrôle de type liste déroulante ou zone de liste déroulante pour le contrôle spécifié par le paramètre controlPropertyName.

# Exemple

L'exemple suivant renvoie le libellé et la valeur de la ligne actuellement sélectionnée pour le contrôle myListBox :

```
var elem = new Object(); 
elem = fl.xmlui.getControlItemElement("myListBox"); 
fl.trace("label = " + elem.label + " value = " + elem.value);
```
# Voir aussi

```
fl.xmlui, document.xmlPanel(), xmlui.get(), xmlui.setControlItemElement(), 
xmlui.setControlItemElements()
```
# <span id="page-544-0"></span>xmlui.getEnabled()

### Disponibilité

Flash 8.

### **Utilisation**

xmlui.getEnabled( controlID )

### Paramètres

controlID Chaîne spécifiant l'attribut ID du contrôle dont vous recherchez l'état.

### Valeur renvoyée

Valeur booléenne true si le contrôle est activé, false dans le cas contraire.

# **Description**

Méthode ; renvoie une valeur booléenne qui spécifie si le contrôle est activé ou désactivé (affiché en grisé).

# Exemple

L'exemple suivant renvoie une valeur indiquant si le contrôle dont l'attribut ID correspond à

```
myListBox est activé :
```

```
var isEnabled = fl.xmlui.getEnabled("myListBox");
fl.trace(isEnabled);
```
# Voir aussi

[fl.xmlui](#page-263-0), [document.xmlPanel\(\)](#page-181-0), [xmlui.setEnabled\(\)](#page-548-0)

# <span id="page-544-1"></span>xmlui.getVisible()

### Disponibilité

Flash 8.

Utilisation xmlui.getVisible(controlID)

### Paramètres

controlID Chaîne spécifiant l'attribut ID du contrôle dont vous recherchez l'état de visibilité.

### Valeur renvoyée

Valeur booléenne true si le contrôle est visible, ou false s'il est invisible (masqué).

#### **Description**

Méthode ; renvoie une valeur booléenne qui spécifie si le contrôle est visible ou masqué.

#### Exemple

L'exemple suivant renvoie une valeur indiquant si le contrôle dont l'attribut ID correspond à myListBox est visible :

var isVisible = fl.xmlui.getVisible("myListBox"); fl.trace(isVisible);

#### Voir aussi

```
xmlui.setVisible()
```
# <span id="page-545-0"></span>xmlui.set()

#### **Disponibilité**

Flash MX 2004.

#### **Utilisation**

xmlui.set( controlPropertyName, value )

#### Paramètres

controlPropertyName Chaîne spécifiant le nom de la propriété XMLUI à modifier.

value Chaîne spécifiant la valeur à donner à la propriété XMLUI.

#### Valeur renvoyée

Aucune.

#### **Description**

Méthode ; modifie la valeur de la propriété spécifiée de la boîte de dialogue XMLUI active.

#### Exemple

L'exemple suivant règle la valeur de la propriété « URL » sur « www.macromedia.com » : fl.xmlui.set("URL", "www.macromedia.com");

#### Voir aussi

```
fl.xmlui, document.xmlPanel(), xmlui.get(), xmlui.setControlItemElement(), 
xmlui.setControlItemElements()
```
# <span id="page-546-0"></span>xmlui.setControlItemElement()

# Disponibilité

Flash 8.

### Utilisation

```
xmlui.setControlItemElement( controlPropertyName, elementItem )
```
# Paramètres

controlPropertyName Chaîne spécifiant l'élément de contrôle à définir.

elementItem Objet JavaScript ayant une propriété de chaîne nommée label et une propriété de chaîne facultative nommée value. Si la propriété value n'existe pas, elle est créée et reçoit la même valeur que label.

### Valeur renvoyée

Aucune.

# **Description**

Méthode ; définit le libellé et la valeur de la ligne actuellement sélectionnée dans le contrôle de type liste déroulante ou zone de liste déroulante spécifié par le paramètre controlPropertyName.

# Exemple

L'exemple suivant définit le libellé et la valeur de l'élément actif de la propriété de contrôle "PhoneNumber" :

```
var elem = new Object(); 
\text{element} = \text{if} \text{max}elem.value = "707-555-5555";
fl.xmlui.setControlItemElement("PhoneNumber",elem);
```
# Voir aussi

```
fl.xmlui, document.xmlPanel(), xmlui.getControlItemElement(), xmlui.set(), 
xmlui.setControlItemElements()
```
# <span id="page-547-0"></span>xmlui.setControlItemElements()

### **Disponibilité**

Flash 8.

### Utilisation

```
xmlui.setControlItemElements( controlID, elementItemArray )
```
### Paramètres

controlID Chaîne spécifiant l'attribut ID du contrôle à définir.

elementItemArray Tableau d'objets JavaScript ayant tous une propriété de chaîne nommée label et une propriété de chaîne facultative nommée value. Si la propriété value n'existe pas, elle est créée et reçoit la même valeur que label.

#### Valeur renvoyée

Aucune.

### **Description**

Méthode ; vide les valeurs du contrôle de type liste déroulante ou zone de liste déroulante spécifié par  $controlID$  et remplace les éléments de liste ou les commandes de menu par les paires label, value spécifiées par elementItemArray.

### Exemple

L'exemple suivant règle le libellé et la valeur des éléments associés au contrôle possédant l'attribut d'ID myControlID sur les paires label, value spécifiées :

```
var nameArray = new Array("January", "February", "March"); 
var monthArray = new Array();
for (i=0; i \leq nameArray.length;i++){
  elem = new Object(); 
  elem.label = nameArray[i]; 
  elem.value = i; 
  monthArray[i] = elem;} 
fl.xmlui.setControlItemElements("myControlID", monthArray);
```
#### Voir aussi

[xmlui.getControlItemElement\(\)](#page-543-0), [xmlui.set\(\)](#page-545-0), [xmlui.setControlItemElement\(\)](#page-546-0)

# <span id="page-548-0"></span>xmlui.setEnabled()

### Disponibilité

Flash 8.

### **Utilisation**

```
xmlui.setEnabled( controlID, enable )
```
voulez le désactiver (l'afficher en grisé).

# Paramètres

controlID Chaîne spécifiant l'attribut ID du contrôle à activer ou désactiver. enable Valeur booléenne true si vous souhaitez que le contrôle soit activé, false si vous

# Valeur renvoyée

Aucune.

### **Description**

Méthode ; active ou désactive (affiche en grisé) un contrôle.

# Exemple

L'exemple suivant affiche en grisé le contrôle dont l'attribut ID est réglé sur myControl : fl.xmlui.setEnabled("myControl", false);

# Voir aussi

[xmlui.getEnabled\(\)](#page-544-0)

# <span id="page-548-1"></span>xmlui.setVisible()

# **Disponibilité**

Flash 8.

# **Utilisation**

xmlui.setVisible(controlID, visible)

# Paramètres

controlID Chaîne spécifiant l'attribut ID du contrôle à afficher ou masquer.

visible Valeur booléenne true si vous voulez afficher le contrôle, et false si vous voulez le masquer.

### Valeur renvoyée

Aucune.

### **Description**

Méthode ; affiche ou masque un contrôle.

#### Exemple

L'exemple suivant masque le contrôle dont l'attribut ID est réglé sur myControl : fl.xmlui.setVisible("myControl", false);

#### Voir aussi

[xmlui.getVisible\(\)](#page-544-1)

# Objet VideoItem

Héritage [Objet Item](#page-306-0) > objet VideoItem

### **Disponibilité**

Flash MX 2004.

### **Description**

L'objet VideoItem est une sous-classe de l'[Objet Item](#page-306-0).

# Résumé des propriétés de l'objet VideoItem

Outre les propriétés de l'[Objet Item](#page-306-0), l'objet VideoItem gère les propriétés suivantes :

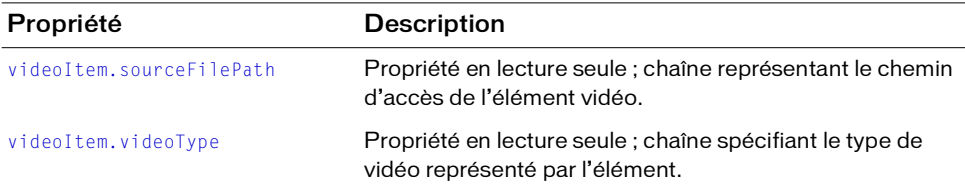

# <span id="page-550-0"></span>videoItem.sourceFilePath

### **Disponibilité**

Flash 8.

### **Utilisation**

videoItem.sourceFilePath

### **Description**

Propriété en lecture seule ; chaîne de type « fichier:/// URI » qui représente le chemin d'accès de l'élément vidéo.

# Exemple

L'exemple suivant affiche le nom et le chemin d'accès source de tout élément de la bibliothèque de type "video" :

```
for ( idx in fl.getDocumentDOM().library.items ) {
  if ( fl.getDocumentDOM().library.items[idx].itemType == "video" ) {
      var myItem = fl.getDocumentDOM().library.items[idx];
       fl.trace( myItem.name + " source is " + myItem.sourceFilePath );
 }
}
```
#### Voir aussi

[library.items](#page-332-0)

# <span id="page-551-0"></span>videoItem.videoType

#### **Disponibilité**

Flash 8.

#### **Utilisation**

videoItem.videoType

#### **Description**

Propriété en lecture seule ; chaîne spécifiant le type de vidéo représenté par l'élément. Les valeurs gérées sont "embedded video", "linked video" et "video".

### Exemple

L'exemple suivant affiche le nom et le type de tout élément de la bibliothèque de type "video" :

```
for ( idx in fl.getDocumentDOM().library.items ) {
  if ( fl.getDocumentDOM().library.items[idx].itemType == "video" ) {
       var myItem = fl.getDocumentDOM().library.items[idx];
      fl.trace( myItem.name + " is " + myItem.videoType );
   }
}
```
#### Voir aussi

[library.items](#page-332-0)

# $\mathsf{Ext}^\text{unifers}$   $\mathsf{Ext}^\text{unifers}$

Le mécanisme d'extensibilité de niveau C permet d'implémenter des fichiers d'extensions Macromedia Flash à l'aide d'une combinaison de codes JavaScript et C personnalisé. Les fonctions sont définies en C, puis regroupées dans une DLL ou une bibliothèque partagée. Celle-ci est ensuite enregistrée dans le répertoire approprié, et ces fonctions peuvent alors être appelées en JavaScript à l'aide de l'API JavaScript de Macromedia Flash.

Par exemple, il est possible de définir en C une fonction effectuant des calculs intenses beaucoup plus rapidement qu'en JavaScript, ou de créer des outils ou des effets très sophistiqués.

Ce mécanisme d'extensibilité est un sous-ensemble de l'API de Macromedia Dreamweaver. Si vous êtes déjà familiarisé avec cette API, vous reconnaîtrez ses fonctions dans l'API d'extensibilité. Toutefois, cette API diffère de l'API de Dreamweaver sur certains points :

- Cette API ne contient pas toutes les commandes de l'API de Dreamweaver.
- Toutes les déclarations qui sont de type wchar\_t et char dans l'API de Dreamweaver sont implémentées comme déclarations unsigned short dans celle-ci, afin d'assurer la prise en charge d'Unicode pour le passage de chaînes.
- La fonction [JSVal JS\\_BytesToValue\(\)](#page-567-0) de cette API ne figure pas dans l'API de Dreamweaver.
- L'emplacement des DLL ou des fichiers de bibliothèques partagées est différent (voir *[Intégration de fonctions en C, page 554](#page-553-0)*).

# <span id="page-553-0"></span>Intégration de fonctions en C

Le mécanisme d'extensibilité de niveau C permet d'implémenter des fichiers d'extensions Flash à l'aide d'une combinaison de codes JavaScript et C. Le processus d'implémentation de cette possibilité se résume ainsi :

- 1. Définir des fonctions en langage C ou C++.
- 2. Regrouper ces fonctions dans une DLL (Windows) ou une bibliothèque partagée (Macintosh).
- 3. Enregistrer le fichier de la DLL ou de la bibliothèque à l'emplacement approprié :
	- Windows 2000 ou Windows XP: *lecteur d'amorçage*\Documents and Settings\*utilisateur*\Local Settings\Application Data\Macromedia\ Flash 8\*langue*\Configuration\External Libraries
	- $\blacksquare$  Mac OS X :

Disque dur Macintosh/Users/*utilisateur*/Library/Application Support/Macromedia/ Flash 8/*langue*/Configuration/External Libraries

- 4. Créer un fichier JSFL qui appelle ces fonctions.
- 5. Exécuter le fichier JSFL à partir du menu Commandes dans l'environnement de programmation Flash.

Pour plus d'informations, consultez la section *[Exemple d'implémentation de DLL, page 560](#page-559-0)*.

# Extensibilité de niveau C et interpréteur JavaScript

L'interaction entre l'API JavaScript de Flash et le code C contenu dans la DLL ou la bibliothèque partagée comporte trois étapes :

- Au démarrage, pour enregistrer les fonctions de la bibliothèque
- Lors de l'appel de la fonction en C, pour transmettre les arguments passés de JavaScript en C
- Avant le retour de la fonction C, pour transmettre la valeur renvoyée

Pour accomplir ces tâches, l'interpréteur définit plusieurs types de données et expose une API. Les définitions des types de données et des fonctions présentées dans cette section apparaissent dans le fichier mm\_jsapi.h. Pour permettre à votre bibliothèque de fonctionner correctement, vous devez indiquer en « include » le fichier mm\_jsapi.h au début de chaque fichier de votre bibliothèque, à l'aide de la ligne suivante :

#include "mm\_jsapi.h"

Cette inclusion du fichier mm\_jsapi.h inclut également le fichier mm\_jsapi\_environment.h, qui définit la structure MM\_Environment.

Pour obtenir le fichier mm\_jsapi.h, vous pouvez l'extraire du fichier d'exemple ZIP ou SIT (voir *[Exemple d'implémentation de DLL, page 560](#page-559-0)*) ou copier le code ci-dessous dans un fichier nommé mm\_jsapi.h :

```
#ifndef _MM_JSAPI_H_
#define _MM_JSAPI_H_
/
  ************************************************************************
  *****
 * Public data types
  ************************************************************************
  ****/
typedef struct JSContext JSContext;
typedef struct JSObject JSObject;
typedef long jsval;
#ifndef JSBool
typedef long JSBool;
#endif
typedef JSBool (*JSNative)(JSContext *cx, JSObject *obj, unsigned int argc, 
     jsval *argv, jsval *rval); 
/* Possible values for JSBool */
#define JS_TRUE 1
#define JS_FALSE 0
/
  ************************************************************************
  *****
 * Public functions
  ************************************************************************
  ****/
/* JSBool JS_DefineFunction(unsigned short *name, JSNative call, unsigned 
  int nargs) */#define JS_DefineFunction(n, c, a) \
     (mmEnv.defineFunction ? (*(mmEnv.defineFunction))(mmEnv.libObj, n, c, 
  a) \lambda : JS_FALSE)
```

```
/* unsigned short *JS_ValueToString(JSContext *cx, jsval v, unsigned int 
  *plength) */#define JS_ValueToString(c, v, l) \
     (mmEnv.valueToString ? (*(mmEnv.valueToString))(c, v, l) : (unsigned 
  short *)0)
/* unsigned char *JS_ValueToBytes(JSContext *cx, jsval v, unsigned int 
  *pLength) */
#define JS ValueToBytes(c, v, l) \
    (mmEnv.valueToBytes ? (*(mmEnv.valueToBytes))(c, v, l) : (unsigned char 
  *)()/* JSBool JS_ValueToInteger(JSContext *cx, jsval v, long *lp); */
#define JS ValueToInteger(c, v, l) \setminus (mmEnv.valueToInteger ? (*(mmEnv.valueToInteger))(c, v, l) : JS_FALSE)
/* JSBool JS_ValueToDouble(JSContext *cx, jsval v, double *dp); */
#define JS ValueToDouble(c, v, d) \
     (mmEnv.valueToDouble ? (*(mmEnv.valueToDouble))(c, v, d) : JS_FALSE)
/* JSBool JS_ValueToBoolean(JSContext *cx, jsval v, JSBool *bp); */
#define JS ValueToBoolean(c, v, b) \
     (mmEnv.valueToBoolean ? (*(mmEnv.valueToBoolean))(c, v, b) : JS_FALSE)
/* JSBool JS_ValueToObject(JSContext *cx, jsval v, JSObject **op); */
#define JS ValueToObject(c, v, o) \setminus (mmEnv.valueToObject ? (*(mmEnv.valueToObject))(c, v, o) : JS_FALSE)
/* JSBool JS_StringToValue(JSContext *cx, unsigned short *bytes, uint sz, 
  jsval *vp); */
#define JS_StringToValue(c, b, s, v) \
    (mmEnv.stringToValue ? (*(mmEnv.stringToValue))(c, b, s, v) : JS_FALSE)
/* JSBool JS_BytesToValue(JSContext *cx, unsigned char *bytes, uint sz, 
  jsval *vp); */
#define JS BytesToValue(c, b, s, v) \
     (mmEnv.bytesToValue ? (*(mmEnv.bytesToValue))(c, b, s, v) : JS_FALSE)
/* JSBool JS_DoubleToValue(JSContext *cx, double dv, jsval *vp); */
#define JS DoubleToValue(c, d, v) \
     (mmEnv.doubleToValue ? (*(mmEnv.doubleToValue))(c, d, v) : JS_FALSE)
/* jsval JS_IntegerToValue(long lv); */
#define JS_IntegerToValue(lv) (((jsval)(lv) << 1) | 0x1)
/* jsval JS_BooleanToValue(JSBool bv); */
#define JS_BooleanToValue(bv) (((jsval)(bv) << 3) | 0x6)
/* jsval JS_ObjectToValue(JSObject *obj); */
#define JS_ObjectToValue(ov) ((jsval)(ov))
```

```
/* unsigned short *JS_ObjectType(JSObject *obj); */
#define JS_ObjectType(o) \
    (mmEnv.objectType ? (*(mmEnv.objectType))(o) : (unsigned short *)0)
/* JSObject *JS_NewArrayObject(JSContext *cx, unsigned int length, jsval 
  *_{V} * /
#define JS NewArrayObject(c, \vert, v) \
    (mmEnv.newArrayObject ? (*(mmEnv.newArrayObject))(c, l, v) : (JSObject 
  *)0)/* long JS_GetArrayLength(JSContext *cx, JSObject *obj) */
#define JS GetArrayLength(c, o) \
    (mmEnv.getArrayLength ? (*(mmEnv.getArrayLength))(c, o) : -1)
/* JSBool JS_GetElement(JSContext *cx, JSObject *obj, jsint idx, jsval *vp) 
  */
#define JS_GetElement(c, o, i, v) \
    (mmEnv.getElement ? (*(mmEnv.getElement))(c, o, i, v) : JS_FALSE)
/* JSBool JS_SetElement(JSContext *cx, JSObject *obj, jsint idx, jsval *vp) 
  */
#define JS_SetElement(c, o, i, v) \
    (mmEnv.setElement ? (*(mmEnv.setElement))(c, o, i, v) : JS_FALSE)
/* JSBool JS_ExecuteScript(JSContext *cx, JSObject *obj, unsigned short 
  *script,
 * unsigned int sz, jsval *rval) */
#define JS ExecuteScript(c, o, s, z, r) \setminus (mmEnv.executeScript ? (*(mmEnv.executeScript))(c, o, s, z, 
  \_T( FILE\_), \
        LINE , r) : JS FALSE)
/* JSBool JS_ReportError(JSContext *cx, unsigned short *error, unsigned int 
  sz) */
#define JS_ReportError(c, e, s) \
    (mmEnv.reportError ? (*(mmEnv.reportError))(c, e, s) : JS_FALSE)
/
  ************************************************************************
  *****
  * Private data types, macros, and globals
  ************************************************************************
  ****/
typedef struct {
    JSObject *libObj;
```

```
 JSBool (*defineFunction)(JSObject *libObj, unsigned short *name, 
  JSNative call,
         unsigned int nargs);
     unsigned short *(*valueToString)(JSContext *cx, jsval v, unsigned int 
  *pLength);
     unsigned char *(*valueToBytes)(JSContext *cx, jsval v, unsigned int 
  *pLength);
     JSBool (*valueToInteger)(JSContext *cx, jsval v, long *lp);
     JSBool (*valueToDouble)(JSContext *cx, jsval v, double *dp);
     JSBool (*valueToBoolean)(JSContext *cx, jsval v, JSBool *bp);
     JSBool (*valueToObject)(JSContext *cx, jsval v, JSObject **op);
     JSBool (*stringToValue)(JSContext *cx, unsigned short *b, unsigned int 
  sz, jsval *vp);
    JSBool (*bytesToValue)(JSContext *cx, unsigned char *b, unsigned int sz, 
  jsval *vp);
     JSBool (*doubleToValue)(JSContext *cx, double dv, jsval *vp);
     unsigned short *(*objectType)(JSObject *obj);
     JSObject *(*newArrayObject)(JSContext *cx, unsigned int length, jsval 
  *vp);
     long (*getArrayLength)(JSContext *cx, JSObject *obj);
     JSBool (*getElement)(JSContext *cx, JSObject *obj, unsigned int idx,
         jsval *vp);
     JSBool (*setElement)(JSContext *cx, JSObject *obj, unsigned int idx,
         jsval *vp);
     JSBool (*executeScript)(JSContext *cx, JSObject *obj, unsigned short 
  *script,
         unsigned int sz, unsigned short *file, unsigned int lineNum, jsval 
  *rval):
    JSBool (*reportError)(JSContext *cx, unsigned short *error, unsigned int 
  sz);
} MM_Environment;
extern MM_Environment mmEnv;
// Déclarer le point d'entrée externe et le lien.
#ifdef _WIN32
# ifndef _MAC 
// Windows
__declspec( dllexport ) void MM_InitWrapper( MM_Environment *env, unsigned 
 int envSize );
# else
     // Mac avec la bibliothèque de portabilité MSVC++ Win32
   extern void MM InitWrapper( MM Environment *env, unsigned int envSize ):
# endif
#else
     // Codewarrior
# pragma export on 
   extern void MM_InitWrapper( MM_Environment *env, unsigned int envSize );
# pragma export off
#endif
```

```
#define MM_STATE \
   /* Definitions of global variables */ 
 \setminus MM_Environment mmEnv; \
\overline{\phantom{a}}void \setminus MM_InitWrapper(MM_Environment *env, unsigned int envSize) 
 \setminus\{ \{extern void MM_Init(); \setminus\overline{\phantom{a}}char **envPtr = (char **)env;
 \setminuschar **mmPtr = (char **)(&mmEnv):\setminuschar **envEnd = (char **)((char *)envptr + envSize);\setminuschar **mmEnd = (char **)((char *)mmPr + sizeof(MM Environment));\sqrt{2}\overline{\phantom{a}}/* Copy fields from env to mmEnv, one pointer at a time */\setminus while (mmPtr < mmEnd && envPtr < envEnd) 
 \overline{\phantom{0}}\starmmPtr++ = \starenvPtr++:
\overline{\phantom{a}} /* If env doesn't define all of mmEnv's fields, set extras to NULL */ 
 \setminuswhile (mmPtr < mmEnd) \setminus\starmmPtr++ = (char \star)0;
\overline{\phantom{a}} /* Call user's MM_Init function */ 
 \setminusMM\_Init();
\} and \{ \} and \{ \} and \{ \} and \{ \} and \{ \} and \{ \} and \{ \} and \{ \} and \{ \} and \{ \} and \{ \} and \{ \} and \{ \} and \{ \} and \{ \} and \
```

```
#endif /* _MM_JSAPI_H_ */
```
# <span id="page-559-0"></span>Exemple d'implémentation de DLL

Un exemple de déploiement DLL se trouve dans les fichiers ZIP et SIT du dossier ExtendingFlash/dllSampleComputeSum (voir *[Exemples d'implémentation, page 20](#page-19-0)*). Pour comprendre le fonctionnement de ce processus sans compiler la DLL, procédez comme suit :

- Enregistrez le fichier Sample.jsfl dans le répertoire Commands (voir la section *[Enregistrement de fichiers JSFL, page 7](#page-6-0)*).
- Enregistrez le fichier Sample.dll dans le répertoire External Libraries (voir la section *[Intégration de fonctions en C, page 554](#page-553-0)*).
- Dans l'environnement auteur de Flash, choisissez Commandes > Sample. Les instructions de trace du fichier JSFL affichent dans le panneau de sortie les résultats de la fonction définie dans Sample.dll.

Cette section explique le développement de l'exemple. Dans ce cas précis, la DLL ne contient qu'une fonction, qui additionne deux chiffres. Le code C est présenté dans l'exemple suivant :

```
// Code source en C
// Enregistrer la DLL ou la bibliothèque partagée sous le nom "Sample".
#include <windows.h>
#include <stdlib.h>
#include "mm_jsapi.h"
// Exemple de fonction
// Chaque implémentation d'une fonction JavaScript doit comporter cette 
  signature.
JSBool computeSum(JSContext *cx, JSObject *obj, unsigned int argc, jsval 
  *argv, jsval *rval)
{
  long a, b, sum;
  // Vérifier le nombre d'arguments passés.
  if (\text{arac } != 2)return JS_FALSE;
  // Convertir les deux arguments de jsvals en longs.
  if (JS_ValueToInteger(cx, argv[0], &a) == JS_FALSE ||
    JS ValueToInteger(cx, argv[1], &b) == JS FALSE)
      return JS_FALSE;
  /* Effectuer les tâches en tant que telles. */
  sum = a + b;
  /* Conditionner la valeur renvoyée sous forme de jsval. */
  *rval = JS_IntegerToValue(sum);
  /* Indiquer le succès de l'opération. */
```

```
return JS_TRUE;
}
```
Après avoir saisi ce code, compilez le fichier DLL ou la bibliothèque partagée et enregistrez-le dans le répertoire approprié, External Libraries (voir *[Intégration de fonctions en C, page 554](#page-553-0)*). Créez ensuite un fichier JSFL contenant le code suivant, et enregistrez-le dans le répertoire Commands (voir *[Enregistrement de fichiers JSFL, page 7](#page-6-0)*).

```
// Fichier JSFL exécutant la fonction C définie ci-dessus.
var a = 5:
var b = 10:
var sum = Sample.computeSum(a, b);
fl.trace("The sum of " + a + " and " + b + " is " + sum ):
```
Pour exécuter la fonction définie dans la DLL, choisissez Commandes > Sample dans l'environnement de programmation Flash.

# Types de données

L'interpréteur JavaScript définit les types de données suivants :

- JSContext
- JSObject
- jsval
- JSBool

# typedef struct JSContext JSContext

Un pointeur sur ce type de données opaque est passé à la fonction en C. Certaines fonctions de l'API acceptent ce pointeur parmi leurs arguments.

# typedef struct JSObject JSObject

Un pointeur sur ce type de données opaque est passé à la fonction en C. Ce type de données représente un objet, qui peut être de type tableau ou autre.

# typedef struct jsval jsval

Structure de données opaque pouvant contenir un entier ou un pointeur vers un nombre en virgule flottante, une chaîne ou un objet. Certaines fonctions de l'API peuvent lire les valeurs des arguments des fonctions via le contenu d'une structure jsval, et certaines permettent d'écrire la valeur renvoyée par la fonction dans une structure jsval.

# typedef enum { JS\_FALSE = 0, JS\_TRUE = 1 } JSBool

Type de données simple contenant une valeur booléenne.

# API de niveau C

L'API d'extensibilité de niveau C se compose de la signature de fonction JSBool (\*JSNative) et des fonctions suivantes :

- JSBool JS DefineFunction()
- [unsigned short \\*JS\\_ValueToString\(\)](#page-563-0)
- [JSBool JS\\_ValueToInteger\(\)](#page-564-0)
- [JSBool JS\\_ValueToInteger\(\)](#page-564-1)
- [JSBool JS\\_ValueToBoolean\(\)](#page-565-0)
- [JSBool JS\\_ValueToObject\(\)](#page-565-1)
- [JSBool JS\\_StringToValue\(\)](#page-566-0)
- [JSBool JS\\_DoubleToValue\(\)](#page-566-1)
- [JSVal JS\\_BooleanToValue\(\)](#page-567-1)
- [JSVal JS\\_BytesToValue\(\)](#page-567-0)
- [JSVal JS\\_IntegerToValue\(\)](#page-568-0)
- [JSVal JS\\_ObjectToValue\(\)](#page-568-1)
- [unsigned short \\*JS\\_ObjectType\(\)](#page-569-0)
- [JSObject \\*JS\\_NewArrayObject\(\)](#page-569-1)
- [long JS\\_GetArrayLength\(\)](#page-570-0)
- [JSBool JS\\_GetElement\(\)](#page-570-1)
- [JSBool JS\\_SetElement\(\)](#page-571-0)
- [JSBool JS\\_ExecuteScript\(\)](#page-571-1)

# typedef JSBool (\*JSNative)(JSContext \*cx, JSObject \*obj, unsigned int argc, jsval \*argv, jsval \*rval)

# **Description**

Méthode qui décrit les implémentations de niveau C des fonctions JavaScript dans les situations suivantes :

- Le pointeur cx pointe sur une structure opaque JSContext, qui doit être passée à certaines fonctions de l'API JavaScript. Cette variable contient le contexte d'exécution de l'interpréteur.
- $\blacksquare$  Le pointeur  $obj$  pointe sur l'objet dans le contexte duquel le script s'exécute. Pendant l'exécution du script, le mot-clé this est égal à cet objet.
- L'entier *argc* est le nombre d'arguments passés à la fonction.
- Le pointeur argv pointe sur un tableau de structures jsval. La longueur du tableau correspond au nombre d'éléments défini par argc.
- **■** Le pointeur  $r \vee a \vee l$  pointe sur une structure jsval. La valeur renvoyée par la fonction doit être transmise à \*rval.

La fonction renvoie la valeur JS\_TRUE si elle s'exécute correctement, et JS\_FALSE dans le cas contraire. Si la fonction renvoie JS\_FALSE, l'exécution du script est interrompue et un message d'erreur s'affiche.

# <span id="page-562-0"></span>JSBool JS\_DefineFunction()

# **Utilisation**

```
JSBool JS_DefineFunction(unsigned short *name, JSNative call, unsigned int 
  nargs)
```
# **Description**

Cette méthode enregistre une fonction de niveau C auprès de l'interpréteur JavaScript de Flash. Lorsque la fonction JS\_DefineFunction() a enregistré la fonction de niveau C spécifiée dans l'argument  $ca$ <sup> $l$ </sup>, vous pouvez appeler cette dernière dans un script en JavaScript à l'aide du nom indiqué dans l'argument name. L'argument name est sensible à la casse.

En règle générale, cette fonction est appelée par la fonction MM\_Init(), que Flash appelle au démarrage.

### **Arguments**

unsigned short \*name, JSNative call, unsigned int nargs

- L'argument name est le nom de la fonction tel qu'il est exposé à JavaScript.
- L'argument  $ca11$  est un pointeur sur une fonction de niveau C. La fonction doit renvoyer une valeur JSBool qui indique son succès ou son échec.
- L'argument nargs indique le nombre d'arguments attendus par la fonction.

#### Valeur renvoyée

Une valeur booléenne : JS\_TRUE indique le succès de l'opération, JS\_FALSE indique un échec.

# <span id="page-563-0"></span>unsigned short \*JS\_ValueToString()

#### **Utilisation**

```
unsigned short *JS ValueToString(JSContext *cx, jsval v,
  unsigned int *pLength)
```
### **Description**

Cette méthode extrait un argument de fonction d'une structure jsval , le convertit en chaîne si possible, et renvoie la valeur ainsi convertie à la routine appelante.

Case of the modifiez pas le pointeur sur le tampon renvoyé, vous risqueriez d'altérer les<br>
suranteurs de données de l'interpréteur JavaScript. Pour modifier la chaîne, copiez se<br>
caractères dans un autre tampon et créez u Ne modifiez pas le pointeur sur le tampon renvoyé, vous risqueriez d'altérer les structures de données de l'interpréteur JavaScript. Pour modifier la chaîne, copiez ses caractères dans un autre tampon et créez une nouvelle chaîne en JavaScript.

#### **Arguments**

```
JSContext *cx, jsval v, unsigned int *plength
```
- L'argument cx est le pointeur opaque sur JSContext qui est passé à la fonction JavaScript.
- L'argument  $v$  est la structure  $jsva$  dont la chaîne doit être extraite.
- L'argument *pLength* est un pointeur sur un entier non signé. Cette fonction met la longueur de la chaîne (en octets) dans \*plength.

#### Valeur renvoyée

Un pointeur sur une chaîne terminée par un octet nul en cas de succès, ou la valeur null en

# <span id="page-564-0"></span>JSBool JS\_ValueToInteger()

# Utilisation

JSBool JS\_ValueToInteger(JSContext \*cx, jsval v, long \*lp);

# **Description**

Cette méthode extrait un argument de fonction d'une structure jsval , le convertit en entier si possible, et renvoie la valeur ainsi convertie à la routine appelante.

# **Arguments**

JSContext  $*cx$ , jsval v, long  $*lp$ 

- L'argument cx est le pointeur opaque sur JSContext qui est passé à la fonction JavaScript.
- L'argument v est la structure jsval dont l'entier doit être extrait.
- **■** L'argument  $lp$  est un pointeur sur un entier sur 4 octets. Cette fonction enregistre la valeur convertie dans \*lp.

# Valeur renvoyée

Une valeur booléenne : JS\_TRUE indique le succès de l'opération, JS\_FALSE indique un échec.

# <span id="page-564-1"></span>JSBool JS\_ValueToInteger()

### **Utilisation**

JSBool JS\_ValueToDouble(JSContext \*cx, jsval v, double \*dp);

# **Description**

Cette méthode extrait un argument de fonction d'une structure jsval , le convertit en double si possible, et renvoie la valeur ainsi convertie à la routine appelante.

# **Arguments**

JSContext  $*cx$ , jsval v, double  $*dp$ 

- L'argument cx est le pointeur opaque sur JSContext qui est passé à la fonction JavaScript.
- L'argument *v* est la structure jsval dont le double doit être extrait.
- **■** L'argument  $dp$  est un pointeur sur un nombre double sur 8 octets. Cette fonction enregistre la valeur convertie dans \*dp.

# Valeur renvoyée

Une valeur booléenne : JS\_TRUE indique le succès de l'opération, JS\_FALSE indique un échec.

# <span id="page-565-0"></span>JSBool JS\_ValueToBoolean()

### Utilisation

JSBool JS\_ValueToBoolean(JSContext \*cx, jsval v, JSBool \*bp);

# **Description**

Cette méthode extrait un argument de fonction d'une structure jsval , le convertit en booléen si possible, et renvoie la valeur ainsi convertie à la routine appelante.

# **Arguments**

```
JSContext *cx, jsval v, JSBool *bp
```
- L'argument cx est le pointeur opaque sur JSContext qui est passé à la fonction JavaScript.
- L'argument v est la structure jsval dont le booléen doit être extrait.
- L'argument bp est un pointeur sur une valeur booléenne JSBool. Cette fonction enregistre la valeur convertie dans \*bp.

# Valeur renvoyée

Une valeur booléenne : JS\_TRUE indique le succès de l'opération, JS\_FALSE indique un échec.

# <span id="page-565-1"></span>JSBool JS\_ValueToObject()

### **Utilisation**

JSBool JS\_ValueToObject(JSContext \*cx, jsval v, JSObject \*\*op);

# **Description**

Cette méthode extrait un argument de fonction d'une structure jsval , le convertit en objet si possible, et renvoie la valeur ainsi convertie à la routine appelante. Si l'objet est un tableau, le contenu de celui-ci peut être lu à l'aide de JS\_GetArrayLength() et JS\_GetElement().

# **Arguments**

```
JSContext *cx, jsval v, JSObject **op
```
- L'argument *cx* est le pointeur opaque sur JSContext qui est passé à la fonction JavaScript.
- L'argument *v* est la structure jsval dont l'objet doit être extrait.
- L'argument op est un pointeur sur un pointeur JSObject. Cette fonction enregistre la valeur convertie dans \*op.

### Valeur renvoyée

Une valeur booléenne : JS\_TRUE indique le succès de l'opération, JS\_FALSE indique un échec.

# <span id="page-566-0"></span>JSBool JS\_StringToValue()

### Utilisation

```
JSBool JS_StringToValue(JSContext *cx, unsigned short *bytes, uint sz, 
  jsval *vp);
```
# **Description**

Cette méthode enregistre la valeur de retour d'une chaîne dans une structure jsval. Elle alloue un nouvel objet chaîne JavaScript.

# Arguments

JSContext \*cx, unsigned short \*bytes, size\_t sz, jsval \*vp

- L'argument *cx* est le pointeur opaque sur JSContext qui est passé à la fonction JavaScript.
- L'argument bytes est la chaîne à enregistrer dans la structure jsval. Les données de la chaîne sont copiées. Il est donc conseillé de libérer la chaîne lorsqu'elle n'est plus nécessaire. Si la taille de la chaîne n'est pas spécifiée (voir l'argument sz), la chaîne doit être terminée par un octet nul.
- L'argument sz est la taille de la chaîne, en octets. Si sz contient 0, la longueur de la chaîne terminée par un octet nul est automatiquement calculée.
- L'argument *vp* est un pointeur sur la structure jsval dans laquelle le contenu de la chaîne doit être copié.

# Valeur renvoyée

Une valeur booléenne : JS\_TRUE indique le succès de l'opération, JS\_FALSE indique un échec.

# <span id="page-566-1"></span>JSBool JS\_DoubleToValue()

# Utilisation

```
JSBool JS_DoubleToValue(JSContext *cx, double dv, jsval *vp);
```
# **Description**

Cette méthode enregistre la valeur de retour d'un nombre en virgule flottante dans une structure jsval.

# **Arguments**

JSContext  $*cx$ , double dv, jsval  $*vp$ 

- L'argument *cx* est le pointeur opaque sur JSContext qui est passé à la fonction JavaScript.
- L'argument  $d\nu$  est un nombre en virgule flottante.

L'argument vp est un pointeur sur la structure jsval dans laquelle le contenu du double doit être copié.

#### Valeur renvoyée

Une valeur booléenne : JS\_TRUE indique le succès de l'opération, JS\_FALSE indique un échec.

# <span id="page-567-1"></span>JSVal JS\_BooleanToValue()

#### Utilisation

jsval JS BooleanToValue(JSBool bv);

### **Description**

Cette méthode enregistre la valeur de retour d'un booléen dans une structure jsval.

### Arguments

JSBool bv

■ L'argument bv est une valeur booléenne : JS\_TRUE indique le succès de l'opération, JS\_FALSE indique un échec.

### Valeur renvoyée

Une structure JSVal qui contient la valeur booléenne passée en argument à la fonction.

# <span id="page-567-0"></span>JSVal JS\_BytesToValue()

### Utilisation

```
JSBool JS_BytesToValue(JSContext *cx, unsigned short *bytes, uint sz, jsval 
  *vp):
```
# **Description**

Cette méthode convertit des octets en valeur JavaScript.

### **Arguments**

JSContext  $*c$ x, unsigned short bytes, uint sz, jsval  $**vp*$ 

- L'argument cx est le contexte JavaScript.
- L'argument bytes est la chaîne d'octets à convertir en objet JavaScript.
- L'argument sz est le nombre d'octets à convertir.
- L'argument  $vp$  est la valeur JavaScript.

### Valeur renvoyée

Une valeur booléenne : JS\_TRUE indique le succès de l'opération, JS\_FALSE indique un échec.

# <span id="page-568-0"></span>JSVal JS\_IntegerToValue()

### Utilisation

```
jsval JS_IntegerToValue(long lv);
```
### **Description**

Cette méthode convertit un entier long en structure JSVal.

# **Arguments**

 $\frac{1}{\nu}$ 

■ L'argument lv est la valeur de l'entier long à convertir en structure jsval.

### Valeur renvoyée

Une structure JSVal qui contient l'entier passé en argument à la fonction.

# <span id="page-568-1"></span>JSVal JS\_ObjectToValue()

# **Utilisation**

```
jsval JS_ObjectToValue(JSObject *obj);
```
# **Description**

Cette méthode enregistre la valeur de retour d'un objet dans une structure JSVal. Utilisez JS\_ NewArrayObject() pour créer un objet tableau, et JS\_SetElement() pour définir son contenu.

# **Arguments**

JSObject \*obj

■ L'argument obj est un pointeur sur l'objet JSObject à convertir en structure JSVal.

### Valeur renvoyée

Une structure JSVal qui contient l'objet passé en argument à la fonction.

# <span id="page-569-0"></span>unsigned short \*JS\_ObjectType()

# Utilisation

unsigned short \*JS\_ObjectType(JSObject \*obj);

# **Description**

Cette méthode reçoit une référence à un objet et renvoie le nom de la classe de cet objet. Par exemple, si l'objet est un objet DOM, la fonction renvoie Document. Si l'objet est un nœud du document, la fonction renvoie Element. Pour un objet tableau, la fonction renvoie "Array".

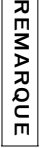

Ne modifiez pas le pointeur sur le tampon renvoyé, vous risqueriez d'altérer les structures de données de l'interpréteur JavaScript.

# **Arguments**

JSObject \*obj

■ En général, cet argument est transmis et converti à l'aide de la fonction JS\_ValueToObject().

# Valeur renvoyée

Un pointeur sur une chaîne terminée par un octet nul. La routine appelante ne doit pas libérer cette chaîne à la fin de son exécution. Ne modifiez pas le pointeur sur le tampon renvoyé, vous risquerie<br>
sur l'artuctures de données de l'interpréteur JavaScript.<br>
Arguments<br>
■ L'argénéal, cet argument est transmis et converti à l'aide de la fonce<br>
■ En épéré

# <span id="page-569-1"></span>JSObject \*JS\_NewArrayObject()

# **Utilisation**

```
JSObject *JS_NewArrayObject( JSContext *cx, unsigned int length [, jsval *v 
  ] )
```
# **Description**

Cette méthode crée un nouvel objet qui contient un tableau de JSVal.

# **Arguments**

JSContext  $*cx$ , unsigned int length, jsval  $*v$ 

- L'argument cx est le pointeur opaque sur JSContext qui est passé à la fonction JavaScript.
- 

■ L'argument *v* est un pointeur facultatif sur les structures jsval à placer dans le tableau. Si la valeur renvoyée n'est pas null, v est un tableau qui contient length éléments. Si la valeur renvoyée est null, le contenu initial de l'objet tableau est non défini (undefined). Il peut être défini à l'aide de la fonction JS\_SetElement() .

#### Valeur renvoyée

Un pointeur sur un nouvel objet tableau, ou la valeur null en cas d'échec.

# <span id="page-570-0"></span>long JS GetArrayLength()

#### Utilisation

long JS\_GetArrayLength(JSContext \*cx, JSObject \*obj)

### **Description**

Cette méthode reçoit un pointeur sur un objet tableau et extrait le nombre d'éléments de ce tableau.

### Arguments

JSContext \*cx, JSObject \*obj

- L'argument *cx* est le pointeur opaque sur JSContext qui est passé à la fonction JavaScript.
- L'argument  $obj$  est un pointeur sur un objet tableau.

### Valeur renvoyée

Le nombre d'éléments du tableau, ou -1 en cas d'échec.

# <span id="page-570-1"></span>JSBool JS GetElement()

### **Utilisation**

```
JSBool JS_GetElement(JSContext *cx, JSObject *obj, jsint idx, jsval *vp)
```
# **Description**

Cette méthode lit un élément dans un objet tableau.

# **Arguments**

JSContext  $*cx$ , JSObject  $*obj$ , unsigned int index, jsval  $*v$ 

- L'argument cx est le pointeur opaque sur JSContext qui est passé à la fonction JavaScript.
- L'argument  $obj$  est un pointeur sur un objet tableau.
- L'argument *index* est un entier qui contient l'indice du tableau. le premier élément a l'indice 0, le dernier élément a l'indice (length - 1).

■ L'argument *v* est un pointeur sur une structure jsval dans laquelle le contenu de la structure jsval du tableau doit être copié.

#### Valeur renvoyée

Une valeur booléenne : JS\_TRUE indique le succès de l'opération, JS\_FALSE indique un échec.

# <span id="page-571-0"></span>JSBool JS\_SetElement()

#### **Utilisation**

```
JSBool JS_SetElement(JSContext *cx, JSObject *obj, jsint idx, jsval *vp)
```
#### **Description**

Cette méthode écrit un élément dans un objet tableau.

#### Arguments

JSContext \*cx, JSObject \*obj, unsigned int index, jsval \*v

- L'argument *cx* est le pointeur opaque sur JSContext qui est passé à la fonction JavaScript.
- L'argument  $obj$  est un pointeur sur un objet tableau.
- L'argument *index* est un entier qui contient l'indice du tableau. le premier élément a l'indice 0, le dernier élément a l'indice (length - 1).
- L'argument *v* est un pointeur sur une structure jsval dont le contenu doit être copié dans la structure jsval du tableau.

#### Valeur renvoyée

Une valeur booléenne : JS\_TRUE indique le succès de l'opération, JS\_FALSE indique un échec.

# <span id="page-571-1"></span>JSBool JS\_ExecuteScript()

#### **Utilisation**

```
JS ExecuteScript (JSContext *cx, JSObject *obj, unsigned short *script,
  unsigned int sz, jsval *rval)
```
#### **Description**

Cette méthode compile et exécute une chaîne en JavaScript. Si le script génère une valeur de retour, celle-ci est renvoyée dans \*rval.

#### **Arguments**

```
JSContext *cx, JSObject *obj, unsigned short *script, unsigned int sz, jsval
*rval
```
- L'argument cx est le pointeur opaque sur JSContext qui est passé à la fonction JavaScript.
- **■** L'argument  $obj$  pointe sur l'objet dans le contexte duquel le script s'exécute. Pendant l'exécution du script, le mot-clé this est égal à cet objet. En général, ce pointeur est le pointeur JSObject passé à la fonction JavaScript.
- L'argument script est une chaîne qui contient du code JavaScript. Si la taille de la chaîne n'est pas spécifiée (voir l'argument sz), la chaîne doit être terminée par un octet nul.
- L'argument sz est la taille de la chaîne, en octets. Si sz contient 0, la longueur de la chaîne terminée par un octet nul est automatiquement calculée.
- L'argument rval pointe sur une structure jsval. La valeur renvoyée par la fonction est stockée dans \*rval.

### Valeur renvoyée

Une valeur booléenne : JS\_TRUE indique le succès de l'opération, JS\_FALSE indique un échec.